# **SIEMENS**

## **SIMOTION**

# SIMOTION SCOUT SIMOTION ST Structured Text

**Programming and Operating Manual** 

| Preface                                               |   |
|-------------------------------------------------------|---|
| Fundamental safety instructions                       | 1 |
| Introduction                                          | 2 |
| Getting Started with ST                               | 3 |
| ST Fundamentals                                       | 4 |
| Functions, Function Blocks, and Programs              | 5 |
| Object-oriented programming - OOP (as of kernel V4.5) | 6 |
| Integration of ST in SIMOTION                         | 7 |
| Error Sources and Program Debugging                   | 8 |
| Appendix                                              | Α |

Valid as of Version 4.5

#### Legal information

#### Warning notice system

This manual contains notices you have to observe in order to ensure your personal safety, as well as to prevent damage to property. The notices referring to your personal safety are highlighted in the manual by a safety alert symbol, notices referring only to property damage have no safety alert symbol. These notices shown below are graded according to the degree of danger.

#### **DANGER**

indicates that death or severe personal injury will result if proper precautions are not taken.

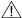

#### WARNING

indicates that death or severe personal injury **may** result if proper precautions are not taken.

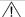

#### CAUTION

indicates that minor personal injury can result if proper precautions are not taken.

#### NOTICE

indicates that property damage can result if proper precautions are not taken.

If more than one degree of danger is present, the warning notice representing the highest degree of danger will be used. A notice warning of injury to persons with a safety alert symbol may also include a warning relating to property damage.

#### **Qualified Personnel**

The product/system described in this documentation may be operated only by **personnel qualified** for the specific task in accordance with the relevant documentation, in particular its warning notices and safety instructions. Qualified personnel are those who, based on their training and experience, are capable of identifying risks and avoiding potential hazards when working with these products/systems.

#### Proper use of Siemens products

Note the following:

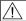

#### **WARNING**

Siemens products may only be used for the applications described in the catalog and in the relevant technical documentation. If products and components from other manufacturers are used, these must be recommended or approved by Siemens. Proper transport, storage, installation, assembly, commissioning, operation and maintenance are required to ensure that the products operate safely and without any problems. The permissible ambient conditions must be complied with. The information in the relevant documentation must be observed.

#### **Trademarks**

All names identified by ® are registered trademarks of Siemens AG. The remaining trademarks in this publication may be trademarks whose use by third parties for their own purposes could violate the rights of the owner.

#### Disclaimer of Liability

We have reviewed the contents of this publication to ensure consistency with the hardware and software described. Since variance cannot be precluded entirely, we cannot guarantee full consistency. However, the information in this publication is reviewed regularly and any necessary corrections are included in subsequent editions.

## **Preface**

#### Scope

This document is part of the SIMOTION Programming documentation package.

This document applies to SIMOTION SCOUT, the engineering system of the SIMOTION V4.5 product family in conjunction with:

- A SIMOTION device with the following versions of a SIMOTION Kernel:
  - V4.5
  - V4.4
  - V4.3
  - V4.2
  - V4.1<sup>1</sup>
  - V4.0<sup>1</sup>
  - V3.2<sup>1</sup>

<sup>1</sup> V4.5 is the last product level of SIMOTION SCOUT that will support these versions of the SIMOTION Kernel.

- The relevant version of the following SIMOTION Technology Packages, depending on the kernel:
  - Cam
  - Path (Kernel as of V4.1)
  - Cam\_ext
  - TControl

This document describes the syntax and implementation of the SIMOTION ST Structured Text programming language for this version of SIMOTION SCOUT. It also includes information on the following topics:

- ST Editor and Compiler with program example
- Data storage and data management on SIMOTION devices
- Options for diagnosis and troubleshooting

The scope of the SIMOTION ST programming language may contain new syntax elements compared to earlier versions. These have only been tested using the current version of the SIMOTION kernel and are released only for this kernel version or higher versions.

#### Conversion of existing projects to the current SIMOTION SCOUT version

It is possible to upgrade existing projects to the current version of SIMOTION SCOUT and the SIMOTION ST programming language. In some cases, recompilation using the current version of the compiler can change the version identifiers in the data storage areas of the programs, thus resulting in deletion and initialization of all retentive and non-retentive data on the SIMOTION device. In exceptional cases, minor changes to the program source files may also be required.

If new syntax elements of the SIMOTION ST programming language are used on a SIMOTION device with an older version of the SIMOTION Kernel, the compiler outputs warning 16700. If these syntax elements are used anyway, the project can be stored in the old project format, but can no longer be converted using the compiler of an older version of SIMOTION SCOUT.

#### Information in this manual

The following is a list of chapters included in this manual along with a description of the information presented in each chapter.

- Grouped safety messages (Chapter 1)
- Introduction (Chapter 2)
- Getting Started with ST (Chapter 3)
   Requirements for creating programs and a sample program
- ST Basics (Chapter 4)
   Elements of the ST programming language, variable and data type declarations, statements
- Functions, Function Blocks and Programs (Chapter 5)
   Programming and call of the program organization units (POU)
- Object-Oriented Programming OOP (as of Kernel V4.5) (Chapter 6)
   Programming and calling classes and methods
- Integration of ST into SIMOTION (Chapter 7)
   Behavior of variables, access to inputs and outputs, libraries, preprocessor
- Error Sources and Program Test (Chapter 8)
   Information on error sources, efficient programming, and program testing
- Appendices
  - Formal Language Description (Appendix A.1)
  - Compiler Error Messages and Remedies (Appendix A.2)
  - Template for Example Unit (Appendix A.3)
- Index

If you want to get started immediately, begin by working through Chapter 2.

#### **SIMOTION Documentation**

An overview of the SIMOTION documentation can be found in the SIMOTION Documentation Overview document.

This documentation is included as electronic documentation in the scope of delivery of SIMOTION SCOUT. It comprises ten documentation packages.

The following documentation packages are available for SIMOTION V4.5:

- SIMOTION Engineering System Handling
- SIMOTION System and Function Descriptions
- SIMOTION Service and Diagnostics
- SIMOTION IT
- SIMOTION Programming
- SIMOTION Programming References
- SIMOTION C
- SIMOTION P
- SIMOTION D
- SIMOTION Supplementary Documentation

#### Hotline and Internet addresses

#### SIMOTION at a glance

We have compiled an overview page from our range of information about SIMOTION with the most important information on frequently asked topics - which can be opened with only one click.

Whether beginner or experienced SIMOTION user – the most important downloads, manuals, tutorials, FAQs, application examples, etc. can be found at

https://support.industry.siemens.com/cs/ww/en/view/109480700

#### Additional information

Click the following link to find information on the following topics:

- Documentation overview
- Additional links to download documents
- Using documentation online (find and search manuals/information)

https://support.industry.siemens.com/cs/ww/en/view/109479653

#### My Documentation Manager

Click the following link for information on how to compile documentation individually on the basis of Siemens content and how to adapt it for the purpose of your own machine documentation:

https://support.industry.siemens.com/My/ww/en/documentation

#### **Training**

Click the following link for information on SITRAIN - Siemens training courses for automation products, systems and solutions:

http://www.siemens.com/sitrain

#### **FAQs**

Frequently Asked Questions can be found in SIMOTION Utilities & Applications, which are included in the scope of delivery of SIMOTION SCOUT, and in the Service&Support pages in **Product Support**:

https://support.industry.siemens.com/cs/de/en/ps/14505/faq

### **Technical support**

Country-specific telephone numbers for technical support are provided on the Internet under **Contact**:

https://support.industry.siemens.com/cs/ww/en/sc/2090

## Table of contents

|   | Preface     |                                                                                | 3  |
|---|-------------|--------------------------------------------------------------------------------|----|
| 1 | Fundamen    | tal safety instructions                                                        | 17 |
|   | 1.1         | General safety instructions                                                    | 17 |
|   | 1.2         | Industrial security                                                            | 18 |
|   | 1.3         | Danger to life due to software manipulation when using removable storage media | 19 |
| 2 | Introductio | n                                                                              | 21 |
|   | 2.1         | High-level programming language                                                |    |
|   | 2.2         | Programming language with technology commands                                  |    |
|   | 2.3         | Execution levels                                                               | 21 |
|   | 2.4         | ST editor with tools for writing and testing programs                          | 22 |
| 3 | Getting Sta | arted with ST                                                                  | 23 |
|   | 3.1         | Integration of ST in SCOUT                                                     |    |
|   | 3.1.1       | Getting to know the elements of the workbench                                  |    |
|   | 3.2         | Requirements for program creation                                              | 26 |
|   | 3.3         | Working with the ST editor and the compiler                                    | 27 |
|   | 3.3.1       | Insert ST source file                                                          |    |
|   | 3.3.2       | Opening an existing ST source file                                             |    |
|   | 3.3.3       | Changing the properties of an ST source file                                   |    |
|   | 3.3.4       | Working with the ST editor                                                     |    |
|   | 3.3.4.1     | Syntax coloring                                                                | 32 |
|   | 3.3.4.2     | Drag&drop                                                                      |    |
|   | 3.3.4.3     | Settings of the ST editor                                                      |    |
|   | 3.3.4.4     | Indentations and tabs                                                          | 35 |
|   | 3.3.4.5     | Folds (show and hide blocks)                                                   | 37 |
|   | 3.3.4.6     | Splitting the editor window                                                    | 40 |
|   | 3.3.4.7     | Display spaces and tabs                                                        | 42 |
|   | 3.3.4.8     | Changing the font size in the ST editor                                        | 43 |
|   | 3.3.4.9     | Select text                                                                    | 44 |
|   | 3.3.4.10    | Generating a simple series of numbers (generating a sequence)                  | 46 |
|   | 3.3.4.11    | Use bookmarks                                                                  | 48 |
|   | 3.3.4.12    | Automatic completion                                                           | 50 |
|   | 3.3.4.13    | Opening a called block                                                         |    |
|   | 3.3.4.14    | Other help for the ST editor                                                   | 52 |
|   | 3.3.4.15    | Using the command library                                                      |    |
|   | 3.3.4.16    | ST editor toolbar                                                              |    |
|   | 3.3.4.17    | ST editor context menu                                                         |    |
|   | 3.3.4.18    | Shortcuts                                                                      |    |
|   | 3.3.5       | Starting the compiler                                                          |    |
|   | 3.3.5.1     | Help for the error correction                                                  |    |
|   | 3.3.6       | Making settings for the compiler                                               | 61 |

|   | 3.3.6.1            | Global compiler settings                                                                                                    |     |
|---|--------------------|----------------------------------------------------------------------------------------------------|-----|
|   | 3.3.6.2            | Local compiler settings                                                                                                    |     |
|   | 3.3.6.3            | Effectiveness of global or local compiler settings                                                                                                    | 68  |
|   | 3.3.6.4            | Meanings of the warning classes                                                                                                    | 71  |
|   | 3.3.6.5            | Display of the compiler options                                                                                                    | 71  |
|   | 3.3.7              | Know-how protection for ST source files                                                                                                    | 73  |
|   | 3.3.8              | Making preprocessor definitions                                                                                                    |     |
|   | 3.3.9              | Exporting, importing and printing an ST source file                                                                                                    | 74  |
|   | 3.3.9.1            | Exporting an ST source file as a text file (ASCII)                                                                                                    | 75  |
|   | 3.3.9.2            | Exporting an ST source file in XML format                                                                                                    | 75  |
|   | 3.3.9.3            | Importing a text file (ASCII) as an ST source file                                                                                                    | 76  |
|   | 3.3.9.4            | Importing XML data into ST source files                                                                                                    | 76  |
|   | 3.3.9.5            | Printing an ST source file                                                                                                    | 77  |
|   | 3.3.10             | Using an external editor                                                                                                    | 77  |
|   | 3.3.11             | ST source file menus                                                                                                    | 79  |
|   | 3.3.11.1           | ST source file menu                                                                                                    | 79  |
|   | 3.3.11.2           | ST source file context menu                                                                                                    | 80  |
|   | 0.4                | One office of a control of the control of the contr | 00  |
|   | 3.4                | Creating a sample program                                                                                                    |     |
|   | 3.4.1              | Requirements                                                                                                    |     |
|   | 3.4.2              | Opening or creating a project                                                                                                    |     |
|   | 3.4.3              | Making the hardware known                                                                                                    |     |
|   | 3.4.4              | Entering source text with the ST editor                                                                                                    |     |
|   | 3.4.4.1            | Functions of the editor                                                                                                    |     |
|   | 3.4.4.2            | Source text of the sample program                                                                                                    |     |
|   | 3.4.5              | Compiling a sample program                                                                                                    |     |
|   | 3.4.5.1            | Starting the compiler                                                                                                    |     |
|   | 3.4.5.2            | Correcting errors                                                                                                    |     |
|   | 3.4.5.3            | Example of error messages                                                                                                    |     |
|   | 3.4.6              | Running the sample program                                                                                                    |     |
|   | 3.4.6.1            | Assigning a sample program to an execution level                                                                                                    |     |
|   | 3.4.6.2            | Establishing a connection to the target system                                                                                                    |     |
|   | 3.4.6.3            | Downloading the sample program to the target system                                                                                                    |     |
|   | 3.4.6.4            | Starting and testing the sample program                                                                                                    | 92  |
| 4 | ST Funda           | mentals                                                                                                    | 93  |
|   | 4.1                | Language description resources                                                                                                    | 93  |
|   | 4.1.1              | Syntax diagram                                                                                                    | 93  |
|   | 4.1.2              | Blocks in syntax diagrams                                                                                                    | 94  |
|   | 4.1.3              | Meaning of the rules (semantics)                                                                                                    |     |
|   | 4.2                | Basic elements of the language                                                                                                    | 0.4 |
|   | 4.2<br>4.2.1       | ST character set                                                                                                    |     |
|   | 4.2.1              | Identifiers in ST                                                                                                    |     |
|   | 4.2.2<br>4.2.2.1   | Rules for identifiers                                                                                                    |     |
|   | 4.2.2.1            |                                                                                                    |     |
|   | 4.2.2.2<br>4.2.3   | Examples of identifiersReserved identifiers                                                                                                    |     |
|   | 4.2.3<br>4.2.3.1   | Protected identifiers in the ST programming language                                                                                                    |     |
|   | 4.2.3.1            |                                                                                                    |     |
|   | 4.2.3.2<br>4.2.3.3 | Reserved identifiers in the ST programming language  Additional reserved identifiers                                                                                                    |     |
|   | 4.2.3.3<br>4.2.4   |                                                                                                    |     |
|   | 4.2.4<br>4.2.4.1   | Numbers and Boolean values                                                                                                    |     |
|   | 4.2.4.1<br>4.2.4.2 | Integers                                                                                                    |     |
|   | 4.८.4.८            | Floating-point numbers                                                                                                    | 106 |

| 4.2.4.3 | Exponents                                                            | 106 |
|---------|----------------------------------------------------------------------|-----|
| 4.2.4.4 | Boolean values                                                       | 107 |
| 4.2.4.5 | Data types of numbers                                                | 107 |
| 4.2.5   | Character strings                                                    |     |
| 4.3     | Structure of an ST source file                                       | 108 |
| 4.3.1   | Statements                                                           |     |
| 4.3.2   | Comments                                                             |     |
| 4.4     | Data types                                                           | 111 |
| 4.4.1   | Elementary data types                                                |     |
| 4.4.1.1 | Value range limits of elementary data types                          |     |
| 4.4.1.2 | General data types                                                   |     |
| 4.4.1.3 | Elementary system data types                                         |     |
| 4.4.2   | User-defined data types                                              |     |
| 4.4.2.1 | Syntax of user-defined data types (type declaration)                 |     |
| 4.4.2.2 | Derivation of elementary or derived data types                       |     |
| 4.4.2.3 | Derived data type ARRAY                                              |     |
| 4.4.2.4 | Derived data type - Enumerator                                       |     |
| 4.4.2.5 | Derived data type STRUCT (structure)                                 |     |
| 4.4.3   | Technology object data types                                         |     |
| 4.4.3.1 | Description of the technology object data types                      |     |
| 4.4.3.2 | Inheritance of the properties for axes                               |     |
| 4.4.3.3 | Examples of the use of technology object data types                  |     |
| 4.4.4   | System data types                                                    |     |
| 4.5     | Variable declaration                                                 | 13/ |
| 4.5.1   | Syntax of variable declaration                                       |     |
| 4.5.2   | Overview of all variable declarations                                |     |
| 4.5.3   | Initialization of variables or data types                            |     |
| 4.5.4   | Constants                                                            |     |
| 4.6     | Value assignments and expressions                                    |     |
| 4.6.1   | Value assignments                                                    |     |
| 4.6.1.1 | Syntax of the value assignment                                       |     |
| 4.6.1.2 | Value assignments with variables of an elementary data type          |     |
| 4.6.1.3 | Value assignments with variables of the STRING elementary data type  |     |
| 4.6.1.4 | Value assignments with variables of a bit data type                  |     |
| 4.6.1.5 | Value assignments with variables of the derived enumerator data type |     |
| 4.6.1.6 | Value assignments with variables of the derived ARRAY data type      |     |
| 4.6.1.7 | Value assignments with variables of the derived STRUCT data type     |     |
| 4.6.2   | Expressions                                                          |     |
| 4.6.2.1 | Result of an expression                                              |     |
| 4.6.2.2 | Interpretation order of an expression                                |     |
| 4.6.3   | Operands                                                             |     |
| 4.6.4   | Arithmetic expressions                                               |     |
| 4.6.4.1 | Examples of arithmetic expressions                                   |     |
| 4.6.5   | Relational expressions                                               |     |
| 4.6.6   | Logic expressions and bit-serial expressions                         |     |
| 4.6.7   | Priority of operators                                                |     |
| 4.7     | Control statements                                                   |     |
| 4.7.1   | IF statement                                                         |     |
| 4.7.2   | CASE statement                                                       |     |
| 4.7.3   | FOR statement                                                        | 165 |

|   | 4.7.4       | WHILE statement                                           | 167 |
|---|-------------|-----------------------------------------------------------|-----|
|   | 4.7.5       | REPEAT statement.                                         |     |
|   | 4.7.6       | EXIT statement                                            |     |
|   | 4.7.7       | CONTINUE statement.                                       |     |
|   | 4.7.8       | RETURN statement.                                         |     |
|   | 4.7.9       | WAITFORCONDITION statement                                |     |
|   | 4.7.10      | GOTO statement                                            |     |
|   | 4.8         | Data type conversions                                     | 174 |
|   | 4.8.1       | Elementary data type conversion                           |     |
|   | 4.8.1.1     | Implicit data type conversions                            |     |
|   | 4.8.1.2     | Explicit data type conversions                            |     |
|   | 4.8.2       | Supplementary conversions                                 |     |
| 5 | Functions,  | , Function Blocks, and Programs                           | 179 |
|   | 5.1         | Creating and calling functions and function blocks        | 179 |
|   | 5.1.1       | Defining functions                                        |     |
|   | 5.1.2       | Defining function blocks                                  | 180 |
|   | 5.1.2.1     | Defining classic function blocks                          | 180 |
|   | 5.1.2.2     | Defining object-oriented function blocks with methods     |     |
|   | 5.1.2.3     | Defining methods in object-oriented FBs                   |     |
|   | 5.1.3       | Declaration section of FB and FC                          |     |
|   | 5.1.4       | Statement section of FB and FC                            |     |
|   | 5.1.5       | ARRAY with a dynamic length (as of Kernel V4.2)           |     |
|   | 5.1.6       | Call of functions and function block calls                |     |
|   | 5.1.6.1     | Principle of parameter transfer                           |     |
|   | 5.1.6.2     | Parameter transfer to input parameters                    |     |
|   | 5.1.6.3     | Parameter transfer to in/out parameters                   |     |
|   | 5.1.6.4     | Parameter transfer to output parameters                   |     |
|   | 5.1.6.5     | Parameter access times                                    |     |
|   | 5.1.6.6     | Calling a function                                        |     |
|   | 5.1.6.7     | Calling function blocks (declaring and calling instances) |     |
|   | 5.1.6.8     | Accessing the FB's output parameter outside the FB        |     |
|   | 5.1.6.9     | Accessing the FB's input parameter outside the FB         |     |
|   | 5.1.6.10    | Access an FB's public variables outside of the FB         |     |
|   | 5.1.6.11    | Call methods within and outside of a FB                   |     |
|   | 5.1.6.12    | Error sources in FB calls                                 | 201 |
|   | 5.2         | Comparison of functions and function blocks               | 201 |
|   | 5.2.1       | Description of example                                    | 201 |
|   | 5.2.2       | Source file with comments                                 | 203 |
|   | 5.3         | Programs                                                  | 205 |
|   | 5.3.1       | Assignment of a program in the execution system           | 205 |
|   | 5.3.2       | Calling a program in the program ("program in program")   | 205 |
|   | 5.4         | Expressions                                               | 206 |
| 6 | Object-orie | ented programming - OOP (as of kernel V4.5)               | 211 |
|   | 6.1         | Important note on object-oriented programming             | 211 |
|   | 6.2         | Classes and methods                                       |     |
|   | 6.2.1       | Creating classes (basic classes)                          | 212 |
|   | 6.2.1.1     | Defining classes (basic classes)                          |     |
|   | 6212        | Declaration subsection of a class                         | 212 |

|   | 6.2.1.3     | Access identifier within classes                                | 213 |
|---|-------------|-----------------------------------------------------------------|-----|
|   | 6.2.2       | Creating methods                                                | 214 |
|   | 6.2.2.1     | Defining methods                                                | 214 |
|   | 6.2.2.2     | Declaration subsection of methods                               | 216 |
|   | 6.2.2.3     | Statement section of methods                                    | 218 |
|   | 6.2.3       | Calling methods within the class                                | 218 |
|   | 6.2.3.1     | Calling methods                                                 | 218 |
|   | 6.2.3.2     | Parameter transfer to input parameters                          | 220 |
|   | 6.2.3.3     | Parameter transfer to in/out parameters                         | 220 |
|   | 6.2.3.4     | Parameter transfer to output parameters                         | 221 |
|   | 6.2.4       | Example classes and methods                                     | 222 |
|   | 6.2.4.1     | Example: Counter as a class                                     | 222 |
|   | 6.2.5       | Creating and using instances of classes                         | 223 |
|   | 6.2.5.1     | Declaring an instance of a class                                | 223 |
|   | 6.2.5.2     | Calling public methods of a class outside of this class         | 225 |
|   | 6.2.5.3     | Accessing the public variables of a class outside of the class  | 225 |
|   | 6.2.5.4     | Example: Call of the counter method                             |     |
|   | 6.0         |                                                                 | 226 |
|   | 6.3         | Inheritance of classes and methods                              |     |
|   | 6.3.1       | Inheritance of classes                                          |     |
|   | 6.3.2       | Overriding methods                                              |     |
|   | 6.3.3       | Example: Counter in steps of 5 through inheritance              |     |
|   | 6.3.4       | Example: Call of the methods for both counters                  |     |
|   | 6.3.5       | Initialization of derived classes and their instances           | 233 |
|   | 6.4         | Abstract classes                                                | 235 |
|   | 6.5         | Object-oriented interface                                       | 235 |
|   | 6.5.1       | Defining an object-oriented interface                           | 235 |
|   | 6.5.2       | Implementation of object-oriented interfaces in classes         |     |
|   | 6.5.3       | Variables of object-oriented interfaces                         |     |
|   | 6.5.4       | Example of interface variables                                  | 242 |
|   | 6.6         | Comparison between abstract class and object-oriented interface | 245 |
| 7 | Intogration | of ST in SIMOTION                                               | 247 |
| ' | •           |                                                                 |     |
|   | 7.1         | Source file sections                                            |     |
|   | 7.1.1       | Use of the source file sections                                 |     |
|   | 7.1.1.1     | Interface section                                               |     |
|   | 7.1.1.2     | Implementation section                                          |     |
|   | 7.1.1.3     | Program organization units (POUs)                               |     |
|   | 7.1.1.4     | Functions (FCs)                                                 |     |
|   | 7.1.1.5     | Function blocks (FBs)                                           |     |
|   | 7.1.1.6     | Programs                                                        |     |
|   | 7.1.1.7     | Expressions                                                     |     |
|   | 7.1.1.8     | Classes (as of Kernel V4.5)                                     |     |
|   | 7.1.1.9     | Methods                                                         |     |
|   | 7.1.1.10    | Object-oriented interface (as of Kernel V4.5)                   |     |
|   | 7.1.1.11    | Declaration section                                             |     |
|   | 7.1.1.12    | Statement section                                               | 263 |
|   | 7.1.1.13    | Data type definition                                            |     |
|   | 7.1.1.14    | Variable declaration                                            |     |
|   | 7.1.2       | Declaring ST source files public and using them                 |     |
|   | 7.1.2.1     | Unit identifier                                                 | 268 |

| 7.1.2.2              | Interface section of a unit with Declare Public function                              | 268 |
|----------------------|---------------------------------------------------------------------------------------|-----|
| 7.1.2.3              | Example of a unit with Declare Public function                                        | 270 |
| 7.1.2.4              | USES statement in a using unit                                                        | 270 |
| 7.1.2.5              | Example of a using unit                                                               | 272 |
| 7.2                  | Variables in SIMOTION                                                                 | 272 |
| 7.2.1                | Variable model                                                                        |     |
| 7.2.1.1              | Unit variables.                                                                       |     |
| 7.2.1.2              | Non-retentive unit variables                                                          |     |
| 7.2.1.3              | Retentive unit variables.                                                             |     |
| 7.2.1.4              | Local variables (static and temporary variables)                                      |     |
| 7.2.1.5              | Static variables                                                                      |     |
| 7.2.1.6              | Temporary variables                                                                   |     |
| 7.2.1.7              | Retentive local variables (as of kernel V4.5)                                         |     |
| 7.2.2                | Use of global device variables                                                        |     |
| 7.2.3                | Memory ranges of the variable types                                                   |     |
| 7.2.3.1              | Example of memory areas                                                               |     |
| 7.2.3.2              | Memory requirement of the variables on the local data stack                           |     |
| 7.2.4                | Time of the variable initialization                                                   |     |
| 7.2.4.1              | Initialization of retentive global variables                                          |     |
| 7.2.4.2              | Initialization of non-retentive global variables                                      |     |
| 7.2.4.3              | Initialization of local variables                                                     |     |
| 7.2.4.4              | Initialization of static program variables                                            |     |
| 7.2.4.5              | Initialization of retentive local variables of programs                               |     |
| 7.2.4.6              | Initialization of instances of function blocks (FBs) or classes                       |     |
| 7.2.4.7              | Initialization of retentive local variables of function blocks (FBs) and classes      |     |
| 7.2.4.8              | Initialization of system variables of technology objects                              |     |
| 7.2.4.9              | Version ID of global variables and their initialization during download               |     |
| 7.2.5                | Variables and HMI devices                                                             |     |
| 7.3                  | Access to inputs and outputs (process image, I/O variables)                           | 307 |
| 7.3.1                | Overview of access to inputs and outputs                                              |     |
| 7.3.2                | Important features of direct access and process image access                          |     |
| 7.3.3                | Direct access and process image of cyclic tasks                                       |     |
| 7.3.3.1              | Address range of the SIMOTION devices                                                 |     |
| 7.3.3.2              | Rules for I/O addresses for direct access and the process image of the cyclical tasks |     |
| 7.3.3.3              | Creating I/O variables for direct access or process image of cyclic tasks             |     |
| 7.3.3.4              | Syntax for entering I/O addresses                                                     |     |
| 7.3.3.5              | Possible data types of I/O variables                                                  |     |
| 7.3.3.6              | Detailed status of the I/O variables (as of Kernel V4.2)                              |     |
| 7.3.4                | Access to fixed process image of the BackgroundTask                                   |     |
| 7.3.4.1              | Common process image (as of Kernel V4.2)                                              |     |
| 7.3.4.2              | Separate process image (up to Kernel V4.1)                                            |     |
| 7.3.4.3              | Absolute access to the fixed process image of the BackgroundTask (absolute PI access) |     |
| 7.3.4.4              | Syntax for the identifier for an absolute process image access                        |     |
| 7.3.4.5              | Symbolic access to the fixed process image of the BackgroundTask (symbolic PI access) |     |
| 7.3.4.6              | Possible data types for symbolic PI access                                            |     |
| 7.3.4.7              | Example of symbolic PI access                                                         |     |
| 7.3.4.8              | Creating an I/O variable for access to the fixed process image of the BackgroundTask  |     |
| 7.3.5                | Accessing I/O variables                                                               |     |
| 7.4                  | Using libraries                                                                       | 331 |
| 7.4.1                | Compiling a library                                                                   |     |
| 7.4.1                | Know-how protection for libraries.                                                    |     |
| · · · · <del>-</del> | p. 0.000.001 101 101.001.0001.0                                                       |     |

|   | 7.4.3     | Using data types, functions and function blocks from libraries | 335 |
|---|-----------|----------------------------------------------------------------|-----|
|   | 7.5       | Use of the same identifiers and namespaces                     | 336 |
|   | 7.5.1     | Use of the same identifiers                                    | 336 |
|   | 7.5.2     | Namespaces                                                     | 339 |
|   | 7.6       | Reference data                                                 | 343 |
|   | 7.6.1     | Cross-reference list                                           | 343 |
|   | 7.6.1.1   | Generating and updating a cross-reference list                 | 343 |
|   | 7.6.1.2   | Content of the cross-reference list                            |     |
|   | 7.6.1.3   | Working with a cross-reference list                            |     |
|   | 7.6.1.4   | Filtering the cross-reference list                             |     |
|   | 7.6.2     | Program structure                                              |     |
|   | 7.6.2.1   | Content of the program structure                               | 347 |
|   | 7.6.3     | Code attributes                                                | 348 |
|   | 7.6.3.1   | Code attribute contents                                        | 349 |
|   | 7.6.4     | Reference to variables                                         | 349 |
|   | 7.7       | Controlling the preprocessor and compiler with pragmas         | 350 |
|   | 7.7.1     | Controlling the preprocessor                                   |     |
|   | 7.7.1.1   | Preprocessor statement                                         |     |
|   | 7.7.1.2   | Example of preprocessor statements                             |     |
|   | 7.7.2     | Controlling compiler with attributes                           |     |
|   | 7.7.3     | Issue non-assigned compiler message                            |     |
|   | 7.8       | SIMOTION devices                                               | 361 |
|   | 7.8.1     | Rules for identifiers of the SIMOTION devices                  |     |
|   | 7.8.2     | Making settings on the device (as of Kernel V4.2)              |     |
|   | 7.9       | Forward declarations                                           | 363 |
|   | 7.10      | Jump statement and label                                       | 367 |
| 8 | Frror Sou | rces and Program Debugging                                     |     |
|   |           |                                                                |     |
|   | 8.1       | Notes on avoiding errors and on efficient programming          |     |
|   | 8.2       | Program debugging                                              |     |
|   | 8.2.1     | Operating modes for program testing                            |     |
|   | 8.2.1.1   | Modes of the SIMOTION devices                                  |     |
|   | 8.2.1.2   | Important information about the life-sign monitoring           |     |
|   | 8.2.1.3   | Life-sign monitoring parameters                                |     |
|   | 8.2.2     | Editing program sources in online mode                         |     |
|   | 8.2.3     | Symbol Browser                                                 |     |
|   | 8.2.3.1   | Properties of the symbol browser                               |     |
|   | 8.2.3.2   | Using the symbol browser                                       |     |
|   | 8.2.4     | Monitoring variables in watch table                            |     |
|   | 8.2.4.1   | Variables in the watch table                                   |     |
|   | 8.2.4.2   | Using watch tables                                             |     |
|   | 8.2.5     | Variable status                                                |     |
|   | 8.2.6     | Program run                                                    |     |
|   | 8.2.6.1   | Program run: Display code location and call path               |     |
|   | 8.2.6.2   | Program run parameters                                         |     |
|   | 8.2.6.3   | Program run toolbar                                            |     |
|   | 8.2.7     | Program status                                                 |     |
|   | 8.2.7.1   | Properties of the program status                               | 384 |
|   | 8.2.7.2   | Using the status program                                       |     |

|   | 8.2.7.3   | Call path for program status                                     |     |
|---|-----------|------------------------------------------------------------------|-----|
|   | 8.2.7.4   | Parameter call path status program                               | 389 |
|   | 8.2.8     | Breakpoints                                                      | 389 |
|   | 8.2.8.1   | General procedure for setting breakpoints                        | 389 |
|   | 8.2.8.2   | Setting the debug mode                                           | 390 |
|   | 8.2.8.3   | Define the debug task group                                      |     |
|   | 8.2.8.4   | Debug task group parameters                                      | 393 |
|   | 8.2.8.5   | Debug table parameter                                            |     |
|   | 8.2.8.6   | Setting breakpoints                                              | 395 |
|   | 8.2.8.7   | Breakpoints toolbar                                              | 397 |
|   | 8.2.8.8   | Defining the call path for a single breakpoint                   |     |
|   | 8.2.8.9   | Breakpoint call path / task selection parameters                 |     |
|   | 8.2.8.10  | Defining the call path for all breakpoints                       | 401 |
|   | 8.2.8.11  | Call path / task selection parameters of all breakpoints per POU |     |
|   | 8.2.8.12  | Activating breakpoints                                           |     |
|   | 8.2.8.13  | Display call stack                                               |     |
|   | 8.2.8.14  | Breakpoints call stack parameter                                 |     |
|   | 8.2.8.15  | Resuming program execution                                       |     |
|   | 8.2.9     | Task status function bar                                         |     |
|   | 8.2.10    | Trace                                                            |     |
|   | 8.2.11    | Project comparison                                               | 409 |
| Α | Appendix. |                                                                  | 411 |
|   | A.1       | Formal Language Description                                      | 411 |
|   | A.1.1     | Language description resources                                   |     |
|   | A.1.1.1   | Formatted rules (lexical rules)                                  |     |
|   | A.1.1.2   | Unformatted rules (syntactic rules)                              |     |
|   | A.1.2     | Basic elements (terminals)                                       |     |
|   | A.1.2.1   | Letters, digits and other characters                             |     |
|   | A.1.2.2   | Formatting characters and separators in the rules                |     |
|   | A.1.2.3   | Formatting characters and separators for constants               |     |
|   | A.1.2.4   | Predefined identifiers for process image access                  | 415 |
|   | A.1.2.5   | Operators                                                        | 416 |
|   | A.1.2.6   | Reserved words                                                   | 417 |
|   | A.1.3     | Rules                                                            | 426 |
|   | A.1.3.1   | Identifiers                                                      | 426 |
|   | A.1.3.2   | Notation for constants (literals)                                | 427 |
|   | A.1.3.3   | Comments                                                         | 435 |
|   | A.1.3.4   | Sections of the ST source file                                   | 436 |
|   | A.1.3.5   | Structures of ST source files                                    |     |
|   | A.1.3.6   | Program organization units (POU)                                 | 438 |
|   | A.1.3.7   | Declaration sections                                             |     |
|   | A.1.3.8   | Structure of the declaration blocks                              |     |
|   | A.1.3.9   | Data types                                                       |     |
|   | A.1.3.10  | Statement section                                                | 462 |
|   | A.1.3.11  | Value assignments and operations                                 |     |
|   | A.1.3.12  | Call of functions, function blocks and methods                   | 469 |
|   | A.1.3.13  | Control statements                                               |     |
|   | A.1.3.14  | Pragmas                                                          | 477 |
|   | A.2       | Compiler Error Messages and Remedies                             |     |
|   | A.2.1     | File access errors (1000 1100)                                   |     |
|   | A.2.2     | Scanner errors (2001, 2002)                                      | 479 |

| A.2.3  | Declaration errors in POU (3002 3100)                                             | 479 |
|--------|-----------------------------------------------------------------------------------|-----|
| A.2.4  | Declaration errors in data type declarations (4001 4105)                          |     |
| A.2.5  | Declaration errors in variable declarations (5001 5509)                           | 483 |
| A.2.6  | Errors in the expression (6001 6302)                                              |     |
| A.2.7  | Syntax errors, errors in the expression (7000 7014)                               |     |
| A.2.8  | Error when linking a source file (8001 8010)                                      | 491 |
| A.2.9  | Errors while loading the interface of another UNIT or a technology package (10000 |     |
|        | 10101)                                                                            | 492 |
| A.2.10 | Implementation restrictions (15001 15700)                                         |     |
| A.2.11 | Non-assigned compiler messages (22000 22002)                                      |     |
| A.2.12 | Warnings (16001 16700)                                                            |     |
| A.2.13 | Information (32010 32653)                                                         |     |
| A.3    | Template for Example Unit                                                         | 504 |
| A.3.1  | Preliminary information                                                           |     |
| A.3.2  | Type definition in the interface                                                  |     |
| A.3.3  | Variable declaration in the interface                                             |     |
| A.3.4  | Implementation                                                                    | 507 |
| A.3.5  | Function                                                                          | 508 |
| A.3.6  | Function block                                                                    | 510 |
| A.3.7  | Program                                                                           |     |
| Index  |                                                                                   | 513 |

Fundamental safety instructions

#### General safety instructions 1.1

#### **WARNING**

#### Danger to life if the safety instructions and residual risks are not observed

The non-observance of the safety instructions and residual risks stated in the associated hardware documentation can result in accidents with severe injuries or death.

- Observe the safety instructions given in the hardware documentation.
- Consider the residual risks for the risk evaluation.

**WARNING** 

#### Danger to life caused by machine malfunctions caused by incorrect or changed parameterization

Incorrect or changed parameterization can cause malfunctions on machines that can result in injuries or death.

- Protect the parameterization (parameter assignments) against unauthorized access.
- Respond to possible malfunctions by applying suitable measures (e.g. EMERGENCY STOP or EMERGENCY OFF).

## 1.2 Industrial security

#### Note

#### Industrial security

Siemens provides products and solutions with industrial security functions that support the secure operation of plants, systems, machines and networks.

In order to protect plants, systems, machines and networks against cyber threats, it is necessary to implement – and continuously maintain – a holistic, state-of-the-art industrial security concept. Siemens' products and solutions only form one element of such a concept.

Customer is responsible to prevent unauthorized access to its plants, systems, machines and networks. Systems, machines and components should only be connected to the enterprise network or the internet if and to the extent necessary and with appropriate security measures (e.g. use of firewalls and network segmentation) in place.

Additionally, Siemens' guidance on appropriate security measures should be taken into account. For more information about industrial security, please visit http://www.siemens.com/industrialsecurity.

Siemens' products and solutions undergo continuous development to make them more secure. Siemens strongly recommends to apply product updates as soon as available and to always use the latest product versions. Use of product versions that are no longer supported, and failure to apply latest updates may increase customer's exposure to cyber threats.

To stay informed about product updates, subscribe to the Siemens Industrial Security RSS Feed under http://www.siemens.com/industrialsecurity..

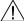

#### **WARNING**

#### Danger as a result of unsafe operating states resulting from software manipulation

Software manipulation (e.g. by viruses, Trojan horses, malware, worms) can cause unsafe operating states to develop in your installation which can lead to death, severe injuries and/ or material damage.

- Keep the software up to date.
   Information and newsletters can be found at: http://support.automation.siemens.com
- Incorporate the automation and drive components into a state-of-the-art, integrated industrial security concept for the installation or machine.
   For more detailed information, go to:
  - http://www.siemens.com/industrialsecurity
- Make sure that you include all installed products into the integrated industrial security concept.

# 1.3 Danger to life due to software manipulation when using removable storage media

## / WARNING

#### Danger to life due to software manipulation when using removable storage media

The storage of files on removable storage media involves a high risk of infection, e.g. via viruses or malware. Incorrect parameter assignment can cause machines to malfunction, which can lead to injuries or death.

• Protect the files on removable storage media against harmful software through appropriate protective measures, e.g. virus scanners.

1.3 Danger to life due to software manipulation when using removable storage media

Introduction

In addition to conventional open and closed-loop control tasks, today's automation systems are increasingly required to handle data management functions and complex mathematical calculations. ST (Structured Text) is specially designed for these tasks. Standardized to IEC 61131-3 (German standard DIN EN-61131-3), this programming language makes your job as a programmer easier.

## 2.1 High-level programming language

ST is a high-level, PASCAL-based programming language. This language is based on the IEC 61131-3 standard, which standardizes programming languages for programmable controllers (PLC). ST is based on the *Structured Text* part of this standard.

Using a high-level language like ST to program control systems offers the user a wide range of possibilities, for example:

- Data management
- Process optimization
- Mathematical/statistical calculations

## 2.2 Programming language with technology commands

In addition to IEC 61131-3 compliance, the SIMOTION ST programming language also contains commands for SIMOTION devices, motion control and technology.

Technology objects represent a technological functionality, e.g. positioning an axis or assigning parameters for an output cam. Technology commands are language commands provided by the technology objects. Such commands may be used, for example, to activate camming or to control motion sequences, for example, in order to position an axis.

#### 2.3 Execution levels

The SIMOTION execution system provides different execution levels (cyclic, synchronous, time-controlled, alarm-controlled and sequential) for optimal support of the various tasks involved in creating user programs.

SIMOTION SCOUT is the engineering system of the SIMOTION product family. ST is the high-level language for creating user programs; in ST, you can develop user programs for the various execution levels.

The execution of user programs can be time-driven if you want them to run synchronously with the system clock or a defined time cycle. They can be interrupt-driven if they are to start and run once in response to a particular event. Alternatively, they can run sequentially or cyclically at the round robin execution level.

2.4 ST editor with tools for writing and testing programs

## 2.4 ST editor with tools for writing and testing programs

An easy-to-use text editor is provided for creating programs.

The ST compiler converts the edited program into executable code and indicates any syntax errors, specifying the program line and the cause of the error.

SIMOTION SCOUT provides test functions for testing ST programs. You can test and visualize your programs online.

Getting Started with ST

3

This chapter uses a simple example to describe how to write a program, compile it into executable code, run it, and test it.

## 3.1 Integration of ST in SCOUT

The program environment for ST comprises the following components:

- An editor for creating programs, consisting of functions (FC), function blocks (FB), and userdefined data types (UDT), etc.
- A compiler for compiling the previously edited ST program into executable machine code
- several diagnostics functions (e.g. program status) for assisting your search for logical program errors in the running program;
- a **detail view**, in which, for example, error messages of the compiler are displayed. An important tab of the detail view is the **Symbol browser**, where you can monitor and change variables.

The individual components are easy to use. They are integrated directly in the SIMOTION SCOUT workbench.

For more information about the operation of the workbench and its tools, refer to the SIMOTION SCOUT Configuration Manual.

#### 3.1 Integration of ST in SCOUT

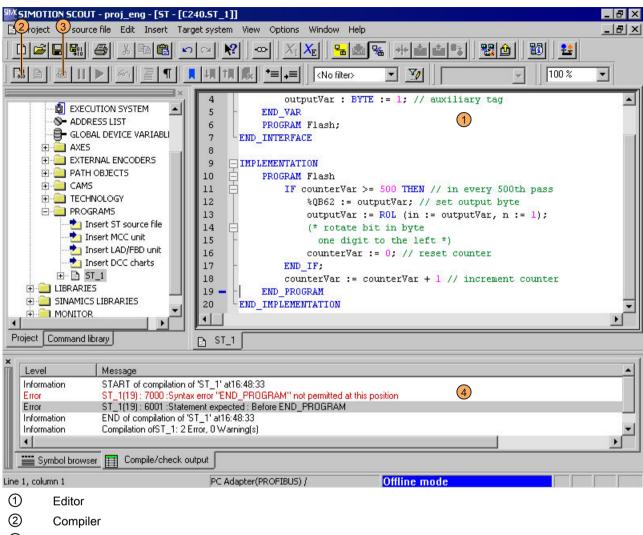

- ③ Program status
- 4 Detail view (Compile/check output tab)

Figure 3-1 Development environment of ST

### 3.1.1 Getting to know the elements of the workbench

The workbench represents the framework for SIMOTION SCOUT. Its tools allow you to perform all the steps necessary to configure, optimize and program a machine for your application.

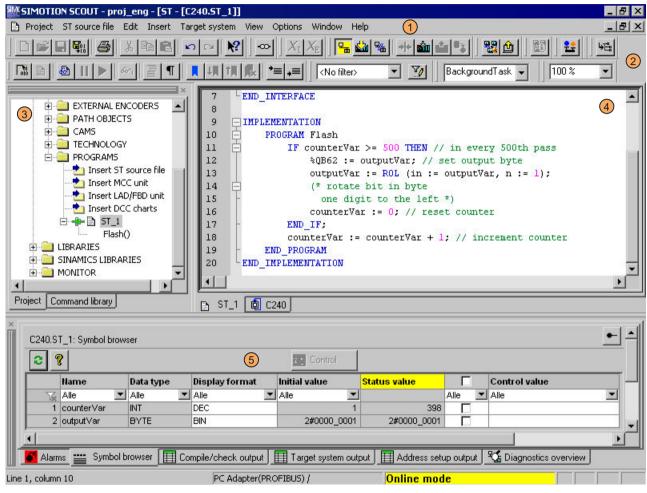

- 1) Menu bar
- 2) Toolbars
- 3) Project navigator
- 4) Working area
- 5) Detail view (Symbol browser tab)

Figure 3-2 Workbench elements

The workbench contains the following elements:

- Menus
  - Menus contain menu commands with which you can control the workbench and call tools, etc.
- Toolbars

You can execute many of the available menu commands by clicking the corresponding button in one of the toolbars.

#### 3.2 Requirements for program creation

Project navigator

The project navigator displays the entire project and its elements (e.g. CPU, axes, programs, cams) in a tree structure.

Working area

This window allows you to perform specific tasks either independently (by programming) or using wizards (by configuring).

Detail view

The detail view displays additional information about the elements selected in the project navigator, e.g. all global variables for a program or the **Compile/Test Output** window.

## 3.2 Requirements for program creation

This section describes the general conditions you will need to meet before writing a program. You will find detailed information in the SIMOTION SCOUT Configuring Manual and the SIMOTION Motion Control function descriptions.

#### Add or open a project

The project is the highest level in the data management hierarchy. SIMOTION SCOUT saves all data which belongs, for example, to a production machine, in the project directory.

This means that the project therefore brackets together all SIMOTION devices, drives, etc. belonging to one machine.

Once you have created a project, you can:

- Configure hardware
- Insert and configure technology objects

#### Configuring hardware

Within the project, the hardware used must be made known to the system, including:

- SIMOTION device
- Centralized I/O (with I/O addresses)
- Distributed I/O (with I/O addresses)

A SIMOTION device must be configured before you can insert and edit ST source files.

#### Insert and configure technology objects

The functionality of axes, output cams, etc. is represented in SIMOTION by technology objects (TOs).

You cannot program technology objects using system functions and access their system variables until you have inserted and configured them.

In this section, you will learn how to use the ST editor and the compiler.

#### 3.3.1 Insert ST source file

ST source files are assigned to the SIMOTION device on which the programs contained in the source file will subsequently be run (e.g. SIMOTION C240).

They are stored in the project navigator under the SIMOTION device in the PROGRAMS folder.

#### Note

MCC units, LAD/FBD units and DCC charts are also stored in the **PROGRAMS** folder under the SIMOTION device.

For a description of the SIMOTION MCC (Motion Control Chart) programming language, refer to the SIMOTION MCC Programming and Operating Manual.

For a description of the SIMOTION LAD (Ladder Diagram) and SIMOTION FBD (Function Block Diagram) programming languages, refer to the SIMOTION LAD/FBD Programming and Operating Manual.

#### **Procedure**

- 1. Open the appropriate SIMOTION device in the project navigator.
- 2. Select the PROGRAMS folder.
- 3. Select the menu Insert > Program > ST source file.
- 4. Enter the name of the ST source file.

The names of program sources must comply with the rules for identifiers (Page 95): They are made up of letters (A  $\dots$  Z, a  $\dots$  z), numbers (0  $\dots$  9), or single underscores (\_) in any order, whereby the first character must be a letter or underscore. No distinction is made between upper- and lower-case letters.

The permissible length of the name depends on the SIMOTION Kernel version:

- As of version V4.1 of the SIMOTION Kernel: maximum 128 characters.
- Up to version V4.0 of the SIMOTION Kernel: maximum 8 characters.

Names must be unique within the SIMOTION device.

Protected or reserved identifiers (Page 97) are not permitted.

Existing program sources (e.g. ST source files, MCC units) are displayed.

- 5. You can also enter an author, version, and a comment.
- 6. Activate the Open editor automatically checkbox.

- 7. If necessary, select further tabs to make local settings (only valid for this ST source file):
  - Compiler tab: Local settings of the compiler (Page 64) for code generation and message display.
  - Additional settings tab: Definitions for preprocessor (Page 73)
- 8. Confirm with OK.

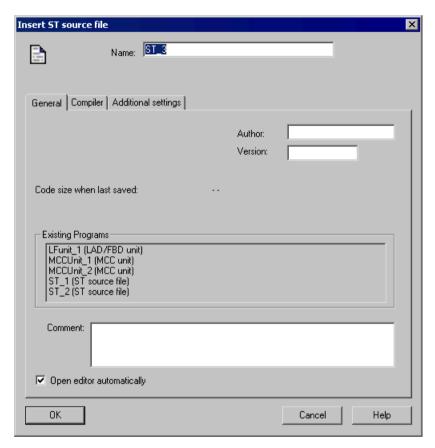

Figure 3-3 Insert ST source file

#### Note

When you click **OK**, the ST source file will only be transferred to the project. The data, together with the project, is only saved to the data carrier if you select, for example, **Project > Save**, **Project > Save and compile changes**, or **Project > Save and recompile all**.

#### 3.3.2 Opening an existing ST source file

#### **Procedure**

How to open an ST source file:

- 1. Open the subtree of the appropriate SIMOTION device in the project navigator.
- 2. Open the PROGRAMS folder.
- 3. Select the desired ST source file.
- 4. Select the **Edit > Open object** menu command.
- 5. Only for ST source files with know-how protection: If the ST source file is not already open and the log-in details assigned to it have not yet been used to log in:
  - Enter the corresponding password for the displayed login.
     The know-how protection for this source file is canceled temporarily (until the file is closed).
  - If required, activate the "Use login as a standard login" checkbox.
     You will be logged in with this login and can now open additional units to which the same login is assigned without having to re-enter the password.

This ST source file is opened with the saved folding information (Page 37) and bookmarks (Page 48). Multiple units can be opened.

#### Note

You can also double-click the required ST source file to open it.

#### 3.3.3 Changing the properties of an ST source file

#### **Procedure**

- 1. Under the SIMOTION device, open the **PROGRAMS** folder.
- 2. Select the desired ST source file.

- 3. Select the **Edit > Object Properties** menu command.
- 4. If necessary, select further tabs to make local settings (only valid for this ST source file):
  - General tab: General details for the ST source file, e.g. code size for the last compilation, time stamp of the last change, storage location of the project (see figure).
  - Compiler tab: Local settings of the compiler (Page 64) for code generation and message display.
  - Additional settings tab: Definitions for the preprocessor (Page 73) and display of compiler options (Page 71) as specified in the current settings of the compiler.
  - Compilation tab: Display of the compiler options (Page 71) for the last compilation of the ST source.
  - Object address tab: Set the internal object address of the ST source. The object addresses of the other program sources are displayed.

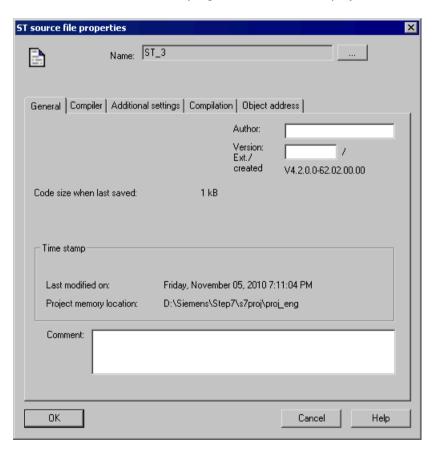

Figure 3-4 Properties of an ST source file

#### Changing the name of an ST source file

You can also change the names of the ST source file here. To do this, click the [...] button.

Names for program source files must satisfy the rules for identifiers: They are made up of letters (A ... Z, a ... z), numbers (0 ... 9), or single underscores (\_) in any order, whereby the

first character must be a letter or underscore. No distinction is made between upper and lower case letters.

The permissible length of the name depends on the SIMOTION Kernel version:

- As of Version V4.1 of the SIMOTION Kernel: maximum 128 characters.
- Up to Version V4.0 of the SIMOTION Kernel: maximum 8 characters.

Names must be unique within the SIMOTION device.

Protected or reserved identifiers (Page 97) are not allowed.

Existing program sources (e.g. ST source files, MCC units) are displayed.

#### Note

With versions of the SIMOTION Kernel up to V4.0, a violation of the permissible length of the program source file name may not be detected until a consistency check or a download of the program source file is performed!

#### 3.3.4 Working with the ST editor

The ST editor makes it easier for you to work with the ST source file, variables and technology objects through the following operator controls:

- Syntax coloring
- Drag and drop
- Menu commands and shortcuts

```
ST - [C240.5T_1]
                                                                  _ 🗆 🗆 🛛
     □ INTERFACE
 2
           VAR GLOBAL
 3
               counterVar : INT := 1; // counter variable
 4
               outputVar : BYTE := 1; // auxiliary tag
 5
           END_VAR
 6
           PROGRAM Flash;
 7
      LEND INTERFACE
     | IMPLEMENTATION
 9
10
           PROGRAM Flash
11
              IF counterVar >= 500 THEN // in every 500th pass
                   %QB62 := outputVar; // set output byte
12
13
                   outputVar := ROL (in := outputVar, n := 1);
14
                   (* rotate bit in byte
15
                    one digit to the left *)
16
                   counterVar := 0; // reset counter
17
              END IF:
18
               counterVar := counterVar + 1; // increment counter
19
           END_PROGRAM
      END IMPLEMENTATION
20
```

Figure 3-5 Opened ST source file in the ST editor

#### 3.3.4.1 Syntax coloring

The ST editor represents language elements in different colors:

• Blue: Keywords and compiler built-in functions

Magenta: Numbers, values

Green: Comments

Black: Technology objects, user code, variables

#### 3.3.4.2 Drag&drop

### Drag&drop

A drag-and-drop operation (dragging while keeping the left mouse button pressed) enables you to:

- Move selected text areas within an ST source file or to another opened ST source file.
- Copy names of variables from the symbol browser to the ST source file.
- Copy names (e.g. of technology objects, functions or function blocks) from the project navigator to the ST source file.
- Copy system functions from the command library to the ST source file.

#### To copy names of variables from the symbol browser to the ST source file:

- 1. Select the entire line of the desired variable in the symbol browser. To do this, click the line number at the start of the line.
- 2. Press the left mouse button and drag the line number to the desired position in the ST source file.

The name of the selected variable is inserted in the ST source file.

## To copy the name of an element (e.g. a technology object, a function or a function block) from the project navigator to the ST source file:

- 1. Select the **Project** tab in the project navigator.
- 2. Select the element in the project navigator.
- Press the left mouse button and drag the element to the desired position in the ST source file.

The name of the selected element is inserted in the ST source file.

#### To copy a system function from the command library to the ST source file:

- 1. Select the Command Library tab in the project navigator.
- 2. Select the system function in the command library.
- 3. Press the left mouse button and drag the system function to the desired position in the ST source file.

The system function is inserted in the ST source file with its parameters.

#### 3.3.4.3 Settings of the ST editor

#### Procedure:

- 1. Select the menu **Options > Settings**.
- 2. Select the ST editor / scripting tab.
- 3. Enter the settings.
- 4. Click OK or Accept to confirm.

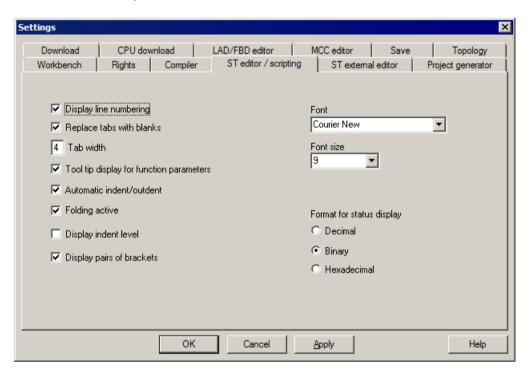

Figure 3-6 ST editor / scripting settings

The settings also apply to the script editor.

The table below contains a description of the individual parameters.

Table 3-1 ST editor / scripting parameter settings

| Parameter                               | Description                                                                                                    |
|-----------------------------------------|----------------------------------------------------------------------------------------------------|
| Display line numbering                  | If active, the line numbers are displayed.                                                                                                    |
|                                         | See: Other ST editor tools (Page 52).                                                                                                    |
| Replace tabs with blanks                | You select here how text indentation is performed (for the automatic indentation or by pressing the Tab key):                                  |
|                                         | If active: By adding the appropriate number of space characters (\$20).                                                                        |
|                                         | If inactive: By adding the tab character (\$09).                                                                                               |
|                                         | See: Indentations and tabs (Page 35).                                                                                                    |
| Tab width                               | Number of characters skipped by a tab.                                                                                                    |
|                                         | See: Indentations and tabs (Page 35).                                                                                                    |
| Tooltip display for function parameters | When active, the parameters are displayed as tooltips for the functions.                                                                       |
| Automatic indent/outdent                | If active, for the text input, source file sections and blocks are indented automatically by the set tab width.                                |
|                                         | See: Indentations and tabs (Page 35).                                                                                                    |
| Folding active                          | If active, the column with the folding information is displayed at the left-hand side next to the edit area.                                   |
|                                         | You can then hide blocks in an ST source file so that only the first line of the block remains visible.                                        |
|                                         | See: Folding (showing and hiding blocks) (Page 37).                                                                                            |
| Display indentation level               | If active, you can optically highlight the indent and outdent for blocks using vertical help lines (in accordance with the set tab size).      |
|                                         | See: Indentations and tabs (Page 35).                                                                                                    |
| Display bracket pairs                   | If active, the associated bracket of the pair that belongs to the bracket where the cursor is located will be found and optically highlighted. |
|                                         | See: Other ST editor tools (Page 52).                                                                                                    |
| Font                                    | Font for the display of the text in the ST editor. All non-proportionally spaced fonts installed on the PC are available for selection.        |
| Font size                               | Font size (in pt) for the display of the text in the ST editor.                                                                                |
|                                         | See: Change the font size in the ST editor (Page 43).                                                                                          |
| Format for status display <sup>1</sup>  | Format in which the variable values with bit data type are displayed for the program status or the variable status (for ST editor only).       |
|                                         | See: Properties of the program status (Page 384), variable status (Page 381)                                                                   |

<sup>1</sup> Only for ST editor

#### 3.3.4.4 Indentations and tabs

#### Specify tab width

The standard tab width for all ST sources is specified in the settings of the ST editor (Page 33).

This setting is used for all ST source files opened subsequently.

#### Indent using tabs or spaces

You can select in the settings of the ST editor (Page 33) how the text will be indented (e.g. with the automatic indent and outdent when the Tab key is pressed):

- By adding the appropriate number of space characters (\$20).
- By adding the tab character (\$09).

This setting is used for all ST source files opened subsequently.

#### Automatically indent and outdent blocks

The ST editor recognizes blocks introduced with a keyword and terminated with another keyword, e.g.:

- INTERFACE / END\_INTERFACE
- IMPLEMENTATION / END\_IMPLEMENTATION
- Declaration blocks (e.g. TYPE / END\_TYPE, VAR / END\_VAR)
- Program organization units (e.g. PROGRAM / END\_PROGRAM)
- Control statements (e.g. IF / END IF, FOR / END FOR)

During the text input, the ST editor can automatically indent text within blocks by the tab size. The end line of the block will be outdented automatically.

This function is activated in the settings of the ST editor (Page 33).

#### Note

This setting affects only the behavior during the text input. It does not have any effect on existing text in the ST sources.

#### Format current selection

You can use this function to force the blocks (see above) in an existing text to be indented by the tab size in accordance with their hierarchy. The number of the leading spaces or tabs will be changed:

- As specified by the current tab size of the ST source file.
- As specified by the current setting for the type of the indent (with tabs or spaces).

Follow these steps:

- 1. Select the text area in the ST editor that you want to format (see Select text (Page 44)).
- 2. Select the View > Format current selection context menu.

#### Note

Leading tabs or spaces will be replaced in a line only when the formatting changes their number.

#### Indent or outdent selected area

You can use this function to indent or outdent selected sections of text by one tab width.

Follow these steps:

- 1. Select the text area that you want to indent or outdent in the ST editor (see Selecting text (Page 44)).
  - The selected text area must cover multiple lines.
- 2. Select the **Indent selected area** or **Undo selected area** context menu.

#### Indent help (Display indent level)

You can optically highlight the indent and outdent for blocks using vertical help lines (in accordance with the set tab size).

```
ST - [C240.5T_1]
     □ INTERFACE
 2
           VAR GLOBAL
 3
              counterVar : INT := 1; // counter variable
              outputVar : BYTE := 1; // auxiliary tag
 4
          END_VAR
 6
          PROGRAM Flash;
     LEND INTERFACE
 7
 8
     IMPLEMENTATION
 9
10
          PROGRAM Flash
11
              IF counterVar >= 500 THEN // in every 500th pass
12
                  %QB62 := outputVar; // set output byte
13
                  outputVar := ROL (in := outputVar, n := 1);
14
                   (* rotate bit in byte
                  one digit to the left *)
15
16
                  counterVar := 0; // reset counter
17
              END IF:
18
              counterVar := counterVar + 1; // increment counter
19
          END PROGRAM
      END IMPLEMENTATION
20
```

Figure 3-7 ST source with visible indent aid

You can activate or deactivate this function:

- For the active ST source
  - Select the **View > Indent help** context menu.

This setting is not saved when the ST source file is closed.

- For all open ST sources:
  - Activate or deactivate the **Display indentation level** checkbox in the ST editor settings (Page 33).

This setting is also used for all ST source files opened subsequently.

### 3.3.4.5 Folds (show and hide blocks)

You can hide blocks in an ST source file so that only the first line of the block remains visible. This increases legibility when editing or reading a longer ST source file.

A block is introduced with a keyword and terminated with another keyword, e.g.:

- INTERFACE / END\_INTERFACE
- IMPLEMENTATION / END IMPLEMENTATION
- Declaration blocks (e.g. TYPE / END\_TYPE, VAR / END\_VAR)
- Program organization units (e.g. PROGRAM / END\_PROGRAM)
- Control statements (e.g. IF / END\_IF, FOR / END\_FOR)
- Block comment (\* / \*)

Folding must be activated (see below) in order to show and hide blocks. Once this function has been activated, the column containing the folding information (to the left of the edit area) is displayed.

How to recognize that a block is displayed with folding activated:

• The 

(minus) character appears next to the first line of the block.

How to recognize that a block is hidden:

- A hyphen is displayed below this line. This hyphen is visible even if the column containing the folding information is hidden.

```
ST - [C240.5T_1]
                                                                 □ INTERFACE
          VAR_GLOBAL
 3
               counterVar : INT := 1; // counter variable
 4
               outputVar : BYTE := 1; // auxiliary tag
          END VAR
 5
          PROGRAM Flash;
 6
 7
      LEND INTERFACE
 8
     IMPLEMENTATION
 9
          PROGRAM Flash
10
              IF counterVar >= 500 THEN // in every 500th pass
11
12
                  %QB62 := outputVar; // set output byte
13
                  outputVar := ROL (in := outputVar, n := 1);
14
                  (* rotate bit in byte
15
                    one digit to the left *)
                  counterVar := 0; // reset counter
16
17
              END IF:
18
               counterVar := counterVar + 1; // increment counter
19
          END PROGRAM
20
      LEND IMPLEMENTATION
```

Figure 3-8 ST source file for which all blocks are shown

```
ST - [C240.5T_1]
                                                                 INTERFACE
 2
           VAR GLOBAL
              counterVar : INT := 1; // counter variable
 3
 4
              outputVar : BYTE := 1; // auxiliary tag
 5
          END VAR
          PROGRAM Flash;
 6
 7
     LEND_INTERFACE
 8
    IMPLEMENTATION
 9
10
          PROGRAM Flash
11
              IF counterVar >= 500 THEN // in every 500th pass
18
              counterVar := counterVar + 1; // increment counter
19
          END PROGRAM
20
     Lend_implementation
```

Figure 3-9 ST source file with hidden IF block (including block comment)

### Activating or deactivating folding

Folding must be activated in order to be able to show and hide blocks. Once this function has been activated, the column containing the folding information (to the left of the edit area) is displayed.

How to activate or deactivate folding:

- For the active ST source file:
  - Select the **View > Folding** context menu.

This setting is not saved when the ST source file is closed.

- For all open ST sources:
  - Activate or deactivate the Folding active checkbox in the settings of the ST editor (Page 33).

This setting is also used for all ST source files opened subsequently.

### Showing and hiding blocks

You can only show or hide blocks if folding has been activated for the source file in question (see above). Once this function has been activated, the column containing the folding information is displayed.

How to show or hide blocks:

- Hide an individual block (options):
  - Click the 

    (minus) character in the column containing the folding information.
  - Position the cursor on the corresponding line of the block and press the CTRL+ALT+T shortcut.

Only the first line of the block remains visible. All subsequent lines of the block (including lines of subordinate blocks) will be hidden.

The show/hide status of the subordinate blocks is saved. This is reinstated when individual blocks are shown.

- Show an individual block (options):

  - Position the cursor on the visible line of the block and press the CTRL+ALT+T shortcut.

All subsequent lines of the block will be shown. Subordinate blocks are shown as follows: If the show/hide status has been saved (when hiding individual blocks, for example), this will be reinstated.

- Hide all blocks:
  - Press the CTRL+ALT+C shortcut.

All the blocks of the ST source file (including all the subordinate blocks) will be hidden. In each case, only the first line of the 1st-level blocks remain visible (usually INTERFACE and IMPLEMENTATION).

- Show all blocks:
  - Press the CTRL+ALT+D shortcut.

All the blocks of the ST source file (including all the subordinate blocks) will be shown. All the lines of the ST source file will be visible.

- Hide subordinate blocks:
  - Position the cursor on the corresponding line of the block and press the CTRL+ALT+V shortcut.

All the subordinate blocks for the current block will be hidden and the current block itself will be shown. Only the lines of the current block and the first lines of the blocks on the next level will be visible.

- Show subordinate blocks:
  - Position the cursor on the corresponding line of the block and press the CTRL+ALT+R shortcut.

The current block and all subordinate blocks will be shown. All the lines of these blocks will be visible.

#### Note

The information relating to displayed and hidden blocks is saved in the project when the ST source file is closed.

This information is not transferred when the ST source file is exported (Page 74).

## 3.3.4.6 Splitting the editor window

You can split the ST editor window into two segments, giving you two views of the same ST source file.

### Splitting a window or canceling a split

How to split the current editor window into two segments or cancel such a split:

• Select the ST source file > Split window menu command.

Following the split, the cursor is located in the upper window segment.

The settings for splitting the editor window are not saved when the ST source file is closed. ST source files are always opened in an entire window (i.e. one that is not split).

#### Note

The editor window cannot be split if the program status (Page 386) test function is being used.

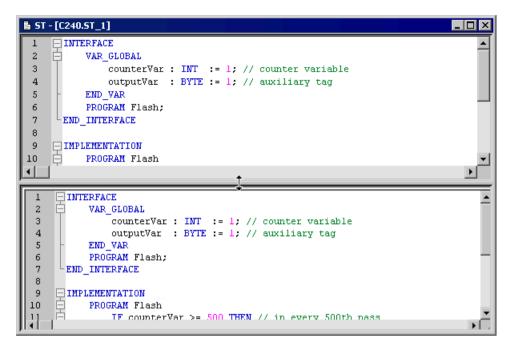

Figure 3-10 ST editor with split window

# Adjusting the segment height

You can adjust the height of the two segments to your individual requirements:

- 1. Use the mouse to move the cursor to the dividing line between the two segments, until it turns into a double-headed arrow (see screenshot above).
- 2. Press and hold the left mouse button and drag the dividing line to the required position.

### 3.3.4.7 Display spaces and tabs

You can display spaces and tabs in the ST source files.

```
🖺 ST - [C240.ST_1 *]
                                                                        _ 🗆 ×
      - INTERFACE
        3
        4
        --->END VAR
        →PROGRAM · Flash;
      END_INTERFACE
     IMPLEMENTATION
        10
11
          → IF · counterVar · >= · 500 · THEN · / / · in · every · 500th · pass
          → →→ %QB62:=:outputVar;···//:set:output:byte
12
          \rightarrow \longrightarrow \longrightarrowoutputVar \cdot := \cdot ROL \cdot (in \cdot := \cdot outputVar, \cdot n \cdot := \cdot 1);
13
14
          → → → (*·rotate·bit·in·byte)
           \rightarrow \longrightarrow \longrightarrow \cdot \cdot  one \cdot digit \cdot to \cdot the \cdot left \cdot *)
15
           → ---> counterVar·:=·0;·//·reset·counter·
16
17
          \rightarrow --->END IF;
18
        → → counterVar ·: = · counterVar · + · 1; · // · increment · counter ·
19
        —→END_PROGRAM
       END IMPLEMENTATION
20
```

Figure 3-11 ST source file with visible spaces and tabs

### **Procedure**

How to specify whether spaces and tabs are displayed in the active ST source file:

- 1. Set the cursor in the opened ST source.
- 2. Select the View > Formatting symbols context menu.

This setting is not saved when the ST source is closed.

### 3.3.4.8 Changing the font size in the ST editor

You can change the font size of the ST source in the editor. The font size of the line numbers and the size of other display elements (e.g. fold marks, bookmarks) will also be changed.

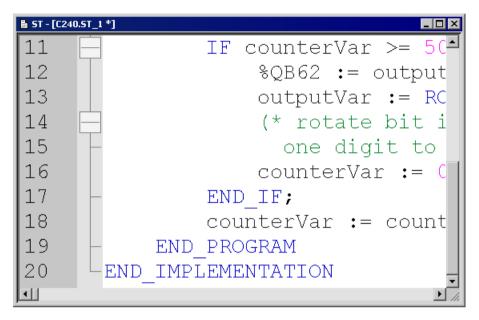

Figure 3-12 Increased size display of the ST source

#### Proceed as follows

You can change the font size:

- For the current ST source
- For ST source files to be opened subsequently

### How to change the font size for the current ST source (alternative):

- Press the CTRL key while moving the mouse wheel
- Press concurrently the CTRL key and one of the following keys on the numeric block:
  - ADD (+) to increase,
  - MINUS (-) to reduce,
  - DIV for 100%.

### How to change the font size for ST sources to be opened subsequently:

- 1. Open the settings for the ST editor (see Settings of the ST editor (Page 33)).
- 2. Enter the required font size.

This setting will used for all ST sources that will be opened subsequently. It does not affect the currently opened ST sources.

#### 3.3.4.9 Select text

# Selecting lines of text

How to select lines of text:

- With the mouse:
  - With pressed left mouse button, scan the text to be selected.

or

- With the keyboard or the mouse:
  - Place the cursor with the arrow keys of the keyboard or with the mouse at the start of the text to be selected.
  - Press the Shift key while placing the cursor at the end of the text to be selected. Please also refer to the keyboard shortcuts (Page 57).

```
ST - [C240.5T_1 *]
                                                                    INTERFACE
 2
           VAR_GLOBAL
 3
               counterVar : INT := 1; // counter variable
 4
               outputVar : BYTE := 1; // auxiliary tag
           END_VAR
 5
           PROGRAM Flash;
      LEND_INTERFACE
 8

□ IMPLEMENTATION

10
           PROGRAM Flash
               IF counterVar >= 500 THEN // in every 500th pass
11
                   %QB62 := outputVar; // set output byte
12
                    outputVar := ROL (in := outputVar, n := 1);
13
14
                    (* rotate bit in byte
                   one digit to the left *)
counterVar := 0; // reset counter
15
16
17
               END IF:
               counterVar := counterVar + 1; // increment counter
18
19
           END PROGRAM
20
      END IMPLEMENTATION
```

Figure 3-13 ST source with selected lines of text

### Selecting columns of text

How to select columns of text:

- With the mouse:
  - Press the Alt key while keeping the left mouse button pressed, scan the text to be selected.

or

- With the keyboard or the mouse:
  - Place the cursor with the arrow keys of the keyboard or with the mouse at the start of the text to be selected.
  - Press the ALT+SHIFT key combination while placing the cursor at the end of the text to be selected. Please also refer to the keyboard shortcuts (Page 57).

```
🔓 ST - [C240.ST_1 *]
                                                                 INTERFACE
          VAR GLOBAL
 3
               counterVar : INT := 1; // counter variable
 4
               outputVar : BYTE := 1; // auxiliary tag
 5
          END_VAR
          PROGRAM Flash:
 6
     LEND INTERFACE
 8
     IMPLEMENTATION
 9
10
          PROGRAM Flash
              IF counterVar >= 500 THEN // in every 500th pass
11
                  %QB62 := outputVar; // set output byte
12
13
                  outputVar := ROL (in := outputVar, n := 1);
14
                   (* rotate bit in byte
                    one digit to the left *)
15
                   counterVar := 0; // reset counter
16
17
              END IF:
18
               counterVar := counterVar + 1; // increment counter
19
          END PROGRAM
20
      LEND IMPLEMENTATION
```

Figure 3-14 ST source with selected columns of text

### Selecting a single line

How to select a single line:

• Left-click to the right of the line number of the appropriate line.

### Selecting the complete text

How to select the complete text (alternatives):

- Press the CTRL key while clicking with the left mouse button in the column with the line numbers.
- Press the CTRL+A key combination.

### 3.3.4.10 Generating a simple series of numbers (generating a sequence)

You can generate simple series of integer numbers (sequences) that follow a specific pattern in the ST editor. This can be useful, for example, for the initialization of a field.

#### **Procedure**

- 1. In the ST editor, select all the numbers that you want to replace with a series of numbers (column-by-column, for example); see Selecting text (Page 44).
- 2. Press the CTRL+SHIFT+F7 shortcut.

The ST editor interprets all selected numbers as being possible elements and attempts to identify the pattern of the series from the initial elements and to calculate the subsequent elements (see below). The initial elements of the series must represent integer values. After the calculation has been performed, the ST editor replaces all the selected numbers which follow the initial elements with the calculated values.

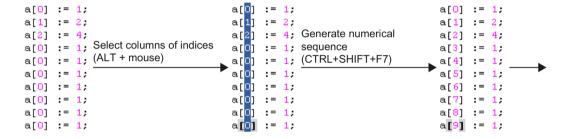

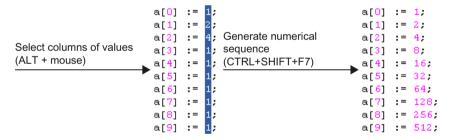

Figure 3-15 Example for generating series of numbers in the ST editor

### Calculation of the elements

All the numbers selected in the ST editor are interpreted as being possible elements. The initial elements from which the series is calculated must represent integer values.

When determining the series of numbers, it is assumed that an element  $a_{n+1}$  can be determined from the previous element  $a_n$  using a linear function with the integer coefficients j and k. This means the following equation applies:

$$a_{n+1} = f(a_n) = j \cdot a_n + k$$

Coefficients i and k are calculated from the initial elements in the series:

- 1. First of all, an attempt is made to determine the integer coefficients j and k from the three initial elements of the series of numbers  $a_1$ ,  $a_2$  and  $a_3$  (j  $\geq$  0).
- 2. If this is not possible, only the first two elements  $a_1$  and  $a_2$  are used for the calculation:
  - Coefficient j will be set to 1.
  - Coefficient k will be determined from the resulting formula  $a_2 = a_1 + k$ .

These values are used to calculate the series of numbers. All selected numbers will be replaced by the calculated elements; the initial elements of the series which are used remain unchanged.

The following table shows some examples for series of numbers calculated in this manner.

Table 3-2 Examples for linear series of numbers with specified initial elements

| Initial elements of the series                                                                                          |                | Calculated result |   | d result | Resulting series of numbers |                                       |
|----------------------------------------------------------------------------------------------------|----------------|-------------------|---|----------|-----------------------------|---------------------------------------|
| a <sub>1</sub>                                                                                                    | a <sub>2</sub> | a <sub>3</sub>    | j | k        | Equation                    |                                       |
| 0                                                                                                    | 1              | 2                 | 1 | 1        | $a_{n+1} = a_n + 1$         | 0, 1, 2, 3, 4, 5, 6, 7, 8, 9          |
| 1                                                                                                    | 2              | 3                 | 1 | 1        | $a_{n+1} = a_n + 1$         | 1, 2, 3, 4, 5, 6, 7, 8, 9, 10         |
| 0                                                                                                    | 2              | 4                 | 1 | 2        | $a_{n+1} = a_n + 2$         | 0, 2, 4, 6, 8, 10, 12, 14, 16, 18     |
| 1                                                                                                    | 2              | 4                 | 2 | 0        | $a_{n+1} = 2a_n$            | 1, 2, 4, 8, 16, 32, 64, 128, 256, 512 |
| 2                                                                                                    | 3              | 5                 | 2 | -1       | $a_{n+1} = 2a_n - 1$        | 2, 3, 5, 9, 17, 33, 65, 129, 257, 513 |
| 2                                                                                                    | 1              | 1                 | 0 | 1        | a <sub>n+1</sub> = 1        | 2, 1, 1, 1, 1, 1, 1, 1, 1             |
| 3                                                                                                    | 2              | 1                 | 1 | -1       | $a_{n+1} = a_n - 1$         | 3, 2, 1, 0, -1, -2, -3, -4, -5, -6    |
| 0                                                                                                    | 1              | 0 ¹               | 1 | 1        | $a_{n+1} = a_n + 1$         | 0, 1, 2, 3, 4, 5, 6, 7, 8, 9          |
| 0                                                                                                    | 0              | 2 1               | 1 | 0        | $a_{n+1} = a_n$             | 0, 0, 0, 0, 0, 0, 0, 0, 0             |
| $^{1}$ Only the initial elements $a_{1}$ and $a_{2}$ of the series are used, $a_{3}$ is ignored and will be calculated. |                |                   |   |          |                             |                                       |

### Note

The initial elements of the series used for the calculation must represent integer values. However, they can also be entered as floating-point numbers.

When the series is calculated, the numbers to be taken into account must all be selected.

The selected area must only contain numbers and certain special characters (e.g. opening and closing brackets, commas).

The first time an impermissible character is encountered in the selected area, the calculation of the series will be aborted.

See the examples in the following figure.

```
a[0] := 1
                                   a[0] :=
                                                                     a[0] := 1
a[1] := 5.0E+0;
                                                                     a[1] := 5.0E+0;
                                   a[1] :=
a[2] := 2.5E+1; Select columns
                                   a[2] := 2.5E+1; Generate numerical
                                                                     a[2] := 9E+1;
              ; (ALT + mouse)
                                                  ; sequence
a[3] := 0.1
                                   a[3] := 0.1
                                                                     a[3] := 13
                                                  ; (CTRL+SHIFT+F7)
                                                                    a[4] := 17
a[4] := 0.1
                                  a[4] := 0.1
              ;
a[5] := 0.1
             ; Error:
                                   a[5] := 0.1
                                                                     a[5] := 21
                                                 ; Result:
a[6] := 0.1
                                                                     a[6] := 25
             Numbers not fully
                                   a[6] := 0.1
                                                 : Incorrect numerical
                                   a[7] := 0.1
                                                                     a[7] := 29
a[7] := 0.1
             ; selected
                                                  ; sequence
a[8] := 0.1
                                   a[8] :=
                                                                     a[8] := 33
a[9] := 0.1
              ;
                                   a[9] :=
                                                                     a[9] := 37
                                                                     a[0] := 1
a[0] := 1
                                  a[0] := 1
a[1] := 5.0E+0;
                                  a[1] := 5.0E+0;
                                                                     a[1] := 5.0E+0;
a[2] := 2.5E+1; Select columns
                                  a[2] := 2.5E+1; Generate numerical
                                                                     a[2] := 2.5E+1;
             ; (ALT + mouse)
                                  a[3] := 0.1
                                                  ; sequence
                                                                     a[3] := 125
a[3] := 0.1
                                                   (CTRL+SHIFT+F7)
a[4] := 0.1
                                  a[4] := 0.1
                                                                     a[4] := 625
a[5] := 0.1
                                                                     a[5] := 3125
                                  a[5] := 0.1
             ; Error:
                                                   Result:
a[6] := 0.1
                                  a[6] :=
                                           0.1
                                                                     a[6] := 0.1
             ; Impermissible
                                                   Incomplete
                                  a[7] := 0.1
                                                                     a[7] := 0.1
a[7] := 0.1
              ; characters selected
                                                  ; numerical sequence
                                  a[8] := 0.1
a[8] := 0.1
                                                                     a[8] := 0.1
a[9] := 0.1
                                  a[9] :=
                                                                     a[9] := 0.1
```

Figure 3-16 Examples of how incorrect selections cause unwanted results when generating a series of numbers in the ST editor

### 3.3.4.11 Use bookmarks

You can set bookmarks in the ST editor. This allows you to jump to specific selected lines within the ST source file.

```
_ 🗆 🗆 🛛
ST - [C240.5T_1 *]
     INTERFACE
           VAR GLOBAL
 2
 3
               counterVar : INT := 1; // counter variable
 4
               outputVar : BYTE := 1; // auxiliary tag
 5
           END VAR
           PROGRAM Flash;
 6
      LEND_INTERFACE
 7
 8
 9
   ☐ IMPLEMENTATION
10
           PROGRAM Flash
11
               IF counterVar >= 500 THEN // in every 500th pass
12
                   %QB62 := outputVar; // set output byte
                   outputVar := ROL (in := outputVar, n := 1);
13
                   (* rotate bit in byte
14
15
                    one digit to the left *)
16 (
                   counterVar := 0; // reset counter
               END_IF:
17
               counterVar := counterVar + 1; // increment counter
18
19
           END PROGRAM
20
      END IMPLEMENTATION
```

Figure 3-17 ST source with bookmarks

### Setting and deleting bookmarks

How to set a bookmark for a line of the active ST source file or to delete an existing bookmark:

- With the keyboard and the mouse:
  - Press the Ctrl key.
  - Simultaneously, click with the left mouse button at the right-hand side next to the line number of the appropriate line.
- With the mouse:
  - Set the cursor in the appropriate line of the ST source.
  - Select the Bookmarks > Insert/remove bookmark context menu.

#### Note

Bookmarks are saved when the ST source file is closed.

### Jump to bookmark

How to jump to the next bookmark within the ST source:

• Select the **Bookmarks > Next bookmark** context menu.

How to jump to the previous bookmark within the ST source:

• Select the **Bookmarks > Previous bookmark** context menu.

### Delete all bookmarks

How to delete all bookmarks in an ST source:

• Select the **Bookmarks > Remove all bookmarks** context menu.

### 3.3.4.12 Automatic completion

In the ST editor, you can automatically complete identifiers. A selection list with identifiers that begin with the previously entered characters will be displayed.

```
ST - [C240.5T_1 *]
                                                                                 INTERFACE
 2
           VAR_GLOBAL
 3
                counterVar : INT := 1; // counter variable
 4
                outputVar : BYTE := 1; // auxiliary tag
 5
           END VAR
 6
           PROGRAM Flash;
 7
      LEND INTERFACE
 8
     ■ IMPLEMENTATION
10
           PROGRAM Flash
                IF counterVar >= 500 THEN // in every 500th pass
FOR ar; // set output byte
11
           END_FOR
12
           END IF
13
                                      (in := outputVar, n := 1);
           END_LABEL
14
                                      byte
           END_PROGRAM
15
                                    he left *)
           END REPEAT
16
                                      // reset counter
           END_SYNC
17
           END TYPE
                                   ▼ rVar + 1; // increment counter
18
19
           END
20
       END IMPLEMENTATION
```

Figure 3-18 ST editor, automatic completion of an identifier (e.g. END\_)

### **Procedure**

How to automatically complete an identifier:

- 1. Write the first characters of the identifier (e.g. the letters of a word).
- 2. Press the **Ctrl+space** key combination. The selection possibilities are displayed in a window.
- 3. Expand or refine the selection options displayed:
  - Enter additional characters
  - Delete characters
  - Use the left/right arrow keys to move the cursor
- 4. Use the up/down arrow keys to select the required identifier.
- 5. Accept the identifier. The current word is overwritten.

#### Note

If only a single identifier is offered for selection, the selection window will not be opened and the identifier completed immediately.

### **Functional description**

The following identifiers that begin with the specified character will be offered:

- Keywords of the Structured Text language
- Identifiers from the command library
- For technology objects including their system variables and configuration data
- Identifiers of the own ST source:
  - Program organization units (POU)
  - Data types
  - Variables and constants
  - Structure elements
- Identifiers from program sources used

#### Note

Identifiers from the own ST source or from program sources used will be displayed correctly only when the corresponding program source has been compiled.

The display is made context-sensitive, only those types of identifiers that are appropriate at the associated location of the ST source will be offered:

- Within a declaration block, only data types and keywords
- Within a program organization unit (POU), no data types
- For a structure (e.g. var\_struct.xx), only structure components

### 3.3.4.13 Opening a called block

From the ST editor you can directly open and edit a user-defined program organization unit (POU), such as a function or a function block, which is called in the ST source file.

- 1. Position the cursor in the identifier of a program organization unit (POU), e.g. when calling a function or declaring an instance of a function block.
- 2. Select the Open called block context menu.

The subsequent response will depend on the programming language in which the source file of the called POU was written:

- SIMOTION ST programming language:
  - The corresponding ST source file is opened, if necessary. The cursor is positioned at the start of the relevant POU in the implementation section.
  - The cursor jumps to the start of the POU in the implementation section within the same ST source file.
- SIMOTION MCC or SIMOTION LAD/FBD programming languages: The corresponding POU (MCC chart, LAD/FBD program) is opened in the associated editor.

### 3.3.4.14 Other help for the ST editor

### Display bracket pairs

The two brackets of a bracket-pair can be optically highlighted.

To do this, place the cursor next to a bracket. The editor attempts to find the associated brackets of the pair and highlights both brackets, where applicable. This simplifies the recognition of bracket pairs, in particular for nesting.

How to switch this function on or off:

- For the active ST source file:
  - Select the View > Display bracket pairs context menu.

This setting is not saved when the ST source file is closed.

- For all open ST sources:
  - Activate or deactivate the **Display bracket pairs** checkbox in the ST editor settings (Page 33).

This setting is also used for all ST source files opened subsequently.

### Showing and hiding line numbering

Line numbers can be displayed in the ST editor:

How to switch this function on or off:

- For the active ST source file:
  - Select the **View > Line numbering** context menu.

This setting is not saved when the ST source file is closed.

- For all open ST sources:
  - Activate or deactivate the **Display line numbers** checkbox in the ST editor settings (Page 33).

This setting is also used for all ST source files opened subsequently.

### Changing upper/lower case

You can change the case of selected text to upper case or lower case:

- 1. Select the text whose case you want to change; see Selecting text.
- 2. Select the **Selection in upper case** or **Selection in lower case** context menu.

### Tool tip display

The ST editor provides support for some identifiers by displaying tool tips. These are shown if you briefly hover the cursor over the identifier.

For the identifiers of variables, for example, the associated data type is displayed in the tool tip. More tool tips will be available soon.

# 3.3.4.15 Using the command library

The command library is a tab in the project navigator. It contains the available system functions, system function blocks, and operators.

You can drag these elements from the command library to the ST editor window with drag&drop.

# 3.3.4.16 ST editor toolbar

This toolbar contains important operating actions for programming:

Table 3-3 ST editor toolbar

| Symbol   | Meaning                                                                                                    |
|----------|----------------------------------------------------------------------------------------------------|
| P61      | Accept and compile                                                                                                    |
| _        | Click this symbol to transfer the active ST source file to the project and compile it into executable code.                                                                            |
|          | See: Starting the compiler (Page 60).                                                                                                    |
|          | Insert ST source file                                                                                                    |
|          | Click this icon to create a new ST source file. The icon is active only when the <b>PRO-GRAMS</b> folder where the ST source file is to be saved is selected in the project navigator. |
|          | See: Insert ST source file (Page 27).                                                                                                    |
| <b>₽</b> | Program status                                                                                                    |
| _        | Click this icon to start the <b>program status</b> test mode. During the program execution, you can monitor the values of the variables marked in the ST source.                       |
|          | The following prerequisites are necessary:                                                                                                    |
|          | 1. The program must be compiled with the appropriate compiler option.                                                                                                    |
|          | 2. The project and the program must be loaded into the target system.                                                                                                    |
|          | 3. An online connection to the target system must have been established.                                                                                                    |
|          | Reclick this icon to end the <b>program status</b> .                                                                                                    |
|          | See: Using the program status (Page 386).                                                                                                    |
| H        | Stop monitoring of the program variables                                                                                                    |
| _        | Click this icon in the <b>program status</b> test mode to stop the monitoring of the program variables.                                                                                |
|          | See Using the program status (Page 386).                                                                                                    |
|          | Continue monitoring of the program variables                                                                                                    |
| _        | Click this icon in the <b>program status</b> test mode to continue the monitoring of the program variables.                                                                            |
|          | See: Using the program status (Page 386).                                                                                                    |
| 60       | Refresh                                                                                                    |
| _        | Click this symbol in the <b>program status</b> test mode to force updating of the values displayed. The monitoring of the program variables must have been activated.                  |
|          | See: Using the program status (Page 386).                                                                                                    |

| Symbol     | Meaning                                                                                                    |
|------------|----------------------------------------------------------------------------------------------------|
|            | Format current selection                                                                                                   |
| _          | Click this symbol to indent the blocks in the selected text area by one tab width, in accordance with the block hierarchy. |
|            | See Indentations and tabs (Page 35).                                                                                       |
| ¶          | Formatting symbols on/off                                                                                                  |
| _          | Click this symbol to show or hide blanks and tabs in the active ST source file.                                            |
|            | See Displaying blanks and tabs (Page 42).                                                                                  |
|            | Insert/remove bookmark                                                                                                    |
| _          | Click this symbol to set a bookmark in the current line of the active ST source file or to delete an existing bookmark.    |
|            | See: Using bookmarks (Page 48).                                                                                            |
| 1          | Next bookmark                                                                                                    |
| _          | Click this symbol to jump to the next bookmark in the active ST source file.                                               |
|            | See: Using bookmarks (Page 48).                                                                                            |
| <b>↑</b>   | Previous bookmark                                                                                                    |
| _          | Click this symbol to jump to the previous bookmark in the active ST source file.                                           |
|            | See: Using bookmarks (Page 48).                                                                                            |
| <b>[</b> * | Remove all bookmarks                                                                                                    |
|            | Click this symbol to remove all bookmarks from the active ST source file.                                                  |
|            | See: Using bookmarks (Page 48).                                                                                            |
| *≡         | Go to start of block                                                                                                    |
| _          | Click this symbol to move the cursor to the start of the current or higher-level block.                                    |
| <b>,</b> ≡ | Go to end of block                                                                                                    |
|            | Click this symbol to move the cursor to the end of the current block.                                                      |

# 3.3.4.17 ST editor context menu

The ST editor context menu is shown if you right-click in an open ST source file.

Depending on the active application/editor or the mode (ONLINE/OFFLINE), certain commands are not displayed or cannot be selected.

As far as editor functions are concerned, this context menu also applies to the script editor.

You can select the following functions:

Table 3-4 ST editor and script editor context menu

| Function                       | Meaning/information                                                                                                    |
|--------------------------------|----------------------------------------------------------------------------------------------------|
| Open called block <sup>1</sup> | If the cursor is positioned in the identifier of a user-defined program organization unit (POU), e.g. when calling a function or declaring an instance of a function block: |
|                                | Select this command to open and edit the source of this POU (ST source file, MCC chart, LAD/FBD program).                                                                   |
|                                | See: Open called block (Page 51).                                                                                                    |
| Cut                            | Select this command to cut the selected area from the ST source file and save it to the clipboard.                                                                          |

| Function |                           | Meaning/information                                                                                                    |
|----------|---------------------------|----------------------------------------------------------------------------------------------------|
| Сору     |                           | Select this command to copy the selected area to the clipboard.                                                                                                    |
| Paste    |                           | Select this command to insert the contents of the clipboard into the ST source file at the current cursor position.                                                            |
|          |                           | Select this command to copy the selected area in RTF format to the clipboard. This allows the insertion of text including syntax coloring into text processing programs.       |
|          |                           | The copied text cannot be inserted into the ST editor.                                                                                                    |
| Delete   |                           | Select this command to delete the selected area or the character to the right of the cursor.                                                                                   |
| Sel      | lect all                  | Select this command to select all of the text in the ST source file.                                                                                                    |
|          |                           | See: Select text (Page 44).                                                                                                    |
| Ass      | sign parameters to a call | Under development.                                                                                                    |
| Vie      | w                         |                                                                                                    |
|          | Line numbering on/off     | Select this command to show or hide the line numbers in the active ST source file.                                                                                             |
|          |                           | See: Other ST editor tools (Page 52).                                                                                                    |
|          | Indent help               | Select this command to highlight the indents and outdents for blocks in the active ST source file by means of vertical auxiliary lines (in accordance with the set tab width). |
|          |                           | See: Indentations and tabs (Page 35).                                                                                                    |
|          | Display bracket pairs     | Select this command to highlight both brackets of a pair in the active ST source file, if the cursor is positioned at one of the two brackets.                                 |
|          |                           | See: Other ST editor tools (Page 52).                                                                                                    |
|          | Formatting symbols        | Select this command to show or hide blanks and tabs in the active ST source file                                                                                               |
|          |                           | See: Displaying blanks and tabs (Page 42).                                                                                                    |
|          | Folding                   | Select this command to activate or deactivate folding in the active ST source file.  The folding information in the active ST source file is then displayed or hidden.         |
|          | Farmant and a tracking    | See: Folding (showing and hiding blocks) (Page 37).                                                                                                    |
|          | Format current selection  | Select this command to indent the blocks in the selected text area by one tab width, in accordance with the block hierarchy.                                                   |
|          | 0.1%                      | See: Indentations and tabs (Page 35).                                                                                                    |
|          | Split window              | Select this command to split the active window of the ST editor into two segments horizontally, giving you two views of the same ST source file.                               |
|          |                           | See: Splitting the editor window (Page 40).                                                                                                    |
| Bo       | okmarks                   |                                                                                                    |
|          | Insert/remove bookmark    | Select this command to set a bookmark in the current line of the active ST source file or to delete a bookmark which has been set there.                                       |
|          |                           | See: Using bookmarks (Page 48).                                                                                                    |
|          | Next bookmark             | Select this command to jump to the next bookmark in the active ST source file.                                                                                                 |
|          |                           | See: Using bookmarks (Page 48).                                                                                                    |
|          | Previous bookmark         | Select this command to jump to the previous bookmark in the active ST source file.                                                                                             |
|          |                           | See: Using bookmarks (Page 48).                                                                                                    |
|          | Remove all bookmarks      | Select this command to remove all bookmarks from the active ST source file.  See: Using bookmarks (Page 48).                                                                   |
|          | <u> </u>                  | , ,                                                                                                    |

| Function                                    |                           | Meaning/information                                                                                                    |  |
|---------------------------------------------|---------------------------|----------------------------------------------------------------------------------------------------|--|
| Selection in upper case                     |                           | Select this command to change the selected text to upper case.                                                                                                    |  |
|                                             |                           | See: Other ST editor tools (Page 52).                                                                                                    |  |
| Selection in lower case                     |                           | Select this command to change the selected text to lower case.                                                                                                    |  |
|                                             |                           | See: Other ST editor tools (Page 52).                                                                                                    |  |
| Indent selected area                        |                           | If no text is selected:     Select this command to move the text on the right of the cursor to the next tab position.                                                                                                    |  |
|                                             |                           | <ul> <li>If text is selected in one single line:</li> <li>Select this command to delete the selected text and move the subsequent text to the next tab position.</li> </ul>                                                              |  |
|                                             |                           | <ul> <li>If text is selected in multiple lines:</li> <li>Select this command to indent the selected area (Page 35).</li> </ul>                                                                                                    |  |
|                                             |                           | A tab character (\$09) or the equivalent number of spaces (\$20) will be inserted, depending on the settings for the ST editor (Page 33).                                                                                                |  |
| Undo selected area                          |                           | <ul> <li>If no text is selected: Select this command to move the cursor to the previous tab position.</li> <li>If text is selected in one single line: Select this command to cancel the selection and move the cursor to the</li> </ul> |  |
|                                             |                           | <ul> <li>previous tab position.</li> <li>If text is selected in multiple lines:</li> <li>Select this command to outdent the selected area (Page 35).</li> </ul>                                                                          |  |
| Go to start of block                        |                           | Select this command to move the cursor to the start of the current or higher-level block.                                                                                                    |  |
| Go t                                        | o end of block            | Select this command to move the cursor to the end of the current block.                                                                                                    |  |
| Go t                                        | o start of block, level 0 | Select this command to move the cursor to the start of the higher-level block, 1st level.                                                                                                    |  |
| Go t                                        | o start of block, level 1 | Select this command to move the cursor to the start of the higher-level block, 2nd level.                                                                                                    |  |
| Set/remove breakpoint <sup>1</sup>          |                           | Select this command to set a breakpoint at the selected code position or to remove an existing breakpoint.  See: Setting breakpoints (Page 395).                                                                                         |  |
| Activate/deactivate breakpoint <sup>1</sup> |                           | Select this command to activate or deactivate the breakpoint at the selected code position.                                                                                                    |  |
|                                             |                           | See: Activating breakpoints (Page 403).                                                                                                    |  |
| Add                                         | to watch table 1          | If the appear is within a position of the constitute in a latest                                                                                                    |  |
|                                             | New watch table           | If the cursor is within a variable or if the variable is selected:                                                                                                    |  |
|                                             | (Name of a watch table)   | Select this command to create a new watch table and to take it into this variable.  If the cursor is within a variable or if the variable is selected:                                                                                   |  |
| (Name of a watch table)                     |                           | Select this command to take the variable into the selected watch table                                                                                                    |  |
| Go t                                        | 01                        | Select this confinant to take the variable lifto the selected watch table                                                                                                    |  |
| JU 1                                        | Local use >>              | If the cursor is within a variable or if the variable is selected:                                                                                                    |  |
| Local use >>                                |                           | Select this command to jump to the next use of the variable in the ST source file.                                                                                                    |  |
|                                             | Local use <<              | If the cursor is within a variable or if the variable is selected:  Select this command to jump back to the previous use of the variable in the ST source file.                                                                          |  |
|                                             |                           | 554.55 mc.                                                                                                    |  |

| Function             | Meaning/information                                                                                                    |  |
|----------------------|----------------------------------------------------------------------------------------------------|--|
| Declaration position | If the cursor is within a variable or if the variable is selected:                                                                                                 |  |
|                      | Select this command to jump to the declaration position of the variable. If the variable is declared in a used source or library, the source or library is opened. |  |
| Points of use        | If the cursor is within a variable or if the variable is selected:                                                                                                 |  |
|                      | Select this command to list all the points of use of the variable in the detail vi                                                                                 |  |

<sup>&</sup>lt;sup>1</sup> Not available in the script editor context menu.

# 3.3.4.18 Shortcuts

The ST editor also provides keyboard shortcuts. Some commands can also be called via the **Edit** or **ST editor** menus:

The keyboard shortcuts related to editor functions also apply to the script editor.

Table 3-5 Keyboard shortcuts for ST editor and script editor

| Shortcuts        | Description                                                                                                    |  |
|------------------|----------------------------------------------------------------------------------------------------|--|
| F2               | Jump to the next bookmark.                                                                                                    |  |
| F3               | Find next (menu Edit > Find next).                                                                                              |  |
|                  | A search is performed on the last text in the search field, even if it has been closed (see CTRL+F).                            |  |
| F9 <sup>1</sup>  | Set or remove a breakpoint (menu <b>Debug &gt; Set/remove breakpoint</b> ).                                                     |  |
| F12 <sup>1</sup> | Activate or deactivate a set breakpoint (menu <b>Debug &gt; Activate/deactivate breakpoint</b> ).                               |  |
| BACK             | Delete the character to the left of the cursor.                                                                                 |  |
| INS              | Switch between insert mode and overwrite mode.                                                                                  |  |
| DEL              | Delete the selected area or the character to the right of the cursor (menu Edit > Delete).                                      |  |
| Arrow key        | Move the cursor.                                                                                                    |  |
| POS1             | Move cursor to the beginning of the line.                                                                                       |  |
| END              | Move cursor to the end of the line.                                                                                             |  |
| PG UP            | Move up one page. The cursor follows.                                                                                           |  |
| PG DN            | Move down one page. The cursor follows.                                                                                         |  |
| TAB              | <ul> <li>If no text is selected:</li> <li>Move the text on the right of the cursor to the next tab position.</li> </ul>         |  |
|                  | If text is selected in one single line:     Delete the selected text and move the subsequent text to the next tab position.     |  |
|                  | If text is selected in multiple lines:     Indent selected area.                                                                |  |
|                  | A tab character (\$09) or the equivalent number of spaces (\$20) will be inserted, depending on the settings for the ST editor. |  |
| SHIFT+F2         | Jump to the previous bookmark.                                                                                                  |  |
| SHIFT+BACK       | Delete the character to the left of the cursor.                                                                                 |  |
| SHIFT+INS        | Paste clipboard contents (menu Edit > Paste).                                                                                   |  |
| SHIFT+DEL        | Cut the selected area (menu Edit > Cut).                                                                                        |  |
| SHIFT+Arrow key  | Select line of text.                                                                                                    |  |
| SHIFT+POS1       | Select text back to the beginning of the line.                                                                                  |  |

| SHIFT+END Select text to the end of the line.  SHIFT+PG UP Move up one page. Select lines of text up to the new cursor position.  SHIFT+PG DN Move down one page. Select lines of text up to the new cursor position.  If no text is selected: Jump to the preceding tab position.  If text is selected in one single line: Jump to the preceding tab position.  If text is selected in multiple lines: Outdent selected area.  CTRL+A Select all text (menu Edit > Select All).  CTRL+B Accept and compile ST source file (menu ST source file > Accept and compile).  CTRL+C Copy the selected area to the clipboard (menu Edit > Copy).  CTRL+D Duplicate the current line or the area selected.  CTRL+F Find text in ST source file (menu Edit > Find) If text is selected in a single line, this is taken into the search screen form.  CTRL+H Replace text in ST source file (menu Edit > Replace).  CTRL+L Copy the current line or the selected area to the clipboard.  CTRL+L Copy the current line or the selected area to the clipboard.  CTRL+L Copy the current line or the selected area to the clipboard.  CTRL+U Change selected text to lower case.  CTRL+U Change selected text to lower case.  CTRL+V Paste clipboard contents (menu Edit > Paste).  CTRL+X Cut the selected area (menu Edit > Cut).  CTRL+Y Redo the last action (menu Edit > Redo).  CTRL+Y CTRL+Z Undo the last action (menu Edit > Undo).                                                                                                    | DSi-   |
|----------------------------------------------------------------------------------------------------|--------|
| SHIFT+PG DN  Move down one page. Select lines of text up to the new cursor position.  If no text is selected:     Jump to the preceding tab position.  If text is selected in one single line:     Jump to the preceding tab position.  If text is selected in multiple lines:     Outdent selected area.  CTRL+A  Select all text (menu Edit > Select All).  CTRL+B  Accept and compile ST source file (menu ST source file > Accept and compile).  CTRL+C  Copy the selected area to the clipboard (menu Edit > Copy).  CTRL+D  Duplicate the current line or the area selected.  CTRL+F  Find text in ST source file (menu Edit > Find)  If text is selected in a single line, this is taken into the search screen form.  CTRL+J  Display the next search result in the project-wide search (menu Edit > Display next position).  CTRL+L  Copy the current line or the selected area to the clipboard.  CTRL+U  Change selected text to lower case.  CTRL+V  Paste clipboard contents (menu Edit > Paste).  CTRL+X  Cut the selected area (menu Edit > Cut).  CTRL+Y  Redo the last action (menu Edit > Cut).  CTRL+Y  CTRL+Z  Undo the last action (menu Edit > Undo).                                                                                                    | osi-   |
| SHIFT+TAB  • If no text is selected: Jump to the preceding tab position. • If text is selected in one single line: Jump to the preceding tab position. • If text is selected in multiple lines: Outdent selected area.  CTRL+A  Select all text (menu Edit > Select All).  CTRL+B  Accept and compile ST source file (menu ST source file > Accept and compile).  CTRL+C  Copy the selected area to the clipboard (menu Edit > Copy).  CTRL+D  Duplicate the current line or the area selected.  CTRL+F  Find text in ST source file (menu Edit > Find)  If text is selected in a single line, this is taken into the search screen form.  CTRL+H  Replace text in ST source file (menu Edit > Replace).  CTRL+J  Display the next search result in the project-wide search (menu Edit > Display next position).  CTRL+L  Copy the current line or the selected area to the clipboard.  CTRL+U  Change selected text to lower case.  CTRL+V  Paste clipboard contents (menu Edit > Paste).  CTRL+X  Cut the selected area (menu Edit > Cut).  CTRL+Y  Redo the last action (menu Edit > Redo).  CTRL+Z  Undo the last action (menu Edit > Undo).                                                                                                    | osi-   |
| Jump to the preceding tab position.  If text is selected in one single line:     Jump to the preceding tab position.  If text is selected in multiple lines:     Outdent selected area.  CTRL+A  Select all text (menu Edit > Select All).  CTRL+B  Accept and compile ST source file (menu ST source file > Accept and compile).  CTRL+C  Copy the selected area to the clipboard (menu Edit > Copy).  CTRL+D  Duplicate the current line or the area selected.  CTRL+F  Find text in ST source file (menu Edit > Find)  If text is selected in a single line, this is taken into the search screen form.  CTRL+H  Replace text in ST source file (menu Edit > Replace).  CTRL+J  Display the next search result in the project-wide search (menu Edit > Display next proton).  CTRL+L  Copy the current line or the selected area to the clipboard.  CTRL+U  Change selected text to lower case.  CTRL+V  Paste clipboard contents (menu Edit > Paste).  CTRL+X  Cut the selected area (menu Edit > Cut).  CTRL+Y  Redo the last action (menu Edit > Cut).  CTRL+Z  Undo the last action (menu Edit > Undo).                                                                                                    | osi-   |
| If text is selected in one single line:     Jump to the preceding tab position.  If text is selected in multiple lines:     Outdent selected area.  CTRL+A  Select all text (menu Edit > Select All).  CTRL+B  Accept and compile ST source file (menu ST source file > Accept and compile).  CTRL+C  Copy the selected area to the clipboard (menu Edit > Copy).  CTRL+D  Duplicate the current line or the area selected.  CTRL+F  Find text in ST source file (menu Edit > Find)  If text is selected in a single line, this is taken into the search screen form.  CTRL+H  Replace text in ST source file (menu Edit > Replace).  CTRL+J  Display the next search result in the project-wide search (menu Edit > Display next protion).  CTRL+L  Copy the current line or the selected area to the clipboard.  CTRL+U  Change selected text to lower case.  CTRL+V  Paste clipboard contents (menu Edit > Paste).  CTRL+X  Cut the selected area (menu Edit > Redo).  CTRL+Y  Redo the last action (menu Edit > Redo).  CTRL+Z  Undo the last action (menu Edit > Undo).                                                                                                    | osi-   |
| Jump to the preceding tab position.  If text is selected in multiple lines: Outdent selected area.  CTRL+A  Select all text (menu Edit > Select All).  CTRL+B¹  Accept and compile ST source file (menu Edit > Copy).  CTRL+C  Copy the selected area to the clipboard (menu Edit > Copy).  CTRL+F  Duplicate the current line or the area selected.  CTRL+F  Find text in ST source file (menu Edit > Find)  If text is selected in a single line, this is taken into the search screen form.  CTRL+H  Replace text in ST source file (menu Edit > Replace).  CTRL+J  Display the next search result in the project-wide search (menu Edit > Display next project-wide search (menu Edit > Display next project-wide search (menu Edit | DSi-   |
| If text is selected in multiple lines: Outdent selected area.  CTRL+A  Select all text (menu Edit > Select All).  CTRL+B ¹  Accept and compile ST source file (menu Edit > Copy).  CTRL+C  Copy the selected area to the clipboard (menu Edit > Copy).  CTRL+D  Duplicate the current line or the area selected.  CTRL+F  Find text in ST source file (menu Edit > Find)  If text is selected in a single line, this is taken into the search screen form.  CTRL+J  Display the next search result in the project-wide search (menu Edit > Display next protion).  CTRL+L  Copy the current line or the selected area to the clipboard.  CTRL+U  Change selected text to lower case.  CTRL+V  Paste clipboard contents (menu Edit > Paste).  CTRL+X  Cut the selected area (menu Edit > Cut).  CTRL+Y  Redo the last action (menu Edit > Redo).  CTRL+Z  Undo the last action (menu Edit > Undo).                                                                                                    | osi-   |
| Outdent selected area.  CTRL+A  Select all text (menu Edit > Select All).  CTRL+B ¹  Accept and compile ST source file (menu ST source file > Accept and compile).  CTRL+C  Copy the selected area to the clipboard (menu Edit > Copy).  CTRL+D  Duplicate the current line or the area selected.  CTRL+F  Find text in ST source file (menu Edit > Find)  If text is selected in a single line, this is taken into the search screen form.  CTRL+H  Replace text in ST source file (menu Edit > Replace).  CTRL+J  Display the next search result in the project-wide search (menu Edit > Display next pound).  CTRL+L  Copy the current line or the selected area to the clipboard.  CTRL+U  Change selected text to lower case.  CTRL+V  Paste clipboard contents (menu Edit > Paste).  CTRL+X  Cut the selected area (menu Edit > Cut).  CTRL+Y  Redo the last action (menu Edit > Redo).  CTRL+Z  Undo the last action (menu Edit > Undo).                                                                                                    | osi-   |
| CTRL+A  Select all text (menu Edit > Select All).  CTRL+B ¹  Accept and compile ST source file (menu ST source file > Accept and compile).  CTRL+C  Copy the selected area to the clipboard (menu Edit > Copy).  CTRL+D  Duplicate the current line or the area selected.  CTRL+F  Find text in ST source file (menu Edit > Find)  If text is selected in a single line, this is taken into the search screen form.  CTRL+H  Replace text in ST source file (menu Edit > Replace).  CTRL+J  Display the next search result in the project-wide search (menu Edit > Display next possible).  CTRL+L  Copy the current line or the selected area to the clipboard.  CTRL+U  Change selected text to lower case.  CTRL+V  Paste clipboard contents (menu Edit > Paste).  CTRL+X  Cut the selected area (menu Edit > Cut).  CTRL+Y  Redo the last action (menu Edit > Redo).  CTRL+Z  Undo the last action (menu Edit > Undo).                                                                                                    | osi-   |
| CTRL+B 1 Accept and compile ST source file (menu ST source file > Accept and compile).  CTRL+C Copy the selected area to the clipboard (menu Edit > Copy).  CTRL+D Duplicate the current line or the area selected.  CTRL+F Find text in ST source file (menu Edit > Find)  If text is selected in a single line, this is taken into the search screen form.  CTRL+H Replace text in ST source file (menu Edit > Replace).  CTRL+J Display the next search result in the project-wide search (menu Edit > Display next portion).  CTRL+L Copy the current line or the selected area to the clipboard.  CTRL+U Change selected text to lower case.  CTRL+V Paste clipboard contents (menu Edit > Paste).  CTRL+X Cut the selected area (menu Edit > Cut).  CTRL+Y Redo the last action (menu Edit > Redo).  CTRL+Z Undo the last action (menu Edit > Undo).                                                                                                    | DSi-   |
| CTRL+C Copy the selected area to the clipboard (menu Edit > Copy).  CTRL+D Duplicate the current line or the area selected.  CTRL+F Find text in ST source file (menu Edit > Find) If text is selected in a single line, this is taken into the search screen form.  CTRL+H Replace text in ST source file (menu Edit > Replace).  CTRL+J Display the next search result in the project-wide search (menu Edit > Display next potion).  CTRL+L Copy the current line or the selected area to the clipboard.  CTRL+U Change selected text to lower case.  CTRL+V Paste clipboard contents (menu Edit > Paste).  CTRL+X Cut the selected area (menu Edit > Cut).  CTRL+Y Redo the last action (menu Edit > Redo).  CTRL+Z Undo the last action (menu Edit > Undo).                                                                                                    | osi-   |
| CTRL+D  Duplicate the current line or the area selected.  CTRL+F  Find text in ST source file (menu Edit > Find)  If text is selected in a single line, this is taken into the search screen form.  CTRL+H  Replace text in ST source file (menu Edit > Replace).  CTRL+J  Display the next search result in the project-wide search (menu Edit > Display next position).  CTRL+L  Copy the current line or the selected area to the clipboard.  CTRL+U  Change selected text to lower case.  CTRL+V  Paste clipboard contents (menu Edit > Paste).  CTRL+X  Cut the selected area (menu Edit > Cut).  CTRL+Y  Redo the last action (menu Edit > Redo).  CTRL+Z  Undo the last action (menu Edit > Undo).                                                                                                    | osi-   |
| CTRL+F Find text in ST source file (menu Edit > Find) If text is selected in a single line, this is taken into the search screen form.  CTRL+H Replace text in ST source file (menu Edit > Replace).  CTRL+J Display the next search result in the project-wide search (menu Edit > Display next possible tion).  CTRL+L Copy the current line or the selected area to the clipboard.  CTRL+U Change selected text to lower case.  CTRL+V Paste clipboard contents (menu Edit > Paste).  CTRL+X Cut the selected area (menu Edit > Cut).  CTRL+Y Redo the last action (menu Edit > Redo).  CTRL+Z Undo the last action (menu Edit > Undo).                                                                                                    | osi-   |
| If text is selected in a single line, this is taken into the search screen form.  CTRL+H  Replace text in ST source file (menu Edit > Replace).  CTRL+J  Display the next search result in the project-wide search (menu Edit > Display next position).  CTRL+L  Copy the current line or the selected area to the clipboard.  CTRL+U  Change selected text to lower case.  CTRL+V  Paste clipboard contents (menu Edit > Paste).  CTRL+X  Cut the selected area (menu Edit > Cut).  CTRL+Y  Redo the last action (menu Edit > Redo).  CTRL+Z  Undo the last action (menu Edit > Undo).                                                                                                    | osi-   |
| CTRL+H  Replace text in ST source file (menu Edit > Replace).  CTRL+J  Display the next search result in the project-wide search (menu Edit > Display next position).  CTRL+L  Copy the current line or the selected area to the clipboard.  CTRL+U  Change selected text to lower case.  CTRL+V  Paste clipboard contents (menu Edit > Paste).  CTRL+X  Cut the selected area (menu Edit > Cut).  CTRL+Y  Redo the last action (menu Edit > Redo).  CTRL+Z  Undo the last action (menu Edit > Undo).                                                                                                    | osi-   |
| CTRL+J  Display the next search result in the project-wide search (menu Edit > Display next position).  CTRL+L  Copy the current line or the selected area to the clipboard.  CTRL+U  Change selected text to lower case.  CTRL+V  Paste clipboard contents (menu Edit > Paste).  CTRL+X  Cut the selected area (menu Edit > Cut).  CTRL+Y  Redo the last action (menu Edit > Redo).  CTRL+Z  Undo the last action (menu Edit > Undo).                                                                                                    | osi-   |
| tion).  CTRL+L Copy the current line or the selected area to the clipboard.  CTRL+U Change selected text to lower case.  CTRL+V Paste clipboard contents (menu Edit > Paste).  CTRL+X Cut the selected area (menu Edit > Cut).  CTRL+Y Redo the last action (menu Edit > Redo).  CTRL+Z Undo the last action (menu Edit > Undo).                                                                                                    | osi-   |
| CTRL+U Change selected text to lower case.  CTRL+V Paste clipboard contents (menu Edit > Paste).  CTRL+X Cut the selected area (menu Edit > Cut).  CTRL+Y Redo the last action (menu Edit > Redo).  CTRL+Z Undo the last action (menu Edit > Undo).                                                                                                    |        |
| CTRL+V Paste clipboard contents (menu Edit > Paste).  CTRL+X Cut the selected area (menu Edit > Cut).  CTRL+Y Redo the last action (menu Edit > Redo).  CTRL+Z Undo the last action (menu Edit > Undo).                                                                                                    |        |
| CTRL+X  Cut the selected area (menu Edit > Cut).  CTRL+Y  Redo the last action (menu Edit > Redo).  CTRL+Z  Undo the last action (menu Edit > Undo).                                                                                                    |        |
| CTRL+Y Redo the last action (menu Edit > Redo).  CTRL+Z Undo the last action (menu Edit > Undo).                                                                                                    |        |
| CTRL+Z Undo the last action (menu Edit > Undo).                                                                                                    |        |
|                                                                                                    |        |
|                                                                                                    |        |
| CTRL+space Automatic completion                                                                                                    |        |
| CTRL+F2 Set or remove bookmarks.                                                                                                    |        |
| CTRL+F4 Close the active window (e.g. menu ST source file > Close).                                                                                                    |        |
| CTRL+F5 <sup>1</sup> Remove all the breakpoints (in all the program source) in the SIMOTION device (mer <b>Debug &gt; Remove all breakpoints</b> ).                                                                                                    | าน     |
| CTRL+F7 <sup>1</sup> Activate or deactivate the program status function (menu <b>ST source file &gt; Program statu off</b> ).                                                                                                    | us on/ |
| CTRL+F8 <sup>1</sup> Continue to execute the program at the activated breakpoint (menu <b>Debug &gt; Continu</b>                                                                                                    | e).    |
| CTRL+BACK Delete the word to the left of the cursor.                                                                                                    |        |
| CONTROL+INS Copy the selected area to the clipboard (menu <b>Edit &gt; Copy</b> ).                                                                                                    |        |
| CTRL+DEL Delete the word to the right of the cursor.                                                                                                    |        |
| CTRL+arrow key (left/right) Move cursor left or right by one word.                                                                                                    |        |
| CTRL+arrow key (up/down) Scroll one row up or down. The cursor remains in the same position for as long as it is vin the window.                                                                                                    | isible |
| CTRL+POS1 Move cursor to the beginning of the ST source file.                                                                                                    |        |
| CTRL+END Move cursor to the end of the ST source file.                                                                                                    |        |
| CTRL+SHIFT+B Highlight bracket pairs in the current ST source file.                                                                                                    |        |
| CTRL+SHIFT+F Search for texts within the project (menu Edit > Search in the project)                                                                                                    |        |
| CTRL+SHIFT+G Replace texts within the project (menu Edit > Replace in the project)                                                                                                    |        |
| CTRL+SHIFT+H Assign parameters to a call. Under development.                                                                                                    |        |

| Shortcuts                         | Description                                                                                                    |
|-----------------------------------|----------------------------------------------------------------------------------------------------|
| CTRL+SHIFT+U                      | Change selected text to upper case.                                                                                                    |
| CTRL+SHIFT+F2                     | Remove all bookmarks from the ST source file.                                                                                                    |
| CTRL+SHIFT+F3                     | Arrange windows, tile horizontally.                                                                                                    |
| CTRL+SHIFT+F5                     | Arrange windows, tile vertically.                                                                                                    |
| CTRL+SHIFT+F7                     | Generate a simple series of numbers (sequence) in the selected area.                                                                                     |
| CTRL+SHIFT+F8                     | Format selected area.                                                                                                    |
| CTRL+SHIFT+F9                     | Move cursor to the start of the current or higher-level block.                                                                                           |
| CTRL+SHIFT+F10                    | Move cursor to the end of the current block.                                                                                                    |
| CTRL+SHIFT+F11                    | Move cursor to the start of the higher-level block, 1st level.                                                                                           |
| CTRL+SHIFT+F12                    | Move cursor to the start of the higher-level block, 2nd level.                                                                                           |
| CTRL+SHIFT+BACK                   | Delete text to the left of the cursor up to the beginning of the line.                                                                                   |
| CTRL+SHIFT+DEL                    | Delete text to the right of the cursor up to the end of the line.                                                                                        |
| CTRL+SHIFT+arrow key (left/right) | Select word to the left or right of the cursor.                                                                                                    |
| CTRL+SHIFT+POS1                   | Select lines of text back to the beginning of the ST source file.                                                                                        |
| CTRL+SHIFT+END                    | Select lines of text up to the end of the ST source file.                                                                                                |
| CTRL+ALT+C                        | Folding: Hide all blocks of the current ST source file.                                                                                                  |
| CTRL+ALT+D                        | Folding: Show all blocks of the current ST source file.                                                                                                  |
| CTRL+ALT+F                        | Folding: Show or hide folding information in the current ST source file.                                                                                 |
| CTRL+ALT+I                        | Display indentation level in the current ST source file.                                                                                                 |
| CTRL+ALT+L                        | Show or hide line numbers in the current ST source file.                                                                                                 |
| CTRL+ALT+O <sup>1</sup>           | If the cursor is in the identifier of a program organization unit (POU): Open called block, i.e. open program source of the POU and position the cursor. |
| CTRL+ALT+R                        | Folding: Show all subordinate blocks.                                                                                                    |
| CTRL+ALT+S                        | Split window or cancel split (menu ST source file > Split window).                                                                                       |
| CTRL+ALT+T                        | Folding: Show/hide block.                                                                                                    |
| CTRL+ALT+V                        | Folding: Hide all subordinate blocks.                                                                                                    |
| CTRL+ALT+W                        | Show or hide blanks and tabs in the current ST source file.                                                                                              |
| CTRL+ADD (numeric keypad)         | Increase font size in the current ST source file.                                                                                                    |
| CTRL+MINUS (numeric keypad)       | Decrease font size in the current ST source file.                                                                                                    |
| CTRL+DIV (numeric keypad)         | Change font size in the current ST source file to 100%.                                                                                                  |
| ALT+SHIFT+L                       | Change selected text to upper case.                                                                                                    |
| ALT+SHIFT+U                       | Change selected text to lower case.                                                                                                    |
| ALT+SHIFT+Arrow key               | Select text by column.                                                                                                    |
| ALT+SHIFT+POS1                    | Select columns of text back to the beginning of the line.                                                                                                |
| ALT+SHIFT+END                     | Select columns of text to the end of the line.                                                                                                    |
| ALT+SHIFT+Pg Up                   | Move down one page. Select columns of text up to the new cursor position.                                                                                |
| ALT+SHIFT+PG DN                   | Move down one page. Select columns of text up to the new cursor position.                                                                                |

<sup>&</sup>lt;sup>1</sup> Keyboard shortcut does not apply to the script editor.

Table 3-6 Combined keyboard and mouse actions for ST editor and script editor

| Keyboard  | Mouse                                | Description                                  |
|-----------|--------------------------------------|----------------------------------------------|
|           | Single left-click in text            | Set cursor.                                  |
|           | Double left-click in text            | Select word.                                 |
|           | Press left button and drag mouse     | Select line of text.                         |
|           | Single left-click on line number     | Select line.                                 |
|           | Turn mouse wheel                     | Scroll vertically. Cursor remains unchanged. |
| SHIFT     | Single left-click in text            | Select line of text.                         |
| SHIFT     | Turn mouse wheel                     | Scroll horizontally.                         |
| CTRL      | Single left-click on line number     | Select all text (menu Edit > Select All).    |
| CTRL      | Single left-click in bookmark column | Set or delete bookmarks.                     |
| CTRL      | Turn mouse wheel                     | Change font size.                            |
| ALT       | Press left button and drag mouse     | Select text by column.                       |
| ALT+SHIFT | Single left-click in text            | Select text by column.                       |

# 3.3.5 Starting the compiler

### Requirement

The ST source file has been opened with the ST editor.

### Proceed as follows

- 1. Click in the window with the ST editor. The dynamic ST source file menu appears.
- 2. Select the ST source file > Accept and compile menu command.

#### Note

The ST source file menu is dynamic. It only appears if the window of the ST editor is active.

The compiler checks the syntax of the ST source file. The "Compile/check output" tab of the detail view displays the successful compilation of the source text or compiler errors. The error details include: The name of the ST source file, the number of the line in which the error occurred, the error number and the error description.

### 3.3.5.1 Help for the error correction

To obtain help during error correction:

• Double-click the error message in the Compile/check output tab of the detail view.

The cursor is placed at the relevant line in the ST source file.

# 3.3.6 Making settings for the compiler

You can define the compiler settings (compiler options) as follows:

- Globally for the SIMOTION project, valid for all programming languages, see Global settings of the compiler (Page 61)
- Locally for an individual ST source file within the SIMOTION project, see Local settings of the compiler (Page 64)

# 3.3.6.1 Global compiler settings

The global settings are valid for all programming languages within the SIMOTION project.

### **Procedure**

- 1. Select the menu Options > Settings.
- 2. Select the Compiler tab.
- 3. Define the settings according to the following table.
- 4. Confirm with OK.

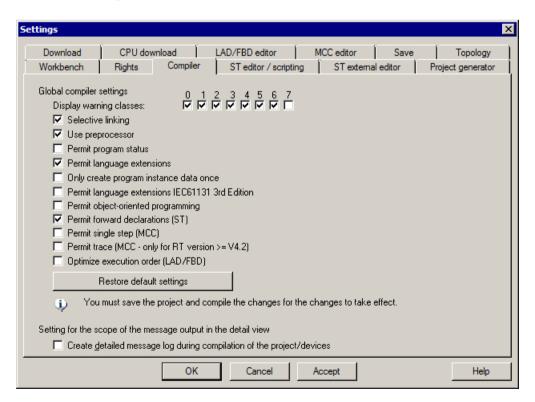

Figure 3-19 Global compiler settings

# Parameter

Table 3-7 Parameters for global compiler settings

| Parameter                                           | Description                                                                                                    |  |
|-----------------------------------------------------|----------------------------------------------------------------------------------------------------|--|
| Display warning classes <sup>1</sup>                | In addition to error messages, the compiler can issue warnings and information. You can set the scope of the warning messages to be output:                                                                                                    |  |
|                                                     | Active: The compiler issues warnings and information for the selected class.                                                                                                    |  |
|                                                     | Inactive: The compiler suppresses warnings and information for the respective class.                                                                                                    |  |
|                                                     | See also Meanings of the warning classes (Page 71).                                                                                                    |  |
| Selective linking <sup>1</sup>                      | Active (standard): Unused code is removed from the executable program.                                                                                                    |  |
|                                                     | Inactive: Unused code is retained in the executable program.                                                                                                    |  |
| Use preprocessor <sup>1</sup>                       | Active: Preprocessor is used.                                                                                                    |  |
|                                                     | Inactive (standard): Preprocessor is not used.                                                                                                    |  |
|                                                     | See Controlling the preprocessor (Page 351).                                                                                                    |  |
| Enable program status <sup>1</sup>                  | <b>Active</b> : Additional program code is generated to enable monitoring of program variables (including local variables).                                                                                                    |  |
|                                                     | Inactive (standard): Program status not possible.                                                                                                    |  |
|                                                     | See Properties of the program status (Page 384).                                                                                                    |  |
| Permit language extensions <sup>1</sup>             | Active: Language elements are permitted that do not comply with IEC 61131-3.                                                                                                    |  |
|                                                     | Direct bit access to variables of a bit data type (Page 146)                                                                                                    |  |
|                                                     | Accessing the input parameter of a function block while outside the function block (Page 199)                                                                                                    |  |
|                                                     | Calling a program while in a different program (Page 205)                                                                                                    |  |
|                                                     | Inactive (standard): Only language elements that comply with IEC 61131-3 are permitted.                                                                                                    |  |
| Only create program instance data once <sup>1</sup> | Active: The local variables of a program are only stored once in the user memory of the unit. This setting is required for calling a program while inside a different program (Page 205). This setting also improves the download in RUN mode, see corresponding section in the Basic Functions Function Manual. |  |
|                                                     | <b>Inactive</b> (standard): The local variables of a program are stored according to the task assignment in the user memory of the respective task.                                                                                                    |  |
|                                                     | See Memory areas of the variable types (Page 285).                                                                                                    |  |

| Parameter                                                      | Description                                                                                                    |
|----------------------------------------------------------------|----------------------------------------------------------------------------------------------------|
| Permit additional languages, IEC61131 3rd edition <sup>1</sup> | <b>Active</b> : Additional language elements can be used in accordance with IEC 61131-3 3rd edition. The corresponding keywords are locked as reserved or protected identifiers.                                                                                                |
|                                                                | Nested block comments (Page 110)                                                                                                    |
|                                                                | CONTINUE statement (Page 169)                                                                                                    |
|                                                                | Standard-compliant system functions LOWER_BOUND and UPPER_BOUND     (Page 189) for determining the limits of a dynamic ARRAY                                                                                                    |
|                                                                | Additional system functions (see Basic Functions Function Manual):                                                                                                    |
|                                                                | - FROM_BIG_ENDIAN                                                                                                    |
|                                                                | - FROM_LITTLE_ENDIAN                                                                                                    |
|                                                                | - IS_VALID                                                                                                    |
|                                                                | - TO_BIG_ENDIAN                                                                                                    |
|                                                                | - TO_LITTLE_ENDIAN                                                                                                    |
|                                                                | Inactive (standard): The additional language elements cannot be used. The corresponding keywords are not locked.  Note                                                                                                    |
|                                                                | When saving the project in the old project format: Projects in which language elements that require this compiler option are used cannot be compiled correctly in SIMOTION SCOUT versions earlier than V4.5.                                                                    |
| Permit object-oriented programming <sup>1</sup>                | <b>Active</b> : With the ST programming language additional language elements for object-oriented programming can be used in accordance with IEC 61131-3 3rd edition. The corresponding key words are locked as reserved or protected identifiers in all programming languages. |
|                                                                | <b>Inactive</b> (standard): The keywords for object-oriented programming are not locked in all programming languages. The additional language elements cannot be used with the ST programming language.                                                                         |
|                                                                | Note                                                                                                    |
|                                                                | Independently of the setting the program organization units generated in ST sources using object-oriented programming (e.g. classes, methods) can be used in program sources for all programming languages.                                                                     |
|                                                                | When saving the project in the old project format: Projects in which language elements that require this compiler option are used cannot be compiled correctly in SIMOTION SCOUT versions earlier than V4.5.                                                                    |
| Permit forward declarations (ST)                               | Only for the ST programming language.                                                                                                    |
|                                                                | Forward declarations enable you to use program organization units (POUs) before they are fully defined. Prototype declarations of program organization units are possible prior to their use, but are only required for an instance declaration of a function block or a class. |
|                                                                | Active: Forward declarations are permitted.                                                                                                    |
|                                                                | Inactive (standard): Forward declarations are not permitted.                                                                                                    |
|                                                                | See Forward declarations (Page 363).                                                                                                    |
|                                                                | Forward declarations are always permitted with the MCC and LAD/FBD programming languages.                                                                                                    |
|                                                                | It is also possible to make a local setting on the ST source file (Page 64). Please also refer to the description of the effectiveness of global or local compiler settings (Page 68).                                                                                          |

| Parameter                                                                                                    | Description                                                                                                    |
|----------------------------------------------------------------------------------------------------|----------------------------------------------------------------------------------------------------|
| Permit single step (MCC)                                                                                                    | Only for the MCC programming language.                                                                                                    |
|                                                                                                    | <b>Active</b> : An additional program code is created which enables individual program steps to be monitored.                                                                         |
|                                                                                                    | Inactive: Single step is not possible.                                                                                                    |
|                                                                                                    | This function facilitates debugging of your program.                                                                                                    |
|                                                                                                    | See "Tracking single steps in the program" in the MCC Programming Manual.                                                                                                    |
|                                                                                                    | It is also possible to make a local setting on the MCC unit. Please also refer to the description of the effectiveness of global or local compiler settings (Page 68).                |
| Permit trace (MCC - only for                                                                                                    | Only for the MCC programming language and for SIMOTION Kernel as of version V4.2.                                                                                                    |
| RT versions >= 4.2)                                                                                                    | <b>Active</b> : An additional program code is created which enables monitoring of the program execution in program branches which are executed cyclically.                            |
|                                                                                                    | Inactive: Trace is not possible.                                                                                                    |
|                                                                                                    | This function facilitates debugging of your program.                                                                                                    |
|                                                                                                    | See "Tracking program execution per trace" in the MCC Programming Manual.                                                                                                    |
|                                                                                                    | It is also possible to make a local setting on the MCC unit. Please also refer to the description of the effectiveness of global or local compiler settings (Page 68).                |
| Optimize execution order                                                                                                    | Only for LAD/FBD programming languages.                                                                                                    |
| (LAD/FBD)                                                                                                    | Active: LAD/FBD networks are calculated in the optimized execution order.                                                                                                    |
|                                                                                                    | Inactive: LAD/FBD networks are calculated in the non-optimized execution order.                                                                                                    |
| Default setting                                                                                                    | Click the button to restore the default setting.                                                                                                    |
| Generate a detailed message protocol for compiling the project / devices <sup>2</sup>                                                                                                    | Here, you can control the scope of the message log that will be displayed in the workbench's detail view when you call the <b>Save and compile changes</b> command in SIMOTION SCOUT. |
|                                                                                                    | <b>Active</b> : A detailed message log is created that is similar to that for single compilation of an ST source file.                                                                |
|                                                                                                    | Inactive: A compressed message log is created.                                                                                                    |
| <sup>1</sup> Local settings also possible, see Local settings of the compiler (Page 64). Please also refer to the description of the effectiveness of global or local compiler settings (Page 68). |                                                                                                    |
| <sup>2</sup> User-specific settings. Valid for all SIMOTION projects that the user processes.                                                                                                    |                                                                                                    |

#### Note

You may have to save and compile the project for the settings to take effect.

## 3.3.6.2 Local compiler settings

Local settings are configured individually for each ST source file; local settings overwrite global settings.

### **Procedure**

- Open the Properties window for the ST source file, see Changing the properties of an ST source file (Page 29):
   Select the ST source file in the project navigator and select the Edit > Object properties menu command.
- 2. Select the Compiler tab.

- 3. Define the settings according to the following table.
- 4. Confirm with OK.

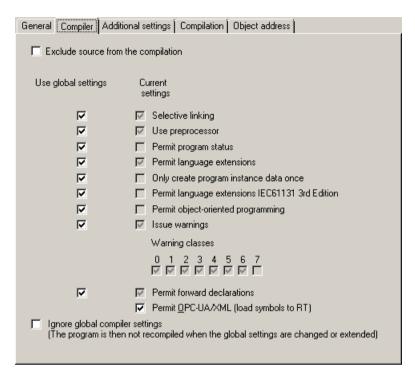

Figure 3-20 Local compiler settings for the ST source file

### **Parameter**

Table 3-8 Parameters for the local compiler settings for the ST source file

| Parameter                           | Description                                                                                                    |
|-------------------------------------|----------------------------------------------------------------------------------------------------|
| Exclude source from the compilation | <b>Active</b> : This source is not compiled upon compilation of the project, the device or the library (e.g. Menu <b>Project &gt; Save and recompile all</b> ). The source is marked accordingly in the project navigator. Corresponding information is provided upon compilation.                                            |
|                                     | <b>Inactive</b> (standard): The source is compiled upon compilation of the project, the device or the library.                                                                                                    |
| Use global settings                 | This checkbox is available for every parameter which also has a global setting. It can only be selected when the "Do not recompile the source if global compiler settings have been changed" checkbox is inactive. This is where you define whether the global settings are adopted or whether the local settings will apply. |
|                                     | See the description under "Effectiveness of global or local compiler settings (Page 68)".                                                                                                    |
|                                     | Use the second checkbox or the other checkboxes for the relevant parameters (described below) to define the local settings.                                                                                                    |
| Selective linking <sup>1</sup>      | Active: Unused code is removed from the executable program.                                                                                                    |
|                                     | Inactive: Unused code is retained in the executable program.                                                                                                    |
|                                     | <b>Gray background</b> (display only): The global setting displayed is adopted (when "Use global settings" = active).                                                                                                    |

| Parameter                                                      | Description                                                                                                    |
|----------------------------------------------------------------|----------------------------------------------------------------------------------------------------|
| Use preprocessor <sup>1</sup>                                  | Active: Preprocessor is used.                                                                                                    |
|                                                                | Inactive: Preprocessor is not used.                                                                                                    |
|                                                                | <b>Gray background</b> (display only): The global setting displayed is adopted (when "Use global settings" = active).                                                                                        |
|                                                                | See Controlling the preprocessor (Page 351).                                                                                                    |
| Enable program status <sup>1</sup>                             | <b>Active</b> : Additional program code is generated to enable monitoring of program variables (including local variables).                                                                                  |
|                                                                | Inactive: Program status not possible.                                                                                                    |
|                                                                | <b>Gray background</b> (display only): The global setting displayed is adopted (when "Use global settings" = active).                                                                                        |
|                                                                | See Properties of the program status (Page 384).                                                                                                    |
| Permit language extensions <sup>1</sup>                        | Active: Language elements are permitted that do not comply with IEC 61131-3.                                                                                                    |
|                                                                | Direct bit access to variables of a bit data type (Page 146)                                                                                                    |
|                                                                | Accessing the input parameter of a function block while outside the function block (Page 199)                                                                                                    |
|                                                                | Calling a program while in a different program (Page 205)                                                                                                    |
|                                                                | Inactive: Only language elements that comply with IEC 61131-3 are permitted.                                                                                                    |
|                                                                | <b>Gray background</b> (display only): The global setting displayed is adopted (when "Use global settings" = active).                                                                                        |
| Permit additional languages, IEC61131 3rd edition <sup>1</sup> | <b>Active</b> : Additional language elements can be used in accordance with IEC 61131-3 3rd edition. The corresponding keywords are locked as reserved or protected identifiers.                             |
|                                                                | Nested block comments (Page 110)                                                                                                    |
|                                                                | CONTINUE statement (Page 169)                                                                                                    |
|                                                                | Standard-compliant system functions LOWER_BOUND and UPPER_BOUND     (Page 189) for determining the limits of a dynamic ARRAY                                                                                 |
|                                                                | Additional system functions (see Basic Functions Function Manual):                                                                                                    |
|                                                                | - FROM_BIG_ENDIAN                                                                                                    |
|                                                                | - FROM_LITTLE_ENDIAN                                                                                                    |
|                                                                | - IS_VALID                                                                                                    |
|                                                                | - TO_BIG_ENDIAN                                                                                                    |
|                                                                | - TO_LITTLE_ENDIAN                                                                                                    |
|                                                                | <b>Inactive</b> : The additional language elements cannot be used. The corresponding keywords are not locked.                                                                                                |
|                                                                | <b>Gray background</b> (display only): The global setting displayed is adopted (when "Use global settings" = active).                                                                                        |
|                                                                | Note                                                                                                    |
|                                                                | When saving the project in the old project format: Projects in which language elements that require this compiler option are used cannot be compiled correctly in SIMOTION SCOUT versions earlier than V4.5. |

| Parameter                                           | Description                                                                                                    |
|-----------------------------------------------------|----------------------------------------------------------------------------------------------------|
| Permit object-oriented programming <sup>1</sup>     | <b>Active</b> : Additional language elements for object-oriented programming can be used in accordance with IEC 61131-3 3rd edition. The corresponding keywords are locked as reserved or protected identifiers.                                                                                                    |
|                                                     | <b>Inactive</b> : The additional language elements cannot be used. The corresponding keywords are not locked.                                                                                                    |
|                                                     | <b>Gray background</b> (display only): The global setting displayed is adopted (when "Use global settings" = active).                                                                                                    |
|                                                     | Note                                                                                                    |
|                                                     | Independently of the setting the program organization units created in other ST source files using object-oriented programming (e.g. classes, methods) can be used in this source.                                                                                                    |
|                                                     | When saving the project in the old project format: Projects in which language elements that require this compiler option are used cannot be compiled correctly in SIMOTION SCOUT versions earlier than V4.5.                                                                                                    |
| Only create program instance data once <sup>1</sup> | <b>Active</b> : The local variables of a program are only stored once in the user memory of the unit. This setting is required for calling a program while inside a different program (Page 205). This setting also improves the download in RUN mode, see corresponding section in the Basic Functions Function Manual. |
|                                                     | <b>Inactive</b> : The local variables of a program are stored according to the task assignment in the user memory of the respective task.                                                                                                    |
|                                                     | <b>Gray background</b> (display only): The global setting displayed is adopted (when "Use global settings" = active).                                                                                                    |
|                                                     | See Memory areas of the variable types (Page 285).                                                                                                    |
|                                                     | For further information, refer to the SIMOTION Basic Functions Function Manual.                                                                                                    |
| Issue warnings Warning classes¹                     | In addition to error messages, the compiler can issue warnings and information. You can set the scope of the warning messages to be issued.                                                                                                    |
|                                                     | "Issue warnings" checkbox:                                                                                                    |
|                                                     | <b>Active</b> : The compiler issues the warnings and information according to the warning class selection that follows.                                                                                                    |
|                                                     | <b>Inactive</b> : The compiler suppresses all warnings and information concerning this unit. The checkboxes for the warning classes are hidden.                                                                                                    |
|                                                     | <b>Gray background</b> (display only): Operating on a global setting basis, the compiler always issues warnings and information in accordance with the global warning class selection shown below (if "Use global settings" = active).                                                                                   |
|                                                     | "Warning classes" checkboxes (only if "Issue warnings" = active):                                                                                                    |
|                                                     | Active: The compiler issues warnings and information for the selected class.                                                                                                    |
|                                                     | Inactive: The compiler suppresses warnings and information for the respective class.                                                                                                    |
|                                                     | <b>Gray background</b> (display only): The global setting displayed is adopted (when "Use global settings" = active).                                                                                                    |
|                                                     | See also Meanings of the warning classes (Page 71).                                                                                                    |
| Permit forward declarations <sup>1</sup>            | Forward declarations enable you to use program organization units (POUs) before they are fully defined. Prototype declarations of POUs are possible prior to their use, but only required for an instance declaration of a function block.                                                                               |
|                                                     | Active: Forward declarations are permitted.                                                                                                    |
|                                                     | Inactive: Forward declarations are not permitted.                                                                                                    |
|                                                     | <b>Gray background</b> (display only): The global setting displayed is adopted (when "Use global settings" = active).                                                                                                    |
|                                                     | See Forward declarations (Page 363).                                                                                                    |

| Parameter                                                                                                    | Description                                                                                                    |
|----------------------------------------------------------------------------------------------------|----------------------------------------------------------------------------------------------------|
| Permit OPC-UA / -XML (load symbols to RT)                                                                                             | <b>Active</b> (standard): Symbol information for the unit variables of the ST source file is available in the SIMOTION device.                                                                                                    |
|                                                                                                    | This is required for:                                                                                                    |
|                                                                                                    | The _exportUnitDataSet and _importUnitDataSet functions; see the SIMOTION Basic Functions Function Manual                                                                                                    |
|                                                                                                    | The watch function of IT DIAG.                                                                                                    |
|                                                                                                    | Inactive: Symbol information is not created.                                                                                                    |
| Ignore global compiler settings (The program is not compiled again if the global settings are changed or extended.)                   | <b>Active:</b> The global settings of the compiler are ineffective for all parameters. The "Use global settings" checkboxes cannot be selected and are grayed out. When changing the global compiler settings, the ST source file is not recompiled.      |
|                                                                                                    | This setting is required for libraries that have a know-how protection program (Page 73) with a "High" level:                                                                                                    |
|                                                                                                    | For all program sources in this library.                                                                                                    |
|                                                                                                    | For the library itself.                                                                                                    |
|                                                                                                    | <b>Inactive</b> (standard): The checkboxes "Use Global Settings" can be selected for all parameters and are presented against a white background. These checkboxes specify whether the global properties are taken over for the corresponding parameters. |
|                                                                                                    | This setting means that in the following case the ST source file is compiled even though all "Accept global settings" checkboxes are inactive:                                                                                                    |
|                                                                                                    | The global settings of the compiler have been changed and the menu Project > Save and compile changes is selected.                                                                                                    |
|                                                                                                    | See the description under "Effectiveness of global or local compiler settings (Page 68)".                                                                                                    |
| <sup>1</sup> Global setting also possible, see Global settings of the compiler (Page 61). Please also refer to the description of the |                                                                                                    |

# effectiveness of global or local compiler settings (Page 68).

# 3.3.6.3 Effectiveness of global or local compiler settings

You control the effectiveness of the global and local settings of a parameter using the local compiler settings (Page 64).

### "Ignore global compiler settings" checkbox

With the "Ignore global compiler settings" checkbox, you specify whether the global properties of the compiler influence the program source.

- Active: The global settings of the compiler are ineffective for all parameters. The "Use global settings" checkboxes cannot be selected and are grayed out. When changing the global compiler settings, the ST source file is not recompiled.
  - This setting is required for libraries that have a know-how protection program (Page 73) with a "High" level:
  - For all program sources in this library.
  - For the library itself.
- Inactive: The checkboxes "Use global settings" can be selected for all parameters and are
  presented against a white background. These checkboxes specify whether the global
  properties are applied to the corresponding parameter.
  - This setting means that in the following case the program source is compiled even though all "Use global settings" checkboxes are inactive:
  - The global settings of the compiler have been changed and the menu Project > Save and compile changes is selected.

This causes problems for libraries that have a know-how protection program (Page 73) with a "High" level: Online inconsistencies can also occur for projects that have been converted from an earlier version of SIMOTION SCOUT.

### Checkboxes for the other parameters

Every parameter that has a global setting also has at least two checkboxes:

"Use global settings" checkbox:

You use this checkbox to define whether global settings will be used. It can only be selected when the "Do not recompile the source if global compiler settings have been changed" checkbox is inactive.

The following settings are possible:

#### – Active:

The global settings will be used for the corresponding parameter.

No other checkboxes may be selected for this parameter; they are grayed out and show the global setting.

#### – Inactive:

The global settings are ignored for the corresponding parameter. Only the local settings, which you define with the other checkboxes, are effective.

One or more checkboxes for current (local) settings:

The function of these checkboxes depends on the "Use global settings" checkbox:

- If the "Use global settings" checkbox is active:
   The global settings will be used for the corresponding parameter. The checkboxes for the current settings cannot be selected. They are grayed out and show the relevant global setting.
- If the "Use global settings" checkbox is inactive:
   The checkboxes for the current settings can be selected and are displayed on a white background. You can use them to define the local settings for the corresponding parameter. The global settings are ignored.

This behavior applies to the following compiler settings:

- Selective linking
- Use preprocessor
- Enable program status
- Permit language extensions
- Only create program instance data once
- Permit additional languages, IEC61131 3rd edition
- · Permit object-oriented programming
- Issue warnings with warning classes
- Permit forward declarations (only for the ST programming language)
- Permit single step (only in MCC programming language)
- Permit trace (only for the MCC programming language and for SIMOTION Kernel as of version V4.2)

#### Note

You can check the current compiler options which will be effective the next time the program source is compiled.

 To do this, select the "Additional settings" tab (Page 71) in the Properties window of the program source.

### 3.3.6.4 Meanings of the warning classes

The table lists the warning classes and their meanings.

Table 3-9 Meanings of the warning classes

| Warning class | Meaning                                                          |
|---------------|------------------------------------------------------------------|
| 0             | Warnings for unreferenced or unused code sections and data       |
| 1             | Warnings for hidden identifiers                                  |
| 2             | Warnings for data type conversion, e.g. for data change          |
| 3             | Warnings about set compiler options                              |
| 4             | Warnings about semaphores (potentially faulty functions)         |
| 5             | Warnings about alarm functions                                   |
| 6             | Warnings about constructs in libraries (unit variables declared) |
| 7             | Messages of the preprocessor                                     |

For the detailed description of the compiler error messages, specify which warning classes are assigned to the individual warnings (Page 496) and information (Page 502).

### 3.3.6.5 Display of the compiler options

You can view for a program source the following:

- The current compiler options using the global or local settings of the compiler.
- The compiler options used for the last compilation of the program source.

### Requirement

The Properties window of the program source (Page 29) is open.

### **Procedure**

To display the current compiler options using the global or local settings of the compiler (Page 61):

Select the Additional settings tab.
 The current compiler options for the program source are displayed. They are valid for a future compilation.

To display the compiler options used for the last compilation of the program source:

• Select the **Compiler** tab.

The following are displayed for the last compilation of the program source:

- The version of the used compiler.
- The used compiler options.

# Meaning of the compiler options

| Compiler option                           | Meaning                                                                                                    |
|-------------------------------------------|----------------------------------------------------------------------------------------------------|
| -c <sup>2</sup>                           | Do not create debug and symbol information.                                                                                                    |
| -C lang_enable_oop                        | "Permit object-oriented programming" active.                                                                                                    |
| -C lang_disable_oop                       | "Permit object-oriented programming" inactive.                                                                                                    |
| -C lang_enable_v3ext                      | "Permit language extensions IEC61131 3rd Edition" active.                                                                                                    |
| -C lang_disable_V3ext                     | "Permit language extensions IEC61131 3rd Edition" inactive.                                                                                                    |
| -C lang_ext                               | "Permit language extensions" active.                                                                                                    |
| -C lang_iec                               | "Permit language extensions" inactive.                                                                                                    |
| -C opcsym                                 | "Permit OPC-XML" active.                                                                                                    |
| -C no_opcsym                              | "Permit OPC-XML" inactive.                                                                                                    |
| -C opcsym                                 | "Use preprocessor" <sup>1</sup> active.                                                                                                    |
| -C no_preproc                             | "Use preprocessor" inactive.                                                                                                    |
| -C prog_once                              | "Only create program instance data once" active.                                                                                                    |
| -C prog_multi                             | "Only create program instance data once" inactive.                                                                                                    |
| -C scan_twice                             | "Permit forward declarations" active.                                                                                                    |
| -C scan_once                              | "Permit forward declarations" inactive.                                                                                                    |
| -D text                                   | Preprocessor definition (Page 73).                                                                                                    |
| -e user <sup>2</sup>                      | Only global settings act.                                                                                                    |
| -e local                                  | "Do not recompile the source if global compiler settings have been changed" active. Only local settings act.                                                       |
|                                           | No details (default): "Do not recompile the source if global compiler settings have been changed" inactive. Global settings will be augmented with local settings. |
| -l <sup>2</sup>                           | Accept the package settings from device or library.                                                                                                    |
| -l sel                                    | "Selective linking" <sup>1</sup> active.                                                                                                    |
| -l no_sel                                 | "Selective linking" inactive.                                                                                                    |
| -S                                        | "Enable program status"¹ active.                                                                                                    |
| -s_off                                    | "Enable program status" inactive.                                                                                                    |
| -w no_warn                                | "Suppress warnings"¹ active.                                                                                                    |
| -w all_warn                               | Display all warnings.                                                                                                    |
| -w <i>n</i> _off                          | Warning class <i>n</i> inactive <sup>1</sup> .                                                                                                    |
| -w <i>n</i> _on                           | Warning class <i>n</i> active <sup>1</sup> .                                                                                                    |
| Further options                           | Internal options of the SIMOTION compiler.                                                                                                    |
| <sup>1</sup> Meaning of the compiler opti | on: See "Local compiler settings" (Page 64).                                                                                                    |

inleaning of the compiler option: See "Local compiler settings" (Page 64).

<sup>&</sup>lt;sup>2</sup> Only when the compiler is called from the command line, e.g. using scripting.

#### Note

The compiler options can also be specified when the compiler is called from the command line, e.g. using scripting.

# 3.3.7 Know-how protection for ST source files

You can protect ST source files from access by unauthorized third parties. Protected ST source files can only be opened or exported as plain text files by entering a password.

The SIMOTION online help provides additional information on know-how protection.

#### Note

If you export in XML format, the ST source files are exported in an encrypted form. When importing the encrypted XML files, the know-how protection, including login and password, is retained.

#### See also

Know-how protection for libraries (Page 334)

## 3.3.8 Making preprocessor definitions

You can make definitions for the preprocessor (see Controlling the preprocessor (Page 351)) in the Properties dialog box of the ST source file. This enables you to control the preprocessor for ST source files with know-how protection too (see Know-how protection for ST source files (Page 73)).

## Making preprocessor definitions in the Properties dialog box

- Open the Properties window for the ST source file (see Changing the properties of an ST source file (Page 29)):
   Select the ST source file in the project navigator, followed by the Edit > Object properties menu command.
- 2. Select the Additional settings tab.
- 3. Enter the preprocessor definitions (syntax as shown in the following table).
- 4. Confirm with OK.

## 3.3 Working with the ST editor and the compiler

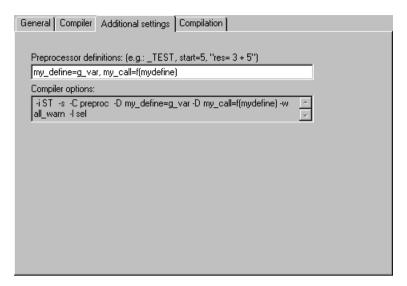

Figure 3-21 Preprocessor definitions

Table 3-10 Syntax of the preprocessor definitions

| Syntax                                                                                                    | Meaning                                                                                          |  |
|----------------------------------------------------------------------------------------------------|--------------------------------------------------------------------------------------------------|--|
| Identifier=text                                                                                                    | The specified <i>identifier</i> is defined and replaced in the ST source file by the             |  |
| 'Identifier=text'                                                                                                    | specified text.                                                                                  |  |
| "Identifier=text"                                                                                                    | Permissible characters: See table footnote.                                                      |  |
|                                                                                                    | If the expression contains blanks (e.g. in the text), the syntax "Identifier=text" must be used. |  |
| Identifier                                                                                                    | The specified <i>identifier</i> is defined and replaced in the ST source file by blank text.     |  |
|                                                                                                    | Permissible characters: See table footnote.                                                      |  |
| Multiple preprocessor de                                                                                                    | finitions are separated by commas: Definition_1, Definition_2,                                   |  |
| Permissible characters:                                                                                                    |                                                                                                  |  |
| • For <i>identifiers</i> : In accordance with the rules for identifiers: Series of letters (A Z, a z), digits (0 9) or single underscores (_) in any order, whereby the first character must be a letter or underscore. No distinction is made between upper and lower case letters. |                                                                                                  |  |
| • For <i>text</i> : Sequence of any characters other than \ (backslash), ' (single quote) and " (double quote). The keywords USES, USELIB and USEPACKAGE are not permitted.                                                                                                    |                                                                                                  |  |

#### Note

Preprocessor definitions, which are made within an ST source file with pragmas, overwrite the definitions in the Properties dialog box.

Note the information relating to preprocessor statements (Page 352).

# 3.3.9 Exporting, importing and printing an ST source file

An overview is provided here of the export, import and printing of an ST source file.

### 3.3.9.1 Exporting an ST source file as a text file (ASCII)

You can export an ST source file as a text file in ASCII format and then either reimport this file as an ST source file or edit it with any ASCII editor.

#### **Procedure**

To export an ST source file as an ASCII file:

- 1. Open the ST source file (Page 29), entering the password if necessary (for ST source files with know-how protection (Page 73)).
- 2. Make sure that the cursor is in the ST editor.
- 3. Select the ST source file > Export menu command.
- 4. Enter the path and file name for the ASCII file and click **Save** to confirm.

The ST source file is saved as an ASCII file; the file name is given the default extension \*.st Alternatively, you can also proceed as follows:

- 1. Select the ST source file in the project navigator.
- 2. Select **Export** from the context menu.
- 3. Only for ST source files with know-how protection (Page 73) and which are not already open:

If the user with the log-in details assigned to the ST source file has not yet logged in:

- Enter the corresponding password for the displayed login.
   The know-how protection for this unit is temporarily canceled (for this export).
- If required, activate the Use login as a standard login checkbox.
   You will be logged in with this login and can now export or open additional units to which the same login is assigned without having to re-enter the password.
- 4. Enter the path and file name for the ASCII file and click Save to confirm.

### Note

Folding information (Page 37) and bookmarks (Page 48) are not exported.

An ST source file with know-how protection is exported without protection.

## 3.3.9.2 Exporting an ST source file in XML format

Follow these steps to export an ST source file in XML format:

- 1. Select the ST source file in the project navigator.
- 2. Select the context menu Expert > Save project and export object.
- 3. Specify the path for the XML export, and confirm with **OK**.

#### 3.3 Working with the ST editor and the compiler

An XML file with the ST source file name and a folder with additional associated XML files are saved in the specified path.

#### Note

Know-how-protected ST source files can also be exported in XML format. The ST source files are exported encrypted. When importing the encrypted XML files, the know-how protection, including login and password, is retained.

Folding information (Page 37) and bookmarks (Page 48) are not exported.

### 3.3.9.3 Importing a text file (ASCII) as an ST source file

To import an ASCII file as an ST source file:

- 1. Select the **PROGRAMS** folder under the appropriate SIMOTION device in the project navigator.
- 2. Select the menu Insert > External source > ST source file.
- 3. Select the ASCII file to be imported, and click **Open** to confirm. The dialog box for inserting an ST source file is displayed.
- 4. Enter the name of the ST source file and select the additional options (see Insert ST source file (Page 27)).

The ASCII file is incorporated into the current project directory as an ST source file and can be opened.

## 3.3.9.4 Importing XML data into ST source files

Follow these steps to import XML data into an ST source file:

- 1. If applicable, insert a new ST source file (see Insert ST source file (Page 27)).
- 2. Select the ST source file in the project navigator.
- 3. Select the context menu Expert > Import object.
- Select the XML data to be imported.
   The imported XML data overwrites existing data in the selected ST source file. The entire project is saved and recompiled.

#### Alternative:

- 1. In the project navigator, select the **PROGRAMS** folder.
- 2. In the context menu, select Import object.
- Select the XML data to be imported.
   A new ST source file is created, and the XML data is imported. This ST source file is assigned the name which is saved in the XML data; if a naming conflict occurs, it is automatically renamed. The entire project is saved and recompiled.

#### Note

Note that if the XML data to be imported was exported from an ST source file that was know-how protected: When importing the encrypted XML data, the know-how protection, including login and password, is retained.

## 3.3.9.5 Printing an ST source file

To print an ST source file:

- 1. Open the ST source file.
- 2. Make sure that the cursor is in the ST editor.
- 3. Select the menu Project > Print.

The program is printed with the name and date.

## 3.3.10 Using an external editor

#### What external editors can be used?

As an alternative to the default ST editor, you can use any other ASCII editor that supports the following function:

External programs (for example, compiler) can be called and run on the active window.

In addition, the editor should be capable of highlighting certain text passages of the ST source file in color (syntax coloring).

#### Note

If you use an external editor, the dynamic ST source file menu and its entries are not available. The corresponding toolbar is also inactive.

It must be possible to start compilation of the ST source file from the external editor.

Program status (Page 386) continues with the ST editor.

# Settings for the use of an external editor

The settings are made in the SCOUT workbench:

- 1. Select the menu **Options > Settings**.
- 2. Select the ST external editor tab (see figure).
- 3. Activate the **Use external ST editor** checkbox.
- 4. Enter the path of the external editor:
  - Click **Browse...** and select the path and file name of the editor.

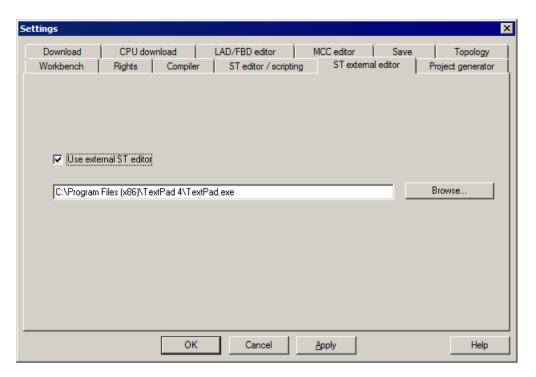

Figure 3-22 Settings for the use of an external editor

### Making settings in the external editor

The following notes are of a general nature. Compare the operator instructions of the external editor.

- 1. Configure the path to the ST compiler in the external editor. The compiler is located in the STEP7 installation directory s7bin\u7wstcax.exe.
- Syntax files are supplied for various editors. These enable the editor to highlight text passages in color (syntax coloring). Copy the syntax file to the relevant directory and configure the editor accordingly.

## Note the following when using an external editor:

## NOTICE

### Data loss possible

If you close a project or exit SIMOTION SCOUT before all windows of the external editor have been closed, data can be lost!

Close all windows of the external editor before you close a project or exit SIMOTION SCOUT.

# 3.3.11 ST source file menus

## 3.3.11.1 ST source file menu

Depending on the active application/editor or the mode (ONLINE/OFFLINE), certain commands are not displayed or cannot be selected. The menu is only displayed if the ST editor is active in the working area.

You can select the following functions:

Table 3-11 ST Source File Menu

| Function              | Meaning/Note                                                                                                    |  |
|-----------------------|----------------------------------------------------------------------------------------------------|--|
| Close                 | Select this command to close the active ST source file. In the event of changes, you can decide whether you want to transfer the changed source file to the project.                                                                                                    |  |
| Properties            | Select this command to display the properties of the active ST source file. Several tabs are provided to make local settings for this source.                                                                                                    |  |
|                       | See: Changing the properties of an ST source file (Page 29).                                                                                                    |  |
| Accept and compile    | Choose this command to transfer the current ST source file to the project and compile into executable code.                                                                                                    |  |
|                       | See: Starting the compiler (Page 60).                                                                                                    |  |
| Execute preprocessor  | As an option, the preprocessor scans an ST source file before compiling and can, for example, replace character strings in the file, which will then be taken into account during the compilation. You can specifically execute the preprocessor statements with this menu command.                                   |  |
| Export                | Select this command to export the active ST source file as text file (ASCII).                                                                                                    |  |
|                       | See: Exporting an ST source file as a text file (ASCII) (Page 75).                                                                                                    |  |
| Split window          | Select this command to split the active window of the ST editor into two segments horizontally, giving you two views of the same ST source file.                                                                                                    |  |
|                       | See: Splitting the editor window (Page 40).                                                                                                    |  |
| Program status on/off | Select this command to start the <b>program status</b> test mode. During the program execution, you can monitor the values of the variables marked in the ST source.                                                                                                    |  |
|                       | The following prerequisites are necessary:                                                                                                    |  |
|                       | The program must be compiled with the appropriate compiler option.                                                                                                    |  |
|                       | 2. The project and the program must be loaded into the target system.                                                                                                    |  |
|                       | 3. An online connection to the target system must have been established.                                                                                                    |  |
|                       | Select the command again to close the <b>program status</b> .                                                                                                    |  |
|                       | See: Using the program status (Page 386).                                                                                                    |  |
| Save variables        | You can save retain, unit and global variables with this menu command. You can save these variables from the RAM/ROM memory of the target device and store them on a data medium as XML file. When these variables are restored, they can be written from the data medium to the RAM/ROM memory of the target device. |  |
| Restore variables     | You can restore retain, unit and global variables from the previously exported variables with this menu command. When these variables are restored, they can be written from the data medium to the RAM/ROM memory of the target device.                                                                              |  |

## 3.3 Working with the ST editor and the compiler

#### 3.3.11.2 ST source file context menu

The ST source file context menu is shown if you select an ST source file in the project navigator and then right-click it.

Depending on the active application/editor or the mode (ONLINE/OFFLINE), certain commands are not displayed or cannot be selected.

You can select the following functions:

Table 3-12 ST source file context menu

| Function             |                                | Meaning/information                                                                                                    |  |
|----------------------|--------------------------------|----------------------------------------------------------------------------------------------------|--|
| Ope                  | n                              | Select this command to open the selected ST source file.                                                                                                    |  |
|                      |                                | See: Opening an existing ST source file (Page 29).                                                                                                    |  |
| Cut                  |                                | The selected ST source files are deleted and saved on the clipboard.                                                                                                    |  |
| Сор                  | у                              | The selected ST source files are copied to the clipboard.                                                                                                    |  |
| Pas                  | te                             | The contents of the clipboard are inserted in the selected folder.                                                                                                    |  |
| Dele                 | ete                            | The selected ST source file is deleted, including all the data.                                                                                                    |  |
| Ren                  | ame                            | Select this command in order to change the name of the selected ST source file. Please note that with name changes, it is not possible to change the referencing to this name and that the new name must comply with the Rules for identifiers (Page 95).                                                             |  |
| Save variables       |                                | You can save retain, unit and global variables with this menu command. You can save these variables from the RAM/ROM memory of the target device and store them on a data medium as XML file. When these variables are restored, they can be written from the data medium to the RAM/ROM memory of the target device. |  |
| Restore variables    |                                | You can restore retain, unit and global variables from the previously exported variables with this menu command. When these variables are restored, they can be written from the data medium to the RAM/ROM memory of the target device.                                                                              |  |
| Exp                  | ert                            |                                                                                                    |  |
|                      | Import object                  | Select this command to import XML data to the selected ST source file from an ST source file which you have previously exported to another project. The existing data in the ST source file being imported is overwritten.                                                                                            |  |
|                      |                                | See: Importing XML data into an ST source file (Page 76).                                                                                                    |  |
|                      | Save project and export object | Select this command to export the selected ST source file in XML format. You can import the exported data into other projects.                                                                                                    |  |
|                      |                                | See: Exporting an ST source file in XML format (Page 75).                                                                                                    |  |
| Accept and compile   |                                | Choose this command to transfer the current ST source file to the project and compile into executable code.                                                                                                    |  |
|                      |                                | See: Starting the compiler (Page 60).                                                                                                    |  |
| Execute preprocessor |                                | As an option, the preprocessor scans an ST source file before compiling and can, for example, replace character strings in the file, which will then be taken into account during the compilation. You can specifically execute the preprocessor statements with this menu command.                                   |  |

| Fund                  | etion              | Meaning/information                                                                                                    |
|-----------------------|--------------------|----------------------------------------------------------------------------------------------------|
| Program status on/off |                    | Select this command to start the <b>program status</b> test mode. During the program execution, you can monitor the values of the variables marked in the ST source file.                                    |
|                       |                    | The following requirements are necessary:                                                                                                    |
|                       |                    | 1. The program must be compiled with the appropriate compiler option.                                                                                                    |
|                       |                    | 2. The project and the program must be loaded into the target system.                                                                                                    |
|                       |                    | 3. An online connection to the target system must have been established.                                                                                                    |
|                       |                    | Select the command again to close the <b>program status</b> .                                                                                                    |
|                       |                    | See: Using the program status (Page 386).                                                                                                    |
| Expo                  | ort                | Select this command to export the selected ST source file as a text file (ASCII).                                                                                                    |
|                       |                    | See: Exporting an ST source file as a text file (ASCII) (Page 75).                                                                                                    |
| Knov                  | v-how protection   |                                                                                                    |
|                       | Set                | Select this command to protect the selected ST source file from unauthorized access by third parties. Protected ST source files can only be opened or exported as plain text files by entering a password.   |
|                       |                    | See: Know-how protection for ST source files (Page 73).                                                                                                    |
|                       | Delete             | Select this command to cancel the know-how protection for the selected source file permanently. The password needs to be entered in order to do this.                                                        |
|                       |                    | See: Know-how protection for ST source files (Page 73).                                                                                                    |
| Disp                  | lay reference data | An error-free compilation is required for a correct, consistent display of the reference data. If required, compile the project, the CPU, the program or the library first.                                  |
|                       |                    | See: Reference data (Page 343), creating a cross-reference list (Page 343).                                                                                                    |
|                       | Cross references   | The cross-reference list of the selected ST source file is generated and displayed. The cross-reference list contains the declaration and uses all the identifiers for the selected ST source file.          |
|                       |                    | See: Content of the cross-reference list (Page 344).                                                                                                    |
|                       | Program structure  | The program structure of the selected ST source file is generated and displayed. The program structure contains all the subprogram calls and their nesting within the selected ST source file.               |
|                       |                    | See: Content of the program structure (Page 347).                                                                                                    |
|                       | Code attributes    | The code attributes of the selected ST source file are generated and displayed. The code attributes contain information about the storage requirements of various data areas of the selected ST source file. |
| L                     |                    | See: Code attribute contents (Page 349).                                                                                                    |
| Print                 |                    | Select this command to print the selected ST source file. You can choose whether you wish to print the text of the ST source file and/or their properties.                                                   |
| Print preview         |                    | Choose this command to generate a preview of the expected print output.                                                                                                    |
| Properties            |                    | Select this command to display the properties of the selected ST source file. Several tabs are provided to make local settings for this source file.                                                         |
|                       |                    | See: Changing the properties of an ST source file (Page 29).                                                                                                    |

# 3.4 Creating a sample program

In this section, we create a short program to illustrate the steps involved, including starting and testing. Testing is described in Program test (Page 369).

#### **Function**

The *Flash* program sets a bit in an output byte of your target system and rotates it within this byte. This causes each bit of the output byte to be set and reset in succession. After the last bit of the byte, the first bit is to be set again. You can observe the result of the program at the outputs of your target system.

# 3.4.1 Requirements

To create the sample program, you need

- A SIMOTION project and
- A SIMOTION device (e.g. SIMOTION C240) within the project whose output is configured at address 62.

# 3.4.2 Opening or creating a project

Projects contain all the information about the hardware and configuration. This includes the programs you use to control the hardware.

#### Proceed as follows

If a project does not yet exist, proceed as follows:

- 1. Select Project in the menu bar.
- 2. Select New or Open.
- 3. Specify a name for a new project, and click **OK** to confirm.

For details, see the online help.

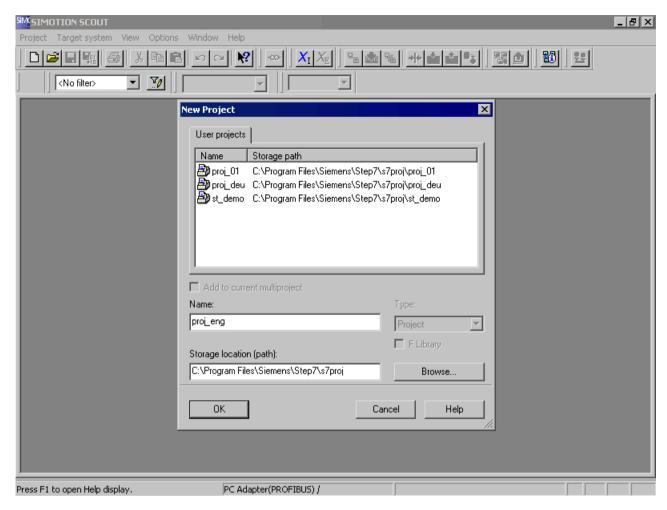

Figure 3-23 Creating a new project

# 3.4.3 Making the hardware known

## The steps are as follows:

- 1. Create and configure a new SIMOTION device (e.g. C240 V4.2).
- 2. Configure an output in HW Config at Address 62.

For more details on steps 1 and 2, refer to the online help.

#### 3.4 Creating a sample program

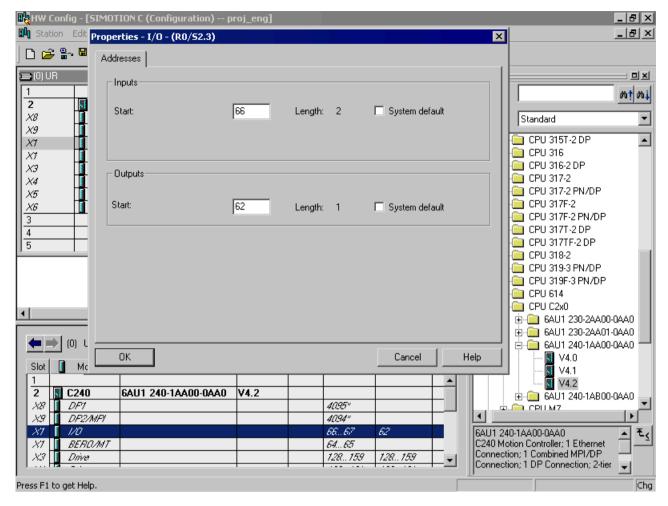

Figure 3-24 Change in HW Config

# 3.4.4 Entering source text with the ST editor

navigator.

#### Proceed as follows

- 1. In the project navigator, open the tree for your SIMOTION device (programs are assigned to the SIMOTION device on which they are to run).
- 2. Select the PROGRAMS folder and choose Insert > Program > ST source file.
- Enter a name for the ST source file consisting of up to 128 characters (see figure), e.g. ST\_1, and click OK to confirm the entries.
   The ST editor appears in the working area. The ST source file ST\_1 is inserted in the

- 4. Enter the source text from Source text of the sample program (Page 86), preferably with indented lines. To do this, press the TAB key.
  The features of the ST editor are described in Working with the ST editor (Page 31); the structure of an ST source file is described in detail in Structure of the ST source file (Page 108) and in Source file sections (Page 247).
- 5. Use comments as often as possible. Enter your comment after the // characters if the comment fits on one line of text. If the comment extends across several lines, insert it between character pairs (\* and \*).
- 6. Save the complete project with **Project > Save**.

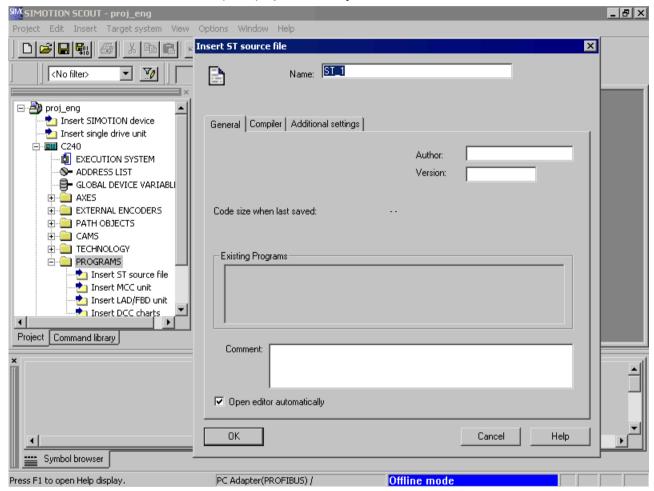

Figure 3-25 Naming the ST source file

## 3.4.4.1 Functions of the editor

In addition to simple text input, the ST editor provides the following advanced/convenience functions for documenting the functionality of your source text:

- Standard Windows user features (for example, Undo with Ctrl+Z or Redo with Ctrl+Y)
- Syntax coloring (different colors for different language elements)

#### 3.4 Creating a sample program

- Source file printout in an appropriate layout with page number, source file name and printing date
- Export/import of the source file
- Source file archiving (via the project)

A detailed description of the functions is contained in Working with the ST editor (Page 31) and in Making settings for the compiler (Page 61).

# 3.4.4.2 Source text of the sample program

The table shows the source code of the sample program. You need to enter it in the same way to create executable code.

Table 3-13 Flash sample program

```
INTERFACE
   VAR GLOBAL
       counterVar : INT := 1; // counter variable
       outputVar : BYTE := 1; // auxiliary tag
   END VAR
   PROGRAM Flash;
END INTERFACE
IMPLEMENTATION
   PROGRAM Flash
        IF counterVar >= 500 THEN // in every 500th pass
            %QB62 := outputVar; // set output byte
           outputVar := ROL (in := outputVar, n := 1);
            (* // rotate bit in byte
              one digit to the left*)
            counterVar := 0; // reset counter
       END IF;
        counterVar := counterVar + 1; // increment counter
   END PROGRAM
END IMPLEMENTATION
```

# 3.4.5 Compiling a sample program

Before you can run or test your program, you must compile it into executable machine code. The compiler performs this task.

## 3.4.5.1 Starting the compiler

Before you can run or test your program, you must compile it into executable machine code. The ST compiler performs this task.

Start the compiler as follows:

- 1. Click in the window with the ST editor to display the **ST source file** menu. This menu is a dynamic menu and is only displayed if the window of the ST editor is active.
- 2. Start the compiler by selecting the ST source file > Accept and compile menu command.

## 3.4.5.2 Correcting errors

The compiler checks the syntax of the ST source file. The **Compile/check output** tab of the detail view displays the successful compilation of the source text or compiler errors. The error details include: Name of the ST source file, the line number where the error occurred, the error number and an error description.

Proceed as follows to correct an error in the sample program:

- 1. Double-click the error message. The cursor is placed at the relevant line in the ST source file. See Example for error messages (Page 88).
- 2. Start debugging the first error.
- 3. Start the compilation operation again.
- 4. Repeat the entire operation until no more errors are displayed (0 errors).

After a successful compilation, you will have created an application program with the name flash. This program is displayed in the project navigator below the ST\_1 program source file.

### 3.4.5.3 Example of error messages

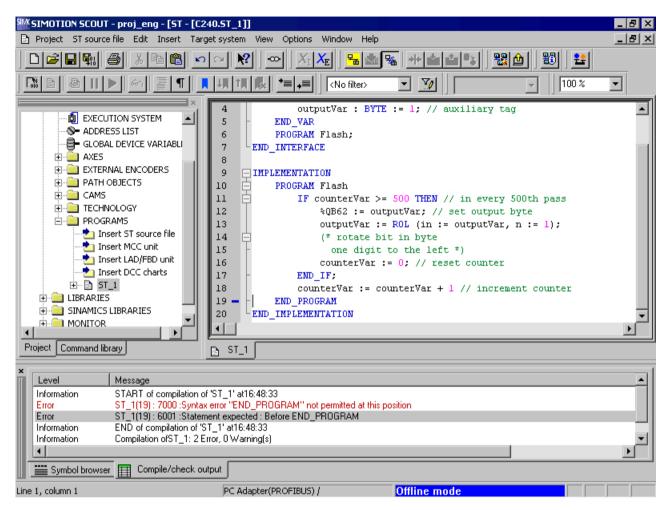

Figure 3-26 Error messages during ST source file compilation

The figure shows an example of compiling the ST source file ST\_1 (see Source text of the sample program (Page 86), in which the following change has been made: The semicolon is missing in the statement "counterVar := counterVar + 1" at the end of line 18.

The compiler does not detect the error until Line19, because it continues with the compilation after the missing semicolon.

Once the missing semicolon is added, the ST source file is compiled without errors.

A detailed list of all compiler error messages can be found in Compiler error messages and their correction (Page 478).

# 3.4.6 Running the sample program

Before you can run the program, you must assign it to an execution level or task. When you have done this, you can establish the connection to the target system, download the program to the target system and then start it.

### 3.4.6.1 Assigning a sample program to an execution level

The execution levels specify the order in which the programs run. Each execution level contains one or more tasks to which you can assign programs.

The assignment of a program to a task can only be performed after compilation and before the program is loaded onto the target system.

Assign the sample program to the *BackgroundTask*. The *BackgroundTask* is provided for the programming of cyclic sequences without a fixed time frame. It is executed cyclically in the round robin execution level, which means it will be automatically restarted on completion.

How to assign the sample program to the BackgroundTask.

- 1. When you double-click the **Execution system** element in the project navigator, the window containing the execution system and the program assignment appears in the working area.
- Click BackgroundTask to select it for the program assignment.
   The program assignment on the left side of the window shows you all the compiled programs that can be assigned to tasks.
- In the Programs list, click sample program ST\_1.flash. Then, click the >> button to assign the program to the BackgroundTask.
   The result is shown in the following figure. The program ST\_1.flash is displayed in the Programs used list box.

For more information on the execution system and assignment of programs to tasks, see *SIMOTION Motion Control Basic Functions* Function Description.

#### 3.4 Creating a sample program

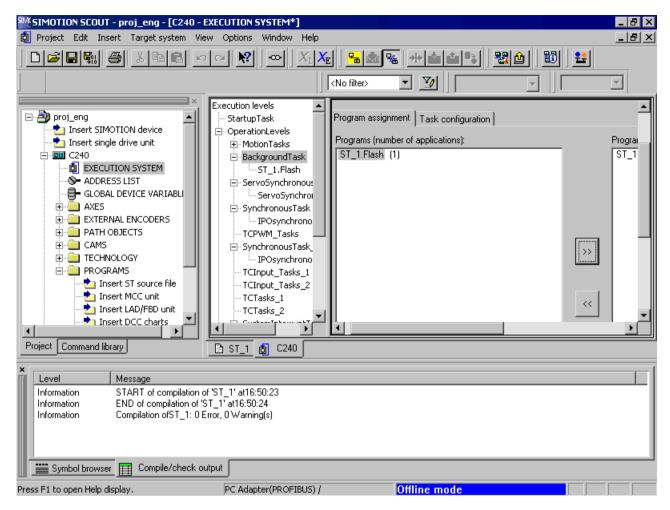

Figure 3-27 Assigning the sample program to the BackgroundTask

#### 3.4.6.2 Establishing a connection to the target system

Before a connection to the target system can be set up, the PC interface card must be configured and connected to the target system.

Proceed as follows to connect to the target system:

Select the Project > Connect to selected target devices menu command.
 The Diagnostics overview tab is opened in the detail view. The diagnostics overview shows you the operating state, memory allocation and CPU utilization for the device you are connected to. You can see at the lower right edge of the screen that you are connected to the target system.

#### Note

For more detailed information, refer to the SIMOTION SCOUT Configuration Manual and SIMOTION SCOUT online help.

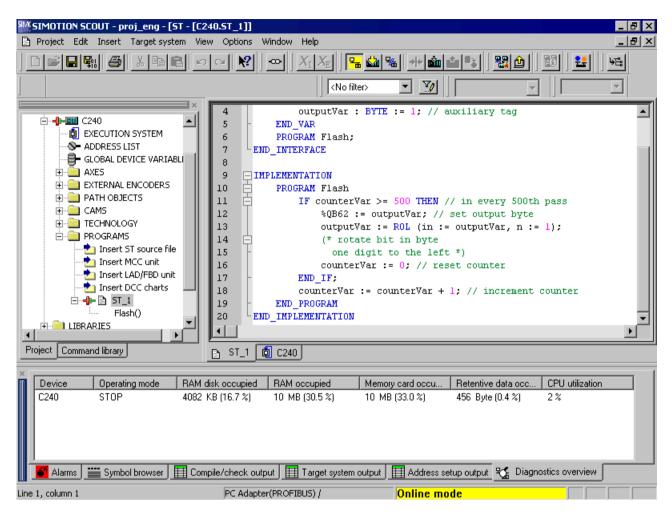

Figure 3-28 Establishing a connection to the target system

#### 3.4.6.3 Downloading the sample program to the target system

Proceed as follows to download the sample program to the target system:

- 1. Switch the target system to **STOP**.
- 2. Select the **Target system > Download > Download project to target system** menu command.
- 3. Confirm all further gueries.

The Target system output window in the detail view opens and displays the result of the download.

#### 3.4 Creating a sample program

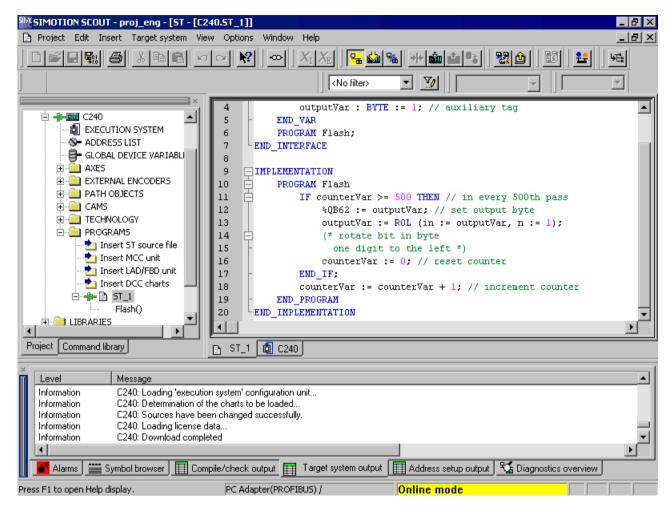

Figure 3-29 Downloading the sample program to the target system

#### 3.4.6.4 Starting and testing the sample program

#### Starting sample program

Proceed as follows to start the sample program:

Switch your target system to RUN (see hardware description).

The lamps flash in sequence at the outputs of your target system.

# Testing a sample program

See Program test (Page 369).

ST Fundamentals

This section describes the language resources available in ST and how to use them. Please note that functions, function blocks and the task control system are described in the following chapters. For a complete formal language description containing all the syntax diagrams, see Appendix Rules (Page 426).

# 4.1 Language description resources

Syntax diagrams are used as a basis for the language description in the following sections of the manual. They provide you with an invaluable insight into the syntactic (i.e. grammatical) structure of ST.

# 4.1.1 Syntax diagram

The syntax diagram is a graphical representation of the language structure. The structure is described by a sequence of rules. A rule can build on existing rules.

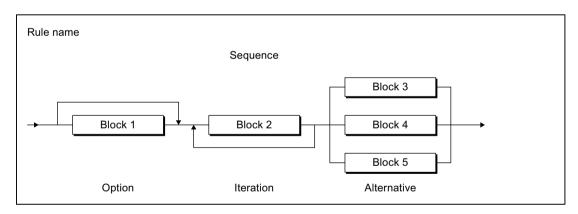

Figure 4-1 Syntax diagram

The syntax diagram in the previous figure is read from left to right. The following rule structures must be observed:

- Sequence: Sequence of blocks
- Option: Statement(s) that can be skipped
- Iteration: Repetition of one or more statements
- Alternative: Branch

## 4.1.2 Blocks in syntax diagrams

A block is a basic element or an element that is itself composed of blocks. The figure shows the symbol types used to represent the blocks:

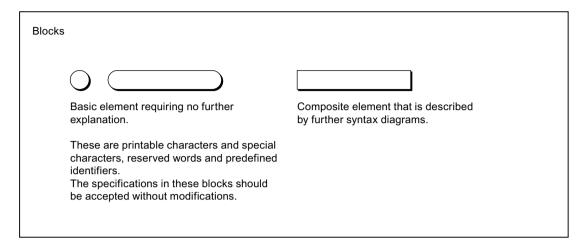

Figure 4-2 Blocks

Formatted and unformatted rules must be observed when entering source text, i.e. when converting the blocks or elements of a syntax diagram into source text, see Help for the language description (Page 411).

# 4.1.3 Meaning of the rules (semantics)

Only the formal structure of the language can be represented in the rules. The meaning (i.e. semantics) is not always apparent. For this reason, additional information is written beside the rules if the meaning is critical. Examples include:

- Where elements of the same kind have a different meaning, an additional name is appended. For example, an addition is specified in the *date* rule for every *decimal digit string* element – either *year*, *month* or *day*, see Literals (Page 427). The name indicates the usage.
- Important restrictions are noted next to the rules. For example, in the *integer* rule for (minus), it is noted that the minus can appear only in front of decimal digit strings of data
  types SINT, INT, and DINT, see Literals (Page 427).

# 4.2 Basic elements of the language

The basic elements of the ST language include the ST character set, reserved identifiers constructed from the ST character set (e.g. language commands), self-defined identifiers and numbers.

The ST character set and the reserved identifiers are basic elements (terminals) as they are described verbally and not by another rule. Self-defined identifiers and numbers are not terminals as they are described by other rules.

In the syntax diagrams, terminals are represented by circles or oval symbols, while composite elements are represented by rectangles, see Blocks in syntax diagrams (Page 94). Below is a selection of the main terminals; for a complete overview, refer to Basic elements (terminals) (Page 413).

#### 4.2.1 ST character set

ST uses the following letters and digits from the ASCII character set:

- The lower and upper case letters from A to Z
- The Arabic digits from 0 to 9

Letters and digits are the most commonly used characters. For example, identifiers (see Identifiers in ST (Page 95)) consist of a combination of letters, digits and the underscore. The underscore is one of the special characters.

Special characters have a fixed meaning in ST, see Basic elements (terminals) (Page 413).

### 4.2.2 Identifiers in ST

Identifiers are names in ST. These names can be defined by the system, such as language commands. However, the names can also be user-defined, for example, for a constant, variable or function.

#### 4.2.2.1 Rules for identifiers

#### Valid identifiers

Identifiers are made up of letters (A ... Z, a ... z), numbers (0 ... 9) or single underscores (\_) in any order, whereby the first character must be a letter or underscore.

No distinction is made between upper and lower case letters (e.g. Anna and AnNa are considered to be identical by the compiler).

An identifier can by represented formally by the following syntax diagram:

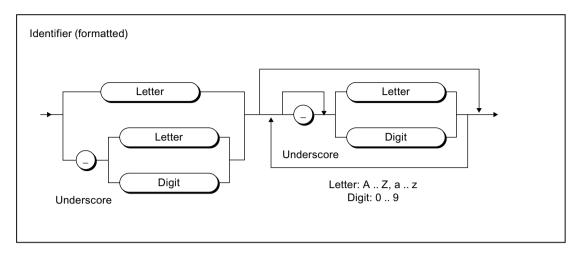

Figure 4-3 Syntax: Identifier

According to this syntax diagram, the first character of an identifier must be a letter or an underscore. An underscore must be followed by a letter or number, i.e. more than one underscore in succession is not allowed. This can be followed by any number or sequence of underscores, letters or numbers. The only exception here again is that two underscores may not appear together.

### Permissible identifiers, which you can define (user-defined identifiers)

Identifiers which you define yourself, e.g. in variables declarations, data type declarations, and function names, must not be the same as reserved identifiers (Page 97). When assigning a name, it is best to choose a unique, meaningful name that contributes to the clarity of the program.

# 4.2.2.2 Examples of identifiers

## **Examples of valid identifiers**

The following names are valid identifiers:

| X    | y12  | sum  | temperature | P_CONTROLLER |
|------|------|------|-------------|--------------|
| name | area | myFB | table       |              |

# **Examples of invalid identifiers**

The following names are not valid identifiers:

| Invalid identifier | Reason                                                         |  |
|--------------------|----------------------------------------------------------------|--|
| 4ter               | The first character must be a letter or underscore.            |  |
| *#AB               | Special characters (except underscores) are not permitted.     |  |
| RR20               | Two underscores in succession are not permitted.               |  |
| S value            | Blank spaces are not permitted as they are special characters. |  |

| Invalid identifier | Reason                                                                                                 |
|--------------------|----------------------------------------------------------------------------------------------------|
| Array              | ARRAY, REAL, and _sizeOf are valid identifiers from a technical point of view,                         |
| REAL               | but they are also reserved identifiers (Page 97), i.e. they may only be used                           |
| _sizeOf            | as predefined. This means you cannot use this name for your own purposes, for example, for a variable. |

#### 4.2.3 Reserved identifiers

Reserved identifiers may only be used as predefined. You may not declare a variable or data type, for example, with the name of a reserved identifier.

There is no distinction between upper and lower case notation.

- Protected identifiers in the ST programming language (Page 97)
- Reserved identifiers in the ST programming language (Page 103)
- Other reserved identifiers (Page 104), such as standard functions, system variables

A list of all identifiers with a predefined meaning can be found in the SIMOTION Basic Functions Function Manual.

## 4.2.3.1 Protected identifiers in the ST programming language

The protected identifiers of the ST language are listed in the table. They can only be used as predefined. A brief explanation can be found in the Appendix, under Reserved words (Page 417). The associated syntax diagrams (Page 93) can be found in the Appendix, under Rules (Page 426).

Table 4-1 Protected identifiers in ST programming language

| A                       |                            |  |
|-------------------------|----------------------------|--|
| ABS                     | ANYTYPE_TO_LITTLEBYTEARRAY |  |
| ABSTRACT <sup>2</sup>   | ARRAY                      |  |
| ACOS                    | AS                         |  |
| AND                     | ASIN                       |  |
| ANYOBJECT               | AT                         |  |
| ANYOBJECT_TO_OBJECT     | ATAN                       |  |
| ANYTYPE_TO_BIGBYTEARRAY |                            |  |
| В                       |                            |  |

| BOOL                                                                                                    | BIGBYTEARRAY_TO_ANYTYPE      | ву                   |
|----------------------------------------------------------------------------------------------------|------------------------------|----------------------|
| BOOL_TO_BYTE   BYTE_TO_BOOL     BOOL_TO_WORD   BYTE_TO_DINT     BOOL_TO_WORD   BYTE_TO_DINT     BOOL_VALUE_TO_DINT   BYTE_TO_INT     BOOL_VALUE_TO_INT   BYTE_TO_SINT     BOOL_VALUE_TO_ERAL   BYTE_TO_UDINT     BOOL_VALUE_TO_SINT   BYTE_TO_UDINT     BOOL_VALUE_TO_SINT   BYTE_TO_UDINT     BOOL_VALUE_TO_UDINT   BYTE_TO_UDINT     BOOL_VALUE_TO_UDINT   BYTE_TO_WORD     BOOL_VALUE_TO_UDINT   BYTE_TO_WORD     BOOL_VALUE_TO_UDINT   BYTE_TO_WORD     BOOL_VALUE_TO_UDINT   BYTE_TO_WORD     BOOL_VALUE_TO_UDINT   BYTE_VALUE_TO_LERAL     BOOL_VALUE_TO_UDINT   BYTE_VALUE_TO_LERAL     BOOL_VALUE_TO_UDINT   BYTE_VALUE_TO_LERAL     BOOL_VALUE_TO_UDINT   CTU_UDINT     CASE   CTD_UDINT     CONCAT   CTU_UDINT     CONCAT   CTU_UDINT     CONCAT   CTU_UDINT     CONSTANT   CTU_UDINT     CONSTANT   CTU_UDINT     COS   CTU_D_DINT     COS   CTU_D_DINT     COS   CTU_D_DINT     COS   CTU_D_DINT     DO     DATE_AND_TIME_TO_DATE   DT_TO_DATE     DATE_AND_TIME_TO_DATE   DT_TO_DATE     DATE_AND_TIME_TO_TIME_OF_DAY   DT_TO_TOD     DELETE   DWORD   DWORD_TO_BOOL     DINT_TO_BYTE   DWORD_TO_BOOL     DINT_TO_BYTE   DWORD_TO_BOOL     DINT_TO_DEVIC   DWORD_TO_DINT     DINT_TO_DINT   DWORD_TO_DINT     DINT_TO_DINT   DWORD_TO_SINT     DINT_TO_SINT   DWORD_TO_SINT     DINT_TO_SINT   DWORD_TO_USINT     DINT_TO_USINT   DWORD_TO_WORD     DINT_TO_USINT   DWORD_TO_WORD     DINT_TO_USINT   DWORD_VALUE_TO_LERAL     DINT_TO_UNCD   DWORD_VALUE_TO_LERAL     DINT_TO_WORD   DWORD_VALUE_TO_LERAL     DINT_TO_WORD   DWORD_VALUE_TO_LERAL     DINT_TO_WORD   DWORD_VALUE_TO_LERAL     DINT_TO_WORD   DWORD_VALUE_TO_LERAL     DINT_TO_WORD   DWORD_VALUE_TO_LERAL     DINT_TO_WORD   DWORD_VALUE_TO_REAL     DINT_TO_WORD     DINT_TO_WORD     DINT_TO_WORD     DINT_TO_WORD     DINT_TO_WORD     DINT_TO_WORD     DINT_TO_WORD     DINT_TO_WORD     DINT_TO_WORD     DWORD_TO_WOULD     DWORD_TO_WOULD     DWORD_TO_WORD     DWORD_TO_WORD     DWORD_TO_WORD     DWORD_TO_WORD     DWORD_TO_WORD     DWORD_TO_WORD     DWORD_TO_WORD     DWORD_TO_WORD     DWORD_TO_WORD     DWORD_TO_WORD     DWORD_   |                              |                      |
| BOOL_TO_DWORD                                                                                                    |                              |                      |
| BOOL_TO_WORD                                                                                                    |                              |                      |
| BOOL_VALUE_TO_INT                                                                                                    |                              |                      |
| BOOL_VALUE_TO_INT                                                                                                    |                              |                      |
| BOOL_VALUE_TO_REAL   BYTE_TO_UDINT   BOOL_VALUE_TO_REAL   BYTE_TO_UNIT   BYTE_TO_UNIT   BYTE_TO_UNIT   BYTE_TO_UNIT   BYTE_TO_UNIT   BYTE_TO_UNIT   BYTE_TO_UNIT   BYTE_TO_WORD   BOOL_VALUE_TO_UNIT   BYTE_VALUE_TO_LREAL   BOOL_VALUE_TO_USINT   BYTE_VALUE_TO_REAL   BYTE_VALUE_TO_REAL   CCCCCCCCCCCCCCCCCCCCCCCCCCCCCCCCCCC                                                                                                    |                              |                      |
| BOOL_VALUE_TO_REAL   BYTE_TO_UINT   BOOL_VALUE_TO_SINT   BYTE_TO_USINT   BYTE_TO_USINT   BYTE_TO_USINT   BYTE_TO_USINT   BYTE_VALUE_TO_LINT   BYTE_VALUE_TO_LREAL   BOOL_VALUE_TO_USINT   BYTE_VALUE_TO_REAL   BYTE_VALUE_TO_REAL   CCCCCCCCCCCCCCCCCCCCCCCCCCCCCCCCCCC                                                                                                    |                              |                      |
| BOOL_VALUE_TO_UDINT                                                                                                    |                              |                      |
| BOOL_VALUE_TO_UINT                                                                                                    |                              |                      |
| BOOL_VALUE_TO_USINT                                                                                                    |                              |                      |
| BYTE_VALUE_TO_USINT                                                                                                    |                              |                      |
| C                                                                                                    |                              |                      |
| CASE CLASS² CONCAT CTU_DINT CONCAT_DATE_TOD CTU_DINT CONSTANT CTU_UDINT CONSTANT CTU_DINT CONSTANT CTU_DINT CONCAT_DATE_TOD CTUD COS CTUD_DINT CTUD COS CTUD_DINT CTUD COS CTUD_DINT CTUD DATE D DATE D DATE DATE_AND_TIME DT DATE_AND_TIME_TO_DATE DATE_AND_TIME_TO_TIME_OF_DAY DELETE DINT DWORD DINT DWORD_TO_BOOL DINT_TO_BYTE DINT_TO_BYTE DINT_TO_INT DINT_TO_LEAL DINT_TO_LEAL DINT_TO_LEAL DINT_TO_REAL DINT_TO_SINT DINT_TO_SINT DWORD_TO_UINT DINT_TO_SINT DINT_TO_UINT DINT_TO_UINT DWORD_TO_LEAL DWORD_TO_WORD DINT_TO_USINT DWORD_TO_WORD DINT_TO_USINT DWORD_TO_WORD DINT_TO_USINT DWORD_VALUE_TO_LEAL DNORD_VALUE_TO_REAL                                                                                                    |                              | BYTE_VALUE_TO_REAL   |
| CLASS2                                                                                                    |                              | OTD DINT             |
| CONCAT_DATE_TOD  CONSTANT  CONSTANT  CTU_UDINT  CONTINUE¹  COS  CTUD_DINT  CTD  DATE  DATE  DATE  DATE_AND_TIME  DATE_AND_TIME_TO_DATE  DATE_AND_TIME_TO_TIME_OF_DAY  DINT_TO_BYTE  DINT_TO_BYTE  DINT_TO_DWORD  DINT_TO_LREAL  DINT_TO_LREAL  DINT_TO_REAL  DINT_TO_SINT  DWORD_TO_UDINT  DWORD_TO_UDINT  DWORD_TO_UDINT  DINT_TO_SINT  DWORD_TO_UDINT  DINT_TO_UDINT  DINT_TO_UDINT  DINT_TO_SIRING  DWORD_TO_UDINT  DINT_TO_UDINT  DINT_TO_UDINT  DINT_TO_UDINT  DINT_TO_UDINT  DINT_TO_UDINT  DINT_TO_UDINT  DINT_TO_UDINT  DWORD_TO_UDINT  DINT_TO_UDINT  DWORD_TO_UDINT  DINT_TO_UDINT  DWORD_TO_UDINT  DWORD_TO_UDINT  DINT_TO_UDINT  DWORD_TO_UDINT  DWORD_TO_UDINT  D |                              |                      |
| CONCAT_DATE_TOD CONSTANT CONTINUE¹ COS CTUD COS CTUD_DINT CTUD CTUD CTUD CTUD CTUD CTUD CTUD CTU                                                                                                    |                              | _                    |
| CONSTANT CONTINUE¹ COTUD COS CTUD_DINT CTUD CTUD_UDINT  D  D  DATE DATE DATE_AND_TIME DATE_AND_TIME_TO_DATE DATE_AND_TIME_TO_TIME_OF_DAY DELETE DINT DINT DWORD DINT DWORD_TO_BOOL DINT_TO_BYTE DINT_TO_DWORD DINT_TO_INT DINT_TO_LREAL DINT_TO_LREAL DINT_TO_STRING DINT_TO_STRING DINT_TO_STRING DINT_TO_STRING DINT_TO_UDINT DINT_TO_UDINT DINT_TO_STRING DINT_TO_UDINT DINT_TO_UDINT DINT_TO_UDINT DINT_TO_UDINT DINT_TO_UDINT DINT_TO_UDINT DINT_TO_UDINT DINT_TO_UDINT DINT_TO_UDINT DINT_TO_UDINT DINT_TO_UDINT DINT_TO_UDINT DINT_TO_UDINT DINT_TO_UDINT DINT_TO_UDINT DINT_TO_UDINT DWORD_TO_USINT DINT_TO_UDINT DWORD_TO_USINT DINT_TO_UDINT DWORD_TO_USINT DINT_TO_UDINT DWORD_TO_USINT DINT_TO_UDINT DWORD_TO_UNORD DINT_TO_USINT DWORD_TO_LREAL DWORD_VALUE_TO_LREAL DINT_TO_WORD DINT_TO_WORD DWORD_VALUE_TO_REAL                                                                                                    |                              |                      |
| CONTINUE¹ COS CTUD_DINT CTUD_UDINT  D  DATE  DATE  DATE  DATE, AND_TIME  DATE, AND_TIME_TO_DATE  DATE, AND_TIME_TO_DATE  DATE, AND_TIME_TO_TIME_OF_DAY  DELETE  DWORD  DINT  DWORD_TO_BOOL  DINTTO_BYTE  DINTTO_DWORD  DINTTO_DWORD  DINT_TO_DWORD  DINT_TO_LOREAL  DINT_TO_LREAL  DINT_TO_LREAL  DINT_TO_REAL  DINT_TO_SINT  DINT_TO_SINT  DWORD_TO_UDINT  DINT_TO_SINT  DWORD_TO_UDINT  DINT_TO_SINT  DWORD_TO_UDINT  DINT_TO_STRING  DWORD_TO_UDINT  DINT_TO_UDINT  DINT_TO_UDINT  DINT_TO_UDINT  DWORD_TO_UDINT  DINT_TO_UDINT  DWORD_TO_UDINT  DWORD_TO_UDINT  DINT_TO_UDINT  DWORD_TO_UDINT  DWORD_TO_UDINT  DWORD_TO_UDINT  DWORD_TO_UDINT  DWORD_TO_UDINT  DWORD_TO_UDINT  DWORD_TO_UDINT  DWORD_TO_UDINT  DWORD_TO_UDINT  DWORD_TO_WORD  DINT_TO_USINT  DWORD_TO_WORD  DWORD_VALUE_TO_LREAL  DINT_TO_WORD  DINT_TO_WORD  DWORD_VALUE_TO_REAL                                                                                                    |                              |                      |
| COS CTUD_DINT CTUD_UDINT  D  DATE DATE DATE DATE_AND_TIME DATE_AND_TIME_TO_DATE DATE_AND_TIME_TO_TIME_OF_DAY DELETE DINT DINT DINT_TO_BYTE DINT_TO_DWORD DINT_TO_LREAL DINT_TO_LREAL DINT_TO_REAL DINT_TO_SINT DINT_TO_STRING DINT_TO_STRING DINT_TO_UDINT DINT_TO_UDINT DWORD_TO_UDINT DWORD_TO_WORD DINT_TO_UDINT DWORD_VALUE_TO_REAL DINT_TO_WORD DINT_VALUE_TO_BOOL                                                                                                    |                              |                      |
| CTD CTUD_UDINT  D  DATE DATE DATE_AND_TIME DATE_AND_TIME_TO_DATE DATE_AND_TIME_TO_TIME_OF_DAY DELETE DINT DINT DINT_TO_BYTE DINT_TO_BYTE DINT_TO_UNT DINT_TO_LREAL DINT_TO_REAL DINT_TO_SINT DINT_TO_SINT DINT_TO_STRING DINT_TO_STRING DINT_TO_UDINT DINT_TO_UDINT DINT_TO_ |                              |                      |
| DATE DATE DATE_AND_TIME DATE_AND_TIME_TO_DATE DATE_AND_TIME_TO_TIME_OF_DAY DELETE DINT DINT DINT_TO_BYTE DINT_TO_UNT DINT_TO_LREAL DINT_TO_REAL DINT_TO_SINT DINT_TO_SINT DINT_TO_STRING DINT_TO_UNT DINT_TO_UNT DINT_TO_UNT DINT_TO_STRING DINT_TO_UNT DINT_TO_UNT DINT_TO_UN |                              |                      |
| DATE DATE_AND_TIME DATE_AND_TIME_TO_DATE DATE_AND_TIME_TO_TIME_OF_DAY DELETE DINT DINT DINT_TO_BYTE DINT_TO_LREAL DINT_TO_REAL DINT_TO_SINT DINT_TO_SINT DINT_TO_STRING DINT_TO_UINT DINT_TO_UINT DWORD_VALUE_TO_LREAL DINT_TO_WORD DINT_VALUE_TO_BOOL                                                                                                    |                              | CTUD_UDINT           |
| DATE_AND_TIME  DATE_AND_TIME_TO_DATE  DATE_AND_TIME_TO_TIME_OF_DAY  DELETE  DWORD  DINT  DWORD_TO_BOOL  DINT_TO_BYTE  DINT_TO_DWORD  DINT_TO_INT  DINT_TO_LREAL  DINT_TO_REAL  DINT_TO_SINT  DINT_TO_SINT  DINT_TO_STRING  DWORD_TO_UINT  DINT_TO_STRING  DWORD_TO_UINT  DWORD_TO_UINT  DWORD_TO_UINT  DWORD_TO_UINT  DWORD_TO_UINT  DWORD_TO_UINT  DWORD_TO_UINT  DWORD_TO_UINT  DWORD_TO_UINT  DWORD_TO_UINT  DWORD_TO_UINT  DWORD_TO_USINT  DWORD_TO_USINT  DWORD_TO_USINT  DWORD_TO_WORD  DINT_TO_USINT  DWORD_TO_WORD  DWORD_TO_WORD  DWORD_VALUE_TO_LREAL  DWORD_VALUE_TO_REAL                                                                                                    |                              |                      |
| DATE_AND_TIME_TO_DATE  DATE_AND_TIME_TO_TIME_OF_DAY  DELETE  DWORD  DINT  DWORD_TO_BOOL  DINT_TO_BYTE  DINT_TO_DWORD  DINT_TO_INT  DINT_TO_LREAL  DINT_TO_REAL  DINT_TO_SINT  DINT_TO_STRING  DWORD_TO_UDINT  DINT_TO_UDINT  DINT_TO_UDINT  DINT_TO_UDINT  DINT_TO_UDINT  DINT_TO_UDINT  DWORD_TO_USINT  DWORD_TO_USINT  DWORD_VALUE_TO_LREAL  DINT_TO_USINT  DWORD_VALUE_TO_REAL                                                                                                    | DATE                         |                      |
| DATE_AND_TIME_TO_TIME_OF_DAY  DELETE  DWORD  DWORD  DWORD_TO_BOOL  DINT_TO_BYTE  DWORD_TO_BYTE  DWORD_TO_BYTE  DWORD_TO_BYTE  DWORD_TO_DINT  DINT_TO_INT  DWORD_TO_INT  DWORD_TO_INT  DWORD_TO_SINT  DWORD_TO_SINT  DWORD_TO_SINT  DWORD_TO_UDINT  DINT_TO_SINT  DWORD_TO_UDINT  DINT_TO_STRING  DWORD_TO_USINT  DWORD_TO_USINT  DWORD_TO_USINT  DWORD_TO_USINT  DWORD_TO_USINT  DWORD_TO_USINT  DWORD_TO_USINT  DWORD_TO_WORD  DINT_TO_USINT  DWORD_TO_WORD  DWORD_TO_LREAL  DWORD_TO_LREAL  DWORD_VALUE_TO_LREAL  DWORD_VALUE_TO_REAL                                                                                                    |                              |                      |
| DELETE DINT DINT DWORD_TO_BOOL DINT_TO_BYTE DINT_TO_DWORD DWORD_TO_DINT DINT_TO_INT DINT_TO_INT DINT_TO_LREAL DINT_TO_REAL DINT_TO_SINT DINT_TO_SINT DINT_TO_STRING DINT_TO_UDINT DINT_TO_UDINT DINT_TO_UDINT DINT_TO_UDINT DINT_TO_UDINT DINT_TO_UDINT DINT_TO_UDINT DINT_TO_UDINT DINT_TO_UDINT DINT_TO_UDINT DINT_TO_UDINT DWORD_TO_WORD DINT_TO_USINT DWORD_TO_LREAL DINT_TO_WORD DWORD_VALUE_TO_LREAL DINT_VALUE_TO_BOOL                                                                                                    |                              |                      |
| DINT_TO_BYTE DWORD_TO_BYTE DINT_TO_DWORD DWORD_TO_DINT DINT_TO_INT DWORD_TO_INT DINT_TO_LREAL DWORD_TO_SINT DINT_TO_SINT DWORD_TO_UDINT DINT_TO_STRING DWORD_TO_UDINT DINT_TO_UDINT DWORD_TO_UDINT DINT_TO_UDINT DWORD_TO_USINT DINT_TO_UDINT DWORD_TO_USINT DINT_TO_UDINT DWORD_TO_USINT DINT_TO_USINT DWORD_TO_WORD DINT_TO_USINT DWORD_VALUE_TO_LREAL DINT_TO_WORD DINT_VALUE_TO_BOOL                                                                                                    | DATE_AND_TIME_TO_TIME_OF_DAY | DT_TO_TOD            |
| DINT_TO_BYTE DINT_TO_DWORD DINT_TO_INT DINT_TO_INT DINT_TO_LREAL DINT_TO_REAL DINT_TO_SINT DINT_TO_SINT DINT_TO_STRING DINT_TO_UDINT DINT_TO_UDINT DINT_TO_UDINT DINT_TO_UDINT DINT_TO_UDINT DINT_TO_UDINT DINT_TO_UDINT DINT_TO_UDINT DINT_TO_UDINT DINT_TO_UDINT DINT_TO_UDINT DINT_TO_UDINT DINT_TO_UDINT DWORD_TO_UDINT DWORD_TO_UDINT DWORD_TO_UDINT DWORD_TO_UDINT DWORD_TO_UDINT DWORD_TO_UDINT DWORD_VALUE_TO_LREAL DINT_TO_WORD DWORD_VALUE_TO_REAL                                                                                                    | DELETE                       |                      |
| DINT_TO_DWORD DINT_TO_INT DINT_TO_LREAL DINT_TO_REAL DINT_TO_SINT DINT_TO_SINT DINT_TO_STRING DINT_TO_UDINT DINT_TO_UDINT DINT_TO_UDINT DINT_TO_UDINT DINT_TO_UDINT DINT_TO_UDINT DINT_TO_UDINT DINT_TO_UDINT DINT_TO_UDINT DINT_TO_UDINT DINT_TO_UDINT DINT_TO_UDINT DINT_TO_UDINT DINT_TO_UDINT DWORD_TO_UDIND DWORD_TO_LREAL DINT_TO_WORD DWORD_VALUE_TO_LREAL DINT_VALUE_TO_BOOL                                                                                                    | DINT                         |                      |
| DINT_TO_INT DINT_TO_LREAL DINT_TO_REAL DINT_TO_REAL DINT_TO_SINT DINT_TO_SINT DINT_TO_STRING DINT_TO_UDINT DINT_TO_UDINT DINT_TO_UDINT DINT_TO_UDINT DINT_TO_UDINT DINT_TO_UDINT DINT_TO_UDINT DINT_TO_UDINT DINT_TO_UDINT DINT_TO_UDINT DINT_TO_UDINT DINT_TO_UDINT DWORD_TO_WORD DINT_TO_UDINT DWORD_TO_LREAL DINT_TO_WORD DWORD_VALUE_TO_LREAL DINT_VALUE_TO_BOOL                                                                                                    | DINT_TO_BYTE                 | DWORD_TO_BYTE        |
| DINT_TO_LREAL DINT_TO_REAL DINT_TO_REAL DINT_TO_SINT DINT_TO_SINT DINT_TO_STRING DINT_TO_UDINT DINT_TO_UDINT DINT_TO_UDINT DINT_TO_UDINT DINT_TO_UINT DINT_TO_USINT DINT_TO_USINT DINT_TO_USINT DINT_TO_USINT DINT_TO_WORD DINT_TO_WORD DINT_TO_WORD DINT_VALUE_TO_BOOL  DWORD_TO_REAL DWORD_TO_LUSINT DWORD_VALUE_TO_LREAL DWORD_VALUE_TO_REAL                                                                                                    | DINT_TO_DWORD                | DWORD_TO_DINT        |
| DINT_TO_REAL DINT_TO_SINT DINT_TO_SINT DINT_TO_STRING DINT_TO_UDINT DINT_TO_UDINT DINT_TO_UDINT DINT_TO_UDINT DINT_TO_UDINT DINT_TO_USINT DINT_TO_USINT DINT_TO_USINT DINT_TO_WORD DINT_TO_WORD DINT_TO_WORD DINT_TO_WORD DINT_VALUE_TO_BOOL DINT_VALUE_TO_BOOL                                                                                                    | DINT_TO_INT                  | DWORD_TO_INT         |
| DINT_TO_SINT DINT_TO_STRING DWORD_TO_UINT DINT_TO_UDINT DINT_TO_UDINT DINT_TO_UINT DINT_TO_UINT DINT_TO_USINT DINT_TO_USINT DWORD_VALUE_TO_LREAL DINT_VALUE_TO_BOOL DWORD_VALUE_TO_REAL                                                                                                    | DINT_TO_LREAL                | DWORD_TO_REAL        |
| DINT_TO_STRING DINT_TO_UDINT DINT_TO_UDINT DINT_TO_UINT DINT_TO_USINT DINT_TO_USINT DINT_TO_WORD DINT_TO_WORD DINT_TO_WORD DINT_TO_WORD DINT_VALUE_TO_BOOL DINT_VALUE_TO_BOOL                                                                                                    | DINT_TO_REAL                 | DWORD_TO_SINT        |
| DINT_TO_UDINT DINT_TO_UINT DINT_TO_USINT DINT_TO_USINT DINT_TO_WORD DINT_TO_WORD DINT_TO_WORD DINT_VALUE_TO_BOOL  DWORD_TO_USINT DWORD_TO_WORD DWORD_VALUE_TO_LREAL DWORD_VALUE_TO_REAL                                                                                                    | DINT_TO_SINT                 | DWORD_TO_UDINT       |
| DINT_TO_UINT DWORD_TO_WORD DINT_TO_USINT DWORD_VALUE_TO_LREAL DINT_TO_WORD DWORD_VALUE_TO_REAL DINT_VALUE_TO_BOOL                                                                                                    | DINT_TO_STRING               | DWORD_TO_UINT        |
| DINT_TO_USINT DWORD_VALUE_TO_LREAL DINT_TO_WORD DWORD_VALUE_TO_REAL DINT_VALUE_TO_BOOL                                                                                                    | DINT_TO_UDINT                | DWORD_TO_USINT       |
| DINT_TO_WORD DWORD_VALUE_TO_REAL DINT_VALUE_TO_BOOL                                                                                                    | DINT_TO_UINT                 | DWORD_TO_WORD        |
| DINT_TO_WORD DWORD_VALUE_TO_REAL DINT_VALUE_TO_BOOL                                                                                                    | DINT_TO_USINT                | DWORD_VALUE_TO_LREAL |
|                                                                                                    | DINT_TO_WORD                 |                      |
| E                                                                                                    | DINT_VALUE_TO_BOOL           |                      |
|                                                                                                    | E                            |                      |

| ELSE                    | END_REPEAT            |
|-------------------------|-----------------------|
| ELSIF                   | END_STRUCT            |
| END_CASE                | END_TYPE              |
| END_CLASS <sup>2</sup>  | END_VAR               |
| END_EXPRESSION          | END_WAITFORCONDITION  |
| END_FOR                 | END_WHILE             |
| END_FUNCTION            | ENUM_TO_DINT          |
| END_FUNCTION_BLOCK      | EXIT                  |
| END_IF                  | EXP                   |
| END_IMPLEMENTATION      | EXPD                  |
| END_INTERFACE           | EXPRESSION            |
| END_LABEL               | EXPT                  |
| END_METHOD <sup>2</sup> | EXTENDS <sup>2</sup>  |
| END_PROGRAM             |                       |
| F                       |                       |
| F_TRIG                  | FROM_BIG_ENDIAN 1     |
| FALSE                   | FROM_LITTLE_ENDIAN 1  |
| FINAL <sup>2</sup>      | FUNCTION              |
| FIND                    | FUNCTION_BLOCK        |
| FOR                     |                       |
| G                       |                       |
| GOTO                    |                       |
| I                       |                       |
| IF                      | INT_TO_SINT           |
| IMPLEMENTATION          | INT_TO_TIME           |
| IMPLEMENTS <sup>2</sup> | INT_TO_UDINT          |
| INSERT                  | INT_TO_UINT           |
| INT                     | INT_TO_USINT          |
| INT_TO_BYTE             | INT_TO_WORD           |
| INT_TO_DINT             | INT_VALUE_TO_BOOL     |
| INT_TO_DWORD            | INTERFACE             |
| INT_TO_LREAL            | IS_VALID <sup>1</sup> |
| INT_TO_REAL             |                       |
| L                       |                       |

| LABEL                      | LDEAL TO DEAL          |
|----------------------------|------------------------|
|                            | LREAL_TO_REAL          |
| LEFT                       | LREAL_TO_SINT          |
| LEN                        | LREAL_TO_STRING        |
| LIMIT                      | LREAL_TO_UDINT         |
| LITTLEBYTEARRAY_TO_ANYTYPE | LREAL_TO_UINT          |
| LN                         | LREAL_TO_USINT         |
| LOG                        | LREAL_VALUE_TO_BOOL    |
| LOWER_BOUND <sup>1</sup>   | LREAL_VALUE_TO_BYTE    |
| LREAL                      | LREAL_VALUE_TO_DWORD   |
| LREAL_TO_DINT              | LREAL_VALUE_TO_WORD    |
| LREAL_TO_INT               |                        |
| G                          |                        |
| MAX                        | MIN                    |
| METHOD <sup>2</sup>        | MOD                    |
| MID                        | MUX                    |
| N                          |                        |
| NOT                        | NULL <sup>2</sup>      |
| 0                          |                        |
| OF                         | OVERLAP                |
| OR                         | OVERRIDE 2             |
| P                          |                        |
| PRIVATE <sup>2</sup>       | PROTECTED <sup>2</sup> |
| PROGRAM                    | PUBLIC <sup>2</sup>    |
| R                          |                        |
| R_TRIG                     | REAL_VALUE_TO_BYTE     |
| REAL                       | REAL_VALUE_TO_DWORD    |
| REAL_TO_DINT               | REAL_VALUE_TO_WORD     |
| REAL_TO_DWORD              | REPEAT                 |
| REAL_TO_INT                | REPLACE                |
| REAL_TO_LREAL              | RETAIN                 |
| REAL_TO_SINT               | RETURN                 |
| REAL_TO_STRING             | RIGHT                  |
| REAL_TO_TIME               | ROL                    |
| REAL_TO_UDINT              | ROR                    |
| REAL_TO_UINT               | RS                     |
| REAL_TO_USINT              | RTC                    |
| REAL_VALUE_TO_BOOL         |                        |
| S                          | 1                      |
|                            |                        |

| SEL               | SINT_TO_WORD               |
|-------------------|----------------------------|
| SHL               | SINT_VALUE_TO_BOOL         |
| SHR               | SQRT                       |
| SIN               | SR                         |
| SINT              | STRING                     |
| SINT_TO_BYTE      | STRING_TO_DINT             |
| SINT_TO_DINT      | STRING_TO_LREAL            |
| SINT_TO_DWORD     | STRING_TO_REAL             |
| SINT_TO_INT       | STRING_TO_UDINT            |
| SINT_TO_LREAL     | STRUCT                     |
| SINT_TO_REAL      | StructAlarmId              |
| SINT_TO_UDINT     | STRUCTALARMID_TO_DINT      |
| SINT_TO_UINT      | StructTaskId               |
| SINT_TO_USINT     | SUPER <sup>2</sup>         |
| Т                 |                            |
| TAN               | TOF                        |
| THEN              | TON                        |
| THIS <sup>2</sup> | TO_BIG_ENDIAN <sup>1</sup> |
| TIME              | TO_LITTLE_ENDIAN 1         |
| TIME_OF_DAY       | TP                         |
| TIME_TO_INT       | TRUE                       |
| TIME_TO_REAL      | TRUNC                      |
| то                | TYPE                       |
| TOD               |                            |
| U                 |                            |
|                   |                            |

| UDINT               | UINT_TO_USINT       |  |
|---------------------|---------------------|--|
| UDINT_TO_BYTE       | UINT_TO_WORD        |  |
| UDINT_TO_DINT       | UINT_VALUE_TO_BOOL  |  |
| UDINT_TO_DWORD      | UNIT                |  |
| UDINT_TO_INT        | UNTIL               |  |
| UDINT_TO_LREAL      | UPPER_BOUND 1       |  |
| UDINT_TO_REAL       | USELIB              |  |
| UDINT_TO_SINT       | USEPACKAGE          |  |
| UDINT_TO_STRING     | USES                |  |
| UDINT_TO_UINT       | USINT               |  |
| UDINT_TO_USINT      | USINT_TO_BYTE       |  |
| UDINT_TO_WORD       | USINT_TO_DINT       |  |
| UDINT_VALUE_TO_BOOL | USINT_TO_DWORD      |  |
| UINT                | USINT_TO_INT        |  |
| UINT_TO_BYTE        | USINT_TO_LREAL      |  |
| UINT_TO_DINT        | USINT_TO_REAL       |  |
| UINT_TO_DWORD       | USINT_TO_SINT       |  |
| UINT_TO_INT         | USINT_TO_UDINT      |  |
| UINT_TO_LREAL       | USINT_TO_UINT       |  |
| UINT_TO_REAL        | USINT_TO_WORD       |  |
| UINT_TO_SINT        | USINT_VALUE_TO_BOOL |  |
| UINT_TO_UDINT       |                     |  |
| V                   |                     |  |
| VAR                 | VAR_OUTPUT          |  |
| VAR_GLOBAL          | VAR_TEMP            |  |
| VAR_IN_OUT          | VOID                |  |
| VAR_INPUT           |                     |  |
| W                   |                     |  |
| WAITFORCONDITION    | WORD_TO_INT         |  |
| WHILE               | WORD_TO_SINT        |  |
| WITH                | WORD_TO_UDINT       |  |
| WORD                | WORD_TO_UINT        |  |
| WORD_TO_BOOL        | WORD_TO_USINT       |  |
| WORD_TO_BYTE        | WORD_VALUE_TO_LREAL |  |
| WORD_TO_DINT        | WORD_VALUE_TO_REAL  |  |
| WORD_TO_DWORD       |                     |  |
| Х                   |                     |  |
| XOR                 |                     |  |
|                     | <del>'</del>        |  |

<sup>1</sup> Only with active compiler option "Permit language extensions, IEC61131 3rd edition".

<sup>2</sup> Only with active compiler option "Permit object-oriented programming".

# 4.2.3.2 Reserved identifiers in the ST programming language

The table contains additional reserved identifiers that are reserved for future expansions to the ST programming language.

Table 4-2 Reserved identifiers in the ST programming language

| Δ                          |                |
|----------------------------|----------------|
| A                          | ADD TIME       |
| ACTION                     | ADD_TIME       |
| ADD                        | ADD_TOD_TIME   |
| ADD_DT_TIME                |                |
| В                          |                |
| BCD_TO_BYTE                | BCD_TO_LWORD   |
| BCD_TO_DINT                | BCD_TO_SINT    |
| BCD_TO_DWORD               | BCD_TO_WORD    |
| BCD_TO_INT                 | BYTE_TO_BCD    |
| С                          |                |
| CONFIGURATION              | CTU_ULINT      |
| CTD_LINT                   | CTUD_LINT      |
| CTD_ULINT                  | CTUD_ULINT     |
| CTU_LINT                   |                |
| D                          |                |
| DINT_TO_BCD                | DIVTIME        |
| DIV                        | DWORD_TO_BCD   |
| E                          |                |
| EN                         | END_STEP       |
| END_ACTION                 | END_TRANSITION |
| END_CONFIGURATION          | ENO            |
| END_NAMESPACE <sup>2</sup> | EQ             |
| END_RESOURCE               |                |
| F                          |                |
| F_EDGE                     | FROM           |
| G                          |                |
| GE                         | GT             |
| I                          |                |
| INTERNAL <sup>2</sup>      | INT_TO_BCD     |
| INITIAL_STEP               |                |
| L                          |                |
| LE                         | LWORD          |
| LINT                       | LWORD_TO_BCD   |
| LT                         |                |
| М                          |                |
| MUL                        | MULTIME        |
| N                          |                |
| NAMESPACE <sup>2</sup>     | NE             |
| R                          |                |
|                            |                |

| R_EDGE           | REF_TO <sup>2</sup> |
|------------------|---------------------|
| REF <sup>2</sup> | RESOURCE            |
| S                |                     |
| SEMA             | SUB_DT_DT           |
| SINT_TO_BCD      | SUB_DT_TIME         |
| STEP             | SUB_TIME            |
| SUB              | SUB_TOD_TIME        |
| SUB_DATE_DATE    | SUB_TOD_TOD         |
| Т                |                     |
| TRANSITION       |                     |
| U                |                     |
| ULINT            | USING <sup>2</sup>  |
| V                |                     |
| VAR_ACCESS       | VAR_EXTERNAL        |
| VAR_ALIAS        | VAR_OBJECT          |
| W                |                     |
| WORD_TO_BCD      |                     |

<sup>1</sup> Only with active compiler option "Permit language extensions, IEC61131 3rd edition".

#### 4.2.3.3 Additional reserved identifiers

User definitions must avoid not only protected identifiers (Page 97) and reserved identifiers (Page 103) of the ST programming language, but also identifiers which have a defined meaning in SIMOTION or which are intended for future expansions.

#### Identifiers with a defined meaning in SIMOTION

Do not declare any identifiers (in variables declarations or data type declarations, for example) which are already defined in SIMOTION. If you do, your declarations can hide the identifiers defined in SIMOTION, which may make it impossible to access them. Under certain circumstances, the compiler may not be able to issue a corresponding warning if, for example, the associated technology package is not imported.

The following are defined as identifiers in SIMOTION:

- General standard functions including the associated data types (see also the SIMOTION Basic Functions Function Manual)
- General standard function blocks including the associated data types (see also the SIMOTION Basic Functions Function Manual)
- Functions for task control, runtime measurement, and message programming including the associated data types (see also the SIMOTION Basic Functions Function Manual)
- System functions and system variables of SIMOTION devices including the associated data types

(see also the list manuals of the SIMOTION devices)

<sup>2</sup> Only with active compiler option "Permit object-oriented programming".

- System functions, system variables, and configuration data of technology objects including the associated data types (see also the list manuals of the technology packages)
- Protected and reserved identifiers of other programming languages

A list of all identifiers with a defined meaning can be found in the SIMOTION Basic Functions Function Manual.

### Identifiers which are intended for future SIMOTION expansions

Avoid user-defined identifiers which are intended for future SIMOTION expansions. This is a precaution to ensure that your user-defined identifiers will not hide any identifiers defined in future versions of SIMOTION.

In particular, all identifiers starting with the following character strings are intended for future SIMOTION expansions:

- \_ (underscore)
- Command
- Enum
- Struct

If you declare an identifier that starts with one of these character strings, a corresponding warning (e.g. warning number 16026) is issued.

#### 4.2.4 Numbers and Boolean values

Numbers can be written in various ways in ST. A number can contain a sign, a decimal point or an exponent. The following rules apply to all numbers:

- Commas and blanks may not appear within a number.
- An underscore ( \_ ) is allowed as a visual separator.
- The number can be preceded by a plus (+) or minus (-). If no sign is used, it is assumed
  that the number is positive.
- Numbers may not violate certain maximum and minimum values.

### **4.2.4.1** Integers

An integer contains neither a decimal point nor an exponent. An integer is thus a sequence of numeric digits that can be preceded with a sign.

The following are valid integers:

The following integers are **invalid** for the reasons indicated:

123.456 Commas are not permitted.

36. An integer may not contain a decimal point.

10 20 30 Blanks are not permitted.

In ST, you can represent integers in different number systems. This is achieved by inserting a keyword prefix for the number system.

The following are used:

- 2# for the binary system
- 8# for the octal system
- 16# for the hexadecimal system.

Valid representations of the decimal number 15 are:

2#1111 8#17 16#F

## 4.2.4.2 Floating-point numbers

A floating-point number can contain a decimal point or an exponent (or both). A decimal point must appear between two digits. A floating-point number therefore cannot start or end with a decimal point.

The following are valid floating-point numbers:

0.0 1.3 -0.2 827,602 0000.0 +0.000743 60 000.15 -315.0066

The following floating-point numbers are invalid:

A numeric digit must be present before the decimal point and after the decimal point.

1,000.0 Commas are not permitted. 1,333,333 Two points are not permitted.

#### 4.2.4.3 Exponents

An exponent can be included to define the position of the decimal point. If no decimal point appears, it is assumed that it is on the right side of the digit. The exponent itself must be either a positive or negative integer. Base 10 is expressed by the letter E.

The magnitude 3 x 108 can be represented in ST by the following correct floating-point numbers:

3.0E+8 3.0E8 3e+8 3E8 0.3E+9
0.3e9 30.0E+7 30e7

The following floating-point numbers are invalid:

| 3.E+8   | A numeric digit must be present before the decimal point and after the decimal point. |
|---------|---------------------------------------------------------------------------------------|
| 8e2.3   | The exponent must be an integer.                                                      |
| .333e-3 | A numeric digit must be present before the decimal point and after the decimal point. |
| 30 E8   | Blanks are not permitted.                                                             |

#### 4.2.4.4 Boolean values

Boolean values are bit constants. They must be represented by a value of zero (0) or one (1) or by the keywords FALSE or TRUE.

#### Example:

# 4.2.4.5 Data types of numbers

The compiler automatically selects the elementary data type that is suitable for the number depending on its value and use (in an expression or a value assignment).

You can also specify the data type directly: Place the data type (numeric data type or bit data type) and the character "#" in front of the number.

# Examples:

| INT#255    | INT#16#FF   | INT#8#377   |
|------------|-------------|-------------|
| WORD#255   | WORD#16#FF  | WORD#8#377  |
| REAL#255   | REAL#16#FF  | REAL#8#377  |
| REAL#255.0 | REAL#2.55E2 | LREAL#255.0 |

#### Note

Floating-point numbers can only be assigned to data types REAL and LREAL.

# 4.2.5 Character strings

## What is a character string?

A character string is a sequence of 0 or more characters with an apostrophe at the start and at the end. Each character is encoded with 1 byte (8 bits) in the string.

#### 4.3 Structure of an ST source file

A character can be entered as follows:

- As printable characters (ASCII code \$20 to \$7E, \$80 to \$FF), except the dollar signs (ASCII code \$24) and apostrophe (ASCII code \$27), as these have a special function within the string
- As the two-digit hexadecimal ASCII code of the relevant character preceded by the dollar sign (\$)
- As a combination of two characters according to the following table:

Table 4-3 Two-character combinations for special characters in strings

| Character combination Meaning |    | Meaning |                                                |
|-------------------------------|----|---------|------------------------------------------------|
| \$\$                          |    |         | Dollar sign \$ (\$24)                          |
| \$ <b>'</b>                   |    |         | Apostrophe ' (\$27)                            |
| \$L                           | or | \$1     | Line Feed LF (\$0A)                            |
| \$N                           | or | \$n     | Carriage Return + Line Feed CR + LF (\$0D\$0A) |
| \$P                           | or | \$p     | Form Feed FF (\$0C)                            |
| \$R                           | or | \$r     | Carriage Return CR (\$0D)                      |
| \$T                           | or | \$t     | Horizontal tab (HT) (\$09)                     |

#### Examples:

| 11             | Empty string (length 0).                                                             |
|----------------|--------------------------------------------------------------------------------------|
| 'A'            | String of length 1 containing the letter A.                                          |
| , ,            | String of length 1 containing a blank.                                               |
| '\$''          | String of length 1 containing an apostrophe.                                         |
| '\$R\$L'       | Two equivalent representations for a string of length 2 containing the characters CR |
| '\$0D\$0A'     | and LF.                                                                              |
| '\$\$1.00'     | String of length 5 containing \$1.00.                                                |
| 'Text\$R\$L'   | String of length 6 containing the word Text followed by the characters CR and LF.    |
| 'ÄÖÜ'          | Two equivalent representations for a string of length 3 containing the German um-    |
| '\$C4\$D6\$FC' | lauts ÄÖü (A, O, u with diaresis).                                                   |

# 4.3 Structure of an ST source file

An ST source basically consists of continuous text. This text can be structured by dividing it into logical sections. Detailed rules for this can be found in Source file modules (Page 247).

A brief summary is given below:

- An ST source file is a logical unit that you create in your project and that can appear several times. It is often referred to as a unit.
- The logic sections of an ST source file are called Sections (see table).
- A user program is the sum of all program sources (e.g. ST source files, MCC units).

Each logical section of the ST source file has a beginning and end denoted by specific keywords:

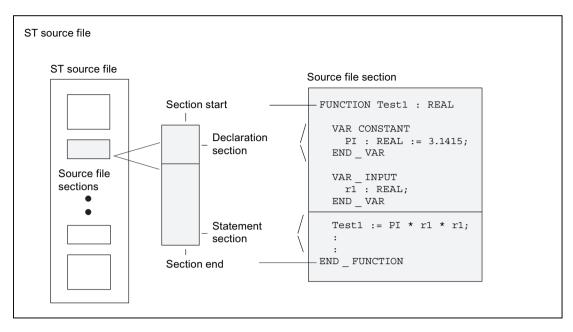

Figure 4-4 Structure of an ST source file

You do not have to program every function yourself. You can also make use of SIMOTION system components. These are preprogrammed sections such as system functions or the functions of the technology objects (TO functions).

Table 4-4 Major sections of an ST source file

| Source file section             | Description                                                                                                    |
|---------------------------------|----------------------------------------------------------------------------------------------------|
| Unit statement (optional)       | Contains the name of the ST                                                                                                    |
| Interface section               | Contains instructions for making variables, data types and program organization units (POU) public, and for using other program sources.               |
| Implementation section          | Contains instructions for using other program sources and the executable sections of the ST source file.                                               |
| POU (program organization unit) | Single executable section of the ST source file (program, function, function block)                                                                    |
| Declaration section             | Contains declarations (e.g. of variables and data types), can be included in the interface section and the implementation section as well as in a POU. |
| Statement section               | Contains executable statements of a POU.                                                                                                    |

#### Note

An extensively annotated *template for example unit* is also available in the online help. You can use it as a template for a new ST source file.

Call the ST editor Help and click the relevant link. Copy the text to the open window of the ST editor and modify the template according to your requirements.

The section "Template for example unit" (Page 504) contains a copy of this template.

#### 4.3 Structure of an ST source file

### 4.3.1 Statements

The statement section of a program organization unit (POU – program, function, function block) consists of repeated single statements. It follows the declaration section of a POU and ends with the end of the POU. There are no explicit keywords for the start and end.

There are three basic types of statements in ST:

- Value assignments
   Assignment of an expression to a variable; see Variables declaration (Page 134)
- Control statements
   Repetition or branching of statements; see Control statements (Page 160)
- Subroutine execution
   Functions (FC) and function blocks (FB); see Functions, function blocks, programs (Page 179)

#### Table 4-5 Examples of statements

```
// Value assignment
Status := 17;

// Control statement
IF a = b THEN
    FOR c := 1 TO 10 DO
        b := b + c;
    END_FOR;
END_IF;

// Function call
retVal := Test1(10.0);
...
```

### 4.3.2 Comments

Comments are used for documentation purposes and to help the user understand the source file section. After compilation, they have no meaning for the program execution.

There are two types of comments:

- Line comment
- Block comment

The line comment is preceded by //. The compiler will process the text which follows until the end of the line as a comment.

You can enter a block comment over several lines if it is preceded by (\* and ends with \*).

Please note the following when inserting comments:

- The character pairs (\* and \*) are ignored within the line comment.
- Nesting of block comments is not allowed as standard. However, you can nest line comments in block comments.
  - With activated compiler option "Permit language extensions IEC61131 3rd edition" only: block comments can be nested.
- You can use the complete extended ASCII character set in comments.
- Comments can be inserted at any position, but not in rules that have to be maintained, such as in names of identifiers. For more information about these rules, refer to Help for the language description (Page 411).

#### Table 4-6 Examples of comments

```
// This is a one-line comment.
a := 5;

// This is an example of a single-line
// comment used several times in succession.
b := 23;

(* The example above is easier to maintain as a block comment.
*)
c := 87;

(* Block comments can only be nested with compiler option "Admit language extensions IEC61131 3rd edition".
(* Nested block comment *)
*)
```

# 4.4 Data types

A data type is used to determine how the value of a variable or constant is to be used in a program source.

The following data types are available to the user:

- Elementary data types (Page 112)
- User-defined data types (UDT) (Page 115)
  - Simple derivatives
  - Arrays
  - Enumerators
  - Structures (Struct)
- Technology object data types (Page 130)
- System data types (Page 133)

# 4.4.1 Elementary data types

Elementary data types define the structure of data that cannot be broken down into smaller units. An elementary data type describes a memory area with a fixed length and stands for bit data, integers, floating-point numbers, duration, time, date and character strings.

All the elementary data types are listed in the table below:

Table 4-7 Bit widths and value ranges of the elementary data types

| Тур   | е                                              | Reserv. word            | Bit width      | Range of values                                                    |  |  |  |  |  |
|-------|------------------------------------------------|-------------------------|----------------|--------------------------------------------------------------------|--|--|--|--|--|
| Bit c | lata type                                      |                         |                |                                                                    |  |  |  |  |  |
| Data  | a of this type uses either                     | 1 bit, 8 bits, 16 bits, | or 32 bits. Th | e initialization value of a variable of this data type is 0.       |  |  |  |  |  |
|       | Bit                                            | BOOL                    | 1              | 0, 1 or FALSE, TRUE                                                |  |  |  |  |  |
|       | Byte BYTE 8                                    |                         | 8              | 16#0 to 16#FF                                                      |  |  |  |  |  |
|       | Word                                           | WORD                    | 16             | 16#0 to 16#FFFF                                                    |  |  |  |  |  |
|       | Double word                                    | DWORD                   | 32             | 16#0 to 16#FFFF_FFFF                                               |  |  |  |  |  |
| Nun   | neric types                                    |                         |                |                                                                    |  |  |  |  |  |
| The   | se data types are availab                      | le for processing no    | umeric values  | The initialization value of a variable of this data type is 0 (all |  |  |  |  |  |
| inte  | integers) or 0.0 (all floating-point numbers). |                         |                |                                                                    |  |  |  |  |  |
|       | Short integer                                  | SINT                    | 8              | -128 to 127 (-2**7 to 2**7-1)                                      |  |  |  |  |  |

| ıc | agers) or e.s (an neutring point numbers).                        |       |    |                                                                                                    |  |  |  |  |
|----|-------------------------------------------------------------------|-------|----|----------------------------------------------------------------------------------------------------|--|--|--|--|
|    | Short integer                                                     | SINT  | 8  | -128 to 127 (-2**7 to 2**7-1)                                                                                                    |  |  |  |  |
|    | Unsigned short integer                                            | USINT | 8  | 0 to 255 (0 to 2**8-1)                                                                                                    |  |  |  |  |
|    | Integer                                                           | INT   | 16 | -32_768 to 32_767 (-2**15 to 2**15-1)                                                                                                    |  |  |  |  |
|    | Unsigned integer                                                  | UINT  | 16 | 0 to 65_535 (0 to 2**16-1)                                                                                                    |  |  |  |  |
|    | Double integer                                                    | DINT  | 32 | -2_147_483_648 to 2_147_483_647 (-2**31 to 2**31-1)                                                                                                    |  |  |  |  |
|    | Unsigned double integer                                           | UDINT | 32 | 0 to 4_294_967_295 (0 to 2**32-1)                                                                                                    |  |  |  |  |
|    | Floating-point number<br>(per IEEE -754)                          | REAL  | 32 | -3.402_823_466E+38 to -1.175_494_351E-38,<br>0.0,<br>+1.175_494_351E-38 to +3.402_823_466E+38<br>Accuracy:<br>23-bit mantissa (corresponds to 6 decimal places), 8-bit exponent, 1-bit sign.                                   |  |  |  |  |
|    | Long floating-point<br>number<br>(in accordance with<br>IEEE-754) | LREAL | 64 | -1.797_693_134_862_315_7E+308 to -2.225_073_858_507_201_4E-308, 0.0, +2.225_073_858_507_201_4E-308 to +1.797_693_134_862_315_7E+308 Accuracy: 52-bit mantissa (corresponds to 15 decimal places), 11-bit exponent, 1-bit sign. |  |  |  |  |

### Time types

These data types are used to represent various date and time values.

| Тур | Э                       | Reserv. word         | Bit width | Range of values                                                                                         |
|-----|-------------------------|----------------------|-----------|----------------------------------------------------------------------------------------------------|
|     | Duration in increments  | TIME                 | 32        | T#0d_0h_0m_0s_0ms to T#49d_17h_2m_47s_295ms                                                             |
|     | of 1 ms                 |                      |           | Maximum of 2 digits for the values day, hour, minute, second and a maximum of 3 digits for milliseconds |
|     |                         |                      |           | Initialization with T#0d_0h_0m_0s_0ms                                                                   |
|     | Date in increments of 1 | DATE                 | 32        | D#1992-01-01 to D#2200-12-31                                                                            |
|     | day                     |                      |           | Leap years are taken into account, year has four digits, month and day are two digits each              |
|     |                         |                      |           | Initialization with D#0001-01-01                                                                        |
|     | Time of day in incre-   | TIME_OF_DAY<br>(TOD) | 32        | TOD#0:0:0.0 to TOD#23:59:59.999                                                                         |
|     | ments of 1 ms           |                      |           | Maximum of two digits for the values hour, minute, second and maximum of three digits for milliseconds  |
|     |                         |                      |           | Initialization with TOD#0:0:0.0                                                                         |
|     | Date and time           | DATE_AND_TI          | 64        | DT#1992-01-01-0:0:0.0 to DT#2200-12-31-23:59:59.999                                                     |
|     |                         |                      |           | DATE_AND_TIME consists of the data types DATE and TIME                                                  |
|     |                         | (DT)                 |           | Initialization with DT#0001-01-01-0:0:0.0                                                               |

### String type

Data of this type represents character strings, in which each character is encoded with the specified number of bytes. The length of the string can be defined at the declaration. Indicate the length in "[" and "]", e.g. STRING[100]. The default setting consists of 80 characters.

The number of assigned (initialized) characters can be less than the declared length.

| String with 1 byte/char- | STRING | 8 | You may use all the characters in the extended ASCII char- |
|--------------------------|--------|---|------------------------------------------------------------|
| acter                    |        |   | acter set (ASCII code \$00 to \$FF).                       |
|                          |        |   | Default '' (empty string)                                  |

### Note

During variable export to other systems, the value ranges of the corresponding data types in the target system must be taken into account.

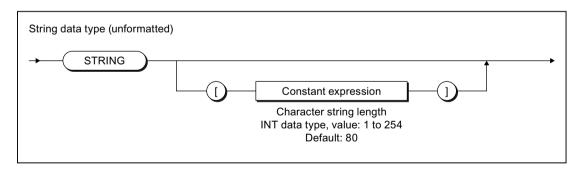

Figure 4-5 Syntax: STRING data type

## 4.4.1.1 Value range limits of elementary data types

The value range limits of certain elementary data types are available as constants.

Table 4-8 Symbolic constants for the value range limits of elementary data types

| Symbolic constant                  | Data type | Value                  | Hex notation              |
|------------------------------------|-----------|------------------------|---------------------------|
| SINT#MIN                           | SINT      | -128                   | 16#80                     |
| SINT#MAX                           | SINT      | 127                    | 16#7F                     |
| INT#MIN                            | INT       | -32768                 | 16#8000                   |
| INT#MAX                            | INT       | 32767                  | 16#7FFF                   |
| DINT#MIN                           | DINT      | -2147483648            | 16#8000_0000              |
| DINT#MAX                           | DINT      | 2147483647             | 16#7FFF_FFFF              |
| USINT#MIN                          | USINT     | 0                      | 16#00                     |
| USINT#MAX                          | USINT     | 255                    | 16#FF                     |
| UINT#MIN                           | UINT      | 0                      | 16#0000                   |
| UINT#MAX                           | UINT      | 65535                  | 16#FFFF                   |
| UDINT#MIN                          | UDINT     | 0                      | 16#0000_0000              |
| UDINT#MAX                          | UDINT     | 4294967295             | 16#FFFF_FFFF              |
| T#MIN<br>TIME#MIN                  | TIME      | T#0ms                  | 16#0000_0000¹             |
| T#MAX<br>TIME#MAX                  | TIME      | T#49d_17h_2m_47s_295ms | 16#FFFF_FFFF <sup>1</sup> |
| TOD#MIN<br>TIME_OF_DAY#MIN         | TOD       | TOD#00:00:00.000       | 16#0000_0000¹             |
| TOD#MAX<br>TIME_OF_DAY#MAX         | TOD       | TOD#23:59:59.999       | 16#0526_5BFF <sup>1</sup> |
| <sup>1</sup> Internal display only |           |                        |                           |

## 4.4.1.2 General data types

General data types are often used for the input and output parameters of system functions and system function blocks. The subroutine can be called with variables of each data type that is contained in the general data type.

The following table lists the available general data types:

Table 4-9 General data types

| General data type | Data types contained                                                                                   |
|-------------------|----------------------------------------------------------------------------------------------------|
| ANY_BIT           | BOOL, BYTE, WORD, DWORD                                                                                |
| ANY_INT           | SINT, INT, DINT, USINT, UINT, UDINT                                                                    |
| ANY_REAL          | REAL, LREAL                                                                                            |
| ANY_NUM           | ANY_INT, ANY_REAL                                                                                      |
| ANY_DATE          | DATE, TIME_OF_DAY (TOD), DATE_AND_TIME (DT)                                                            |
| ANY_ELEMENTARY    | ANY_BIT, ANY_NUM, ANY_DATE, TIME, STRING                                                               |
| ANY               | ANY_ELEMENTARY, user-defined data types (UDT), system data types, data types of the technology objects |

### Note

You cannot use general data types as type identifiers in variable or type declarations.

The general data type is retained when a user-defined data type (UDT) is derived directly from an elementary data type (only possible with the SIMOTION ST programming language).

## 4.4.1.3 Elementary system data types

In the SIMOTION system, the data types specified in the table are treated in a similar way to the elementary data types. They are used with many system functions.

Table 4-10 Elementary system data types and their use

| Identifier    | Bit width | Use                                                                                                    |
|---------------|-----------|----------------------------------------------------------------------------------------------------|
| StructAlarmId | 32        | Data type of the alarmId for the project-wide unique identification of the messages. The alarmId is used for the message generation. |
|               |           | Please refer to the SIMOTION Basic Functions Function Manual.                                                                        |
|               |           | Initialization with STRUCTALARMID#NIL                                                                                                |
| StructTaskId  | 32        | Data type of the taskld for the project-wide unique identification of the tasks in the execution system.                             |
|               |           | Please refer to the SIMOTION Basic Functions Function Manual.                                                                        |
|               |           | Initialization with STRUCTTASKID#NIL                                                                                                 |

Table 4-11 Symbolic constants for invalid values of elementary system data types

| Symbolic constant | Data type     | Meaning         |
|-------------------|---------------|-----------------|
| STRUCTALARMID#NIL | StructAlarmId | Invalid AlarmId |
| STRUCTTASKID#NIL  | StructTaskId  | Invalid TaskId  |

## 4.4.2 User-defined data types

User-defined data types (UDT) are created with the construct TYPE/END\_TYPE in the declaration subsections of subsequent source file modules (see Breakdown of ST source file (Page 108) and Source file modules (Page 247)):

- Interface section
- Implementation section
- Program organization unit (POU)

You can continue to use the data types you created in the declaration section. The source file section determines the range of the type declaration.

#### See also

Syntax of user-defined data types (type declaration) (Page 116)

Derivation of elementary or derived data types (Page 117)

Derived data type ARRAY (Page 118)

Derived data type - Enumerator (Page 121)

Derived data type STRUCT (structure) (Page 122)

## 4.4.2.1 Syntax of user-defined data types (type declaration)

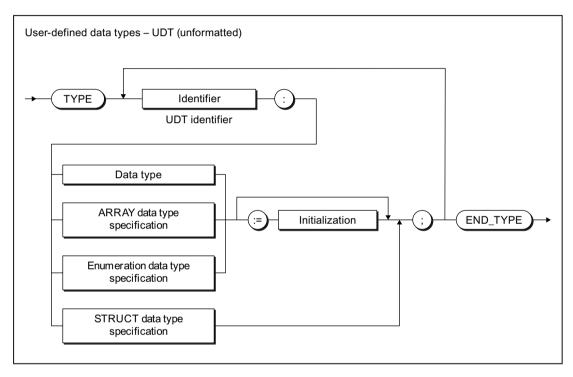

Figure 4-6 Syntax: User-defined data type

The declaration of the UDT is introduced with the keyword TYPE.

For each data type to be declared, this is followed by, see figure:

#### 1. Name:

The name of the data type must comply with the rules for identifiers.

#### 2. Data type specification

The term *data type* comprises, see Derivation of elementary or derived data types (Page 117):

- Elementary data types
- Previously declared UDTs
- TO data types
- System data types

The following data type specifications are also possible:

- ARRAY data type specification, see Derived data type ARRAY array (Page 118)
- Enumerator data type specification, see Derived data type enumeration enumerator (Page 121)
- STRUCT data type specification, see Derived data type STRUCT structure (Page 122)

The references in brackets refer to the following sections, in which the respective data type specification is described in detail.

#### 3. Optional initialization:

You can specify an initialization value for the data type. If you subsequently declare a variable of this data type, the initialization value is assigned to the variable. Exception: With the STRUCT data type specification, each individual component is initialized within the data type specification.

See also Initialization of variables or data types (Page 137).

The complete UDT declaration is terminated with the keyword END\_TYPE. You can create any number of data types within the TYPE/END\_TYPE construct. You can use the defined data types to declare variables or parameters.

UDTs can be nested in any way as long as the syntax in the figure is observed. For example, you can use previously defined UDTs or nested structures as a data type specification. Type declarations can only be used sequentially and not in nested structures.

#### Note

You can learn how to declare variables and parameters in Overview of all variable declarations (Page 135), and how to assign values with UDT in Syntax for value assignment (Page 143).

Below is a description of individual data type specifications for UDTs and examples demonstrating their use.

## 4.4.2.2 Derivation of elementary or derived data types

In the derivation of data types, an elementary or user-defined data type (UDT) is assigned to the data type to be defined in the TYPE/END\_TYPE construct:

TYPE identifier: Elementary data type { := initialization } ; END\_TYPE

TYPE identifier: User-defined data type { := initialization } ; END\_TYPE

Once you have declared the data type, you can define variables of derived data type identifier. This is equivalent to declaring variables as data type *elementary data type*.

Table 4-12 Examples of derivation of elementary data types

```
TYPE
    I1: INT;
                 // Elementary data type
    R1: REAL;
                 // Elementary data type
    R2: R1;
                 // Derived data type (UDT)
END TYPE
VAR
    // These variables can be used wherever
    // variables of type INT can be used.
    myI1 : I1;
    myI2 : INT;
                  // No derived data type!
    // These variables can be used wherever
    // variables of type REAL can be used.
    myR1 : R1;
    myR2 : R2;
END VAR
myI\overline{1} := 1;
myI2 := 2;
myR1 := 2.22;
myR2 := 3.33;
```

### 4.4.2.3 Derived data type ARRAY

The ARRAY derived data type combines a defined number of elements of the same data type in the TYPE/END\_TYPE construct. The syntax diagram in the following figure shows this data type which is specified more precisely after the reserved identifier OF.

TYPE identifier: ARRAY data type specification { := initialization } ; END\_TYPE

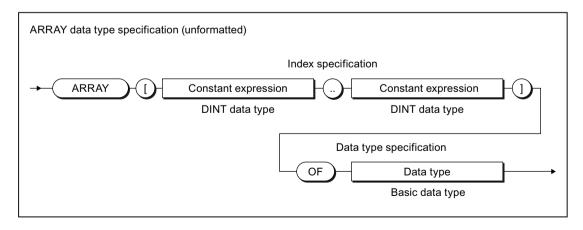

Figure 4-7 Syntax: ARRAY data type specification

The **index specification** describes the limits of the array:

- The array limits specify the minimum and maximum value for the index. They can be specified using constants or constant expressions; the data type is DINT (or can be implicitly converted to DINT – see Converting elementary data types (Page 174)).
- The array limits must be separated by two periods.
- The entire index specification is enclosed in square brackets.
- The index itself can be an integer value of data type DINT (or it can be implicitly converted to DINT – see Converting elementary data types (Page 174)).

#### Note

If array limits are violated during runtime, a processing error occurs in the program (see the "SIMOTION Basic Functions" Function Manual).

You specify the data type of the array elements with the **data type specification** (basic data type). All of the options described in this section can be used as data types, for example, even user-defined data types (UDT).

You can define the size of the memory space occupied by the ARRAY with \_sizeOf (in := array-name). The following applies: \_sizeOf (in := array\_of\_type) := \_lengthIndexOf (in := array\_of\_type) \* \_sizeOf (in := type). The syntax of these functions is described in the "SIMOTION Basic Functions" Function Manual.

The \_arrayCopy function can be used to copy an area of an array into another array with the same basic data type. The syntax of these functions is described in the "SIMOTION Basic Functions" Function Manual.

#### Note

As of SIMOTION Kernel version V4.2, you can declare arrays with a dynamic length as in-out parameters in functions and function blocks. For more information, refer to the corresponding section (Page 189) for the FB and FC declaration subsection (Page 183).

## One- and multidimensional arrays

There are several different ARRAY types:

- The one-dimensional ARRAY type is a list of data elements arranged in ascending order.
- The two-dimensional ARRAY type is a table of data consisting of lines and columns. The first dimension refers to the line number, the second to the column number.
- The higher-dimensional ARRAY type is an expansion of the two-dimensional ARRAY type that includes additional dimensions.

#### Table 4-13 Examples of one-dimensional arrays

```
TYPE
    x : ARRAY[0..9] OF REAL;
    y : ARRAY[1..10] OF C1;
END TYPE
```

Two-dimensional arrays are comparable to a table with lines and columns. You can create two- or multi-dimensional arrays by means of a multi-level type declaration, see example:

Table 4-14 Examples of multi-dimensional arrays

```
TYPE
           : ARRAY[1..3] OF INT;
                                   // Single-dimensional array
    а
                                   // (3 columns)
                                   // Two-dimensional array
    matrix1: ARRAY[1..4] OF a;
                                   // (4 lines with 3 columns)
           : ARRAY[4..8] OF INT;
                                   // single-dimensional field
                                   // (5 columns)
                                  // Two-dimensional array
    matrix2: ARRAY[10..16] OF b;
                                   // (7 lines with 5 columns)
END TYPE
VAR
   m : matrix1; // Variable m of data type
                   // Two-dimensional array
   n : matrix2;
                   // Variable n of data type
                   // Two-dimensional array
END VAR
m[4][3] := 9;
                  // Write in matrix1 in line 4, column 3
n[16][8] := 10;
                  // Write in matrix2 in line 7, column 5
```

In the example, you can define:

- 1. Table columns a[1] to a[3] as a one-dimensional array that will contain integers.
- Table lines matrix1[1] to matrix1[4] also as an array, but take as the data type specification
  the array a you just created with the columns of the table.
   When you specify an array in the data type specification, you create a second dimension.
  You can create further dimensions in this way.

Now declare a variable using the data type created for the table. You address each dimension of the table using square brackets, in this case specifying the line and column.

### Redeclaration

The data type definitions of arrays are recognized as identical (even in different sources) if the following conditions are met:

- 1. The identifier of the data type is identical.
- 2. Both array limits are identical.
- 3. The data type of the array elements is identical.
- 4. The optional array initialization list is identical (including repeat factors and constant expressions).

#### Initialization

Per default, the array elements are assigned the initialization value of the basic data type. Optionally the initialization value of the array element can be changed by assigning an array initialization list enclosed in square brackets [], see"Initialization of variables or data types" (Page 137).

## 4.4.2.4 Derived data type - Enumerator

In the case of enumeration data types, a restricted set of identifiers or names is assigned to the data type to be defined in the TYPE/END\_TYPE construct:

TYPE identifier: Enumeration data type specification { := initialization } ; END\_TYPE

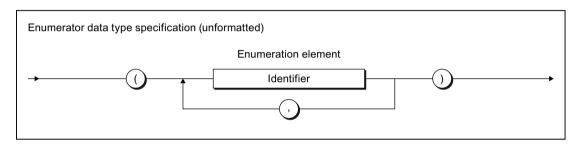

Figure 4-8 Syntax: Enumeration data type specification

Once you have declared the *identifier* data type, you can define variables in the enumeration data type. In the statement section, you can assign only elements from the list of defined identifiers (enumeration elements) to these variables.

You can also specify the data type directly: Place the enumeration data type identifier and the "#" sign in front of the enumeration element (see Table *Examples of enumeration data types*).

You can obtain the first and last value of an enumeration data type with *enum\_type*#MIN and *enum\_type*#MAX respectively, whereby *enum\_type* is the enumeration data type identifier.

You can obtain the numeric value of an enumeration element with the ENUM\_TO\_DINT conversion function. The syntax of these functions is described in the "SIMOTION Basic Functions" Function Manual.

## **Example**

#### Table 4-15 Examples of enumeration data types

```
TYPE

C1: (RED, GREEN, BLUE);
END_TYPE

VAR

myC11, myC12, myC13: C1;
END_VAR

myC11:= GREEN;
myC11:= C1#GREEN;
myC12:= C1#MIN; // RED
myC13:= C1#MAX; // BLUE
```

#### Note

You will also find enumeration data types as system data types.

Enumeration data types can be components of a structure, meaning that they can be found at any lower level in the user-defined data structure.

### Redeclaration

The data type definitions of enumeration data types are recognized as identical (even in different sources) if the following conditions are met:

- 1. The identifier of the data type is identical.
- 2. All enumeration elements are identical.
- 3. The sequence of the enumeration elements is identical, so their numerical values are identical.
- 4. The optional initialization value is identical.

## Initialization

Per default, an enumeration data type is assigned the 1st value of the enumeration as initialization value. Optionally the initialization value can be changed by assigning another enumeration element, see "Initialization of variables or data types" (Page 137).

## 4.4.2.5 Derived data type STRUCT (structure)

The derived data type STRUCT, or structure, encompasses an area of a fixed number of components in the TYPE/END\_TYPE construct; the data types of these components can vary:

TYPE identifier: STRUCT data type specification; END\_TYPE

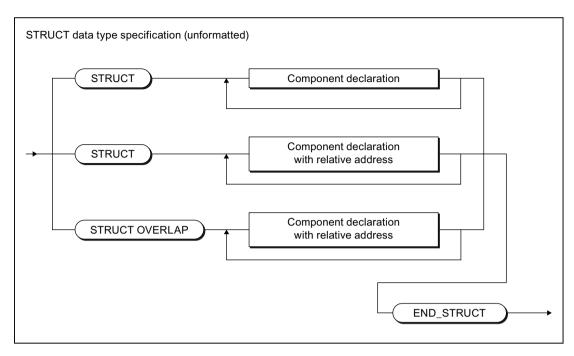

Figure 4-9 Syntax: STRUCT data type specification

## Component declaration

Usually, a structure contains the definitions of the individual components between the keywords STRUCT and END\_STRUCT.

The syntax of the component declaration is shown in the following figure. The components are arranged in the order of their declaration with this syntax. The relative addresses of the components within the structure are assigned automatically by the compiler.

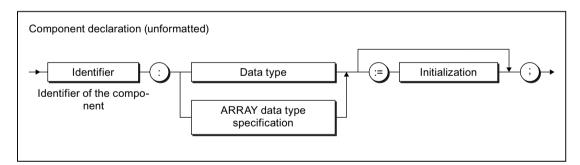

Figure 4-10 Syntax: Component declaration

The following are permitted as data types:

- Elementary data types
- Previously declared UDTs
- System data types

- TO data types
- ARRAY data type specification

You also have the option to assign initialization values to the components see "Initialization" in this section.

#### Note

The following data type specifications cannot be used directly within a component declaration:

- STRUCT data type specifications
- Enumeration data type specifications

### Remedy:

Declare a UDT (user-defined data type) beforehand with the above-mentioned specifications and use this in the component declaration.

This allows you to nest STRUCT data types.

You will also find STRUCT data types as system data types.

## Example

This example shows how a UDT is defined and how this data type is used within a variable declaration.

Table 4-16 Examples of derived data type STRUCT

#### Redeclaration

The data type definitions of structures are recognized as identical (even in different sources) if the following conditions are met:

- 1. The identifier of the data type is identical.
- 2. All components of the structure are identical in terms of their:
  - Sequence
  - Identifier
  - Data types or ARRAY data type specifications
  - Initialization values (including any array or structure initialization lists)

#### Initialization

Per default, each component is assigned the initialization value of its data type. Optionally, the initialization value of the component can be changed by assigning an appropriate initialization.

When using the structure in another declaration (e.g. variable or data type declaration), the initialization values of individual components can be changed by assigning a structure initialization list, enclosed in round brackets ().

See "Initialization of variables or data types" (Page 137).

## Component declaration with specification of the relative addresses

You can assign the relative addresses of the components within the structure with the keyword AT in the component declarations, see following syntax diagram.

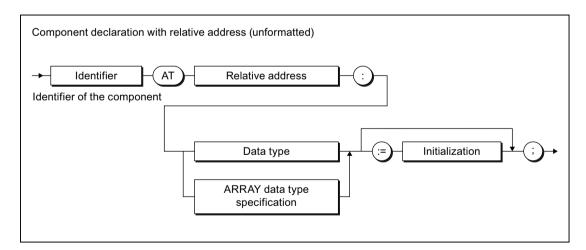

Figure 4-11 Syntax: Component declaration with relative address

Specify the relative address of the component (byte offset) as follows:

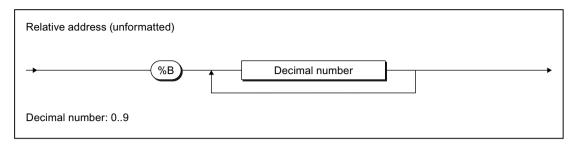

Figure 4-12 Syntax: Relative address

If you specify relative addresses of the structure components, you must do this for all components of this structure.

The permissible relative addresses of the components depends on their data type, see following table:

Table 4-17 Permissible addresses and length of various data types

| Data type                     | Permissible address                                         | Length                                                           |  |  |
|-------------------------------|-------------------------------------------------------------|------------------------------------------------------------------|--|--|
| Elementary data types         |                                                             |                                                                  |  |  |
| BOOL, BYTE, SINT, USINT       | Any                                                         | 1 byte                                                           |  |  |
| WORD, INT, UINT               | Can be divided by 2                                         | 2 bytes                                                          |  |  |
| DWORD, DINT, UDINT, REAL      | Can be divided by 4                                         | 4 bytes                                                          |  |  |
| TIME, DATE, TIME_OF_DAY (TOD) |                                                             |                                                                  |  |  |
| LREAL                         | Can be divided by 8                                         | 8 bytes                                                          |  |  |
| DATE_AND_TIME (DT)            |                                                             |                                                                  |  |  |
| STRING                        | Any address                                                 | Declared length + 2 bytes                                        |  |  |
|                               |                                                             | (Default: 82 bytes)                                              |  |  |
| User-defined data types (UDT) |                                                             |                                                                  |  |  |
| Derived data type             | Corresponding to the basic data type                        |                                                                  |  |  |
| ARRAY                         | Corresponding to the basic data type                        | Corresponding to the index specification and the basic data type |  |  |
| Enumerator                    | Can be divided by 4                                         | 4 bytes                                                          |  |  |
| STRUCT (structure)            | Corresponding to the largest data type within the structure | Corresponding to the declaration of the structure                |  |  |
| Further data types            |                                                             |                                                                  |  |  |
| StructAlarmId, StructTaskId   | Can be divided by 4                                         | 4 bytes                                                          |  |  |
| System data type              | Corresponding to its declaration                            | on as STRUCT or enumerator                                       |  |  |
| TO data type, ANYOBJECT       | Can be divided by 8                                         | 8 bytes                                                          |  |  |

If the above addressing rules are violated, the compiler issues an error message which indicates the required divisor.

#### Table 4-18 Example of a structure with specification of the relative address

The declaration order of the components is arbitrary when specifying the relative addresses. The structure in the following example is identical to that in the previous example.

#### Table 4-19 Identical structure to the previous example

The address ranges of the components must not overlap except when the structure is declared with the keyword STRUCT OVERLAP, see following section.

## Structure with overlapping address ranges (UNION)

If you make the component declarations with specification of the relative address (see above) between the keywords STRUCT OVERLAP and END\_STRUCT, the address ranges can overlap.

The syntax diagram for the component declaration with relative address (see above) applies for the component declaration. See Table "Permissible addresses and length of various data types" for the permissible addresses.

#### Table 4-20 Example of a structure with overlapping address ranges

If the address ranges of two components overlap, the following data types are **not** permitted in these components:

- STRING
- ANYOBJECT
- TO data type

They are permitted in components whose address ranges do not overlap. For example, the following declaration is permitted:

#### Note

The declaration of a structure with overlapping ARRAY OF BYTE, as specified in the examples, does not replace the marshalling functions. The byte order (Little Endian or Big Endian) depends on the respective SIMOTION device. For information on the Little Endian and Big Endian byte order as well as the marshalling functions, see SIMOTION Basic Functions Function Manual.

#### Visibility of the components with overlapping address ranges

Symbol information (OPC-XML data) is only generated for the following components:

- Components without overlapping of address ranges
- For several components with overlapping address ranges:
   Only for the last declared component that uses the respective address range. The compiler issues a warning for the hidden components.

Only these components are visible:

- · For the watch function of IT DIAG
- For the \_exportUnitDataSet and \_importUnitDataSet functions, see SIMOTION Basic Functions Function Manual
- For automatic displays in SIMOTION SCOUT (e.g. symbol browser (Page 375), program status (Page 384)).

#### Note

Hidden components can used in the programming. In the ST editor, they are shown in the "Automatic completion" (Page 50) function.

You can monitor individual hidden components in a watch table (Page 379), see the appropriate information in Section "Using a watch table" (Page 379).

As an example, the visible components of the following structure declaration are explained in the table below.

The following examples of a structure declaration explain the behavior of the visible and hidden components. The visible components and the associated relative addresses are specified in the following table.

|                         |       | Relative address |       |       |       |       |       |   |   |   |  |
|-------------------------|-------|------------------|-------|-------|-------|-------|-------|---|---|---|--|
|                         | 0     | 1                | 2     | 3     | 4     | 5     | 6     | 7 | 8 | 9 |  |
| Declared compo-         | а     |                  |       |       |       |       | b     |   | ( | 5 |  |
| nents                   | ar[0] | ar[1]            | ar[2] | ar[3] | ar[4] | ar[5] | ar[6] |   |   |   |  |
| Visible compo-<br>nents | ar[0] | ar[1]            | ar[2] | ar[3] | ar[4] | ar[5] | ar[6] | - | ( |   |  |

A change in the declaration order has an effect on the visible components:

|                         |       | Relative address |       |       |       |       |       |   |   |   |  |
|-------------------------|-------|------------------|-------|-------|-------|-------|-------|---|---|---|--|
|                         | 0     | 1                | 2     | 3     | 4     | 5     | 6     | 7 | 8 | 9 |  |
| Declared compo-         | ar[0] | ar[1]            | ar[2] | ar[3] | ar[4] | ar[5] | ar[6] |   |   |   |  |
| nents                   | а     |                  |       |       |       |       | b     | ) | C |   |  |
| Visible compo-<br>nents | á     | a -              | -     | -     | -     | -     | b     |   | С |   |  |

#### Initialization of the components with overlapping addresses

Initialization values are ignored for components that are not visible. The compiler issues an appropriate warning.

If initialization values are specified for the visible components, they are taken into account. These initialization values are also valid for the commonly used addresses of hidden components. The following applies to the addresses of hidden components that are not overlapped by the other components: They are assigned the default initialization value that was defined in the declaration of the appropriate data type, or zero.

The following examples of a structure declaration explain this initialization behavior. The initialization values of the respective relative addresses are specified in the following table.

|                      | Relative address |       |       |       |       |       |       |       |      |     |
|----------------------|------------------|-------|-------|-------|-------|-------|-------|-------|------|-----|
|                      | 0                | 1     | 2     | 3     | 4     | 5     | 6     | 7     | 8    | 9   |
| Declared compo-      | а                |       |       |       |       |       | b     |       | С    |     |
| nents                | ar[0]            | ar[1] | ar[2] | ar[3] | ar[4] | ar[5] | ar[6] |       |      |     |
| Initialization value | 16#01            | 16#01 | 16#01 | 16#01 | 16#01 | 16#01 | 16#01 | 16#00 | 16#C | CCC |

A change in the declaration order has an effect on the initialization values:

|                      | Relative address |       |       |       |       |       |               |   |     |   |
|----------------------|------------------|-------|-------|-------|-------|-------|---------------|---|-----|---|
|                      | 0                | 1     | 2     | 3     | 4     | 5     | 6             | 7 | 8   | 9 |
| Declared compo-      | ar[0]            | ar[1] | ar[2] | ar[3] | ar[4] | ar[5] | ar[6]         |   |     |   |
| nents                | a                | a     |       |       |       |       | k             | ) | Ó   |   |
| Initialization value | 16#AAAA          |       | 16#00 | 16#00 | 16#00 | 16#00 | 16#BBBB 16#CC |   | ccc |   |

## 4.4.3 Technology object data types

### 4.4.3.1 Description of the technology object data types

You can declare variables with the data type of a technology object (TO). The following table shows the data types for the available technology objects in the individual technology packages.

For example, you can declare a variable with the data type *posaxis* and assign it an appropriate instance of a position axis. Such a variable is often referred to as a reference.

Table 4-21 Data types of technology objects (TO data type)

| Technology object                                            | Data type                 | Contained in the technology package |  |  |
|--------------------------------------------------------------|---------------------------|-------------------------------------|--|--|
| Drive axis                                                   | DriveAxis                 | CAM, PATH <sup>1</sup> , CAM_EXT    |  |  |
| External encoder                                             | ExternalEncoderType       | CAM, PATH <sup>1</sup> , CAM_EXT    |  |  |
| Measuring input                                              | MeasuringInputType        | CAM, PATH <sup>1</sup> , CAM_EXT    |  |  |
| Output cam                                                   | OutputCamType             | CAM, PATH <sup>1</sup> , CAM_EXT    |  |  |
| Cam track                                                    | _CamTrackType             | CAM, PATH <sup>1</sup> , CAM_EXT    |  |  |
| Position axis                                                | PosAxis                   | CAM, PATH <sup>1</sup> , CAM_EXT    |  |  |
| Following axis                                               | FollowingAxis             | CAM, PATH <sup>1</sup> , CAM_EXT    |  |  |
| Following object                                             | FollowingObjectType       | CAM, PATH <sup>1</sup> , CAM_EXT    |  |  |
| Cam                                                          | CamType                   | CAM, PATH <sup>1</sup> , CAM_EXT    |  |  |
| Path axis <sup>1</sup>                                       | _PathAxis                 | PATH <sup>1</sup> , CAM_EXT         |  |  |
| Path object1                                                 | _PathObjectType           | PATH <sup>1</sup> , CAM_EXT         |  |  |
| Fixed gear                                                   | _FixedGearType            | CAM_EXT                             |  |  |
| Addition object                                              | _AdditionObjectType       | CAM_EXT                             |  |  |
| Formula object                                               | _FormulaObjectType        | CAM_EXT                             |  |  |
| Sensor                                                       | _SensorType               | CAM_EXT                             |  |  |
| Controller object                                            | _ControllerObjectType     | CAM_EXT                             |  |  |
| Temperature channel                                          | TemperatureControllerType | TControl                            |  |  |
| General data type,<br>to which every TO can be as-<br>signed | ANYOBJECT                 |                                     |  |  |

<sup>&</sup>lt;sup>1</sup> Available as of version V4.1.

You can access the elements of technology objects (configuration data and system variables) via structures (see SIMOTION Basic Functions Function Manual).

Table 4-22 Symbolic constants for invalid values of technology object data types

| Symbolic constant | Data type | Meaning                   |  |  |
|-------------------|-----------|---------------------------|--|--|
| TO#NIL            | ANYOBJECT | Invalid technology object |  |  |

#### See also

Inheritance of the properties for axes (Page 132)

Examples of the use of technology object data types (Page 132)

### 4.4.3.2 Inheritance of the properties for axes

Inheritance for axes means that all of the data types, system variables and functions of the TO driveAxis are fully included in the TO positionAxis. Similarly, the position axis is fully included in the TO synchronizedAxis, the following axis in the TO pathAxis. This has, for example, the following effects:

- If a function or a function block expects an input parameter of the driveAxis data type, you can also use a position axis or a synchronized axis or a path axis when calling.
- If a function or a function block expects an input parameter of the posAxis data type, you can also use a synchronized axis or a path axis when calling.

### 4.4.3.3 Examples of the use of technology object data types

Below, you will see an example of optional use of a variable with a technology object data type (you will find an example of mandatory use of a variable with a TO data type in the *SIMOTION Basic Functions* Function Manual). A second example shows the alternative without using a variable with TO data type.

A TO function will be used to enable an axis in the main part of a program so that the axis can be positioned. After the positioning operation, the current position of the axis will be recorded using a structure access.

The first example uses a variable with TO data type to demonstrate its use.

Table 4-23 Example of the use of a data type for technology objects

```
VAR
                      // Declaration variable for axis
   myAxis : posAxis;
   myPos : LREAL;
                       // Variable for position of axis
    retVal: DINT;
                      // Variable for return value of the
               // TO function
END VAR
myAxis := Axis1;
                      // The name Axis1 was defined when the axis
                       // was configured in the project navigator.
// Call of function with variables of TO data type:
retVal := enableAxis(axis := myAxis, commandId := getCommandId());
// Axis is positioned.
retVal := _pos(axis := myAxis,
              position := 100,
              commandId:= _getCommandId() );
// Scan the position using structure access
myPos := myAxis.positioningState.actualPosition;
```

The second example does not use a variable with TO data type.

Table 4-24 Example of using a technology object

```
VAR
   myPos : LREAL;
                        // Variable for position of axis
    retVal: DINT; // Variable for return value of TO function
END VAR
// Call of function without variable of TO data type
// The name Axis1 was defined when the axis
// was configured in the project navigator.
retVal := enableAxis(axis := Axis1,
                      commandId:= getCommandId() );
// Axis is positioned.
retVal := pos(axis := Axis1
                position := 100,
                commandId:= _getCommandId() );
// Scan the position using structure access
myPos := Axis1.positioningState.actualPosition;
```

You will find details for configuration of technology objects in the SIMOTION Motion Control function descriptions.

## 4.4.4 System data types

There are a number of system data types available that you can use without a previous declaration. And, each imported technology packages provides a library of system data types.

Additional system data types (primarily enumerator and STRUCT data types) can be found

- In parameters for the general standard functions (see SIMOTION Basic Functions Function Manual)
- In parameters for the general standard function modules (see SIMOTION Basic Functions Function Manual)
- In system variables of the SIMOTION devices (see relevant parameter manuals)
- In parameters for the system functions of the SIMOTION devices (see relevant parameter manuals)
- In system variables and configuration data of the technology objects (see relevant parameter manuals)
- In parameters for the system functions of the technology objects (see relevant parameter manuals)

## 4.5 Variable declaration

A variable defines a data item with variable contents that can be used in the ST source file. A variable consists of an identifier (e.g. *myVar1*) that can be freely selected and a data type (e.g. BOOL). Reserved identifiers (see Reserved identifiers (Page 97)) must not be used as identifiers.

## 4.5.1 Syntax of variable declaration

Variables are always created according to the same pattern in the declaration section of a source file section:

- 1. Start a declaration block with an appropriate keyword (e.g. VAR, VAR\_GLOBAL see Overview of all variable declarations (Page 135)).
- 2. This is followed by the actual variable declarations (see figure); you can create as many of these as you wish. The order is arbitrary.
- 3. End the declaration block with END VAR.
- 4. You can create further declaration blocks (also with the same keyword).

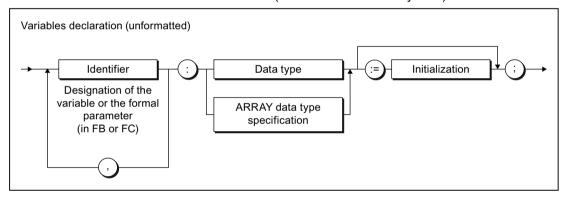

Figure 4-13 Syntax: Variable declaration

### Note the following:

- The variable name must be an identifier, i.e. it can only contain letters, numbers or an underscore, but not special characters.
- The following are permissible as data types:
  - Elementary data types
  - UDT (user-defined data types)
  - System data types
  - TO data types
  - ARRAY data type specifications
  - Designation of a function block (instance declaration see Calling functions and function modules (Page 191)).
- You can assign initial values to the variables in the declaration statement. This is known as initialization (see Initialization of variables or data types (Page 137)).

Deviations from the pattern presented are as follows:

- For constant declarations (a constant must be initialized with a value, see Constants (Page 141)),
- For process image access (see Overview of all variable declarations (Page 135)):
  - A variable declaration is not required for absolute process image access,
  - Initialization is not permitted for symbolic process image access.

#### Table 4-25 Examples of variable declarations

```
VAR CONSTANT
   PI : REAL := 3.1415;
END_VAR

VAR

// Declaration of a variable ...
   var1 : REAL;
   // ... or if there are several variables of the same type:
   var2, var3, var4 : INT;
   // Declaration of a one-dimensional array:
   a1 : ARRAY[1..100] OF REAL;
   // Declaration of a character string:
   str1 : STRING[40];
END VAR
```

## 4.5.2 Overview of all variable declarations

You declare the name, data type, and initial values of variables in the variable and parameter declarations. You always execute these declarations in the declaration sections of the following source file sections:

- Interface section
- Implementation section
- POU (program, function, function block, expression)

The source file section also determines which variables you can declare (see table), as well as their range.

For additional information about source file sections, refer to Breakdown of ST source file (Page 108) and Source file sections (Page 247).

| Table 4-26 | Keywords for declaration | blocks |
|------------|--------------------------|--------|
|            |                          |        |

| Keyword    | Meaning                                      | Declaration in the following declaration sections |
|------------|----------------------------------------------|---------------------------------------------------|
| VAR        | Declaration of temporary or static variables | Any POU                                           |
|            | See Variable model (Page 272)                |                                                   |
| VAR_GLOBAL | Declaration of unit variables                | Interface section                                 |
|            | See Variable model (Page 272)                | Implementation section                            |

## 4.5 Variable declaration

| Keyword    | Meaning                                                                                                    | Declaration in the following declaration sections                                                                                                    |  |  |
|------------|----------------------------------------------------------------------------------------------------|----------------------------------------------------------------------------------------------------|--|--|
| VAR_IN_OUT | Variable declaration of in/out parameter; the POU accesses this variable directly (using a reference) and can change it immediately.  See Defining functions (Page 179), Defining function blocks (Page 180), Defining methods (Page 214) | Function Function block Expression Method <sup>1</sup>                                                                                                    |  |  |
| VAR_INPUT  | Variable declaration of input parameter, value is externally supplied and cannot be changed within the POU.  See Defining functions (Page 179), Defining function blocks (Page 180), Defining methods (Page 214)                          | Function Function block Expression Method <sup>1</sup>                                                                                                    |  |  |
| VAR_OUTPUT | Variable declaration of output parameter; value is transmitted from the function block  See Defining functions (Page 179), Defining function blocks (Page 180), Defining methods (Page 214)                                               | Function Function block Method <sup>1</sup>                                                                                                    |  |  |
| VAR_TEMP   | Declaration of temporary variables See Variable model (Page 272)                                                                                                    | Program Function Function block Method <sup>1</sup>                                                                                                    |  |  |
| RETAIN     | Declaration of retentive variables See Variable model (Page 272)                                                                                                    | Only as a supplement:  To VAR <sup>2</sup> in POU:  Program  Function block  Class <sup>1</sup> To VAR_GLOBAL in the:  Interface section  Implementation section |  |  |
| CONSTANT   | Declaration of constants See Constants (Page 141)                                                                                                    | Only as a supplement:  To VAR in POU:  Program  Function  Function block  Class 12  Method 1  To VAR_GLOBAL in the  Interface section  Implementation section    |  |  |

<sup>&</sup>lt;sup>1</sup> Only with compiler option (Page 61) "Permit object-oriented programming".

<sup>&</sup>lt;sup>2</sup> Only as of version V5 of the SIMOTION Kernel.

## 4.5.3 Initialization of variables or data types

The assignment of initial values to the variables or data types within a declaration is optional; see Syntax of variables declaration (Page 134) and Syntax of user-defined data types (Page 116).

- If there is no initialization specified in the variable declaration, the compiler automatically
  assigns the initialization value specified in the data type declaration to the variables.
   The following applies for arrays (ARRAY): The array elements are assigned the initialization
  value of the basic data type.
- If there is no initialization specified in the data type declaration either, the compiler assigns the value of zero to the variables or data types.
   Exception:
  - For time data types: The initialization value for each data type.
  - For enumeration data types: 1st value of the enumeration.
  - For arrays (ARRAY): The array elements are assigned the initialization value of the basic data type.
  - For structures (STRUCT): The structure components are assigned the initialization value of the respective data type.

You preassign a variable or a user-defined data type with initial values by assigning a value (:=) after the data type specification.

- Assign the elementary data types (or data types derived from elementary data types) a constant expression in accordance with Figure Syntax: constant expression.
- Assign an array initialization list to an array (ARRAY) in accordance with the Figure Syntax: Array initialization list.
- Assign a structure initialization list to a structure (STRUCT) in accordance with Figure Syntax: Structure initialization list (even when the structure is used in other declarations). See also the explanation at the end of this section.
- Assign an enumeration element to an enumeration data type.

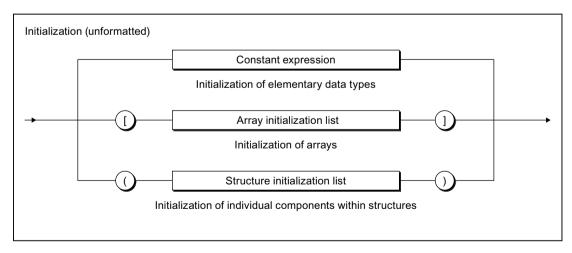

Figure 4-14 Syntax: Variable initialization

#### 4.5 Variable declaration

The initialization value assigned to a variable is calculated from the constant expression at the time of the compilation. For information about the syntax of the constant expression, see the figure titled *Syntax: Constant expression*.

Note that a variable list (a1, a2, a3,  $\dots$ : INT :=  $\dots$ ) can be initialized with a common value. In this case, you do not have to initialize the variables individually (a1 : INT :=  $\dots$ ; a2 : INT :=  $\dots$ ; etc.).

#### Note

The constant expressions used for initialization are calculated in the data type of the declared variables or in the declared data type.

Variables of a technology object data type cannot be assigned an initialization value. They are always initialized by the compiler with TO#NIL.

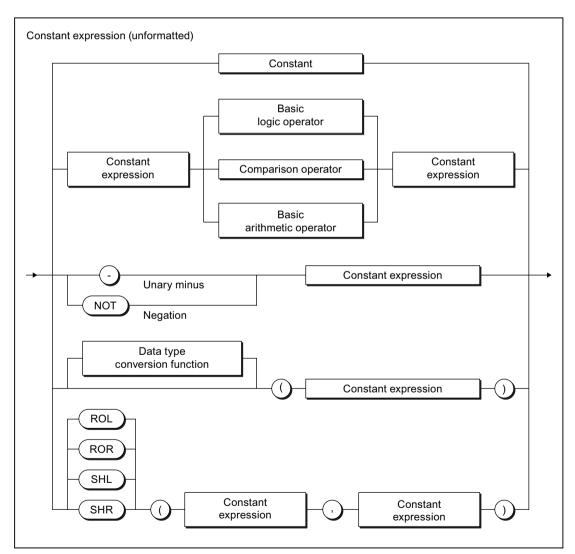

Figure 4-15 Syntax: Constant expression

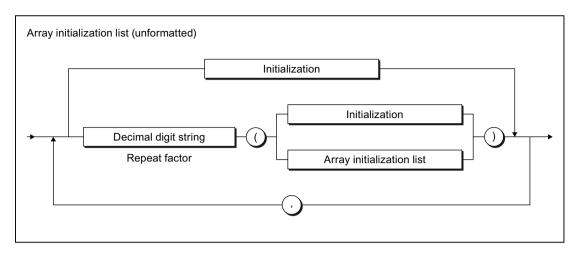

Figure 4-16 Syntax: Array initialization list

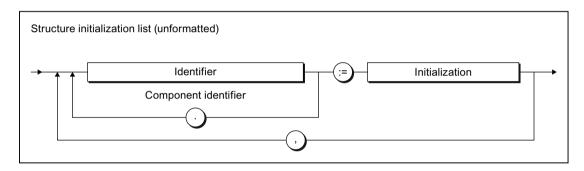

Figure 4-17 Syntax: Structure initialization list

### Table 4-27 Examples of variable initialization

```
VAR
    // Declaration of a variable ...
    var1 : REAL := 100.0;
    // ... or if there are several variables of the same type:
    var2, var3, var4 : INT := 1;
    var5 : REAL := 3 / 2;
    var6 : INT := 5 * SHL(1, 4);
   myC1 : C1 := GREEN;
    array1 : ARRAY [0..4] OF INT := [1, 3, 8, 4, 0];
    array2 : ARRAY [0..5] OF DINT := [6 (7)];
    array3 : ARRAY [0..10] OF INT := [2 (2(3),3(1)),0];
                // is equivalent to [2(3),3(1),2(3),3(1)),0]
                // Initialization as follows:
                // Array elements 0, 1
                                              with 3;
                // Array elements 2, 3, 4
                                                 with 1;
                // Array elements 5, 6
                                              with 3;
                // Array elements 7, 8, 9
                                                 with 1;
                // Array element 10
                                               with 0
    myAxis : PosAxis := TO#NIL;
END VAR
```

#### 4.5 Variable declaration

Table 4-28 Examples of data type initialization

```
TYPE
   // Initialization of a derived data type
   type1 : REAL := 10.0;
   // Initialization of an enumeration data type
   cmyk colour : (cyan, magenta, yellow, black) := yellow;
   // Initialization of structures
   var rgb colour : STRUCT
           red, green, blue : USINT := 255;// white
       END STRUCT;
   new colour : var rgb colour := (red := 0, blue := 0);// green
   myInt : INT := 9;
   myArray : ARRAY [0...5] OF myInt := [1, 2, 3];
               // Initialization as follows:
               // Array element 0
                                              with 1;
               // Array element 1
// Array element 2
                                            with 2;
                                             with 3;
                // Array elements 3, 4, 5
                                             with 9
END TYPE
```

Information about the circumstances when variables are initialized can be found in Section "Time of the variable initialization" (Page 291).

#### Initialization of structures

To initialize a structure (data type STRUCT), assign to it a structure initialization list enclosed in brackets "(" ")". Assign the initialization value to the desired component in this initialization list, see the syntax diagram above.

The following methods can be used to initialize components of lower-level structures:

- You assign another structure initialization list enclosed in brackets to a component and then "nest" the lists inside one another.
- You aggregate the identifiers of the component, subcomponent, etc. as follows (use periods as separators): comp\_name.subcomp\_name.subsubsomp\_name and assign the initialization value to this structure.

#### Note

Saving in an old project format:

Projects in which aggregated identifiers are used cannot be compiled correctly in SIMOTION SCOUT versions earlier than V4.5.

You can use both notations within the same structure initialization list provided that you are initializing different components.

You can initialize arrays within structures by assigning an array initialization list enclosed in square brackets "[" "]" to the component. See example below:

Table 4-29 Examples of structure initialization

```
TYPE
    s base : STRUCT
       i : INT;
        j : DINT;
    END STRUCT
    s deri : STRUCT
        x : INT;
        v b : s base := (i := 10);
        arr b : ARRAY [0..2] OF s base
           := [(i := 10, j := 15), (i := 12), (j := 13)];
    END STRUCT
    s up : STRUCT
        vup d : s deri := (x := 3);
        vup a : ARRAY [0..1] OF s deri;
    END STRUCT
END TYPE
VAR
    // Initialization with nested
    // structure initialization lists
   var 1 : s up := (vup d := (v b := (i := 1), x := 2));
    // Alternative with aggregated component identifiers
    var 2 : s up := (vup d.v b.i := 1, vup d.x := 2);
    // Initialization of arrays of structures
    var3 : s up := (vup a := [ (v b := (i := 5)), (v b.i := 6) ] );
    var4 : ARRAY [0..7] OF s up := [ 5((vup d := (v b := (i := 1)))),
                                     3((vup d.v b.i := 1))];
END VAR
```

### 4.5.4 Constants

Constants are data with a fixed value that you cannot change during program runtime. Constants are declared in the same way as variables:

- In the declaration section of a POU for local constants (see Figure *Syntax: Constant block in a POU* and *syntax: Constant declaration*).
- In the interface or implementation section of the ST source file for unit constants (see Figure Syntax: Unit constants in the interface or implementation section and syntax: Constant declaration). You can import unit constants declared in the interface section into other ST source files (see Variable model (Page 272)).

The source file section also determines the range of the constant declaration.

#### 4.5 Variable declaration

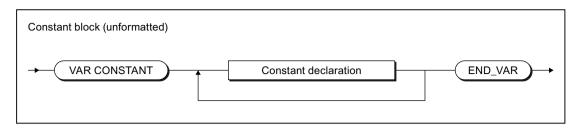

Figure 4-18 Syntax: Constant block in a POU

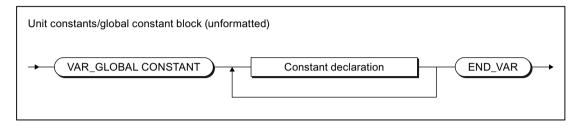

Figure 4-19 Syntax: Unit constants in interface or implementation section

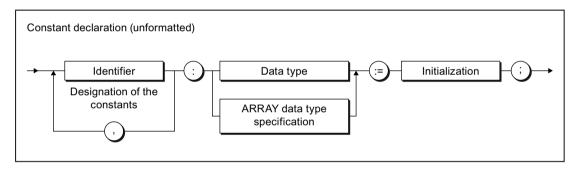

Figure 4-20 Syntax: Constant declaration

To initialize a constant, see "Initialization of variables or data types (Page 137)". The value assigned to a constant is calculated from the constant expression at the time of compilation.

Table 4-30 Examples of constants

```
VAR CONSTANT
   PΙ
                : REAL := 3.1415;
   intConst
                : INT := 10;
   sintConst
               : SINT := 0;
   dintConst
               : DINT := 10 000;
               : TIME := TIME#1h;
   timeConst
   strConst
               : STRING[40] := 'Example of a string';
   Two PI
                : REAL := 2 * PI;
END VAR
```

# 4.6 Value assignments and expressions

You have no doubt already created value assignments with the character string :=. This may have been for a statement as part of an example (see table titled *Examples of statements* in Statements (Page 110)) or when initializing variables in the declaration subsection of a source file module.

However, this is only a small range of the options available for formulating value assignments. This section of the manual now describes this important topic in detail using a large number of examples for illustration purposes.

#### See also

Notes on avoiding errors and on efficient programming (Page 369)

## 4.6.1 Value assignments

## 4.6.1.1 Syntax of the value assignment

A value assignment is used to assign the value of an expression to a variable. The previous value is overwritten. Before a value can be correctly assigned, a variable must be declared in the declaration section (see Syntax of variable declaration (Page 134)).

As shown in the following syntax diagram, the expression is evaluated on the right side of the assignment operator :=. The result is stored in the variable whose name is on the left side of the assignment operator (target variable). All target variables supported from a formal viewpoint are shown in the figure.

#### 4.6 Value assignments and expressions

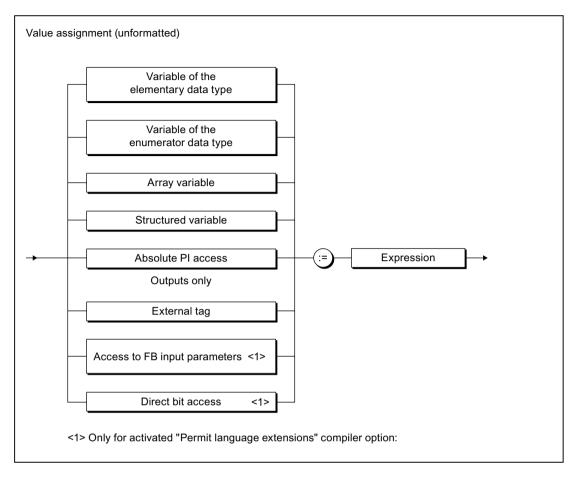

Figure 4-21 Syntax: Value assignment

The following contains explanations and examples for the left side of the value assignment:

- Value assignments with variables of an elementary data type (Page 145),
- Value assignments with variables of the derived enumerator data type (Page 148)
- Value assignments with variables of the derived ARRAY data type (Page 148)
- Value assignments with variables of the derived STRUCT data type (Page 149)
- Value assignments with absolute PI access (to addresses of the process image), see:
   Absolute access to the fixed process image of the BackgroundTask (absolute PI access) (Page 326).

How the right side of a value assignment, i.e. an expression, is formed, is described in Expressions (Page 150).

### 4.6.1.2 Value assignments with variables of an elementary data type

An expression with an elementary data type (Page 112) can be assigned to a variable when one of the following conditions is fulfilled:

- Expression and target variable have the same data type.
   Note the following information on the STRING data type (Page 145).
- The data type of the expression can be implicitly converted to the data type of the target variable (see Conversion of elementary data types (Page 174) and Functions for the conversion of numerical data types and bit data types in the SIMOTION Basic Functions Function Manual).

#### **Examples**

```
elemVar := 3*3;
elemVar := elemVar1;
```

#### See also

Value assignments with variables of a bit data type (Page 146)

## 4.6.1.3 Value assignments with variables of the STRING elementary data type

## Assignments between variables of the STRING data type

There are no restrictions to assignments between variables of the STRING data type (character strings) that have been declared with different lengths. If the declared length of the target variable is shorter than the current length of the assigned character string, the character string is truncated to the length of the target variable.

**Exception**: The following applies for an in/out assignment (parameter transfer to an in/out parameter): The declared length of the assigned variable (actual parameter) must be greater than or equal to the declared length of the target variable (formal in/out parameter). See Parameter transfer to in/out parameters (Page 193).

Please also refer to Syntax diagram of STRING data type (Page 112):

#### **Examples:**

```
string20 := 'ABCDEFG';
string20 := string30;
```

### Access to elements of a string

The individual elements of a string can be addressed in the same way as the elements of an array [1..n]. These elements are converted implicitly to the elementary data type BYTE. In this way assignments between string elements and variables of the BYTE data type are possible.

#### **Examples:**

```
byteVar := string20[5];
string20[10] := byteVar;
```

### 4.6 Value assignments and expressions

The following special cases have to be taken into account:

- 1. When assigning a variable of the BYTE data type to a string element (e.g. stringVar[n] := byteVar):
  - The string element to which the value is to be assigned lies outside of the declared length of the string:
    - The string remains unchanged, TSI#ERRNO is set to 1.
  - The string element to which the value is to be assigned lies outside of the assigned length of the string (n > LEN(stringVar)), but within the declared length:
     The length of the string is adjusted, the string elements between LEN(stringvar) and n are set to \$00.
- 2. When assigning a string element to a variable of the BYTE data type (byteVar := stringVar[n]):
  - The string element to which the variable is to be assigned lies outside of the assigned length of the string (n > LEN(stringVar)): The variable is set to 16#00, TSI#ERRNO to 2.

## **Editing strings**

Various system functions are available for the editing of strings, such as the joining of strings, replacement and extraction of characters, see *SIMOTION Basic Functions* Function Manual.

## Converting between numbers and strings

Various system functions are available for conversion between variables of numeric data types and strings; see Converting elementary data types (Page 174) and the *SIMOTION Basic Functions* Function Manual.

### 4.6.1.4 Value assignments with variables of a bit data type

#### Access to individual bits of a bit data type variable

You can also access the individual bits of a variable of data type BYTE, WORD or DWORD:

- With standard functions, see SIMOTION Basic Functions Function Manual: You can read, write or invert any bit of a bit string with the functions \_getBit, \_setBit and toggleBit.
  - You can specify the number of the bit via a variable.
- With direct bit access:
  - You can define the bit of the variable that you want to access as a constant, via a separate point behind the variable.
  - You can only specify the number of the bit via a constant.
  - To be able to use this option, you must activate the "Permit language extensions" compiler option, see Global compiler settings (Page 61) and Local compiler settings (Page 64).

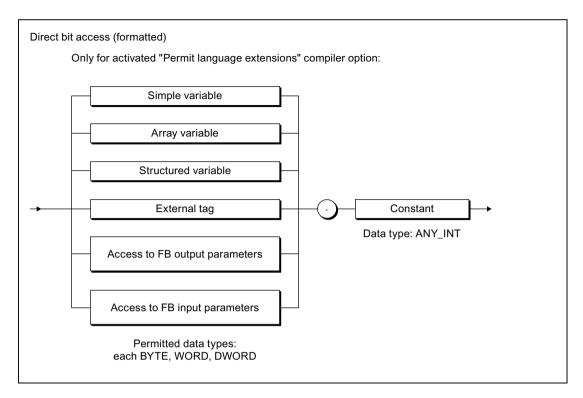

Figure 4-22 Syntax: Direct bit access

### Table 4-31 Example of direct bit access

```
// Only with compiler option "Permit language extensions"
FUNCTION f : VOID
   VAR CONSTANT
       BIT_7 : INT := 7;
   END_VAR
   VAR
       dw : DWORD;
       b : BOOL;
   END VAR
   b := dw.BIT 7; // Access to Bit 7
   b := dw.3;
                   // Access to Bit 3
// b := dw.33;
                   // Compilation error:
                   // Bit 33 not permitted.
   dw.BIT_7 := b // Access to Bit 7
   dw.3 := NOT dw.3 // Access to Bit 3
END FUNCTION
```

#### Note

The access to bits of an I/O variable or system variable can be interrupted by other tasks. There is therefore no guarantee of consistency.

4.6 Value assignments and expressions

### Editing variables of the bit data types

You can:

- Combine several variables of the same data type into one variable of a higher-level data type (e.g. two variables of the BYTE data type into one of the WORD data type). Various system functions are available for this, e.g. WORD\_FROM\_2BYTE.
- 2. Split one variable into several variables of a lower-level data type (e.g. one variable of the DWORD data type into four of the BYTE data type). Various system functions are available for this, e.g. DWORD\_TO\_4BYTE.
- 3. Rotate or shift the bits within a variable. The bit string standard functions ROL, ROR, SHL and SHR are available for this.

These system functions and system function blocks are described in the *SIMOTION Basic Functions* Function Manual.

### Logic operators

Variables of the bit data types can be combined with logic operators; see Logic expressions and bit-serial expressions (Page 158).

### 4.6.1.5 Value assignments with variables of the derived enumerator data type

Each expression and each variable of the derived enumerator data type (see also: Derived enumerator data type (Page 121)) can be assigned to another variable of the same type.

```
type1 := BLUE;
```

## 4.6.1.6 Value assignments with variables of the derived ARRAY data type

An array consists of several dimensions and array elements, all of the same type (see also: Derived ARRAY data type (Page 118)).

There are various ways to assign arrays to variables. You can assign complete arrays, individual elements, or parts of arrays:

• A complete array can be assigned to another array if both the data types of the components and the array limits (the smallest and largest possible array indices) are the same. Valid assignments are:

```
array_1 := array_2;
```

 An individual array element is addressed by the array name followed by the index value in square brackets. An index must be an arithmetic expression of the data type SINT, USINT, INT, UINT or DINT.

 A value assignment for a valid subarray can be obtained by omitting a pair of square brackets for each dimension of the array, starting at the right. This addresses a partial area of the array whose number of dimensions is equal to the number of remaining indices (see example below).

Consequently, you can reference rows and individual components within a matrix but not closed columns (closed in the sense of from...to). Valid assignments are:

```
matrix1 [i] := matrix2 [k];
array1 := matrix2 [k];
```

## 4.6.1.7 Value assignments with variables of the derived STRUCT data type

Variables of a user-defined data type that contain STRUCT data type specifications are called structured variables (see also Derived STRUCT data type (Page 122)). They can either represent a complete structure or a component of this structure.

Valid parameters for a structure variable are:

There are two ways to assign structures to variables. You can reference complete structures or structure components:

 A complete structure can only be assigned to another structure if the data type and the name of both structure components match.
 A valid assignment is:

```
struct1 := struct2;
```

 You can assign a type-compatible variable, a type-compatible expression or another structure component to each structure component.
 Valid assignments are:

### 4.6 Value assignments and expressions

#### Note

You also use structured variables in the *FBInstanceName.OutputParameter* format, e.g. *myCircle.circumference* to access the output variables of a function block, i.e. the result of the function block. For more detailed information about function blocks, refer to the explanations in Defining functions (Page 179) and Defining function blocks (Page 180).

A further application of structured variables is to access TO variables and the variables of the basic system.

## 4.6.2 Expressions

An expression represents a value that is calculated when the program is compiled or executed. It consists of operands (e.g. constants, variables or function values) and operators (e.g.  $^*$ , /, +, -).

The data types of the operands and the operators involved determine the expression type.

ST uses the following types of expression:

- Arithmetic expressions (Page 153)
- Relational expressions (Page 156)
- Logic expressions and bit-serial expressions (Page 158)

### 4.6.2.1 Result of an expression

The result of an expression can be:

- Assigned to a variable
- Used as a condition for a control statement
- Used as a parameter for a function or function block call.

The data type of the result of an arithmetical or bit-serial expression is determined by the data types of the operands. The data type used is the lowest common data type to which both operands can be implicitly converted.

An expression value can only be assigned to a variable (or a parameter of a function or function block) in the following cases:

- The expression calculated and the variable to be assigned are of the same data type.
- The data type of the calculated expression can be implicitly converted to the data type of the variable to be assigned.

For more information on this error source and its solution, see *SIMOTION Basic Functions* Function Manual.

#### Note

Expressions containing only the following elements can be used for variable initialization and index specification in ARRAY declarations (for initialization expressions – see Figure *Syntax: Constant expression* in Initialization of variables or data types (Page 137)):

- Constants
- Basic arithmetic operations
- Logic and relational operations
- Bit string standard functions

The constant expressions used for initialization are calculated in the data type of the declared variables or in the declared data type.

## 4.6.2.2 Interpretation order of an expression

The interpretation order of an expression depends on the following:

- The priority of the operators used,
- The left-to-right rule,
- The use of parentheses (for operators of the same priority).

Expressions are processed according to specific rules:

- Operators are executed according to priority (see table in Operator priority (Page 160)).
- Operators of the same priority are executed from left to right.
- A minus symbol in front of an identifier denotes multiplication by -1.
- An arithmetic operator cannot be followed immediately by another.
   The expression a \* -b is therefore invalid, but a \* (-b) is allowed.
- Parentheses override the operator priority order, i.e. parentheses have the highest priority.
- Expressions in parentheses are treated as individual operands and are always evaluated first
- The number of opening parentheses must equal the number of closing parentheses.
- Arithmetic operations cannot be used on characters or logic data. For this reason, expressions such as (n <= 0) + (n < 0) are invalid.

### Table 4-32 Examples of expressions

4.6 Value assignments and expressions

## 4.6.3 Operands

## **Definition**

Operands are objects which can be used to formulate expressions. Operands can be represented by the syntax diagram:

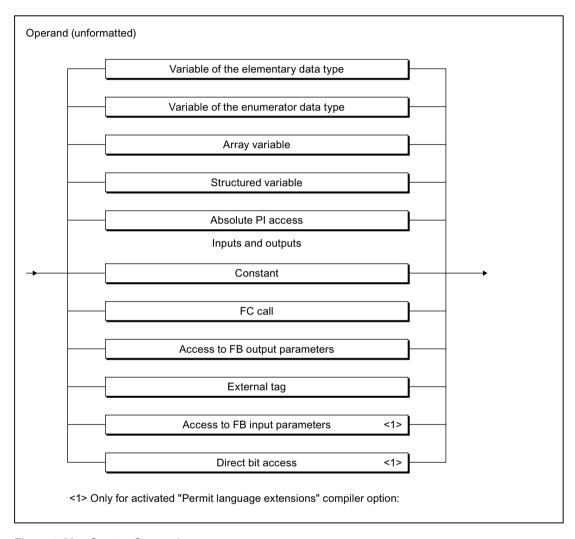

Figure 4-23 Syntax: Operand

#### Table 4-33 Examples of operands

```
intVar
5
%I4.0
PI
NOT TRUE
axis1.motionStateData.actualVelocity
```

## 4.6.4 Arithmetic expressions

An arithmetic expression is an expression formed with arithmetical operators. These expressions allow numerical data types to be processed.

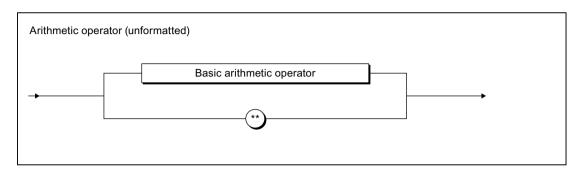

Figure 4-24 Syntax: Arithmetic operator

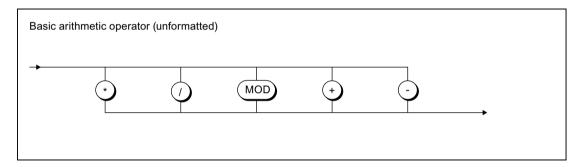

Figure 4-25 Syntax: Basic arithmetic operator

The following table shows for each arithmetic operation:

- The arithmetic operator
- The permitted data types of the operands
- The data type of the result.

Some of the General data types (Page 114) are used here.

#### Note

Further operations are possible with standard numeric functions, see *Standard numeric functions* in the *SIMOTION Basic Functions* Function Manual.

It is recommended to enclose negative numbers in parentheses, even in cases where it is not absolutely necessary, in order to enhance legibility.

The arithmetic operators are processed in accordance with their rank (Page 160).

### 4.6 Value assignments and expressions

Table 4-34 Arithmetic operators

| Instruction                          | Operator | Data type              |                          |                        |  |
|--------------------------------------|----------|------------------------|--------------------------|------------------------|--|
|                                      |          | 1st operand            | 2nd operand              | Result <sup>1</sup>    |  |
| Exponential (See also EXPT function) | **       | ANY_REAL <sup>2)</sup> | ANY_REAL                 | ANY_REAL <sup>3)</sup> |  |
| Unary minus                          | _        | ANY_NUM                | (None)                   | ANY_NUM                |  |
| Multiplication                       | *        | ANY_NUM                | ANY_NUM                  | ANY_NUM                |  |
|                                      |          | ANY_BIT <sup>4)</sup>  | ANY_BIT <sup>4)</sup>    | ANY_BIT                |  |
|                                      |          | TIME                   | ANY_NUM                  | TIME                   |  |
| Division                             | /        | ANY_NUM                | ANY_NUM <sup>5)</sup>    | ANY_NUM                |  |
|                                      |          | ANY_BIT <sup>4)</sup>  | ANY_BIT <sup>4) 5)</sup> | ANY_BIT                |  |
|                                      |          | TIME                   | ANY_NUM <sup>5)</sup>    | TIME                   |  |
|                                      |          | TIME                   | TIME <sup>5</sup>        | UDINT                  |  |
| Modulo division                      | MOD      | ANY_INT                | ANY_INT <sup>5)</sup>    | ANY_INT                |  |
|                                      |          | ANY_BIT <sup>4)</sup>  | ANY_BIT <sup>4) 5)</sup> | ANY_BIT                |  |
| Addition                             | +        | ANY_NUM                | ANY_NUM                  | ANY_NUM                |  |
|                                      |          | ANY_BIT <sup>4)</sup>  | ANY_BIT <sup>4)</sup>    | ANY_BIT                |  |
|                                      |          | TIME                   | TIME                     | TIME <sup>6)</sup>     |  |
|                                      |          | TOD                    | TIME                     | TOD <sup>6)</sup>      |  |
|                                      |          | DT                     | TIME                     | DT <sup>7)</sup>       |  |
| Subtraction                          | _        | ANY_NUM                | ANY_NUM                  | ANY_NUM                |  |
|                                      |          | ANY_BIT <sup>4)</sup>  | ANY_BIT <sup>4)</sup>    | ANY_BIT                |  |
|                                      |          | TIME                   | TIME                     | TIME                   |  |
|                                      |          | TOD                    | TIME <sup>8)</sup>       | TOD                    |  |
|                                      |          | DATE                   | DATE                     | TIME <sup>9)</sup>     |  |
|                                      |          | TOD                    | TOD                      | TIME <sup>9)</sup>     |  |
|                                      |          | DT                     | TIME                     | DT                     |  |
|                                      |          | DT                     | DT                       | TIME <sup>9)</sup>     |  |

The data type of the result (unless explicitly stated) is the lowest common data type to which both operands can be implicitly converted.

Exceptions as of version V4.1 of the SIMOTION Kernel:

- If the 2nd operand is an integer, the 1. operand can be less than zero.
- If the 2nd operand is positive, the 1st operand can be equal to zero.

The following applies up to version V4.0 of the SIMOTION Kernel: If the 1st operand is equal to zero, an error message can be caught with ExecutionFaultTask.

- 3) Data type of the 1st operand.
- 4) Other than BOOL data type. The calculation is made using the unsigned integer of the same bit width.
- <sup>5)</sup> The 2nd operand must not be equal to zero.
- 6) Addition, possibly with overflow.
- 7) Addition with date correction.
- 8) Restriction of TIME to TOD before calculation.
- <sup>9)</sup> These operations are based on the modulo of the maximum value of the TIME data type.

<sup>2)</sup> The 1st operand must be greater than zero.

#### Note

If the limits of the value range are exceeded in operations with variables of the general ANY\_REAL data type, the result contains the equivalent bit pattern according to IEEE 754.

In order to establish whether the value range was exceeded in the operation, you can verify the result using the function *finite* (see *SIMOTION Basic Functions* Function Manual).

## 4.6.4.1 Examples of arithmetic expressions

## Examples of arithmetic expressions with numbers

Assuming that *i* and *j* are integer variables (e.g. of data type INT) with the values of 11 and -3 respectively, some example integer expressions and their corresponding values are presented below:

| Expression | Value |
|------------|-------|
| i + j      | 8     |
| i - j      | 14    |
| i * j      | -33   |
| i MOD j    | -2    |
| i / j      | -3    |

## Examples of valid arithmetic expressions with time specifications

Assume the following variables:

| Variables | Content                   | Data type     |
|-----------|---------------------------|---------------|
| t1        | T#1D_1H_1M_1S_1MS         | TIME          |
| t2        | T#2D_2H_2M_2S_2MS         | TIME          |
| d1        | D#2004-01-11              | DATE          |
| d2        | D#2004-02-12              | DATE          |
| tod1      | TOD#11:11:11.11           | TIME_OF_DAY   |
| tod2      | TOD#12:12:12.12           | TIME_OF_DAY   |
| dt1       | DT#2004-01-11-11:11:11.11 | DATE_AND_TIME |
| dt2       | DT#2004-02-12-12:12:12.12 | DATE_AND_TIME |

Some expressions with these variables and their values are shown in the example.

| Expression | Value                      |
|------------|----------------------------|
| t1 + t2    | T#3D_3H_3M_3S_3MS          |
| dt1 + t1   | DT#2004-01-12-12:12:12.111 |
| t1 - t2    | T#48D_16H_1M_46S_295MS     |
| t1 * 2     | T#2D_2H_2M_2S_2MS          |
| t1 / 2     | T#12H 30M 30S 500MS        |

## 4.6 Value assignments and expressions

```
DATE_AND_TIME_TO_TIME_OF_DAY(dt1) TOD#11:11:11.110
DATE AND TIME TO DATE(dt1) D#2004-01-11
```

## 4.6.5 Relational expressions

## **Definition**

A relational expression is an expression of the BOOL data type formed with relational operators (see figure).

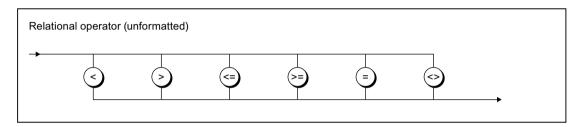

Figure 4-26 Syntax: Relational operators

Relational operators compare the values of 2 operands (see table) and return a Boolean value as result.

1st Operand Operator 2nd Operand -> Boolean value

Table 4-35 Meaning of relational operators

| Operator | Meaning                                                |
|----------|--------------------------------------------------------|
| >        | 1. operand is <b>greater than</b> the 2nd operand      |
| <        | 1. operand is less than the 2nd operand                |
| >=       | 1. operand is greater than or equal to the 2nd operand |
| <=       | 1. operand is less than or equal to the 2nd operand    |
| =        | 1. operand is <b>equal to</b> the 2nd operand          |
| <>       | 1. operand is <b>not equal to</b> the 2nd operand      |

The result of the relational expression is:

- 1 (TRUE), when the comparison is satisfied
- 0 (FALSE), when the comparison is not satisfied.

The following table shows permissible combinations of the data types for the two operands and relational operators.

Table 4-36 Relational expressions: Permissible combinations of the data types and relational operators

| Data type            |                                    | Permissible relational operators |
|----------------------|------------------------------------|----------------------------------|
| 1. Operand           | 2. Operand                         |                                  |
| ANY_NUM              | ANY_NUM¹)                          | <, >, <=, >=, =, <>              |
| ANY_BIT              | ANY_BIT                            | <, >, <=, >=, =, <>              |
| DATE                 | DATE                               | <, >, <=, >=, =, <>              |
| TIME_OF_DAY (TOD)    | TIME_OF_DAY (TOD)                  | <, >, <=, >=, =, <>              |
| DATE_AND_TIME (DT)   | DATE_AND_TIME (DT)                 | <, >, <=, >=, =, <>              |
| TIME                 | TIME                               | <, >, <=, >=, =, <>              |
| STRING               | STRING <sup>2)</sup>               | <, >, <=, >=, =, <>              |
| Enumerator data type | Enumerator data type <sup>3)</sup> | =, <>                            |
| ARRAY                | Field (ARRAY)3)                    | =, <>                            |
| Structure (STRUCT)   | Structure (STRUCT) <sup>3)</sup>   | =, <>                            |

<sup>1)</sup> The comparison is made in the lowest common data type to which both operands can be implicitly converted.

Relational expressions and variables or constants of the BOOL data type can be combined with logic operators to form logic expressions (see Logic expressions and bit-serial expressions (Page 158)). This enables the implementation of queries such as f a < b and b < c, then ....

#### Note

Relational operators have a higher priority than logic operators in an expression (see Operator priority (Page 160)). Therefore the operands of a relational expression must be placed in brackets if they themselves are logic expressions or bit-serial expressions.

Note that errors can occur when comparing REAL or LREAL variables (also the corresponding system variables, e.g. axis position).

<sup>2)</sup> Variables of the STRING data type can be compared irrespective of the declared length of the string. To compare two variables of the STRING data type with different lengths, the shorter character string is expanded to the length of the longer character string by inserting \$00 on the right-hand side. The comparison starts from left to right and is based on the ASCII code of the respective characters. Example: 'ABC' < 'AZ' < 'Z' < 'abc' < 'az' < 'z'.

<sup>3)</sup> Data type of the 1. operand.

#### 4.6 Value assignments and expressions

Table 4-37 Examples of relational expressions

```
IF A = 2 THEN
   ; //...
END IF;
var 1 := B < C;</pre>
                 // var 1 of BOOL data type
IF D < E OR var_2 THEN  // var 2 of BOOL data type</pre>
   ; // ...
END IF;
var 3 := 0 < F < 10 // var 3 of BOOL data type, TRUE value
    // The calculation is from left to right
    // in the following form: (0 < F) < 10
    // Initially 0 < F is calculated.
    // The result is from the BOOL data type (FALSE or TRUE)
    // and is compared with BYTE#10.
    // Equivalent expression:
var 3 : = BOOL TO BYTE (0 < F) < BYTE#10
```

## 4.6.6 Logic expressions and bit-serial expressions

#### **Definition**

With the logic operators AND, &, XOR, and OR, it is possible to combine operands and expressions of the general data type ANY\_BIT (BOOL, BYTE, WORD, or DWORD).

With the logic operator NOT it is possible to negate operands and expressions of data type ANY\_BIT.

The table provides information about the available operators:

| Table 4-38 Logic of | perators |
|---------------------|----------|
|---------------------|----------|

| Instruction                                                                                            | Operator | 1. Operand | 2. Operand | Result <sup>1</sup> |
|----------------------------------------------------------------------------------------------------|----------|------------|------------|---------------------|
| Negation                                                                                               | NOT      | ANY_BIT    | -          | ANY_BIT             |
| Conjunction                                                                                            | AND or & | ANY_BIT    | ANY_BIT    | ANY_BIT             |
| Exclusive disjunction                                                                                  | XOR      | ANY_BIT    | ANY_BIT    | ANY_BIT             |
| Disjunction                                                                                            | OR       | ANY_BIT    | ANY_BIT    | ANY_BIT             |
| <sup>1</sup> The data type of the result is determined by the most powerful data type of the operands. |          |            |            |                     |

The expression is designated

- a logic expression, if only operands of data type BOOL are used.
   The operators have the effect on the operands stated in the following truth table.
   The result of a logic expression is 1 (TRUE) or 0 (FALSE).
- a **bit-serial expression**, if operands of data type BYTE, WORD, or DWORD are used. The operators have the effect on individual bits of the operands stated in the following truth table.

Table 4-39 Truth table of the logic operators

|   | rands<br>be BOOL) | Result (data type BOOL) |       |                  |         |        |
|---|-------------------|-------------------------|-------|------------------|---------|--------|
| а | b                 | NOT a                   | NOT b | a AND b<br>a & b | a XOR b | a OR b |
| 0 | 0                 | 1                       | 1     | 0                | 0       | 0      |
| 0 | 1                 | 1                       | 0     | 0                | 1       | 1      |
| 1 | 0                 | 0                       | 1     | 0                | 1       | 1      |
| 1 | 1                 | 0                       | 0     | 1                | 0       | 1      |

# **Examples**

| Expression (let n = 10) |       |
|-------------------------|-------|
| (n>0) AND (n<20)        | TRUE  |
| (n>0) AND (n<5)         | FALSE |
| (n>0) OR (n<5)          | TRUE  |
| (n>0) XOR (n<20)        | FALSE |
| NOT ((n>0) AND n<20))   | FALSE |

| Expression                | Value      |
|---------------------------|------------|
| 2#01010101 AND 2#11110000 | 2#01010000 |
| 2#01010101 OR 2#11110000  | 2#11110101 |
| 2#01010101 XOR 2#11110000 | 2#10100101 |
| NOT 2#01010101            | 2#10101010 |

Expression in query (let value1 be 2#01, let value2 be 2#11)

IF (value1 AND value2) = 2#01 THEN...

Condition returns TRUE, because bit-serial expression returns 2#01.

## 4.6.7 Priority of operators

Some general rules for the formulation of expressions were described in Expressions (Page 150). The table shows you the priority of the individual operators within an expression.

| Instruction                          | Symbol                                                  | Priority |
|--------------------------------------|---------------------------------------------------------|----------|
| Parentheses                          | (Expression)                                            | Highest  |
| Function evaluation                  | Identifier (argument list) e.g. LN(a), EXPT (a,b), etc. |          |
| Negation<br>Complement               | -<br>NOT                                                |          |
| Exponentiation                       | **                                                      |          |
| Multiplication<br>Division<br>Modulo | * / MOD                                                 |          |
| Addition<br>Subtraction              | +                                                       |          |
| Comparison                           | <, >, <=, >=                                            |          |
| Equal<br>Not equal                   | = <>                                                    |          |
| Boolean AND                          | &, AND                                                  |          |
| Boolean<br>EXCLUSIVE OR              | XOR                                                     |          |
| Boolean OR                           | OR                                                      |          |
|                                      |                                                         | Lowest   |

# 4.7 Control statements

Few source file sections can be programmed such that all statements are executed in sequence from start to end. Usually, some statements will be executed only if a condition is true (alternatives) and some will be executed repeatedly (loops). Program control statements within a source file section are the means for accomplishing this.

### 4.7.1 IF statement

### **Description**

The IF statement is a conditional statement. It specifies one or more options and selects one (or none) of its statement sections for execution.

The specified logic expressions are evaluated when the conditional statement is executed. If the value of an expression is TRUE, the condition is fulfilled, if the value is FALSE, it is not fulfilled.

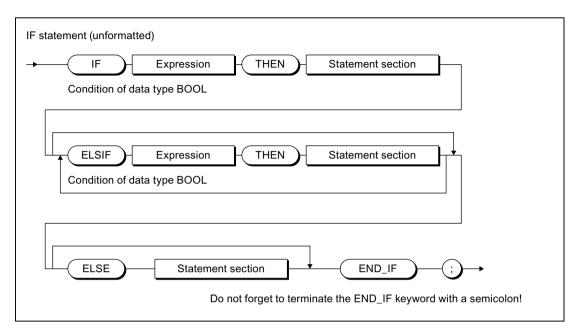

Figure 4-27 Syntax: IF statement

### Sequence of execution

The IF statement is processed according to the following rules:

- 1. If the value of the first expression is TRUE, the statement section after the THEN is executed.
  - The program is subsequently resumed after the END IF.
- 2. If the value of the first expression is FALSE, the expressions in the ELSIF branches are evaluated. If a Boolean expression in one of the ELSIF branches is TRUE, the statement section following THEN is executed.
  - The program is subsequently resumed after the END\_IF.
- 3. If none of the Boolean expressions in the ELSIF branches is TRUE, the sequence of statements after the ELSE is executed (or, if there is no ELSE branch, no further statements are executed).
  - The program is subsequently resumed after the END\_IF.

Any number of ELSIF statements can be programmed.

#### 4.7 Control statements

Note that there may not be any ELSIF branches and/or ELSE branch. This is interpreted in the same way as if the branches existed with no statements.

#### Note

An advantage of using one or more ELSIF branches rather than a sequence of IF statements is that the logic expressions following a valid expression are no longer evaluated. This helps to reduce the processing time required for the program and to prevent execution of unwanted program routines.

### Example

The following example illustrates the use of the IF statement:

### Example of the IF statement

```
IF A = B THEN
    n:= 0;
END_IF;

IF temperature < 5.0 THEN
    %Q0.0 := TRUE;
ELSIF temperature > 10.0 THEN
    %Q0.2 := TRUE;
ELSE
    %Q0.1 := TRUE;
END IF;
```

## 4.7.2 CASE statement

## **Description**

The CASE statement is used to select 1 of n program sections.

This selection determines a selection expression (selector):

- Expression of general data type ANY\_INT
- Variable of an enumeration data type (enumerator)

The selection is made from a list of values (value list), whereby a section of the program is assigned to each value or group of values.

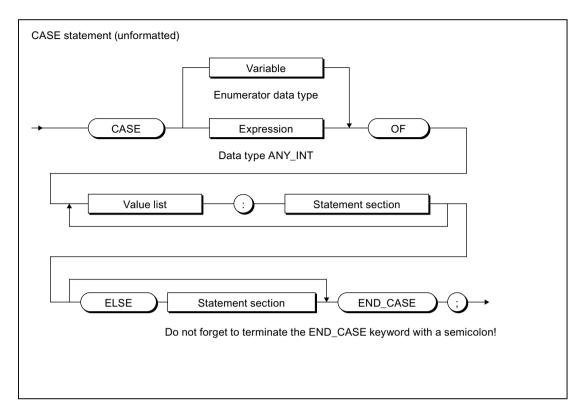

Figure 4-28 Syntax: CASE statement

## Sequence of execution

The CASE statement is processed according to the following rules:

- 1. The selection expression (selector) is calculated. It must return a value of general data type ANY\_INT (integer) or an enumeration data type.
- 2. Then a check is performed to determine whether the selector value is contained in the value list. Each value in the list represents one of the allowed values for the selection expression.
- 3. If a match is found, the program section assigned in the list is executed.
- 4. The ELSE branch is optional. It is executed if no match is found.
- 5. If the ELSE branch is missing and no match is found, the program is resumed after END\_CASE.

#### 4.7 Control statements

#### Value list

The value list contains the allowed values for the selection expression.

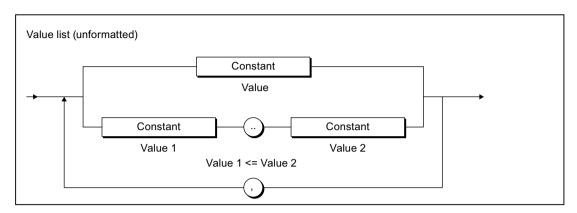

Figure 4-29 Syntax: Value list

Note the following when formulating the value list:

- Each value list can begin with a constant (*value*), a constant list (*value1*, *value2*, *value3*, *etc*.) or a constant range (*value1* to *value2*).
- Values in the value list must be integer constants or elements of the enumeration data type
  of the selector.

#### Note

A value should only occur once in the value lists of a CASE statement.

In the event of multiple occurrence of a value, the compiler will issue an alarm, and only the section of the statement corresponding to the value list in which the value occurred first is executed.

## Example

The following example illustrates the use of the CASE statement:

#### Example of the CASE statement

### 4.7.3 FOR statement

## **Description**

A FOR statement or a repeat statement executes a series of statements in a loop, whereby values are assigned to a variable (a count variable) on each pass. The count variable must be a local variable of type SINT, INT or DINT.

The definition of a loop with FOR includes the specification of a start and end value. Both variables must be the same data type as the count variable.

#### Note

You use the FOR statement when the number of loop passes is known at the programming stage.

If the number of cycles is not known, the WHILE or REPEAT statement is more suitable, see WHILE statement (Page 167) and REPEAT statement (Page 168).

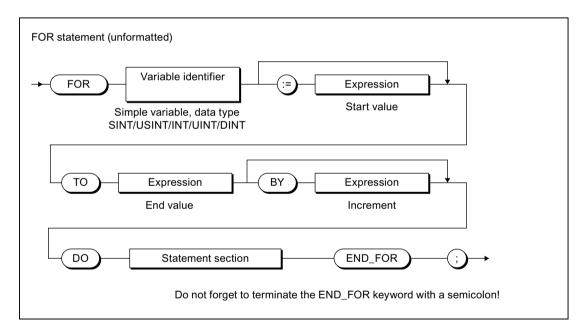

Figure 4-30 Syntax: FOR statement

#### 4.7 Control statements

### Sequence of execution

The FOR statement is processed according to the following rules:

- At the start of the loop, the count variable is set to the start value and is increased (positive increment) or decreased (negative increment) by the specified increment after each loop pass until the end value is reached. After the first loop pass, the content of the count variable is known as the current value.
- 2. On each pass, the system checks whether the following conditions are true:
  - Start value or current value <= end value (for positive increment) or</li>
  - Start value or current value >= end value (for negative increment)

If the condition is fulfilled, the sequence of statements is executed. If the condition is not fulfilled, the loop and, thus, the sequence of statements is skipped and the program is resumed after END\_FOR.

3. If the FOR loop is not executed due to Step 2, the count variable retains the current value.

#### Rules

The following rules apply to the FOR statement:

- The BY [increment] specification can be omitted. If no increment is specified, the default is +1.
- The start value, end value and increment are expressions, see Expressions (Page 150).
   The expression is evaluated once at the beginning of the FOR statement.
- If the start value and end value are of the data type DINT, the amount from (end value start value) must be less than DINT#MAX (2\*\*31 1), see also Value range limits of elementary data types (Page 114).
- The count variable contains the value which triggers the loop exit, i.e. it is incremented before the loop is exited.
- During the loop execution, the count variable (current value) as well as the start value, the end value and the increment must not be changed.

#### Example

The following example illustrates the use of the FOR statement:

#### Example of the FOR statement

```
FOR k := 1 TO 10 BY 2 DO
    1 := 1 + 1;
    // ...
END FOR;
```

### 4.7.4 WHILE statement

## **Description**

The WHILE statement allows a sequence of statements to be executed repeatedly under the control of an iteration condition. The iteration condition is formulated in accordance with the rules for a logic expression.

#### Note

You use the WHILE statement when the number of loop passes is not known at the programming stage.

If the number of passes is known, the FOR statement (Page 165) is more suitable.

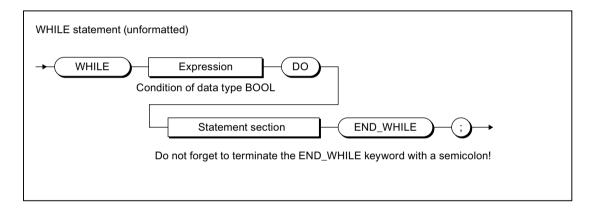

Figure 4-31 Syntax: WHILE statement

The statement section after DO is repeated until the iteration condition has the value TRUE.

## Sequence of execution

The WHILE statement is processed according to the following rules:

- 1. The iteration condition is evaluated each time **before** the statement section is executed.
- 2. If the value is TRUE, the statement section is executed.
- 3. If the value is FALSE, the WHILE statement is terminated (this can occur the first time the condition is evaluated) and the program is resumed after END\_WHILE.

### Example

The following example illustrates the use of the WHILE statement:

#### Example of the WHILE statement

#### 4.7 Control statements

## 4.7.5 REPEAT statement

## **Description**

A REPEAT statement causes a sequence of statements programmed between REPEAT and UNTIL to be executed repeatedly until a termination condition is true. The termination condition is formulated in accordance with the rules for a logic expression.

#### Note

You use the REPEAT statement when the number of loop passes is not known at the programming stage.

If the number of passes is known, the FOR statement (Page 165) is more suitable.

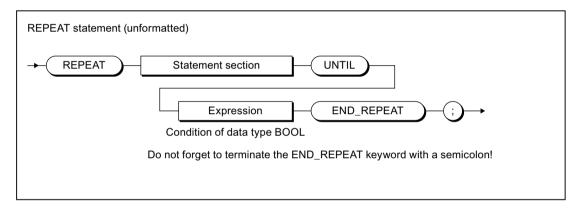

Figure 4-32 Syntax: REPEAT statement

The condition is checked **after** the statement section is executed. That means the statement section is executed at least once, even if the termination condition is true at the start.

### Sequence of execution

The REPEAT statement is processed according to the following rules:

- 1. The iteration condition is evaluated each time after the statement section is executed.
- 2. If the value is FALSE, the statement section is executed again.
- 3. If the value is TRUE, execution of the REPEAT statement is terminated and program execution is resumed after END REPEAT.

### Example

The following example illustrates the use of the REPEAT statement:

#### **Example of the REPEAT statement**

```
Index := 1;
REPEAT
    Index := Index + 2;
UNTIL Index > 50
END REPEAT;
```

## 4.7.6 EXIT statement

## **Description**

An EXIT statement is used to exit a loop (FOR, WHILE or REPEAT loop) at any point, irrespective of whether the termination condition is true or false.

This statement has the effect of jumping directly out of the loop immediately surrounding the EXIT statement.

The program resumes after the end of the loop (e.g. after END\_FOR).

## **Example**

The following example illustrates the use of the EXIT statement:

#### **Example of the EXIT statement**

```
Index := 1;
FOR Index := 1 to 51 BY 2 DO
    IF %IO.0 THEN
        EXIT;
    END_IF;
END_FOR;
(*
The following value assignment is performed after the execution of EXIT or after the regular end of the FOR loop.
*)
Index find := Index 2;
```

### 4.7.7 CONTINUE statement

### Description

The CONTINUE statement is only available if the compiler option Language extensions **IEC61131 3rd edition** is enabled, see Global settings of the compiler (Page 61) and Local settings of the compiler (Page 64).

#### 4.7 Control statements

It acts as a jump to the start of a loop (FOR, WHILE or REPEAT loop) from any point. Use this to jump to the start of the repeat statement which immediately surrounds the CONTINUE statement.

- With a FOR loop the run tag is increased by the programmed increment and compared with the full-scale value.
- With a WHILE loop the execution condition is reviewed.

## Example

The following example illustrates the use of the CONTINUE statement:

### **Example of the CONTINUE statement:**

### 4.7.8 RETURN statement

## **Description**

A RETURN statement causes termination of the POU currently being processed (program, function, function block).

When a function or a function block is terminated, program execution continues in the higher-level POU after the position where the function or function block was called.

## Example

The following example illustrates the use of the RETURN statement:

### **Example of the RETURN statement**

## 4.7.9 WAITFORCONDITION statement

## **Description**

You can use the WAITFORCONDITION statement to wait for a programmable event or condition in a MotionTask. The statement suspends execution of the calling MotionTask until the condition is true. You program this condition in an Expression (Page 206).

More information about the WAITFORCONDITION and expressions in this regard is contained in the *SIMOTION Basic Functions* Function Manual.

#### 4.7 Control statements

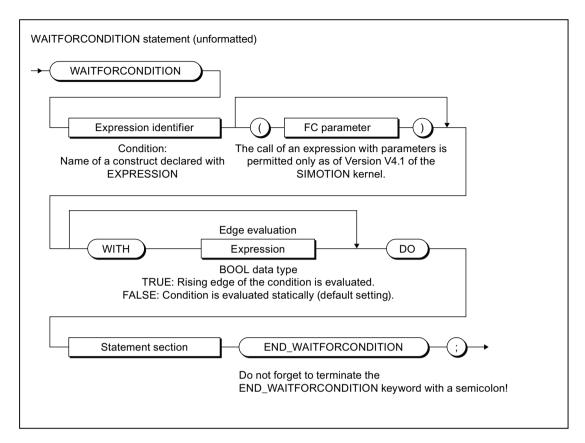

Figure 4-33 Syntax: WAITFORCONDITION statement

Expression identifier is a construct declared with EXPRESSION; its value defines (together with WITH edge evaluation, if necessary) whether the condition is considered as been satisfied.

The *WITH edge evaluation* sequence is optional. *Edge evaluation* is an expression of data type BOOL; it determines how the value of *expression identifier* is interpreted:

- Edge evaluation = TRUE:
   The rising edge of expression identifier is interpreted; i.e. the condition is satisfied when the value of expression identifier changes from FALSE to TRUE.
- Edge evaluation = FALSE:
   The static value of expression identifier is evaluated; i.e. the condition is satisfied when the value of expression identifier is TRUE.

If *WITH edge evaluation* is not specified, the default setting is FALSE, i.e. the static value of *expression identifier* is evaluated.

The statement section must contain at least one statement (empty statements also possible).

### Example

The following example illustrates the use of the WAITFORCONDITION statement:

## **Example of the WAITFORCONDITION statement**

```
// ...
// Call of the command with name of the expression
WAITFORCONDITION myExpression WITH TRUE DO
// At least one statement here, will be executed with higher priority, e.g.
%Q0.0 := TRUE;
END_WAITFORCONDITION;
// ...
```

For a complete example, refer to the description for the Expression (Page 206).

## 4.7.10 GOTO statement

The GOTO statement causes a jump to the jump label specified in the command (see Jump statement and labeling (Page 367)).

You program jump statements with the GOTO statement and specify the jump label to which you want to jump. Jumps are only permitted within a POU.

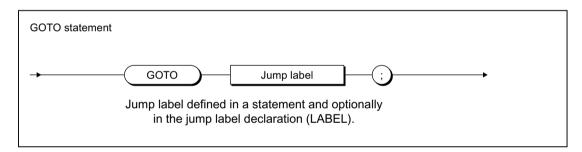

Figure 4-34 Syntax: GOTO statement

#### Note

You should only use the GOTO statement in special circumstances (for example, for troubleshooting). It should not be used at all according to the rules for structured programming.

Jumps are only permitted within a POU.

The following jumps are illegal:

- Jumps to subordinate control structures (WHILE, FOR, etc.)
- Jumps from a WAITFORCONDITION structure
- Jumps within CASE statements

Jump labels can only be declared in the POU in which they are used. If jump labels are declared, only the declared jump labels may be used.

# 4.8 Data type conversions

This section describes how you can implicitly and explicitly convert between elementary data types. It also contains an overview of the additional conversion possibilities.

## 4.8.1 Elementary data type conversion

The table presents an overview of the conversion options between numerical data types and bit data types. A distinction is made between:

- Implicit conversion (Page 174): Conversion is automatic when different data types are used in an expression or when values are assigned by the compiler.
- Explicit conversion (Page 176): Conversion is carried out when the user calls a conversion function (see *SIMOTION Basic Functions* Function Manual).

Table 4-40 Type conversion of numeric data types and bit data types

| Source<br>data type | Target data type |       |       |           |       |       |       |      |       |       |        |       |            |
|---------------------|------------------|-------|-------|-----------|-------|-------|-------|------|-------|-------|--------|-------|------------|
|                     | BOOL             | BYTE  | WORD  | DWOR<br>D | USINT | UINT  | UDINT | SINT | INT   | DINT  | REAL   | LREAL | STRIN<br>G |
| BOOL                | _                | Im/Ex | lm/Ex | Im/Ex     | Val   | Val   | Val   | Val  | Val   | Val   | Val    | Val   | _          |
| BYTE                | Ex               | _     | lm/Ex | Im/Ex     | Ex    | Ex    | Ex    | Ex   | Ex    | Ex    | Val    | Val   | Elem       |
| WORD                | Ex               | Ex    | -     | Im/Ex     | Ex    | Ex    | Ex    | Ex   | Ex    | Ex    | Val    | Val   | -          |
| DWORD               | Ex               | Ex    | Ex    | _         | Ex    | Ex    | Ex    | Ex   | Ex    | Ex    | Ex/Val | Val   | -          |
| USINT               | Val              | Ex    | Ex    | Ex        | -     | Im/Ex | Im/Ex | Ex   | Im/Ex | lm/Ex | lm/Ex  | Im/Ex | -          |
| UINT                | Val              | Ex    | Ex    | Ex        | Ex    | _     | Im/Ex | Ex   | Ex    | lm/Ex | Im/Ex  | Im/Ex | -          |
| UDINT               | Val              | Ex    | Ex    | Ex        | Ex    | Ex    | -     | Ex   | Ex    | Ex    | Ex     | Ex    | Ex         |
| SINT                | Val              | Ex    | Ex    | Ex        | Ex    | Ex    | Ex    | _    | Im/Ex | lm/Ex | Im/Ex  | Im/Ex | -          |
| INT                 | Val              | Ex    | Ex    | Ex        | Ex    | Ex    | Ex    | Ex   | _     | lm/Ex | lm/Ex  | Im/Ex | -          |
| DINT                | Val              | Ex    | Ex    | Ex        | Ex    | Ex    | Ex    | Ex   | Ex    | _     | Ex     | Im/Ex | Ex         |
| REAL                | Val              | Val   | Val   | Ex/Val    | Ex    | Ex    | Ex    | Ex   | Ex    | Ex    | -      | Im/Ex | Ex         |
| LREAL               | Val              | Val   | Val   | Val       | Ex    | Ex    | Ex    | Ex   | Ex    | Ex    | Ex     | _     | Ex         |
| STRING              | _                | Elem  | _     | _         | -     | _     | Ex    | _    | _     | Ex    | Ex     | Ex    | _          |

Im: Implicit data type conversion possible

Ex: Explicit data type conversion possible by means of type conversion function source data type\_TO\_target data type

Val: Explicit data type conversion possible by means of type conversion function source data type\_VALUE\_TO\_target data type

Elem: Implicit data type conversion with an element of the STRING data type

For information on conversion functions for date and time data types: Please refer to the *SIMOTION Basic Functions* Function Manual.

### 4.8.1.1 Implicit data type conversions

Implicit type conversion is always possible if an enlargement of the value range does not cause any value loss, e.g. from REAL to LREAL or from INT to REAL. The result is always defined.

The following figure provides a graphics-based view of all implicit type conversion chains. Each stage in the type conversion chain - reading from left to right or from top to bottom - always represents an enlargement of the value range.

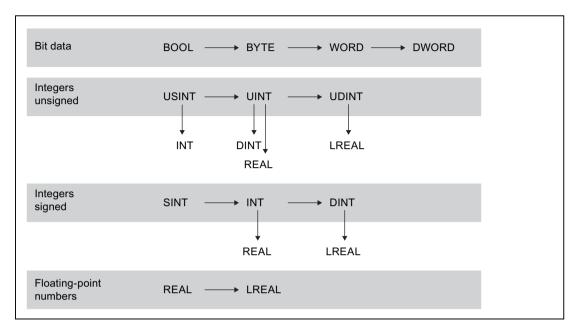

Figure 4-35 Implicit type conversion chains (one or more levels from left to right or one level from top to bottom)

The following implicit type conversions are supported:

- 1. Horizontally (from left to right) over one or more levels (e.g. USINT to UDINT)
- 2. Vertically (from top to bottom) over one level (e.g. UINT to REAL)

The implicit type conversions can be combined in the following order (e.g. INT to LREAL).

All other type conversions cannot be performed implicitly (e.g. UDINT to REAL), that is, you must use an explicit function (Page 176) (see SIMOTION Basic Functions Function Manual).

#### Note

In arithmetic expressions, the result is always calculated in the largest number format contained in the expression.

A value can only be assigned to the expression if:

- The calculated expression and the variable to be assigned are of the same data type.
- The data type of the calculated expression can be implicitly converted to the data type of the variable to be assigned.

For more information on this error source and its solution: Please refer to the *SIMOTION Basic Functions* Function Manual.

#### 4.8 Data type conversions

Table 4-41 Example of data types in expressions and value assignments

```
VAR
    usint var : USINT;
   real_var : REAL;
byte_var : BYTE;
    string var : STRING[80] := 'example for string';
END VAR
usint var := 234 / 10;
                             // Expression data type: USINT
                             // Result = 23
real var := 234 / 10;
                             // Expression data type: USINT
                             // Implicit conversion possible
                             // Result = 23.0
usint var := 234 / SINT#10; // Expression data type: INT
                             // Implicit conversion and
                             // value assignment not possible
real var := 234 / 10.0;
                             // Expression data type: REAL
                             // Result = 23.4
usint var := 234 / 10.0;
                             // Expression data type: REAL
                             // Implicit conversion and
                             // value assignment not possible
byte var := string var[5]; // Implicit conversion possible
                             // Result = 16#70 ('p')
string var[10] := byte var; // Implicit conversion possible
                             // Result = 'example fpr string'
```

#### Note

If applicable, specify the data type explicitly for numbers (e.g. UINT#127, if the number 127 is to be of data type UINT instead of USINT).

## 4.8.1.2 Explicit data type conversions

Explicit conversion is always required if information could be lost, for example, if the value range is decreased or the accuracy is reduced, as is the case for conversion from LREAL to REAL.

The conversion functions for numeric data types and bit data types are listed in the *SIMOTION Basic Functions* Function Manual.

The compiler outputs warnings when it detects conversions associated with loss of precision.

#### Note

The type conversion may cause errors when the program is running, which will trigger the error response set in the task configuration (see "Execution errors in programs" in the *SIMOTION Basic Functions* Function Manual).

Special attention is required when converting DWORD to REAL. The bit string from DWORD is taken unchecked as the REAL value. You must make sure that the bit string in DWORD corresponds to the bit pattern of a normalized floating-point number in accordance with IEEE. To do this, you can use the finite and isNaN functions.

Otherwise, an error can be triggered (FPU exception) as soon as the REAL value is first used for an arithmetic operation (for example, in the program or when monitoring in the symbol browser).

#### Note

The following applies if the value range limits are exceeded during conversion from LREAL to REAL:

- Underflow (absolute value of LREAL number is smaller than the smallest positive REAL number):
  - Result is 0.0
- Overflow (absolute value of LREAL number is larger than the largest positive REAL number):
  - The error response specified during task configuration is triggered.

## 4.8.2 Supplementary conversions

The ST system functions and ST system functions also permit the following conversions:

#### Combining bit-string data types

These functions combine multiple variables of a bit string data type into one variable of a higher-level data type.

#### Splitting bit-string data types

These function blocks split up a variable of a bit string data type into multiple variables of a higher-level data type.

#### Converting between any data types and byte arrays

They are commonly used to create defined transmission formats for data exchange between various devices.

For further information (e.g. on the arrangement of the byte arrays, application example): Please refer to the *SIMOTION Basic Functions* Function Manual.

#### Conversion of technology object data types

It converts variables of a hierarchical TO data type (driveAxis, posAxis, or followingAxis) or of the general ANYOBJECT type to a compatible TO data type.

For Application Examples and further information: Please refer to the *SIMOTION Basic Functions* Function Manual.

4.8 Data type conversions

This chapter describes how to create and call user-defined functions and function blocks. Standard functions are already available in the system for type conversion, trigonometry, and bit string manipulation. The *SIMOTION Basic Functions* Function Manual describes how to use system functions and functions of technology objects (TO functions).

A **function** (FC) is a logic block with no static data. All local variables lose their value when you exit the function and are reinitialized the next time you call the function.

A **function block** (FB) is a code block with static data. Since an FB has memory, its output parameters can be accessed at any time and from any point in the user program. Local variables retain their values between calls.

**Programs** are similar to FBs, but have no parameters. However, they can be assigned execution levels and tasks (see *SIMOTION Basic Functions* Function Manual).

FCs and FBs have the advantage that they can be reused, because they are encapsulated source file sections to which parameters can be assigned.

Functions, function blocks, and programs are program organization units (POUs), i.e. they are executable source file sections. You will find an overview of all source file sections in Use of the source file sections (Page 247).

# 5.1 Creating and calling functions and function blocks

The following description explains how to create and call functions (FCs) and function blocks (FBs). For a complete example showing the differences between FCs and FBs see Comparison of functions and function blocks (Page 201).

The order in which you must define and call the stipulated source file sections is given in Use of the source file sections (Page 247).

For a description of how to make FCs and FBs public at other program sources or make them available for use by other program sources, see Declaring ST source files public and using them (Page 268).

# 5.1.1 Defining functions

You can define a function (FC) within the implementation section of an ST source file in the section for program organization units (POE). If the compiler option (Page 61) "Allow forward declaration" is not activated a FC must be defined before the POE (program, FB or FC) in which it is called.

Use the following syntax:

#### 5.1 Creating and calling functions and function blocks

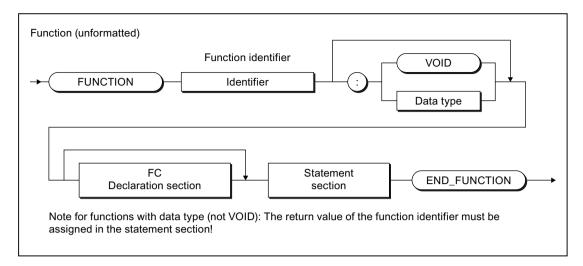

Figure 5-1 Syntax: Function (FC)

Enter in the following sequence, see example in Source file with comments (Page 203)):

- The FUNCTION keyword
- An identifier as FC name
- If the function has a return value, the data type for the return value following a colon The symbolic data type VOID can also be entered for functions with no return value.

This is then followed by:

- The optional declaration section (Page 183)
- The statement section (Page 188)
- The END FUNCTION keyword

## 5.1.2 Defining function blocks

## 5.1.2.1 Defining classic function blocks

You can define a function block (FB) within the implementation section of an ST source file in the section for program organization units (POE). If the compiler option (Page 61) "Allow forward declaration" is not activated a FB must be defined before the POE (program, FB or FC) in which it is called.

Use the following syntax:

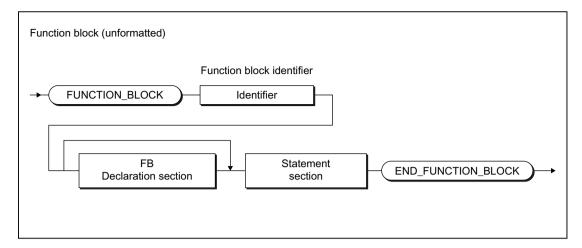

Figure 5-2 Syntax: Function block (FB)

Enter in the following sequence, see example in Source file with comments (Page 203)):

- The FUNCTION\_BLOCK keyword
- An identifier as FB name

This is then followed by:

- The optional declaration section (Page 183)
- The statement section (Page 188)
- The END\_FUNCTION\_BLOCK keyword

# 5.1.2.2 Defining object-oriented function blocks with methods

Function blocks can also be defined with methods. Reduced object-oriented programming is possible with this irrespective of the SIMOTON Kernel version. Only the compiler option (Page 61) "Permit object-oriented programming" needs to be activated.

You can define object-oriented function blocks (FB) with methods and public variables within the implementation section of an ST source file in the section for program organization units (POE). If the compiler option (Page 61) "Allow forward declaration" is not activated a FB must be defined before the POE (program, FB or FC) in which it is called.

Use the following syntax:

#### 5.1 Creating and calling functions and function blocks

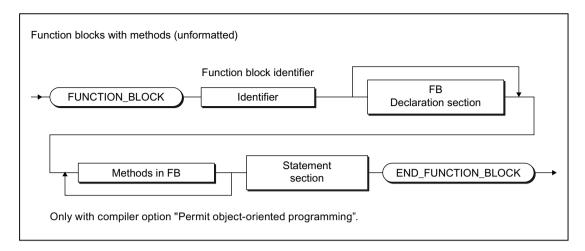

Figure 5-3 Syntax: Function block (FB) with methods

Enter in the following sequence:

- The FUNCTION\_BLOCK keyword
- An identifier as FB name

This is then followed by:

- The optional declaration section (Page 183)
- the methods in the function block
- The statement section (Page 188)
- The END\_FUNCTION\_BLOCK keyword

#### Note

Object-oriented function blocks cannot be derived. Inheritance is therefore not possible for methods.

# 5.1.2.3 Defining methods in object-oriented FBs

Executable instructions for an object-oriented function block can be summarized as methods. The methods are defined within a function block before the statement section for the FB.

A method roughly corresponds to a function (Page 179). Specification of an access identifier determines the environment from which the method can be called.

If the compiler option (Page 61) "Allow forward declaration" is not activated a method must be defined before the program organization unit (program, FB, FC or class) or method in which it is called.

Use the following syntax:

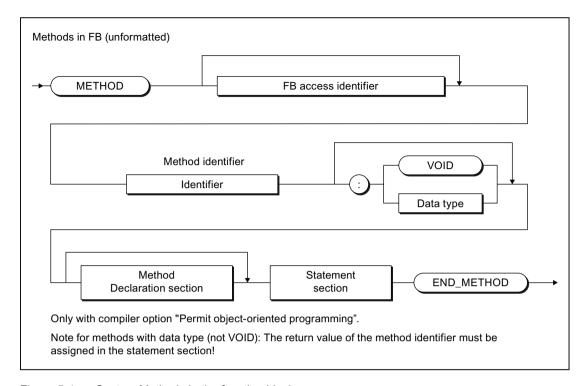

Figure 5-4 Syntax: Methods in the function block

Enter in the following sequence:

- The METHOD keyword.
- The optional FB access identifier (PUBLIC or PRIVATE), default PRIVATE.
   See section "Access identifiers within FBs" for access identifiers.
- An identifier as method name.
- if the method has a return value, the data type for the return value following a colon. The symbolic data type VOID can also be entered for a method with no return value.

This is then followed by:

- The optional declaration section (Page 216)
- The statement section (Page 218)
- The END METHOD keyword

# 5.1.3 Declaration section of FB and FC

A declaration section is subdivided into various declaration blocks that are each identified by a separate pair of keywords. Each block contains a declaration list for similar data, such as constants, local variables and parameters. Each type of block may only appear once; the blocks may appear in any order.

The following options are then available for the declaration section of an FC and an FB, see also the example in Source file with comments (Page 203):

#### Permissible declaration blocks

Table 5-1 Declaration blocks for FC and FB: Options

| Data                                       | Syntax                    | FB | FC | Method in FB |
|--------------------------------------------|---------------------------|----|----|--------------|
| Data type                                  | TYPE <sup>1</sup>         | X  | Х  | -            |
|                                            | Declaration list⁴         |    |    |              |
|                                            | END_TYPE                  |    |    |              |
| Constant                                   | VAR CONSTANT <sup>1</sup> | X  | Х  | X            |
|                                            | Declaration list4         |    |    |              |
|                                            | END_VAR                   |    |    |              |
| Input parameters                           | VAR_INPUT                 | X  | X  | X            |
|                                            | Declaration list4         |    |    |              |
|                                            | END_VAR                   |    |    |              |
| In/out parameter                           | VAR_IN_OUT                | X  | X  | X            |
|                                            | Declaration list4         |    |    |              |
|                                            | END_VAR                   |    |    |              |
| Output parameters                          | VAR_OUTPUT                | X  | Х  | X            |
|                                            | Declaration list4         |    |    |              |
|                                            | END_VAR                   |    |    |              |
| Local static variable                      | VAR <sup>13</sup>         | X  | _  | _            |
|                                            | Declaration list4         |    |    |              |
|                                            | END_VAR                   |    |    |              |
| Local temporary varia-                     | VAR                       | _  | X  | X            |
| ble                                        | Declaration list4         |    |    |              |
|                                            | END_VAR                   |    |    |              |
|                                            | VAR_TEMP                  | X  | X  | X            |
|                                            | Declaration list4         |    |    |              |
|                                            | END_VAR                   |    |    |              |
| Retentive variable                         | VAR RETAIN <sup>23</sup>  | X  | _  | _            |
| (as of version 4.5 of the SIMOTION Kernel) | Declaration list4         |    |    |              |
|                                            | END_VAR                   |    |    |              |

<sup>&</sup>lt;sup>1</sup> Additional specification of the Access identifier\_FB possible with FB and compiler option (Page 61) "Permit object-oriented programming" enabled: **PUBLIC** or **PRIVATE**, default **PRIVATE**. The relevant blocks may occur multiple times.

<sup>&</sup>lt;sup>2</sup> Additional specification of the access identifier **PRIVATE** possible with FB and compiler option (Page 61) "Permit object-oriented programming" enabled. The relevant blocks may occur multiple times.

<sup>&</sup>lt;sup>3</sup> Additional specification of the keyword **OVERRIDE** possible with FB and compiler option (Page 61) "Permit object-oriented programming" enabled. This keyword enables the initialization values of variables to be overridden with the **PRIVATE** access identifier when the instance is declared.

<sup>&</sup>lt;sup>4</sup> Declaration list. The list of identifiers of the type to be declared

#### Parameter blocks

Parameters are local data and are formal parameters of a function block, a function or a method in FB. When the FB or FC is called, the formal parameters are substituted by the actual parameters, thus providing a means of exchanging information between the called and calling source file sections.

- Formal input parameters receive the actual input values (data flow inwards).
- Formal output parameters are used to transfer output values (data flow outwards).
- Formal in/out parameters act as input and output parameters.

The following figures show the syntax for the parameter declaration of an FB, an FC or a method in the FB.

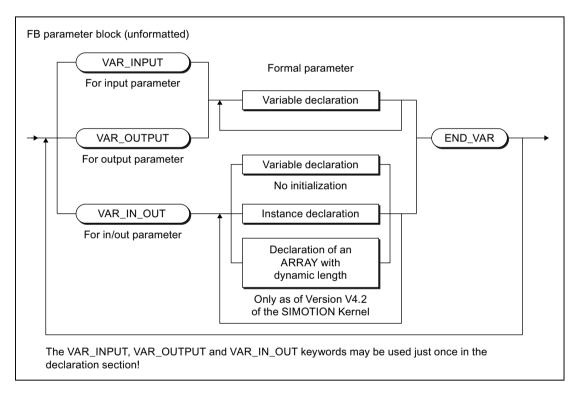

Figure 5-5 Syntax: FB parameter block

# 5.1 Creating and calling functions and function blocks

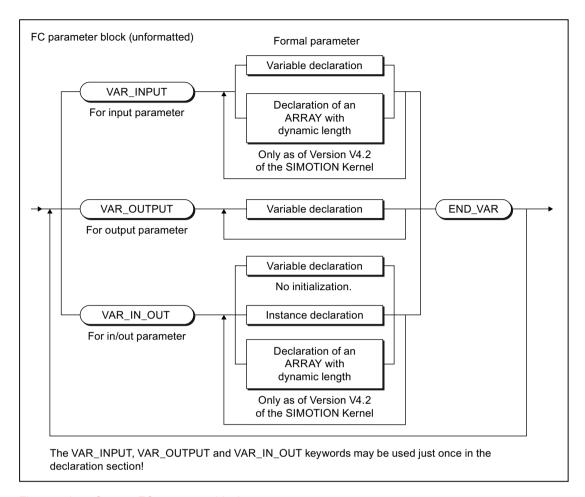

Figure 5-6 Syntax: FC parameter block

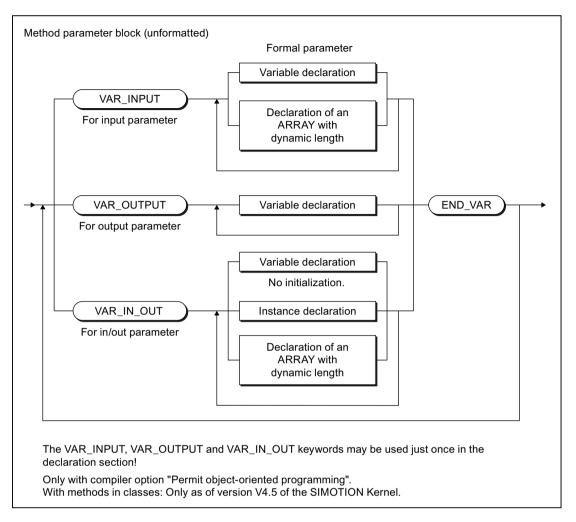

Figure 5-7 Syntax: Method parameter block

Apart from variables you can also declare the following in the parameter blocks:

- in the parameter block for in/out parameters:
  - Instances of function blocks (Page 196)
  - Arrays with a dynamic length (Page 189), as of version V4.2 of SIMOTION Kernel.
- with functions in the parameter block for input parameters:
  - Arrays with a dynamic length (Page 189), as of version V4.2 of SIMOTION Kernel.

You can use the declared parameters the same as other variables within the FB or FC, with the following exception: You cannot assign values to input parameters.

#### 5.1 Creating and calling functions and function blocks

From outside of an FB or an FC, you can access:

- The input and output parameters of an FB by means of structured variables (Page 122).
   Input parameters can only be accessed if the "Permit language extensions" compiler option (Page 61) has been activated.
   Data access to the output parameter is possible as standard.
- The return value of an FC by using the function in an expression and assigning this expression to a variable, for example. Specifying the function name calls the function and returns a result at the same time.

#### Note

When saving the project in the old project format:

Projects in which the output parameters for a function are declared cannot be compiled correctly in SIMOTION SCOUT versions earlier than V4.5.

#### 5.1.4 Statement section of FB and FC

The statement section of the FC or FB contains instructions that are executed when the FC or FB is called. There is no difference compared to the formal rules for creating a statement section; however, you should note the information in the following table.

#### Note

For tips on the efficient use of parameters, please refer to the Runtime-optimized Programming section in the SIMOTION Basic Functions Function Manual.

Table 5-2 Use of parameters and variables in FCs and FBs

| Parameter/variable | Use                                                                                                    |
|--------------------|----------------------------------------------------------------------------------------------------|
| Input parameters   | With the call of an FC or an FB, assign the current values to the input parameters. These values are used for data processing within the FC or the FB, for example, for calculations, but cannot be modified themselves.                                                                           |
|                    | Only with "Permit language extensions" compiler option enabled (see Global compiler settings (Page 61) or Local compiler settings (Page 64)): The input parameters of an FB can be read and written using structured variables, including outside the FB (e.g. in the calling source file module). |
| In/out parameter   | You assign a variable to an in/out parameter for the call of the FC or FB. The FC or the FB accesses this variable directly and can change this directly. Type conversions are not supported.                                                                                                    |
|                    | The variable assigned to an in/out parameter must be able to be read and written directly. Therefore, system variables (of the SIMOTION device or a technology object), I/O variables or process image accesses cannot be assigned to an in/out parameter.                                         |

| Parameter/variable | Use                                                                                                    |
|--------------------|----------------------------------------------------------------------------------------------------|
| Output parameters  | You assign a variable to an output parameter for the call of an FC or FB using the => operator. The value of the output parameter (result) is transferred to the variables when the FC or FB is closed. |
|                    | The following also applies to FBs: The output parameters of an FB can be read using structured variables, including outside the FB (e.g. in the calling source file section).                           |
| Local variables    | Local variables are variables that are declared and used only within the block.                                                                                                    |
|                    | All local variables (VAR END_VAR or VAR_TEMP END_VAR) are temporary in an FC, i.e. they lose their value when the FC is terminated. The next time the FC is called, they are reinitialized.             |
|                    | A differentiation between static and temporary local variables is made in the FB:                                                                                                    |
|                    | Static variables (VAR END_VAR) retain their value when the FB is closed.                                                                                                    |
|                    | Temporary variables (VAR_TEMP END_VAR) lose their value when<br>the FB is closed. The next time the FB is called, they are reinitialized.                                                               |
|                    | The value of a local variable cannot be queried directly by the calling block. This is only possible using an output parameter.                                                                         |

# 5.1.5 ARRAY with a dynamic length (as of Kernel V4.2)

# Declaration as an in-out parameter

As of SIMOTION Kernel Version 4.2, you can declare arrays with a dynamic length in functions and function blocks. This is possible:

- With functions:
  - in the parameter block for in/out parameters (Page 183) (VAR IN OUT / END VAR).
  - in the parameter block for input parameters (Page 183) (VAR\_INPUT / END\_VAR).
- With function blocks: in the parameter block for in/out parameters (Page 183) (VAR\_IN\_OUT / END\_VAR).

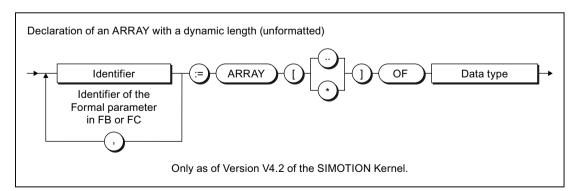

Figure 5-8 Syntax: Declaration of an ARRAY with a dynamic length

#### 5.1 Creating and calling functions and function blocks

#### Note

When saving the project in the old project format:

Projects in which [\*] is used to identify a dynamic array cannot be compiled correctly in SIMOTION SCOUT versions earlier than V4.5.

# Using an ARRAY with a dynamic length

When the function or an instance of the function block is called, arrays of any length of the declared data type can be transferred. The reference to the transferred array and its index limits are saved on the local data stack (Page 290).

You can use the \_firstIndexOf (in := array-name) and \_lastIndexOf (in := array-name) functions within the function or function block to define the lower and upper index limits. The \_lengthIndexOf (in := array-name) function supplies the number of elements in the ARRAY. The following applies: \_lengthIndexOf (x) := \_lastIndexOf (x) - \_firstIndexOf (x) + 1.

#### Note

With compiler option (Page 61) "Permit language extensions IEC61131 3rd edition" enabled the standardized functions LOWER\_BOUND (in := *array-name*) or UPPER\_BOUND (in := *array-name*) can be used to determine the lower and upper index limits respectively.

You can define the size of the memory space occupied by the ARRAY with \_sizeOf (in := *array\_name*). The following applies: \_sizeOf (in := *array\_of\_type*) := \_lengthIndexOf (in := *array\_of\_type*) \* \_sizeOf (in := *type*).

The syntax of these functions is described in the "SIMOTION Basic Functions" Function Manual.

#### Note

The above functions are executed during runtime for an ARRAY with a dynamic length.

# Example

Table 5-3 Example of using an ARRAY with a dynamic length

```
FUNCTION BLOCK example dyn array
    VAR IN OUT
        flexarray : ARRAY [..] OF DINT;
    END_VAR
    VAR TEMP
       i : DINT := 0;
    END_VAR
    i := _firstIndexOf (in := flexarray);
    WHILE i <= lastIndexOf (in := flexArray) DO
        flexArray[i] := i;
        i := i + 1;
    END WHILE;
END FUNCTION BLOCK
PROGRAM test dyn array
    VAR
        array 1 : ARRAY [0 .. 29] OF DINT;
        fb example : example dyn array;
    END VAR
    // -...
    fb example (flexarray := array 1);
    // ...
END PROGRAM
```

# 5.1.6 Call of functions and function block calls

This provides an overview of the call of the functions and function blocks.

# 5.1.6.1 Principle of parameter transfer

When you call an FC or FB, data exchange takes place between the calling and the called block. The parameters to be transferred must be specified as a parameter list in the call. The parameters are written in parentheses. Several parameters are separated by commas.

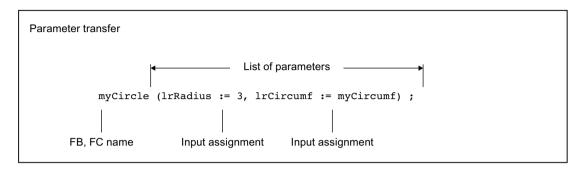

Figure 5-9 Principle of parameter transfer for the call

Input and in/out parameters are normally specified as a value assignment. In this way, you assign values (actual parameters) to the parameters you have defined in the declaration section of the called block (formal parameters).

The assignment of output parameters is made using the => operator. In this way, you assign a variable (actual parameter) to the output parameters you have defined in the declaration section of the called block (formal parameters).

# 5.1.6.2 Parameter transfer to input parameters

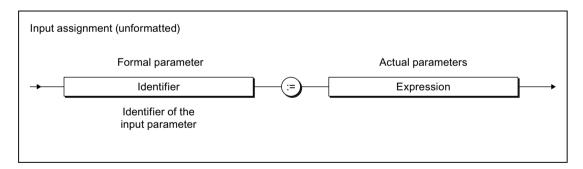

Figure 5-10 Syntax: Input assignment

You transfer the data (actual parameters) to the formal input parameters of an FB or FC by means of input assignments. You can specify the actual parameters in the form of expressions. You can use the formal input parameters in statements within the FB or FC, but you cannot modify their values.

A short form of parameter transfer is supported, but should not be applied in conjunction with user-defined FBs. This short form is required only for some FCs, see *SIMOTION Basic Functions* Function Manual.

The assignment of actual parameters is optional for an FB. If no input assignment is specified, the values of the last call are retained because an FB is a source file section with memory.

The assignment of an actual parameter is optional for an FC when an initialization expression was specified for the declaration of the formal parameter.

Also refer to the examples in Calling functions (Page 195) and Calling function blocks (instance calls) (Page 196).

You can also gain read and write access to an FB's input parameter at any time outside the FB. For further details, see: Accessing the FB's input parameter outside the FB (Page 199).

# 5.1.6.3 Parameter transfer to in/out parameters

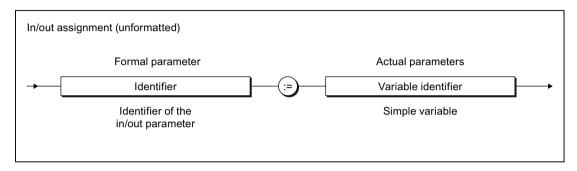

Figure 5-11 Syntax: In/out assignment

You transfer the data (actual parameters) to the formal in/out parameters of an FB or an FC using in/out assignments. You can only assign a variable of the same type to the formal in/out parameter, data type conversions are not possible.

You can use and change the formal in/out parameters in statements within the FC or the FB. The FC or the FB accesses the variable of the actual parameter directly and can change it directly.

See also the examples in Calling functions (Page 195) and Calling function blocks (instance calls) (Page 196).

#### 5.1 Creating and calling functions and function blocks

When using the STRING data type in in/out assignments, the declared length of the actual parameter must be greater than or equal to the length of the formal in/out parameter (see following example).

Table 5-4 Example of the use of the STRING data type in in/out assignments

```
FUNCTION BLOCK REF STRING
   VAR IN OUT
        io : STRING[80];
   END VAR
        // Statements
END FUNCTION BLOCK
FUNCTION BLOCK test
   VAR
       my fb : REF STRING;
        str1 : STRING [100];
       str2 : STRING [50] ;
   END VAR
   my fb (io := str1);
                           // Permissible call
   my fb (io := str2);
                           // Illegal call,
                          // Compiler error message
END FUNCTION BLOCK
```

The variable assigned to an in/out parameter must be able to be read and written directly. Therefore, system variables (of the SIMOTION device or a technology object), I/O variables or process image accesses cannot be assigned to an in/out parameter.

Please note the different parameter access times!

#### 5.1.6.4 Parameter transfer to output parameters

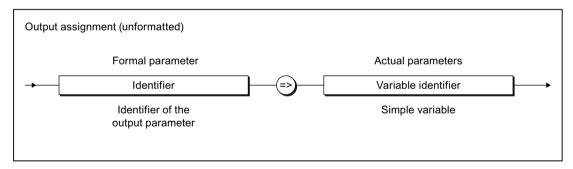

Figure 5-12 Syntax: Output assignment

You use an output assignment to assign the formal output parameters of an FC or FB to the variables (actual parameter) that accept the value of the formal output parameter when the FB is closed.

You can use and change the formal output parameters in statements within the FC or the FB.

See also the examples in Calling functions (Page 195) and Calling function blocks (instance calls) (Page 196).

Output assignments are optional for the parameter transfer. If there is no output assignment for an output parameter, the following applies:

- With functions (FC):
   The values for the output parameters are lost after the FC is terminated.
- With function blocks (FB):
   You can gain read and write access to an FB's output parameter at any time, including
   outside the FB. For further details, see: Accessing the FB's output parameter outside the
   FB (Page 199).

#### 5.1.6.5 Parameter access times

The types of access and thus the parameter access times are different:

- In the case of input assignments, the values of the actual parameters are copied into the formal parameters. If large structures, such as arrays, are copied and the FC or FB is called frequently, this can limit performance.
- Values are not copied in in/out assignments. Rather, in this case a link is established between the memory addresses of the formal parameters and those of the actual parameters. Transferring the variables is therefore faster than input assignments (especially where large volumes of data are involved). However, accessing variables from the FB can be slower.
- If you are using unit variables, nothing is copied to the function or function block because these variables are valid in the entire ST source file (see Variable model (Page 272)).

#### Note

Using in/out parameters instead of input parameters is only faster if a large volume of data is to be passed to the function block.

If unit variables are used predominantly instead of parameters, the resulting program structure will be complex and confusing: object orientation, data encapsulation, multiple use of variable names (encapsulation of validity ranges), etc., are no longer possible.

#### 5.1.6.6 Calling a function

A function is called as follows:

#### Function with return value (data type other than VOID)

The function is placed on the right-hand side of a value assignment. It can also appear as an operand within an expression. After calling the function, its return value is used at the appropriate point to calculate the expression.

#### Examples:

```
y := sin(x);
y := sin(in := x);
y := sqrt (1 - cos(x) * cos(x));
```

#### 5.1 Creating and calling functions and function blocks

#### Note

In the function itself, the result (return value) is assigned to the function name.

## Function without return value (no data type or VOID data type)

The assignment consists only of the function call.

The following example is valid provided a funct1 function has already been defined with the in1 and in2 input parameters along with the inout in/out parameter and the out1 and out2 output parameters.

#### Example:

```
funct1 (in1 := var11, in2 := var12, inout1 := var13, out1 => var14, out2 =>
var15);
```

# 5.1.6.7 Calling function blocks (declaring and calling instances)

## Declaring an instance of a function block

Before you call a function block (FB), you must declare an instance. You declare a variable and enter the name of the function block as the data type. You declare this instance:

- Locally (within VAR/END VAR in the declaration section of a program or function block)
- Globally (within VAR\_GLOBAL/END\_VAR in the interface of implementation section)
- As an in/out parameter (within VAR\_IN\_OUT / END\_VAR in the declaration section of a function block or a function).

Instance-specific initialization of individual local variables of the function block is possible in the case of function blocks declared in ST source files by means of the compiler option (Page 64) "Permit object-oriented programming". In this case, you override the initialization values that were stipulated in the function block declaration. Specification of the variables to be initialized is similar to the process for initializing a structure, and involves specifying a structure initialization list (Page 139) that is enclosed in brackets.

You can in all cases initialize public variables of the function block (i.e. variables with the PUBLIC access identifier) specific to the instance. In order to be able to initialize private variables of the function block (i.e. variables with PRIVATE access identifier), the keyword OVERRIDE must be stated at their declaration block after the access identifier.

The following generally applies: The function block must be declared in the ST source file before an instance can be declared.

**Exception:** It is sufficient to define a POU prototype (Page 363) beforehand if initialization is not specified and when compiler option (Page 61) "Permit forward declarations" is activated.

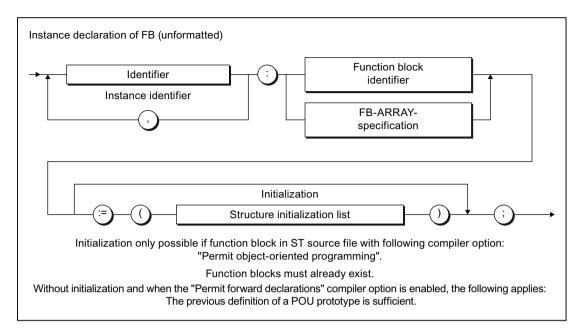

Figure 5-13 Syntax: Instance declaration of FB

Example of the instance declaration of an FB with initialization:

The instance declaration can also be an array, e.g.:

```
FB inst : ARRAY [1..2] OF FB name;
```

#### Note

Pay attention to the different initialization times for different variable types.

# Calling an instance of a function block

You call a function block instance in the statement section of a POU (for information about syntax, see Figure). FB parameters are the input, in-out and output assignments separated by commas.

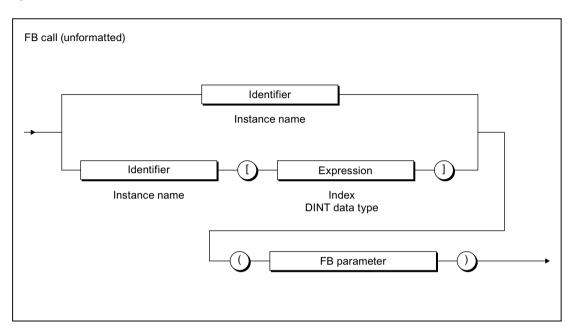

Figure 5-14 FB call syntax

The example in the following table is applicable, assuming that the *supply and motor* function blocks have already been defined:

- FB Supply: Input parameters in1, in2; in/out parameter inout; output parameter out
- FB motor: In/out parameters inout1, inout2; output parameters out1, out2

#### Table 5-5 Example of instance declaration, FB call, and access to output parameters

```
VAR
    Supply1, Supply2: Supply;
    Motor1 : Motor;
END_VAR

// Parameter transfer (output assignment) when calling the instance of an FB
Supply1 (in1 := var11, in2 := expr12, inout := var13, out => var14);
Supply2 (in1 := var21, in2 := expr22, inout := var23, out => var24);
Motor1 (inout1 := var31, inout2 := var32, out1 => var33, out2 => var34);
// ...

// Accessing the FB's output parameter outside the FB
var15 := Supply1.out;
var25 := Supply2.out;
var35 := Motor1.out1;
var36 := Motor1.out1;
var36 := Motor1.out1 * Motor1.out2 * (Supply1.out + Supply2.out);
```

# 5.1.6.8 Accessing the FB's output parameter outside the FB

In addition to the output assignment (Page 194) for the call of an FB, it is always possible to access an FB's output parameter outside the FB.

To do so, use structured variables (Page 122) in the FB instance name.output parameter format, e.g. Supply1.out.

Also refer to the examples in Calling function blocks (instance calls) (Page 196).

The instance name of the FB itself must not be used in a value assignment!

#### 5.1.6.9 Accessing the FB's input parameter outside the FB

In addition to the input assignment (Page 192) for the call of an FB, it is always possible to read and write an FB's input parameter outside the FB.

To do so, use structured variables (Page 122) in the *FB instance name.input parameter* format, e.g. *Supply1.in1*.

#### Note

To be able to use this option, the "Permit language extensions" compiler option must be activated, see Global compiler settings (Page 61) and Local compiler settings (Page 64).

#### 5.1 Creating and calling functions and function blocks

The instance name of the FB itself must not be used in a value assignment!

#### Table 5-6 Example of assignment to input parameter

```
// Only with compiler option "Permit language extensions" activated
VAR
    var_fb : _WORD_TO_2BYTE;
    var_word : WORD;
END_VAR
var_fb.wordin := var_word;
// ..
var_fb();
```

## 5.1.6.10 Access an FB's public variables outside of the FB

How to access a public local variable of a function block (i.e. variable with PUBLIC access identifier):

- 1. Declare an instance of the FB (unless this has already been done). See Calling function blocks (declaring and calling instances) (Page 196).
- 2. For access purposes use a structured variable (Page 149) in the format *FB-instancename.variablenname*, e.g. *fb inst.var name*.

You can have read/write access to the public variable.

You access the public constants or data types of a function block in a similar manner.

#### 5.1.6.11 Call methods within and outside of a FB

Inside a FB you can call all methods defined within this, irrespective of the access identifier (PUBLIC or PRIVATE). The call works in the same way as with a function, see Calling a function (Page 195).

You can also call the public methods for a function block (i.e. methods with PUBLIC access identifier) outside of this FB, e.g. in programs, functions, function blocks or methods from other function blocks. Proceed as follows:

- 1. Declare an instance of the FB (unless this has already been done). See Calling function blocks (declaring and calling instances) (Page 196).
- 2. To call the method, write the name of the FB instance and a period before the method name (similar to a structured variable (Page 149)).

  The parameter transfer takes place as described in the Calling a function (Page 195)

section.

#### 5.1.6.12 Error sources in FB calls

Note the following when calling a function block instance:

- Only assign in/out parameters with variables that are stored directly in the memory. Only the following variables are permissible actual parameters:
  - Global variables (unit variables and global device user variables)
  - Local variables
  - Variables of the data type of the TO (TO instances)

The following are not possible, in particular:

- System variables (TO variables)
- Names of technological objects from the Engineering System
- I/O variables
- Absolute and symbolic process image access
- Do not use functions (FCs) as in/out parameters.

The FC return value, i.e. the FC call, cannot be an actual parameter in an in/out assignment. You must first store the result of the FC in a local variable and then use this variable as an actual parameter in the in/out assignment.

- Do not use constants as in/out parameters.
   Only variables can be used as actual parameters of an in/out assignment because the value is written back.
- In/out parameters cannot be initialized.

# 5.2 Comparison of functions and function blocks

The differences between user-defined function blocks (FBs) and functions (FCs) are succinctly illustrated below using a complete example.

# 5.2.1 Description of example

The following example illustrates the differences between FBs and FCs. For simplicity, each type of parameter is used only once, although, in reality, you can define any number of parameters. The terms used are defined both in the detailed descriptions in Define functions (Page 179) and Define function blocks (Page 180).

A block will be created as an FB and an FC in the implementation section of an ST source file for use in calculating the circumference and the area of a circle for a radius input variable:

- An input parameter is defined for the radius.
- An in/out parameter is defined for the circumference of the circle, i.e. the value of the transferred variable is assigned directly during the call of the FB or the FC.

#### 5.2 Comparison of functions and function blocks

- There are several ways of defining the area of the circle for the FB and the FC:
  - For the FB, an output parameter is defined.
  - For the FC, its return value is used; the data type of the return value is defined appropriately.
- Each FB and FC call will be recorded in a counter (local variable). The explanations for the example state: We will see that this value will continue to be counted only in the FB.
- In the program section, the FB or the FC is called and the actual parameters assigned to the following formal parameters:
  - For the FB: Input, in/out and output parameters
  - For the FC: Input and in/out parameters.

The values for the circumference and the area are available after calling the FB or the FC:

- For the FB: in the actual parameters of the in/out and output parameter.
   The output parameter can be read even outside the FB.
- For the FC: in the return value of the function and in the actual parameter of the in/out parameter.

# 5.2.2 Source file with comments

Table 5-7 Example of differences between FB and FC

```
Function block (FB)
                                               Function (FC)
INTERFACE
                                               INTERFACE
 PROGRAM CircleCalc1;
                                                PROGRAM CircleCalc2;
END INTERFACE
                                               END INTERFACE
IMPLEMENTATION
                                               IMPLEMENTATION
 FUNCTION BLOCK Circle1
                                                FUNCTION Circle2 : LREAL
   // Constant declaration
                                                  // Constant declaration
   VAR CONSTANT
                                                  VAR CONSTANT
     PI : LREAL := 3.1415 ;
                                                    PI : LREAL := 3.1415 ;
    END VAR
                                                  END VAR
   // Input parameter
                                                  // Input parameter
   VAR INPUT
                                                  VAR INPUT
     Radius : LREAL ;
                                                    Radius : LREAL ;
    END VAR
                                                  END VAR
                                                  // In-out parameter
    // In-out parameter
    VAR IN OUT
                                                  VAR IN OUT
     circumference : LREAL ;
                                                    circumference : LREAL ;
    END VAR
                                                  END VAR
    // Output parameter
                                                  // Output parameter
    VAR OUTPUT
                                                  // Not possible
     Area : LREAL ;
    END VAR
    // Local variables, static
                                                  // Local variables, temporary
    VAR
      Counter : DINT ;
                                                    Counter : DINT ;
      (* Variable retains its value
                                                     (* Variable will be initialized
     between calls *)
                                                    with 0 for each call *)
    END VAR
                                                  END VAR
                                                  // Call counter
    // Call counter
    Counter := Counter + 1 ;
                                                  Counter := Counter + 1 ;
    Circumference := 2 * PI * Radius ;
                                                  Circumference := 2 * PI * Radius ;
   Area := PI * Radius**2;
                                                  Circle2 := PI * Radius**2 ;
 END FUNCTION BLOCK
                                                END FUNCTION
                                                PROGRAM CircleCalc2
 PROGRAM CircleCalc1
                                                  VAR
      myCircle1 : Circle1;
     myArea1, myArea2 : LREAL ;
                                                    myArea : LREAL ;
     mvCircf
                       : LREAL ;
                                                    myCircf : LREAL ;
    END VAR ;
                                                  END VAR ;
                                                  myArea := Circle2(Radius := 3
    myCircle1(Radius := 3
      , Circumference := myCircf
                                                    , Circumference := myCircf);
      , Area => myArea1) ;
    myArea2 := myCircle1.Area ;
    // myCircf has the value 18,849
                                                   // myCircf has the value 18,849
    // myAreal has the value 28,274
                                                  // myArea has the value 28,274
    // myArea2 has the value 28,274
 END PROGRAM
                                                END PROGRAM
END IMPLEMENTATION
                                              END IMPLEMENTATION
```

# 5.2 Comparison of functions and function blocks

Table 5-8 Example of the differences between FB and FC for the previous example

| Function block (FB)                                                                                                    | Function (FC)                                                                                                    |  |
|----------------------------------------------------------------------------------------------------|----------------------------------------------------------------------------------------------------|--|
| Comi                                                                                                    | ments                                                                                                    |  |
| Reserved words for the definition:                                                                                                    | Reserved words for the definition:                                                                                                    |  |
| FUNCTION_BLOCK and END_FUNCTION_BLOCK                                                                                                    | FUNCTION and END_FUNCTION                                                                                                    |  |
| No return value permitted.                                                                                                    | The data type of the return value must be specified after the name (VOID data type, if no return value).                                                                     |  |
| Input parameters can be used to transfer values to the FB.                                                                                                    | Input parameters can be used to transfer values to the FC.                                                                                                    |  |
| In/out parameters can be used to read and write the transferred variables in the FB.                                                                                                    | In/out parameters can be used to read and write the transfer-<br>red variables in the FC.                                                                                    |  |
| Output parameters can be used to return values from an FB.                                                                                                    | No output parameters permitted.                                                                                                    |  |
| The local variables are static, i.e. they retain their value between FB calls.                                                                                                    | The local variables are temporary, i.e. they lose their value when the function is terminated.                                                                               |  |
| The <i>Counter</i> local variable is incremented; its value is retained when the FB is closed. The variable is, therefore, incremented each time the FB is called.                                                                                                    | Although the <i>Counter</i> local variable is incremented, its value is lost when the FC is exited. The variable is reinitialized (to 0 in the example) at the next FC call. |  |
| To see this behavior: Assign the value of the local variables to a global variable in the FB. Monitor the value of the global variable after repeated FB calls.                                                                                                    | To see this behavior: Assign the value of the local variables to a global variable in the FC. The value of the global variable remains unchanged after repeated FC calls.    |  |
| In the statement section, the results (return values) are assigned to the output or in/out parameters.                                                                                                    | In the statement section, the result (return value) is assigned to the function name (except when VOID data type is specified).                                              |  |
| In the declaration section of the block that executes the call, an instance of the FB is declared: you declare a variable and specify the name of the FB as its data type. You use the declared instance name to call the FB and to access its output parameters.  The name of the FB itself must not be used in the statement section. |                                                                                                    |  |
| You assign a variable to the in/out parameters when the FB instance is called.                                                                                                    | You assign a variable to the in/out parameters when the FB instance is called.                                                                                               |  |
| With the call, you can assign the output parameters to a                                                                                                    | To obtain the return value of the FC:                                                                                                    |  |
| variable.                                                                                                    | Assign the function to a variable.                                                                                                    |  |
| <ul> <li>You can read an FB's output parameters, even outside<br/>the FB. For this purpose, use structured variables in the<br/>following format:</li> <li>FB-instancename.outputparameter.</li> </ul>                                                                                                    | Use the function in an expression on the right side of a value assignment.                                                                                                   |  |
| The program that executes the call cannot access variables other than the in/out variables and output parameters of the FB.                                                                                                    | The program that executes the call cannot access any variables other than the return value.                                                                                  |  |
| Exception: If the "Permit language extensions" compiler option is activated (see Global compiler settings (Page 61) or Local compiler settings (Page 64)), the calling program can also access the input parameters of an FB. For this purpose, use structured variables in the following format: FB-instancename.inputparameter.       |                                                                                                    |  |

# 5.3 Programs

Programs are a series of statements placed between the PROGRAM and END\_PROGRAM keywords.

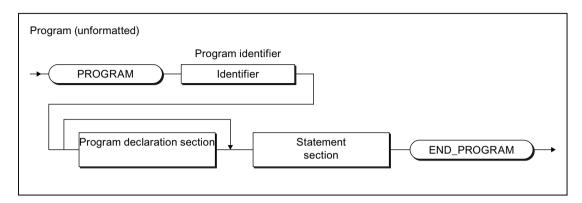

Figure 5-15 Syntax: Program

Programs are declared in the implementation section (Page 250) of an ST source file and are comparable with the FB. Static local variables (VAR ... END\_VAR), retentive local variables (VAR RETAIN ... END\_VAR) or temporary local variables (VAR\_TEMP ... END\_VAR) can be created, for example. However, they do not have any formal parameters and so cannot be called with arguments. Examples of programs are contained in the Source file with comments (Page 203) and Source text of the sample program (Page 86) sections.

# 5.3.1 Assignment of a program in the execution system

By default, programs in the execution system are assigned to a task. The execution behavior of the programs, e.g. initialization of variables, is determined by the relevant task. For more information about the execution system and the tasks, refer to the *SIMOTION Basic Functions* Function Manual. This requires the program in the interface section (Page 248) of the ST source file to be specified as a program organization unit to be declared public.

# 5.3.2 Calling a program in the program ("program in program")

Optionally, a program can also be called within a different program or a function block. This requires the following compiler options to be activated, see Global compiler settings (Page 61) and Local compiler settings (Page 64):

- 1. "Permit language extensions" for the program source of the calling program or function block and
- 2. "Create program instance data only once" for the program source of the calling program.

#### 5.4 Expressions

The call is performed as for a function with parameters and return value, see following example.

#### Note

The activated "Create program instance data only once" compiler option causes:

- The static variables of the programs (program instance data) to be stored in a different memory area (Page 285). This also changes the initialization behavior (Page 296).
- All called programs with the same name to use the same program instance data.

#### Table 5-9 Example for calling a program in a program

```
PROGRAM my_prog
; // ...
END_PROGRAM

PROGRAM main_prog
; // ...
my_prog();
; // ...
END_PROGRAM
```

#### Note

Most of the programming work involved in assigning programs to tasks can be done if programs are called from within a program. In the execution system, only one calling program needs to be assigned to the associated tasks in each case.

# 5.4 Expressions

The expression is a special case of a function declaration:

The data type of the return value is defined as BOOL and is not specified explicitly.

It is used in conjunction with the WAITFORCONDITION statement (Page 171).

An expression can only be declared in the implementation section of the ST source file.

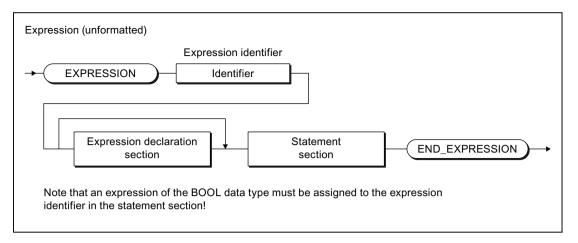

Figure 5-16 Syntax: Expression

Optionally, the following can be declared in the declaration section:

- Local (temporary) variables
- Local constants
- User-defined data types (UDT)
- Input and in/out parameters (as of version V4.1 of the SIMOTION Kernel)

The following can be accessed in the statement section:

- The local variables of the expression
- The input and in/out parameters (provided their declaration is permitted)
- Unit variables
- Global device variables, I/O variables, and the process image

An expression of data type BOOL must be assigned to the expression name in the statement section of the expression (see figure).

#### Note

The statement section of the expression cannot contain any function calls or loops.

## Example

The following example assumes that the feeder program is running in a MotionTask. The option Activation after StartupTask is selected for this MotionTask. The assignment of programs to tasks is performed in SIMOTION SCOUT (see SIMOTION Motion Control Basic Functions Description of Functions).

Table 5-10 Example of an EXPRESSION and the WAITFORCONDITION statement

```
INTERFACE
   USEPACKAGE cam;
   PROGRAM feeder; // in MotionTask 1
END INTERFACE
IMPLEMENTATION
    // Condition for WAITFORCONDITION statement
   EXPRESSION automaticExpr
        automaticExpr := IOfeedCam; // Digital input
    END EXPRESSION
    PROGRAM feeder
       VAR
           retVal : DINT ;
       END VAR ;
        retVal := enableAxis (axis := realAxis,
            enableMode := ALL,
            servoCommandToActualMode := INACTIVE,
            nextCommand := WHEN COMMAND DONE,
            commandId := _getCommandId() );
        // Wait until the start condition is satisfied
        WAITFORCONDITION automaticExpr WITH TRUE DO
            // High-priority execution of all statements
            // to the END WAITFORCONDITION command
            retVal := _pos (axis := realAxis,
                positioningMode := RELATIVE,
                position := 500,
                velocityType := DIRECT,
                velocity := 300,
                velocityProfile := TRAPEZOIDAL,
                mergeMode := IMMEDIATELY,
                nextCommand := WHEN MOTION DONE,
                commandId:= getCommandId() );
        END WAITFORCONDITION;
        retVal := disableAxis (axis := realAxis,
            disableMode := ALL,
            servoCommandToActualMode := INACTIVE,
            nextCommand := WHEN COMMAND DONE,
            commandId := _getCommandId() );
    END PROGRAM
END IMPLEMENTATION
```

Further examples are contained in the SIMOTION Motion Control Basic Functions Function Manual. In particular, the manual describes how, as of version V4.1 of the SIMOTION Kernel,

5.4 Expressions

you use an EXPRESSION with parameters and, for example, program a time monitoring in a WAITFORCONDITION statement.

5.4 Expressions

# Object-oriented programming - OOP (as of kernel V4.5)

# 6.1 Important note on object-oriented programming

As of version V4.5 the Structured Text programming language provides options for objectoriented programming.

You can use the object-oriented programming in individual or in all ST source files under the following conditions.

# Conditions for object-oriented programming

The following conditions must be met in order to use the object-oriented programming in an ST source file:

- The higher-level SIMOTION device must be configured with a version of the SIMOTION Kernel as of V4.5.
- The corresponding version of the SIMOTION Kernel must be installed on the target device.
- The ST source file must be compiled with the compiler option Permit object-oriented programming, see Global compiler settings (Page 61) and Local compiler settings (Page 64).

#### Note

When using the compiler option **Permit object-oriented programming** there is an expanded list of protected identifiers (Page 97) and of reserved identifiers (Page 103)in the ST programming language.

The aforementioned conditions apply to the entire section **Object-Oriented Programming – OOP** in this Manual.

Further information and usage examples of object-oriented programming can be found in the following references:

Braun, Michael / Horn, Wolfgang: Objektorientiertes Programmieren mit SIMOTION (Object-Oriented Programming with SIMOTION) Grundlagen, Programmbeispiele und Softwarekonzepte nach IEC 61131-3 (Basic Principles, Example Programs and Software Concepts according to IEC61131-3) 1st edition, Erlangen: Publicis Publishing 2016. ISBN 978-3-89578-455-2.

# 6.2 Classes and methods

# 6.2.1 Creating classes (basic classes)

## 6.2.1.1 Defining classes (basic classes)

You define a class in the declaration part of the implementation section wherever possible before the section of the source file (program, FB, FC or class) in which it is called.

Use the following syntax:

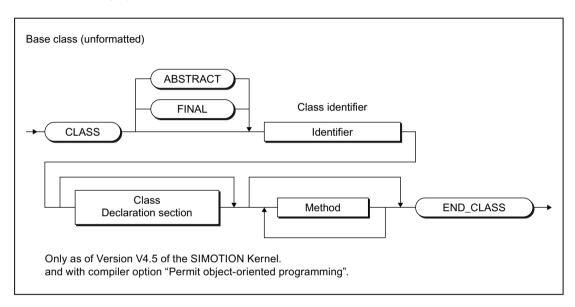

Figure 6-1 Syntax: Base class

Enter an identifier as the class name after the keyword CLASS and optionally FINAL or ABSTRACT.

Then enter, see example in Table 6-7 Example: Up and Down counter as a class (Page 222):

- The optional declaration section (Page 212)
- The methods
- das keyword END\_CLASS

#### 6.2.1.2 Declaration subsection of a class

A declaration section is subdivided into various declaration blocks that are each identified by a separate pair of keywords. Each block contains a declaration list for similar data, such as constants and local variables. Each block type may occur multiple times, any sequence is possible for the blocks.

#### Permissible declaration blocks

Table 6-1 Declaration blocks of a class: Options

| Data                                                                           | Syntax                                                                      |  |
|--------------------------------------------------------------------------------|-----------------------------------------------------------------------------|--|
| Data type                                                                      | TYPE Accessidentifier_class (optional)                                      |  |
|                                                                                | Declaration list                                                            |  |
|                                                                                | END_TYPE                                                                    |  |
| Constant                                                                       | VAR CONSTANT Accessidentifier_class (optional)                              |  |
|                                                                                | Declaration list                                                            |  |
|                                                                                | END_VAR                                                                     |  |
| Local variable (static)                                                        | VAR Accessidentifier_class (optional) OVERRIDE (optional)                   |  |
|                                                                                | Declaration list                                                            |  |
|                                                                                | END_VAR                                                                     |  |
| Retentive variable VAR RETAIN access identifier (optional) OVERRIDE (optional) |                                                                             |  |
|                                                                                | Declaration list                                                            |  |
|                                                                                | END_VAR                                                                     |  |
|                                                                                | (Only PROTECTED or PRIVATE access identifier permitted, default PROTECTED.) |  |

accessidentifier\_class: PUBLIC, PROTECTED or PRIVATE, default PROTECTED; see Section "Access identifiers within classes" (Page 213).

**OVERRIDE**: Specifying this keyword enable an override of the initialization values for values with the access identifier PROTECTED or PRIVATE for the instance declaration (Page 223).

Declaration list. The list of identifiers of the type to be declared

#### 6.2.1.3 Access identifier within classes

An access identifier may be stated within classes with declaration blocks or methods:

- With declaration blocks:
  - Directly after the keyword for the relevant block (e.g. TYPE, VAR).

The access identifier is valid for all identifiers within this declaration block.

- With methods:
  - Directly after the keyword METHOD.

The access identifier is valid for the relevant method.

You use the access identifier to determine whether the identifier or the method can only be used within the class, in its derivations or outside of the class.

#### 6.2 Classes and methods

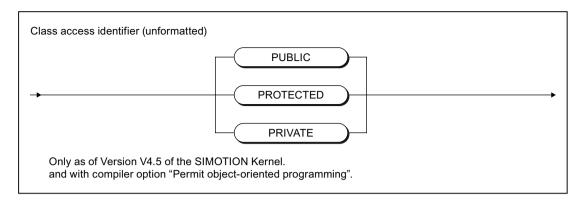

Figure 6-2 Syntax: Class access identifier

Table 6-2 Possible access identifiers within a class

| Access identifier | Meaning                                                                                                    |
|-------------------|----------------------------------------------------------------------------------------------------|
| PRIVATE           | The identifiers for the relevant declaration block (variables, data types, etc.) or the method can only be used within this class.                            |
|                   | These identifiers or the method cannot be used in derived classes.                                                                                            |
| PROTECTED         | The identifier for the relevant declaration block (variables, data types, etc.) or the method can be used within this class and in classes derived from this. |
|                   | This is the default if there is no access identifier stated.                                                                                                  |
| PUBLIC            | The identifiers for the relevant declaration block (variables, data types, etc.) or the method are public.                                                    |
|                   | The declared identifiers can also be accessed outside of the class.                                                                                           |
|                   | The method can also be called outside of the class.                                                                                                    |
|                   | This access identifier is not permitted in declaration blocks for retentive local variables (VAR RETAIN / END_VAR).                                           |

# 6.2.2 Creating methods

# 6.2.2.1 Defining methods

The executable instructions of a class are summarized in methods. Within a class the methods are defined after the declaration subsection for the class.

A method roughly corresponds to a function (Page 179). Specification of an identifier determines the environment from which the method can be called.

If the compiler option (Page 61) "Allow forward declaration" is not activated a method must be defined before the program organization unit (program, FB, FC or class) or method in which it is called.

Use the following syntax:

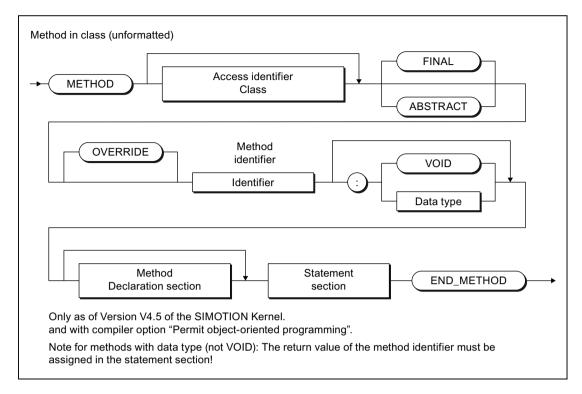

Figure 6-3 Syntax: Method

Enter in the following sequence, see Table 6-7 Example: Up and Down counter as a class (Page 222):

- The METHOD keyword.
- the optional class access identifier (PUBLIC, PROTECTED or PRIVATE), default PROTECTED.

See section "Access identifiers within Classes" (Page 213) for access identifiers.

- The keywords FINAL, ABSTRACT and OVERRIDE are only relevant for methods in classes that are derived or are to be derived:
  - FINAL: Method cannot be overridden in a derived class.
  - ABSTRACT: Method cannot be called, it must be overridden in a class to be derived.
     Furthermore, this keyword renders the class in which the method is defined an abstract class. In this case, it is not possible to declare an instance of this class, see "Abstract classes" (Page 235).
  - OVERRIDE: Method overrides the existing method with the same name in a derived class.
- An identifier as method name.
- if the method has a return value, the data type for the return value following a colon.
   The symbolic data type VOID can also be entered for a method with no return value.

#### 6.2 Classes and methods

This is then followed by:

- The optional declaration section (Page 216)
- The statement section (Page 218) (except in methods with keyword ABSTRACT)
- The END\_METHOD keyword

#### 6.2.2.2 Declaration subsection of methods

A declaration section is subdivided into various declaration blocks that are each identified by a separate pair of keywords. Each block contains a declaration list for similar data, such as constants, local variables and parameters. Each type of block may only appear once; the blocks may appear in any order.

The following options are then available for the declaration section of a method:

#### Permissible declaration blocks

Table 6-3 Declaration blocks for methods: Options

| Data                                                                 | Syntax           |
|----------------------------------------------------------------------|------------------|
| Constant                                                             | VAR CONSTANT     |
|                                                                      | Declaration list |
|                                                                      | END_VAR          |
| Input parameters                                                     | VAR_INPUT        |
|                                                                      | Declaration list |
|                                                                      | END_VAR          |
| In/out parameter                                                     | VAR_IN_OUT       |
|                                                                      | Declaration list |
|                                                                      | END_VAR          |
| Output parameters                                                    | VAR_OUTPUT       |
|                                                                      | Declaration list |
|                                                                      | END_VAR          |
| Local variable                                                       | VAR or VAR_TEMP  |
| (temporary)                                                          | Declaration list |
|                                                                      | END_VAR          |
| Declaration list. The list of identifiers of the type to be declared |                  |

#### Parameter blocks

Parameters are local data and are formal parameters of a method. When the method is called, the formal parameters are substituted by the actual parameters, thus providing a means of exchanging information between the called and calling source file sections.

- Formal input parameters receive the actual input values (data flow inwards).
- Formal output parameters are used to transfer output values (data flow outwards).
- Formal in/out parameters act as input and output parameters.

The following figures show the syntax for the parameter declaration of a method. This is identical to the syntax for the parameter declaration of a function (FC).

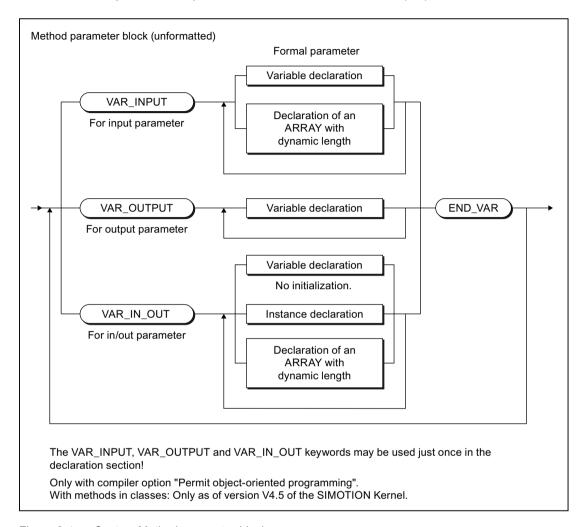

Figure 6-4 Syntax: Method parameter block

Apart from variables you can also declare the following in the parameter blocks:

- in the parameter block for in/out parameters:
  - Instances of function blocks (Page 196)
  - Instances of classes (Page 223)
  - Arrays with a dynamic length (Page 189), as of version V4.2 of SIMOTION Kernel.
- in the parameter block for input parameters:
  - Arrays with a dynamic length (Page 189), as of version V4.2 of SIMOTION Kernel.

You can use the declared parameters in the same way as other variables within a method, with the following exception: You cannot assign values to input parameters.

From outside the method you can only access the parameters by calling the method (including return value).

6.2 Classes and methods

### 6.2.2.3 Statement section of methods

The statement section of a method contains statements that are executed when the method is called. There is no difference compared to the formal rules for creating a statement section; however, you should note the information in the following table.

#### Note

For tips on the efficient use of parameters, please refer to the Runtime-optimized Programming section in the SIMOTION Basic Functions Function Manual.

Table 6-4 Use of parameters and variables in methods

| Parameter/variable | Use                                                                                                    |
|--------------------|----------------------------------------------------------------------------------------------------|
| Input parameters   | With the call of a method, assign the current values to the input parameters. These values are used for data processing within the method, for example, for calculations, but cannot be modified themselves.                                                                           |
| In/out parameter   | You assign a variable to an in/out parameter for the call of the method. The method accesses this variable directly and can change it directly. Type conversions are not supported.                                                                                                    |
|                    | The variable assigned to an in/out parameter must be able to be read and written directly. Therefore, system variables (of the SIMOTION device or a technology object), I/O variables or process image accesses cannot be assigned to an in/out parameter.                             |
| Output parameters  | You assign a variable to an in/out parameter for the call of a method using the => operator. The value of the output parameter (result) is transferred to the variables when the method is closed.                                                                                     |
| Local variables    | Local variables are variables that are declared and used only within the block.  All local variables (VAR END_VAR or VAR_TEMP END_VAR) are temporary in methods, i.e. they lose their value when the method is terminated. The next time the method is called, they are reinitialized. |

#### Note

The statement section is omitted from methods that are declared with the keyword ABSTRACT.

# 6.2.3 Calling methods within the class

### 6.2.3.1 Calling methods

Methods can be called in other methods within a class. As with functions, the call is made by specifying the method identifier and the parameter list (FC parameters).

The method can also be specified more precisely by stating the keywords THIS or SUPER or by stating a class identifier, see syntax in the following figure as well as the following table.

- The following applies to methods with no return value or with data type VOID: The method call is an instruction within a different method.
- The following applies to methods with return values:
   The method call is part of an expression on the right side of a value assignment.

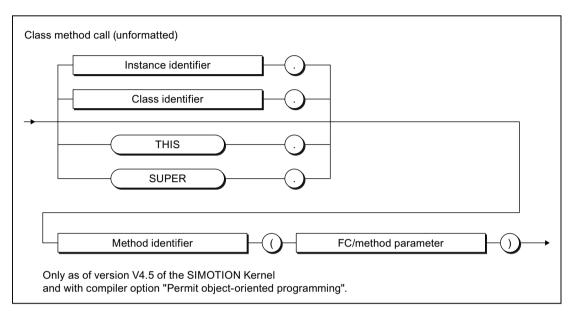

Figure 6-5 Syntax: Class method call

Table 6-5 Description of the method specification

| Method specification | Description                                                                                                    |
|----------------------|----------------------------------------------------------------------------------------------------|
| (without)            | Call of a method in a separate class with static binding. This means:                                                                                                    |
|                      | If the stated method is overridden and called in a derived class, the original method is still called. Only methods that are defined in a separate class can be specified (i.e. not methods inherited from the base class).   |
| THIS.                | Call of a method in a separate class with dynamic binding. This means:                                                                                                    |
|                      | If the stated method in a derived class is overridden and called, the current (overriding) method is called. All methods that are recognized in the class, including methods inherited from the base class, can be specified. |
| SUPER.               | With derived classes:                                                                                                    |
|                      | Explicit call of a method of the base class (static binding).                                                                                                    |
| Class identifier.    | Explicit call of a method of the stated class (static binding).                                                                                                    |
|                      | Permitted class identifiers:                                                                                                    |
|                      | Separate class and all base classes within a method implementation                                                                                                    |
| Instance identifier. | Call of a method outside of the class, see Calling public methods of a class outside of this class (Page 225).                                                                                                    |

### 6.2.3.2 Parameter transfer to input parameters

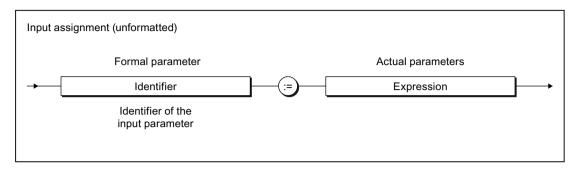

Figure 6-6 Syntax: Input assignment

You transfer the data (actual parameters) to the formal input parameters of a method by means of input assignments. You can specify the actual parameters in the form of expressions. You can use the formal input parameters in statements within the method, but you cannot modify their values.

The assignment of an actual parameter is optional when an initialization expression was specified for the declaration of the formal parameter.

See also Table 6-7 Example: Up and Down counter as a class (Page 222).

# 6.2.3.3 Parameter transfer to in/out parameters

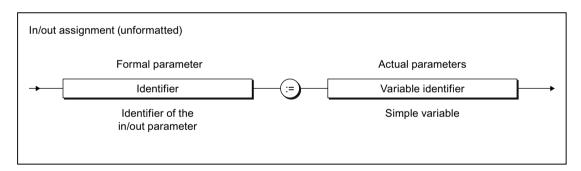

Figure 6-7 Syntax: In/out assignment

You transfer the data (actual parameters) to the formal in/out parameters of a method by means of in/out assignments. You can only assign a variable of the same type to the formal in/out parameter, data type conversions are not possible.

You can use and change the formal in/out parameters in statements within the method. The method accesses the variable of the actual parameter directly and can change it directly.

The variable assigned to an in/out parameter must be able to be directly read and written. Therefore, system variables (of the SIMOTION device or a technology object), I/O variables or process image accesses cannot be assigned to an in/out parameter.

When using the STRING data type in in/out assignments, the declared length of the actual parameter must be greater than or equal to the length of the formal in/out parameter (see following example).

Table 6-6 Example of the use of the STRING data type in in/out assignments

```
METHOD REF STRING
    VAR_IN_OUT
        io : STRING[80];
    END_VAR
        // Statements
END FUNCTION BLOCK
METHOD test
    VAR
        str1 : STRING [100];
        str2 : STRING [50] ;
    END VAR
    REF STRING (io := str1);
                                // Permissible call
    REF STRING (io := str2);
                                // Illegal call,
                                 // Compiler error message
END METHOD
```

Please note the different parameter access times!

### 6.2.3.4 Parameter transfer to output parameters

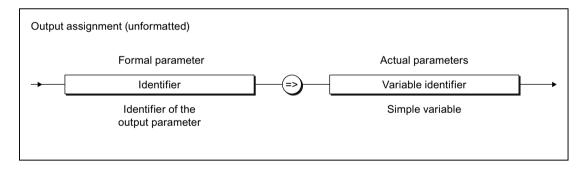

Figure 6-8 Syntax: Output assignment

You use an output assignment to assign the formal output parameters of a method to the variables (actual parameter) that adopt the value of the formal output parameter when the method is closed.

You can use and change the formal output parameters in statements within the method.

See also example: Table 6-8 Example: Call of the methods in the COUNTER class (Page 226)

Output assignments are optional for the parameter transfer. If there is no output assignment for an output parameter, the values for the output parameters are lost once the method is terminated.

## 6.2.4 Example classes and methods

### 6.2.4.1 Example: Counter as a class

The classes and methods are explained in the following example using a counter.

In the COUNTER class the two methods UP and DOWN are defined for counting a variable CV up or down. They have the access identifier PUBLIC so that they can be called from outside, e.g. from a program.

The UP method increases the CV counter variable with every run-through by the input parameter INC (default = 1) until the upper limit value MAX\_Val is reached.

The DOWN method decreases the CV counter variable with every run-through by the input parameter DEC (default = 1) until the lower limit value MIN\_Val is reached. It calls the UP method internally and transfers the negative value of the input parameter DEC to it. Adding THIS. before the call for the UP method means that if the UP method is exceeded in a derived class the UP method effective there is called.

The declaration of the variables MAX\_Val and MIN\_Val with the keyword OVERRIDE allows the initialization values for the instance declaration of the class to be changed.

The return value for both methods contains the current value of the counter variables CV. The output parameter QU signals whether the upper limit value MAX\_Val has been reached or the lower limit value MIN\_Val has not been reached as relevant.

Table 6-7 Example: Up and Down counter as a class

```
CLASS COUNTER
   VAR
       CV : INT; Aktueller Wert des Zählers
   END VAR
   VAR OVERRIDE
       MAX Val : INT := 100;
       MIN Val : INT := 0;
   END VAR
    // Method for incrementing by INC
   METHOD PUBLIC UP: INT
       VAR INPUT
            INC : INT := 1;
        END VAR
        VAR OUTPUT
            QU : BOOL;
        END VAR
        // Detection of upper limit
        IF CV <= MAX Val - INC THEN
            CV := CV + INC; // Increment of the counter CV
            QU := FALSE;
        ELSE
            QU := TRUE; // Upper level limit reached
        END IF:
       UP := CV; // Result of the method
   END METHOD
```

```
// Method for decrementing by DEC
METHOD PUBLIC DOWN : INT

    VAR_INPUT
        DEC : INT := 1;
    END_VAR
    IF CV > MIN_Val THEN
        // Internal call for the UP method
        DOWN := THIS.UP (INC := - DEC);
    END_IF;
    END_METHOD
END CLASS
```

# 6.2.5 Creating and using instances of classes

### 6.2.5.1 Declaring an instance of a class

# Declaring an instance of a class

Before using methods or variables of a class you must declare an instance of the class. You declare a variable and enter the name of the class as the data type. You declare this instance:

- locally: within VAR / END\_VAR in the declaration section of a program, a function block or a class
- globally: within VAR\_GLOBAL / END\_VAR in the interface section or implementation section of the ST source file
- as an in/out parameter: within VAR\_IN\_OUT / END\_VAR in the declaration section of a function block, a function or a method

It is in all cases possible to declare the instance of a class in a program source at which the compiler option (Page 61) "Permit object-oriented programming" is **not** active.

**Exception:** The compiler option (Page 61) "Permit object-oriented programming" **must** be active at the ST source file in the following cases:

- With local declaration within classes.
   The access identifier class (Page 213) (PUBLIC, PROTECTED or PRIVATE) can also be stated as an option after the keyword VAR.
- With local declaration within function blocks as long as the access identifier FB (PUBLIC or PRIVATE) is stated after the keyword VAR.
- With declaration as an in/out parameter in methods.

Instance-specific initialization of individual local variables of the class is possible. You thereby override the initialization values that were stipulated with the declaration of the class. Specification of the variables to be initialized is similar to the process for initializing a structure, and involves specifying a structure initialization list (Page 139) in brackets.

#### 6.2 Classes and methods

You can in all cases initialize public variables of the class (i.e. variables with the PUBLIC access identifier) specific to the instance. In order to be able to initialize protected or private variables of the class (i.e. variables with PROTECTED or PRIVATE access identifiers), the keyword OVERRIDE must be stated at their declaration block after the access identifier.

The following generally applies: The class must be declared in the ST source file before an instance can be declared.

**Exception:** It is sufficient to define a POU prototype (Page 363) beforehand if initialization is not specified and when compiler option (Page 61) "Permit forward declarations" is activated.

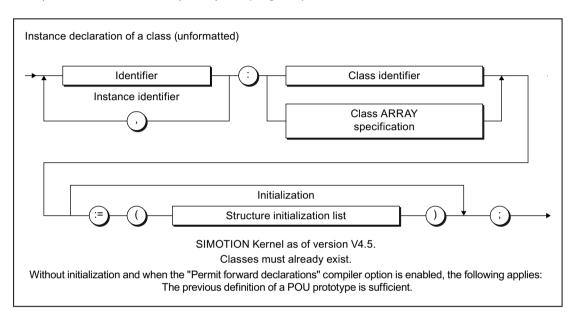

Figure 6-9 Syntax: Instance declaration of a class

Example of the instance declaration of a class:

The instance declaration can also be an array, e.g.:

```
Class inst : ARRAY [1..2] OF Class name;
```

#### Note

Pay attention to the different initialization times for different variable types.

# 6.2.5.2 Calling public methods of a class outside of this class

You can also call the public methods for a class (i.e. methods with PUBLIC access identifier) outside of this class, e.g. in programs, functions, function blocks or methods from other classes. Proceed as follows:

- 1. Declare an instance of the class (unless this has already been done). See Declaring an instance of a class (Page 223).
- 2. To call the method, write the name of the method instance and a period before the method name (similar to a structured variable (Page 149)).

  The parameter transfer takes place as described in the Calling methods within the class (Page 218) section.

# 6.2.5.3 Accessing the public variables of a class outside of the class

How to access a public local variable of a class (i.e. variable with PUBLIC access identifier):

- 1. Declare an instance of the class (unless this has already been done). See Declaring an instance of a class (Page 223).
- 2. For access purposes use a structured variable (Page 149) in the format *class-instancename.variablenname*, e.g. *Class\_inst.var\_name*.

You can have read/write access to the public variable.

Access the public constants or data types of a class in a similar manner.

### 6.2.5.4 Example: Call of the counter method

The following program uses the COUNTER class declared in Table 6-7 Example: Up and Down counter as a class (Page 222). It calls the methods UP and DOWN defined there. A C1 instance of the COUNTER class is declared for this, with the initialization values of the variables MAX-Val and MinVal modified in this process. Provided that Locking = FALSE, method C1.UP is called. Provided that the upper value is reached (UpValreached = TRUE), Locking becomes TRUE and the method C1.DOWN is called until the lower value is reached.

This program must be assigned to a cyclic task of the execution system (e.g. BackgroundTask).

#### 6.3 Inheritance of classes and methods

The complete ST source file includes the class COUNTER from Table 6-7 Example: Up and Down counter as a class (Page 222) in front of the program CallCounter.

Table 6-8 Example: Call of the methods in the COUNTER class

```
PROGRAM CallCounter ST
   VAR
        C1 : COUNTER := (MAX Val := 1000, MIN Val := 0); // Instance
        CountOut : INT;
        Locking
                    : BOOL;
        UpValreached: BOOL;
   END_VAR
    // Call of methods for incrementing and decrementing
   IF UpValreached = TRUE THEN
       Locking := TRUE;
   END IF;
    IF Locking = FALSE THEN
       CountOut := C1.UP (QU => UpValreached); // Increment
   END IF;
   IF Locking = TRUE THEN
       CountOut := C1.DOWN (); // Decrement
   END IF;
   IF CountOut <= 0 THEN
       Locking := FALSE;
       UpValreached := FALSE;
   END IF;
END PROGRAM
```

# 6.3 Inheritance of classes and methods

### 6.3.1 Inheritance of classes

In object-oriented programming, it is possible to derive subclasses from an existing class (base class). When a subclass is derived, it inherits all the properties of the base class, although the source code is not provided in the derived class:

- all data types that were declared in the base class,
- all variables and constants that were declared in the base class,
- all methods that were declared in the base class.
- all instance declarations of classes and function blocks within the base class.

The complete syntax diagram of a class definition is provided below.

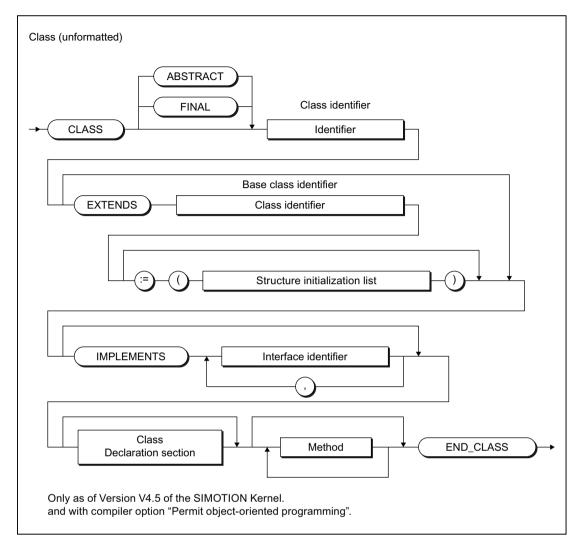

Figure 6-10 Syntax: Class

Use the keyword EXTENDS with the identifier for the base class in order to derive a class.

The properties for the derived class can now be adapted to the new circumstances:

- The initialization values for the variables from the base class can be modified:
  - public or protected variables (access identifiers PUBLIC or PROTECTED) without restrictions.
  - private variables (access identifier PRIVATE) only when the keyword OVERRIDE has been stated at their declaration block after the access identifier.
- Additional data types, variables and constants can be declared.
- Additional instances of classes and function blocks can be declared.
- Additional methods can be defined.
- Existing methods can be overridden.

#### 6.3 Inheritance of classes and methods

#### Note

Data types, variables and constants that have been declared with the access identifier PRIVATE in the base class cannot be accessed in the derived class. Access is only possible via methods inherited from the base class.

Methods that have been defined with the access identifier PRIVATE in the base class cannot be called in the derived class. They can only be called from methods inherited from the base class.

# 6.3.2 Overriding methods

Public or protected methods of the base class (access identifiers PUBLIC or PROTECTED) can be overridden in a derived class.

For this proceed as described in the "Defining methods" (Page 214) section and use the keyword OVERRIDE.

The following must be consistent in the overriding method and the methods from the base class:

- Access identifier
- Method name
- Data type of the return value
- Parameters in the declaration subsection of the method:
  - Type (input, in/out, output parameters)
  - Number and sequence
  - Identifier
  - Data type

The overriding method and the method from the base class may be different:

- with the temporary variables (VAR / END VAR or VAR TEMP / /END VAR)
- In the statement section

You can also call the same method from the base class in the statement section. Use the keyword SUPER or the identifier for the base class. See "Calling methods" (Page 218).

The following methods from the base class cannot be overridden:

- Methods with the keyword FINAL.
- Methods with the access identifier PRIVATE.

The keyword ABSTRACT can only be used in the overriding method if it was also used in the method for the base class. Note that a class is abstract if it contains at least one abstract method. No instances can be declared from abstract classes.

## 6.3.3 Example: Counter in steps of 5 through inheritance

The following example is based on the COUNTER class from the Table 6-7 Example: Up and Down counter as a class (Page 222) example. It shows how to obtain a COUNTER\_5STEP class whose methods count up and down in steps of 5 by deriving from the COUNTER class and overriding its methods.

With the definition of the COUNTER\_5STEP class the keyword EXTENDS signifies that this class is derived from the COUNTER class ( = base class). The derived class inherits from the base class all variables, constants, instance declarations and methods that have been defined with the PUBLIC or PROTECTED access identifiers. In the example, these are:

- the variables CV, MAX Val and MIN Val,
- the methods UP and DOWN

The UP method is now overridden so that it counts up in steps of 5. With the method definition the keyword OVERRIDE signals that the method for the base class is overridden. The overriding method and the method from the base class must be consistent on the following points:

- Access identifier (PUBLIC in the example)
- Method identifier (UP in the example)
- Data type of the return value (INT in the example)
- Parameters in the declaration subsection of the method (input parameter INC and output parameter QU in the example)

The statement section for the overriding method UP is entirely new. The UP method is called from the base class with the keyword SUPER and 5x of the input parameter IC of the overriding class is transferred to it as the input parameter. Similarly the return value and the output parameter QU of the base function are transferred to the overriding method. It may be confusing to see the same parameter identifiers in the input and output assignments on both sides. However, these are functions independent of the parameters. The formal parameters of the method of the base class are on the left side of the assignments, the formal parameters of the overriding class are on the right side as actual parameter.

Table 6-9 Up and Down counter in steps of 5

```
CLASS COUNTER_5STEP EXTENDS COUNTER

METHOD PUBLIC OVERRIDE UP: INT // Method override

VAR_INPUT

INC: INT:= 1;

END_VAR

VAR_OUTPUT

QU: BOOL;

END_VAR

UP:= SUPER.UP (INC:= 5 * INC, QU => QU);

END_METHOD

END_CLASS
```

The DOWN method does not need to be overridden. Since the COUNTER\_5STEP classes is derived from the COUNTER class then it also inherits the DOWN method. The DOWN method

#### 6.3 Inheritance of classes and methods

calls the UP method with the following statement: DOWN := THIS.UP (INC := - DEC);. The keyword THIS means that the method applicable there is called in derived classes. Consequently the DOWN method calls the following methods:

- in the COUNTER class: the UP method for counting upwards in steps of 1
- in the COUNTER\_5STEP class: the UP method for counting upwards in steps of 5

This means that the DOWN method

- in the COUNTER class counts downwards in steps of 1
- in the COUNTER\_5STEP class counts downwards in steps of 5.

# 6.3.4 Example: Call of the methods for both counters

### Call in a program

The following program extends the Table 6-8 Example: Call of the methods in the COUNTER class (Page 226) program to include the call of the methods in the COUNTER\_5STEP class. A C2 instance of the COUNTER\_5STEP classes is declared for this: The statements for calling the UP and DOWN methods of the C1 instance of the COUNTER classes are duplicated and modified accordingly.

This program must be assigned to a cyclic task of the execution system (e.g. BackgroundTask).

The complete ST source file also includes the classes COUNTER and COUNTER\_5\_STEP from Table 6-9 Up and Down counter in steps of 5 (Page 229) and Table 6-7 Example: Up and Down counter as a class (Page 222) respectively in front of the program CallCounter\_ST2.

Table 6-10 Call of the methods of the COUNTER and COUNTER\_5STEP classes in stages

```
PROGRAM CallCounter ST2
   VAR
       C1 : COUNTER;
                        // COUNTER instance
       C2 : COUNTER 5STEP; // COUNTER 5STEP instance
       CountOut
                    : INT;
                    : INT;
       CountOut2
                    : BOOL;
       Locking
       Locking2
                     : BOOL;
       UpValreached : BOOL;
       UpValreached2 : BOOL;
   END_VAR
```

```
// Call of methods from COUNTER (C1)
    IF UpValreached = TRUE THEN
       Locking := TRUE;
    END IF;
    IF Locking = FALSE THEN
       CountOut := C1.UP (QU => UpValreached); // Increment
   END IF;
    IF Locking = TRUE THEN
       CountOut := C1.DOWN (); // Decrement
    END IF:
    IF CountOut <= 0 THEN</pre>
        Locking := FALSE;
        UpValreached := FALSE;
    END IF;
    // Call of methods from COUNTER 5STEP (C2)
    IF UpValreached2 = TRUE THEN
       Locking2 := TRUE;
    END IF;
    IF Locking2 = FALSE THEN
       CountOut2 := C2.UP (QU => UpValreached2); // Increment
    END IF;
    IF Locking2 = TRUE THEN
       CountOut2 := C2.DOWN (); // Decrement
   END IF;
    IF CountOut2 <= 0 THEN
       Locking2 := FALSE;
        UpValreached2 := FALSE;
    END IF;
END PROGRAM
```

#### Call via function

The following example moves the same types of statements which call the methods of both classes in the above example to the CallSingleCounter function. The class and additional variables are transferred to the function via in/out parameters. Program maintenance is essentially simplified because the individual statements for calling the UP and DOWN methods do not need to be maintained twice.

The program CallCounter\_ST3 must be assigned to a cyclic task of the execution system (e.g. BackgroundTask).

#### 6.3 Inheritance of classes and methods

The complete ST source file also includes the classes COUNTER and COUNTER\_5\_STEP from Table 6-9 Up and Down counter in steps of 5 (Page 229) and Table 6-7 Example: Up and Down counter as a class (Page 222) respectively in front of the function CallSingleCounter.

Table 6-11 Call of the methods of the COUNTER and COUNTER 5STEP classes via a function

```
FUNCTION CallSingleCounter: VOID
    VAR IN OUT
        C : COUNTER;
        CountOut : INT;
        Locking : BOOL;
        UpValreached : BOOL;
    END VAR
    // Call COUNTER ( C ) for increment/decrement
    IF UpValreached = TRUE THEN
        Locking := TRUE;
    END IF;
    IF Locking = FALSE THEN
        CountOut := C.UP (QU => UpValreached); // increment
    END IF;
    IF Locking = TRUE THEN
        CountOut := C.DOWN (); // decrement
    END IF;
    IF CountOut <= 0 THEN
        Locking := FALSE;
    END IF;
END_FUNCTION
PROGRAM CallCounter ST3
    VAR
        C1 : COUNTER;
        C2 : COUNTER 5STEP;
        CountOut : INT;
CountOut2 : INT;
Locking : BOOL;
Locking2 : BOOL;
        UpValreached : BOOL;
        UpValreached2 : BOOL;
    END VAR
    // Call COUNTER (C1) for increment/decrement
    CallSingleCounter (
        C := C1,
        CountOut
                     := CountOut,
        Locking := Countout
        UpValReached := UpValReached);
    // Call COUNTER 5STEP (C2) for increment/decrement
    CallSingleCounter (
        C := C2,
        CountOut := CountOut2,
Locking := Locking2,
        UpValReached := UpValReached2);
END PROGRAM
```

### 6.3.5 Initialization of derived classes and their instances

#### Initialization of derived classes

As stated in the syntax diagram Figure 6-10 Syntax: Class (Page 227) the initialization values of the following variables of the base class can be modified when deriving from a class:

- Public and protected variables (access identifiers PUBLIC or PROTECTED) without restrictions.
- Private variables (access identifier PRIVATE) only when the keyword OVERRIDE has been stated at their declaration block after the access identifier.

How to change the initialization values of the variables of a derived class:

- 1. Enter the assignment operator := after the name of the base class.
- 2. Next state the variables to be amended in brackets and their initialization values in the form of a structure initialization list (Page 139) (similar process as for the initialization with the user-defined data type structure).

If the base class is itself a derived class, you can modify the initialization values of the variables inherited from its base class in the following way (as an alternative):

- Enter the base class itself as an element of the structure initialization list or
- Aggregate the identifiers of the base class and the variables in the form class\_name.var\_name.

See also section "Initialization of structures" in chapter Initialization of variables or data types (Page 137) and the example below.

### Example

The example below supplements the example Table 6-9 Up and Down counter in steps of 5 (Page 229).

Table 6-12 Derivation and initialization of the COUNTER class

```
CLASS COUNTER_5STEP EXTENDS COUNTER

:= (MAX_Val := 500)

// MAX_Val = 500, MIN_Val = 0

// ...

// Override of method UP

END_CLASS

CLASS COUNTER_10STEP EXTENDS COUNTER_5STEP

:= (COUNTER := (MIN_Val := -500))

// Alternative:

// := (COUNTER.MIN_Val := -500)

// MAX_Val = 500, MIN_Val = -500

// ...

// Override of method UP

END CLASS
```

#### Initialization of instances of derived classes

As stated in the syntax diagram Figure 6-9 Syntax: Instance declaration of a class Instance declaration of a classSyntax (Page 224) the initialization values of the following variables can be modified with the instance declaration of a class:

- Public variables (access identifier PUBLIC) without restrictions.
- Protected and private variables (access identifier PROTECTED or PRIVATE) only when the keyword OVERRIDE has been stated at their declaration block after the access identifier.

How to change the initialization values of the variables of an instance:

- 1. Enter the assignment operator := after the name of the class.
- 2. Next state the variables to be amended in brackets and their initialization values in the form of a structure initialization list (Page 139) (similar process as for the initialization with the user-defined data type structure).

If the class is itself a derived class, you can modify the initialization values of the variables inherited from its base class in the following way (as an alternative):

- Enter the base class itself as an element of the structure initialization list.
- Aggregate the identifiers of the base class and the variables in the form class name.var name.

See also section "Initialization of structures" in chapter Initialization of variables or data types (Page 137) and the example below.

### Example

The following example supplements the examples Table 6-8 Example: Call of the methods in the COUNTER class (Page 226) and Table 6-10 Call of the methods of the COUNTER and COUNTER\_5STEP classes in stages (Page 230).

Table 6-13 Initialization of instances of the COUNTER class and the derivations

# 6.4 Abstract classes

#### Definition

A class is described as abstract if one of the two following conditions is met:

- The class is marked with the keyword ABSTRACT, see Class syntax diagram (Page 227).
- At least one method of the class is abstract, i.e. is marked with the keyword ABSTRACT, see Method syntax diagram (Page 215).

No instances can be declared of an abstract class.

In order to be able to declare instances, derived classes must be declared from abstract classes with all abstract methods overridden and their statement sections formulated. Derived classes in which not all inherited methods are implemented remain abstract.

### Use

Abstract classes are a means of structuring and abstraction often used in object-oriented programming. The common variables and common methods are defined with their interfaces (formal parameters) in an abstract class. The methods and specified in the derived classes and overridden and implemented in accordance with the relevant requirements.

There are different motor types in a machine, e.g. motors that can be switched on directly via a contactor or via a star-delta switch and speed-controlled drives. The concrete methods for switching the motors on and off differ. Nevertheless the methods for switching on and off in an abstract class can be stipulated with their signatures (identifier, access identifier, formal parameters) with variables also defined for the status of the motor (e.g. running, stationary, starting, stopping, actual speed, error). These methods and variables should be subject to uniform usage in all classes. In the derived classes the methods are specified in accordance with the motor type with the corresponding values assigned to the variables.

# 6.5 Object-oriented interface

# 6.5.1 Defining an object-oriented interface

Object-oriented interfaces define the call interface for public methods (access identifier PUBLIC). Method prototypes are defined for this purpose in the object-oriented interface. These methods with the definition "prototype" are formulated in classes which implement the object-oriented interfaces.

Object-oriented interfaces are defined in the interface section (Page 248) or implementation section (Page 250) of an ST source file. In most cases, they are declared in the interface section because they are generally declared PUBLIC.

#### 6.5 Object-oriented interface

They must always be declared in full before they are used in the declaration of an implementing class or an interface variable. This applies irrespective of the compiler option (Page 61) "Permit forward declarations".

### Note

While object-oriented interfaces start and end with the same keywords as the interface section (Page 248) of a unit (INTERFACE / END\_INTERFACE), they have different meanings and are used in different ways.

### Syntax of the object-oriented interface

Use the following syntax:

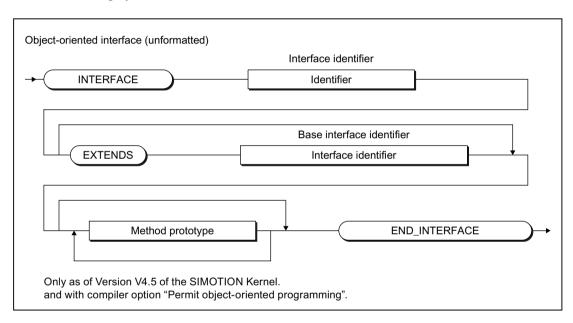

Figure 6-11 Syntax: Object-oriented interface

Enter an identifier as the interface name after the keyword INTERFACE.

This is then followed by:

- Optionally the keyword EXTENDS and the identifier of a different interface.
   This is how you derive an interface from an existing interface (base interface).
- The method prototypes in accordance with the following syntax
- The keyword END\_INTERFACE

### Method prototype

A method prototype determines the call interface for a method. This call interface includes:

- the method identifier (name),
- optionally the data type of the return value
- the input, in-out parameters and output parameters for the method

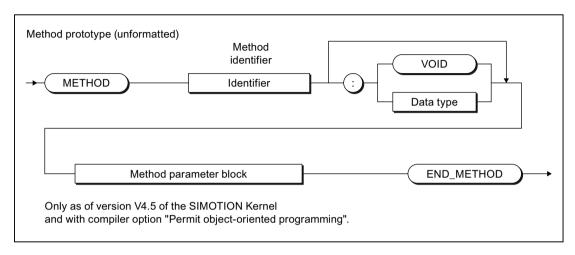

Figure 6-12 Syntax: Method prototype

These method prototypes must be formulated as public methods (access identifier PUBLIC) in the classes which implement the interface. Observe the following here:

- The following must still be adopted here:
  - the method identifier
  - the data type of the return value (if present)
  - the input, in/out and output parameters in the parameter block
- The following must or can be added:
  - Optional: Property of the method (FINAL, ABSTRACT)
  - Mandatory: Access identifier PUBLIC
  - Optional: Declaration of variables and data types
  - Mandatory: Statement section (except for methods with the property ABSTRACT: the statement section is omitted in this case).

# Derivation of an object-oriented interface

With the keyword EXTENDS you can derive an object-oriented interface from an existing one. Only single derivations are possible, i.e. it is not possible to derive multiple interfaces.

Existing method prototypes cannot be changed or overridden in the derived object-oriented interface. Only method prototypes can be added.

# 6.5.2 Implementation of object-oriented interfaces in classes

Object-oriented interfaces are implemented in classes It is essential to declare the interfaces to be implemented before the implementing class in the ST source file.

The figure below repeats the syntax diagram for the class from the "Inheritance of classes" (Page 226) section.

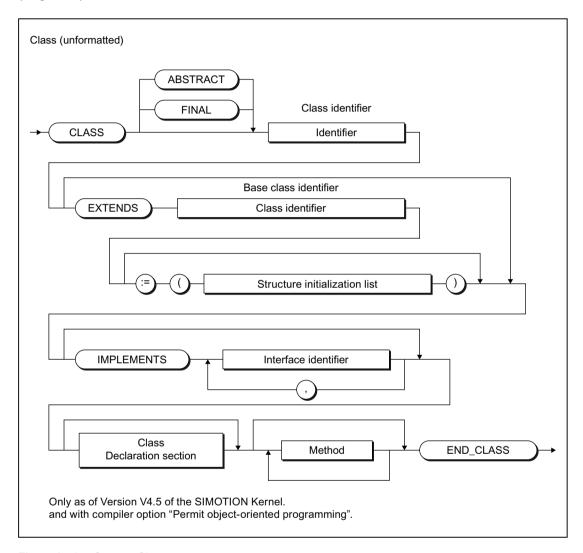

Figure 6-13 Syntax: Class

To implement one or more object-oriented interfaces use the keyword IMPLEMENTS, followed by the lists of the interfaces to be implemented separated by commas. A class can implement multiple interfaces.

The following must or can be supplemented for the definition of the implementing class:

- Optional: the class property (FINAL, ABSTRACT)
- Mandatory: the class identifier (name)
- Optional: the keyword EXTENDS with the identifier of a base class to be derived as well as the initialization (if applicable)

- Optional: the declaration subsection with the local variables and data type for the class
- Mandatory: all methods that have been defined as prototypes in the interfaces to be implemented.

The following must still be adopted with this:

- the method identifier
- the data type of the return value (if present)
- the input, in/out and output parameters in the parameter block

The following must or can be added:

- Optional: Property of the method (FINAL, ABSTRACT)
- Mandatory: Access identifier PUBLIC
- Optional: Declaration of local variables and data types
- Mandatory: Statement section (except for methods with the property ABSTRACT: the statement section is omitted in this case).
- Optional: Additional methods (any access identifier possible).
   See: Creating methods (Page 214).

All method identifiers must be unique within the class. This means that the object-oriented interface to be implemented

### Derived classes and derived object-oriented interfaces

An object-oriented interface (base interface) is implemented in a class (base class). A further object-oriented interface containing additional method prototypes is derived from the base interface. This derived object-oriented interface is now implemented in another class that is also derived from the base class.

This derived class then inherits all the methods of the base class including those that have been defined as prototypes in the base interface. The additional method prototypes of the derived object-oriented interface are then the only elements still to be formulated in the derived class.

# 6.5.3 Variables of object-oriented interfaces

You can declare variables of object-oriented interfaces in program organization units and classes (e.g. in programs, function blocks, functions). Enter the name of the interface as its data type. Interface variables are initialized with "NULL". Only "NULL" is permissible for explicit specification of the initialization.

#### 6.5 Object-oriented interface

All variable types for the relevant program organization unit are possible with the exception of:

- VAR\_IN\_OUT is not permitted.
   Arrays, structures, function blocks or classes which contain interface variables may nonetheless be transferred as VAR\_IN\_OUT.
- VAR RETAIN or VAR\_GLOBAL RETAIN is not meaningful.
   The interface variables are non-retentive when saved.
- VAR CONSTANT or VAR\_GLOBAL CONSTANT is not meaningful.
   The interface variables must be initialized with "NULL".

### Using the interface variables

Interface variables contain references to classes which implement the corresponding object-oriented interface. They permit access to the methods of the interface with the following syntax:  $var\_name.method-name$ .

Once an instance of an implementing class has been assigned to the interface variable with the assignment operator :=, the method of the referencing class is called with the call in accordance with the syntax stated above.

An invalid reference is marked with the value "NULL" as the content of the variable. A check for a valid reference is easy therefore with the sequence IF var\_name <> NULL THEN
(\* ... \*) ; END IF, see example below.

### Dynamic type conversion with the operator "?="

the operator ?= allows a dynamic type conversion for interface variables. It takes place during the program execution time.

A dynamic type conversion is performed if the following two conditions are satisfied:

- 1. The interface variable to the right of the operator contains the reference to the instance of a class.
- 2. This class implements the object-oriented interface that is the data type of the interface variable to the left of the operator.

In this case, the reference on the right-hand side is converted and transferred to the left-hand side.

If the type conversion has not been successful, the variable contains the value "NULL" on the left side of the value.

This dynamic type conversion of references makes it easy to determine whether classes have implemented specific interfaces. The methods defined in the relevant interface can then be called. It is not necessary to know how the methods have actually been programmed.

#### Forcing instance-specific initialization in classes and function blocks

When instances of classes and function blocks are set up, their static variables can be initialized specific to the instance.

Instance-specific initialization can be forced for the variables of object-oriented interfaces. To do this, specify " := \* " after the identifier of the object-oriented interface when declaring these variables in classes or function blocks. The relevant static variable block must be

assigned the OVERRIDE or PUBLIC identifier so that it can be initialized from an external source.

If a variable is declared in this way, the compiler checks whether all variables of this kind have been initialized at least with instances in VAR\_GLOBAL or in the VAR declaration blocks of programs. In this case, initialization can take place even the instance was previously included in other classes or function blocks.

If a class or a function block possesses this kind of variable, the following needs to be noted when the instance is declared in the VAR blocks of other classes or function blocks:

- Either the instance itself is initialized.
- Or the variable block in which the instance is declared must be capable of initialization (OVERRIDE or PUBLIC identifier).

Initialization with NULL is permissible.

This feature can be used to define links between different instances via interfaces and to monitor by means of the compiler whether they have been meaningfully initialized.

Table 6-14 Example of forcing instance-specific initialization

```
INTERFACE IfTest
    // ...
END INTERFACE
CLASS cl IMPLEMENTS IfTest
    // ...
END CLASS
CLASS clTest
    VAR PROTECTED OVERRIDE
        myInterf : IfTest := *;
    END VAR
END CLASS
PROGRAM prog
    VAR
        clInst : cl;
        testInst : clTest := (myInterf := clInst);
    END VAR
    ; // ...
END PROGRAM
```

# 6.5.4 Example of interface variables

The example below illustrates the use of interface variables.

```
INTERFACE ITF1
   METHOD m1 END METHOD
END INTERFACE
INTERFACE ITF2
   METHOD m2 END METHOD
END INTERFACE
CLASS A IMPLEMENTS ITF1
   METHOD PUBLIC m1 (* ... *); END METHOD
   // ...
END CLASS
CLASS B IMPLEMENTS ITF2
   METHOD PUBLIC m2 (* ... *); END METHOD
    // ...
END CLASS
CLASS C IMPLEMENTS ITF1, ITF2
   METHOD PUBLIC m1 (* ... *); END_METHOD
   METHOD PUBLIC m2 (* ... *); END_METHOD
   // ...
END CLASS
FUNCTION func_if1 : VOID
    VAR INPUT i : ITF1; END VAR
    IF i <> NULL THEN
        i.m1();
    END IF;
END FUNCTION
FUNCTION func if2 : VOID
   VAR_INPUT i : ITF2; END_VAR VAR tmp : ITF1; END_VAR
    IF i <> NULL THEN
       i.m2();
    END IF;
    tmp ?= i;
    (* Dynamic type conversion to ITF1 *)
    IF tmp <> NULL THEN
       tmp.m1();
   END IF;
END FUNCTION
```

```
PROGRAM P
   VAR
       inst a : A; // Instance of class A
        inst b : B; // Instance of class B
        inst c : C; // Instance of class C
        interf1: ITF1; // interf1 has value NULL
        interf2: ITF2; // interf2 has value NULL
    END VAR
    interf1 := inst a;
    (* interf1 contains a valid reference to inst_a. *)
    func if1(interf1);
    (* The method inst a.m1() is therefore called within the function. *)
    func if1(inst_a);
   (* Equivalent call to the last two code lines *)
    interf2 := inst b;
    (* interf2 contains a valid reference to inst b. *)
    func if2(interf2);
    (* The method inst_b.m2() is therefore called within the function.
       The method m1() is not called. The variable tmp contains the value NULL after
execution of the operator ?= because the class B does not implement the interface ITF1. *)
    interf2 := inst c;
    (* interf2 contains a valid reference to inst c. *)
    func if2(interf2);
    (* The method inst b.m2() is therefore called within the function.
       The method inst c.ml() is also called. The variable tmp contains a valid reference
to inst_c after execution of the operator ?= because the class C also implements the
interface ITF1. *)
END PROGRAM
```

Two object-oriented interfaces (ITF1 and ITF2) are defined in the example shown. Each interface contains one method as relevant: m1() in ITF1 and m2() in ITF2.

The following 3 classes implement both of these interfaces:

- Class A implements interface ITF1
- Class B implements interface ITF2
- Class C implements both interfaces ITF1 and ITF2.

### 6.5 Object-oriented interface

For both functions func if1 and func if2:

- You have the option of adopting an interface variable via an input variable i with the relevant interface type.
- You can use the query " i<> NULL" to check whether i contains a valid reference. If the reference is valid, the functions call the methods of the relevant interfaces.
- Function func\_if2 has the additional option of transferring (tmp ?= i) the reference of i to the tmp variable of type ITF1.
  - If i contains a reference that matches interface ITF1, the reference is transferred by the?
     = operator.
  - If the reference does not match, a NULL is entered in tmp.

If the reference in tmp is valid, method m1() is called.

The instances of classes A, B and C are generated and the interface variables interf1 and interf2 are declared in program P.

In the program statement section, the class instances are assigned to the relevant interface variables interf1 and interf2. Following each of these assignments one of the two functions is called with the corresponding interface variable also transferred. This results in different calls for the interface methods within the functions:

- First call of func\_if1 (with transfer of the interface variables interf1):
   Since interf1 contains a valid reference to the instance of class A (inst\_a); the function calls the method m1().
- Second call of func\_if1 (with the transfer of instance inst\_a):
   Since class A implements the interface ITF1, this call is functionally identical to the first call.
- First call of func\_if2 (with transfer of the interface variables interf2): Since interf2 contains a valid reference to the instance of class B (inst\_b); the function calls the method m2().
  - The method m1() is not called, since the class B only implements the interface ITF2.
- Second call of func\_if2 (with transfer of the interface variables interf2):
   Since interf2 contains a valid reference to the instance of class C (inst\_c); the function calls both methods m1() and m2().
   Class C implements both interfaces (ITF1 and ITF2). The operator ?= therefore transfers the reference to inst\_c successfully to the variable tmp of data type ITF1. The function therefore also calls the method m1().

This example demonstrates perfectly how interface variables with corresponding check functions can be handled and the degree of programming flexibility offered by this approach.

#### Note

This mechanism of course works in exactly the same way in methods, But we have used functions here instead of methods because the example was simpler.

This option of forming object references and interface variables makes it possible to independently develop and test program modules. Interfaces are a description of the interfaces shared by the program modules containing the program code of the methods to be implemented. This data description can then be used, for example, to perform a test in a program area with dummy methods and data supplied by reference transfer. When the

formulated program sections are created later on, the tested sections will function automatically. Of course, this arrangement will work successfully only if the interfaces are not changed retrospectively. But the compiler monitors interfaces carefully for any changes.

# 6.6 Comparison between abstract class and object-oriented interface

If we compare the definition of an abstract class (Page 235) and compare it to the definition of an object-oriented interface (Page 235), we will find that both constructs are very similar. Both constructs contain prototype methods for which the appropriate functions must be programmed in a class.

The programmer must now decide which construct to use for the specific task in hand. The following information should provide a useful decision-making guide.

The table below compares the properties of the abstract class with the properties of the object-oriented interface.

Table 6-15 Comparison between abstract class and object-oriented interface

| Abstract class                                                                                                    | Object-oriented interface                                                                                                    |
|----------------------------------------------------------------------------------------------------|----------------------------------------------------------------------------------------------------|
| Abstract classes can contain abstract methods as well as fully programmed methods, i.e. real methods.                          | An interface may contain only prototype methods (keyword ABSTRACT does not need to be specified).                             |
| Abstract classes can possess defined properties (attributes).                                                                  | An interface cannot possess any properties (attributes).                                                                      |
| The properties of methods can be selected (PUB-LIC, PRIVATE, PROTECTED).                                                       | All methods in the interface are PUBLIC and cannot be changed retrospectively.                                                |
| An abstract class cannot be instantiated.                                                                                      | Interface variables can be created.                                                                                           |
| The methods of an abstract class must be fully programmed when they are derived unless the derivation itself is also ABSTRACT. | All the methods of an interface must be programmed in the class in which the method is implemented, or identified as ABSTRACT |
| A class can be derived from an (abstract) class.                                                                               | An interface can be derived from a base interface.                                                                            |
| An (abstract) class can implement multiple interfaces.                                                                         | -                                                                                                    |

Both constructs define methods as prototypes. This guarantees that the methods can be used according to their definition in the derived or implementing classes. A programmer can thus feel confident that the use (call) of methods defined as prototypes will function reliably when the entire program is finished and the individual program sections are joined together.

The basic difference between the two constructs can be summarized as follows:

- An abstract class constitutes a contract for use in the derivation chain, i.e. within the class hierarchy.
- Object-oriented interfaces constitute an external contract between different program sections.

#### 6.6 Comparison between abstract class and object-oriented interface

The following decision-making guide can be derived from the above information:

- Object-oriented interfaces are used if the following two conditions are satisfied:
  - A more generalized definition between different programs is required.
  - The methods should or may be accessed by anyone.
- Abstract classes are used if one of the following conditions is satisfied:
  - A structure must be defined for a program area..
  - Methods must be concealed (i.e. must not be PUBLIC).

Abstract classes can be combined very effectively with object-oriented interfaces in object-oriented software and thus provide a wonderful tool for planning and designing the software structure.

The benefits of abstract classes are:

- Abstract classes allow full programming of methods. thereby reducing the time and effort involved in writing program sections that can be used by everyone in the same way. The methods are simply inherited when real classes are derived.
- The specification of access rights to methods enhances the security of programs.

The benefits of object-oriented interfaces are:

- Object-oriented interfaces allow different program sections to be connected in a highly flexible manner.
- so making it possible for software development teams to work more independently of one another.

Integration of ST in SIMOTION

This section describes the interoperability of ST programs and SIMOTION SCOUT.

### 7.1 Source file sections

An overview of the meaning of the source file sections has been provided in Structure of an ST source file (Page 108). There you will find detailed information about, for example:

- the syntax of source file sections (Page 247)
- how you can declare public and use (Page 268) data between different ST source files.

### 7.1.1 Use of the source file sections

You must follow certain structure and syntax rules in your source file sections so that the ST source file can be compiled. A few general guidelines are presented here; details on source file sections are presented later in this section:

- When creating the source file, you should always pay attention to the order of the source file sections. A section that is to be called must always precede the calling section so that the former is recognized by the latter.
  - For example, variables must always be declared before they are used and functions must be defined before they are called.
- The source text for the most common source file sections program, function or function block – consists of the following:
  - Start of section with reserved word and identifier
  - Declaration section (optional)
  - Statement section
  - End of section with reserved word
- Identifiers for source file sections hereinafter referred to as name or name\_list follow the general syntax rules for identifiers, see Identifiers in ST (Page 95).

#### Note

A template with all possible source file sections (template for example unit) is available in the online help.

#### 7.1 Source file sections

#### 7.1.1.1 Interface section

The interface section contains statements for declaring data public and using data (data types, variables, function blocks, functions, programs). Technology packages and libraries can also be downloaded.

The interface section has the following syntax:

### **Syntax**

```
INTERFACE
// Interface statements (optional)
END INTERFACE
```

An individual identifier of the section cannot be specified.

Optionally, interface statements exist in the following order between reserved words INTERFACE and END\_INTERFACE.

1. Specification of utilized technology package. Syntax:

```
USEPACKAGE tp-name [AS namespace]; For more details, refer to the SIMOTION Basic Functions Function Manual.
```

2. Specification of utilized libraries.

Syntax:

```
USELIB library-name-list [AS namespace];
```

For more information, see "Using data types, functions and function blocks from libraries (Page 335)".

3. Reference to other units in order to use their public components.

The syntax is:

```
USES unit name-list;
```

For more information, see "USES statement in a using unit (Page 270)".

- 4. Declarations and information regarding declaration as public to other program sources:
  - Data type definitions (Page 264):
     User-defined data types (UDT) that are public and valid within the entire ST source file
  - Variable declarations (Page 265):
     Unit variables and unit constants that are public and valid within the entire ST source file.

Permissible keywords: See Section "Variable declaration" (Page 265).

Object-oriented interfaces (Page 261):

Object-oriented interfaces that are public and valid within the entire ST source file. As of version V4.5 of the SIMOTION Kernel and with compiler option (Page 61) "Permit object-oriented programming" enabled.

#### Note

Object-oriented interfaces utilize the same keywords as the interface section (INTERFACE / END\_INTERFACE).

Specification of the program organization units (POUs) to be declared public.
 Syntax:

```
FUNCTION fc_name;
FUNCTION_BLOCK fb_name;
PROGRAM program name;
```

CLASS class\_name; (as of version V4.5 of the SIMOTION Kernel and with compiler option (Page 61) "Permit object-oriented programming" enabled)

If the "Permit forward declarations" compiler option (Page 61) is activated, they are also interpreted as POU prototypes for the forward declaration (Page 363).

POU prototypes for the forward declaration (Page 363).
 Specification of the prototypes for program organization units with forward declaration (only effective if the "Permit forward declarations" compiler option (Page 61) is activated).
 They are also interpreted as POUs to be exported.

All technology packages, libraries, units used, data type declarations, variable declarations, object-oriented interfaces and program organization units listed in the interface section are declared public. For further information about declaring public, see "Interface section of a unit with Declare Public function (Page 268)".

### Sequence

The interface section is the first section of an ST source file.

#### Note

Optionally, the unit statement can precede the interface section, see "Identifier of the unit (Page 268)".

The order of the interface statements 1 to 4 is fixed.

#### 7.1 Source file sections

Within number 4, any order is permitted. The individual declaration blocks for data type definitions (including POU prototypes) and variables declarations can appear more than once.

Please note: Identifiers must be declared before they are used.

Only if the "Permit forward declarations" compiler option (Page 61) is activated: When declaring an instance of a function block or a class, it is sufficient for the prototype of the function block to have been declared beforehand. It is not possible to initialize the function block or the class.

### Frequency

Once per ST source file

### **Mandatory section**

Yes

# 7.1.1.2 Implementation section

The implementation section contains the executable sections, comprising the main part of the ST source file.

The implementation section has the following syntax:

# **Syntax**

```
IMPLEMENTATION
// Implementation statements (optional)
END_IMPLEMENTATION
```

An individual identifier of the section cannot be specified.

Optionally, implementation statements (main part of the ST source file) exist in the following order between the reserved words IMPLEMENTATION:

 Reference to other units in order to use their public components. Syntax: USES unit\_name-list; For more information, see "USES statement in a using unit (Page 270)".

#### 2. Declarations

- Data type definitions (Page 264):
   User-defined data types (UDT) that are valid within the entire ST source file
- Variable declarations (Page 265):
   Unit variables and unit constants that are valid within the entire ST source file.
   Permissible keywords: See Section "Variable declaration" (Page 265).
- Object-oriented interfaces (Page 261):
   Object-oriented interfaces that are valid within the entire ST source file
   As of version V4.5 of the SIMOTION Kernel and with compiler option (Page 61) "Permit object-oriented programming" activated.
- POU prototypes for the forward declaration (Page 363).
   Specification of the prototypes for program organization units with forward declaration (only effective if the "Permit forward declarations" compiler option (Page 61) is activated).

#### Note

Data types, variables or object-oriented interfaces that are to be declared public and used in other program sources must be fully declared in the interface section (Page 248).

3. Program organization units (Page 252).

### Sequence

Always follows the interface section (Page 248).

If the "Permit forward declarations" compiler option (Page 61) is **not** activated, the following applies:

- The order of the implementation statements indicated above is mandatory; within numbers 2 and 3, any order is permitted.
- All identifiers must be declared before they are used.

#### 7.1 Source file sections

If the "Permit forward declarations" compiler option (Page 61) is activated, the following applies:

- As regards the order of the interface statements, the following applies:
   Numbers 2 and 3 need no longer be strictly separated. Declarations may be freely programmed between program organization units.

   Exception: POU prototypes must be declared before the relevant program organization unit is defined or used.
- As long as the following conditions are satisfied, the identifiers of program organization units (Page 252) can be used before they are defined.
  - There are no restrictions with respect to functions (Page 253), programs (Page 256), expressions (Page 257) or methods (Page 260). Any order is permitted.
     A POU prototype may be optionally declared in advance for programs or functions.
  - This is possible for function blocks (Page 254) or classes (Page 258) subject to the following restrictions (e.g. when the instance is declared):
     Any order is permitted if initialization is not specified. In this case, however, it is absolutely essential that the prototype of the function block or class is declared beforehand.
     If initialization is specified, the function block or the class must be fully defined beforehand.
- All other identifiers (e.g. data types, variables) must be declared before they are used.

# Frequency

Once per ST source file

### Mandatory section

Yes

### 7.1.1.3 Program organization units (POUs)

Program organization units (POUs) are the executable source file sections:

- Functions (FC) (Page 253)
- Function blocks (FB) (Page 254)
- Programs (Page 256)
- Expressions (Page 257)
- Classes (Page 258) (as of version V4.5 of the SIMOTION Kernel and with compiler option (Page 61) "Permit object-oriented programming" activated)

The following applies for the sequence of the POUs in an ST source file:

- Usually, the called POUs must precede the calling POUs in the source file so that the former are recognized by the latter.
- Exception: Only if the "Permit forward declarations" compiler option (Page 61) is activated. The sequence is arbitrary: The following applies to the specification of a prototype for forward declaration (Page 363) in the interface section (Page 248) or the implementation section (Page 250):
  - Essential for declaring instances with function blocks and classes
  - Optional when calling functions and programs

## 7.1.1.4 Functions (FCs)

Functions (FC) are classified as program organization units (POUs). Functions are parameterized source file sections with temporary data that can be called from programs and function blocks. All internal variables lose their values when the function is exited and are reinitialized the next time the function is called.

FCs have the following syntax:

## **Syntax**

```
FUNCTION name : function_data_type
// Declaration section
// Statement section
END FUNCTION
```

*name* stands for the identifier of the function, while *function\_data\_type* stands for the data type of the return value.

Permissible keywords for the variable declaration in the declaration section (Page 262): See Section "Variable declaration" (Page 265).

Note the following for functions with *function\_data\_type* <> VOID: In the body (Page 263), an expression of data type *function\_data\_type* must be assigned to the function identifier.

## Sequence

FCs can only be defined in the implementation section (Page 250).

- If the "Permit forward declarations" compiler option (Page 61) is not activated, the following applies:
  - In the source file, functions must precede the POU from which they are called.
- If the "Permit forward declarations" compiler option (Page 61) is activated, the following applies:

The sequence is arbitrary: There is an option to specify a prototype for the forward declaration (Page 363) in the interface section (Page 248) or the implementation section (Page 250).

The declaration section (Page 262) must precede the statement section (Page 263).

## Frequency

Any number of times per ST source file

## Mandatory section

No

### Further information on functions (FC)

See Section "Creating and calling functions and function blocks" (Page 179).

## 7.1.1.5 Function blocks (FBs)

Function blocks (FB) are classified as program organization units (POUs). They are source file sections with static data that can be called from programs and assigned parameters (internal variables retain their value between calls). Since an FB has memory, its output parameters can be accessed at any time and from any point in the user program.

FBs have the following syntax:

## **Syntax**

```
FUNCTION_BLOCK name
// Declaration section
    // Methods (Only with compiler option (Page 61) "Permit object-oriented programming")
// Statement section
END_FUNCTION_BLOCK
```

name stands for the identifier of the function block.

Permissible keywords for the declaration of variables in the declaration section: See Section "Variable declaration" (Page 265).

### Special features

Before you call a function block (FB), you must declare an instance: You declare a variable and enter the identifier of the function block as the data type. You can declare the instance locally (within VAR / END\_VAR in the declaration sections of a program or a function block).

You can also declare the instance globally (within VAR\_GLOBAL/END\_VAR in the interface or implementation section).

- If the "Permit forward declarations" compiler option (Page 61) is not activated, the following applies:
  - This is only possible with FBs which make used program sources and libraries available, but not with FBs which are defined in the same ST source file.
- If the "Permit forward declarations" compiler option (Page 61) is activated, the following applies:

You can declare global instances of FBs which are defined in the same ST source file.

- For instance declaration without specification of initialization:
   The instance may be declared before the FB is fully defined. In this case, it is essential that a prototype for the forward declaration (Page 363) is specified in the interface section (Page 248) or the implementation section (Page 250).
- For instance declaration with specification of initialization:
   The instance must always be declared after the FB is fully defined.

You cannot declare an instance of an FB in functions or methods.

### Sequence

FBs can only be defined in the implementation section (Page 250).

- If the "Permit forward declarations" compiler option (Page 61) is not activated, the following applies:
  - In the source file, an FB must precede the POU in which it is used, e.g. in which an instance of the FB is declared as local variable.
- If the "Permit forward declarations" compiler option (Page 61) is enabled, the following applies:
  - Without specification of initialization:
     The POU which uses the FB may precede the definition of the FB. In this case, it is essential that a prototype for the forward declaration (Page 363) is specified in the interface section (Page 248) or the implementation section (Page 250).
  - With specification of initialization (only with compiler option (Page 61) "Permit objectoriented programming"):
    - The FB must be fully defined before the POU in which it is used.

The declaration section (Page 262) must precede the statement section (Page 263).

## Frequency

Any number of times per ST source file

#### Mandatory section

No

### Further information about function blocks (FB)

See Section "Creating and calling functions and function blocks" (Page 179).

## 7.1.1.6 **Programs**

Programs are classified as program organization units (POUs). They are called on the target system according to their task assignment (see *Configuring the execution system* in the *SIMOTION Basic Functions* Function Manual) and can call functions (FC) and function blocks (FB), as well as methods in classes and function blocks.

Programs have the following syntax:

### **Syntax**

```
PROGRAM name

// Declaration section

// Statement section

END PROGRAM
```

name stands for the name of the program.

Permissible keywords for the variable declaration in the declaration section: See Section "Variable declaration" (Page 265).

### Sequence

Programs can only be defined in the implementation section (Page 250).

- If the "Permit forward declarations" compiler option (Page 61) is **not** activated, the following applies:
  - Programs are expediently placed after FCs, FBs, expressions and classes. The program then recognizes these source file sections and can make use of them.
- If the "Permit forward declarations" compiler option (Page 61) is enabled, the following applies:

The sequence is arbitrary: When a program is called within a program, there is an option to specify a prototype for the forward declaration (Page 363) in the interface section (Page 248) or the implementation section (Page 250).

The declaration section (Page 262) must precede the statement section (Page 263).

### Frequency

Any number of times per ST source file

### Mandatory section

No

### Further information on programs

See Section "Programs" (Page 205).

## 7.1.1.7 Expressions

Expressions are a special case of a function declaration with the specified data type BOOL of the return value. The expression within the EXPRESSION <expression identifier> ... END EXPRESSION reserved words assigned to the function name is evaluated.

You can use the WAITFORCONDITION (Page 171) construct to wait directly for a programmable event or condition in a MotionTask. The statement suspends the task that called it until the condition (expression) is true.

Expressions have the following syntax:

## **Syntax**

```
EXPRESSION name

// Declaration section

// Statement section

END EXPRESSION
```

name stands for the identifier of the expression.

Permissible keywords for the variable declaration in the declaration section: See Section "Variable declaration" (Page 265).

Please note: In the body (Page 263), an expression of data type BOOL must be assigned to the expression identifier.

## Sequence

An expression can only be declared in the implementation section (Page 250) of an ST source file.

- If the "Permit forward declarations" compiler option (Page 61) is **not** activated, the following applies:
  - Expressions must precede the program organization unit in which they are called from a WAITFORCONDITION control structure.
- If the "Permit forward declarations" compiler option (Page 61) is activated, the following applies:

The sequence is arbitrary: There is no option to specify a prototype for the forward declaration (Page 363) in the interface section (Page 248) or the implementation section (Page 250).

The declaration section (Page 262) must precede the statement section (Page 263).

#### Frequency

Any number of times per ST source file

## Mandatory section

No

### Further information on expressions

See Section "Expressions" (Page 206).

Examples in conjunction with the WAITFORCONDITION statement: See SIMOTION Basic Functions Function Manual

# 7.1.1.8 Classes (as of Kernel V4.5)

Classes belong to the program organization units (POE). They form a capsule for variables and methods (Page 260). Only variables and methods that have the access identifier PUBLIC are visible outside of the class. Another class can be derived from a class (base class). This derived class inherits all the variables and methods from the base class.

A SIMOTION Kernel as of version V4.5 is mandatory for the purposes of defining and using classes. Classes can only be defined when compiler option (Page 61) "Permit object-oriented programming" is enabled.

Classes have the following syntax:

## Syntax (simplified)

```
CLASS name

// Declaration section

// methods

END CLASS
```

name stands for the identifier of the class.

Permissible keywords for the variable declaration in the declaration section: See Section "Variable declaration" (Page 265).

For a complete syntax diagram see Figure 6-10 Syntax: Class (Page 227).

## **Special features**

Before using public methods or variables of a class you must declare an instance of the class: You declare a variable and enter the identifier of the class as the data type. You can declare the instance locally (within VAR / END\_VAR in the declaration sections of a program, a function block or a class).

You can also declare the instance globally (within VAR\_GLOBAL/END\_VAR in the interface or implementation section).

- If the "Permit forward declarations" compiler option (Page 61) is not activated, the following applies:
  - This is only possible with classes which make used program sources and libraries available, but not with classes which are defined in the same ST source file.
- If the "Permit forward declarations" compiler option (Page 61) is activated, the following applies:

You can declare global instances of classes which are defined in the same ST source file.

- For instance declaration without specification of initialization:
   The instance may be declared before the class is fully defined. In this case, it is essential that a prototype for the forward declaration (Page 363) is specified in the interface section (Page 248) or the implementation section (Page 250).
- For instance declaration with specification of initialization:
   The instance must always be declared after the class is fully defined.

You cannot declare an instance of a class in functions or methods.

### Sequence

Classes can only be defined in the implementation section (Page 250).

- If the "Permit forward declarations" compiler option (Page 61) is not activated, the following applies:
  - In the source file, a class must precede the POU in which it is used, e.g. in which an instance of the class is declared as a local variable.
- If the "Permit forward declarations" compiler option (Page 61) is enabled, the following applies:
  - Without specification of initialization:
     The POU which uses the class may precede the definition of the class. In this case, it is essential that a prototype for the forward declaration (Page 226) is specified in the interface section (Page 248) or the implementation section (Page 250).
  - With specification of initialization:
     The class must be fully defined before the POU in which it is used.

The declaration section (Page 262) must precede the methods (Page 260).

### Frequency

Any number of times per ST source file

#### Mandatory section

No

### Additional information on classes

See "Object-Oriented Programming - OOP (as of kernel V4.5)" (Page 211) section

#### 7.1.1.9 Methods

Methods belong to the program organization units (POE). They are callable and parameterizable source file sections with temporary data within classes (Page 258) or function blocks (Page 254). All internal variables lose their values when the method is exited and are reinitialized the next time the method is called.

Methods can only be defined when compiler option (Page 61) "Permit object-oriented programming" is enabled.

Methods have the following syntax:

## **Syntax**

```
METHOD access-spec name : method_data_type
    // Variable declaration
// Statement section
END METHOD
```

access-spec stands for the optional access identifier (Page 213):

- In classes: PUBLIC, PROTECTED, PRIVATE. Default setting: PROTECTED.
- In function blocks: PUBLIC, PRIVATE. PRIVATE is default setting.

*name* stands for the identifier of the method, while *method\_data\_type* stands for the data type of the return value.

Permissible keywords for the variable declaration in the declaration section (Page 262): See Section "Variable declaration" (Page 265).

Note the methods with *method\_data\_type* <> VOID: In the statement section (Page 263), an expression of data type *method\_data\_type* must be assigned to the method identifier!

For a complete syntax diagram see Figure 6-3 Syntax: Method (Page 215).

#### Special feature

The compiler option (Page 61) "Permit object-oriented programming" needs to be enabled.

## Sequence

Methods can only be defined within classes (Page 258) and function blocks (Page 254).

- If the "Permit forward declarations" compiler option (Page 61) is **not** activated, the following applies:
  - In the source file, methods must precede the POU from which they are called.
- If the "Permit forward declarations" compiler option (Page 61) is activated.
   The sequence is arbitrary:

The declaration section (Page 262) must precede the statement section (Page 263).

## Frequency

Any number of times per class or function block.

### Mandatory section

No

#### Additional information on methods

See "Object-Oriented Programming - OOP (as of kernel V4.5)" (Page 211) section

## 7.1.1.10 Object-oriented interface (as of Kernel V4.5)

Object-oriented interfaces define the call interface for public methods (Page 260) (access identifier PUBLIC). Method prototypes are defined for this purpose in the object-oriented interface. These methods with the definition "prototype" are formulated in classes (Page 258) which implement the object-oriented interfaces.

Another interface can be derived from an object-oriented interface (base interface). This derived interface inherits all of the method prototypes of the base interface.

#### Note

While object-oriented interfaces start and end with the same keywords as the interface section (Page 248) of a unit (INTERFACE / END\_INTERFACE), they have different meanings and are used in different ways.

Object-oriented interfaces can only be defined and used with a SIMOTION Kernel as of version V4.5. The compiler option (Page 61) "Permit object-oriented programming" also needs to be activated.

Object-oriented interfaces have the following syntax:

### Syntax (simplified)

*name* stands for the identifier of the object-oriented interface.

For complete syntax diagrams see Figure 6-11 Syntax: Object-oriented interface (Page 236) and Figure 6-12 Syntax: Method prototype (Page 237).

## **Special features**

In classes (Page 258) that implement object-oriented interfaces, all methods (Page 260)that are defined as prototypes in the interfaces must be formulated. These methods must always be declared public (access identifier PUBLIC). The call interface (input, output and in/out parameters) specified in the interface must be transferred unchanged.

Variables of object-oriented interfaces can also be declared. Instances of classes that implement the same object-oriented interface can be assigned to these variables.

## Sequence

You can define object-oriented interfaces in the interface section (Page 248) and the implementation section (Page 250). In most cases, they are declared in the interface section because they are generally declared PUBLIC.

They must always be declared in full before they are used in the declaration of an interface variable or an implementing class. This applies irrespective of the compiler option (Page 61) "Permit forward declarations".

## Frequency

Any number of times per ST source file

### **Mandatory section**

No

### Further information about object-oriented interfaces

See section "Object-oriented interfaces" (Page 235).

### 7.1.1.11 Declaration section

The declaration section of a program organization unit (POU) contains the data type definition and the variable declaration of the POU.

The declaration section has the following structure:

### Structure

```
// Data type definition
// Variable declaration
```

### Sequence

The declaration section has no explicit keywords at the start or end. It begins after the keyword of the respective program organization unit (POU) and ends with the first executable statement of the statement section.

It contains the following in any order:

- Data type definitions (Page 264):
   User-defined data types (UDT) that are valid locally in the POU.

   Data types cannot be defined within methods.
- Variable declarations (Page 265):
  Variables and constants that are valid locally in the POU
  Permissible keywords according to the respective POU: See Section "Variable declaration" (Page 265).

Please note: Identifiers must be declared before they are used.

## Frequency

Once per POU

## Mandatory section

No

### 7.1.1.12 Statement section

The statement section of a POU consists of the individual (executable) statements.

The statement section has the following structure:

## Configuration

// Statements

### Sequence

The statement section has no explicit keywords at the start or end. It begins after the declaration section and ends with the keyword of the respective POU.

## Frequency

Once per POU

### Mandatory section

No

### Further information on statements

See following sections:

- Value assignments and expressions (Page 143)
- Control statements (Page 160)

- Call of functions and function block calls (Page 191)
- Calling methods (Page 218)

## 7.1.1.13 Data type definition

For the data type definition, you specify user-defined data types (UDT). You can use them for variable declarations. UDTs can be defined in the interface section, the implementation section, and the declaration section of FCs, FBs, and programs.

The data type definition has the following syntax:

## **Syntax**

```
TYPE
name : data_type_specification;
    // ...
END TYPE
```

name represents the name of the individual data type that you use for the Variable declarations.

data\_type\_specification stands for any data type or a structure. Any number of individual data types can appear between TYPE and END\_TYPE.

## Sequence

You can define UDTs as follows:

In the Interface section:

The UDTs are recognized within the ST source file and will be exported They can be used in the interface and implementation section for declaration of unit variables and in all POUs for declaration of local variables. In addition, they can be used in all units which import this ST source file (in SIMOTION ST with the USES statement).

- In the Implementation section:
  - The UDTs are recognized within the ST source file
  - They can be used in the implementation section for declaration of unit variables and in all POUs for declaration of local variables.
- In the declaration section of a POU (FC, FB, program, expression, class): The UDTs are only recognized locally within the POU

They can only be used within the POU for declaration of local variables.

UDTs must be defined before they are used in a variable declaration.

## Frequency

The TYPE / END\_TYPE declaration block may appear more than once in a source file section; any number of UDTs are possible within a declaration block.

## Mandatory section

No

## Further information on user-defined data types (UDT)

See Section "User-defined data types" (Page 115).

#### 7.1.1.14 Variable declaration

A declaration section contains variable declarations and can itself be contained in FCs, FBs, and programs (POUs) as well as in the interface section and the implementation section.

The variable declaration has the following syntax:

## **Syntax**

```
variable_type
  name_list : data_type;
  // ...
END VAR
```

*variable\_type* represents the keyword of the variable type being declared. The permitted keywords depend on the source file section.

• In the Interface section or Implementation section of an ST source file:

```
VAR_GLOBAL: Non-retentive unit variable
VAR_GLOBAL CONSTANT: Unit constant
VAR GLOBAL RETAIN: Retentive unit variable
```

• In the Declaration section of a function:

VAR: Local variable

VAR CONSTANT: Local constant

VAR\_INPUT: Input parameter

VAR\_OUTPUT: Output parameters

VAR IN OUT: In/out parameter

• In the Declaration section of a function block:

```
VAR: Local variable
VAR CONSTANT: Local constant
VAR RETAIN: Retentive variable
VAR_TEMP: Temporary variable
VAR_INPUT: Input parameter
VAR_OUTPUT: Output parameter
VAR IN OUT: In/out parameter
```

• In the Declaration section of a program:

```
VAR: Local variable
VAR CONSTANT: Local constant
VAR TEMP: Temporary variable
```

• In the Declaration section of an expression:

VAR: Local variable

VAR CONSTANT: Local constant

VAR\_INPUT: Input parameter (as of Version 4.1 of the SIMOTION Kernel)
VAR IN OUT: In/out parameter (as of Version 4.1 of the SIMOTION Kernel)

• In declaration section of a class (Page 258) (as of version 4.5 of the SIMOTION Kernel):

VAR: Local variable (static)
VAR CONSTANT: Local constant
VAR RETAIN: Retentive variable

- An access identifier (Page 213) (PUBLIC, PROTECTED, PRIVATE) can be optionally stated after the keyword. Default setting: PROTECTED.
- In the declaration section of a method (Page 260):

VAR: Local variable

VAR CONSTANT: Local constant
VAR RETAIN: Retentive variable
VAR\_INPUT: Input parameters
VAR\_OUTPUT: Output parameters
VAR\_IN\_OUT: In/out parameter

In the method prototypes within an object-oriented interface (Page 261):

VAR\_INPUT: Input parameter VAR\_OUTPUT: Output parameter VAR IN OUT: In-out parameter

name list is the list of identifiers of the data type data type to be declared.

#### Sequence

The variable is declared:

In the Interface section of the ST source file:

Permissible keywords: See above at Syntax.

The unit variables are recognized within the ST source file and will be exported.

They can be used in all POUs of the ST source file.

In addition, they can be used in all units which import this ST source file (in SIMOTION ST with the USES statement).

• In the Implementation section of the ST source file:

Permissible keywords: See above at Syntax.

The unit variables are recognized within the ST source file.

They can be used in all POUs of the ST source file.

In the declaration section of a class:

Permissible keywords: See above under Syntax.

The variables are only recognized locally within the class.

- In the declaration section of a POE (FC, FB, program, expression):
   Permissible keywords according to the type of POU: See above at *Syntax*.
   The variables are only recognized locally within the POU.
   Exceptions:
  - You can also access the output parameters of a function block outside the FB.
  - You can access the input parameters of a function block outside the FB provided the "Permit language extensions" compiler option has been activated. See Global settings of the compiler (Page 61) and Local settings of the compiler (Page 64).
- In the declaration section of a method:
   Permissible keywords: See above under Syntax.
   The variables are only recognized locally within the method.
- In the method prototypes within an object-oriented interface (Page 261): Permissible keywords: See above under *Syntax*.
   The parameters define the call interface of the method.

Variables must be declared before they are used.

## Frequency

The number of times the *variable\_type I* END\_VAR declaration block of a specific variable type can appear depends on the associated source file section:

- In the interface and implementation section of the ST source: The declaration blocks may appear more than once.
- In the declaration section of a POU (FC, FB, program, expression, class, method):
   Each declaration block (other than VAR CONSTANT / END\_VAR) may appear just once in the declaration section.
- In the method prototypes within an object-oriented interface:
   Each declaration block may only occur once in each method prototype.

Permitted declaration blocks and keywords depending on the associated source file section: See above at *Syntax*.

Any number of variable declarations are possible within a declaration block.

### Mandatory section

No

### Further information about variable declaration

See Section "Variable declaration" (Page 134).

## 7.1.2 Declaring ST source files public and using them

ST has a unit concept which can be used to access global variables, data types, functions (FC), function blocks (FB) and programs from other source files. Thus, for example, you can compile reusable subroutines and make them available.

## 7.1.2.1 Unit identifier

Below, unit refers to a program source file (e.g. ST source file, MCC source file). The name of the program source file defined in SIMOTION SCOUT is applied as the identifier.

Optionally, you can set the unit statement as first statement for an ST source file (preceding the interface section). Syntax:

UNIT name;

*name* corresponds to the name of the ST source file defined in SIMOTION SCOUT, see Add ST source (Page 27) or Change the properties of an ST source file (Page 29).

The unit statement is ignored if the name specified there differs from the name of the ST source file.

#### 7.1.2.2 Interface section of a unit with Declare Public function

You can enter the following constructs in the interface section of a unit with Declare Public function. The syntax of the constructs is only implied here, for details, see "Interface section (Page 248)".

- The data type declarations to be declared public TYPE
   User-defined data types with their complete declaration.
- The variable declarations to be declared public VAR\_GLOBAL, VAR\_GLOBAL RETAIN, or VAR\_GLOBAL CONSTANT Non-retentive and retentive unit variables and unit constants with their complete declaration.

- The POU to be declared public (functions, function blocks, programs and classes)
   Specify each POU (function, function block, program or class) to be declared public with the relevant keyword (optional within the TYPE / END\_TYPE construct). Close each entry with a semicolon.
  - FUNCTION\_BLOCK fb\_name;
  - FUNCTION fc name;
  - PROGRAM program\_name;
  - CLASS class\_name; (as of version V4.5 of the SIMOTION Kernel and with compiler option (Page 61) "Permit object-oriented programming" activated)

If the "Permit forward declarations" compiler option (Page 61) is activated, they are also interpreted as POU prototypes for the forward declaration (Page 363). You program the POU itself in the implementation section (Page 250) of the ST source file.

 The object-oriented interfaces to be declared public as of version V4.5 of the SIMOTION Kernel with compiler option (Page 61) "Permit object-oriented programming" activated. INTERFACE if\_name ... END\_INTERFACE Object-oriented interfaces with their complete declaration.

The information can be specified in any sequence:

#### Note

The following further specifications are possible in the interface section, they are listed **before** the data types, variables and POUs to be declared public:

- 1. Specification of utilized technology packages (USEPACKAGE ...).
- 2. Specification of utilized libraries (USELIB ...).
- 3. Reference to other units in order to use their public components (USES ...).

These imported technology packages, libraries and units are also declared public. For inheritance, see "USES statement in a using unit (Page 270)".

You must adhere to the order presented for the specifications in the interface section of a unit (ST source file), see "Interface section (Page 248)". Otherwise, error-free compilation of the ST source file will not be possible.

Programs which are to be assigned to a task in the execution system must be listed in the interface section (see *Configuring the execution system* in the *SIMOTION Basic Functions* Function Manual). The compiler outputs a warning message if programs are not declared public in the interface section of an ST source file.

Functions, function blocks, and programs that are only used in the ST source file should not be listed in the interface section.

## 7.1.2.3 Example of a unit with Declare Public function

Below is an example of a unit with Declare Public function (*myUnit\_A*). It is imported by *myUnit\_B* (see Example of a using unit (Page 272)).

#### Table 7-1 Example of a unit with Declare Public function

```
UNIT myUnit A;
                // Optional, name of the ST source file
INTERFACE
   // ... USES statement also possible here
   TYPE // Declaration of data types to be declared public
       color : (RED, GREEN, BLUE);
   END TYPE
   VAR GLOBAL
       cycle : INT := 1; // Declaration of unit variables to be declared public
                         // unit variables to be exported
   END VAR
   FUNCTION myFC;
                         // DECLARE PUBLIC statement of an FC
   FUNCTION BLOCK myFB;
                         // DECLARE PUBLIC statement of an FB
   CLASS myClass;
                         // DECLARE PUBLIC statement of a class
                         // (as of version V4.5 of the SIMOTION Kernel)
                         // and activated compiler option
                         // "Permit object-oriented programming")
                         // Export statement of a program
   PROGRAM myProgram A;
                         // (to interface with the execution system)
END INTERFACE
IMPLEMENTATION
   Function myFC: LREAL // Function written out
       END FUNCTION
   Function BLOCK myFB
                         // Function block formulated
           // ... (Statements)
   END FUNCTION BLOCK
   CLASS myClass
                         // Class formulated
                         // (as of version V4.5 of the SIMOTION Kernel)
                         // and activated compiler option
                         // "Permit object-oriented programming")
             // ... (Statements)
   END CLASS;
                       // Program formulated
   PROGRAM myProgram A
      END PROGRAM
END IMPLEMENTATION
```

## 7.1.2.4 USES statement in a using unit

Enter the following statement in the interface section or implementation section of a using unit:

```
USES unit name-list
```

unit\_name-list is a list of the units to be used separated by commas.

#### Example:

```
USES unit 1, unit 2, unit 3;
```

This enables you to access the following elements that are declared public in the interface section of the units used (e.g. ST source file, MCC unit):

- User-defined data types (UDT)
- Unit variables and unit constants
- Programs, functions, function blocks and classes
- Used technology packages, libraries and units

You can use the used elements as if they existed in the current unit.

#### Note

The keyword USES can only occur once in the interface section or in the implementation section of a unit. When multiple units are to be used, enter them as a list separated by commas after the keyword USES.

The USES statement can appear in either the interface section or the implementation section of a unit. This has far-reaching implications:

Table 7-2 Implications regarding placement of USES statement in interface section or in implementation section of the ST source file

| Effect               | USES statement in the interface section                                                                                                    | USES statement in the implementation section                                                                                                    |
|----------------------|----------------------------------------------------------------------------------------------------|----------------------------------------------------------------------------------------------------|
| Inheritance          | <ul> <li>The current unit continues declaring the used unit public; the used unit is inherited by all other units that access the current unit.</li> <li>Example:</li> <li>1. Unit B uses Unit A in the interface section.</li> <li>2. Unit C in turn uses Unit B.</li> <li>3. Then Unit C also uses Unit A automatically.</li> <li>A → B → C ⇒ A → C</li> <li>Because of inheritance, Unit A need not be used explicitly in Unit C.</li> </ul> | Inheritance is interrupted.  Example:  1. Unit B uses Unit A in the implementation section.  2. Unit C in turn uses Unit B.  3. Then Unit C has no automatic access to Unit A.  Unit C must explicitly use Unit A if it wants to access Unit A. |
| Variable declaration | The declaration of a unit variable of a used data type is possible in:  Interface section Implementation section                                                                                                    | The declaration of a unit variable of a used data type is only possible in the implementation section.                                                                                                    |

### Note

You will find tips for use of unit variables in the SIMOTION Basic Functions Function Manual.

## 7.1.2.5 Example of a using unit

Below is an example of a using unit (*myUnit\_B*). This uses the *myUnit\_A* unit from the Example of a unit with Declare Public function (Page 270).

#### Table 7-3 Example of a using unit

```
UNIT myUnit B;
                     // Optional, name of the ST source file
INTERFACE
    // ... if applicable USES statement
    PROGRAM myProgram B;
    // Specification of declared public programs, FBs, FCs, classes,
    // Data types and unit variables
END INTERFACE
IMPLEMENTATION
                               // Specification of used unit
   USES myUnit A;
    VAR GLOBAL
       myInstance : myFB;
                              // Declaration of an instance
                               // of the public FB of the used unit
       mycolor : color;
                               // Declaration of a variable
                               // of the public data type of the used unit
    END_VAR
    PROGRAM myProgram B
       mycolor := GREEN;
                               // Value assignment to variables
                               // of the public data type of the used unit
        cycle := cycle + 1;
                               // Value assignment to
                                // public variables of the used unit
    END PROGRAM
END IMPLEMENTATION
```

## 7.2 Variables in SIMOTION

This summarizes the variables available in ST.

### 7.2.1 Variable model

The following table shows all the variable types available for programming with ST.

- System variables of the SIMOTION device and the technology objects
- Global user variables (I/O variables, device-global variables, unit variables)
- Local user variables (variables within a program, a function, a method, a function block or a class)

# System variables

| Variable type                                | Meaning                                                                                                    |
|----------------------------------------------|----------------------------------------------------------------------------------------------------|
| System variables of the SI-<br>MOTION device | Each SIMOTION device and technology object has specific system variables. These can be accessed as follows: |
| System variables of technol-                 | Within the SIMOTION device from all programs                                                                |
| ogy objects                                  | From HMI devices                                                                                            |
|                                              | You can monitor system variables in the symbol browser.                                                     |

# Global user variables

| Variable type           | Meaning                                                                                                    |
|-------------------------|----------------------------------------------------------------------------------------------------|
| I/O variables           | You can assign symbolic names to the I/O addresses of the SIMOTION device or the peripherals. This allows you to have the following direct accesses and process image accesses to the I/O:                                         |
|                         | Within the SIMOTION device from all programs                                                                                                    |
|                         | From HMI devices                                                                                                    |
|                         | You create these variables in the symbol browser after you have selected the I/O element in the project navigator.                                                                                                    |
|                         | You can monitor I/O variables in the symbol browser.                                                                                                    |
| Global device variables | User-defined variables which can be accessed by all SIMOTION device programs and HMI devices.                                                                                                    |
|                         | You create these variables in the symbol browser after you have selected the GLOBAL DE-VICE VARIABLES element in the project navigator.                                                                                            |
|                         | Global device variables can be defined as retentive. This means that they will remain stored even when the SIMOTION device power supply is disconnected.                                                                           |
|                         | You can monitor global device variables in the symbol browser.                                                                                                    |
| Unit variables          | User-defined variables that all programs, function blocks, and functions (e.g. ST source, MCC source, LAD/FBD source) can access within a unit.                                                                                    |
|                         | Declare these variables in the unit:                                                                                                    |
|                         | <ul> <li>In the interface section:         These variables are declared public and can be used in other units (e.g. ST source files, MCC units, LAD/FBD units). They are also available on HMI-device as standard.     </li> </ul> |
|                         | In the implementation section:     You can only access these variables within the associated unit.                                                                                                    |
|                         | You can declare unit variables as retentive. This means that they will remain stored even when the SIMOTION device power supply is disconnected.                                                                                   |
|                         | You can monitor unit variables in the symbol browser.                                                                                                    |

# Local user variables

| Variable type                             | Meaning                                                                                                    |
|-------------------------------------------|----------------------------------------------------------------------------------------------------|
|                                           | User-defined variables which can be accessed from within the program (or function, function block) in which they were defined.                                                                                                    |
| Variable of a program (program variable)  | Variable is declared in a program. The variable can only be accessed within this program. A differentiation is made between static, temporary and retentive variables:                                                                                                    |
|                                           | <ul> <li>Static variables are initialized according to the memory area in which they are stored.         Specify this memory area by means of a compiler option. By default, the static variables are initialized depending on the task to which the program is assigned (see SIMOTION Basic Functions Function Manual).     </li> <li>You can monitor static variables in the symbol browser.</li> </ul>                                                                     |
|                                           | <ul> <li>Temporary variables are initialized every time the program in a task is called.</li> <li>Temporary variables cannot be monitored in the symbol browser.</li> </ul>                                                                                                    |
|                                           | <ul> <li>Retentive variables (as of version V4.5 of the SIMOTION Kernel) retain their value even<br/>when the SIMOTION device power supply is disconnected.</li> <li>You can monitor retentive variables in the symbol browser.</li> </ul>                                                                                                    |
| Variable of a function or method          | Variable is declared in a function (FC) or method. The variable can only be accessed within this FC or method.                                                                                                    |
|                                           | Variables in functions or methods are temporary; they are initialized each time the FC or method is called. They cannot be monitored in the symbol browser.                                                                                                    |
| Variable of a function block              | Variable is declared in a function (FB). The variable can only be accessed within this function block. A differentiation is made between static, temporary and retentive variables:                                                                                                    |
|                                           | <ul> <li>Static variables retain their value when the FB terminates. They are initialized only when the instance of the FB is initialized; this depends on the variable type with which the instance of the FB was declared.</li> <li>You can monitor static variables in the symbol browser.</li> <li>Only when compiler option "Permit object-oriented programming" is activated: Static variables with the PUBLIC access identifier can be accessed externally.</li> </ul> |
|                                           | Temporary variables lose their value when the FB terminates. The next time the FB is called, they are reinitialized.  Temporary variables cannot be monitored in the symbol browser.                                                                                                    |
|                                           | Retentive variables (as of version V4.5 of the SIMOTION Kernel) retain their value even when the SIMOTION device power supply is disconnected.  You can monitor retentive variables in the symbol browser.                                                                                                    |
| Variables of a class (as of               | Variable is declared in a class. A differentiation is made between static and retentive variables:                                                                                                    |
| version V4.5 of the SIMO-<br>TION Kernel) | Static variables are initialized only when the instance of the class is initialized; this depends on the variable type with which the instance of the class has been declared. Static variables can only be accessed from within this class and derived classes. Only static variables with the PUBLIC access identifier can be accessed from outside the class.                                                                                                    |
|                                           | <ul> <li>Retentive variables retain their value even when the SIMOTION device power supply is<br/>disconnected.</li> <li>Retentive variables can only be accessed from within this class and derived classes. They<br/>cannot be accessed from outside the class.</li> </ul>                                                                                                    |
|                                           | You can monitor the variables in the symbol browser.                                                                                                    |

Further information is available from the following sources:

- In the corresponding list manuals, you can find the compressed information on all system variables of the SIMOTION technology packages and SIMOTION devices.
- For more details on the use of system variables of technology objects, please refer to the SIMOTION Motion Control Technology Objects Function Manuals.
- In the SIMOTION Basic Functions Function Manual you can find information on how to access system variables and configuration data.
- This documentation contains information on:
  - Accessing I/O addresses with I/O variables (see Direct access and process image of the cyclic tasks (Page 311))
  - Accessing the process image (see Access to the fixed process image of the BackgroundTask (Page 320))
  - Creating and using global device variables (see Using global device variables (Page 284))
  - Use of unit variables and local variables (static and temporary variables).

#### Note

Please note that downloading the ST source file to the target system and running tasks affect variable initialization and thus the contents of the variables, see Time of the variable initialization (Page 291).

### 7.2.1.1 Unit variables

Unit variables are valid throughout the entire ST source file, i.e. they can be accessed in any source file section.

Unit variables are declared in the interface and/or implementation section of an ST source file; the location of the declaration determines the validity of the unit variable:

- If you declare the unit variables in the interface section, you create variables that can be
  used in other program sources (e.g. ST source files, MMC units). More information about
  declaring data public and using public data in other program sources can be found in
  Declaring ST source files public and using them (Page 268).
  By default, these unit variables are also available on HMI devices. The total size of the unit
  variables that can be exported to HMI devices is limited to 64 KB per unit.
- If you declare the unit variables in the implementation section, you create variables that can be used by all program organization units (POUs) of the current source file.

You can change the default setting for the HMI export of the unit variables using a pragma within a declaration block, see Variables and HMI devices (Page 302) and Controlling compiler with attributes (Page 356).

#### 7.2 Variables in SIMOTION

You can define unit variables with different behavior, e.g. in case of power failure:

- Non-retentive unit variables (keyword VAR\_GLOBAL): its value is lost in the event of a power failure.
- Retentive unit variables (keyword VAR\_GLOBAL RETAIN): its value remains in the event of a power failure.
- Unit constants (keyword VAR\_GLOBAL CONSTANT): its value is retained unchanged (see Constants (Page 141)).

You will find tips for the efficient use of unit variables in the *SIMOTION Basic Functions* Function Manual.

#### 7.2.1.2 Non-retentive unit variables

Non-retentive unit variables lose their value in the event of a power failure.

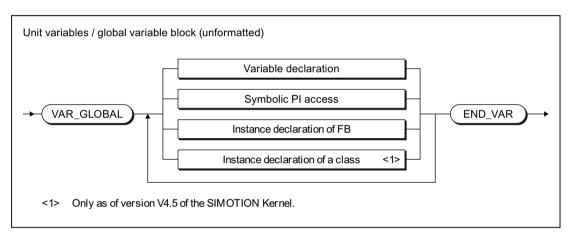

Figure 7-1 Syntax: Unit variables

This declaration block may appear more than once within an interface or implementation section. You specify the variable name and data type for the variable declaration (see Overview of all variable declarations (Page 135) and Initialization of variables or data types (Page 137)).

For the scope of the declaration and the HMI export, see Unit variables (Page 275).

#### Note

For initialization of the non-retentive unit variables:

- See Initialization of non-retentive global variables (Page 293).
- The behavior during downloading can be set (Options > Settings menu command,
   Download tab, Initialize non-retentive program data and global device variables checkbox)
- The type of version ID and therefore the initialization behavior on downloading depends on the SIMOTION Kernel version. For details, see Version ID of global variables and their initialization during download (Page 300).

Table 7-4 Examples of non-retentive unit variables

```
INTERFACE
   VAR GLOBAL // These variables are declared public.
       rotation1 : INT;
       field1
                       : ARRAY [1..10] OF REAL;
       flag1
                       : BOOL;
       motor1
                       : motor;
                                 // Instance declaration
   END VAR
END INTERFACE
IMPLEMENTATION
   VAR GLOBAL // These variables are not declared public.
       rotation2
                      : INT;
       field2
                       : ARRAY [1..10] OF REAL;
       flag2
                       : BOOL;
       motor2
                                 // Instance declaration
                       : motor;
   END VAR
END IMPLEMENTATION
```

### 7.2.1.3 Retentive unit variables

Retentive unit variables permit permanent storage of variable values even throughout a power failure.

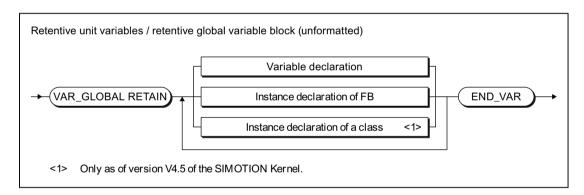

Figure 7-2 Syntax: Retentive global variable block

This declaration block may appear more than once within an interface or implementation section. You specify the variable name and data type for the variable declaration (see Overview of all variable declarations (Page 135) and Initialization of variables or data types (Page 137)).

#### 7.2 Variables in SIMOTION

For the scope of the declaration and the HMI export, see Unit variables (Page 275).

### Note

- For initialization of the retentive unit variables:
  - See Initialization of retentive global variables (Page 291).
  - The behavior during downloading can be set (Options > Settings menu command,
     Download tab, Initialize retentive program data and global device variables checkbox)
  - The type of version ID and therefore the initialization behavior on downloading depends on the SIMOTION Kernel version. For details, see Version ID of global variables and their initialization during download (Page 300).
- The amount of memory available for retentive variables depends on the device (see quantity framework in the SIMOTION SCOUT Configuration Manual).

  The amount of memory available for retentive variables depends on the device (see quantity framework in the SIMOTION SCOUT Configuration Manual).

  The amount of memory available for retentive variables depends on the device (see quantity framework in the SIMOTION SCOUT Configuration Manual).
  - To make efficient use of limited memory space, use the memory in a single ST source file and sort the variables in descending order!
- Check the capacity utilization of the retentive memory in SIMOTION SCOUT.
   In online mode, call the device diagnostics of the SIMOTION device to be checked (see online help). In the System utilization tab under Retentive data, you can see how much memory is available.

### Table 7-5 Examples of retentive unit variables

```
VAR_GLOBAL RETAIN
    Measuring field : ARRAY[1..10] OF REAL;
    Pass : INT;
    Switch : BOOL;
END_VAR
```

### 7.2.1.4 Local variables (static and temporary variables)

Local variables are valid only in the source file section (e.g. program, FC or FB) in which they were declared. We distinguish between the following:

- Static variables (Page 281):
   Static variables retain their value over all passes of the source file section (block memory).
- Temporary variables (Page 282):
   Temporary variables are initialized each time the unit section is called again.
- Retentive local variables (Page 282) SIMOTION Kernel as of version V4.5. They retain their value:
  - in the event of a power failure
  - when the task is started
  - over all passes of the source file section

See also: Initialization of local variables (Page 295).

### Note

Local variables cannot be accessed outside the source file section in which they were declared.

The following table provides an overview of the declaration of retentive, static and temporary variables. It shows the source file sections in which these variables can be declared and the keywords that can be used to declare them.

Table 7-6 Keywords for declaring retentive, static and temporary variables depending on source file section

| Source file section                   | section Keywords for the declaration                                              |                                         |                                               |
|---------------------------------------|-----------------------------------------------------------------------------------|-----------------------------------------|-----------------------------------------------|
|                                       | Static variables                                                                  | Temporary variables                     | Retentive local variables (as of kernel V4.5) |
| Function                              | <del>-</del>                                                                      | VAR / END_VAR                           |                                               |
|                                       |                                                                                   | or<br>VAR_TEMP / END_VAR                |                                               |
|                                       |                                                                                   | or<br>VAR_INPUT / END_VAR               |                                               |
|                                       |                                                                                   | or<br>VAR_IN_OUT / END_VAR <sup>2</sup> |                                               |
|                                       |                                                                                   | or<br>VAR_OUTPUT / /END_VAR             |                                               |
| Expression                            | _                                                                                 | VAR/ END_VAR                            | -                                             |
|                                       |                                                                                   | or<br>VAR_INPUT / END_VAR               | I                                             |
| ı                                     |                                                                                   | or<br>VAR_IN_OUT / END_VAR <sup>2</sup> |                                               |
| Function block                        | VAR / END_VAR1                                                                    | VAR_TEMP / END_VAR                      | VAR RETAIN / END_VAR                          |
|                                       | or<br>VAR_INPUT / END_VAR <sup>1</sup><br>or<br>VAR_OUTPUT / END_VAR <sup>1</sup> | or<br>VAR_IN_OUT / END_VAR <sup>2</sup> |                                               |
| Program                               | VAR / END_VAR <sup>3</sup>                                                        | VAR_TEMP / END_VAR                      | VAR RETAIN / END_VAR                          |
| Methods (within a class or a function | _                                                                                 | VAR / END_VAR                           |                                               |
| block) <sup>4</sup>                   |                                                                                   | VAR_TEMP / END_VAR<br>or                |                                               |
|                                       |                                                                                   | VAR_INPUT / END_VAR                     |                                               |
|                                       |                                                                                   | or VAR_IN_OUT / END_VAR²                |                                               |
|                                       |                                                                                   | or<br>VAR_OUTPUT / /END_VAR             |                                               |
| Class <sup>4</sup>                    | VAR / END_VAR1                                                                    |                                         | VAR RETAIN / END_VAR                          |

<sup>&</sup>lt;sup>1</sup> The initialization of the variable depends on initialization of the declared instance. See Initialization of instances of function blocks (FBs) or classes (Page 298).

<sup>&</sup>lt;sup>2</sup> The reference (pointer) for the transferred variable is temporary.

<sup>&</sup>lt;sup>3</sup> The initialization of the variables depends on the memory area in which they are stored. See Initialization of static program variables (Page 296).

<sup>&</sup>lt;sup>4</sup> Only with active compiler option "Permit object-oriented programming".

#### 7.2 Variables in SIMOTION

#### Note

Please note that downloading the ST source file to the target system and running tasks affect variable initialization and thus the contents of the variables, see Time of the variable initialization (Page 291).

Table 7-7 Examples of static and temporary variables

```
IMPLEMENTATION
   FUNCTION testFkt
       VAR
                     // Declaration of temporary variables
          flag : BOOL;
       END VAR
   END FUNCTION
   FUNCTION BLOCK testFbst
       VAR RETAIN // Declaration of retentive variables
          position1 : LREAL
       END VAR
       VAR
                     // Declaration of static variables
           rotation1 : INT;
       END VAR
       VAR TEMP // Declaration of temporary variables
           help1, help2 : REAL;
       END VAR
   END FUNCTION BLOCK
   PROGRAM testPrg;
       VAR RETAIN
                     // Declaration of retentive variables
          position2 : LREAL
       END VAR
                    // Declaration of static variables
           rotation2 : INT;
       END_VAR
                   // Declaration of temporary variables
          help1, help2 : REAL;
       END VAR
   END PROGRAM
   CLASS testcls
       VAR RETAIN // Declaration of retentive variables
          position3 : LREAL
       END VAR
                    // Declaration of static variables
       VAR
           rotation3 : INT;
       END VAR
   END CLASS
END IMPLEMENTATION
```

#### 7.2.1.5 Static variables

Static variables retain their most recent value when the source file section is exited. This value is used again at the next call.

The following source file sections contain static variables:

- Programs
- Function blocks
- Classes (as of version V4.5 of the SIMOTION Kernel and with compiler option "Permit object-oriented programming" enabled)

Static variables are declared in a static variable block.

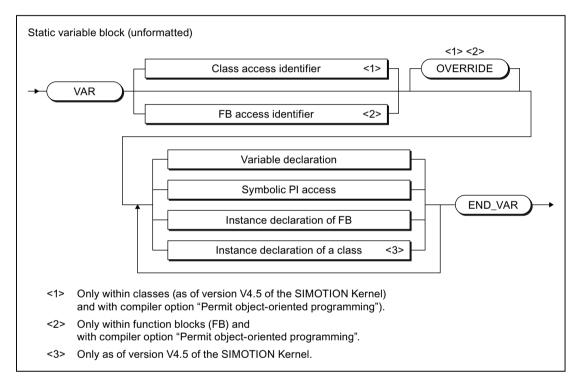

Figure 7-3 Syntax: Static variable block

You can do the following in the static variable block, according to the syntax in the figure:

- Declare variables (name and data type), optionally with initialization.
- Declare symbolic accesses to the process image of the BackgroundTask.
- Declare instances of the function blocks.
- Declaring instances of classes (SIMOTION Kernel as of version V4.5)

#### 7.2 Variables in SIMOTION

For initialization of the static variables:

- In programs: Depending on the execution behavior to which the program is assigned (see *SIMOTION Basic Functions* Function Manual).
   See also Initialization of static program variables (Page 296).
- In function blocks: Depending on the initialization of the declared instance. See also Initialization of instances of function blocks (FBs) (Page 298).

## 7.2.1.6 Temporary variables

Temporary variables are initialized each time the source file section is called. Their value is retained only during execution of the source file section.

The following source file sections contain temporary variables:

- Programs
- Function blocks
- Functions
- Methods (within classes or function blocks, with compiler option "Permit object-oriented programming")
- Expressions

In functions and expressions, you declare temporary variables in the FB temporary variable block (see following figure):

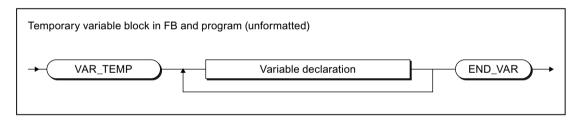

Figure 7-4 Syntax: Temporary variable block in the FB or program

In functions, methods and expressions, you declare temporary variables in the FC temporary variable block (see following figure):

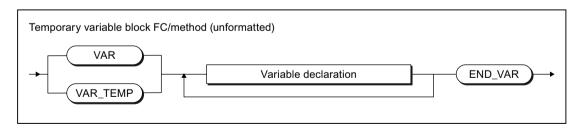

Figure 7-5 Syntax: Temporary variable block in an FC or a method

## 7.2.1.7 Retentive local variables (as of kernel V4.5)

You can declare retentive local variables in SIMOTION Kernel as of version V4.5.

They retain their value over all passes of the source file section in the event of a power failure or if the task is started.

The following source file sections contain retentive local variables:

- Programs
- Function blocks
- Classes (with compiler option "Permit object-oriented programming")

They are declared in the retentive local variable block.

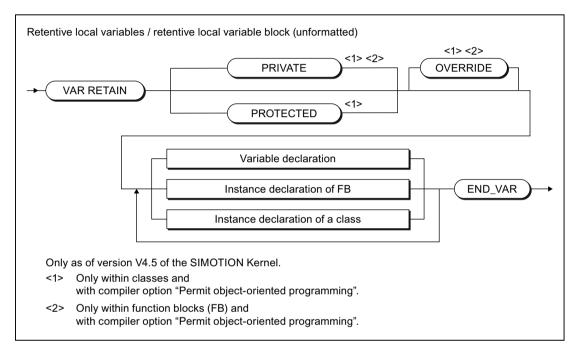

Figure 7-6 Syntax: Retentive local variable block

#### 7.2 Variables in SIMOTION

You can do the following in the retentive local variable block, according to the syntax in the figure:

- Declare variables (name and data type), optionally with initialization.
   Exception. No variables of data types can be declared in the retentive local variable block if they exclusively contain elements that cannot be saved (e.g. variables of data types of the technology objects).
- Declare instances of the function blocks.
   Exception: No instances of function blocks can be declared in the retentive local variable block if they contain the following:
  - Retentive local variables
  - Instances of system function blocks
- Declaring instances of classes (SIMOTION Kernel as of version V4.5)
   Exception: No instances of classes can be declared in the retentive local variable block if they contain the following:
  - Retentive local variables
  - Instances of system function blocks

For initialization of retentive local variables:

- In programs: dependent on the compiler option "Only create program instance data once". See also Initialization of retentive local variables of programs (Page 297).
- In function blocks or classes: dependent on the initialization of the retentive variables of the declared instance.
  - See also Initialization of retentive local variables of function blocks and classes (Page 299).

## 7.2.2 Use of global device variables

Global device variables are user-defined variables that you can access from all program sources (e.g. ST source files, MCC source files) of a SIMOTION device.

Global device variables are created in the symbol browser tab of the detail view; to do this, you must be working in offline mode.

Here is a brief overview of the procedure:

- 1. In the project navigator of SIMOTION SCOUT, select the **GLOBAL DEVICE VARIABLES** element in the SIMOTION device subtree.
- 2. In the detail view, select the **Symbol browser** tab and scroll down to the end of the variable table (empty row).

- 3. In the last (empty) row of the table, enter or select the following:
  - Name of variable
  - Data type of variable (only elementary data types are permitted)
- 4. Optionally, you can make the following entries:
  - Activation of Retain checkbox (This declares the variable as retentive, so that its value will be retained after a power failure.)
  - Field length (array size)
  - Initial value (if array, for each element)
  - Display format (if array, for each element)

You can now access this variable using the symbol browser or any program of the SIMOTION device.

In ST source files, you can use a global device variable, just like any other variable.

#### Note

If you have declared unit variables or local variables of the same name (e.g. *var-name*), specify the global device variable with \_*device.var-name*.

An alternative to global device variables is the declaration of unit variables in a separate unit, which is imported into other units. This has the following advantages:

- 1. Variable structures can be used.
- 2. The initialization of the variables during the STOP-RUN transition is possible (via Program in StartupTask).
- 3. For newly created global unit variables, a download in RUN is also possible.

Please refer to the SIMOTION Basic Functions Function Manual.

## 7.2.3 Memory ranges of the variable types

The different variable types are stored in different memory areas, which are initialized at different times. The table shows:

- The available memory areas for variable types that are declared in ST source files (possibly dependent on the version of the SIMOTION Kernel).
- The initialization time for each memory area.

## 7.2 Variables in SIMOTION

An explanation using an example is contained in the Example for memory areas (Page 288) section.

Table 7-8 Memory areas assigned to different variable types and their initialization

| Memory area         | Assigned variable types                                                                                                    | Initialization <sup>3</sup>                                                                                                    |
|---------------------|----------------------------------------------------------------------------------------------------|----------------------------------------------------------------------------------------------------|
| Retentive memory    | <ul> <li>Retentive unit variables</li> <li>As of version V4.5 of the SIMOTION Kernel:<br/>Retentive local variables of programs and<br/>function blocks</li> </ul>                                                                                                    | During download using the download settings                                                                                                    |
| User memory of unit | <ul> <li>Non-retentive unit variables</li> <li>Function block instances declared with VAR_GLOBAL, including the associated static variables (VAR, VAR_INPUT, VAR_OUTPUT)</li> <li>As of version V4.5 of the SIMOTION Kernel: Instances of classes declared with VAR_GLOBAL, including the associated variables (VAR)</li> <li>Also for the activated "Create program instance data only once" compiler option (Page 61):</li> <li>Local variables of the unit programs declared with VAR</li> <li>Function block instances declared with VAR_GLOBAL, including the associated static variables (VAR, VAR_INPUT, VAR_OUTPUT)</li> <li>As of version V4.5 of the SIMOTION Kernel: Instances of classes declared with VAR within the programs of the unit, including the</li> </ul> | <ul> <li>When the device is switched on</li> <li>During download using the download settings</li> <li>For transition to the RUN mode:         <ul> <li>Version V4.2 and higher of the SIMOTION Kernel:</li> <li>By activating the check box on the SIMOTION device, Initialization of nonretentive global variables and program data during STOP-RUN transition.</li> <li>As of Version V4.1 of the SIMOTION Kernel:</li></ul></li></ul> |
| User memory of task | associated variables (VAR)  For the deactivated "Create program instance data only once" compiler option (Page 61) (default):  Local variables declared with VAR of the assigned programs  Function block instances declared with VAR within the assigned programs, including the associated static variables (VAR, VAR_INPUT, VAR_OUTPUT)  As of version V4.5 of the SIMOTION Kernel: Instances of classes declared with VAR within the programs of the unit, including the associated variables (VAR)                                                                                                    | According to execution behavior of task:  • Sequential tasks: Each time task is started  • Cyclic tasks: For CPU transition to the RUN mode                                                                                                    |

| Memory area                           | Assigned variable types                                                                                | Initialization <sup>3</sup>                     |
|---------------------------------------|----------------------------------------------------------------------------------------------------|-------------------------------------------------|
| Local data stack of task <sup>2</sup> | Reference (pointer) to the program called in the task                                                  | On each call of the program in the task         |
|                                       | Local variables declared with VAR_TEMP of<br>the program called in the task                            |                                                 |
|                                       | Reference (pointer) to called function block instances                                                 | Each time the function block instance is called |
|                                       | Local variables of function blocks declared with VAR_TEMP                                              |                                                 |
|                                       | In/out parameters of function blocks declared with VAR_IN_OUT¹                                         |                                                 |
|                                       | Variables of called functions or methods<br>declared with VAR, VAR_INPUT,<br>VAR_OUTPUT or VAR_IN_OUT¹ | Each time the function or method is called      |
|                                       | Return value of called functions or methods                                                            |                                                 |

<sup>&</sup>lt;sup>1</sup> References (pointers) to the transferred variables.

<sup>&</sup>lt;sup>2</sup> See also Memory requirement of the variables on the local data stack (Page 290).

<sup>&</sup>lt;sup>3</sup> For a detailed description of the initialization behavior of the individual variable types, see Time of the variable initialization (Page 291).

## 7.2.3.1 Example of memory areas

#### Table 7-9 Example of memory areas of the variable types - Part 1

```
INTERFACE
// The statements in the interface section specify,
// which source contents are declared public.
   FUNCTION FC1;
   FUNCTION BLOCK FB1;
   PROGRAM p1;
   // Unit variables of the interface section are also visible
   // on HMI devices.
                            // Non-retentive unit variables
   VAR GLOBAL
                            // are present in the UNIT user memory
       ul if : INT;
   END VAR
   VAR GLOBAL CONSTANT
                         // Unit constants are located
                            // in the unit user memory
   END VAR
   VAR GLOBAL RETAIN
                         // Retentive unit variables are located
                            // in the retentive (power-fail-safe) memory
   END VAR
END INTERFACE
IMPLEMENTATION
// The implementation section contains the executable code sections
// in different program organization units (POU)
// A POU can be a program, FC, or FB.
   // Unit variables of the implementation section can only be used
   // within the source file.
   VAR GLOBAL
                            // Non-retentive unit variables are located
                            // in the unit user memory
       u1 glob : INT;
   END VAR
   {\tt VAR\_GLOBAL~CONSTANT} \hspace{1.5cm} // \hspace{1.5cm} {\tt Unit~constants~are~located}
                            // in the unit user memory
   END VAR
   VAR GLOBAL RETAIN // Retentive unit variables are located
                            // in the retentive (power-fail-safe) memory
   END VAR
//-----
```

#### Table 7-10 Example of memory areas of the variable types - Part 2

```
// Continuation
   FUNCTION BLOCK FB1 // Declaration of an instance
   // instance determines where its data are located:
   // - as VAR GLOBAL in a unit:
   // in the unit user memory
   // - as VAR in a program:
   // in the user memory of the task (default)
   // - As VAR in a function block:
   //
         in the user memory of the unit or task,
   //
         depending on the instance declaration of the higher-level FB
   // When the instance is called, a pointer to the instance data
   // is placed on the stack of the calling task
       VAR INPUT
                       // Input parameters
                       // are in the user memory
                       // are written when the instance is called
           fb in
                     : INT;
       END VAR
       VAR OUTPUT
                      // Output parameters
                       // are in the user memory
                    : INT;
           fb out
       END VAR
       VAR IN OUT
                      // In/out parameter
                       // references are in the user memory
                       // are written when the instance is called
           fb_in_out : INT;
       END VAR
                       // Static variables
       VAR
                        // are in the user memory
                       // can be used locally in the FB
            fb_var1
                    : INT;
       END_VAR
       VAR TEMP
                       // Temporary variables
                       // are on the stack of the calling task
                       // are initialized on each call
           fb temp1 : INT;
       END VAR
       // Code is in the user memory of the unit
       fb_var1 := fb_var1 + 1;
       fb_out := fb_var1;
fb_temp1 := fb_in_out;
       fb in out := fb temp1 + fb in;
   END FUNCTION BLOCK
//-----
```

#### 7.2 Variables in SIMOTION

Table 7-11 Example of memory areas of the variable types - Part 3

```
// Continuation
//----
                         // The function data is on the
    FUNCTION FC1 : INT
        // stack of the calling task; they are initialized each time
        // the function is called.
       // The return value is on the stack of the calling task
       VAR INPUT
                        // Input parameters
                         // are on the stack of the calling task
                        // are written when the function is called
           fc in : INT;
       END VAR
       VAR
                        // Temporary variables
                        // are on the stack of the calling task
           fc var : INT;
       END VAR
        // Code is in the user memory of the unit
        fc var := 567;
       fc1 := fc in + fc var;
    END FUNCTION
    PROGRAM p1
       VAR
                        // By default, variables are located in the
                         // in the user memory of the task
           p_var : INT;
           p varFB : FB1;
       END VAR
       VAR TEMP
                       // Temporary variables
                        // are on the stack of the task,
                        // are initialized on each task pass
           p_temp : INT;
       END VAR
       // Code is in the user memory of the unit
       p temp := p var;
       p_varFB (fb_in_out := p_temp);
       u1 glob := 4711;
   END PROGRAM
END IMPLEMENTATION
```

# 7.2.3.2 Memory requirement of the variables on the local data stack

The variables stored on the local data stack of a task are listed in Memory ranges of the variable types (Page 285). You set the stack size for each task in the **Task configuration** tab. For more information, see the Description for each user task in the Basic Functions Function Manual.

Note the following for memory requirements in the local stack:

- Temporary local variables require their own size on the stack.
- Global variables and static local variables do not require any resources on the stack.
   If you are using them as input parameters for a function, however, they require their own data size on the stack.

- Even if a function is called more than once in a task, it only uses the stack's resources once.
- Variables of type BOOL require 1 byte on the stack.

You can obtain information about the memory requirements of a POU in the local data stack using the Program Structure (Page 347) function.

### 7.2.4 Time of the variable initialization

The timing of the variable initialization is determined by:

- · Memory area to which the variable is assigned
- Operator actions (e.g. source file download to the target system)
- Execution behavior of the task (sequential, cyclic) to which the program was assigned.

All variable types and the timing of their variable initialization are shown in the following tables. You will find basic information about tasks in the *SIMOTION Basic Functions* Function Manual.

The behavior for variable initialization during download can be set: To do this, as a default setting select the **Options > Settings** menu and the **Download** tab or define the setting during the current download.

#### Note

You can upload values of unit variables or global device variables from the SIMOTION device into SIMOTION SCOUT and save them in XML format.

- 1. Save the required data segments of the unit variables or global device variables as a data set with the function \_saveUnitDataSet.
- 2. Use the Save variables function in SIMOTION SCOUT.

You can use the **Restore variables** function to download these data sets and variables back to the SIMOTION device.

For more information, refer to the SIMOTION SCOUT Configuration Manual.

This makes it possible, for example, to obtain this data, even if it is initialized by a project download or if it becomes unusable (e.g. due to a version change of SIMOTION SCOUT).

### 7.2.4.1 Initialization of retentive global variables

Retentive variables retain their last value after a loss of power. All other data is reinitialized when the device is switched on again.

Retentive global variables are initialized:

- When the backup or buffer for retentive data fails.
- · When a memory reset (MRES) is performed.
- With the restart function (Del. SRAM) in SIMOTION P320 or P350.
- By applying the \_resetUnitData function, possible selectively for different data segments of the retentive data.

#### 7.2 Variables in SIMOTION

- When a download is performed according to the following description.
- With a firmware update (upgrade) or activation of a kernel in accordance with the following description.

### Behavior during download

Table 7-12 Initializing retentive global variables during download

| Variable type                          | Time of the variable initialization                                                                                                    |  |  |  |
|----------------------------------------|----------------------------------------------------------------------------------------------------|--|--|--|
| Retentive global de-<br>vice variables | The behavior during the download depends on the <i>Initialization of retentive program data and retentive global device variables</i> setting <sup>1</sup> :             |  |  |  |
|                                        | Yes <sup>2</sup> : All retentive global device variables are initialized.                                                                                                |  |  |  |
|                                        | No³: The retentive global device variables are only initialized if their version code is changed.                                                                        |  |  |  |
|                                        | See: Version code of global variables and their initialization during download (Page 300).                                                                               |  |  |  |
| Retentive unit variables               | The behavior during the download depends on the <i>Initialization of retentive program data and retentive global device variables</i> setting <sup>1</sup> :             |  |  |  |
|                                        | Yes <sup>2</sup> : All retentive unit variables (all units) are initialized.                                                                                             |  |  |  |
|                                        | No³: A data block (= declaration block)⁴ of the retentive unit variables in the interface or implementation section is only initialized⁵ if its version code is changed. |  |  |  |
|                                        | See: Version code of global variables and their initialization during download (Page 300).                                                                               |  |  |  |

<sup>&</sup>lt;sup>1</sup> Default setting in the Options > Settings menu, Download tab, or the current setting for the download.

A data block of the retentive unit variables corresponds to a VAR\_GLOBAL RETAIN/END\_VAR declaration block in the interface section or implementation section.

With the SIMOTION MCC and SIMOTION LAD/FBD programming languages:

A data block of the retentive unit variables is formed as follows from the variables declared with VAR\_GLOBAL RETAIN in the interface section or implementation section of the declaration table: Pragma lines within a section of the declaration table separate the variables into different data blocks.

<sup>5</sup> Initialization of a changed data block also occurs during a download in RUN mode, provided the following condition is fulfilled: With the **SIMOTION ST** programming language

The following attribute has been specified within a pragma: { BlockInit\_OnChange := TRUE; }.

With the SIMOTION MCC or SIMOTION LAD/FBD programming languages:

A pragma line is inserted in the declaration table with the following check box enabled in this line: *Initialization of VAR\_GLOB-AL RETAIN during a change*. All the variables declared with VAR\_GLOBAL RETAIN up to the next pragma line or the end of the table form a data block accordingly.

For information on the general conditions for a download in RUN, see the SIMOTION Basic Functions Function Manual.

<sup>&</sup>lt;sup>2</sup> The corresponding check box is active.

<sup>&</sup>lt;sup>3</sup> The corresponding check box is inactive.

<sup>&</sup>lt;sup>4</sup> With the **SIMOTION ST** programming language:

### Behavior during upgrade or configuration change

When the SIMOTION device is upgraded to a new version of the SIMOTION Kernel or if the configuration is changed, the retentive variables are initialized as described below:

Table 7-13 Initialization of retentive global variables during upgrade or configuration change

| Variable type                          | Time of the variable initialization                                                                   |
|----------------------------------------|----------------------------------------------------------------------------------------------------|
| Retentive global de-<br>vice variables | This data is always initialized.                                                                      |
| Retentive unit variables               | This data can be retained.                                                                            |
|                                        | See section "Retaining retentive data" in the "Basic Functions for Modular Machines" Function Manual. |

### 7.2.4.2 Initialization of non-retentive global variables

Non-retentive global variables lose their value during power outages. They are initialized:

- During the initialization of retentive global variables (Page 291), e.g. during a firmware update or overall reset (MRES).
- During switch-on.
- By applying the \_resetUnitData function, possible selectively for different data segments of the non-retentive data.
- During a download as described in the following table.
- During the transition from STOP to RUN mode as described at the end of the section.

### Behavior during download

Table 7-14 Initializing non-retentive global variables during download

| Variable type                         | Time of the variable initialization                                                                                                    |
|---------------------------------------|----------------------------------------------------------------------------------------------------|
| Non-retentive global device variables | The behavior during the download depends on the <i>Initialization of non-retentive program data and non-retentive global device variables</i> setting <sup>1</sup> :                                                        |
|                                       | Yes <sup>2</sup> : All non-retentive global device variables are initialized.                                                                                                    |
|                                       | • No <sup>3</sup> : The non-retentive global device variables are only initialized if their version code is changed.                                                                                                    |
|                                       | See: Version code of global variables and their initialization during download (Page 300).                                                                                                    |
| Non-retentive unit variables          | The behavior during the download depends on the <i>Initialization of non-retentive program data and non-retentive global device variables</i> setting <sup>1</sup> :                                                        |
|                                       | Yes <sup>2</sup> : All non-retentive unit variables (all units) are initialized.                                                                                                    |
|                                       | • <b>No</b> <sup>3</sup> : A data block ( = declaration block) <sup>4</sup> of the non-retentive unit variables in the interface or implementation section is only initialized <sup>5</sup> if its version code is changed. |
|                                       | See: Version code of global variables and their initialization during download (Page 300).                                                                                                    |

<sup>&</sup>lt;sup>1</sup> Default in the **Options > Settings** menu, **Download** tab, or the current setting for the download.

A data block of the non-retentive unit variables corresponds to a VAR\_GLOBAL/END\_VAR declaration block in the interface section or implementation section.

With the SIMOTION MCC or SIMOTION LAD/FBD programming languages:

A data block of the non-retentive unit variables is formed as follows from the variables declared with VAR\_GLOBAL in the interface section or implementation section of the declaration table: Pragma lines within a section of the declaration table separate the variables into different data blocks.

<sup>5</sup> Initialization of a changed data block also occurs during a download in RUN, provided the following condition is fulfilled: With the **SIMOTION ST** 

programming language: The following attribute has been specified within a pragma in the relevant declaration block: { Block-Init\_OnChange := TRUE; }.

With the SIMOTION MCC or SIMOTION LAD/FBD programming languages:

A pragma line has been pasted into the declaration table and the following check box is activated: *Initialization of VAR\_GLOB-AL during a change*. All the variables declared with VAR\_GLOBAL up to the next pragma line or the end of the table form a data block accordingly.

For information on the general conditions for a download in RUN, see SIMOTION Basic Functions Function Manual.

### Behavior during STOP-RUN transition

The values of non-retentive global variables are retained by default during the transition from STOP to RUN mode.

<sup>&</sup>lt;sup>2</sup> The corresponding check box is active.

<sup>&</sup>lt;sup>3</sup> The corresponding check box is inactive.

<sup>&</sup>lt;sup>4</sup> With the **SIMOTION ST** programming language:

You can, however, make a setting whereby the non-retentive global variables are initialized during the STOP-RUN transition:

- As of Version V4.2 of the SIMOTION Kernel, by activating the (Page 363) Initialization of non-retentive global variables and program data during STOP-RUN transition checkbox on the SIMOTION device.
  - With non-retentive unit variables, this setting can be overwritten by a pragma or pragma line in the relevant data blocks of the program sources.
- As of Version V4.1 of the SIMOTION Kernel, by a pragma or pragma line in the relevant data blocks of the program sources (only with non-retentive unit variables):
  - With the SIMOTION ST programming language:
     Specify the following attribute within a pragma in the relevant VAR\_GLOBAL/END\_VAR declaration block: { BlockInit\_OnDeviceRun := ALWAYS; }
  - With the SIMOTION MCC or SIMOTION LAD/FBD programming languages:
     Paste a pragma line with the following setting into the declaration table: "Initialization during STOP-RUN transition = Always". All the variables declared with VAR\_GLOBAL up to the next pragma line or the end of the table form a data block which is initialized during the STOP-RUN transition.

#### Note

With SIMOTION devices up to SIMOTION Kernel Version V4.0, non-retentive global variables are never initialized during the STOP-RUN transition.

#### 7.2.4.3 Initialization of local variables

Local variables are initialized:

- For the initialization of retentive unit variables (Page 291).
- For the initialization of non-retentive unit variables (Page 293).
- Also, according to the following description:

Table 7-15 Initialization of local variables

| Variable type                     | Time of the variable initialization                                                                                                    |  |  |
|-----------------------------------|----------------------------------------------------------------------------------------------------|--|--|
| Local program varia-              | Local variables of programs are initialized differently:                                                                                                    |  |  |
| bles                              | Static variables (VAR) are initialized according to the memory area in which they are stored.  See: Initialization of static program variables (Page 296).                |  |  |
|                                   | Temporary variables (VAR_TEMP) are initialized every time the program of the task is called.                                                                              |  |  |
| Local variables of func-          | Local variables of function blocks are initialized differently:                                                                                                    |  |  |
| tion blocks (FB)                  | • Static variables (VAR, VAR_IN, VAR_OUT) are only initialized when the FB instance is initialized. See: Initialization of instances of function blocks (FBs) (Page 298). |  |  |
|                                   | Temporary variables (VAR_TEMP) are initialized every time the FB instance is called.                                                                                      |  |  |
| Local variables of functions (FC) | Local variables of functions are temporary and are initialized every time the function is called.                                                                         |  |  |

#### 7.2 Variables in SIMOTION

#### Note

You can obtain information about the memory requirements of a POU in the local data stack using the Program Structure (Page 347) function.

# 7.2.4.4 Initialization of static program variables

The following versions affect the following static variables:

- Local variables of a unit program declared with VAR
- Function block instances declared with VAR within a unit program, including the associated static variables (VAR, VAR\_INPUT, VAR\_OUTPUT).

The initialization behavior is determined by the memory area in which the static variables are stored. This is determined by the "Only create program instance data once" (Page 61) compiler option.

- For the deactivated "Only create program instance data once" compiler option (default):
   The static variables are stored in the user memory of each task which is assigned to the program.
  - The initialization of the variables thus depends on the execution behavior of the task to which the program is assigned (see SIMOTION Basic Functions Function Manual):
  - Sequential tasks (MotionTasks, UserInterruptTasks, SystemInterruptTasks, StartupTask, ShutdownTask): The static variables are initialized every time the task is started.
  - Cyclic tasks (BackgroundTask, SynchronousTasks, TimerInterruptTasks): The static variables are only initialized only during the transition from STOP to RUN operating state.
- For the activated "Only create program instance data once" compiler option:
   This setting is necessary, for example, if a program is to be called within a program.

   The static variables of all programs from the program source (unit) involved are only stored once in the user memory of the unit.
  - They are thus initialized together with the non-retentive unit variables, see Initialization of non-retentive global variables (Page 293).
  - They are not initialized by default during the transition from STOP to RUN operating state. You can, however, make a setting whereby they are initialized during the STOP-RUN transition:
  - As of version V4.2 of the SIMOTION Kernel, by activating the (Page 363) Initialization of non-retentive global variables and program data during STOP-RUN transition checkbox on the SIMOTION device.
    - This setting can be overwritten by a pragma or pragma line in the data block of the relevant program organization unit (POU).
  - As of version V4.1 of the SIMOTION Kernel, by a pragma or pragma line in the data block of the relevant program organization unit (POU):
    - With the **SIMOTION ST** programming language:
    - Specify the following attribute within a pragma in the VAR/END\_VAR declaration block: { BlockInit OnDeviceRun := ALWAYS: }
    - With the SIMOTION MCC or SIMOTION LAD/FBD programming languages:
    - The declaration table starts with a pragma line containing the following setting:
    - "Initialization during STOP-RUN transition = Always". All the variables declared with VAR in the table are initialized during the STOP-RUN transition.

### 7.2.4.5 Initialization of retentive local variables of programs

The following versions relate to the following retentive variables:

- Local variables of a unit program declared with VAR RETAIN,
- Function block or class instances declared with VAR RETAIN within a unit program, including the associated static variables (VAR, VAR\_INPUT, VAR\_OUTPUT).
- Function block instances declared with VAR within a unit program, or classes for their associated retentive variables (VAR RETAIN).

#### 7.2 Variables in SIMOTION

These retentive variables are initialized:

- When retentive unit variables are initialized (Page 291).
- And also when a download is performed according to the following description.

The initialization behavior when downloading is determined by the compiler option (Page 61) "Only create program instance data once".

- For the deactivated "Only create program instance data once" compiler option (default): The retentive variables are initialized in the following cases:
  - The data structure of the VAR RETAIN declaration blocks of the instances involved changes.
  - Additional tasks are activated in the execution system.
  - The assignment or sequence of the programs with retentive variables changes within a task.
- For the activated "Only create program instance data once" compiler option: The retentive variables are initialized in the following cases:
  - The data structure of the VAR RETAIN declaration blocks of the instances involved changes.
  - The sequence of the VAR\_GLOBAL data blocks or of the programs (PROGRAM) changes in the implementation section of the source.

# 7.2.4.6 Initialization of instances of function blocks (FBs) or classes

The initialization of a function block instance (Page 196) or a class instance (as of version V4.5 of the SIMOTION Kernel) (Page 223) is determined by the location of its declaration:

- Global declaration (within VAR\_GLOBAL/END\_VAR in the interface of implementation section):
  - Initialization as for a non-retentive unit variable, see Initialization of non-retentive global variables (Page 293).
- Local declaration in a program (within VAR / END\_VAR):
   Initialization as for static variables of programs, see Initialization of static variables of programs (Page 296).
- Local declaration in a function block (within VAR / END\_VAR):
   Initialization as for an instance of this function block.
- Declaration as in/out parameter in a function block or a function (within VAR\_IN\_OUT / END\_VAR):
  - For the initialization of the POU, only the reference (pointer) will be initialized with the instance of the function block remaining unchanged.

#### Note

You can obtain information about the memory requirements of a POU in the local data stack using the Program Structure (Page 347) function.

### 7.2.4.7 Initialization of retentive local variables of function blocks (FBs) and classes

The initialization of retentive variables of a function block (FB) or a class (as of version V4.5 of the SIMOTION Kernel) is determined by the location at which the instance of a function block (Page 196) or the instance of a class (Page 223) is declared:

 Global declaration (within VAR\_GLOBAL/END\_VAR in the interface of implementation section):

The retentive variables are initialized:

- When retentive unit variables are initialized (Page 291).

instance of the function block remaining unchanged.

In addition to the download:
 The data structure of the VAR RETAIN declaration blocks of the instances involved changes.

The sequence of the VAR\_GLOBAL declaration blocks in the current source changes.

- Local declaration in a program (within VAR / END\_VAR):
   Initialization as for retentive local variables of programs, see Initialization of retentive local variables of programs (Page 297).
- Local declaration in a function block (within VAR / END\_VAR):
   Initialization as with the retentive variables of an instance of this function block.
- Declaration as in/out parameter in a function block or a function (within VAR\_IN\_OUT / END\_VAR):
   For the initialization of the POU, only the reference (pointer) will be initialized with the

#### Note

You can obtain information about the memory requirements of a POU in the local data stack using the Program Structure (Page 347) function.

## 7.2.4.8 Initialization of system variables of technology objects

The system variables of a technology object are usually not retentive. Depending on the technology object, a few system variables are stored in the retentive memory area (e.g. absolute encoder calibration).

The initialization behavior (except in the case of download) is the same as for retentive and non-retentive global variables. See Initialization of retentive global variables (Page 291) and Initialization of non-retentive global variables (Page 293).

The behavior during the download is shown below for:

- Non-retentive system variables
- Retentive system variables

# 7.2 Variables in SIMOTION

Table 7-16 Initializing technology object system variables during download

| Variable type                              | Time of the variable initialization                                                                                                    |
|--------------------------------------------|----------------------------------------------------------------------------------------------------|
| Non-retentive system variables             | Behavior during download, depending on the <i>Initialization of all non-retentive data for technology objects</i> setting <sup>1</sup> :                                 |
|                                            | Yes <sup>2</sup> : All technology objects are initialized.                                                                                                    |
|                                            | All technology objects are restructured and all non-retentive system variables are initialized.                                                                          |
|                                            | All technological alarms are cleared.                                                                                                    |
|                                            | No³: Only technology objects changed in SIMOTION SCOUT are initialized.                                                                                                  |
|                                            | <ul> <li>The technology objects in question are restructured and all non-retentive system variables<br/>are initialized.</li> </ul>                                      |
|                                            | <ul> <li>All alarms that are pending on the relevant technology objects are cleared.</li> </ul>                                                                          |
|                                            | <ul> <li>If an alarm that can only be acknowledged with Power On is pending on a technology object<br/>that will not be initialized, the download is aborted.</li> </ul> |
| Retentive system variables                 | Only if a technology object was changed in SIMOTION SCOUT, will its retentive system variables be initialized.                                                           |
|                                            | The retentive system variables of all other technology objects are retained (e.g. absolute encoder calibration).                                                         |
| <sup>1</sup> Default in the <b>Options</b> | > Settings menu, Download tab, or the current setting for the download.                                                                                                  |
| <sup>2</sup> The corresponding che         | eckbox is active.                                                                                                    |

#### Version ID of global variables and their initialization during download 7.2.4.9

Table 7-17 Version code of global variables and their initialization during download

| Data segment                           | Description of version code                                                                                                    |  |  |
|----------------------------------------|----------------------------------------------------------------------------------------------------|--|--|
| Global device variables                |                                                                                                    |  |  |
| Retentive global de-<br>vice variables | Separate version code for each data segment of the global device variables.                                                                                    |  |  |
|                                        | The version code of the data segment changes for:                                                                                                    |  |  |
| Non-retentive global device variables  | <ul> <li>Add or remove a variable within the data segment</li> </ul>                                                                                           |  |  |
|                                        | <ul> <li>Change of the identifier or the data type of a variable within the data segment</li> </ul>                                                            |  |  |
|                                        | This version code does not change on:                                                                                                    |  |  |
|                                        | <ul> <li>Changes in the other data segment</li> </ul>                                                                                                    |  |  |
|                                        | <ul> <li>Changes to initialization values<sup>1</sup></li> </ul>                                                                                               |  |  |
|                                        | <ul> <li>During downloading<sup>2</sup>, the rule is: This data segment is only initialized when the version<br/>code of a data segment is changed.</li> </ul> |  |  |
| Unit variables of a unit               |                                                                                                    |  |  |

<sup>&</sup>lt;sup>3</sup> The corresponding checkbox is inactive.

| Data segment                                                                       | Description of version code                                                                                                    |  |  |
|------------------------------------------------------------------------------------|----------------------------------------------------------------------------------------------------|--|--|
| Retentive unit varia-<br>bles in the interface<br>section                          | Several data blocks ( = declaration blocks) <sup>3</sup> are possible in each data segment.  Separate version code for each data block.                                                                          |  |  |
| Retentive unit varia-<br>bles in the implementa-<br>tion section                   | <ul> <li>The version code of the data block changes for:</li> <li>Add or remove a variable in the associated declaration block</li> <li>Change of variable sequence in the relevant declaration block</li> </ul> |  |  |
| Non-retentive unit variables in the interface section                              | <ul> <li>Change of the identifier or the data type of a variable in the associated declaration block</li> </ul>                                                                                                  |  |  |
| Non-retentive unit variables in the implemen-                                      | <ul> <li>Change of a data type definition (from a separate or imported<sup>4</sup> unit) used in the<br/>associated declaration block</li> </ul>                                                                 |  |  |
| tation section                                                                     | <ul> <li>Add or remove declaration blocks within the same data segment before the associated<br/>declaration block</li> </ul>                                                                                    |  |  |
|                                                                                    | This version code does not change on:                                                                                                    |  |  |
|                                                                                    | <ul> <li>Add or remove declaration blocks in other data segments</li> </ul>                                                                                                    |  |  |
|                                                                                    | <ul> <li>Add or remove declaration blocks within the same data segment after the associated<br/>declaration block</li> </ul>                                                                                     |  |  |
|                                                                                    | <ul> <li>Changes in other data blocks</li> </ul>                                                                                                    |  |  |
|                                                                                    | <ul> <li>Changes to initialization values<sup>1</sup></li> </ul>                                                                                                    |  |  |
|                                                                                    | <ul> <li>Changes to data type definitions that are not used in the associated data block</li> </ul>                                                                                                    |  |  |
|                                                                                    | <ul> <li>Changes to functions</li> </ul>                                                                                                    |  |  |
|                                                                                    | • During downloading <sup>2</sup> , the rule is: This data block is only initialized when the version code of a data block is changed <sup>5</sup> .                                                             |  |  |
| Functions for data backup and initialization take into account the version blocks. |                                                                                                    |  |  |
| Retentive variables of function                                                    | blocks and classes (The instances are declared as non-retentive unit variables)                                                                                                    |  |  |

#### 7.2 Variables in SIMOTION

| Data segment                                  | Description of version code                                                                                                    |  |
|-----------------------------------------------|----------------------------------------------------------------------------------------------------|--|
| Non-retentive unit vari-                      | Only as of version V4.5 of the SIMOTION Kernel.                                                                                                    |  |
| ables in the interface section                | The retentive variables of all instances within a declaration block  (VAR_GLOBAL / END_VAR) are summarized as a separate retentive data block        |  |
| Non-retentive unit variables in the implemen- | to which a separate version code is assigned.                                                                                                    |  |
| tation section                                | The version code of this retentive data block changes:                                                                                               |  |
|                                               | <ul> <li>The data structure of the retentive local variables for the instances within the<br/>declaration block changes.</li> </ul>                  |  |
|                                               | <ul> <li>The sequence of the declaration blocks (VAR_GLOBAL / END_VAR) within the<br/>program source changes.</li> </ul>                             |  |
|                                               | • During downloading <sup>2</sup> , the rule is: This data block is only initialized when the version code of a data block is changed <sup>5</sup> . |  |
|                                               | • Functions for data backup and initialization take into account the version code of the data blocks.                                                |  |

<sup>&</sup>lt;sup>1</sup> Changed initialization values are not effective until the data block or data segment in question is initialized.

In the case of other settings: See the sections "Initialization of retentive global variables (Page 291)" and "Initialization of non-retentive global variables (Page 293)".

<sup>3</sup> With the **SIMOTION ST** programming language:

A data block corresponds to a VAR\_GLOBAL/END\_VAR or VAR\_GLOBAL RETAIN/END\_VAR declaration block in the interface section or implementation section.

With the SIMOTION MCC or SIMOTION LAD/FBD programming languages:

A data block of the non-retentive unit variables is formed as follows from the variables declared with VAR\_GLOBAL or VAR\_GLOBAL RETAIN in the interface section or implementation section of the declaration table: Pragma lines within a section of the declaration table separate the variables into different data blocks.

With the **SIMOTION ST** programming language

The following attribute (Page 350) has been specified within a pragma (Page 356): { BlockInit\_OnChange := TRUE; }. With the **SIMOTION MCC** or **SIMOTION LAD/FBD** programming languages:

A pragma line is inserted in the declaration table with the following check box enabled in this line: *Initialization of VAR\_GLOB-AL during a change*. All the variables declared with VAR\_GLOBAL up to the next pragma line or the end of the table form a data block accordingly.

For information on the general conditions for a download in RUN, see SIMOTION Basic Functions Function Manual.

# 7.2.5 Variables and HMI devices

### **Exported variables**

The following variables are exported to HMI devices where they are available:

- System variables of the SIMOTION device
- System variables of technology objects
- I/O variables
- Global device variables

<sup>&</sup>lt;sup>2</sup> If Initialization of retentive program data and retentive global device variables = No and Initialization of non-retentive program data and non-retentive global device variables = No.

<sup>&</sup>lt;sup>4</sup> The use of units depends on the programming language, refer to the relevant section (Page 270).

<sup>&</sup>lt;sup>5</sup> Initialization of a changed data block also occurs during a download in RUN mode, provided that the following condition is fulfilled:

- Retentive and non-retentive unit variables of the interface section (default setting).
   Change this default as follows:
  - In the SIMOTION ST programming language:
    For each declaration block with the following pragma: { HMI\_Export := FALSE; }.
    See also Controlling compiler with attributes (Page 356).
  - In the SIMOTION MCC and SIMOTION LAD/FBD programming languages:
     For the variable declarations following a pragma line, if you deactivate the
     VAR\_GLOBAL for HMI devices or VAR\_GLOBAL RETAIN for HMI devices parameters in this pragma line.

The unit variables of a data block identified in this way are not exported to HMI devices. The HMI consistency check is also omitted for them during the download.

- Non-retentive static variables (VAR) of programs provided that the compiler option (Page 61) "Only create program instance data once" is activated
- Non-retentive static variables (VAR) of function blocks
   This is the default setting when the compiler option (Page 61) "Permit object-oriented programming" is enabled. Change this default as follows:
  - In the SIMOTION ST programming language:
     For each declaration block with the following pragma: { HMI\_Export := FALSE; }.
     See also Controlling compiler with attributes (Page 356).

The variables of a data block identified in this way are not exported to HMI devices. The HMI consistency check is also omitted for them during the download. The pragma is not evaluated if the compiler option "Permit object-oriented programming" is **not** activated. The export behavior cannot be changed.

- Non-retentive public variables (VAR PUBLIC) of classes (default setting, as of version V4.5 of the SIMOTION Kernel)
   Change this default as follows:
  - In the SIMOTION ST programming language:
     For each declaration block with the following pragma: { HMI\_Export := FALSE; }.
     See also Controlling compiler with attributes (Page 356).

The variables of a data block identified in this way are not exported to HMI devices. The HMI consistency check is also omitted for them during the download.

#### Note

The total size of the unit variables that can be exported to HMI devices is limited to 64 KB per unit.

The effect of the { HMI\_Export := FALSE; } / { HMI\_Export := TRUE; } pragma (or the VAR\_GLOBAL for HMI devices or VAR\_GLOBAL RETAIN for HMI devices settings in a pragma line) depends on the SIMOTION Kernel version:

- As of Version V4.1 of the SIMOTION Kernel:
   The pragma affects the export of the corresponding declaration block to HMI devices and the structure of the HMI address space:
  - Only those variables in declaration blocks exported to HMI devices occupy the HMI address space.
  - Within the HMI address space, the variables are arranged according to order of their declaration.
- Up to Version V4.0 of the SIMOTION Kernel:

The pragma affects **only** the export of the corresponding declaration block to HMI devices. The HMI address space is also occupied by unit variables of the interface section whose declaration blocks are not assigned to HMI devices.

Within the HMI address space, the variables are sorted in the following order:

- Retentive unit variables of the interface section (exported and not exported).
- Retentive unit variables of the implementation section (only exported).
- Non-retentive unit variables of the interface section (exported and not exported).
- Non-retentive unit variables of the implementation section (only exported).

Within these segments, the variables are arranged according to order of their declaration.

#### Non-exported variables

The following variables are **not** exported to HMI devices and are **not** available there:

- Retentive and non-retentive unit variables of the implementation section (default setting)
   Change this default as follows:
  - In the SIMOTION ST programming language:
     For each declaration block with the following pragma: { HMI\_Export := TRUE; }
     See also Controlling compiler with attributes (Page 356).
  - In the SIMOTION MCC and SIMOTION LAD/FBD programming languages:
     For the variable declarations following a pragma line, if you activate the VAR\_GLOBAL for HMI devices or VAR\_GLOBAL RETAIN for HMI devices parameters in this pragma line

The unit variables of a data block identified in this way are exported to HMI devices. Consequently, they undergo the HMI consistency check during downloading.

- Local variables (VAR, VAR TEMP) of functions or methods
- Temporary variables (VAR\_TEMP) of programs, function blocks or classes
- Retentive local variables (VAR RETAIN) of programs (as of version 4.5 of the SIMOTION Kernel)

 Retentive local variables (VAR RETAIN) of function blocks (as of version 4.5 of the SIMOTION Kernel)

This is the default setting when the compiler option (Page 61) "Permit object-oriented programming" is enabled. Change this default as follows:

In the SIMOTION ST programming language:
 For each declaration block with the following pragma: { HMI\_Export := TRUE; }.
 See also Controlling compiler with attributes (Page 356).

The variables of a data block identified in this way are exported to HMI devices. Consequently, they undergo the HMI consistency check during downloading. The pragma is not evaluated if the compiler option "Permit object-oriented programming" is **not** activated. The export behavior cannot be changed.

 Retentive local variables (VAR RETAIN) of classes (default setting, as of version 4.5 of the SIMOTION Kernel)

Change this default as follows:

In the SIMOTION ST programming language:
 For each declaration block with the following pragma: { HMI\_Export := TRUE; }.
 See also Controlling compiler with attributes (Page 356).

The variables of a data block identified in this way are exported to HMI devices. Consequently, they undergo the HMI consistency check during downloading.

- Non-retentive static variables (VAR) of programs provided that the compiler option (Page 61) "Only create program instance data once" is **not** activated
- Non-retentive protected or private variables (VAR, VAR PROTECTED, VAR PRIVATE) of classes (default setting, as of version V4.5 of the SIMOTION Kernel) Change this default as follows:
  - In the SIMOTION ST programming language:
     For each declaration block with the following pragma: { HMI\_Export := TRUE; }.
     See also Controlling compiler with attributes (Page 356).

The variables of a data block identified in this way are exported to HMI devices. Consequently, they undergo the HMI consistency check during downloading.

# Example for the SIMOTION ST programming language

Table 7-18 Example for the control of the HMI export with the corresponding pragma

```
INTERFACE
   VAR GLOBAL
       // HMI export
       x1 : DINT;
    END VAR
    VAR GLOBAL
        { HMI Export := FALSE; }
        // No HMI export
        x2 : DINT;
    END_VAR
    // ...
END INTERFACE
IMPLEMENTATION
    VAR GLOBAL
       _____// No HMI export
       y1 : DINT;
    END_VAR
    VAR_GLOBAL
        { HMI Export := TRUE; }
        // HMI export
        y2 : DINT;
    END_VAR
    // ...
END_IMPLEMENTATION
```

# 7.3.1 Overview of access to inputs and outputs

SIMOTION provides several possibilities to access the device inputs and outputs of the SIMOTION device as well as the central and distributed I/O:

- Via direct access with I/O variables
   Direct access is used to access the corresponding I/O address directly.
   Define an I/O variable (name and I/O address) without assigning a task to it. The entire address space of the SIMOTION device can be used.
   It is preferable to use direct access with sequential programming (in MotionTasks); access to current input and output values at a particular point in time is especially important in this case.
- Via the process image of cyclic tasks using I/O variables
   The process image of the cyclic tasks is a memory area in the RAM of the SIMOTION
   device, on which the whole I/O address space of the SIMOTION device is mirrored. The
   mirror image of each I/O address is assigned to a cyclic task and is updated using this task.
   The task remains consistent throughout the whole cycle. This process image is used
   preferentially when programming the assigned task (cyclic programming).
   Define an I/O variable (name and I/O address) and assign a task to it. The entire address
   range of the SIMOTION device can be used.
   Direct access to this I/O variable is still possible: Specify direct access with direct.var-

Further information: Direct access and process image of the cyclic tasks (Page 311).

- Further information: Direct access and process image of the cyclic tasks (Page 311).
- Using the fixed process image of the BackgroundTask
   The process image of the BackgroundTask is a memory area in the RAM of the SIMOTION device, on which a subset of the I/O address space of the SIMOTION device is mirrored.
   The mirror image is refreshed with the BackgroundTask and is consistent throughout the entire cycle. This process image is used preferentially when programming the BackgroundTask (cyclic programming).

The address range 0 .. 63 can be used. Exception: I/O addresses that are accessed using the process image of the cyclic task can only be used with the setting "Common process image" (Page 322) (as of Kernel V4.2).

Further information: Access to the fixed process image of the BackgroundTask (Page 320).

A comparison of the most important properties is contained in "Important properties of direct access and process image" (Page 308).

You can use I/O variables like any other variable, see "Access I/O variables" (Page 331).

#### Note

name.

An access via the process image is more efficient than direct access.

# 7.3.2 Important features of direct access and process image access

Table 7-19 Important properties of direct access and process image access

|                       | Direct access                                                                                                    | Access to process image of cy-<br>clic tasks           | Access to fixed process image of the BackgroundTask                                      |
|-----------------------|----------------------------------------------------------------------------------------------------|--------------------------------------------------------|------------------------------------------------------------------------------------------|
| Permissible address   | Entire address range of the SIMOTION device                                                                                                    |                                                        | Addresses 0 63.                                                                          |
| range                 | <b>Exception</b> : I/O variables comprising more than one byte must not                                                                                |                                                        | Exception:                                                                               |
|                       | contain addresses 63 and 64 cor<br>PQD62 are not permitted).                                                                                           | in addresses 63 and 64 contiguously (example: PIW63 or |                                                                                          |
| Address configuration | Necessary. The addresses used must be present in the I/O and appropriately configured.  The "Rules for I/O addresses for direct access and the process |                                                        | Not necessary. Addresses that are not present in the I/O or have not been configured can |
|                       | image of the cyclic tasks" (Page                                                                                                    |                                                        | also be used.                                                                            |
| Assigned task         | None.                                                                                                    | Cyclic task for selection:                             | BackgroundTask.                                                                          |
|                       |                                                                                                    | SynchronousTasks,                                      |                                                                                          |
|                       |                                                                                                    | TimerInterruptTasks,                                   |                                                                                          |
|                       |                                                                                                    | BackgroundTask.                                        |                                                                                          |
| Memory area for proc- | -                                                                                                    | Depends on the SIMOTON Kern                            | el version:                                                                              |
| ess images            |                                                                                                    | Up to version V4.1:                                    |                                                                                          |
|                       |                                                                                                    | Separate memory areas in al                            | l cases                                                                                  |
|                       |                                                                                                    | As of version V4.2:                                    |                                                                                          |
|                       | Option to select a common                                                                                                    |                                                        | nemory area                                                                              |

|                                          | Direct access                                                                                                    | Access to process image of cyclic tasks                                                                                                    | Access to fixed process image of the BackgroundTask                                                                                                    |
|------------------------------------------|----------------------------------------------------------------------------------------------------|----------------------------------------------------------------------------------------------------|----------------------------------------------------------------------------------------------------|
| Update                                   | <ul> <li>Onboard I/O of SIMOTION devices C230-2, C240, and C240 PN:         Update occurs in a cycle clock of 125 μs.</li> <li>With I/O devices         <ul> <li>via PROFIBUS DP or PROFINET on an isochronous SIMOTION device¹</li> <li>via DRIVE-CLiQ</li> <li>Onboard I/O of SIMOTION D devices:</li></ul></li></ul> | Update occurs with the assigned task:  Inputs are read before the assigned task is started and transferred to the process input image.  Process output image is written to the outputs after the assigned task has been completed. | An update is made with the BackgroundTask:  Inputs are read before the BackgroundTask is started and is transferred to the process input image.  Process output image is written to the outputs when the BackgroundTask is complete. |
| Consistency                              | Consistency is only ensured for                                                                                                    | During the entire cycle of the assigned task.  Exception: Direct access to output occurs.                                                                                                    | During the entire cycle of the BackgroundTask.  Exception: Direct access to output occurs.                                                                                                    |
|                                          |                                                                                                    | esponsible for ensuring data con-                                                                                                    |                                                                                                    |
| Use                                      | Preferred in MotionTasks                                                                                                    | Preferred in the assigned task                                                                                                    | Preferred in the Background-<br>Task                                                                                                    |
| Declaration as variable                  | Necessary, for the entire device browser. Each byte of the address range of I/O variable. Syntax of I/O address: e.g. PIW1                                                                                                    | may only be assigned to a single                                                                                                    | Possible, but not necessary:  • For the entire device as I/O variable in the symbol browser  • As unit variable  • As local static variable in a program                                                                             |
| Download of new or changed I/O variables | Only possible in STOP mode.                                                                                                    |                                                                                                    | -                                                                                                    |

|                                           | Direct access                                                           | Access to process image of cyclic tasks                                     | Access to fixed process image of the BackgroundTask                                                               |
|-------------------------------------------|-------------------------------------------------------------------------|-----------------------------------------------------------------------------|----------------------------------------------------------------------------------------------------|
| Use the absolute address                  | Not supported.                                                          |                                                                             | Possible, with the following syntax: E.g. %IW62, %Q63.3.                                                          |
| Byte order when forming the process image | -                                                                       | As supplied by the I/O                                                      | Depends on the SIMO-<br>TION Kernel version and the<br>memory area setting for the<br>process images:             |
|                                           |                                                                         |                                                                             | <ul> <li>Up to version V4.1 or the<br/>"Separate process image"<br/>setting:<br/>Always Big Endian</li> </ul>     |
|                                           |                                                                         |                                                                             | <ul> <li>As of version V4.2 and the<br/>"Common process image"<br/>setting:<br/>As supplied by the I/O</li> </ul> |
| Byte order during access                  | Depends on I/O                                                          |                                                                             | Always Big Endian                                                                                                 |
| Writeability of inputs                    | No                                                                      | Depends on the SIMOTION Kernel version:  • Up to version V4.1:              | Yes                                                                                                    |
|                                           |                                                                         | No • As of version V4.2: Yes                                                |                                                                                                    |
| Write protection for outputs              | Possible; <b>Read only</b> status can be selected.                      | Not supported.                                                              | Not supported.                                                                                                    |
| Declaration of arrays                     | Possible.                                                               |                                                                             | Not supported.                                                                                                    |
| Further information                       | Direct access and process image                                         | e of the cyclic tasks (Page 311).                                           | Access to the fixed process image of the BackgroundTask (Page 320).                                               |
| Responses in the event of an error        | Error during access from user program, alternative reactions available: | Error during generation of process image, alternative reactions available:  | Error during generation of process image, reaction: CPU stop <sup>5</sup>                                         |
|                                           | CPU Stop <sup>4</sup>                                                   | CPU stop <sup>5</sup>                                                       | <b>Exception</b> : If a direct access has been created at the same                                                |
|                                           | Substitute value                                                        | Substitute value                                                            | address, the behavior set                                                                                         |
|                                           | Last value                                                              | Last value                                                                  | there applies.                                                                                                    |
|                                           | See SIMOTION Basic Functions Description of Functions.                  | See SIMOTION Basic Functions                                                | Description of Functions.                                                                                         |
| Access                                    |                                                                         |                                                                             |                                                                                                    |
| In the RUN operating state                | Without any restrictions.                                               | Without any restrictions.                                                   | Without any restrictions.                                                                                         |
| During the                                | Possible with restrictions:                                             | Possible with restrictions:                                                 | Possible with restrictions:                                                                                       |
| StartupTask                               | Inputs can be read.                                                     | Inputs are read at the start     of the Startun Task                        | Inputs are read at the start     of the StartunTask                                                               |
|                                           | Outputs are not written until<br>StartupTask is complete.               | of the StartupTask.  Outputs are not written until StartupTask is complete. | <ul><li>of the StartupTask.</li><li>Outputs are not written until StartupTask is complete.</li></ul>              |

|              | Direct access             | Access to process image of cy-<br>clic tasks                | Access to fixed process image of the BackgroundTask         |
|--------------|---------------------------|-------------------------------------------------------------|-------------------------------------------------------------|
| During the   | Without any restrictions. | Possible with restrictions:                                 | Possible with restrictions:                                 |
| ShutdownTask |                           | <ul> <li>Inputs retain status of last<br/>update</li> </ul> | <ul> <li>Inputs retain status of last<br/>update</li> </ul> |
|              |                           | Outputs are no longer written.                              | Outputs are no longer written.                              |

<sup>&</sup>lt;sup>1</sup> A SIMOTION device is considered isochronous if at least one PROFIBUS DP or PROFINET interface is operated isochronously (constant bus cycle time). For SIMOTION D there is an exception with the DP Integrated interface to which the SINAMICS Integrated is connected.

# 7.3.3 Direct access and process image of cyclic tasks

## **Property**

Direct access to inputs and outputs and access to the process image of the cyclic task always take place via I/O variables. The entire address range of the SIMOTION device (Page 313) can be used.

A comparison of the most important properties, including in comparison to the fixed process image of the BackgroundTask (Page 320) is contained in "Important properties of direct access and process image" (Page 308).

#### Note

Observe the rules for I/O addresses for direct access and the process image of the cyclical tasks (Page 314).

It is particularly important that every address used in an I/O variable is available in the I/O and configured; each byte in the address range may be assigned to no more than one I/O variable (does not apply to access with data type BOOL).

A detailed status of I/O variables (Page 318) can be read as of version V4.2 of the SIMOTION Kernel, for example, in order to check the availability of the I/O variables.

#### **Direct access**

Direct access is used to access the corresponding I/O address directly. Direct access is used primarily for sequential programming (in MotionTasks). The access to the current value of the inputs and outputs at a specific time is particularly important.

For direct access, you define an I/O variable (Page 315) without assigning it a task.

<sup>&</sup>lt;sup>2</sup> The following SIMOTION devices are updated in the Servo\_fast cycle or IPO\_fast cycle, if the cycles are configured: D445-2 DP/PN, D455-2 DP/PN (as of version V4.2) and D435-2 DP/PN (as of version V4.3).

<sup>3</sup> IPO or IPO 2 adjustable, see "Setting system cycle clocks" section in the Basic Functions Function Manual.

<sup>&</sup>lt;sup>4</sup> Call the ExecutionFaultTask.

<sup>&</sup>lt;sup>5</sup> Call the PeripheralFaultTask.

### Process image of the cyclic task

The process image of the cyclic tasks is a memory area in the RAM of the SIMOTION device, on which the whole I/O address space of the SIMOTION device is mirrored. The mirror image of each I/O address is assigned to a cyclic task and is updated using this task. The task remains consistent throughout the whole cycle. This process image is used preferentially when programming the assigned task (cyclic programming). The consistency during the complete cycle of the task is particularly important.

For the process image of the cyclical task you define an I/O variable (Page 315) and assign it a task.

**Direct access** to this I/O variable is still possible: Specify direct access with \_direct.var-name.

#### Note

An access via the process image is more efficient than direct access.

### Additional properties as of version V4.2 of the SIMOTION Kernel

As of version V4.2 of the SIMOTION Kernel, direct access to inputs/outputs and the process image of the cyclic tasks offers additional properties:

- As far as the process image of the cyclic tasks is concerned, a common memory area with the fixed process image of the BackgroundTask can be set (standard with newly created devices)
- As far as the process image of the cyclic tasks is concerned, I/O variables for inputs can be written to (i.e. they can be assigned values).
- A detailed status of I/O variables (Page 318) can be read, for example, in order to check the availability of the I/O variables.

#### Memory area with the fixed process image of the BackgroundTask

- As of version V4.2 of the SIMOTION Kernel, selecting a "Common process image" setting
  on the device (Page 363) ensures the memory area for the fixed process image of the
  BackgroundTask is a subset of the memory area for the process image of the cyclic tasks.
- Up to version V4.1 of the SIMOTION Kernel or the "Separate process image" setting on the device (as of version V4.2 of the SIMOTION Kernel), the fixed process image of the BackgroundTask and the process image of the cyclic tasks occupy different memory areas.

#### Note

If (and only if) you are also using the fixed process image of the BackgroundTask, it is important to consider the effects of the "Common process image" or "Separate process image" settings on the fixed process image of the BackgroundTask (Page 320).

Table 7-20 Effect of "Common process image" or "Separate process image" settings on the process image of the cyclic tasks

|                                                             | Common process image                                                                              | Separate process image                                           |  |  |
|-------------------------------------------------------------|---------------------------------------------------------------------------------------------------|------------------------------------------------------------------|--|--|
| Availability                                                | Only available as of version V4.2 of the SIMOTION Kernel:                                         | Up to version V4.1 of the SIMO-TION Kernel applies:              |  |  |
|                                                             | Setting available for selection                                                                   | System characteristic, not                                       |  |  |
|                                                             | Standard for newly created devices                                                                | configurable.                                                    |  |  |
|                                                             |                                                                                                   | The following applies as of version V4.2 of the SIMOTION Kernel: |  |  |
|                                                             |                                                                                                   | Setting available for selection                                  |  |  |
|                                                             |                                                                                                   | Standard with device upgrades                                    |  |  |
| Download of new or changed I/O variables                    | Only possible in STOP mode.                                                                       | Only possible in STOP mode.                                      |  |  |
| Byte order when forming the process image and during access | Depends on connected I/O                                                                          |                                                                  |  |  |
| Effects on the fixed process image of the BackgroundTask    | e See the relevant table in "Access to the fixed process image of the Backgroun Task" (Page 321). |                                                                  |  |  |
| Further information                                         | Common process image (Page 322)                                                                   | Separate process image (Page 324)                                |  |  |

# 7.3.3.1 Address range of the SIMOTION devices

The address range of the SIMOTION devices is specified in the following table according to the version of the SIMOTION Kernel concerned. The complete address range can be used for direct access and process image of the cyclical tasks.

Table 7-21 Address range of the SIMOTION devices according to the version of the SIMOTION Kernel

| SIMOTION             | Address range for SIMOTION Kernel version |                     |                     |                     |                     |                       |                       |  |
|----------------------|-------------------------------------------|---------------------|---------------------|---------------------|---------------------|-----------------------|-----------------------|--|
| device               | V3.2                                      | V4.0                | V4.1                | 4.2                 | V4.3                | V4.4                  | V4.5                  |  |
| C230-2               | 0 2047 <sup>3</sup>                       | 0 2047 <sup>3</sup> | 0 2047 <sup>3</sup> | _                   | _                   | _                     | _                     |  |
| C240                 | _                                         | 0 4095 <sup>3</sup> | 0 4095 <sup>3</sup> | 0 4095 <sup>3</sup> | 0 4095 <sup>3</sup> | 0 4095 <sup>3</sup>   | 0 4095 <sup>3</sup>   |  |
| C240 PN <sup>1</sup> | _                                         | _                   | 0 40954             | 0 40954             | 0 4095 4            | 0 40954               | 0 40954               |  |
| D410 DP              | _                                         | _                   | 0 8191 <sup>3</sup> | 0 8191 <sup>3</sup> | 0 8191 <sup>3</sup> | _                     | _                     |  |
| D410 PN              | _                                         | _                   | 0 8191 4            | 0 8191 4            | 0 8191 4            | _                     | _                     |  |
| D410-2               | _                                         | _                   | _                   | _                   | 0 8191 3 4          | 0 8191 3 4            | 0 8191 34             |  |
| D425                 | 0 4095 <sup>3</sup>                       | 0 16383 3 4         | 0 16383 3 4         | 0 16383 3 4         | 0 16383 3 4         | _                     | _                     |  |
| D425-2               | _                                         | _                   | _                   | _                   | 0 16383 3 4         | 0 16383 <sup>34</sup> | 0 16383 <sup>34</sup> |  |
| D435                 | 0 4095³                                   | 0 16383 3 4         | 0 16383 3 4         | 0 16383 3 4         | 0 16383 3 4         | _                     | _                     |  |
| D435-2               | _                                         | _                   | _                   | _                   | 0 16383 3 4         | 0 16383 3 4           | 0 16383 3 4           |  |
| D445                 | 0 4095 <sup>3</sup>                       | 0 16383 3 4         | 0 16383 3 4         | 0 16383 3 4         | _                   | _                     | _                     |  |
| D445-1 1             | _                                         | _                   | 0 16383 3 4         | 0 16383 3 4         | 0 16383 3 4         | _                     | _                     |  |
| D445-2               | _                                         | _                   | _                   | 0 16383 3 4         | 0 16383 3 4         | 0 16383 3 4           | 0 16383 <sup>34</sup> |  |
| D455-2               | _                                         | _                   | _                   | 0 16383 3 4         | 0 16383 3 4         | 0 16383 3 4           | 0 16383 <sup>34</sup> |  |
| P320 <sup>2</sup>    | _                                         | _                   | 0 4095 <sup>3</sup> | 0 4095 <sup>3</sup> | 0 4095 <sup>3</sup> | _                     | _                     |  |

| SIMOTION | Address range for SIMOTION Kernel version |                     |                     |                     |                     |         |                     |
|----------|-------------------------------------------|---------------------|---------------------|---------------------|---------------------|---------|---------------------|
| device   | V3.2 V4.0 V4.1 4.2 V4.3 V4.4              |                     |                     |                     |                     |         |                     |
|          |                                           |                     |                     |                     |                     |         |                     |
| P320-4   | _                                         | _                   | _                   | _                   | _                   | 0 4095³ | 0 4095 <sup>3</sup> |
| P350     | 0 2047 <sup>3</sup>                       | 0 4095 <sup>3</sup> | 0 4095 <sup>3</sup> | 0 4095 <sup>3</sup> | 0 4095 <sup>3</sup> | ı       | _                   |

- Available as of V4.1 SP2 HF4
- 2 Available as of V4.1 SP5
- <sup>3</sup> For distributed I/O (over PROFIBUS DP), the transmission volume is restricted to 1024 bytes per PROFIBUS DP line.
- <sup>4</sup> For distributed I/O (over PROFINET), the transmission volume is restricted to 4,096 bytes per PROFINET segment.

#### 7.3.3.2 Rules for I/O addresses for direct access and the process image of the cyclical tasks

#### Note

You must observe the following rules for the I/O variable addresses for direct access and the process image of the cyclic task (Page 311). Compliance with the rules is checked during the consistency check of the SIMOTION project (e.g. during the download).

- 1. Addresses used for I/O variables must be present in the I/O and configured appropriately in the HW Config.
- 2. I/O variables comprising more than one byte must not contain addresses 63 and 64 contiguously.

The following I/O addresses are not permitted:

- Inputs: PIW63, PID61, PID62, PID63
- Outputs: PQW63, PQD61, PQD62, PQD63
- 3. All addresses of an I/O variable comprising more than one byte (e.g. WORD, ARRAY data type) must be within a continuous address range configured in HW Config, e.g. within the address range (slot or subslot) of *one* I/O module.
- 4. An I/O address (input or output) can only be used by a single I/O variable of data type BYTE, WORD or DWORD or an array of these data types. Access to individual bits with I/O variables of data type BOOL is possible.
- 5. If several processes (e.g. I/O variable, technology object, PROFIdrive telegram) access an I/O address, the following applies:
  - Only a single process can have write access to an I/O address of an output (BYTE, WORD or DWORD data type).
    - Read access to an output with an I/O variable that is used by another process for write access, is possible.
  - All processes must use the same data type (BYTE, WORD, DWORD or ARRAY of these data types) to access this I/O address. Access to individual bits is possible irrespective of this.
    - Please be aware of the following, for example, if you wish to use an I/O variable to read the PROFIdrive telegram transferred to or from the drive: The length of the I/O variable must match the length of the telegram.
  - Write access to different bits of an address is possible from several processes; however, write access with the data types BYTE, WORD or DWORD is then not possible.

#### Note

These rules do not apply to accesses to the fixed process image of the BackgroundTask (Page 320). These accesses are not taken into account during the consistency check of the project (e.g. during download).

### 7.3.3.3 Creating I/O variables for direct access or process image of cyclic tasks

Create I/O variables for direct access or a process image of the cyclic tasks in the address list of the detail view.

This is only possible in offline mode.

Here is a brief overview of the procedure:

- Select the "Address list" tab in the detail view and choose the SIMOTION device or
  - In the project navigator of SIMOTION SCOUT, double-click the "ADDRESS LIST" element in the SIMOTION device subtree.
- 2. Select the line before which you want to insert the I/O variable and, from the context menu, select **Insert new line**

or

Scroll to the end of the table of variables (empty line).

- 3. In the empty row of the table, enter or select the following:
  - Names of the I/O variables
  - I/O address

Select the "IN" or "OUT" entries if you wish to assign symbols to the I/O variable (input or output). As of Version V4.2 of the SIMOTION Kernel the symbolic assignment must be activated, menu **Project > Use symbolic assignment**.

Or enter a fixed address according to "Syntax for entering I/O addresses" (Page 317).

- Optional for outputs:
  - Activate the **Read only** checkbox if you only want to have read access to the output. You can then read an output that is already being written by another process (e.g. output of an output cam, PROFIdrive telegram).
  - A read-only output variable cannot be assigned to the process image of a cyclic task.
- Data type of the variables in accordance with "Possible data types of the I/O variables" (Page 318).

- 4. Optionally, you can also enter or select the following (not for data type BOOL):
  - Array length (array size).
  - Process image or direct access:
    - Can only be assigned if the **Read only** checkbox is deactivated.
    - For process image, select the cyclic task to which you want to assign the I/O variable.
    - To select a task, it must have been activated in the execution system.
    - For direct access, select the blank entry.
  - Strategy for behavior in the event of an error, see SIMOTION Basic Functions Function Manual.
  - Display format (if array, for each element), when you monitor the variable in the address list
  - Substitute value (if array, for each element).
- 5. Only if you have selected "IN" or "OUT" as the I/O address (symbolic assignment).
  - In the Assignment column, click the [...] button.
     A window opens displaying the possible assignment targets of the SIMOTION device and, if necessary, of SINAMICS Integrated. Only those assignment targets are displayed that match the data direction (input/output) and data type.
  - Select the assignment target.
     The Assignment status column indicates whether the assignment was successful or not.

For details regarding symbolic assignment, refer to the SIMOTION Basic Functions Function Manual.

You can now access this variable using the address list or any program of the SIMOTION device.

Details on how to manage the address list can be found in the online help.

#### Note

Note the following for the process image for cyclic tasks:

- A variable can only be assigned to one task.
- Each byte of an input or output can only be assigned to one I/O variable.

In the case of data type BOOL, please note:

- The process image for cyclic tasks and a strategy for errors cannot be defined. The behavior defined via an I/O variable for the entire byte is applicable (default: direct access or CPU stop).
- The individual bits of an I/O variable can also be accessed using the bit access functions.

Take care when making changes within the I/O variables (e.g. inserting and deleting I/O variables, changing names and addresses):

- In some cases the internal addressing of other I/O variables may change, making all I/O variables inconsistent.
- If this happens, all program sources that contain accesses to I/O variables must be recompiled.

### Note

I/O variables can only be created in offline mode. You create the I/O variables in SIMOTION SCOUT and then use them in your program sources (e.g. ST sources, MCC sources, LAD/FBD sources).

Outputs can be read and written to, but inputs can only be read.

Before you can monitor and modify new or updated I/O variables, you must download the project to the target system.

You can use I/O variables like any other variable, see "Access I/O variables" (Page 331).

# 7.3.3.4 Syntax for entering I/O addresses

#### **Syntax**

For the input of the I/O address for the definition of an I/O variable for direct access or process image of cyclical tasks (Page 311), use the following syntax. This specifies not only the address, but also the data type of the access and the mode of access (input/output).

Table 7-22 Syntax for the input of the I/O addresses for direct access or process image of the cyclic tasks

| Data type | Synt  | tax for |          | Permissible address range     |    |                                 |          |                  |
|-----------|-------|---------|----------|-------------------------------|----|---------------------------------|----------|------------------|
|           | Input | Output  |          | Direct access Process image   |    | e.g. direct access<br>D435 V4.1 |          |                  |
| BOOL      | Pln.x | PQn.x   | n:<br>x: | 0 <i>MaxAddr</i><br>0 7       |    | _1                              | n:<br>x: | 0 16383<br>0 7   |
| BYTE      | PIBn  | PQBn    | n:       | 0 MaxAddr                     | n: | 0 MaxAddr                       | n:       | 0 16383          |
| WORD      | PIWn  | PQWn    | n:       | 0 62<br>64 <i>MaxAddr</i> - 1 | n: | 0 62<br>64 <i>MaxAddr</i> - 1   | n:       | 0 62<br>64 16382 |
| DWORD     | PIDn  | PQDn    | n:       | 0 60<br>64 <i>MaxAddr</i> - 3 | n: | 0 60<br>64 <i>MaxAddr</i> - 3   | n:       | 0 60<br>64 16380 |

n = logical address

MaxAddr = Maximum I/O address of the SIMOTION device depending on the SIMOTION Kernel version, see Address range of the SIMOTION devices (Page 313).

### **Examples**

Input at logic address 1022, WORD data type: PIW1022.

x = bit number

<sup>&</sup>lt;sup>1</sup> For data type BOOL, it is not possible to define the process image for cyclic tasks. The behavior defined via an I/O variable for the entire byte is applicable (default: direct access).

Output at logical address 63, bit 3, BOOL data type: PQ63.3.

#### Note

Observe the rules for I/O addresses for direct access and the process image of the cyclical tasks (Page 314).

### 7.3.3.5 Possible data types of I/O variables

The following data types can be assigned to the I/O variables for direct access and process image of the cyclical tasks (Page 311). The width of the data type must correspond to the data type width of the I/O address.

If you assign a numeric data type to the I/O variables, you can access these variables as integer.

Table 7-23 Possible data types of the I/O variables for direct access and the process image of the cyclical tasks

| Data type of I/O address | Possible data types for I/O variables |
|--------------------------|---------------------------------------|
| BOOL (Pln.x, PQn.x)      | BOOL                                  |
| BYTE (PIBn, PQBn)        | BYTE, SINT, USINT                     |
| WORD (PIWn, PQWn)        | WORD, INT, UINT                       |
| DWORD (PIDn, PQDn)       | DWORD, DINT, UDINT                    |

For details of the data type of the I/O address, see also "Syntax for entering I/O addresses" (Page 317).

### 7.3.3.6 Detailed status of the I/O variables (as of Kernel V4.2)

As of version V4.2 of the SIMOTION Kernel, the status of an I/O variable can be queried using \_quality.var-name, for example, in order to check the availability of the I/O variables. It is supplied as an OR logic operation of the following status values in the DWORD data type and can be assigned to an appropriate variable, for example. The value 16#0000\_0000 indicates the connected I/O are operating without error.

The same value is supplied for every I/O variable within an address range (slot or subslot) configured in HW Config.

Table 7-24 Meanings of status values of I/O variables

| Value (DWORD) | Bit x = 1 | Meaning                                                                                                    |
|---------------|-----------|----------------------------------------------------------------------------------------------------|
| 16#0000_0000  | -         | No error occurred.                                                                                                    |
| 16#0000_0001  | 0         | Maintenance required                                                                                                    |
|               |           | The connected module signals that it requires maintenance. The component needs to be checked within a foreseeable period (e.g. the printer cartridge must be changed within a period of several days). |
| 16#0000_0002  | 1         | Maintenance demanded                                                                                                    |
|               |           | The connected module demands maintenance. The component needs to be checked soon (e.g. the printer cartridge must be changed immediately).                                                             |

| Value (DWORD) | Bit x = 1 | Meaning                                                                                                    |
|---------------|-----------|----------------------------------------------------------------------------------------------------|
| 16#0000_0004  | 2         | Warning pending (drive warning, TM17 warning, etc.)                                                                                                    |
|               |           | The connected module has signaled a warning. This has been entered in the diagnostics buffer. The precise cause can be determined from the documentation for the relevant module.                                                                                                    |
| 16#0000_0008  | 3         | Fault pending (diagnostic interrupt, drive fault, TM17 fault, etc.)                                                                                                    |
|               |           | The connected module has signaled an error. This has been entered in the diagnostics buffer. The precise cause can be determined from the documentation for the relevant module.                                                                                                    |
| 16#0000_0010  | 4         | This parameter assignment does not match the parameter assignment being compared.                                                                                                    |
|               |           | A difference was detected when this parameter assignment was compared with the parameter assignment of the connected module. As such, the required functionality cannot be guaranteed.                                                                                               |
|               |           | Remedy: Save the project and compile changes, reload both application and counterpart.                                                                                                    |
| 16#0000_0020  | 5         | Application and counterpart are not isochronous (error involving the dynamic life-sign).                                                                                                    |
|               |           | Certain telegrams (axis, synchronous operation, output cam, measuring input telegrams) are synchronized by exchanging cyclic life-signs. Errors are detected when the cyclic life-sign is checked. This invalidates the data in the telegram.                                        |
|               |           | Remedy: Await synchronization, check the parameter assignment (e.g. does the master application cycle set on the device in HW Config match the position control cycle clock), save the project and compile changes, reload both application and counterpart.                         |
| 16#0000_0040  | 6         | I/O cannot be used synchronously in all cycles.                                                                                                    |
|               |           | A fast application cycle (Servo_fast) and a slow application cycle (Servo) are running asynchronously in relation to one another. The I/O can only be used synchronously in the cycles associated with the bus cycle. Access from other cycles is asynchronous and inconsistent.     |
|               |           | Remedy: Call the _synchronizeDpInterfaces() function.                                                                                                    |
| 16#0000_0080  | 7         | I/O cannot be used synchronously                                                                                                    |
|               |           | The SIMOTION control is the sync slave on a bus. The bus connection is running synchronously in relation to the sync master, but is not yet running synchronously in relation to the application cycles of the SIMOTION control. Access to the I/O is asynchronous and inconsistent. |
|               |           | Remedy: Call the _synchronizeDpInterfaces() function.                                                                                                    |
| 16#0000_0100  | 8         | Bus connection (sync slave) is not isochronous in relation to the sync master.                                                                                                    |
|               |           | The SIMOTION control is the sync slave on a bus and has not yet synchronized its bus connection with the sync master.                                                                                                    |
|               |           | The isochronous I/O on this bus cannot be used yet.                                                                                                    |
|               |           | Remedy: Switch on/connect the sync master.                                                                                                    |
| 16#0000_0200  | 9         | DP station is deactivated.                                                                                                    |
|               |           | The partner module has been deactivated.                                                                                                    |
|               |           | Remedy: Activate the partner module (_activateDpSlave() function).                                                                                                    |
| 16#0000_0400  | 10        | The partner of the inputs (e.g. I-device, I-slave) is in STOP.                                                                                                    |
|               |           | The connected module is in STOP mode and not sending any new data as a result.                                                                                                    |
|               |           | Remedy: Switch the connected module to RUN.                                                                                                    |
| 16#0000_0800  | 11        | PROFINET: Failure detected by submodule (e.g. channel error)                                                                                                    |
|               |           | The connection to the connected device is OK. The error must be searched for in the connected device.                                                                                                    |
|               |           | Troubleshooting: Diagnostics buffer, device diagnostics with HW Config                                                                                                    |

| Value (DWORD) | Bit x = 1 | Meaning                                                                                                    |
|---------------|-----------|----------------------------------------------------------------------------------------------------|
| 16#0000_1000  | 12        | PROFINET: Failure detected by module (e.g. submodule failed, removed, etc.)                                                                                                    |
|               |           | The connection to the connected device is OK. The error must be searched for in the connected device.                                                                                                    |
|               |           | Troubleshooting: Diagnostics buffer, device diagnostics with HW Config                                                                                                    |
| 16#0000_2000  | 13        | PROFINET: Failure detected by device (e.g. device in STOP, module removed, etc.)                                                                                                    |
|               |           | The connection to the connected device is OK. The error must be searched for in the connected device.                                                                                                    |
|               |           | Troubleshooting: Diagnostics buffer, device diagnostics with HW Config                                                                                                    |
| 16#0000_4000  | 14        | PROFINET: Failure detected by controller (e.g. not connected, etc.)                                                                                                    |
|               |           | There is no connection to a partner on PROFINET.                                                                                                    |
|               |           | Possible cause: Partner is switched off, cable pulled out, incorrect parameter assignment for connection                                                                                                    |
|               |           | Troubleshooting: Best to use the PROFINET topology editor in HW Config.                                                                                                    |
| 16#0000_8000  | 15        | Slot/subslot is not connected (disconnection alarm).                                                                                                    |
|               |           | The connection to the connected device is OK. The error must be searched for in the connected device (e.g. module/submodule removed).                                                                                                    |
|               |           | Troubleshooting: Diagnostics buffer, device diagnostics with HW Config                                                                                                    |
| 16#0001_0000  | 16        | Device is not connected (station failure).                                                                                                    |
|               |           | There is no connection to a partner.                                                                                                    |
|               |           | Possible cause: Partner is switched off, cable pulled out.                                                                                                    |
| 16#0002_0000  | 17        | Substitute value behavior during access                                                                                                    |
|               |           | There is no connection to the counterpart (sum signal from bits 9 to 16), i.e. there is no valid input data or the output data is not reaching the terminal. The substitute value behavior set (substitute value, last value) takes effect during direct access to this address or during process image updates. |
| 16#4000_0000  | 30        | Diagnostics address only                                                                                                    |
|               |           | No cyclic I/O data is configured for this address. It is possible, however, to query submodule diagnostic information.                                                                                                    |
| 16#8000_0000  | 31        | Address gap                                                                                                    |
|               |           | There is no hardware configured for this logical address.                                                                                                    |

# 7.3.4 Access to fixed process image of the BackgroundTask

The fixed process image of the BackgroundTask is a memory area in the RAM of the SIMOTION device on which a subset of the I/O address space of the SIMOTION device is mirrored. Preferably, it should be used for programming the BackgroundTask (cyclic programming) as it is consistent throughout the entire cycle.

The size of the fixed process image of the BackgroundTask for all SIMOTION devices is 64 bytes (address range 0 .. 63).

#### Note

The fixed process image of the BackgroundTask can be used to access addresses that are not available in the I/O or not configured in HW Config. These are treated like normal memory addresses.

### Memory area

- As of Version V4.2 of the SIMOTION Kernel, selecting a "Common process image" setting
  on the device (Page 363) ensures the memory area for the fixed process image of the
  BackgroundTask is a subset of the memory area for the process image of the cyclic tasks.
  I/O addresses can be read and written to using both the fixed process image of the
  BackgroundTask and the process image of the cyclic tasks.
- With Version V4.1 and lower of the SIMOTION Kernel or the "Separate process image" setting on the device (as of Version V4.2 of the SIMOTION Kernel), the fixed process image of the BackgroundTask and the process image of the cyclic tasks occupy different memory areas.

I/O addresses accessed using the process image of the cyclic tasks cannot be read or written to using the fixed process image of the BackgroundTask. They are treated like normal memory addresses.

Table 7-25 Effect of "Common process image" or "Separate process image" settings on the fixed process image of the BackgroundTask

|                                                         | Common process image                                                                                                | Separate process image                                                   |
|---------------------------------------------------------|----------------------------------------------------------------------------------------------------|--------------------------------------------------------------------------|
| Availability                                            | Only available as of Version V4.2 of the SIMOTION Kernel:                                                           | Version V4.1 and lower of the SIMO-TION Kernel applies:                  |
|                                                         | <ul><li>Setting available for selection</li><li>Standard for newly created devices</li></ul>                        | System characteristic, not configurable                                  |
|                                                         | , , , , , , , , , , , , , , , , , , , ,                                                                             | The following applies as of Version V4.2 of the SIMOTION Kernel:         |
|                                                         |                                                                                                    | Setting available for selection                                          |
|                                                         |                                                                                                    | Standard with device upgrades                                            |
| Memory area                                             | Subset of the memory area for the process image of the cyclic tasks                                                 | Separate memory area for the process image of the cyclic tasks           |
| Using I/O addresses accessed using                      | Possible.                                                                                                    | Not supported.                                                           |
| the process image of the cyclic tasks                   | Updates use the configured cyclic tasks.                                                                            | The addresses are treated like normal memory addresses.                  |
| Byte order when forming the process image               | As supplied by the I/O                                                                                              | Always Big Endian                                                        |
| Byte order when accessing the process image             | Always Big Endian                                                                                                   | Always Big Endian                                                        |
| Access to I/O operating in the Little Endian byte order | Same result as during direct access or for the process image of cyclic tasks (apart from WORD or DWORD data types). | Results differ depending on the I/O variables created for direct access. |

|                                                  | Common process image                                                                        | Separate process image            |  |  |
|--------------------------------------------------|---------------------------------------------------------------------------------------------|-----------------------------------|--|--|
| Effects on the process image of the cyclic tasks | See the relevant table in "Direct access and process image of the cyclic tasks (Page 313)". |                                   |  |  |
| Further information                              | Common process image (Page 322)                                                             | Separate process image (Page 324) |  |  |

For information on the order of the Little Endian and Big Endian bytes, please refer to the SIMOTION Basic Functions Function Manual.

A comparison of the most important properties in comparison to the direct access and process image of the cyclic tasks (Page 311) is contained in "Important properties of direct access and process image" (Page 308).

#### Note

The rules for I/O addresses for direct access and the process image of the cyclical tasks (Page 314) do **not** apply. Access to the fixed process image of the BackgroundTask is not taken into account during the consistency check of the project (e.g. during download).

Addresses not present in the I/O or not configured in HW Config are treated like normal memory addresses.

You can access the fixed process image of the BackgroundTask by means of:

- Using an absolute PI access (Page 326): The absolute PI access identifier contains the address of the input/output and the data type.
- Using a symbolic PI access (Page 328): You declare a variable that references the relevant absolute PI access:
  - A unit variable
  - A static local variable in a program.
- Using an I/O variable (Page 330): In the symbol browser, you define a valid I/O variable for the entire device that references the corresponding absolute PI access.

### 7.3.4.1 Common process image (as of Kernel V4.2)

As of Version V4.2 of the SIMOTION Kernel, the "Common process image" setting (Page 363) can be selected on the SIMOTION device. This means addresses 0 .. 63 of the process image of the cyclic tasks and the fixed process image of the BackgroundTask occupy the same memory area.

This is the default for SIMOTION devices newly created in the project as of Version V4.2.

### Property of the common process image

- 1. The memory area for the fixed process image of the BackgroundTask (Page 320) is a subset of the memory area for the process image of the cyclic tasks (Page 311).
- 2. This means I/O addresses already accessed using the process image of the cyclic tasks may also continue to be used for the fixed process image of the BackgroundTask. Updates, however, use the configured cyclic tasks.

- 3. The following applies when forming the fixed process image of the BackgroundTask: The byte order is the same as supplied by the I/O:
  - Big Endian, e.g. for I/O via PROFIBUS DP, PROFINET, P-Bus, DRIVE-CLiQ
  - Little Endian, e.g. for onboard I/O of C240, C240 PN SIMOTION devices

Any I/O variable created for the relevant addresses for the purpose of direct access or the process image of the cyclic tasks has no effect on the byte order.

- 4. Access to the fixed process image of the BackgroundTask always takes place using the Big Endian byte order.
- 5. These last two properties (nos. 3 and 4) affect access to inputs and outputs operating with the Little Endian byte order (e.g. onboard I/O of C240, C240 PN SIMOTION devices). If the fixed process image of the BackgroundTask is used for access, this leads to the following behavior, regardless of whether I/O variables have been created for the relevant addresses for the purpose of direct access or the process image of the cyclic tasks:
  - Access to individual bytes always supplies the same result via an I/O variable or the fixed process image of the BackgroundTask.
  - With the fixed process image of the BackgroundTask, bytes only change places if data type WORD is used for access.

Please also refer to the example below.

For information on the order of the Little Endian and Big Endian bytes, please refer to the SIMOTION Basic Functions Function Manual.

## Example for common process image: Access to I/O operating with the Little Endian byte order

The digital inputs of the C240 SIMOTION device operate with the Little Endian byte order and occupy addresses 66 (bits 0 ..7) and 67 (bits 0.. 3) by default. The start address is changed to 60 in HW Config to ensure it is in the range occupied by the fixed process image of the BackgroundTask. Addresses 60 and 61 are now accessed using various I/O variables and the process image of the BackgroundTask.

The following three scenarios are considered, which differ in terms of whether and which I/O variables are created for direct access or the process image of the cyclic tasks:

1. Scenario A:

No I/O variables are created for addresses 60 and 61.

2. Scenario B:

**Two I/O variables** with data type BYTE are created for addresses 60 and 61: io\_byte\_60 (PIB60) and io\_byte\_61 (PIB61).

3. Scenario C:

For adresss 60, **one I/O-Variable** with data type WORD is created; this also covers address 61: io word 60 (PIW60).

Two additional I/O variables are also created in each of the three scenarios, making it possible to access bit 3: io\_bit\_60\_3 (PI60.3) and io\_bit\_61\_3 (PI61.3).

The table below lists which values are generated with the following access types:

- Direct access or access to the process image of the cyclic tasks:
  - Access to individual bytes or the word using the relevant I/O variables
  - Access to each individual byte using the \_getInOutByte function (direct access only)
  - Access to the respective bit 3 using the relevant I/O variables
- Access to the fixed process image of the BackgroundTask:
  - Access to individual bytes using an absolute name
  - Access to the word using an absolute name
  - Access to the respective bit 3 using an absolute name

Table 7-26 "Common process image" setting (as of Kernel V4.2): Different types of access to the process images of an input operating with the Little Endian byte order

|                                      | Access using           | Scenario A 1         | Scenario B 1         | Scenario C 1         |
|--------------------------------------|------------------------|----------------------|----------------------|----------------------|
| Direct access or access              | io_byte_60 (PIB60)     | -                    | 16#08                | -                    |
| to the process image of              | io_byte_61 (PIB61)     | -                    | 16#00                | -                    |
| the cyclic tasks                     | io_word_60 (PIW60)     | -                    | -                    | 16#0008              |
|                                      | _getInOutByte (IN, 60) | 16#08                | 16#08                | 16#08                |
|                                      | _getInOutByte (IN, 61) | 16#00                | 16#00                | 16#00                |
|                                      | io_bit_60_3 (PI60.3)   | TRUE                 | TRUE                 | TRUE                 |
|                                      | io_bit_61_3 (PI61.3)   | FALSE                | FALSE                | FALSE                |
| Access to the fixed proc-            | %IB60                  | 16#08                | 16#08                | 16#08                |
| ess image of the Back-<br>groundTask | %IB61                  | 16#00                | 16#00                | 16#00                |
|                                      | %IW60                  | 16#0800 <sup>2</sup> | 16#0800 <sup>2</sup> | 16#0800 <sup>2</sup> |
|                                      | %160.3                 | TRUE                 | TRUE                 | TRUE                 |
|                                      | %161.3                 | FALSE                | FALSE                | FALSE                |

Scenarios A, B, or C determine whether and which I/O variables are created for direct access or the process image of the cyclic tasks; see the explanation provided in the body of the document.

# 7.3.4.2 Separate process image (up to Kernel V4.1)

With Version V4.1 and below of the SIMOTION Kernel, the process image of the cyclic task and the fixed process image of the BackgroundTask are stored in different memory areas (separate process image).

As of Version V4.2 of the SIMOTION Kernel, the "Separate process image" setting (Page 363) can be selected on the SIMOTION device. This setting ensures there is compatibility with earlier Kernel versions.

It is the default for SIMOTION devices upgraded to Version V4.2 or higher.

The two bytes in the word change places, as a value saved in the Little Endian byte order is being read using Big Endian.

## Property of the separate process image

- 1. The fixed process image of the BackgroundTask (Page 320) and the process image of the cyclic tasks (Page 311) are stored in different memory areas.
- 2. This means I/O addresses that are already accessed using the process image of the cyclic tasks cannot be read or written to using the fixed process image of the BackgroundTask. They are treated like normal memory addresses.
- 3. I/O variables for direct access influence the fixed process image of the BackgroundTask:
  - The fixed process image of the BackgroundTask is always formed for the relevant addresses in the Big Endian byte order.
- 4. Access to the fixed process image of the BackgroundTask always takes place using the Big Endian byte order.
- These last two properties (nos. 3 and 4) affect access to inputs and outputs operating with the Little Endian byte order (e.g. onboard I/O of C230-2, C240, C240 PN SIMOTION devices).
  - If an I/O variable is created for the relevant addresses for the purpose of direct access using data type WORD and access takes place using the fixed process image of the BackgroundTask, this leads to the following behavior:
  - Access with the data type WORD supplies the same result via the I/O variable and the fixed process image of the BackgroundTask.
  - Access to individual bytes using the \_getInOutByte function (see SIMOTION Basic Functions Function Manual) supplies these in the Little Endian order.
  - Access to the individual bytes or bits with the fixed process image of the BackgroundTask supplies these in the Big Endian order.

Please also refer to the example below.

For information on the order of the Little Endian and Big Endian bytes, please refer to the SIMOTION Basic Functions Function Manual.

## Example for separate process image: Access to I/O operating with the Little Endian byte order

The digital inputs of the C240 SIMOTION device operate with the Little Endian byte order and occupy addresses 66 (bits 0 ..7) and 67 (bits 0.. 3) by default. The start address is changed to 60 in HW Config to ensure it is in the range occupied by the fixed process image of the BackgroundTask. Addresses 60 and 61 are now accessed using various I/O variables and the process image of the BackgroundTask.

The following three scenarios are considered, which differ in terms of whether and which I/O variables are created for direct access:

1. Scenario A:

No I/O variables are created for addresses 60 and 61.

2. Scenario B:

**Two I/O variables** with data type BYTE are created for addresses 60 and 61: io\_byte\_60 (PIB60) and io byte 61 (PIB61).

3. Scenario C:

For adresss 60, **one I/O-Variable** with data type WORD is created; this also covers address 61: io word 60 (PIW60).

Two additional I/O variables are also created in each of the three scenarios, making it possible to access bit 3: io\_bit\_60\_3 (PI60.3) and io\_bit\_61\_3 (PI61.3).

The table below lists which values are generated with the following access types:

#### Direct access:

- Access to individual bytes or the word using the relevant I/O variables
- Access to each individual byte using the \_getInOutByte (Page 311) function
- Access to the respective bit 3 using the relevant I/O variables
- Access to the fixed process image of the BackgroundTask:
  - Access to individual bytes using an absolute name
  - Access to the word using an absolute name
  - Access to the respective bit 3 using an absolute name

Table 7-27 "Separate process image" setting or Kernel up to Version V4.1: Different types of access to the process images of an input operating with the Little Endian byte order

|                           | Access using           | Scenario A 1         | Scenario B 1         | Scenario C 1       |
|---------------------------|------------------------|----------------------|----------------------|--------------------|
| Direct access             | io_byte_60 (PIB60)     | -                    | 16#08                | -                  |
|                           | io_byte_61 (PIB61)     | -                    | 16#00                | -                  |
|                           | io_word_60 (PIW60)     | -                    | -                    | 16#0008            |
|                           | _getInOutByte (IN, 60) | 16#08                | 16#08                | 16#08              |
|                           | _getInOutByte (IN, 61) | 16#00                | 16#00                | 16#00              |
|                           | io_bit_60_3 (PI60.3)   | TRUE                 | TRUE                 | TRUE               |
|                           | io_bit_61_3 (Pl61.3)   | FALSE                | FALSE                | FALSE              |
| Access to the fixed proc- | %IB60                  | 16#08                | 16#08                | 16#00 <sup>3</sup> |
| ess image of the Back-    | %IB61                  | 16#00                | 16#00                | 16#08 <sup>3</sup> |
| groundTask                | %IW60                  | 16#0800 <sup>2</sup> | 16#0800 <sup>2</sup> | 16#0008            |
|                           | %160.3                 | TRUE                 | TRUE                 | FALSE 3            |
|                           | %161.3                 | FALSE                | FALSE                | TRUE 3             |

Scenarios A, B, or C determine whether and which I/O variables are created for direct access; see the explanation provided in the body of the document.

## 7.3.4.3 Absolute access to the fixed process image of the BackgroundTask (absolute PI access)

You make absolute access to the fixed process image of the BackgroundTask (Page 320) by directly using the identifier for the address (with implicit data type). The syntax of the identifier (Page 327) is described in the following section.

<sup>&</sup>lt;sup>2</sup> The two bytes in the word change places, as a value saved in the Little Endian order is being read using Big Endian.

<sup>&</sup>lt;sup>3</sup> The two adjacent bytes change places, as the relevant word is saved in the Big Endian order.

You can use the identifier for the absolute PI access in the same manner as a normal variable (Page 327).

#### Note

Outputs can be read and written to, but inputs can only be read.

## 7.3.4.4 Syntax for the identifier for an absolute process image access

For the absolute access to the fixed process image of the BackgroundTask (Page 326), use the following syntax. This specifies not only the address, but also the data type of the access and the mode of access (input/output).

You also use these identifiers:

- For the declaration of a symbolic access to the fixed process image of the BackgroundTask (Page 328).
- For the creation of an I/O variables for accessing the fixed process image of the BackgroundTask (Page 330).

Table 7-28 Syntax for the identifier for an absolute process image access

| Data type | Syntax for                |                           |    | Permissible address range |  |
|-----------|---------------------------|---------------------------|----|---------------------------|--|
|           | Input                     | Output                    |    |                           |  |
| BOOL      | %ln.x                     | %Qn.x                     | n: | 0 63 <sup>2</sup>         |  |
|           | or<br>%IXn.x <sup>1</sup> | or<br>%QXn.x <sup>1</sup> | x: | 07                        |  |
| BYTE      | %IBn                      | %QBn                      | n: | 0 63 <sup>2</sup>         |  |
| WORD      | %IWn                      | %QWn                      | n: | 0 63 <sup>2</sup>         |  |
| DWORD     | %IDn                      | %QDn                      | n: | 0 63 <sup>2</sup>         |  |

n = logical address

## **Examples**

Input at logic address 62, WORD data type: %IW62.

x = bit number

<sup>&</sup>lt;sup>1</sup> The syntax %IXn.x or %QXn.x is not permitted when defining I/O variables.

<sup>&</sup>lt;sup>2</sup> For a separate process image (Page 324), the following applies: No addresses that are used in the process image of the cyclic tasks. See note below.

Output at logical address 63, bit 3, BOOL data type: %Q63.3.

#### Note

Up to Version V4.1 of the SIMOTION Kernel or the "Separate process image" (Page 324) setting on the device (as of Version V4.2 of the SIMOTION Kernel), the following applies:

 Addresses accessed using the process image of the cyclic tasks cannot be read or written to using the fixed process image of the BackgroundTask.

This restriction no longer applies as of Version V4.2 of the SIMOTION Kernel or with the "Common process image" (Page 322) setting on the device.

#### Note

The rules for I/O addresses for direct access and the process image of the cyclical tasks (Page 314) do **not** apply. Access to the fixed process image of the BackgroundTask is not taken into account during the consistency check of the project (e.g. during download).

Addresses not present in the I/O or not configured in HW Config are treated like normal memory addresses.

Several examples for the assignment of variables of the same type follow:

Table 7-29 Examples of absolute CPU memory access

```
status1 := %I1.1; // BOOL data type
status2 := %IB10; // BYTE data type
status3 := %IW20; // WORD data type
status4 := %ID20; // DWORD data type
%Q1.1 := status1; // BOOL data type
%QB20 := status2; // BYTE data type
%QW20 := status3; // WORD data type
%QD20 := status4; // DWORD data type
```

## 7.3.4.5 Symbolic access to the fixed process image of the BackgroundTask (symbolic PI access)

You can access the fixed process image of the BackgroundTask (Page 320) symbolically without needing to always specify the absolute process image access.

You can declare symbolic access:

- As a static variable of a program (within the VAR/END\_VAR structure in the declaration section)
- As a unit variable (within the VAR\_GLOBAL / END\_VAR structure in the interface or implementation section of the ST source file)

The syntax for declaring a symbolic name for the PI access is shown in the figure:

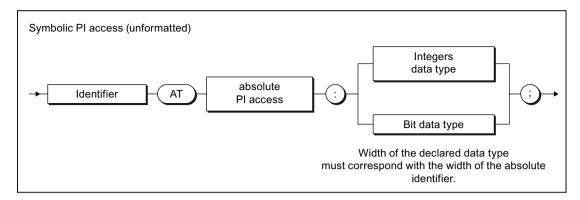

Figure 7-7 Declaration of a symbolic access to the process image

For the absolute PI access, see "Syntax for the identifier for an absolute PI access (Page 327)".

The range of the declared integer or bit data type must correspond to the range of the absolute PI access, see "Possible data types of the symbolic PI access (Page 329)". After declaring a numerical data type, you can address the contents of the process image as an integer.

See also Example for the declaration (Page 330).

## 7.3.4.6 Possible data types for symbolic PI access

In the following cases, a data type that differs from that of the absolute PI access can be assigned to the fixed process image of the BackgroundTask (Page 320). The data type width must correspond to the data type width of the absolute PI access.

- For the declaration of a symbolic PI access (Page 328).
- For the creation of an I/O variable (Page 330).

If you assign a numeric data type to the symbolic PI access or to the I/O variables, you can access these variables as integer.

Table 7-30 Possible data types for symbolic PI access

| Data type of the absolute PI access | Possible data types of the symbolic PI access |
|-------------------------------------|-----------------------------------------------|
| BOOL (%In.x, %IXn.x, %Qn.x. %QXn.x) | BOOL                                          |
| BYTE (%IBn, %QBn)                   | BYTE, SINT, USINT                             |
| WORD (%IWn, %QWn)                   | WORD, INT, UINT                               |
| DWORD (%IDn, %PQDn)                 | DWORD, DINT, UDINT                            |

For the data type of the absolute PI access, see also "Syntax for the identifier for an absolute PI access (Page 327)".

## 7.3.4.7 Example of symbolic PI access

If, for example, you want to access the CPU memory area (absolute PI access (Page 327)) %IB10, but can respond flexibly to changes in your program, then declare a *myInput* variable with this CPU memory area as follows:

```
VAR myInput AT %IB10 : BYTE; END_VAR
```

If you want to use the integer value of the memory area, declare the *myInput* variable as follows:

```
VAR myInput AT %IB10 : SINT; END VAR
```

If you want to use a CPU memory area other than %IB10 in your program at a later time, you only need to change the absolute PI access in the variable declaration.

## 7.3.4.8 Creating an I/O variable for access to the fixed process image of the BackgroundTask

You create I/O variables for access to the fixed process image for the background task in the symbol browser in the detail view; you must be in offline mode to do this.

Here is a brief overview of the procedure:

- Select the "Address list" tab in the detail view and choose the SIMOTION device or
  - In the project navigator of SIMOTION SCOUT, double-click the "ADDRESS LIST" element in the SIMOTION device subtree.
- 2. Select the line before which you want to insert the I/O variable and, from the context menu, select Insert new line

or

Scroll to the end of the table of variables (empty line).

- 3. In the detail view, select the Symbol browser tab and scroll down to the end of the variable table (empty row).
- 4. In the empty row of the table, enter or select the following:
  - Name of variable.
  - Under I/O address, the absolute PI access according to the "Syntax for the identifier for an absolute PI access" (Page 327) (exception: The syntax %IXn.x or %QXn.x is not permitted for data type BOOL).
  - Data type of the I/O variables according to the "Possible data types of the symbolic PI access" (Page 329).
- 5. Select optionally the display format used to monitor the variable in the symbol browser.

You can now access this variable using the address list or any program of the SIMOTION device.

#### Note

I/O variables can only be created in offline mode. You create the I/O variables in SIMOTION SCOUT and use them in your program sources.

Note that you can read and write outputs but you can only read inputs.

Before you can monitor and modify new or updated I/O variables, you must download the project to the target system.

You can use I/O variables like any other variable, see "Access I/O variables" (Page 331).

# 7.3.5 Accessing I/O variables

You have created an I/O variable for:

- Direct access or process image of the cyclic tasks (Page 311).
- Access to the fixed process image of the BackgroundTask (Page 320).

You can use this I/O variable just like any other variable.

#### Note

Consistency is only ensured for elementary data types.

When using arrays, the user is responsible for ensuring data consistency.

#### Note

If you have declared unit variables or local variables of the same name (e.g. *var-name*), specify the I/O variable using \_*device.var-name* (predefined name space, see the "Predefined name spaces" table in "Name spaces").

It is possible to directly access an I/O variable that you created as a process image of a cyclic task. Specify direct access with \_direct.var-name or \_device.\_direct.var-name.

If you want to deviate from the default behavior when errors occur during variable access, you can use the \_getSafeValue and \_setSafeValue functions (see *SIMOTION Basic Functions* Function Manual).

For Errors associated with access to I/O variables, see *SIMOTION Basic Functions* Function Manual.

# 7.4 Using libraries

Libraries provide you with user-defined data types, functions and function blocks that can be used from all SIMOTION devices.

## 7.4 Using libraries

Libraries can be written in all programming languages; they can be used in all program sources (e.g. ST source files, MCC units).

You can obtain more details on inserting and managing libraries in the online help.

#### Note

The same rules as for the names of program source files apply to the library names, see Insert ST source file (Page 27). In particular, the permissible length of the name depends on the SIMOTION Kernel version:

- As of Version V4.1 of the SIMOTION Kernel: maximum 128 characters.
- Up to Version V4.0 of the SIMOTION Kernel: maximum 8 characters.

With versions of the SIMOTION Kernel up to V4.0, a violation of the permissible length of the library name may not be detected until a consistency check or a download of the project is performed!

There is also the option of having a library make programs available, which can be called from other programs or function blocks. Please refer to the conditions which apply when calling a "program in a program" (Page 205). In each case, the static data for the program called is stored once in the user memory of the device on which the library program is called. The same program instance data is used every time the program is called on the same device. A library program cannot be assigned to the execution system.

# 7.4.1 Compiling a library

In libraries, you can use all ST commands except for the ones listed in the table. In addition, you are not allowed to access some variables; these variables are also listed in this table.

Table 7-31 Illegal ST commands and variable access in libraries

#### Prohibited commands:

- *getTaskId* function (see *SIMOTION Basic Functions* Function Manual).
- \_getAlarmId function (see SIMOTION Basic Functions Function Manual).
- \_checkEqualTask function (see SIMOTION Basic Functions Function Manual).
- If the library is not device-dependent (i.e. compiled without reference to a SIMOTION device or SIMOTION Kernel version):
  - System functions of SIMOTION devices (see the Parameter Manual for SIMOTION devices)
  - Version-dependent system functions

#### Prohibited variable accesses:

- Unit variables (retentive and non-retentive)
- Global device variables (retentive and non-retentive)
- I/O variables
- Instances of the technology objects and their system variables
- Variables of task names and configured messages (\_task and \_alarm namespaces, see Namespaces (Page 339), Predefined namespaces table)
- If the library is not device-dependent (i.e. compiled without reference to a SIMOTION device or SIMOTION Kernel version):
  - System variables of SIMOTION devices (see the Parameter Manual for SIMOTION devices)
  - Configuration data of technology objects (see Parameter Manual of configuration data for the relevant SIMOTION technology package)

#### Note

The **Program status** debug function is not available in libraries.

#### Compiling an individual library

To compile an individual library, proceed as follows:

- 1. Select the library in the project navigator.
- 2. Select the **Edit > Object Properties** menu command.
- 3. Select the **Technology package** tab.

## 7.4 Using libraries

- 4. Select the SIMOTION devices (with SIMOTION kernel version) and the technology packet that you want to use as a basis for compiling the library; see the *SIMOTION Basic Functions* Function Manual.
- 5. Select Accept and compile from the context menu.

The library is compiled with reference to **all** selected SIMOTION devices, SIMOTION kernel versions and technology packages (and independently of devices).

#### Note

If the library to be compiled imports another library, note the following:

- For the imported library, at least the same devices and SIMOTION kernel versions must be selected as for the importing library.
   Alternatively, the imported library can be compiled independently of devices if the prerequisites for this are fulfilled (refer to the SIMOTION Basic Functions Function Manual).
- 2. The imported library must already be compiled individually with reference to all configured devices, kernel versions and technology packages.

  Compilation of the library as part of a project-wide compilation is generally not sufficient.

## Compiling a library as part of a project-wide compilation

When you compile the whole SIMOTION project (e.g. by choosing **Project > Save and recompile all** or by performing an XML import), the libraries used are also compiled.

#### Note

When performing project-wide compilation, note the following:

- 1. The system automatically identifies dependencies between libraries and selects the appropriate compilation sequence.
- 2. A library is **only** compiled with reference to the SIMOTION devices (including versions of the SIMOTION kernel) that are configured in the project and which use the library.
- 3. Other SIMOTION devices and kernel versions set for the library are ignored.

# 7.4.2 Know-how protection for libraries

You can protect libraries and their source files against unauthorized access by third parties. Protected libraries or sources can only be opened or exported as plain text files by entering a password.

#### You can:

- Provide individual sources of a library with know-how protection:
  - Only the sources are protected against unauthorized access.

The setting of the SIMOTION devices including the versions of the SIMOTION Kernel and the technology packages, for which the library is to be compiled, can still be changed and adapted by the user. Please refer to the *SIMOTION Basic Functions* Function Manual. The user can thus use the library for other SIMOTION devices and kernel versions.

- Provide the library with know-how protection:
   The following is then protected against unauthorized access:
  - All sources of the library
  - The setting of the SIMOTION device including the versions of the SIMOTION Kernel and the technology packages for which the library is to be compiled.

You thus prevent that the user can use the library for other SIMOTION devices and kernel versions.

Only use this setting if this is intended.

The SIMOTION online help provides additional information on know-how protection.

#### Note

If you export in XML format, the libraries or sources are exported in an encrypted form. When importing the encrypted XML files, the know-how protection, including login and password, is retained.

# 7.4.3 Using data types, functions and function blocks from libraries

Before using data types, functions or function blocks from libraries, you must make them known to the ST source file. To do so, use the following construct in the interface section of the ST source file:

```
USELIB library-name [AS namespace];
```

In this case, *library-name* is the name of the library as it appears in the project navigator.

When multiple libraries are to be specified, enter them as a list separated by commas, e.g.:

```
USELIB library-name_1 [AS namespace_1],
    library-name_2 [AS namespace_2],
    library-name 3 [AS namespace_1], ...
```

You can use the optional AS namespace add-on to define a namespace (Page 339).

- You can then access data types, functions, and function blocks in the library that have the same name as such an ST source file of a SIMOTION device (in the PROGRAMS folder).
- You can also use namespaces to change the names of data types, functions and function blocks in the library so that they have different names.

#### 7.5 Use of the same identifiers and namespaces

You can also assign the same namespace to different libraries.

Table 7-32 Example of use of namespaces with libraries

```
INTERFACE
   USELIB Bib 1 AS NS 1, Bib 2 AS NS 2;
   PROGRAM Main Program;
END INTERFACE
IMPLEMENTATION
   FUNCTION Function1 : VOID
           ComID : CommandIdType;
       END VAR
       ComId := _getCommandId();
   END FUNCTION
    PROGRAM Main program
                            // Function from this source
       function1();
       NS 1.Var1:=1;
       NS 2.Var1:=2;
       NS_1.function1();  // Function from the Bib1 library
       NS 2.function1();
                            // Function from the Bib2 library
   END PROGRAM
END IMPLEMENTATION
```

# 7.5 Use of the same identifiers and namespaces

## 7.5.1 Use of the same identifiers

#### General Information

It is possible to use unit variables and local variables (program variables, FB variables, FC variables) with the same name. When compiling a program source, the compiler searches for identifiers beginning with the current POU. The smaller validity range always takes priority over the larger validity range.

You can therefore use the same identifiers in different source file sections, as long as the rules below are adhered to. If a higher-level identifier is hidden by an identifier in a unit or POU, the compiler issues a warning.

## Note

Under certain circumstances, the compiler may not issue a warning if, for example, the associated technology package is not imported.

## Identifier in a program organization unit (POU)

All following identifiers in a POU must be unique:

- Local variables of the POU.
- Local data types of the POU.

They must not be identical to the following identifiers either:

- · Reserved identifiers.
- · Identifiers of the POU itself.

The compiler issues a warning when the following identifiers are hidden:

- · Unit variables, data types and POU or the same or imported units
- Standard system functions, standard system function blocks, and associated data types.
- System functions and system data types of the SIMOTION device.
- Program organization units (POUs) and data types from imported libraries
  - This can be resolved by entering a user-defined namespace.
- System functions and system data types from imported technology packages.
  - This can be resolved by entering a user-defined namespace.
- SIMOTION device variables (system variables, I/O variables, global device variables).
  - This can be resolved by entering the predefined namespace \_device.
- Technology objects configured on the SIMOTION device
  - This can be resolved by entering the predefined namespace \_to.

#### Identifiers in a unit

Public identifiers of all units (unit variables, data types, and POUs) must be unique throughout the device.

All the following identifiers must be unique within a unit:

- Unit variables (declared in the interface or implementation section)
- Data types (declared in the interface or implementation section)
- Program organization units (POUs)

They must not be identical to the following identifiers either:

- Reserved identifiers.
- Unit variables, data types and POU imported units.
- Standard system functions, standard system function blocks, and associated data types.
- System functions and system data types of the SIMOTION device.

#### 7.5 Use of the same identifiers and namespaces

- Program organization units (POUs) and data types from imported libraries
  - This can be resolved by entering a user-defined namespace.
- System functions and system data types from imported technology packages.
  - This can be resolved by entering a user-defined namespace.

The compiler issues a warning when the following identifiers are hidden:

- SIMOTION device variables (system variables, I/O variables, global device variables).
  - This can be resolved by entering the predefined namespace \_device.
- Technology objects configured on the SIMOTION device.
  - This can be resolved by entering the predefined namespace \_to.

## Identifiers on the SIMOTION device (e.g. I/O variables, global device variables)

All the following identifiers on the SIMOTION device must be unique:

- I/O variables
- Global device variables
- System variables of the SIMOTION device
- System functions and system data types of the SIMOTION device.

They must not be identical to the following identifiers either:

- Reserved identifiers.
- Standard system functions, standard system function blocks, and associated data types.

## Example

The following example illustrates this situation. It shows that for use of identical names for unit variables (large validity range) and FC variables (small variable scope), only the variables declared in the function are valid within this source file section. The unit variables are only valid in POUs in which no local variables of the same name were declared. See the example.

#### Example of identifier validity

```
type a : (enum1, enum2, enum3);
END TYPE
VAR GLOBAL
   var a, var b : DINT; // Unit variables
END VAR
FUNCTION fc 1 : VOID
  VAR
      var a : type a; // Declaration hides UNIT variable
     var c : DINT;  // Local variable
   END VAR
   // Permitted statements
  // Invalid statement
   // var a := 200;
END_FUNCTION
FUNCTION fc 2 : VOID
  VAR
     var b : type a; // Declaration hides UNIT variable
     var_c : type_a; // Local variable
  END VAR
   // Permitted statements
  var a := -100;  // Access to unit variable
  // Invalid statement
   // var b := 200;
END FUNCTION
```

# 7.5.2 Namespaces

You can also access data types, unit variables, functions, and function blocks defined outside of a program source (e.g. in libraries, technology packages, and on the SIMOTION device) using their names.

When compiling a program source, the compiler searches for identifiers beginning with the current POU. The data types, variables, functions, or function blocks declared in a program source therefore hide identifiers with the same name which have been defined outside the source, see Use of the same identifiers (Page 336). In order to still access these hidden identifiers, you can use namespaces in certain cases.

7.5 Use of the same identifiers and namespaces

## User-defined namespace

In the import statement for libraries and technology packages, you can define namespaces in order to access the data types, functions, or function blocks of these libraries and technology packages.

```
USELIB library-name_1 [AS lib_namespace_1],
    library-name_2 [AS lib_namespace_2],
    library-name_3 [AS lib_namespace_1], ...

USEPACKAGE tp-name_1 [AS tp_namespace_1],
    tp-name_2 [AS tp_namespace_2],
    tp-name 3 [AS tp_namespace_1], ...
```

You can also use namespaces to make names consistent within different libraries.

If you wish to use a data type, a function or a function block from a library or a technology package, place the namespace identifier in front of the name, separated by a period, for example, *namespace.fc-name*, *namespace.fc-name*, *namespace.type-name* 

#### **Example**

The following example shows how to select the Cam technology package, assign it the namespace Cam1 and use the namespace:

## Example of selecting a technology package and using a namespace

```
INTERFACE
    USEPACKAGE Cam AS Cam1;
    USES ST 2;
    FUNCTION function1;
END INTERFACE
IMPLEMENTATION
    FUNCTION function1 : VOID
    VAR INPUT
        p Axis : posAxis;
    END VAR
    VAR
        retVal : DINT;
    END VAR
    retVal:= Cam1. enableAxis (
            axis := p Axis,
            nextCommand := Cam1.WHEN COMMAND DONE,
            commandId := _getCommandId() );
    END FUNCTION
END IMPLEMENTATION
```

#### Note

If a namespace is defined for an imported library or technology package, this must **always** be specified if a function, function block, or data type from this library or technology package is being used. See above example: Cam1.\_enableAxis, Cam1.WHEN\_COMMAND\_DONE.

# Predefined namespace

Namespaces are predefined for device- and project-specific variables as well as TaskID and AlarmID variables. If necessary, write their designation before the variable names, separated by a period, for example, \_device.var-name or \_task.task-name

Table 7-33 Predefined namespaces

| Namespace | Description                                                                                                    |
|-----------|----------------------------------------------------------------------------------------------------|
| _alarm    | For AlarmId: The _alarm.name variable contains the AlarmId of the message with the name identifier (see SIMOTION Basic Functions Function Manual).                |
| _device   | For device-specific variables (global device variables, I/O variables, and system variables of the SIMOTION device).                                              |
| _direct   | For direct access to I/O variables – see Direct access and process image of the cyclic tasks (Page 311).                                                          |
|           | Local namespace for _device. Nesting as in _devicedirect.name is permitted.                                                                                       |
| _project  | For names of SIMOTION devices in the project; only used with technology objects on other devices.                                                                 |
|           | With unique project-wide names of technology objects, used also for these names and their system variables.                                                       |
| _task     | For TaskID: The _task. <i>name</i> variable contains the TaskId of the task with the <i>name</i> identifier (see SIMOTION Basic Functions Function Manual).       |
| _quality  | As of Version V4.2 of the SIMOTION Kernel: For the detailed status of I/O variables (Page 318). A value with data type DWORD is supplied.                         |
|           | Local namespace for _device. Nesting as in _devicequality.name is permitted.                                                                                      |
| _to       | For technology objects configured on the SIMOTION device, and their system variables and configuration data.                                                      |
|           | Not for system functions and data types of the technology objects. In this case, if necessary, use the user-defined namespace for the imported technology package |

## 7.5 Use of the same identifiers and namespaces

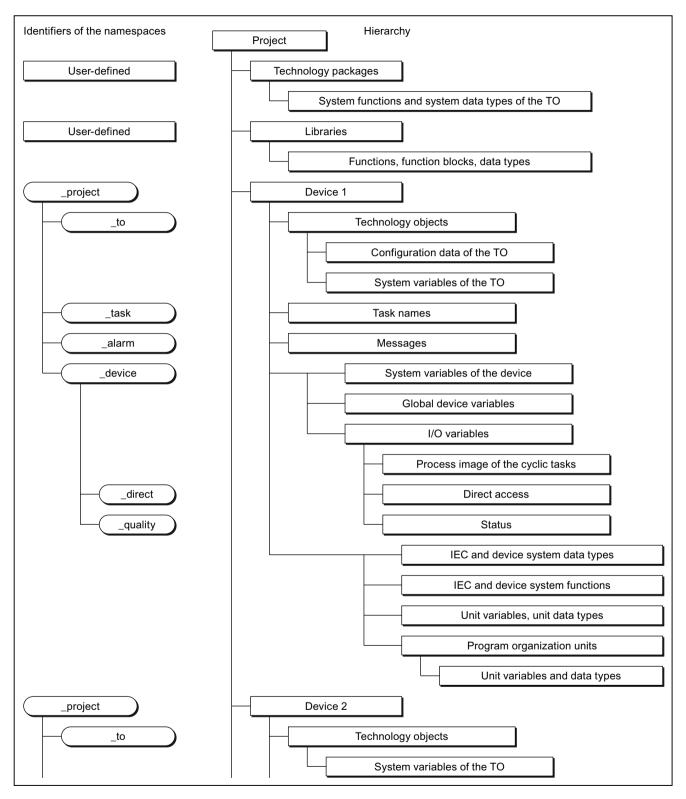

Figure 7-8 Namespaces and identifier hierarchy

# 7.6 Reference data

The reference data provide you with an overview of:

- on utilized identifiers with information about their declaration and use (Cross-reference list (Page 343)).
- on function calls and their nesting (Program structure (Page 347))
- on the memory requirement for various data areas of the program sources (Code attributes (Page 348))

## 7.6.1 Cross-reference list

The cross-reference list shows all identifiers in program sources (e.g. ST source files, MCC units):

- Declared as variables, data types, or program organization units (program, function, function block)
- Used as previously defined types in declarations
- Used as variables in the statement section of a program organization unit.

# 7.6.1.1 Generating and updating a cross-reference list

Initially, the cross-reference list is generated automatically when opening. Open a cross-reference list, e.g. after selecting an ST source file or library via the **Edit > Display reference data > Cross-references** menu. After changes, the update is partly performed automatically and can always be triggered manually in the detail view via the button. When updating via the button, a check is performed as to whether a compilation is required. If a compilation is required, this is indicated by a yellow triangle next to the button.

#### Update of the cross-reference list when selecting a program

The list is updated automatically when opening the selected program. The local defined identifiers are therefore up-to-date.

External identifiers in the program are not updated when opening.

The opened cross-reference list is also updated automatically when compiling the program.

#### Update of the cross-reference list when selecting a tree (CPU, project, library, program folder)

The cross-reference list is generated automatically when opening the first time. There is no automatic update when opened again.

#### Note

An error-free compilation is required for a correct, consistent display of the reference data. If required, compile the project, the CPU, the program or the library first.

## 7.6.1.2 Content of the cross-reference list

The cross-reference list contains all the identifiers assigned to the element selected in the project navigator. The applications for the identifiers are also listed in a table:

Details of how to work with the cross-reference list are provided in the section titled "Working with the cross-reference list (Page 346)".

Table 7-34 Meanings of columns and selected entries in the cross-reference list

| 'ame                                   | Identifier name Identifier type                                                                                                    |  |
|----------------------------------------|----------------------------------------------------------------------------------------------------|--|
| ame                                    | <del>                                     </del>                                                                                                    |  |
| lame                                   |                                                                                                    |  |
|                                        | Data type of a variable (e.g. REAL, INT)                                                                                                    |  |
|                                        | POU type (e.g. PROGRAM, FUNCTION)                                                                                                    |  |
| ERIVED                                 | Derived data type                                                                                                    |  |
| ERIVED ANY_OBJECT                      | TO data type                                                                                                    |  |
| RRAY                                   | ARRAY data type                                                                                                    |  |
| NUM                                    | Enumerator data type                                                                                                    |  |
| TRUCT                                  | STRUCT data type                                                                                                    |  |
|                                        | Location of declaration                                                                                                    |  |
| lame (UNIT)                            | Declaration in the program source <i>name</i>                                                                                                    |  |
| ame (LIB)                              | Declaration in the library <i>name</i>                                                                                                    |  |
| lame (TO)                              | System variable of the technology object <i>name</i>                                                                                                    |  |
| ame (TP)                               | Declaration in the default library specified:                                                                                                    |  |
|                                        | Technology package <i>name</i>                                                                                                    |  |
|                                        | • std_fct = IEC library                                                                                                    |  |
|                                        | device = device-specific library                                                                                                    |  |
| lame (DV)                              | Declaration on the SIMOTION device <i>name</i> (e.g. I/O variable or global device variable)                                                                                                |  |
| project                                | Declaration in the project (e.g. technology object)                                                                                                    |  |
| device                                 | Internal variable on the SIMOTION device (e.g. TaskStartInfo)                                                                                                    |  |
| ask                                    | Task in the execution system                                                                                                    |  |
|                                        | Use of identifier                                                                                                    |  |
| ALL                                    | Call as subprogram (static binding)                                                                                                    |  |
| ALL VTAB                               | Call of a method of the dynamic binding                                                                                                    |  |
| NUM <i>name</i>                        | As element when declaring the enumerator data type <i>name</i>                                                                                                    |  |
| )                                      | Declaration as I/O variable                                                                                                    |  |
|                                        | Read access                                                                                                    |  |
| (TYPE)                                 | As data type in a declaration                                                                                                    |  |
| /W                                     | Read and write access                                                                                                    |  |
| TRUCT <i>name</i>                      | As component when declaring the structure <i>name</i>                                                                                                    |  |
| YPE                                    | Declaration as data type or POU                                                                                                    |  |
| fariable type (e.g. VAR,<br>AR_GLOBAL) | Declaration as variable of the variable type specified                                                                                                    |  |
| 1                                      | Write access                                                                                                    |  |
|                                        | ERIVED ANY_OBJECT RRAY NUM IRUCT  ame (UNIT) ame (LIB) ame (TO) ame (TP)  ame (DV)  broject levice ask  ALL ALL VTAB NUM name D  (TYPE) W IRUCT name (PE ariable type (e.g. VAR, AR_GLOBAL) |  |

| Column     | Entry in column                                | Meaning                                                                                                    |  |
|------------|------------------------------------------------|----------------------------------------------------------------------------------------------------|--|
| Path speci | ication                                        | Path specification for the SIMOTION device or program source                                                                                                    |  |
|            | Name                                           | SIMOTION device <i>name</i>                                                                                                    |  |
|            | Name 1 Name 2                                  | Program source name2 on SIMOTION device name1                                                                                                    |  |
|            |                                                | Program source <i>name2</i> in library <i>name1</i>                                                                                                    |  |
|            | Name/taskbind.hid                              | Execution system of the SIMOTION device name                                                                                                    |  |
| Range      |                                                | Range within the SIMOTION device or program source                                                                                                    |  |
|            | INTERFACE                                      | Interface section of the program source                                                                                                    |  |
|            | POE type name (i.e.                            | Program Organization Unit (POU) Name within the program source.                                                                                                    |  |
|            | CLASS <i>name</i> ,<br>FUNCTION <i>name</i> ,  | In an MCC chart: Additional serial numbers for the command (block numbers)                                                                                                    |  |
|            | FUNCTION_BLOCK name                            | In a LAD/FBD program:                                                                                                    |  |
|            | INTERFACE <i>name</i><br>PROGRAM <i>name</i> ) | Additional serial numbers of the network                                                                                                    |  |
|            | I/O address                                    | I/O variable                                                                                                    |  |
|            | METHOD Name_1::Name_2                          | Method Name_2 within the class or the function block Name_1                                                                                                    |  |
|            | TASK name                                      | Assignment for the task <i>name</i>                                                                                                    |  |
|            | UNIT                                           | Implementation section of the program source, additional specification as POU to be made public in the interface section of the program source                                                                                                    |  |
|            | UNIT - IMPLEMENTATION                          | Implementation section of the program source                                                                                                    |  |
|            | _device                                        | Global device variable                                                                                                    |  |
| Language   |                                                | Programming language of the program source                                                                                                    |  |
| Line/Block |                                                | In an ST source:     Line number within the program source                                                                                                    |  |
|            |                                                | In an MCC or LAD/FBD source:     Relative line number within the command (block) or network.     Note     The absolute line number within the program source, which you need, for example, for the trace function "Trigger to code point", is obtained as follows: |  |
|            |                                                | - Press the <b>Determine program line</b> button.                                                                                                    |  |
|            |                                                | <ul> <li>In the dialog box, press the button Copy program line to the clipboard.</li> </ul>                                                                                                    |  |

#### Note

## Single-step tracking and trace diagnostic functions in MCC programming

Additional variables and functions are created or used for these diagnostics functions:

- The variables TSI#dwuser\_1 and TSI#dwuser\_2 of the TaskStartInfo are used for the single-step tracking diagnostic function.
- Various internal functions and variables, whose identifier begins with an underscore, are automatically created by the compiler for the trace diagnostic function. The TSI#currentTaskId variable of the TaskStartInfo is also used.

With activated diagnostic function, these variables and functions are used for the control of the diagnostics function. These variables and functions must not be used in the user program.

## 7.6.1.3 Working with a cross-reference list

In the cross-reference list you are able to:

- Sort the column contents alphabetically:
  - To do this, click the header of the appropriate column.
- Search for an identifier or entry:
  - Click the "Search" button and enter the search term.
- Filter (Page 346) the identifiers and entries displayed.
- Copy contents to the clipboard in order to paste them into a spreadsheet program, for example.
  - Select the appropriate lines and columns.
  - Press the CTRL+C shortcut.
- Print the content (Project > Print).
- Open the referenced program source and position the cursor on the relevant line of the ST source file (or MCC command or LAD/FBD element):
  - Double-click on the corresponding line in the cross-reference list.
     or
  - Place the cursor in the corresponding line of the cross-reference list and click the "Go to application" button.

Further details about working with cross-reference lists can be found in the online help.

## 7.6.1.4 Filtering the cross-reference list

You can filter the entries in the cross-reference list so that only relevant entries are displayed:

- Click the "Filter settings" button.
   The "Filter Setting for Cross References" window will appear.
- 2. Activate the "Filter active" checkbox.
- 3. If you also want to display system variables and system functions:
  - Deactivate the "Display user-defined variables only" checkbox.
- 4. Set the desired filter criterion for the relevant columns:
  - Select the relevant entry from the drop-down list box or enter the criterion.
  - If you want to search for a character string within an entry: Deactivate the "Whole words only" checkbox.
- 5. Confirm with OK.

The contents of the cross-reference list will reflect the filter settings selected.

#### Note

A filter is automatically activated after the cross-reference list has been created.

# 7.6.2 Program structure

The program structure contains all the function calls and their nesting within a selected element.

You can display the program structure selectively for:

- An individual program source (e.g. ST source file, MCC unit, LAD/FBD source file)
- All program sources of a SIMOTION device
- All program sources and libraries of the project
- Libraries (all libraries, single library, individual program source within a library)

Proceed as follows:

- 1. In the project navigator, select the element for which you want to display the program structure.
- 2. Select the **Edit > Display reference data > Program structure** menu command. The cross-reference tab is replaced by the program structure tab in the detail view.

#### Note

The display data is updated every time the program structure is opened.

You can update the detail view of an opened program structure with the F5 key.

## 7.6.2.1 Content of the program structure

A tree structure appears, showing:

- as base respectively
  - the program organization units (programs, functions, function blocks) declared in the program source, or
  - the execution system tasks used
- below these, the subroutines referenced in this program organization unit or task.

#### 7.6 Reference data

For structure of the entries, see table:

Table 7-35 Elements of the display for the program structure

| Element                      | Description                                                                                                    |
|------------------------------|----------------------------------------------------------------------------------------------------|
| Base                         | List separated by a comma                                                                                                    |
| (declared POU or task used)) | • Identifier of the program organization unit (POU) or task The specification Name_1::Name_2 means: Method Name_2 within the class or the function block Name_1.                                                                    |
|                              | Identifier of the program source in which the POU or task was declared, with add-on [UNIT]                                                                                                    |
|                              | Minimum and maximum stack requirement (memory requirement of the POU or task on the local data stack), in bytes [Min, Max]                                                                                                    |
|                              | Minimum and maximum overall stack requirement (memory requirement of<br>the POU or task on the local data stack including all called POUs), in bytes<br>[Min, Max]                                                                  |
| Referenced POU               | List separated by a comma:                                                                                                    |
|                              | Identifier of called POU     The specification Name_1::Name_2 means: Method Name_2 within the class or the function block Name_1.                                                                                                   |
|                              | Optionally: Identifier of the program source / technology package in which the POU was declared:     Add-on (UNIT): User-defined program source     Add-on (LIB): Library                                                           |
|                              | Add-on (TP): System function from technology package                                                                                                    |
|                              | with function blocks or methods only: Identifier of the instance of the function<br>block or the higher-level class                                                                                                    |
|                              | with function blocks or methods only: Identifier of program source in which<br>the instance of the function block or of the higher-level class was declared:<br>Add-on (UNIT): User-defined program source<br>Add-on (LIB): Library |
|                              | Number of the line in the (compiled) source in which the POE is called; several line numbers are separated by "/".                                                                                                    |

## 7.6.3 Code attributes

You can find information on or the memory requirement of various data areas of the program sources under code attribute.

You can display the code attributes selectively for:

- An individual program source (e.g. ST source file, MCC unit, LAD/FBD source file)
- All program sources of a SIMOTION device
- All program sources and libraries of the project
- Libraries (all libraries, single library, individual program source within a library)

#### Proceed as follows:

- 1. In the project navigator, select the element for which you want to display the code attributes.
- Select the Edit > Display reference data > Code attributes menu command.
   The Cross-references tab is now replaced by the Code attributes tab in the detail view.

#### Note

The display data is updated every time the code attributes are opened.

You can update the detail view of the opened code attributes with the F5 key.

## 7.6.3.1 Code attribute contents

The following are displayed in a table for all selected program sources:

- Identifier of program source,
- Memory requirement, in bytes, for the following data areas of the program source:
  - Dynamic data: All unit variables (retentive and non-retentive, in the interface and implementation sections),
  - Retain data: Retentive unit variables in the interface and implementation section,
  - Interface data: Unit variables (retentive and non-retentive) in the interface section,
- the Code size during the last compilation in bytes,
- the Number of referenced sources:

The maximum number of connected sources is displayed (including system libraries), regardless of whether they are downloaded to the target system at a later date.

## 7.6.4 Reference to variables

If you have selected the identifier of a variable in the open Editor window for each programming language, you can use the other places of use over the context menu to list or to skip these variables.

You select the identifier of a variable:

- In SIMOTION ST: In the Editor window of an ST source.
- In SIMOTION MCC: In the input field on the parameter screen of an open MCC command within an MCC chart
- In SIMOTION LAD/FBD: In the Editor window of a LAD/FBD program

#### 7.7 Controlling the preprocessor and compiler with pragmas

An identifier is recognized as a variable under the following conditions:

- 1. The identifier is declared as a variable. The scope of the variable includes the respective window (ST source, MCC chart, LAD/FBD program).
- 2. The program source is compiled.
- 3. The variable is selected as follows (in an open parameter screen within an MCC chart):
  - The identifier is fully marked or
  - The cursor is within the identifier.

#### Note

In arrays and structures, only the variable can be selected, not a single element.

Using the Go to context menu, you have the following options:

To jump to the next local place of use:

Select the context menu Go to > Local use >>.

The next place of use of the variables within the same Editor window (ST source, MCC chart, LAD/FBD program) is selected. In an MCC chart, the corresponding MCC command opens.

Jump to the previous local place of use:

Select the context menu Go to > Local use <<.

The previous place of use of the variables within the same Editor window (ST source, MCC chart, LAD/FBD program) is selected. In an MCC chart, the corresponding MCC command opens.

Jump to the declaration position:

Select the context menu **Go to > Declaration position**.

The declaration position of the variables is selected. The corresponding program source is opened, if necessary.

List all places of use

Select the context menu Go to > Places of use ....

In the detailed view, all places of use of the variables within their scope (including the declaration position) are listed The structure of this list is similar to the List of cross references (Page 344).

This is how you jump to a preferred place of use:

- Double-click on the corresponding line.
- Place the cursor in the corresponding line and click the "Go to application" button.

# 7.7 Controlling the preprocessor and compiler with pragmas

A pragma is used to insert an ST source file text (e.g. statements), which influences the compilation of the ST source file.

Pragmas are enclosed in { and } brackets and can contain (see figure):

- Preprocessor statements for controlling the preprocessor, see Controlling the preprocessor (Page 351).
  - The pragmas with preprocessor statements contained in an ST source file are evaluated by the preprocessor and interpreted as control statements.
- Attributes for compiler options to control the compiler, see Controlling compiler with attributes (Page 356).
  - The pragmas with attributes for compiler options contained in an ST source file are evaluated by the compiler and interpreted as control statements.
- Non-assigned compiler messages, see Issuing non-assigned compiler messages (Page 360).
  - Non-assigned compiler messages are issued in the "Compile/check output" tab in the detailed view.

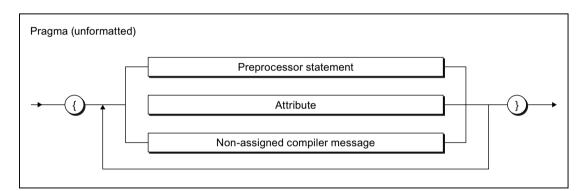

Figure 7-9 Syntax: Pragma

#### Note

Be sure to use the correct pragma syntax (e.g. upper- and lower-case notation of attributes). Unrecognized pragmas are ignored with no warning message.

# 7.7.1 Controlling the preprocessor

The preprocessor prepares an ST source file for compilation. For example, character strings can be defined as replacement texts for identifiers, or sections of the source program can be hidden/shown for compilation.

The preprocessor is disabled by default. You can activate it as follows:

- Globally for all program source files and programming languages within the project, see "Global settings of the compiler (Page 61)".
- Local for a program source file, see "Local compiler settings (Page 64)".

## 7.7 Controlling the preprocessor and compiler with pragmas

During the compilation of a program source file, you will be informed about the preprocessor actions. This requires, however, that the display of class 7 warnings is activated, see Meanings of the warning classes (Page 71). You specify the details for issued warnings and information:

- In the global or local settings of the compiler.
- With the \_U7\_PoeBld\_CompilerOption := warning: n:off or warning: n:on attribute within an ST source file, see "Controlling compiler with attributes (Page 356)".

Like all compiler messages, information about the preprocessor actions is shown on the "Compile/check output" tab of the detail view.

#### Note

You can also view the text of the ST source file modified by the preprocessor:

- 1. Open the ST source file.
- 2. Select the ST source file > Execute preprocessor menu command.

The modified source text is shown in the "Compile/check output" tab of the detail view.

## 7.7.1.1 Preprocessor statement

You can control the preprocessor by means of statements in pragmas. The statements specified in the following syntax diagram can be used. These statements act on all subsequent lines of the ST source file.

They can be used in ST source files of a SIMOTION device or a library.

You can make definitions for the preprocessor (see Making preprocessor definitions (Page 73)) in the property dialog box of the ST source file. This enables you also to control the preprocessor with ST source files with know-how protection (see Know-how protection for ST source files (Page 73)).

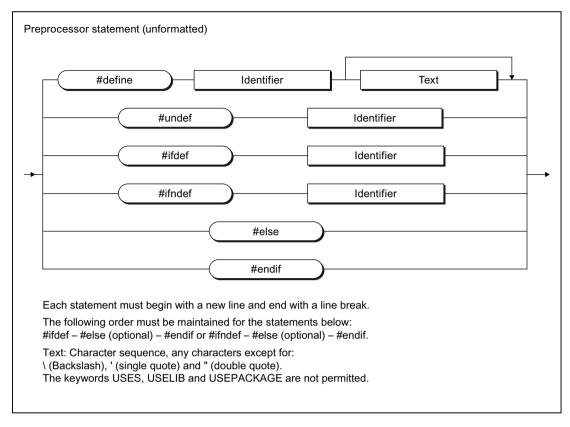

Figure 7-10 Syntax: Preprocessor statement

Table 7-36 Preprocessor statements

| Statement      | Meaning                                                                                                    |  |
|----------------|----------------------------------------------------------------------------------------------------|--|
| #define        | The specified identifier will be replaced below by the specified text.                                                                                               |  |
|                | Permissible characters: See table footnote.                                                                                                    |  |
| #undef         | The replacement rule for the identifier is cancelled.                                                                                                    |  |
| #ifdef         | For variant formation (conditional compilation)                                                                                                    |  |
|                | If the specified identifier is defined, the following program lines (until the next pragma that contains #else or #endif) are compiled by the compiler.              |  |
| #ifndef        | For variant formation (conditional compilation)                                                                                                    |  |
|                | If the specified identifier is <b>not</b> defined, the following program lines (until the next pragma that contains #else or #endif) are compiled by the compiler.   |  |
| #else          | For variant formation (conditional compilation)                                                                                                    |  |
|                | Alternative branch to #ifdef or #ifndef.                                                                                                    |  |
|                | The following program lines (until the next pragma containing #endif) are compiled by the compiler, if the preceding query with #ifdef or #ifndef was not fulfilled. |  |
| #endif         | Concludes variant formation with #ifdef or #ifndef.                                                                                                    |  |
| Parmissible ch | praeters:                                                                                                    |  |

#### Permissible characters:

- For identifiers: In accordance with the rules for identifiers (Page 95).
- For text: Sequence of any characters other than \ (backslash), ' (single quote) and " (double quote). The keywords USES, USELIB and USEPACKAGE are not permitted.

7.7 Controlling the preprocessor and compiler with pragmas

#### Note

Each preprocessor statement must begin with a new line and end with a line break.

Consequently, the curly brackets ({ and }) enclosing the pragma must be placed in separate lines of the ST source file!

In the case of pragmas with #define statements, please note:

- Pragmas with #define statements in the interface section of an ST source file are declared public. The defined identifiers can be used with the USES statement into other ST source files of the same SIMOTION device or of the same library.
- Identifiers defined in pragmas of libraries cannot be imported into ST source files of a SIMOTION device.
- Redefinition of reserved identifiers is not possible.

You can also make preprocessor definitions in the Properties dialog box of the ST source file. In the case of different definitions of the same identifiers, #define statements within the ST source file have priority.

## 7.7.1.2 Example of preprocessor statements

#### Table 7-37 Example of preprocessor statements

# ST source file With preprocessor statements

#### Preprocessor output

```
INTERFACE
                                              INTERFACE
   FUNCTION BLOCK fb1;
                                                 FUNCTION BLOCK fb1;
                                                  VAR GLOBAL
   VAR GLOBAL
       g var
                : INT;
                                                    g var
                                                               : INT;
   END VAR
                                                  END VAR
// Preprocessor definitions
                                              {
#define my define g var
#define my call f(my define)
                                              }
//
      my define -> g var
//
      my_call -> f(g_var)
END INTERFACE
                                              END INTERFACE
IMPLEMENTATION
                                              IMPLEMENTATION
    FUNCTION f : INT
                                                  FUNCTION f : INT
       VAR INPUT
                                                      VAR INPUT
          i : INT;
                                                        i : INT;
       END VAR
                                                      END VAR
       f := i;
                                                      f := i;
    END FUNCTION
                                                  END FUNCTION
    FUNCTION BLOCK fb1
                                                  FUNCTION BLOCK fb1
       VAR INPUT
                                                      VAR INPUT
          i var : INT;
                                                         i_var : INT;
       END VAR
                                                      END VAR
       VAR OUTPUT
                                                      VAR OUTPUT
           o var : INT;
                                                         o var : INT;
       END VAR
                                                      END VAR
       my define := i var;
                                                      g_var := i_var;
// Delete the preprocessor definition
// For my_define
                                              {
#undef my define
       o_var := my_call + 1;
                                                      o_var := f(g_var) + 1;
#ifdef my define
       my define := i var;
{
#endif
    END FUNCTION BLOCK
                                                  END FUNCTION BLOCK
END IMPLEMENTATION
                                              END IMPLEMENTATION
```

# 7.7.2 Controlling compiler with attributes

You can use attributes within a pragma to control the compiler.

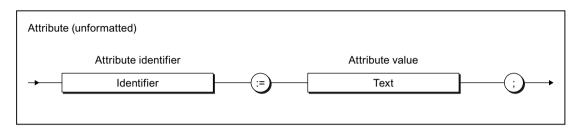

Figure 7-11 Syntax: Attributes for compiler options

Table 7-38 Permissible attributes for compiler options

| Attribute identifier      | Attribute value                                                                                                    | Meaning                                                                                                    |
|---------------------------|----------------------------------------------------------------------------------------------------|----------------------------------------------------------------------------------------------------|
| _U7_PoeBld_CompilerOption |                                                                                                    | cts the output of compiler warnings and information within an ST II as all subsequent lines of the ST source file. |
|                           | warning: n:err                                                                                                    | Outputs the warning or information specified by the number $n$ as an error. Permissible values for $n$ :           |
|                           |                                                                                                    | n = 16000 and higher: Number for a warning or information:                                                         |
|                           | warning: n:off  Warnings or information specified by the number n are n played. Permissible values for n:  n = 0 to 7: Warning class, see Meanings of the warning (Page 71).  n = 16000 and higher: Number for a warning or informat |                                                                                                    |
|                           |                                                                                                    |                                                                                                    |
|                           |                                                                                                    |                                                                                                    |
|                           | warning:n:on                                                                                                    | Warnings specified by the number <i>n</i> are displayed                                                            |
| Permiss                   |                                                                                                    | Permissible values for <i>n</i> :                                                                                  |
|                           |                                                                                                    | n = 0 to 7: Warning class, see Meanings of the warning classes (Page 71).                                          |
|                           | n = 16000 and higher: Number for a warning or informati                                                                                                    |                                                                                                    |

| Attribute identifier | Attribute value                                                                                                    | Meaning                                                                                                    |  |
|----------------------|----------------------------------------------------------------------------------------------------|----------------------------------------------------------------------------------------------------|--|
| HMI_Export           | The attribute changes the variables available on HMI devices by default. It must be placed directly after the associated keyword of the following declaration blocks: |                                                                                                    |  |
|                      | <ul> <li>In the interface or implementation section of an ST source file:</li> <li>VAR_GLOBAL</li> </ul>                                                              |                                                                                                    |  |
|                      |                                                                                                    |                                                                                                    |  |
|                      | - VAR_GLO                                                                                                    | BAL RETAIN                                                                                                    |  |
|                      | <ul> <li>In the declaration section of a function block provided that the compiler op<br/>(Page 61) "Permit object-oriented programming" is activated:</li> </ul>     |                                                                                                    |  |
|                      | - VAR, VAR                                                                                                    | PUBLIC, VAR PRIVATE                                                                                                    |  |
|                      | - VAR RETA                                                                                                    | AIN, VAR PRIVATE RETAIN                                                                                                    |  |
|                      | In the declarate     VAR PUBI                                                                                                    | tion section of a class (as of version V4.5 of the SIMOTION Kernel):                                                                                   |  |
|                      | – VAR, VAR                                                                                                    | PROTECTED, VAR PRIVATE                                                                                                    |  |
|                      |                                                                                                    | AIN, VAR PROTECTED RETAIN, VAR PRIVATE RETAIN                                                                                                    |  |
|                      |                                                                                                    | unit variables declared in the associated declaration block.                                                                                           |  |
|                      |                                                                                                    | on of the HMI export, in particular the effect of the attribute depending the SIMOTION kernel: see Variables and HMI devices (Page 302).               |  |
|                      | FALSE                                                                                                    | This attribute value is permissible:                                                                                                    |  |
|                      |                                                                                                    | In the interface section of an ST source file                                                                                                    |  |
|                      |                                                                                                    | In the following declaration blocks of a function block provided that the compiler option (Page 61) "Permit object-oriented programming" is activated: |  |
|                      |                                                                                                    | - VAR, VAR PUBLIC, VAR PRIVATE                                                                                                    |  |
|                      |                                                                                                    | In the following declaration blocks of a class (as of version V4.5 of the SIMOTION Kernel):                                                            |  |
|                      |                                                                                                    | - VAR PUBLIC                                                                                                    |  |
|                      |                                                                                                    | The variables declared in the associated declaration block are <b>not</b> available on HMI devices.                                                    |  |
|                      | TRUE                                                                                                    | This attribute value is permissible:                                                                                                    |  |
|                      |                                                                                                    | In the implementation section of an ST source file.                                                                                                    |  |
|                      |                                                                                                    | In the following declaration blocks of a function block provided that the compiler option (Page 61) "Permit object-oriented programming" is activated: |  |
|                      |                                                                                                    | - VAR RETAIN, VAR PRIVATE RETAIN                                                                                                    |  |
|                      |                                                                                                    | In the following declaration blocks of a class (as of version V4.5 of the SIMOTION Kernel):                                                            |  |
|                      |                                                                                                    | - VAR, VAR PROTECTED, VAR PRIVATE                                                                                                    |  |
|                      |                                                                                                    | <ul> <li>VAR RETAIN, VAR PROTECTED RETAIN,</li> <li>VAR PRIVATE RETAIN</li> </ul>                                                                      |  |
|                      |                                                                                                    | The variables declared in the associated declaration block are available on HMI devices.                                                               |  |

# 7.7 Controlling the preprocessor and compiler with pragmas

| Attribute identifier  | Attribute value                                  | Meaning                                                                                                    |  |  |
|-----------------------|--------------------------------------------------|----------------------------------------------------------------------------------------------------|--|--|
| BlockInit_OnChange    | possible when a cration block. It mu             | The attribute changes the standard definition whether a download in RUN mode is possible when a change is made to the version identification of the associated declaration block. It must be placed directly after the associated keyword of the following declaration blocks: |  |  |
|                       | VAR_GLOBA                                        | VAR_GLOBAL (in the interface and implementation section)                                                                                                    |  |  |
|                       | VAR_GLOBA                                        | VAR_GLOBAL RETAIN (in the interface and implementation section)                                                                                                    |  |  |
|                       | <ul> <li>VAR (only for compiler optic</li> </ul> | programs in a unit if the "Create program instance data only once" on is active).                                                                                                    |  |  |
|                       | It affects only the                              | variables declared in the associated declaration block.                                                                                                    |  |  |
|                       | See also Version (Page 300).                     | ID of global variables and their initialization during download                                                                                                    |  |  |
|                       | FALSE                                            | Download in RUN mode is <b>not</b> possible when the version identification of the declaration block is changed (default).                                                                                                    |  |  |
|                       | TRUE                                             | Download in RUN mode is possible despite the change to the version identification of the declaration block. The variables of the declaration block are initialized in the process.                                                                                             |  |  |
| BlockInit_OnDeviceRun | Only as of Versio                                | Only as of Version V4.1 of the SIMOTION kernel.                                                                                                    |  |  |
|                       | declaration block                                | The attribute changes the standard definition whether the variables of the associated declaration block will be initialized for the transition to the RUN mode. It must be placed directly after the associated keyword of the following declaration blocks:                   |  |  |
|                       | VAR_GLOBA                                        | VAR_GLOBAL (in the interface and implementation section)                                                                                                    |  |  |
|                       |                                                  | VAR (only for programs in a unit if the "Create program instance data only once" compiler option is active).                                                                                                    |  |  |
|                       | It affects only the                              | It affects only the variables declared in the associated declaration block.                                                                                                    |  |  |
|                       | See also Memory                                  | See also Memory ranges of the variable types (Page 285).                                                                                                    |  |  |
|                       | DISABLE                                          | The variables declared in the associated declaration block are <b>not</b> initialized during the transition of the operating mode from STOP to RUN.                                                                                                    |  |  |
|                       | ALWAYS                                           | The variables declared in the associated declaration block are initialized in the transition of the mode from STOP to RUN.                                                                                                    |  |  |
|                       | Default:                                         |                                                                                                    |  |  |
|                       | Up to version V4.                                | Up to version V4.1 of the SIMOTION Kernel: DISABLE                                                                                                    |  |  |
|                       | Version V4.2 and the device                      | Version V4.2 and higher of the SIMOTION Kernel: In accordance with the setting on the device                                                                                                    |  |  |

## Note

Be sure to use the correct upper- and lower-case notation for attributes!

## Note

The insertion, deletion or changing of the HMI\_Export, BlockInit\_OnChange or BlockInit\_OnDeviceRun attributes in a declaration block does not change its version identification!

#### Table 7-39 Example of attributes for compiler options

```
INTERFACE
   VAR GLOBAL
        { HMI Export := FALSE;
         BlockInit OnChange := TRUE; }
        // No HMI export, download in RUN possible
       x : DINT;
   END VAR
   FUNCTION BLOCK fb1;
END INTERFACE
IMPLEMENTATION
   VAR GLOBAL
        { HMI Export := TRUE;
         BlockInit OnDeviceRun := ALWAYS; }
       // HMI export, initialization for the STOP -> RUN transition
       y : DINT;
   END VAR
   FUNCTION BLOCK fb1
       VAR INPUT
           i var
                   : INT;
       END VAR
       VAR OUTPUT
           o var
                   : INT;
        END VAR
        { U7 PoeBld CompilerOption := warning:2:on; }
        o var := REAL TO INT(1.0);
                                    // Warning 16004
        { U7 PoeBld CompilerOption := warning:2:off; }
        o var := REAL TO INT(1.0); // No warning 16004
          U7 PoeBld CompilerOption := warning:16004:on; }
       o var := REAL TO INT(1.0);
                                    // Warning 16004
        { _U7_PoeBld_CompilerOption := warning:16004:off; }
        o var := REAL TO INT(1.0); // No warning 16004
        { _U7_PoeBld_CompilerOption := warning:2:off;
         U7 PoeBld CompilerOption := warning:16004:on; }
        o var := REAL TO INT(1.0); // Warning 16004
   END FUNCTION BLOCK
END IMPLEMENTATION
```

## 7.7.3 Issue non-assigned compiler message

Within a Pragma (Page 350) you are able to prompt the computer to write non-assigned compiler messages to the "Compile/check output" tab of the detailed view.

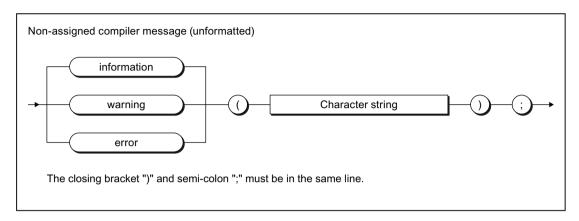

Figure 7-12 Syntax: Non-assigned compiler message

The keywords have the following meaning:

| Keyword     | Message number | Description                |
|-------------|----------------|----------------------------|
| information | 22002          | Non-assigned information   |
| warning     | 22001          | Non-assigned warning       |
| error       | 22000          | Non-assigned error message |

The text of the non-assigned message is stated after the keyword in brackets as a character string (Page 107). A semi-colon completes the statement within the pragma.

## Note

These pragma statements are not included when checking the backward compatibility of the project (Menu Project > Old project format > Check the project for backward compatibility).

The non-assigned compiler messages can e.g. be controlled with version formation by using preprocessor statements (Page 352), see example below.

```
{ #ifdef test }
   ; // Statements
{ #else
    warning ('This message appears when "test" has not been defined');
#endif }
```

Pragmas for message output which are in hidden program sequences with the version formation are not taken into account.

### 7.8 SIMOTION devices

#### 7.8.1 Rules for identifiers of the SIMOTION devices

#### General device identifiers

Identifiers for SIMOTION devices in the project navigator do not have to comply with the general Rules for identifiers (Page 95).

All characters of the extended ASCII character set (ASCII code \$20 to \$7E, \$80 to \$FF) that can be displayed are permitted for the identifier of a SIMOTION device, except the following special characters:

- " (double inverted commas, ASCII code \$22),
- & (Et character, ampersand, ASCII code \$26),
- \* (star, ASCII code \$2A),
- : (colon, ASCII code \$3A),
- < (less than character, ASCII code \$3C),</li>
- > (greater than character, ASCII code \$3E),
- ? (question mark, ASCII code \$3F),
- \ (backslash, ASCII code \$5C),
- | (vertical line, ASCII code \$7C).

Identifiers for the SIMOTION devices can only be specified in SIMOTION SCOUT or HW Config and only used in the programming languages.

Examples of valid device identifiers

- C240.2
- D455-2-DP (1)
- D445-2.PN-1

Device identifiers that do not comply with the general rules for identifiers can be used for SIMOTION devices of all versions (or all versions of the SIMOTION Kernel).

### Note

Projects that contain device identifiers, which do not comply with the general Rules for identifiers (Page 95), cannot be saved in the old project format (up to and including V4.2).

#### Device identifiers for PROFINET IO (name of station)

Device identifiers that are used as device names in PROFINET IO (name of station), must comply with the following- DNS conventions:

- Permissible lengths: 1 to 127 characters
- Organization using points "." is permissible in several labels; length of a single label: 1 to 63 characters
- Characters permitted within a label:
  - Letters "A" to "Z" and "a" to "z".
  - Numbers "0" to "9" (not at the beginning of the label)
  - Special character hyphen "-" (not at the beginning or end of a label)
  - Other special characters (such as accented characters, blank spaces, brackets, underscores) are not permitted.
- The following identifiers are not permitted for device names:
  - Identifiers that start with "port-xyz-" (x, y, z = 0 ... 9),
  - Identifiers of the form n.n.n.n (n = 0 ... 999).

#### Use of device identifiers in SIMOTION SCOUT

Identifiers for SIMOTION devices that do not comply with the general rules for identifiers **must** be enclosed in double inverted commas (", ASCII code \$22) when used in SIMOTION SCOUT (e.g. in the programming languages).

#### Example:

"D455-2 DP (1)".axis\_1. motionStateData.actualVelocity
 Access to the system variable motionStateData.actualVelocity of the technology object axis\_1 on the device D455-2 DP (1).

#### Note

Device identifiers that comply with the general Rules for identifiers (Page 95) **can** also be enclosed in double inverted commas.

Example: The following notations are permitted for access to the system variable *motionStateData.motionState* of the technology object *axis\_2* on the device *D435\_2*:

- D435 2.axis 2.motionStateData.motionState
- "D435\_2".axis\_2.motionStateData.motionState

### 7.8.2 Making settings on the device (as of Kernel V4.2)

As of version V4.2 of the SIMOTION Kernel, you can make the following settings, among others, on the SIMOTION device:

- Memory area for the process image of the cyclic tasks and the fixed process image of the BackgroundTasks:
  - Separate memory areas for both process images separate process image (Page 324)
  - Common process image (Page 322)
- Initialization of non-retentive global variables and program data during STOP-RUN transition
- Perform time synchronization with SINAMICS drive units
- Permit OPC-XML for global device variables or I/O variables
   The symbol information of these variables is available in the SIMOTION device. This is necessary for the watch function of IT DIAG, for example.
- Restrict area for automatic address assignment during the message frame configuration (as of version V4.3 of the SIMOTION Kernel).
   When the checkbox is activated, the specified address area for the automatic message frame configuration is blocked. Specification of the blocked area has no effect when the message frames have already been configured.

You will find a detailed description in the online help.

#### **Procedure**

Settings on the device can be made as follows:

- 1. Select the SIMOTION device in the project navigator.
- 2. Select the **Edit > Object Properties** menu command.
- Select the Settings tab.
- 4. Enter the settings.
- 5. Confirm with OK.

### 7.9 Forward declarations

When creating the source file, you should always pay attention to the order of the source file modules. A module that is to be called must always precede the calling module so that the former is recognized by the latter.

For example, variables must be declared before they are used, functions must be defined before they are called, and function blocks must be defined prior to instance declaration.

### Forward declaration for program organization units (POUs)

The compiler option (Page 61) "Permit forward declarations" has the following effect:

- Declarations (e.g. global variable declarations) may be freely programmed between program organization units in the implementation section of an ST source file.
- The following statements within the TYPE / END\_TYPE construct in the interface section (Page 248) or the implementation section (Page 250) of an ST source file are interpreted as prototypes of the relevant POU:
  - FUNCTION BLOCKfb-name;
  - FUNCTION fc-name:
  - PROGRAM prog-name;
  - CLASS class-name; (as of version V4.5 of the SIMOTION Kernel and with compiler option (Page 61) "Permit object-oriented programming" activated)

See below for syntax diagram.

- After the corresponding POU prototype has been declared for a class or function block, the following declarations can be programmed before the relevant POU is defined:
  - Instance declaration of the function block (Page 196) as a global variable or local variable in a program, in another function block or in a class
  - Instance declaration of the class (Page 223) as a global variable or local variable in a program, in a function block or in another class
  - Use of the function block or class as a parameter in the definition of a function block, function or method

Instance-specific initialization is not possible in this case.

#### Note

With instance-specific initialization (only when compiler option (Page 61) "Permit object-oriented programming" is activated), the following applies:

It is imperative that the function block or class is defined before the instance is declared or used. Declaration of the relevant POU prototype is not sufficient and therefore superfluous.

- All of the statement sections of program organization units are compiled in a second compiler run. For this reason, the following calls are possible regardless of the declaration position:
  - Call of a function block instance
  - Call of a function (Page 195)
  - Call of a method
  - Call of a program within a program (Page 205), provided that the other relevant requirements have been met.

If a function or a program is called before it is implemented, the declaration of the prototype is optional; the call can still be carried out even if the prototype is not declared. Please note the additional relevant requirements when calling a program within a program.

### POU prototypes

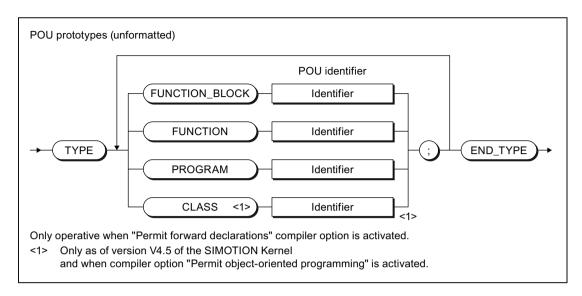

Figure 7-13 Syntax: POU prototypes

#### Note

If the POU prototypes are declared within the interface section, the corresponding POUs are declared public.

DECLARE PUBLIC statements for POUs within the interface section (e.g. FUNCTION\_BLOCK *fb-name*;) are also interpreted as prototypes.

If the "Permit forward declarations" compiler option (Page 61) is not activated, the POU prototypes are ignored. Only the prototypes in the interface section are interpreted as DECLARE PUBLIC statements for the corresponding POU.

## Example

Table 7-40 Sample program with forward declaration

```
(*
Only if the "Permit forward declarations" compiler option is activated.
*)

(*
The following compiler options also need to be activated due to a program being called within the program:
"Permit language extensions" and "Only create program instance data once".
*)

INTERFACE
    PROGRAM prog_main;
END INTERFACE
```

#### 7.9 Forward declarations

```
IMPLEMENTATION
                              // POU prototypes
   TYPE
        FUNCTION_BLOCK fb_1; // Required for instance declaration
        FUNCTION fc_1; // Optional PROGRAM prog_1; // Optional
    END TYPE
    // Instance declaration prior to implementation
    VAR_GLOBAL
        var_fb_1 : fb_1;
    END VAR
    PROGRAM prog main
        VAR
            var_1, var_2 : DINT;
           var 3, var 4 : INT;
        END VAR
        var fb 1 (x in := var 3, x out \Rightarrow var 4);
        // Call prior to implementation
        var_2 := fc_1 (var_1);
        prog 1();
    END_PROGRAM
    // Implementations
    FUNCTION BLOCK fb_1
        VAR INPUT
            x in : INT;
        END VAR
        VAR OUTPUT
           x out : INT;
        END_VAR
        x_out := x_in;
    END FUNCTION BLOCK
    FUNCTION fc 1: DINT
        VAR_INPUT
            x in : DINT;
        END_VAR
        fc 1 := x in;
    END FUNCTION
    PROGRAM prog_1
        VAR
            var_int1, var_int2 : INT;
        END VAR
        var int1 := var int2;
    END PROGRAM
END IMPLEMENTATION
```

# 7.10 Jump statement and label

As additional control statement (Page 160), a jump statement is also available.

You program a jump statement (Page 173) with the GOTO statement and specify the jump label to which you want to jump. Jumps are only permitted within a POU.

Enter the jump label (separated by a colon) in front of the statement at which you want the program to resume.

Alternatively, you can declare the jump labels in the POU (with the structure LABEL/ END\_LABEL in the POU). Only the declared jump labels can then be used in the statement section.

Syntax of jump statements and labels:

#### Example of syntax for jump statements

```
FUNCTION func : VOID
   VAR
       x, y, z : BOOL;
   END VAR
   LABEL
       lab 1, lab 2; // Declaration of the jump labels
   END LABEL
   x := v;
 lab 1 : y := z;
                          // Jump label with statement
   IF x = y THEN
       GOTO lab 2;
                          // Jump statement
   END IF;
   GOTO lab 1;
                          // Jump statement
 lab 2 : ;
                          // Jump label with blank statement
END FUNCTION
```

#### Note

You should only use the GOTO statement in special circumstances (for example, for troubleshooting). It should not be used at all according to the rules for structured programming.

Jumps are only permitted within a POU.

The following jumps are illegal:

- Jumps to subordinate control structures (WHILE, FOR, etc.)
- Jumps from a WAITFORCONDITION structure
- Jumps within CASE statements

Jump labels can only be declared in the POU in which they are used. If jump labels are declared, only the declared jump labels may be used.

7.10 Jump statement and label

**Error Sources and Program Debugging** 

8

This chapter describes various sources of programming errors and shows you how to program efficiently. You also learn what options are available for program testing. For all possible compilation error messages, i.e. compiler errors, see Compiler error messages and their remedies (Page 478). Possible reactions and remedies are described for each error.

# 8.1 Notes on avoiding errors and on efficient programming

The SIMOTION *Basic Functions* Function Manual lists some common error sources, which hinder the compilers or prevent the proper execution of a program. There are notes on, e.g.:

- Data types for assigning arithmetic expressions
- Starting functions in cyclic tasks
- · Wait times in cyclic tasks
- Errors on download
- CPU does not switch to RUN
- CPU goes to STOP
- Size of the local data stack
- etc.

In addition, you will also find notes on efficient programming there, particularly for

- runtime-oriented programming
- change-optimized programming

# 8.2 Program debugging

Syntax errors are detected and displayed by the ST compiler during the compilation procedure. Runtime errors in the execution of the program are displayed by system alarms or lead to the operating mode STOP. You can find logical programming errors with the test functions of ST, e.g. with the symbol browser, status program, trace.

To achieve the same results as shown below using the test functions, use of the sample program in Creating a sample program (Page 82) is recommended.

# 8.2.1 Operating modes for program testing

# 8.2.1.1 Modes of the SIMOTION devices

Various SIMOTION device operating modes are available for program testing.

Table 8-1 Operating modes of a SIMOTION device

| Operating mode | Meaning                                                                                                    |
|----------------|----------------------------------------------------------------------------------------------------|
| Process mode   | Program execution on the SIMOTION device is optimized for maximum system performance.                                                                                                    |
|                | The following diagnostic functions are available, although they may have only restricted functionality because of the optimization for maximum system performance:                                    |
|                | Monitor variables in the symbol browser or a watch table                                                                                                    |
|                | Program status (only restricted):                                                                                                    |
|                | <ul> <li>Restricted monitoring of variables (e.g. variables in loops, return values for system<br/>functions).</li> </ul>                                                                             |
|                | <ul> <li>Maximum of 1 program source (e.g. ST source file, MCC unit, LAD/FBD unit)<sup>1</sup> can be<br/>monitored.</li> </ul>                                                                       |
|                | <ul> <li>Trace tool (only restricted) with measuring functions for drives and function generator, see<br/>online help:</li> </ul>                                                                     |
|                | Maximum of 1 trace on each SIMOTION device.                                                                                                    |
| Test mode      | The diagnostic functions of the process mode are available to the full extent:                                                                                                    |
|                | Monitor variables in the symbol browser or a watch table                                                                                                    |
|                | Program status:                                                                                                    |
|                | <ul> <li>Monitoring of all variables possible.</li> </ul>                                                                                                    |
|                | <ul> <li>As of version V4.0 of the SIMOTION Kernel:</li> <li>Several program sources (e.g. ST source files, MCC units, LAD/FBD units)<sup>1</sup> can be monitored per task.</li> </ul>               |
|                | <ul> <li>For version V3.2 of the SIMOTION Kernel:</li> <li>Maximum of 1 program source (e.g. ST source file, MCC unit, LAD/FBD unit)<sup>1</sup> can be monitored per task.</li> </ul>                |
|                | Trace tool with measuring functions for drives and function generator, see online help:                                                                                                    |
|                | Maximum of 4 traces on each SIMOTION device.                                                                                                    |
|                | In addition, the following diagnostics function is available:                                                                                                    |
|                | <ul> <li>Trace for monitoring the program execution in program branches which are executed cyclically<br/>(only for the MCC programming language and for SIMOTION Kernel V4.2 and higher).</li> </ul> |
|                | Note                                                                                                    |
|                | Runtime and memory utilization increase as the use of diagnostic functions increases.                                                                                                    |

| Operating mode | Meaning                                                                                                    |
|----------------|----------------------------------------------------------------------------------------------------|
| Debug mode     | In addition to the diagnostic functions of the test mode, you can use the following functions:                                                                                                    |
|                | <ul> <li>Breakpoints         Within a program source, you can set breakpoints (Page 389). When an activated breakpoint is reached, selected tasks will be stopped.</li> </ul>                                      |
|                | <ul> <li>Controlling MotionTasks         On the "Task Manager" tab of the device diagnostics, you can use task control commands for MotionTasks; see the SIMOTION Basic Functions Function Manual.     </li> </ul> |
|                | No more than 1 SIMOTION device of the project can be switched to debug mode. SIMOTION SCOUT is in online mode, i.e. connected to the target system.                                                                |
|                | Observe the following section: Important information about the life-sign monitoring (Page 372).                                                                                                    |

<sup>&</sup>lt;sup>1</sup> Each with 1 MCC chart or 1 LAD/FBD program in a program source.

### Selecting the operating mode

How to select the operating mode of a SIMOTION device:

- 1. Make sure a connection to the target system has been established (online mode).
- 2. Highlight the SIMOTION device in the project navigator.
- 3. Select the "Operating mode" context menu.
- 4. Select the required operating mode (see the table above). If you have selected "Debug mode":
  - Accept the safety information.
  - Parameterize the sign-of-life monitoring.

Observe the following section: Important information about the life-sign monitoring (Page 372).

5. Confirm with OK.

The SIMOTION device switches to the selected operating mode (apart from with debug mode; see the explanation below).

### Special features with debug mode

Debug mode can only be selected for one SIMOTION device.

If you have selected debug mode, only SIMOTION SCOUT switches to it; the SIMOTION device is in test mode.

- The project navigator indicates that debug mode is activated for SIMOTION SCOUT by means of a symbol next to the SIMOTION device.
- The breakpoints toolbar is displayed.

Debug mode is not enabled for the SIMOTION device until at least one set breakpoint is activated. If all breakpoints are deactivated, debug mode is canceled for the SIMOTION device.

The status bar indicates that debug mode is activated for the SIMOTION device.

### 8.2.1.2 Important information about the life-sign monitoring.

#### **WARNING**

#### Dangerous plant states possible

If problems occur in the communication link between the PC and the SIMOTION device, this may result in dangerous plant states (e.g. the axis may start moving in an uncontrollable manner).

Therefore, use the debug mode or a control panel only with the life-sign monitoring function activated with a suitably short monitoring time!

You must observe the appropriate safety regulations.

The function is released exclusively for commissioning, diagnostic and service purposes. The function should generally only be used by authorized technicians. The safety shutdowns of the higher-level control have no effect.

Therefore, there must be an EMERGENCY STOP circuit in the hardware. The appropriate measures must be taken by the user.

In the following cases, the SIMOTION device and SIMOTION SCOUT regularly exchange lifesigns to ensure a correctly functioning connection:

- In debug mode with activated breakpoints.
- When controlling an axis or a drive via the control panel (control priority at the PC):

If the exchange of the life-signs is interrupted longer than the set monitoring time, the following reactions are triggered:

- In debug mode for activated breakpoints:
  - The SIMOTION device switches to the STOP operating state.
  - The outputs are deactivated (ODIS).
- For controlling an axis or a drive using the control panel (control priority for the PC):
  - The axis is brought to a standstill.
  - The enables are reset.

### Accept safety notes

After selecting the debug mode or a control panel, you must accept the safety notes. You can set the parameters for the life-sign monitoring.

Proceed as follows:

- Click the **Settings** button.
   The "Debug Settings" window opens.
- 2. Read there, as described in the following section, the safety notes and parameterize the life-sign monitoring.

### Parameterizing the life-sign monitoring

In the "Life-Sign Monitoring Parameters" window, proceed as described below:

- 1. Read the warning!
- 2. Click the **Safety notes** button to open the window with the detailed safety notes.
- Do not make any changes to the defaults for life-sign monitoring.
   Changes should only be made in special circumstances and in observance of all danger warnings.
- 4. Click **Accept** to confirm you have read the safety notes and have correctly parameterized the life-sign monitoring.

#### Note

The life-sign monitoring also responds in the following cases:

- Pressing the spacebar.
- Switching to a different Windows application.
- Too high a communication load between the SIMOTION device and SIMOTION SCOUT (e.g. by uploading task trace data).

The following reactions are triggered:

- In debug mode for activated breakpoints:
  - The SIMOTION device switches to the STOP operating state.
  - The outputs are deactivated (ODIS).
- For controlling an axis or a drive using the control panel (control priority for the PC):
  - The axis or the drive is brought to a standstill.
  - The enables are reset.

## /!\ WARNING

#### Dangerous plant states possible

This function is not guaranteed in all operating states.

Therefore, there must be an EMERGENCY STOP circuit in the hardware. The appropriate measures must be taken by the user.

### 8.2.1.3 Life-sign monitoring parameters

Table 8-2 Life-sign monitoring parameter description

| Field                | Description                                                                                                    |  |
|----------------------|----------------------------------------------------------------------------------------------------|--|
| Life-sign monitoring | The SIMOTION device and SIMOTION SCOUT regularly exchange life-signs to ensure a correctly functioning connection. If the exchange of the life-signs is interrupted longer than the set monitoring time, the following reactions are triggered: |  |
|                      | In debug mode for activated breakpoints:                                                                                                    |  |
|                      | <ul> <li>The SIMOTION device switches to the STOP operating state.</li> </ul>                                                                                                    |  |
|                      | <ul> <li>The outputs are deactivated (ODIS).</li> </ul>                                                                                                    |  |
|                      | For controlling an axis or a drive using the control panel (control priority for the PC):                                                                                                    |  |
|                      | The axis is brought to a standstill.                                                                                                    |  |
|                      | The enables are reset.                                                                                                    |  |
|                      | The following parameterizations are possible:                                                                                                    |  |
|                      | Checkbox active:     If the checkbox is activated, life-sign monitoring is active.     The deactivation of the life-sign monitoring is not always possible.                                                                                     |  |
|                      | Monitoring time:     Enter the timeout.                                                                                                    |  |
|                      | Prudence                                                                                                    |  |
|                      | Do not make any changes to the defaults for life-sign monitoring, if possible.                                                                                                    |  |
|                      | Changes should only be made in special circumstances and in observance of all danger warnings.                                                                                                    |  |
| Safety information   | Please observe the warning!                                                                                                    |  |
|                      | Click the button to obtain further safety information.                                                                                                    |  |
|                      | See: Important information about the life-sign monitoring (Page 372)                                                                                                    |  |

# 8.2.2 Editing program sources in online mode

### Online editing in process or test mode

If SIMOTION SCOUT is connected to a target system which is in the "process mode" or "test mode" operating mode, program sources (e.g. ST source files, MCC units with MCC charts) can generally be edited, compiled, and loaded to the target system in STOP operating mode. For information on downloading in RUN operating mode, see the corresponding section in the "SIMOTION Basic Functions" Function Manual.

However, you can only activate the "program status", "monitor program execution" (only for MCC), and trace (only for MCC) test functions for a program source or a program organization unit (POU) if the following conditions are met:

- 1. This program source or any POU of this source (e.g. MCC chart) does not contain any changes which have not been saved.
- 2. The program source (unit) in SCOUT is consistent with the target system.

#### Note

If the "program status" test function is activated, editing of the corresponding program source or one of its POUs is disabled.

If an MCC unit or MCC chart is changed and the "monitor program execution" or trace test functions are active for that unit or chart, the test functions are canceled.

### Online editing in debug mode

If SIMOTION SCOUT is in debug mode, editing is possible as long as the SIMOTION device is not in debug mode, i.e. no breakpoints are activated.

You can only activate breakpoints and, as a result, switch the SIMOTION device to debug mode if the corresponding program source and all its POUs are saved, compiled so they are up to date, and consistent with the target system.

If you attempt to edit a program source or POU when the SIMOTION device is in debug mode, you are requested to deactivate all breakpoints and, as a result, to switch the SIMOTION device out of debug mode.

### Note

If breakpoints have been activated and the SIMOTION device is in debug mode:

Entering a space switches the SIMOTION device to STOP operating mode and deactivates all outputs (ODIS).

# 8.2.3 Symbol Browser

### 8.2.3.1 Properties of the symbol browser

In the symbol browser, you can view and, if necessary, change the name, data type, and variable values. In particular, you can: see the following variables:

- Unit variables and static variables of a program or function block
- System variables of a SIMOTION device or a technology object
- I/O variables or global device variables.

For these variables, you can:

- View a snapshot of the variable values
- Monitor variable values as they change
- Change (modify) variable values

However, the symbol browser can only display/modify the variable values if the project has been loaded in the target system and a connection to the target system has been established.

### 8.2.3.2 Using the symbol browser

### Requirements

- Make sure that a connection to the target system has been established and a project has been downloaded to the target system. To load the project with the sample program, see "Executing the sample program (Page 88)".
- You can run the user program, but you do not have to. If the program is not run, you only see the initial values of the variables.

The procedure depends on the memory area in which the variables to be monitored are stored.

#### **Procedure**

Proceed as follows:

- 1. Select the appropriate element in the project navigator in accordance with the following table.
- In the detail view, click the Symbol browser tab.The corresponding variables are displayed in the symbol browser.
- 3. Select how each variable in the "Display format" column should be displayed.

Table 8-3 Elements in the project navigator and variables to be monitored in the symbol browser

| Variables to be monitored in the symbol browser                                                                                                    | Element to be selected in the project navigator |
|----------------------------------------------------------------------------------------------------|-------------------------------------------------|
| For variables in the user memory of the unit or in the retentive memory, refer to Memory areas of the variable types (Page 285):                                                                                                    | Program source (unit)                           |
| Retentive and non-retentive unit variables of the interface section of a program source (unit)                                                                                                    |                                                 |
| Retentive and non-retentive unit variables of the implementation section of a program source (unit)                                                                                                    |                                                 |
| Static variables of the function blocks whose instances are declared as unit variables.                                                                                                    |                                                 |
| • In addition, if the program source (unit) has been compiled with the "Only create program instance data once" compiler option (Page 61):                                                                                          |                                                 |
| <ul> <li>Static variables of the programs.</li> </ul>                                                                                                    |                                                 |
| <ul> <li>Static variables of the function blocks whose instances are declared as static<br/>variables of programs.</li> </ul>                                                                                                    |                                                 |
| Variables in the user memory of the task, refer to Memory areas of the variable types (Page 285):                                                                                                    | EXECUTION SYSTEM                                |
| If the program source (unit) was compiled without the "Only create program instance data once" (default) compiler option (Page 61), the user memory of the task to which the program was assigned contains the following variables: |                                                 |
| Static variables of the programs.                                                                                                    |                                                 |
| Static variables of the function blocks whose instances are declared as static variables of programs.                                                                                                    |                                                 |
| System variables of a SIMOTION device                                                                                                    | SIMOTION device                                 |
| System variables of a technology object                                                                                                    | Instance of the technology object               |
| Global device variables                                                                                                    | GLOBAL DEVICE VARIABLES                         |
| I/O variables (in the Address list tab of the detail view).                                                                                                    | ADDRESS LIST                                    |
| The Address list tab of the detail view can be opened by double-clicking the ADDRESS LIST element in the project navigator.                                                                                                    |                                                 |

#### Note

You can monitor temporary variables (together with unit variables and static variables) with **Program status** (see Properties of the program status (Page 384)).

### Note

### Trace diagnostic function for MCC programming

Various internal variables, whose identifier begins with an underscore, are automatically created by the compiler for the trace diagnostic function. These variables are displayed in the symbol browser.

With activated diagnostic function, these variables are used for the control of the diagnostics function. These variables must not be used in the user program.

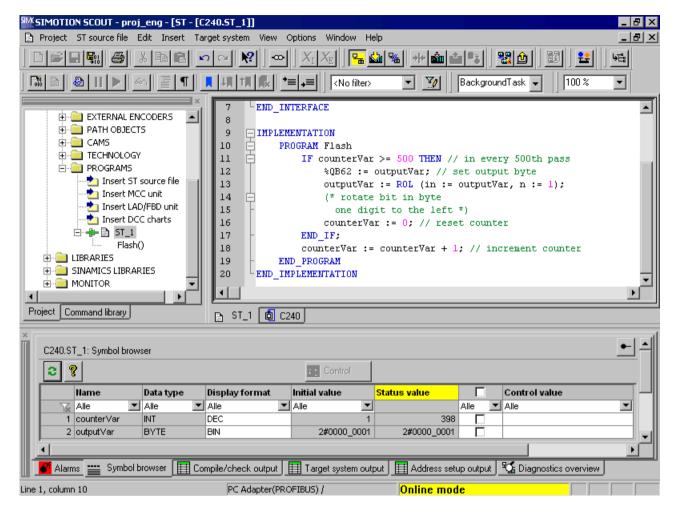

Figure 8-1 Viewing variables in the symbol browser

### Status and controlling variables

In the Status value column, the current variable values are displayed and periodically updated.

You can change the value of one or several variables. Proceed as follows for the variables to be changed:

- 1. Enter a value in the Control value column.
- 2. Activate the checkbox adjacent to this column
- 3. Click the Control button.

The values you entered are written to the selected variables.

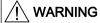

### Dangerous plant states possible

You assign the entered values to the variables during control. This can result in dangerous plant states, e.g. unexpected axis motion.

#### Note

Note when you change the values of several variables:

The values are written sequentially to the variables. It can take several milliseconds until the next value is written. The variables are changed from top to bottom in the symbol browser. There is therefore no guarantee of consistency.

### Working with the symbol browser

The functions of the symbol browser and how you work with them are described in detail in the online help.

### Display invalid floating-point numbers

Invalid floating-point numbers are displayed as follows in the symbol browser (independently of the SIMOTION device):

Table 8-4 Display invalid floating-point numbers

| Display             | Meaning                                                                                                    |
|---------------------|----------------------------------------------------------------------------------------------------|
| 1.#QNAN<br>-1.#QNAN | Invalid bit pattern in accordance with IEEE 754 (NaN Not a Number). There is no distinction between signaling NaN (NaNs) and quiet NaN (NaNq). |
| 1.#INF<br>-1.#INF   | Bit pattern for + infinity in accordance with IEEE 754 Bit pattern for – infinity in accordance with IEEE 754                                  |
| -1.#IND             | Bit pattern for indeterminate                                                                                                    |

### 8.2.4 Monitoring variables in watch table

#### 8.2.4.1 Variables in the watch table

With the symbol browser you see only the variables of an object within the project. With program status you see only the variables of an ST source file within a freely selectable monitoring area.

With watch tables, in contrast, you can monitor selected variables from different sources as a group (e.g. program sources, technology objects, SINAMICS drives - even on different devices).

You can see the data type of the variables in offline mode. You can view and modify the value of the variables in online mode.

### 8.2.4.2 Using watch tables

You can group variables from various program sources, technology objects, SIMOTION devices, etc. (even on different devices), in a watch table where you can monitor them together and, if necessary, change them.

### Creating a watch table

Procedure for creating a watch table and assigning variables:

- 1. In the Project navigator, select the **MONITOR** folder.
- 2. Select **Insert > Watch table** to create a watch table, and enter the name of the watch table. A watch table with this name appears in the **MONITOR** folder.
- 3. In the project navigator, click the object from which you want to move variables to the watch table.
- 4. In the symbol browser, select the corresponding variable line by clicking its number in the left column.
- 5. From the context menu, select **Add to watch table** and the appropriate watch table, e.g. **Watch table\_1**.
- 6. If you click the watch table, you will see in the detail view of the **Watch table** tab that the selected variable is now in the watch table.
- 7. Repeat steps 3 to 6 to monitor the variables of various objects.

### Status and controlling variables

If you are connected to the target system, you can monitor the variable contents.

In the Status value column, the current variable values are displayed and periodically updated.

You can change the value of one or several variables. Proceed as follows for the variables to be changed:

- 1. Enter a value in the Control value column.
- 2. Activate the checkbox in this column
- 3. Click the Immediate control button.

The values you entered are written to the selected variables.

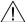

#### **WARNING**

#### Dangerous plant states possible

You assign the entered values to the variables during control. This can result in dangerous plant states, e.g. unexpected axis motion.

#### Note

Note when you change the values of several variables:

The values are written sequentially to the variables. It can take several milliseconds until the next value is written. The variables are changed from top to bottom in the watch table. There is therefore no guarantee of consistency.

### Working with the watch table

The functions of the symbol browser and how you work with them are described in detail in the online help.

### Display invalid floating-point numbers

Invalid floating-point numbers are displayed as follows in the watch table (independently of the SIMOTION device):

Table 8-5 Display invalid floating-point numbers

| Display             | Meaning                                                                                                    |
|---------------------|----------------------------------------------------------------------------------------------------|
| 1.#QNAN<br>-1.#QNAN | Invalid bit pattern in accordance with IEEE 754 (NaN - Not a Number). There is no distinction between signaling NaN (NaNs) and quiet NaN (NaNq). |
| 1.#INF<br>-1.#INF   | Bit pattern for + infinity in accordance with IEEE 754 Bit pattern for – infinity in accordance with IEEE 754                                    |
| -1.#IND             | Bit pattern for indeterminate                                                                                                    |

### 8.2.5 Variable status

"Variable status" enables you to monitor the current value for an individual variable, selected using the cursor, in an open program source or program organization unit (e.g. ST source file, MCC chart, LAD program).

### Requirements

- Make sure that a connection to the target system has been established and a project has been downloaded to the target system. For information on loading a project, see "Running the sample program (Page 88)".
- The program source containing the program organization unit (POE) whose variables you want to monitor must be consistent with the target system.
- The associated source (e.g. ST source file, MCC chart, LAD program) must be open.
- With the MCC programming language only: The parameter screen form for the command in which the variable you want to monitor is being used must be open.
- You can run the user program, but you do not have to. If the program is not run, you only see the initial values of the variables.

#### **Procedure**

To monitor an individual variable using variable status:

- 1. Position the cursor above the identifier for a variable.
  - With the ST programming language: in the open ST source file
  - With the ST programming language: within an input field in the open parameter screen form
  - With the LAD/FBD programming language: within a network of the LAD/FBD program
- 2. Briefly position the cursor above the identifier.

The tool tip shows the current value of the variable. If you keep the cursor above the identifier for a longer period, the value is updated on an ongoing basis.

#### Note

With "variable status", the current value for the variable is displayed, wherever the selected variable is being used.

The "variable status" function enables you to monitor all those variables you are also able to monitor in the symbol browser (Page 376) or the address list. These are:

- System variables of SIMOTION devices
- System variables of technology objects
- Global device variables
- Retentive and non-retentive unit variables of the interface section of a program source (unit)
- Retentive and non-retentive unit variables of the implementation section of a program source (unit)
- Static variables of the programs
- Static variables of the function blocks whose instances are declared as unit variables
- Static variables of the function blocks whose instances are declared as static variables of programs
- I/O variables

### 8.2.6 Program run

### 8.2.6.1 Program run: Display code location and call path

You can display the position in the code (e.g. line of an ST source file) that a MotionTask is currently executing along with its call path.

#### Follow these steps:

- 1. Click the **Show program run** button on the Program run toolbar. The "Program run call stack (Page 383)" window opens.
- 2. Select the desired MotionTask.
- 3. Click the Update button.

#### The window shows:

- The position in the code being executed (e.g. line of the ST source file) stating the program source and the POU.
- Recursively positions in the code of other POUs that call the code position being executed.

The following names are displayed for the SIMOTION RT program sources:

Table 8-6 SIMOTION RT program sources

| Name         | Meaning                                                                                                    |  |
|--------------|----------------------------------------------------------------------------------------------------|--|
| taskbind.hid | Execution system                                                                                             |  |
| stdfunc.pck  | IEC library                                                                                                  |  |
| device.pck   | Device-specific library                                                                                      |  |
| tp-name.pck  | Library of the <i>tp-name</i> technology package, e.g. cam.pck for the library of the CAM technology package |  |

### 8.2.6.2 Program run parameters

You can display the following for all configured tasks:

- the current code position in the program code (e.g. line of an ST source file)
- the call path of this code position

Table 8-7 Program run parameter description

| Array                 | Description                                                                                                    |  |
|-----------------------|----------------------------------------------------------------------------------------------------|--|
| Selected CPU          | The selected SIMOTION device is displayed.                                                                                                    |  |
| Refresh               | Clicking the button reads the current code positions from the SIMO-TION device and shows them in the open window.                                                                                                    |  |
| Calling task          | Select the task for which you want to determine the code position being executed.                                                                                                    |  |
|                       | All configured tasks of the execution system.                                                                                                    |  |
| Current code position | The position being executed in the program code (e.g. line of an ST source file) is displayed (with the name of the program source, line number, name of the POU).                                                                        |  |
| is called by          | The code positions that call the code position being executed within the selected task are shown recursively (with the name of the program source, line number, name of the POU, and name of the function block instance, if applicable). |  |

For names of the SIMOTION RT program sources, refer to the table in Program run (Page 382).

### 8.2.6.3 Program run toolbar

You can display the position in the code (e.g. line of an ST source file) that a MotionTask is currently executing along with its call path with this toolbar.

Table 8-8 Program run toolbar

| Symbol | Meaning                                                                                                    |
|--------|----------------------------------------------------------------------------------------------------|
| ٿظ     | Display program run                                                                                                    |
| _      | Click this symbol to open the Program run call stack window. In this window, you can display the currently active code position with its call path. |
|        | See: Program run: Display code position and call path (Page 382)                                                                                    |

# 8.2.7 Program status

### 8.2.7.1 Properties of the program status

Status program enables monitoring the variable values accurately to the cycle during program execution.

You can select a monitoring area in the ST source file and monitor, in addition to global and static local variables, also temporary local variables (e.g. within a function) there.

The values of the following variables are displayed:

- Simple data type variables (INT, REAL, etc.)
- Individual elements of a structure, provided an assignment is made
- Individual elements of an array, provided an assignment is made
- Enumeration data type variables

Return values of the system function \_trcVal are also displayed. This way interim results can be displayed in expressions. For the \_trcVal function please refer to the "SIMOTION Basic Functions Function Manual".

#### Note

The values of constants are not displayed.

Due to the restricted buffer capacity and the requirement for minimum runtime corruption, the following variables cannot be displayed:

- Complete arrays
- Complete structures

Individual array elements or individual structure elements are displayed, however, provided an assignment is made in the ST source file.

### Method of operation of program status

On the SIMOTION device:

- While the selected monitoring range is running in the ST source file, the buffer for the
  variables to be monitored is filled with the corresponding values.
   The recording of the values depends on the operating mode (Page 370) (process mode or
  test mode) of the SIMOTION device, see following table.
- Only after leaving the selected monitoring range or abort of the recording is the buffer displayed in SIMOTION SCOUT.

SIMOTION SCOUT calls the values which have been made available at regular intervals and displays them in the format you selected in the ST editor settings (Page 33) under "Format for status display".

In the case of functions and function blocks, you can select a location in an ST source file where a function or instance of a function block is called (call path). This enables you to observe the variable values specifically for this call.

Table 8-9 Differences between process mode and test mode in Program Status

|                                                                                              | Process mode                                                                    | Test mode                                                                                                    |
|----------------------------------------------------------------------------------------------|---------------------------------------------------------------------------------|----------------------------------------------------------------------------------------------------|
| Optimization of program execution                                                            | For maximum system performance, only restricted diagnostics are possible.       | For full diagnosis options                                                                                                    |
| Maximum number of monitored program sources (e.g. ST source files, MCC units, LAD/FBD units) | Maximum of 1 program source <sup>1</sup>                                        | <ul> <li>As of version V4.0 of the SIMOTION Kernel:         Multiple program sources¹ per task</li> <li>For version V3.2 of the SIMOTION Kernel:         Maximum of 1 program source¹ per task</li> </ul> |
| Loops (e.g. WHILE, REPEAT, FOR)                                                              | The recording is interrupted on the first repeat loop. The values are provided. | If there are repeats, the recording continues correctly.                                                                                                    |
|                                                                                              | Therefore, the following applies for completely selected loops:                 | Therefore, the following applies for completely selected loops:                                                                                                    |
|                                                                                              | The appropriate values are displayed after the first run of the loop.           | As long as the loop is being run<br>through, no values are displayed.                                                                                                    |
|                                                                                              | Changes or the values are not displayed during further runs.                    | Only after leaving the monitoring range<br>are the values displayed on the last run<br>of the loop.                                                                                                    |
| System functions that contain internal loops (e.g. functions for process-                    | The recording is interrupted during the execution of the system function.       | The recording is performed correctly during the call of the system function.                                                                                                    |
| ing strings)                                                                                 | Values are not correctly displayed in some cases.                               | Values are displayed correctly.                                                                                                    |

<sup>&</sup>lt;sup>1</sup> Each with 1 MCC chart or 1 LAD/FBD program in a program source

#### Note

Program status requires additional CPU resources.

Please note if you want to monitor several programs at the same time with the status program:

- Test mode must be activated (see Operating modes of the SIMOTION devices (Page 370)).
- In version V3.2 of the SIMOTION Kernel, the programs must be assigned to various tasks.

### 8.2.7.2 Using the status program

Before you can work with the Status program, you must instruct the system to run in a special mode:

- 1. Make sure that the ST source file generates the additional debug code during compilation:
  - Select the ST source file in the project navigator and select the Edit > Object properties menu command.
  - Select the **Compiler** tab to change the local settings of the compiler (Page 64).
  - Make sure that the Enable Status program checkbox is activated and confirm with OK.
     You can also change this compiler option at global settings of the compiler (Page 61).
- 2. Open the ST source file and recompile it with ST source file > Accept and compile.
- 3. Download and start the program in the usual way.
- 4. Click the button for **program status** in the ST editor toolbar (Page 53) to start this test mode.

The ST editor window is now divided vertically:

- In the left-hand pane of the window, you can see the ST source file. You can select an area here.
- The right-hand pane of the window displays the variables for the selected area and their values.

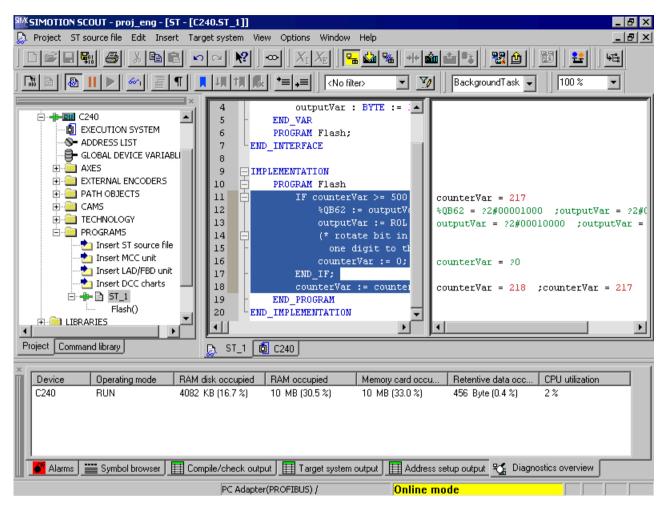

Figure 8-2 Part of an ST program in program status test mode

Follow the procedure below to test with program status:

- 1. In the left-hand pane, select the section of the ST source file you want to test.
- 2. If you have selected a section of a POU that is called by several positions in a program source file or several tasks:

Enter the call path for program status (Page 388).

The right-hand pane of the window displays the variables for the selected area and their values. The display of the variable values is updated cyclically. Variables with bit data type are updated cyclically and correspond to the format you selected in the ST editor settings (Page 33) under "Format for status display":

- Values that have changed in the current pass are displayed in red.
- Values that have not changed are displayed in black.
- Variables without values, e.g. variables in an unused IF branch are shown in green and marked with a question mark.

If the display of the variable values changes too fast:

- Click the <u>III</u> button for **Stop monitoring of program variables** in the ST editor toolbar (Page 53) to stop the display.
- Click the button for **Continue monitoring of program variables** in the ST editor toolbar (Page 53) to continue the display.

You can force the update of the displayed values:

Click the button for **Update** on the ST editor toolbar (Page 53).
 The buffer of the SIMOTION device is read, even if the selected monitoring range has not yet been completely processed and the values are incomplete. This can be useful, for example, if the program is waiting for a WAITFORCONDITION statement.
 The monitoring of the program variables must have been activated.

### 8.2.7.3 Call path for program status

You can specify the call path when monitoring variable values of functions and function blocks. This enables you to observe the variable values specifically for this call.

For this purpose, the **Call path** window automatically opens in the following cases:

- You have selected a section of a function:
   The function is called at various points in the program source files (e.g. ST source files) of the SIMOTION device.
- You have selected a section of a function block:
   There are several instances of the function block or the instance is called at various points in the program source files (e.g. ST source files) of the SIMOTION device.
- You have selected a section of a program:
   The program is assigned to more than one task.

### How to select the call path:

In the **Call path status program** window, the marked section of the POU (code position) is displayed (with the name of the ST source file, line number, name of the POU).

- 1. If the code position is called in several tasks:
  - Select the task.
- 2. Select the code position to be called (in the calling POU).

You can select from the following:

- The code positions to be called within the selected task (with the name of the program source, line number, name of the POU).
   If the selected calling code position is in turn called by several code positions, further lines are displayed in which you proceed similarly.
- All:

All displayed code positions are selected. Moreover, all code positions (up to the top level of the hierarchy) are selected from which the displayed code positions are called.

### 8.2.7.4 Parameter call path status program

Table 8-10 Program status call path parameter description

| Field                 | Description                                                                                                    |  |
|-----------------------|----------------------------------------------------------------------------------------------------|--|
| Calling task          | Select the task.                                                                                                    |  |
|                       | All tasks in which the selected code position is called are available for selection.                                                                                                    |  |
| Current code position | The selected section of the POU (code position) is shown (with the name of the ST source file, line number, name of the POU)                                                                                                    |  |
| is called by          | Select the calling code position.                                                                                                    |  |
|                       | The following are available:                                                                                                    |  |
|                       | <ul> <li>The code positions to be called within the selected task (with the<br/>name of the program source, line number, name of the POU).</li> <li>If the selected calling code position is in turn called by several code<br/>positions, further lines are displayed in which you proceed<br/>similarly.</li> </ul> |  |
|                       | All:     All displayed code positions are selected. Moreover, all code positions (up to the top level of the hierarchy) are selected from which the displayed code positions are called.                                                                                                    |  |

## 8.2.8 Breakpoints

### 8.2.8.1 General procedure for setting breakpoints

You can set breakpoints within a POU of a program source (e.g. ST source, MCC chart, LAD/ FBD source). On reaching an activated breakpoint, the task in which the POU with the breakpoint is called is stopped. If the breakpoint that initiated the stopping of the tasks is located in a program or function block, the values of the static variables for this POU are displayed in the "Variables status" tab of the detail display. Temporary variables (also in/out parameters for function blocks) are not displayed. You can monitor static variables of other POUs or unit variables in the symbol browser.

### Requirement:

 The program source with the POU (e.g. ST source file, MCC chart, LAD/FBD program) is open.

#### **Procedure**

Follow these steps:

- 1. Select "Debug mode" for the associated SIMOTION device; see Setting debug mode (Page 390).
- 2. Specify the tasks to be stopped, see Specifying the debug task group (Page 391).

- 3. Set breakpoints, see Setting breakpoints (Page 395).
- 4. Define the call path, see Defining a call path for a single breakpoint (Page 398).
- 5. Activate the breakpoints, see Activating breakpoints (Page 403).

### 8.2.8.2 Setting the debug mode

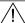

#### **WARNING**

#### Dangerous plant states possible

If problems occur in the communication link between the PC and the SIMOTION device, this may result in dangerous plant states (e.g. the axis may start moving in an uncontrollable manner).

Therefore, use the debug mode only with activated life-sign monitoring (Page 372) with a suitably short monitoring time!

You must observe the appropriate safety regulations.

The function is released exclusively for commissioning, diagnostic and service purposes. The function should generally only be used by authorized technicians. The safety shutdowns of the higher-level control have no effect!

Therefore, there must be an EMERGENCY STOP circuit in the hardware. The appropriate measures must be taken by the user.

### Requirement

- 1. A connection to the target system must have been established (online mode)
- 2. Debug mode must not be selected for any SIMOTION device.

### **Procedure**

To set the debug mode, proceed as follows:

- 1. Highlight the SIMOTION device in the project navigator.
- 2. Select Operating mode from the context menu.
- 3. Select **Debug** mode (Page 370).
- 4. Accept the safety information
- Parameterize the sign-of-life monitoring.
   See also section: Important information about the life-sign monitoring (Page 372).
- 6. Confirm with OK.

SIMOTION SCOUT switches to debug mode for this device; the SIMOTION device itself remains in "test mode", as long as at least one breakpoint is activated:

The project navigator indicates that debug mode is activated for SIMOTION SCOUT by means of a symbol next to the SIMOTION device.

The breakpoints toolbar (Page 397) is displayed.

As long as no breakpoints are activated, you can edit program sources in debug mode (Page 374).

Debug mode is not enabled for the SIMOTION device until at least one set breakpoint is activated. If all breakpoints are deactivated, debug mode is canceled for the SIMOTION device. The status bar indicates that debug mode is activated for the SIMOTION device.

#### Note

Pressing the spacebar or switching to a different Windows application causes the following to happen if the SIMOTION device is in debug mode (breakpoints activated):

- The SIMOTION device switches to the STOP operating state.
- The outputs are deactivated (ODIS).

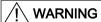

### Dangerous plant states possible

This function is not guaranteed in all operating states.

Therefore, there must be an EMERGENCY STOP circuit in the hardware. The appropriate measures must be taken by the user.

### 8.2.8.3 Define the debug task group

On reaching an activated breakpoint, all tasks that are assigned to the debug task group are stopped.

### Requirement

- 1. A connection to the target system must have been established (online mode).
- 2. SIMOTION SCOUT is in debug mode for the corresponding SIMOTION device; see Setting debug mode (Page 390).

#### **Procedure**

How to assign a task to the debug task group:

- 1. Highlight the relevant SIMOTION device in the project navigator.
- 2. Select **Debug task group** from the context menu. The Debug Task group window opens.
- 3. Select the tasks to be stopped on reaching the breakpoint:
  - If you only want to stop individual tasks (in RUN operating state): Activate the Debug task group selection option.
    - Assign all tasks to be stopped on reaching a breakpoint to the **Tasks to be stopped** list.
  - If you only want to stop individual tasks (in HOLD operating state): Activate the All tasks selection option.
    - In this case, also select whether the outputs and technology objects are to be released again after resumption of program execution.

#### Note

Note the different behavior when an activated breakpoint is reached, see the following table.

Table 8-11 Behavior at the breakpoint depending on the tasks to be stopped in the debug task group.

| Property                                    | Tasks to be stopped                           |                                         |  |
|---------------------------------------------|-----------------------------------------------|-----------------------------------------|--|
|                                             | Single selected tasks (debug task group)      | All tasks                               |  |
| Behavior on reaching the breakpoint         | ı                                             |                                         |  |
| Operating state                             | RUN                                           | STOP                                    |  |
| Stopped tasks                               | Only tasks in the debug task group            | All tasks                               |  |
| Outputs                                     | Active                                        | Deactivated (ODIS activated)            |  |
| Technology                                  | Closed-loop control active                    | No closed-loop control (ODIS activated) |  |
| Runtime measurement of the tasks            | Active for all tasks                          | Deactivated for all tasks               |  |
| Time monitoring of the tasks                | Deactivated for tasks in the debug task group | Deactivated for all tasks               |  |
| Real-time clock                             | Continues to run                              | Continues to run                        |  |
| Behavior on resumption of program execution |                                               |                                         |  |
| Operating state                             | RUN                                           | RUN                                     |  |
| Started tasks                               | All tasks in the debug task group             | All tasks                               |  |

| Property   | Tasks to be stopped                      |                                                                                                    |
|------------|------------------------------------------|----------------------------------------------------------------------------------------------------|
|            | Single selected tasks (debug task group) | All tasks                                                                                                    |
| Outputs    | Active                                   | The behavior of the outputs and the tech-                                                                                                    |
| Technology | Closed-loop control active               | nology objects depends on the 'Continue' activates the outputs (ODIS deactivated) checkbox.                                                        |
|            |                                          | <ul> <li>Active: ODIS will be deactivated. All<br/>outputs and technology objects are<br/>released.</li> </ul>                                     |
|            |                                          | <ul> <li>Inactive: ODIS remains activated. All<br/>outputs and technology objects are<br/>only enabled for one STOP-RUN<br/>transition.</li> </ul> |

#### Note

You can only make changes to the debug task group if no breakpoints are active.

The settings of the debug task group are retained after exiting "Debug mode".

### Proceed as follows:

- 1. Set breakpoints (see Setting breakpoints (Page 395)).
- 2. Define the call path (see Defining a call path for a single breakpoint (Page 398)).
- 3. Activate the breakpoints (see Activating breakpoints (Page 403)).

### 8.2.8.4 Debug task group parameters

Use this window to define the debug task group. On reaching an activated breakpoint, all tasks that are assigned to the debug task group are stopped.

This requires that the relevant SIMOTION device is in debug mode, see Modes of the SIMOTION devices (Page 370).

Table 8-12 Debug settings parameter description

| Field                          | Description                                                                                                    |  |
|--------------------------------|----------------------------------------------------------------------------------------------------|--|
| Debug task group               | Select this selection option if you only want to stop individual tasks. The SIMOTION device remains in RUN mode after an activated breakpoint is reached. Outputs and technology objects remain activated.                        |  |
|                                | Assign all tasks to be stopped on reaching a breakpoint to the <b>Tasks</b> to be stopped list.                                                                                                    |  |
| All tasks                      | Select this selection option if you only want to stop all user tasks. The SIMOTION device remains in STOP mode after an activated breakpoint is reached, all outputs and technology objects will be deactivated (ODIS activated). |  |
|                                | In this case, also select whether the outputs and technology objects are to be released again after resumption of program execution.                                                                                              |  |
| 'Resume' activates the outputs | Only if <b>All tasks</b> is selected.                                                                                                    |  |
| (ODIS deactivated).            | Activate the checkbox, to release again the outputs and technology objects after program execution has been resumed.                                                                                                    |  |
|                                | All outputs and technology objects can only be released after a download of the project with deactivated checkbox.                                                                                                    |  |

### Note

Note the different behavior at the activated breakpoint depending on the tasks to be stopped, see table in Define the debug task group (Page 391).

You can only make changes to the debug task group if no breakpoints are active.

### 8.2.8.5 Debug table parameter

The debug table shows all breakpoints in the program sources of a SIMOTION device.

Table 8-13 Debug table parameter description

| Field                | Description                                                                                                    |  |
|----------------------|----------------------------------------------------------------------------------------------------|--|
| Debug points (table) |                                                                                                    |  |
| Active               | The activation state of the corresponding breakpoint is displayed and can be modified:                                       |  |
|                      | Active: The breakpoint is activated.                                                                                         |  |
|                      | Inactive: The breakpoint is deactivated.                                                                                     |  |
|                      | See: Activating breakpoints (Page 403).                                                                                      |  |
| Source, line (POU)   | The code position is shown with the set breakpoint (with the name of the program source file, line number, name of the POU). |  |
| Call path            | Click the button to define the call path for the breakpoint.                                                                 |  |
|                      | See: Defining the call path for a single breakpoint (Page 398).                                                              |  |

| Field           | Description                                                                                     |  |
|-----------------|-------------------------------------------------------------------------------------------------|--|
| All breakpoints |                                                                                                 |  |
| Activate        | Click the button to activate all breakpoints (in all program sources) of the SIMOTION device.   |  |
|                 | See: Activating breakpoints (Page 403).                                                         |  |
| Deactivate      | Click the button to deactivate all breakpoints (in all program sources) of the SIMOTION device. |  |
|                 | See: Activating breakpoints (Page 403).                                                         |  |
| Delete          | Click the button to clear all breakpoints (in all program sources) of the SIMOTION device.      |  |
|                 | See: Setting breakpoints (Page 395).                                                            |  |

### 8.2.8.6 Setting breakpoints

### Requirements:

- 1. The program source with the POU (e.g. ST source file, MCC chart, LAD/FBD program) is open.
- 2. A connection to the target system must have been established (online mode).
- 3. SIMOTION SCOUT is in debug mode for the corresponding SIMOTION device; see Setting debug mode (Page 390).
- 4. The tasks to be stopped are specified, see Specifying the debug task group (Page 391).

### **Procedure**

How to set a breakpoint:

- 1. Select the code location where no breakpoint has been set:
  - SIMOTION ST: Place the cursor on a line in the ST source file that contains a statement.
  - SIMOTION MCC: Select an MCC command in the MCC chart (except module or comment block).
  - SIMOTION LAD/FBD: Set the cursor in a network of the LAD/FBD program.
- 2. Perform the following (alternatives):
  - Select the **Debug > Set/remove breakpoint** menu command (shortcut F9).
  - Click the button in the Breakpoints toolbar.

To remove a breakpoint, proceed as follows:

- 1. Select the code position with the breakpoint.
- 2. Perform the following (alternatives):
  - Select the Debug > Set/remove breakpoint menu command (shortcut F9).
  - Click the button in the Breakpoints toolbar.

To remove all breakpoints (in all program sources) of the SIMOTION device, proceed as follows:

- Perform the following (alternatives):
  - Select the Debug > Remove all breakpoints menu command (shortcut CTRL+F5).
  - Click the button in the Breakpoints toolbar.

#### Note

You cannot set breakpoints:

- For SIMOTION ST: In lines that contain only comment.
- For SIMOTION MCC: On the module or comment block commands.
- For SIMOTION LAD/FBD: Within a network.
- At code locations in which other debug points (e.g. trigger points) have been set.

You can list the debug points in all program sources of the SIMOTION device in the debug table:

Click the button for "debug table" in the Breakpoints toolbar.

In the debug table, you can also remove all breakpoints (in all program sources) of the SIMOTION device:

Click the button for "Clear all breakpoints".

The breakpoints set also remain saved after leaving debug mode; they are displayed in debug mode only.

You can use the program status (Page 386) diagnosis functions and breakpoints together in a program source or POU. However, the following restrictions apply depending on the program languages:

- SIMOTION ST: For version V3.2 of the SIMOTION Kernel, the (marked) ST source file lines to be tested with program status must not contain a breakpoint.
- SIMOTION MCC and LAD/FBD: The commands of the MCC chart (or networks of the LAD/FBD program) to be tested with program status must not contain a breakpoint.

#### Proceed as follows

- 1. Define the call path, see Defining a call path for a single breakpoint (Page 398).
- 2. Activate the breakpoints, see Activating breakpoints (Page 403).

# 8.2.8.7 Breakpoints toolbar

This toolbar contains important operator actions for setting and activating breakpoints:

Table 8-14 Breakpoints toolbar

| Symbol     | Meaning                                                                                                    |  |  |
|------------|----------------------------------------------------------------------------------------------------|--|--|
| •          | Set/remove breakpoint                                                                                                    |  |  |
| _          | Click this icon to set at breakpoint for the selected code position or to remove an existing breakpoint.                               |  |  |
|            | See: Setting breakpoints (Page 395).                                                                                                   |  |  |
|            | Activate/deactivate breakpoint                                                                                                    |  |  |
|            | Click this icon to activate or deactivate the breakpoint at the selected code position.                                                |  |  |
|            | See: Activating breakpoints (Page 403).                                                                                                |  |  |
| <b>*</b>   | Edit the call path                                                                                                    |  |  |
|            | Click this icon to define the call path for the breakpoints:                                                                           |  |  |
|            | If a code position with breakpoint is selected: The call path for this breakpoint.                                                     |  |  |
|            | If a code position without breakpoint is selected: The call path for all breakpoints of the POU.                                       |  |  |
|            | See: Defining the call path for a single breakpoint (Page 398), Defining the call path for all breakpoints (Page 401).                 |  |  |
| <b>(3)</b> | Activate all breakpoints of the active POU                                                                                             |  |  |
| _          | Click this symbol to activate all breakpoints in the active program source or POU (e.g. ST source file, MCC chart, LAD/FBD program).   |  |  |
|            | See: Activating breakpoints (Page 403).                                                                                                |  |  |
| 8          | Deactivate all breakpoints of the active POU                                                                                           |  |  |
| _          | Click this symbol to deactivate all breakpoints in the active program source or POU (e.g. ST source file, MCC chart, LAD/FBD program). |  |  |
|            | See: Activating breakpoints (Page 403).                                                                                                |  |  |
| ₩          | Remove all breakpoints of the active POU                                                                                               |  |  |
| _          | Click this symbol to remove all breakpoints from the active program source or POU (e.g. ST source file, MCC chart, LAD/FBD program).   |  |  |
|            | See: Setting breakpoints (Page 395).                                                                                                   |  |  |
| •          | Debug table                                                                                                    |  |  |
|            | Click this icon to display the debug table.                                                                                            |  |  |
|            | See: Debug table parameters (Page 394).                                                                                                |  |  |
| •==        | Display call stack                                                                                                    |  |  |
|            | Click this icon after reaching an activated breakpoint to:                                                                             |  |  |
|            | View the call path at the current breakpoint.                                                                                          |  |  |
|            | View the code positions at which the other tasks of the debug task group have been stopped together with their call path.              |  |  |
|            | See: Displaying the call stack (Page 406).                                                                                             |  |  |
| •          | Resume                                                                                                    |  |  |
|            | Click this icon to continue the program execution after reaching an activated breakpoint.                                              |  |  |
|            | See: Resuming program execution (Page 408), Displaying the call stack (Page 406).                                                      |  |  |

#### 8.2 Program debugging

| Symbol    | Meaning                                                                                                    |
|-----------|----------------------------------------------------------------------------------------------------|
| ÇII       | Next step (SIMOTION Kernel as of version V4.4)                                                                                                    |
| _         | Only available for the MCC and LAD/FBD programming languages:                                                                                              |
|           | Click this icon to resume the program execution until the next MCC command or LAD/FBD network is reached.                                                  |
|           | See: Resume program execution in single steps.                                                                                                    |
| <b>51</b> | Step through the subprogram (SIMOTION Kernel as of version V4.4)                                                                                           |
| _         | Only available for the MCC programming language.                                                                                                    |
|           | Click this icon to jump to the called subprogram and stop at the first command. The subprogram must be created in the MCC or LAD/FBD programming language. |
|           | See: Resume program execution in single steps.                                                                                                    |

## 8.2.8.8 Defining the call path for a single breakpoint

#### Requirements:

- 1. The program source with the POU (e.g. ST source file, MCC chart, LAD/FBD program) is open.
- 2. A connection to the target system must have been established (online mode).
- 3. SIMOTION SCOUT is in debug mode for the corresponding SIMOTION device; see Setting debug mode (Page 390).
- 4. The tasks to be stopped are specified, see Specifying the debug task group (Page 391).
- 5. Breakpoint is set, see Setting breakpoints (Page 395).

#### **Procedure**

To define the call path for a single breakpoint, proceed as follows:

- 1. Select the code location where a breakpoint has already been set:
  - SIMOTION ST: Set the cursor in an appropriate line of the ST source.
  - SIMOTION MCC: Select an appropriate command in the MCC chart.
  - SIMOTION LAD/FBD: Set the cursor in an appropriate network of the LAD/FBD program.
- 2. Click the button for "edit call path" in the Breakpoints toolbar.

  In the Call path / task selection breakpoint window, the marked code position is displayed (with the name of the program source, line number, name of the POU).

3. Select the task in which the user program (i.e. all tasks in the debug task group) will be stopped when the selected breakpoint is reached.

The following are available:

- All calling locations starting at this call level
  - The user program will always be started when the activated breakpoint in any task of the debug task group is reached.
- The individual tasks from which the selected breakpoint can be reached.
   The user program will be stopped only when the breakpoint in the selected task is reached. The task must be in the debug task group.
   The specification of a call path is possible.
- 4. Only for functions and function blocks: Select the call path, i.e. the code position to be called (in the calling POU).

The following are available:

- All calling locations starting at this call level
  - **No** call path is specified. The user program is always stopped at the activated breakpoint if the POU in the selected tasks is called.
- Only when a single task is selected: The code positions to be called within the selected task (with the name of the program source, line number, name of the POU). The call path is specified. The user program will be stopped at the activated breakpoint only when the POU is called from the selected code position. If the POU of the selected calling code position is also called from other code positions, further lines are displayed successively in which you proceed similarly.
- 5. If the breakpoint is only to be activated after the code position has been reached several times, select the number of times.

#### Note

You can also define the call path to the individual breakpoints in the debug table:

- 1. Click the button for "debug table" in the Breakpoints toolbar. The "Debug table" window opens.
- 2. Click the appropriate button in the "Call path" column.
- 3. Proceed in the same way as described above:
  - Specify the task.
  - Define the call path (only for functions and function blocks).
  - Specify the number of passes after which the breakpoint is to be activated.

#### Proceed as follows:

Activate the breakpoints, see Activating breakpoints (Page 403).

#### Note

You can use the "Display call stack (Page 406)" function to view the call path at a current breakpoint and the code positions at which the other tasks of the debug task group were stopped.

### 8.2 Program debugging

### See also

Defining the call path for all breakpoints (Page 401)

# 8.2.8.9 Breakpoint call path / task selection parameters

Table 8-15 Breakpoint call path / task selection parameter description

| Field                                              | Description                                                                                                    |  |
|----------------------------------------------------|----------------------------------------------------------------------------------------------------|--|
| Selected CPU                                       | The selected SIMOTION device is displayed.                                                                                                    |  |
| Calling task                                       | Select the task in which the user program (i.e. all tasks in the debug task group) will be stopped when the selected breakpoint is reached.                                                                                |  |
|                                                    | The following are available:                                                                                                    |  |
|                                                    | All calling locations starting at this call level     The user program will always be started when the activated breakpoint in any task of the debug task group is reached.                                                |  |
|                                                    | The individual tasks from which the POU with the selected breakpoint can be reached.  The user program will be stopped only when the breakpoint in the selected task is reached. The task must be in the debug task group. |  |
|                                                    | The specification of a call path is possible.                                                                                                    |  |
| Current code position                              | The code position is shown with the set breakpoint (with the name of the program source file, line number, name of the POU).                                                                                               |  |
| Is called by                                       | Only for functions and function blocks:                                                                                                    |  |
|                                                    | Select the call path, i.e. the code position to be called (in the calling POU).                                                                                                    |  |
|                                                    | The following are available:                                                                                                    |  |
|                                                    | All calling locations starting at this call level     No call path is specified. The user program will always be stopped at the activated breakpoint when the POU in the tasks is reached.                                 |  |
|                                                    | Only when a single task is selected: The code positions to be called within the selected task (with the name of the program source, line number, name of the POU).                                                         |  |
|                                                    | The call path is specified. The user program will be stopped at the activated breakpoint only when the POU is called from the selected code position.                                                                      |  |
|                                                    | If the POU of the selected calling code position is also called from other code positions, further lines are displayed successively in which you proceed similarly.                                                        |  |
| The breakpoint will be activated at each nth pass. | If you do not want the breakpoint to be activated until the code position has been reached a certain number of times, set this number.                                                                                     |  |

### Note

You can only make changes to the debug task group if no breakpoints are active.

#### 8.2.8.10 Defining the call path for all breakpoints

With this procedure, you can:

- Select a default setting for all future breakpoints in a POU (e.g. MCC chart, LAD/FBD program or POU in an ST source file).
- Accept and compare the call path for all previously set breakpoints in this POU.

## Requirements

- 1. The program source with the POU (e.g. ST source file, MCC chart, LAD/FBD program) is open.
- 2. A connection to the target system must have been established (online mode).
- 3. SIMOTION SCOUT is in debug mode for the corresponding SIMOTION device; see Setting debug mode (Page 390).
- 4. The tasks to be stopped are specified, see Specifying the debug task group (Page 391).

#### **Procedure**

To define the call path for all future breakpoints of a POU, proceed as follows:

- 1. Select the code location where **no** breakpoint has been set:
  - SIMOTION ST: Set the cursor in an appropriate line of the ST source.
  - SIMOTION MCC: Select an appropriate command in the MCC chart.
  - SIMOTION LAD/FBD: Set the cursor in an appropriate network of the LAD/FBD program.
- Click the solution for "edit call path" in the Breakpoints toolbar.
   In the "Call path / task selection all breakpoints for each POU" window, the marked code position is displayed (with the name of the program source, line number, name of the POU).
- 3. Select the task in which the user program (i.e. all tasks in the debug task group) will be stopped when a breakpoint in this POU is reached. The following are available:
  - All calling locations starting at this call level
    - The user program will always be started when an activated breakpoint of the POU in any task of the debug task group is reached.
  - The individual tasks from which the selected breakpoint can be reached.
     The user program will be stopped only when a breakpoint in the selected task is reached.
     The task must be in the debug task group.
     The specification of a call path is possible.

#### 8.2 Program debugging

4. Only for functions and function blocks: Select the call path, i.e. the code position to be called (in the calling POU).

The following are available:

- All calling locations starting at this call level
   No call path is specified. The user program is always stopped at an activated breakpoint when the POU in the selected tasks is called.
- Only when a single task is selected: The code positions to be called within the selected task (with the name of the program source, line number, name of the POU). The call path is specified. The user program will be stopped at an activated breakpoint only when the POU is called from the selected code position. If the selected calling code position is in turn called by other code positions, further lines are displayed successively in which you proceed similarly.
- 5. If a breakpoint is only to be activated after the code position has been reached several times, select the number of times.
- 6. If you want to accept and compare this call path for all previously set breakpoints in this POU:
  - Click Accept.

#### Proceed as follows:

Activate the breakpoints, see Activating breakpoints (Page 403).

#### Note

You can use the "Display call stack (Page 406)" function to view the call path at a current breakpoint and the code positions at which the other tasks of the debug task group were stopped.

#### See also

Defining the call path for a single breakpoint (Page 398)

## 8.2.8.11 Call path / task selection parameters of all breakpoints per POU

Here you can define a presetting for the call path of all future breakpoints to be set in a POU. Moreover, you can also accept this setting for all previously set breakpoints of this POU.

Table 8-16 Call path / task selection parameter description of all breakpoints per POU

| Field                                                        | Description                                                                                                    |  |
|--------------------------------------------------------------|----------------------------------------------------------------------------------------------------|--|
| Selected CPU                                                 | The selected SIMOTION device is displayed.                                                                                                    |  |
| Calling task                                                 | Select the task in which the user program (i.e. all tasks in the debug task group) will be stopped when a breakpoint in this POU is reached.                                                                                           |  |
|                                                              | The following are available:                                                                                                    |  |
|                                                              | All calling locations starting at this call level     The user program will always be started when an activated breakpoint of the POU in any task of the debug task group is reached.                                                  |  |
|                                                              | The individual tasks from which the selected breakpoint can be reached.                                                                                                    |  |
|                                                              | The user program will be stopped only when an activated breakpoint in the selected task is reached. The task must be in the debug task group.  The specification of a call path is possible.                                           |  |
| Current POU                                                  | The POU in which the cursor is located is displayed (with the name of the program source file, name of the POU).                                                                                                    |  |
| Is called by                                                 | Only for functions and function blocks:                                                                                                    |  |
|                                                              | Select the call path, i.e. the code position to be called (in the calling POU).                                                                                                    |  |
|                                                              | The following are available:                                                                                                    |  |
|                                                              | All calling locations starting at this call level     No call path is specified. The user program will always be stopped     at an activated breakpoint when the POU in the selected tasks is     called.                              |  |
|                                                              | Only when a single task is selected: The code positions to be called within the selected task (with the name of the program source, line number, name of the POU).  The call path is specified. The user program will be stopped at an |  |
|                                                              | activated breakpoint only when the POU is called from the selected code position.                                                                                                    |  |
|                                                              | If the POU of the selected calling code position is also called from other code positions, further lines are displayed successively in which you proceed similarly.                                                                    |  |
| The breakpoint will be activated at each nth pass.           | If you do not want the breakpoint to be activated until the code position has been reached a certain number of times, set this number.                                                                                                 |  |
| Apply this call path to all previous breakpoints of this POU | Click the <b>Apply</b> button, if you want to apply the call path to all previously set breakpoints of the current POU. Any existing settings will be overwritten.                                                                     |  |

## 8.2.8.12 Activating breakpoints

Breakpoints must be activated if they are to have an effect on program execution.

#### 8.2 Program debugging

#### Requirements

- 1. The program source with the POU (e.g. ST source file, MCC chart, LAD/FBD program) is open.
- 2. A connection to the target system must have been established (online mode).
- 3. SIMOTION SCOUT is in debug mode for the corresponding SIMOTION device; see Setting debug mode (Page 390).
- 4. The tasks to be stopped are specified, see Specifying the debug task group (Page 391).
- 5. Breakpoints are set, see Setting breakpoints (Page 395).
- 6. Call paths are defined, see Defining a call path for a single breakpoint (Page 398).

## Activating breakpoints

How to activate a single breakpoint:

- 1. Select the code location where a breakpoint has already been set:
  - SIMOTION ST: Set the cursor in an appropriate line of the ST source file.
  - SIMOTION MCC: Select an appropriate command in the MCC chart.
  - SIMOTION LAD/FBD: Set the cursor in an appropriate network of the LAD/FBD program.
- 2. Perform the following (alternatives):
  - Select the Debug > Activate/deactivate breakpoint menu command (shortcut F12).
  - Click the button in the Breakpoints toolbar.

To activate all breakpoints (in all program sources) of the SIMOTION device, proceed as follows:

- Perform the following (alternatives):
  - Select the Debug > Activate all breakpoints menu command.
  - Click the button in the Breakpoints toolbar.

Once the first breakpoint has been activated, the SIMOTION device switches to debug mode. It remains in this mode until the last breakpoint is deactivated.

In the Task status function bar, (Page 408) the tasks with activated breakpoints are highlighted in gray ( ).

#### Note

Breakpoints of all program sources of the SIMOTION device can also be activated and deactivated in the debug table:

- 1. Click the button for "debug table" in the Breakpoints toolbar. The "Debug Table" window opens.
- 2. Perform the action below, depending on which breakpoints you want to activate or deactivate:
  - Single breakpoints: Check or clear the corresponding checkboxes.
  - All breakpoints (in all program sources): Click the corresponding button.

The following applies up to version V4.3 of the SIMOTION Kernel:

 In the case of activated breakpoints, the "Single step" test function of the SIMOTION MCC programming language cannot be used.

The following applies as of version V4.4 of the SIMOTION Kernel:

• The "Single step" test function of the SIMOTION MCC programming language is not available in the Debug mode.

Breakpoints cannot be activate if the control priority is at the axis control panel. Conversely, you cannot fetch the control priority for the axis control panel when a breakpoint activated.

## Behavior at the activated breakpoint

On reaching an activated breakpoint (possibly using the selected call path (Page 398)), all tasks assigned to the debug task group will be stopped. The behavior depends on the tasks in the debug task group and is described in "Defining a debug task group (Page 391)". The breakpoint is highlighted.

In the Task status function bar, (Page 408) the task in which the breakpoint was reached is highlighted in red ( ).

The following applies to the programming languages MCC or LAD/FBD: If the debug task group is stopped by a breakpoint, then the user has the option to change to another task, belonging to the debug task group, in the combo box. Always the breakpoint of the currently selected task is visualized.

If the breakpoint that initiated the stopping of the tasks is located in a program or function block, the values of the static variables for this POU are displayed in the "Variables status" tab of the detail display. Temporary variables (also in/out parameters for function blocks) are not displayed. You can monitor static variables of other POUs or unit variables in the symbol browser (Page 376).

You can use the "Display call stack (Page 406)" function to:

- View the call path at the current breakpoint.
- View the code positions with the call path at which the other tasks of the debug task group have been stopped.

#### 8.2 Program debugging

#### Resuming program execution

You can resume the execution of the stopped tasks, see "Resuming program execution" (Page 408).

As of version V4.4 of the SIMOTION Kernel, you can resume the task in single steps that has been stopped at the activated breakpoint in the MCC and LAD/FBD programming languages, see Resuming program execution in single steps.

#### **Deactivate breakpoints**

To deactivate a single breakpoint, proceed as follows:

- 1. Select the code position with the activated breakpoint.
- 2. Perform the following (alternatives):
  - Select the Debug > Activate/deactivate breakpoint menu command (shortcut F12).
  - Click the button in the Breakpoints toolbar.

To deactivate all breakpoints (in all program sources) of the SIMOTION device, proceed as follows:

- Perform the following (alternatives):
  - Select the **Debug > Deactivate all breakpoints** menu command.
  - Click the button in the Breakpoints toolbar.

Once the last breakpoint has been deactivated, the SIMOTION device switches to "test mode"; SIMOTION SCOUT continues to run in debug mode.

#### 8.2.8.13 Display call stack

You can use the "Display call stack" function to:

- View the call path at the current breakpoint.
- View the code positions with the call path at which the other tasks of the debug task group have been stopped.

#### Requirement

The user program is stopped at an activated breakpoint, i.e. the tasks of the debug task group (Page 391) have been stopped.

#### **Procedure**

To call the "Display call stack" function, proceed as follows:

Click the button for "display call stack" in the Breakpoints toolbar.
 The "Breakpoint call stack" dialog opens. The current call path (including the calling task and the number of the set passes) is displayed.
 The call path cannot be changed.

To use the "Display call stack" function, proceed as follows:

- 1. Keep the "Breakpoint call stack" dialog open.
- 2. To display the code position at which the other task was stopped, proceed as follows:
  - Select the appropriate task. All tasks of the debug task group can be selected.

The code position, including the call path, is displayed. If the code position is contained in a user program, the program source with the POU (e.g. ST source file, MCC chart, LAD/FBD program) will be opened and the code position marked.

- 3. How to resume program execution:
  - Click the 
    → button for "resume" (Ctrl+F8 shortcut) on the Breakpoint toolbar.

When the next activated breakpoint is reached, the tasks of the debug task group will be stopped again. The current call path, including the calling task, is displayed.

4. Click **OK** to close the "Breakpoint call stack" dialog box.

For names of the SIMOTION RT program sources, refer to the table in "Program run (Page 382)".

### 8.2.8.14 Breakpoints call stack parameter

When an activated breakpoint (Page 403) is reached, you can display the following for each task in the debug task group (Page 391):

- The position in the program code (e.g. line of an ST source file) at which the task stopped.
- The call path of this code position.

Table 8-17 Breakpoint call path parameter description

| Field                 | Description                                                                                                    |  |
|-----------------------|----------------------------------------------------------------------------------------------------|--|
| Selected CPU          | The selected SIMOTION device is displayed.                                                                                                    |  |
| Calling task          | Select the task for which you want to display the code position at which the task was stopped.                                                                                                    |  |
|                       | All tasks of the debug task group can be selected.                                                                                                    |  |
| Current code position | The position in the program code (e.g. line of an ST source file) at which the selected task was stopped is displayed (with the name of the program source file, line number, name of the POU).                                         |  |
| is called by          | The code positions that call the current code position within the selected task are shown recursively (with the name of the program source file, line number, name of the POU, and name of the function block instance, if applicable). |  |

For names of the SIMOTION RT program sources, refer to the table in "Program run (Page 382)".

## 8.2.8.15 Resuming program execution

How to resume program execution:

- Perform the following (alternatives):
  - Select the Debug > Continue menu command (shortcut CTRL+F8).
  - Click the → button on the Breakpoint toolbar (Page 397) to "Continue".

The stopped task is continued until the next active breakpoint is reached.

### 8.2.9 Task status function bar

In a combo box, the Task status function bar displays all tasks of the active SIMOTION device, to which a program is assigned.

They are displayed under the following conditions:

- 1. SIMOTION SCOUT is in online mode.
- 2. The affected SIMOTION device is active, e.g.
  - In the project navigator, the SIMOTION device or an element in its subtree is selected (such as program source, technology object).
  - In the working area, an open window is active that belongs to an element in the subtree of the SIMOTION device.
- 3. The SIMOTION device is consistent.

A background color highlights the occurrence of specific events in the affected task, see the following table. The task in question is displayed in the combo box of the function bar according to the event priority.

Table 8-18 Meaning of background colors in the Task status function bar

| Background color | Meaning                                                                                                    | Priority |
|------------------|----------------------------------------------------------------------------------------------------|----------|
| Cyan             | The affected task waits for a command at the "Single step" test function (only for SIMOTION MCC programming language). | Highest  |
| Red              | The affected task is located at a breakpoint (Page 403).                                                               |          |
| Blue             | In the affected task, the "Single step" test function is activated (only for SIMOTION MCC programming language)        |          |
| Gray             | In the affected task, at least 1 breakpoint (Page 403) is activated.                                                   |          |
| Yellow           | In the affected task, the "Monitoring" test function is activated (only for SIMOTION MCC programming language).        |          |
| White            | In the affected task, none of the above-mentioned test functions are activated.                                        | Lowest   |

#### Note

A selection of a task in the combo box is only possible:

- For the following test functions of the SIMOTION MCC programming language:
  - Monitoring
  - Single step
  - Trace
- at activated breakpoints (Page 403) in the MCC or LAD/FBD programming languages.

#### 8.2.10 Trace

Using the **trace tool**, you can record and store the course of variable values over time (z. B. unit variables, local variables, system variables, I/O variables). This allows you to document the optimization, for example, of axes.

You can set the recording time, display up to four channels, select trigger conditions, parameterize timing adjustments, select between different curve displays and scalings, etc.

Aside from isochronous recording, you can also select **Recording at code position**. This lets you record the values of variables whenever the program runs through a specific point in the ST source file.

The trace tool is described in detail in the online help.

# 8.2.11 Project comparison

SIMOTION SCOUT has a **project comparison** function (start this via the **Start object comparison** button) for comparing objects within the same project and/or objects from different projects (online or offline).

Project comparison allows you to establish any differences and, if necessary, run a data transfer to rectify them.

Objects are devices and their sub-objects, programs, technology objects (TOs) or drive objects (DOs), and libraries. Comparing projects is useful if you need to carry out service work on the system.

Further information on project and detail comparisons can be found in the SIMOTION Project Comparison Function Manual.

8.2 Program debugging

Appendix

# A.1 Formal Language Description

In this chapter, you will find overviews of the basic elements of ST and a complete compilation of all syntax diagrams with the language elements. This appendix summarizes the basic features of the ST language.

# A.1.1 Language description resources

Syntax diagrams are used as a basis for the language description in the individual sections. They provide you with an invaluable insight into the syntactic (i.e. grammatical) structure of ST.

Instructions for using syntax diagrams were presented in *Language description resources*. Information about the difference between formatted and unformatted rules, of interest to the advanced user, is presented below.

## A.1.1.1 Formatted rules (lexical rules)

The lexical rules describe the structure of the elements processed by the compiler during lexical analysis. This means that the notation is formatted and the rules must be followed. In particular, that means:

- Insertion of formatting characters is not allowed.
- Block and line comments cannot be inserted.
- Attributes for identifiers cannot be inserted.

The following figure shows a lexical rule for legal identifiers.

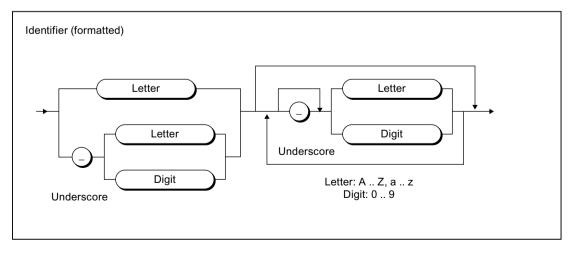

Figure A-1 Example of a lexical rule

Valid examples according to this rule include:

```
R_CONTROLLER3
_A_ARRAY
_100_3_3_10
```

## A.1.1.2 Unformatted rules (syntactic rules)

The syntactic rules build on the lexical rules and describe the structure of ST. You can write your ST program unformatted within the framework of these rules.

The unformatted property means:

- · Formatting characters can be inserted anywhere.
- Block and line comments can be inserted.

The following example shows the syntactic rule for assigning a value in a statement.

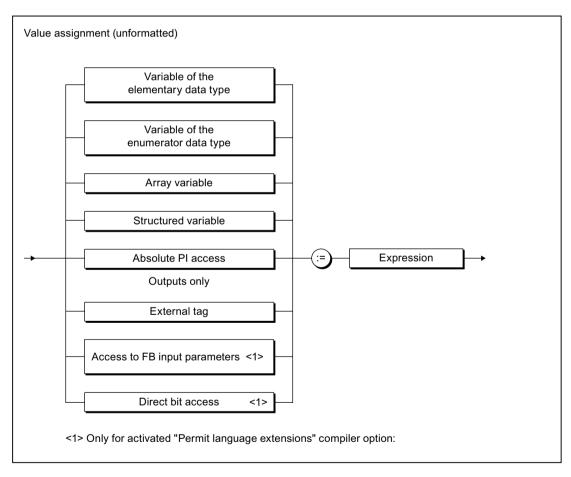

Figure A-2 Example of a syntactic rule

Valid examples according to this rule include:

```
VARIABLE_1 := 100; SWITCH := FALSE;
//'This is a comment
VARIABLE 2:=3.2 +VARIABLE 1;
```

## A.1.2 Basic elements (terminals)

A terminal is a basic element that is declared verbally and not by a further rule. It is represented in the syntax diagrams by an oval or circle.

## A.1.2.1 Letters, digits and other characters

Letters and digits are the most commonly used characters. The *identifier*, for example, consists of a combination of letters, digits, and the underscore. The underscore is one of the special characters.

Table A-1 Letters and digits

| Characters        | Subgroup          | Character set elements |
|-------------------|-------------------|------------------------|
| Letter            | Upper case        | A Z                    |
|                   | Lower case        | a z                    |
| Digit             | Decimal digit     | 09                     |
| Octal digit       | Octal digit       | 07                     |
| Hexadecimal digit | Hexadecimal digit | 0 9, A F, a f          |
| Bit               | Binary digit      | 0, 1                   |

You can use the complete extended ASCII character set in comments. You can use all printable ASCII code characters starting from decimal equivalent 32 (blank).

For language commands, identifiers, constants, expressions and operators, you can use special characters, i.e. characters other than letters and digits, only according to certain rules.

## A.1.2.2 Formatting characters and separators in the rules

Formatting characters and separators are used differently in formatted (lexical) and unformatted (syntactic) rules. Language description resources (Page 411) describes the differences between syntactic and lexical rules.

In the tables below, you will find the formatting characters and separators of the lexical and syntactic rules. You are also provided with a description and a list of all rules in which the formatting characters and separators are used as terminals (see Rules (Page 426)).

Table A-2 Formatting characters and separators in lexical rules

| Characters      | Description                                                                                    | Lexical rule                                                                                                    |
|-----------------|------------------------------------------------------------------------------------------------|----------------------------------------------------------------------------------------------------|
| :               | Separator between hours, minutes, and seconds                                                  | Time of day information                                                                                                    |
| •               | Separator for floating-point representation, time interval representation, absolute addressing | Floating-point representation, time-of-day in-<br>formation, decimal representation, access to<br>local or global instance    |
| _<br>Underscore | Separator for identifiers, separator for numerical values in constants                         | Identifiers, decimal digit string, binary digit string, octal digit string, hexadecimal digit string, sequence representation |
| %               | Prefix for direct identifier on CPU memory access                                              | Simple memory access                                                                                                    |
| //              | Comment                                                                                        | Line comment                                                                                                    |
| (**)            | Comment                                                                                        | Block comment                                                                                                    |

Table A-3 Formatting characters and separators in syntactic rules

| Characters | Description                                                                                   | Syntactic rule                                                                                                    |
|------------|-----------------------------------------------------------------------------------------------|----------------------------------------------------------------------------------------------------|
| :          | Separator for type information                                                                | Function, variable declaration, component declaration, CASE statement, instance declaration                                                  |
| ;          | Ends a declaration or statement                                                               | Constant block, statement, variable declaration, instance declaration, component declaration, statement section                              |
| ,          | Separator for lists                                                                           | Variable declaration, array initialization list, instance declaration, ARRAY data type specification, FB parameter, FC parameter, value list |
|            | Range information                                                                             | Array data type specification, value list                                                                                                    |
| -          | Structure access                                                                              | Structured variable                                                                                                    |
| ()         | Initialization list for arrays, parentheses in expressions, function and function block calls | Array initialization list, expression, simple multiplication, operand, exponent, FB call, function call                                      |
| []         | Array declaration, structured variable section of array                                       | Array data type specification                                                                                                    |

### See also

Language description resources (Page 93)

## A.1.2.3 Formatting characters and separators for constants

Below, you will find all formatting characters and separators for constants with information on the lexical rule in which they are used.

Table A-4 Formatting characters and separators for constants

| Characters     | Code for                                   | Lexical rule                                 |
|----------------|--------------------------------------------|----------------------------------------------|
| 2#             | Integer constant                           | Binary digit string                          |
| 8#             | Integer constant                           | Octal digit string                           |
| 16#            | Integer constant                           | Hexadecimal digit string                     |
| E              | Separator for floating-point constants     | Exponent                                     |
| E              | Separator for floating-point constants     | Exponent                                     |
| D#             | Time information                           | Date                                         |
| DATE#          | Time information                           | Date                                         |
| DATE_AND_TIME# | Time information                           | Date and time                                |
| DT#            | Time information                           | Date and time                                |
| T#             | Time information                           | Duration                                     |
| TIME#          | Time information                           | Duration                                     |
| TIME_OF_DAY#   | Time information                           | Time of day                                  |
| TOD#           | Time information                           | Time of day                                  |
| d              | Separator for time interval (day)          | Days (rule: Sequence representation)         |
| h              | Separator for time interval (hours)        | Hours (rule: Sequence representation)        |
| m              | Separator for time interval (minutes)      | Minutes (rule: Sequence representation)      |
| ms             | Separator for time interval (milliseconds) | Milliseconds (rule: Sequence representation) |
| s              | Separator for time interval (seconds)      | Seconds<br>(rule: Sequence representation)   |

## A.1.2.4 Predefined identifiers for process image access

Below is a list of all predefined variables in ST that you can use to access CPU memory areas (absolute identifiers). Note that you can read and write outputs but you can only read inputs.

Table A-5 Absolute identifier

| Identifier | Description                       | Lexical rule       |
|------------|-----------------------------------|--------------------|
| %ln.x      | CPU input range with byte and     | Absolute PI access |
| or         | bit address                       |                    |
| %IXn.x     |                                   |                    |
| %lBn       | CPU input range with byte address | Absolute PI access |
| %IWn       | CPU input range with word address | Absolute PI access |

| Identifier | Description                               | Lexical rule       |
|------------|-------------------------------------------|--------------------|
| %IDn       | CPU input range with double word address  | Absolute PI access |
| %Qn.x      | CPU output range with byte and            | Absolute PI access |
| or         | bit address                               |                    |
| %QXn.x     |                                           |                    |
| %QBn       | CPU output range with byte address        | Absolute PI access |
| %QWn       | CPU output range with word address        | Absolute PI access |
| %QDn       | CPU output range with double word address | Absolute PI access |

# A.1.2.5 Operators

Below is a list of all ST operators and the syntactic rules in which they are used.

Table A-6 ST operators

| Operator            | Description                                          | Rule                                                                                                    |
|---------------------|------------------------------------------------------|----------------------------------------------------------------------------------------------------|
| :=                  | Assignment operator (also for initialization values) | Value assignment, input assignment, in/out assignment, variable declaration, constant declaration, user-defined data types, component declaration, instance declaration |
| +, -                | Arithmetic operators: Unary operators, sign          | Expression, exponent                                                                                                    |
| +, -, *, /<br>MOD   | Basic arithmetic operators                           | Expression, basic arithmetic operator                                                                                                    |
| **                  | Arithmetic operators: Power operator                 | Expression                                                                                                    |
| NOT                 | Logic operators: Negation                            | Expression, operand                                                                                                    |
| AND, &, OR, XOR     | Basic logic operators                                | Basic logic operator                                                                                                    |
| <, >, <=, >=, =, <> | Relational operator                                  | Relational operator                                                                                                    |
| =>                  | Assignment operator                                  | Output assignment                                                                                                    |
| ?= 1                | Dynamic type conversion                              | Dynamic type conversion                                                                                                    |

Only with compiler option "Permit object-oriented programming".

#### A.1.2.6 Reserved words

Below is an alphabetical list of keywords, predefined identifiers, and standard functions of the basic ST system. You are also provided with a description and the syntactic rule from *rules* in which they are used as terminals. An exception is standard functions, which are included only implicitly in the syntactic rule for *function calls* as the standard function name.

#### Note

Variables must not be assigned the names of keywords or predefined identifiers. For more information about identifiers, see *Identifiers in ST*. You will find an overview of the identifiers reserved for technology objects and other reserved identifiers in *Reserved identifiers*.

Table A-7 ST keywords and predefined identifiers in the basic ST system

| Keyword/identifier         | Description                                                                                | Rule                                                            |
|----------------------------|--------------------------------------------------------------------------------------------|-----------------------------------------------------------------|
| ABS                        | Standard numeric function                                                                  | Function call                                                   |
| ABSTRACT <sup>2</sup>      | Keyword                                                                                    | Class (Page 440), Method in class (Page 441)                    |
| ACOS                       | Standard numeric function                                                                  | Function call                                                   |
| AND                        | Logic operator                                                                             | Basic logic operator                                            |
| ANYOBJECT                  | General data type for technology objects                                                   | TO data type                                                    |
| ANYOBJECT_TO_OBJECT        | Standard function for type conversion (technology objects)                                 | Function call                                                   |
| ANYTYPE_TO_BIGBYTEARRAY    | Standard function (marshalling)                                                            | Function call                                                   |
| ANYTYPE_TO_LITTLEBYTEARRAY | Standard function (marshalling)                                                            | Function call                                                   |
| ARRAY                      | Introduces the specification of an array and is followed by the index list between [ and ] | ARRAY data type specification                                   |
| AS                         | Introduces a namespace                                                                     | -                                                               |
| ASIN                       | Standard numeric function                                                                  | Function call                                                   |
| AT                         | Keyword for address specification                                                          | Component declaration with relative address, symbolic PI access |
| ATAN                       | Standard numeric function                                                                  | Function call                                                   |
| BIGBYTEARRAY_TOANYTYPE     | Standard function (marshalling)                                                            | Function call                                                   |
| BOOL                       | Elementary data type for binary data                                                       | Bit data type                                                   |
| BOOL_TO_BYTE               | Standard function for type conversion                                                      | Function call                                                   |
| BOOL_TO_DWORD              | Standard function for type conversion                                                      | Function call                                                   |
| BOOL_TO_WORD               | Standard function for type conversion                                                      | Function call                                                   |
| BOOL_VALUE_TO_DINT         | Standard function for type conversion                                                      | Function call                                                   |
| BOOL_VALUE_TO_INT          | Standard function for type conversion                                                      | Function call                                                   |
| BOOL_VALUE_TO_LREAL        | Standard function for type conversion                                                      | Function call                                                   |
| BOOL_VALUE_TO_REAL         | Standard function for type conversion                                                      | Function call                                                   |
| BOOL_VALUE_TO_SINT         | Standard function for type conversion                                                      | Function call                                                   |
| BOOL_VALUE_TO_UDINT        | Standard function for type conversion                                                      | Function call                                                   |
| BOOL_VALUE_TO_UINT         | Standard function for type conversion                                                      | Function call                                                   |

| Keyword/identifier           | Description                                                                       | Rule                     |
|------------------------------|-----------------------------------------------------------------------------------|--------------------------|
| BOOL_VALUE_TO_USINT          | Standard function for type conversion                                             | Function call            |
| BY                           | Introduces the increment                                                          | FOR statement (Page 474) |
| BYTE                         | Elementary data type                                                              | Bit data type            |
| BYTE_TO_BOOL                 | Standard function for type conversion                                             | Function call            |
| BYTE_TO_DINT                 | Standard function for type conversion                                             | Function call            |
| BYTE_TO_DWORD                | Standard function for type conversion                                             | Function call            |
| BYTE_TO_INT                  | Standard function for type conversion                                             | Function call            |
| BYTE_TO_SINT                 | Standard function for type conversion                                             | Function call            |
| BYTE_TO_UDINT                | Standard function for type conversion                                             | Function call            |
| BYTE_TO_UINT                 | Standard function for type conversion                                             | Function call            |
| BYTE_TO_USINT                | Standard function for type conversion                                             | Function call            |
| BYTE_TO_WORD                 | Standard function for type conversion                                             | Function call            |
| BYTE_VALUE_TO_LREAL          | Standard function for type conversion                                             | Function call            |
| BYTE_VALUE_TO_REAL           | Standard function for type conversion                                             | Function call            |
| CASE                         | Introduces a control statement for selection                                      | CASE statement           |
| CLASS <sup>2</sup>           | Introduces the class                                                              | Class (Page 440)         |
| CONCAT                       | Standard function for string editing                                              | Function call            |
| CONCAT_DATE_TOD              | Standard function for type conversion                                             | Function call            |
| CONSTANT                     | Introduces a constant definition                                                  | Constant block           |
| CONTINUE 1                   | Jump directly to the beginning of a loop                                          | CONTINUE statement       |
| cos                          | Standard numeric function                                                         | Function call            |
| CTD                          | Down counter                                                                      | Function block call      |
| CTD_DINT                     | Down counter                                                                      | Function block call      |
| CTD_UDINT                    | Down counter                                                                      | Function block call      |
| СТИ                          | Up counter                                                                        | Function block call      |
| CTU_DINT                     | Up counter                                                                        | Function block call      |
| CTU_UDINT                    | Up counter                                                                        | Function block call      |
| CTUD                         | Up/down counter                                                                   | Function block call      |
| CTUD_DINT                    | Up/down counter                                                                   | Function block call      |
| CTUD_UDINT                   | Up/down counter                                                                   | Function block call      |
| DATE                         | Elementary data type for date                                                     | Time data type           |
| DATE_AND_TIME                | Elementary data type for date and time                                            | Time data type           |
| DATE_AND_TIME_TO_DATE        | Standard function for type conversion                                             | Function call            |
| DATE_AND_TIME_TO_TIME_OF_DAY | Standard function for type conversion                                             | Function call            |
| DELETE                       | Standard function for string editing                                              | Function call            |
| DINT                         | Elementary data type for double precision integer with value range -2**31 2**31-1 | Numeric data type        |
| DINT_TO_BYTE                 | Standard function for type conversion                                             | Function call            |
| DINT_TO_DWORD                | Standard function for type conversion                                             | Function call            |
| DINT_TO_INT                  | Standard function for type conversion                                             | Function call            |
| DINT_TO_LREAL                | Standard function for type conversion                                             | Function call            |
| DINT_TO_REAL                 | Standard function for type conversion                                             | Function call            |
| DINT_TO_SINT                 | Standard function for type conversion                                             | Function call            |

| Keyword/identifier      | Description                                                                             | Rule                                                                                                   |
|-------------------------|-----------------------------------------------------------------------------------------|----------------------------------------------------------------------------------------------------|
| DINT_TO_STRING          | Standard function for type conversion                                                   | Function call                                                                                          |
| DINT_TO_UDINT           | Standard function for type conversion                                                   | Function call                                                                                          |
| DINT_TO_UINT            | Standard function for type conversion                                                   | Function call                                                                                          |
| DINT_TO_USINT           | Standard function for type conversion                                                   | Function call                                                                                          |
| DINT_TO_WORD            | Standard function for type conversion                                                   | Function call                                                                                          |
| DINT_VALUE_TO_BOOL      | Standard function for type conversion                                                   | Function call                                                                                          |
| DO                      | Introduces the body for a FOR statement, WHILE statement, or WAITFORCONDITION statement | FOR statement (Page 474),<br>WHILE statement<br>(Page 474), WAITFORCON-<br>DITION statement (Page 476) |
| DT                      | Shorthand notation for DATE_AND_TIME                                                    | Time data type                                                                                         |
| DT_TO_DATE              | Standard function for type conversion                                                   | Function call                                                                                          |
| DT_TO_TOD               | Standard function for type conversion                                                   | Function call                                                                                          |
| DWORD                   | Elementary data type for double word                                                    | Bit data type                                                                                          |
| DWORD_TO_BOOL           | Standard function for type conversion                                                   | Function call                                                                                          |
| DWORD_TO_BYTE           | Standard function for type conversion                                                   | Function call                                                                                          |
| DWORD_TO_DINT           | Standard function for type conversion                                                   | Function call                                                                                          |
| DWORD_TO_INT            | Standard function for type conversion                                                   | Function call                                                                                          |
| DWORD_TO_REAL           | Standard function for type conversion                                                   | Function call                                                                                          |
| DWORD_TO_SINT           | Standard function for type conversion                                                   | Function call                                                                                          |
| DWORD_TO_UDINT          | Standard function for type conversion                                                   | Function call                                                                                          |
| DWORD_TO_UINT           | Standard function for type conversion                                                   | Function call                                                                                          |
| DWORD_TO_USINT          | Standard function for type conversion                                                   | Function call                                                                                          |
| DWORD_TO_WORD           | Standard function for type conversion                                                   | Function call                                                                                          |
| DWORD_VALUE_TO_LREAL    | Standard function for type conversion                                                   | Function call                                                                                          |
| DWORD_VALUE_TO_REAL     | Standard function for type conversion                                                   | Function call                                                                                          |
| ELSE                    | Introduces the clause to be executed if no condition true                               | IF statement, CASE statement                                                                           |
| ELSIF                   | Introduces alternative condition                                                        | IF statement                                                                                           |
| END_CASE                | Ends the CASE statement                                                                 | CASE statement                                                                                         |
| END_CLASS <sup>2</sup>  | Ends class                                                                              | Class (Page 440)                                                                                       |
| END_EXPRESSION          | Ends the EXPRESSION statement                                                           | Expression (Page 438)                                                                                  |
| END_FOR                 | Ends the FOR statement                                                                  | FOR statement (Page 474)                                                                               |
| END_FUNCTION            | Ends the function                                                                       | Function (Page 439)                                                                                    |
| END_FUNCTION_BLOCK      | Ends the function block                                                                 | Function block (Page 439)                                                                              |
| END_IF                  | Ends the IF statement                                                                   | IF statement                                                                                           |
| END_IMPLEMENTATION      | Ends implementation section                                                             | Implementation section                                                                                 |
| END_INTERFACE           | Ends interface section, ends object-oriented interface <sup>2</sup>                     | Interface section,<br>object-oriented interface<br>(Page 442)                                          |
| END_LABEL               | Ends the LABEL statement                                                                | Jump label declaration<br>(Page 453)                                                                   |
| END_METHOD <sup>2</sup> | Ends method                                                                             | Method in class (Page 441),<br>Method in FB (Page 443),<br>Method prototype (Page 442)                 |

| Keyword/identifier      | Description                                                                       | Rule                                            |
|-------------------------|-----------------------------------------------------------------------------------|-------------------------------------------------|
| END_PROGRAM             | Ends the program                                                                  | Program (Page 439)                              |
| END_REPEAT              | Ends the REPEAT statement                                                         | REPEAT statement (Page 475)                     |
| END_STRUCT              | Ends the specification of a structure                                             | STRUCT data type specification                  |
| END_TYPE                | Ends the UDT definition                                                           | User-defined data type                          |
| END_VAR                 | Ends a declaration block                                                          | Variable block, parameter block, constant block |
| END_WAITFORCONDITION    | Ends the control statement for a task waiting for a programmable event            | WAITFORCONDITION statement (Page 476)           |
| END_WHILE               | Ends the WHILE statement                                                          | WHILE statement (Page 475)                      |
| ENUM_TO_DINT            | Standard function for type conversion                                             | Function call                                   |
| EXIT                    | Direct exit from loop execution                                                   | EXIT statement (Page 475)                       |
| EXP                     | Standard numeric function                                                         | Function call                                   |
| EXPD                    | Standard numeric function                                                         | Function call                                   |
| EXPRESSION              | Programmable event for waiting task                                               | Expression (Page 438)                           |
| EXPT                    | Standard numeric function                                                         | Function call                                   |
| EXTENDS <sup>2</sup>    | Derivation of a class                                                             | Class (Page 440)                                |
| F_TRIG                  | Detects falling edge                                                              | Function block call                             |
| FALSE                   | Predefined Boolean constant: Logical condition false, value equal to 0            | -                                               |
| FINAL <sup>2</sup>      | Keyword                                                                           | Class (Page 440), Method in class (Page 441)    |
| FIND                    | Standard function for string editing                                              | Function call                                   |
| FOR                     | Introduces control statement for loop execution                                   | FOR statement (Page 474)                        |
| FROM_BIG_ENDIAN1        | Standard function for endian conversion                                           | Function call                                   |
| FROM_LITTLE_ENDIAN 1    | Standard function for endian conversion                                           | Function call                                   |
| FUNCTION                | Introduces the function                                                           | Function (Page 439)                             |
| FUNCTION_BLOCK          | Introduces the function block                                                     | Function block (Page 439)                       |
| GOTO                    | Jump                                                                              | GOTO statement (Page 476)                       |
| IF                      | Introduces a control statement for selection                                      | IF statement                                    |
| IMPLEMENTATION          | Introduces the implementation section                                             | Implementation section                          |
| IMPLEMENTS <sup>2</sup> | Implements object-oriented interfaces                                             | Class (Page 440)                                |
| INSERT                  | Standard function for string editing                                              | Function call                                   |
| INT                     | Elementary data type for single precision integer with value range -2**15 2**15-1 | Numeric data type                               |
| INT_TO_BYTE             | Standard function for type conversion                                             | Function call                                   |
| INT_TO_DINT             | Standard function for type conversion                                             | Function call                                   |
| INT_TO_DWORD            | Standard function for type conversion                                             | Function call                                   |
| INT_TO_LREAL            | Standard function for type conversion                                             | Function call                                   |
| INT_TO_REAL             | Standard function for type conversion                                             | Function call                                   |
| INT_TO_SINT             | Standard function for type conversion                                             | Function call                                   |
| INT_TO_TIME             | Standard function for type conversion                                             | Function call                                   |
| INT_TO_UDINT            | Standard function for type conversion                                             | Function call                                   |

| Keyword/identifier        | Description                                                                        | Rule                                                                                   |
|---------------------------|------------------------------------------------------------------------------------|----------------------------------------------------------------------------------------|
| INT_TO_UINT               | Standard function for type conversion                                              | Function call                                                                          |
| INT_TO_USINT              | Standard function for type conversion                                              | Function call                                                                          |
| INT_TO_WORD               | Standard function for type conversion                                              | Function call                                                                          |
| INT_VALUE_TO_BOOL         | Standard function for type conversion                                              | Function call                                                                          |
| INTERFACE                 | Introduces interface section, introduces object-oriented interface <sup>2</sup>    | Interface section,<br>object-oriented interface<br>(Page 442)                          |
| IS_VALID <sup>1</sup>     | Standard validity check function                                                   | Function call                                                                          |
| LABEL                     | Definition of jump labels                                                          | Jump label declaration<br>(Page 453)                                                   |
| LEFT                      | Standard function for string editing                                               | Function call                                                                          |
| LEN                       | Standard function for string editing                                               | Function call                                                                          |
| LIMIT                     | Standard function for selection                                                    | Function call                                                                          |
| LITTLEBYTEARRAY_TOANYTYPE | Standard function (marshalling)                                                    | Function call                                                                          |
| LN                        | Standard numeric function                                                          | Function call                                                                          |
| LOG                       | Standard numeric function                                                          | Function call                                                                          |
| LOWER_BOUND 1             | Standard function for lower array boundary                                         | Function call                                                                          |
| LREAL                     | Elementary data type for 64-bit double-precision floating-point number (long real) | Numeric data type                                                                      |
| LREAL_TO_DINT             | Standard function for type conversion                                              | Function call                                                                          |
| LREAL_TO_INT              | Standard function for type conversion                                              | Function call                                                                          |
| LREAL_TO_REAL             | Standard function for type conversion                                              | Function call                                                                          |
| LREAL_TO_SINT             | Standard function for type conversion                                              | Function call                                                                          |
| LREAL_TO_STRING           | Standard function for type conversion                                              | Function call                                                                          |
| LREAL_TO_UDINT            | Standard function for type conversion                                              | Function call                                                                          |
| LREAL_TO_UINT             | Standard function for type conversion                                              | Function call                                                                          |
| LREAL_TO_USINT            | Standard function for type conversion                                              | Function call                                                                          |
| LREAL_VALUE_TO_BOOL       | Standard function for type conversion                                              | Function call                                                                          |
| LREAL_VALUE_TO_BYTE       | Standard function for type conversion                                              | Function call                                                                          |
| LREAL_VALUE_TO_DWORD      | Standard function for type conversion                                              | Function call                                                                          |
| LREAL_VALUE_TO_WORD       | Standard function for type conversion                                              | Function call                                                                          |
| MAX                       | Standard function for selection                                                    | Function call                                                                          |
| METHOD <sup>2</sup>       | Introduces the method                                                              | Method in class (Page 441),<br>Method in FB (Page 443),<br>Method prototype (Page 442) |
| MID                       | Standard function for string editing                                               | Function call                                                                          |
| MIN                       | Standard function for selection                                                    | Function call                                                                          |
| MOD                       | Arithmetic operator for division remainder                                         | Basic arithmetic operator                                                              |
| MUX                       | Standard function for selection                                                    | Function call                                                                          |
| NOT                       | Logic operator, belongs to the unary operators                                     | Expression, operand                                                                    |
| NULL                      | Invalid reference                                                                  | -                                                                                      |
| OF                        | Keyword                                                                            | ARRAY data type specification, CASE statement                                          |
| OR                        | Logic operator                                                                     | Basic logic operator                                                                   |

| Keyword/identifier     | Description                                                                   | Rule                                                                                 |
|------------------------|-------------------------------------------------------------------------------|--------------------------------------------------------------------------------------|
| OVERLAP                | Introduction for a structure with overlapping address ranges                  | STRUCT data type specification                                                       |
| OVERRIDE <sup>2</sup>  | Keyword                                                                       | Method in class (Page 441),<br>Static variable block, Retentive local variable block |
| PRIVATE <sup>2</sup>   | Access identifier                                                             | Class access identifier<br>(Page 441), FB access identifier (Page 443)               |
| PROGRAM                | Introduces the program                                                        | Program (Page 439)                                                                   |
| PROTECTED <sup>2</sup> | Access identifier                                                             | Class access identifier (Page 441)                                                   |
| PUBLIC <sup>2</sup>    | Access identifier                                                             | Class access identifier<br>(Page 441), FB access identifier (Page 443)               |
| R_TRIG                 | Detects rising edge                                                           | Function block call                                                                  |
| REAL                   | Elementary data type for 32-bit single precision floating-point number (real) | Numeric data type                                                                    |
| REAL_TO_DINT           | Standard function for type conversion                                         | Function call                                                                        |
| REAL_TO_DWORD          | Standard function for type conversion                                         | Function call                                                                        |
| REAL_TO_INT            | Standard function for type conversion                                         | Function call                                                                        |
| REAL_TO_LREAL          | Standard function for type conversion                                         | Function call                                                                        |
| REAL_TO_SINT           | Standard function for type conversion                                         | Function call                                                                        |
| REAL_TO_STRING         | Standard function for type conversion                                         | Function call                                                                        |
| REAL_TO_TIME           | Standard function for type conversion                                         | Function call                                                                        |
| REAL_TO_UDINT          | Standard function for type conversion                                         | Function call                                                                        |
| REAL_TO_UINT           | Standard function for type conversion                                         | Function call                                                                        |
| REAL_TO_USINT          | Standard function for type conversion                                         | Function call                                                                        |
| REAL_VALUE_TO_BOOL     | Standard function for type conversion                                         | Function call                                                                        |
| REAL_VALUE_TO_BYTE     | Standard function for type conversion                                         | Function call                                                                        |
| REAL_VALUE_TO_DWORD    | Standard function for type conversion                                         | Function call                                                                        |
| REAL_VALUE_TO_WORD     | Standard function for type conversion                                         | Function call                                                                        |
| REPEAT                 | Introduces control statement for loop execution                               | REPEAT statement (Page 475)                                                          |
| REPLACE                | Standard function for string editing                                          | Function call                                                                        |
| RETAIN                 | Declaration of buffered variables                                             | Retentive variable block                                                             |
| RETURN                 | Control statement for returning from subprogram                               | RETURN statement (Page 475)                                                          |
| RIGHT                  | Standard function for string editing                                          | Function call                                                                        |
| ROL                    | Bit string standard functions                                                 | Function call                                                                        |
| ROR                    | Bit string standard functions                                                 | Function call                                                                        |
| RS                     | Bistable function block (priority reset)                                      | Function block call                                                                  |
| RTC                    | Real-time clock                                                               | Function block call                                                                  |
| SEL                    | Standard function for selection                                               | Function call                                                                        |
| SHL                    | Bit string standard functions                                                 | Function call                                                                        |

| Keyword/identifier    | Description                                                                         | Rule                              |
|-----------------------|-------------------------------------------------------------------------------------|-----------------------------------|
| SHR                   | Bit string standard functions                                                       | Function call                     |
| SIN                   | Standard numeric function                                                           | Function call                     |
| SINT                  | Elementary data type for short integer with value range -128 127                    | Numeric data type                 |
| SINT_TO_BYTE          | Standard function for type conversion                                               | Function call                     |
| SINT_TO_DINT          | Standard function for type conversion                                               | Function call                     |
| SINT_TO_DWORD         | Standard function for type conversion                                               | Function call                     |
| SINT_TO_INT           | Standard function for type conversion                                               | Function call                     |
| SINT_TO_LREAL         | Standard function for type conversion                                               | Function call                     |
| SINT_TO_REAL          | Standard function for type conversion                                               | Function call                     |
| SINT_TO_UDINT         | Standard function for type conversion                                               | Function call                     |
| SINT_TO_UINT          | Standard function for type conversion                                               | Function call                     |
| SINT_TO_USINT         | Standard function for type conversion                                               | Function call                     |
| SINT_TO_WORD          | Standard function for type conversion                                               | Function call                     |
| SINT_VALUE_TO_BOOL    | Standard function for type conversion                                               | Function call                     |
| SQRT                  | Standard numeric function                                                           | Function call                     |
| SR                    | Bistable function block (set as priority)                                           | Function block call               |
| STRING                | Elementary data type for character strings                                          | String data type                  |
| STRING_TO_DINT        | Standard function for type conversion                                               | Function call                     |
| STRING_TO_LREAL       | Standard function for type conversion                                               | Function call                     |
| STRING_TO_REAL        | Standard function for type conversion                                               | Function call                     |
| STRING_TO_UDINT       | Standard function for type conversion                                               | Function call                     |
| STRUCT                | Introduces the specification of a structure and is followed by a list of components | STRUCT data type specification    |
| StructAlarmId         | Data type for AlarmId                                                               | _                                 |
| StructAlarmId_TO_DINT | Standard function for type conversion                                               | Function call                     |
| StructTaskId          | Data type for Taskld                                                                | -                                 |
| SUPER <sup>2</sup>    | Keyword for calling the method of the base class                                    | Class method call                 |
| TAN                   | Standard numeric function                                                           | Function call                     |
| THEN                  | Introduces subsequent actions if condition true                                     | IF statement                      |
| THIS <sup>2</sup>     | Keyword for calling the currently valid method                                      | Class method call, FB method call |
| TIME                  | Elementary data type for time information                                           | Time data type                    |
| TIME_OF_DAY           | Elementary data type for time of day                                                | Time data type                    |
| TIME_TO_INT           | Standard function for type conversion                                               | Function call                     |
| TIME_TO_REAL          | Standard function for type conversion                                               | Function call                     |
| то                    | Introduces end value                                                                | FOR statement (Page 474)          |
| TOD                   | Shorthand notation for TIME_OF_DAY                                                  | Time data type                    |
| TOF                   | OFF delay                                                                           | Function block call               |
| TON                   | ON delay                                                                            | Function block call               |
| TO_BIG_ENDIAN1        | Standard function for endian conversion                                             | Function call                     |
| TO_LITTLE_ENDIAN1     | Standard function for endian conversion                                             | Function call                     |
| TP                    | Pulse                                                                               | Function block call               |

| Keyword/identifier  | Description                                                                           | Rule                        |
|---------------------|---------------------------------------------------------------------------------------|-----------------------------|
| TRUE                | Predefined Boolean constant: Logical condition true, value not equal to 0             | _                           |
| TRUNC               | Standard numeric function                                                             | Function call               |
| TYPE                | Introduces the UDT definition                                                         | User-defined data type      |
| UDINT               | Elementary data type for unsigned double precision integer with value range 0 2**32-1 | Numeric data type           |
| UDINT_TO_BYTE       | Standard function for type conversion                                                 | Function call               |
| UDINT_TO_DINT       | Standard function for type conversion                                                 | Function call               |
| UDINT_TO_DWORD      | Standard function for type conversion                                                 | Function call               |
| UDINT_TO_INT        | Standard function for type conversion                                                 | Function call               |
| UDINT_TO_LREAL      | Standard function for type conversion                                                 | Function call               |
| UDINT_TO_REAL       | Standard function for type conversion                                                 | Function call               |
| UDINT_TO_SINT       | Standard function for type conversion                                                 | Function call               |
| UDINT_TO_STRING     | Standard function for type conversion                                                 | Function call               |
| UDINT_TO_UINT       | Standard function for type conversion                                                 | Function call               |
| UDINT_TO_USINT      | Standard function for type conversion                                                 | Function call               |
| UDINT_TO_WORD       | Standard function for type conversion                                                 | Function call               |
| UDINT_VALUE_TO_BOOL | Standard function for type conversion                                                 | Function call               |
| UINT                | Elementary data type for unsigned single precision integer with value range 0 2**16-1 | Numeric data type           |
| UINT_TO_BYTE        | Standard function for type conversion                                                 | Function call               |
| UINT_TO_DINT        | Standard function for type conversion                                                 | Function call               |
| UINT_TO_DWORD       | Standard function for type conversion                                                 | Function call               |
| UINT_TO_INT         | Standard function for type conversion                                                 | Function call               |
| UINT_TO_LREAL       | Standard function for type conversion                                                 | Function call               |
| UINT_TO_REAL        | Standard function for type conversion                                                 | Function call               |
| UINT_TO_SINT        | Standard function for type conversion                                                 | Function call               |
| UINT_TO_UDINT       | Standard function for type conversion                                                 | Function call               |
| UINT_TO_USINT       | Standard function for type conversion                                                 | Function call               |
| UINT_TO_WORD        | Standard function for type conversion                                                 | Function call               |
| UINT_VALUE_TO_BOOL  | Standard function for type conversion                                                 | Function call               |
| UNIT                | Introduces the UNIT section                                                           | Unit section                |
| UNTIL               | Introduces exit condition for REPEAT statement                                        | REPEAT statement (Page 475) |
| UPPER_BOUND 1       | Standard function for upper array boundary                                            | Function call               |
| USELIB              | Introduces the library name                                                           | _                           |
| USEPACKAGE          | Introduces the package name                                                           | _                           |
| USES                | Introduces a reference to other units                                                 | _                           |
| USINT               | Elementary data type for unsigned short integer with value range 0 255                | Numeric data type           |
| USINT_TO_BYTE       | Standard function for type conversion                                                 | Function call               |
| USINT_TO_DINT       | Standard function for type conversion                                                 | Function call               |
| USINT_TO_DWORD      | Standard function for type conversion                                                 | Function call               |
| USINT_TO_INT        | Standard function for type conversion                                                 | Function call               |

| Keyword/identifier  | Description                                                                            | Rule                                                                  |
|---------------------|----------------------------------------------------------------------------------------|-----------------------------------------------------------------------|
| USINT_TO_LREAL      | Standard function for type conversion                                                  | Function call                                                         |
| USINT_TO_REAL       | Standard function for type conversion                                                  | Function call                                                         |
| USINT_TO_SINT       | Standard function for type conversion                                                  | Function call                                                         |
| USINT_TO_UDINT      | Standard function for type conversion                                                  | Function call                                                         |
| USINT_TO_UINT       | Standard function for type conversion                                                  | Function call                                                         |
| USINT_TO_WORD       | Standard function for type conversion                                                  | Function call                                                         |
| USINT_VALUE_TO_BOOL | Standard function for type conversion                                                  | Function call                                                         |
| VAR                 | Introduces a declaration block for local variables or constants                        | Static variable block, temporary variable block in FC, constant block |
| VAR_GLOBAL          | Introduces a declaration block for unit variables (global variables) or unit constants | Unit variables, unit constants                                        |
| VAR_IN_OUT          | Introduces a declaration block                                                         | Parameter block                                                       |
| VAR_INPUT           | Introduces a declaration block                                                         | Parameter block                                                       |
| VAR_OUTPUT          | Introduces a declaration block                                                         | Parameter block                                                       |
| VAR_TEMP            | Introduces a declaration block                                                         | Temporary variable block in FB/program                                |
| VOID                | No return value for function                                                           | Function (Page 438)                                                   |
| WAITFORCONDITION    | Introduces the control statement for a task waiting for a programmable event           | WAITFORCONDITION statement (Page 476)                                 |
| WHILE               | Introduces control statement for loop execution                                        | WHILE statement (Page 475)                                            |
| WITH                | Use in conjunction with WAITFORCONDITION                                               | WAITFORCONDITION statement (Page 476)                                 |
| WORD                | Elementary data type for word                                                          | Bit data type                                                         |
| WORD_TO_BOOL        | Standard function for type conversion                                                  | Function call                                                         |
| WORD_TO_BYTE        | Standard function for type conversion                                                  | Function call                                                         |
| WORD_TO_DINT        | Standard function for type conversion                                                  | Function call                                                         |
| WORD_TO_DWORD       | Standard function for type conversion                                                  | Function call                                                         |
| WORD_TO_INT         | Standard function for type conversion                                                  | Function call                                                         |
| WORD_TO_SINT        | Standard function for type conversion                                                  | Function call                                                         |
| WORD_TO_UDINT       | Standard function for type conversion                                                  | Function call                                                         |
| WORD_TO_UINT        | Standard function for type conversion                                                  | Function call                                                         |
| WORD_TO_USINT       | Standard function for type conversion                                                  | Function call                                                         |
| WORD_VALUE_TO_LREAL | Standard function for type conversion                                                  | Function call                                                         |
| WORD_VALUE_TO_REAL  | Standard function for type conversion                                                  | Function call                                                         |
| XOR                 | Logic operator                                                                         | Basic logic operator                                                  |

<sup>1</sup> Only with active compiler option "Permit language extensions, IEC61131 3rd edition".

<sup>2</sup> Only with active compiler option "Permit object-oriented programming".

## A.1.3 Rules

The following syntax rules of the ST language are subdivided into rules with formatted notation (lexical rules) and unformatted notation (syntactic rules). *Language description resources* describes the differences between syntactic and lexical rules.

## A.1.3.1 Identifiers

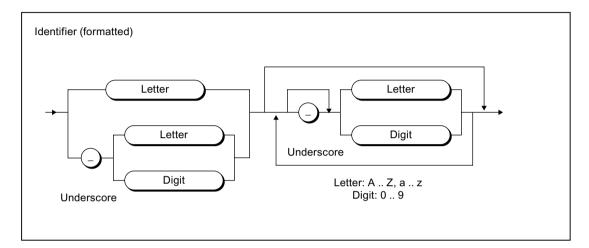

Figure A-3 Identifier

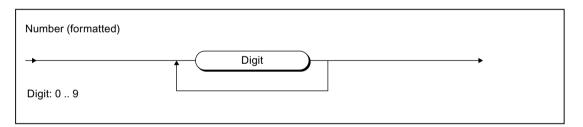

Figure A-4 Number

# A.1.3.2 Notation for constants (literals)

### Literals

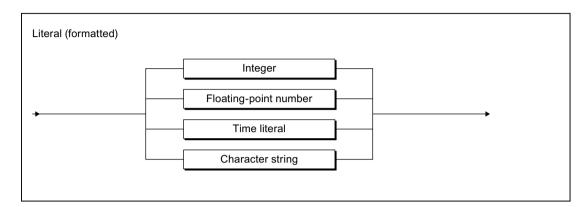

Figure A-5 Literal

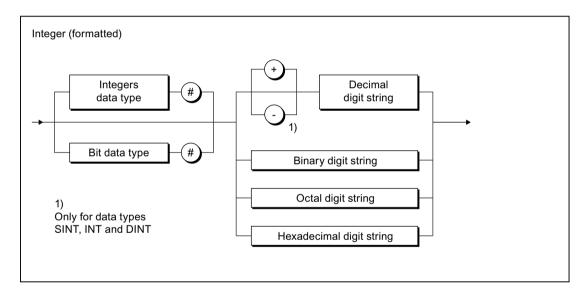

Figure A-6 Integer

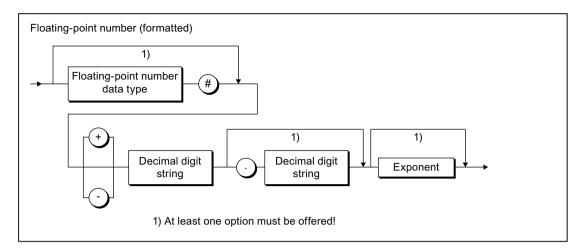

Figure A-7 Floating-point number

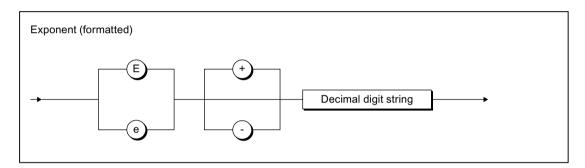

Figure A-8 Exponent

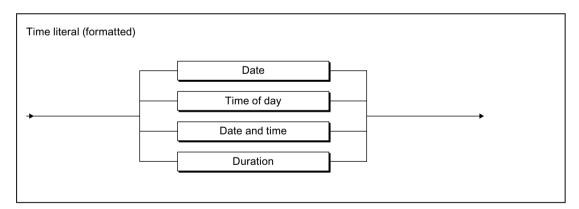

Figure A-9 Time literal

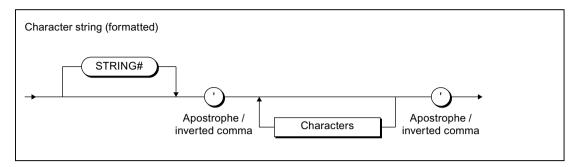

Figure A-10 Character string

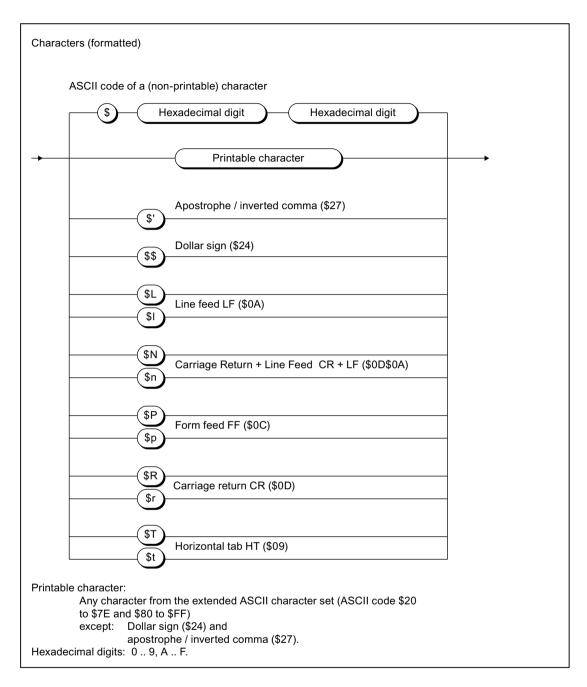

Figure A-11 Character

# Digit string

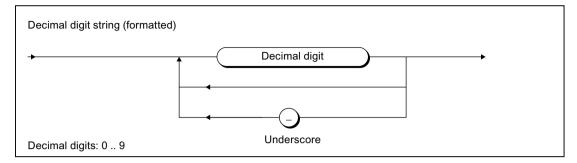

Figure A-12 Decimal digit string

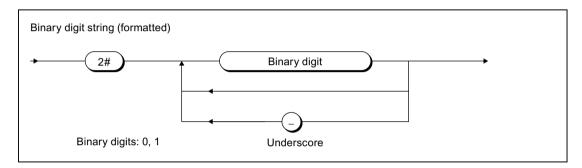

Figure A-13 Binary digit string

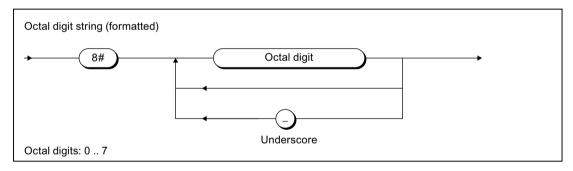

Figure A-14 Octal digit string

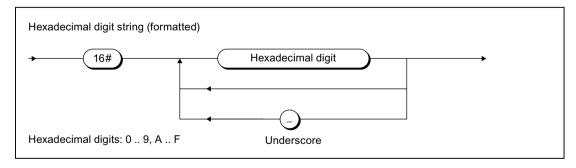

Figure A-15 Hexadecimal digit string

### Date and time

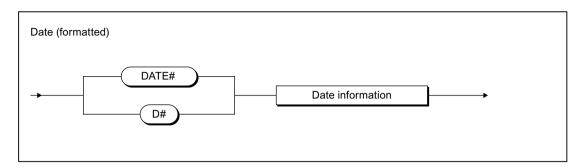

Figure A-16 Date

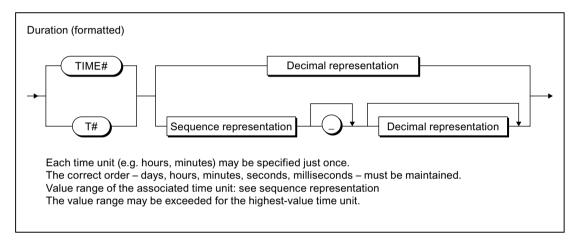

Figure A-17 Time

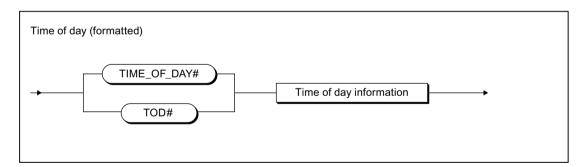

Figure A-18 Time

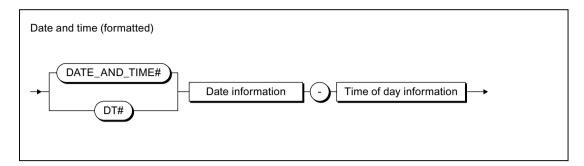

Figure A-19 Date and time

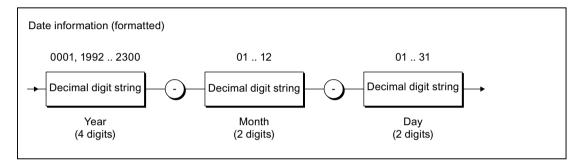

Figure A-20 Date information

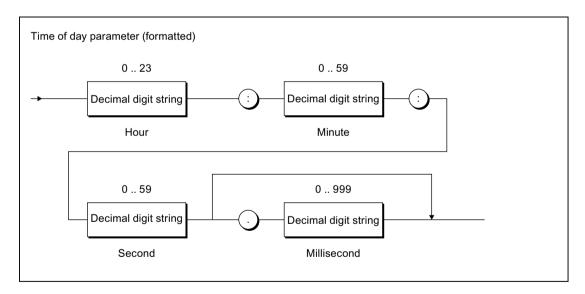

Figure A-21 Time of day information

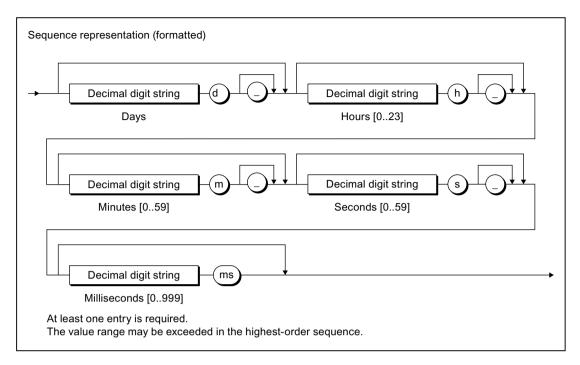

Figure A-22 Sequence representation

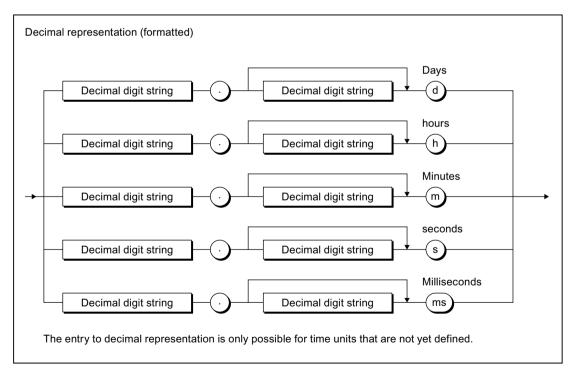

Figure A-23 Decimal representation

#### A.1.3.3 Comments

Note the following when inserting comments:

- The character pairs (\* and \*) are ignored within the line comment.
- Nesting of block comments is not allowed as standard. However, you can nest line comments in block comments.
   With activated compiler option "Permit language extensions IEC61131 3rd edition" only: It
  - With activated compiler option "Permit language extensions IEC61131 3rd edition" only: It is possible to nest block comments.
- You can use the complete extended ASCII character set in comments.
- Comments are not allowed in formatted (lexical) rules.

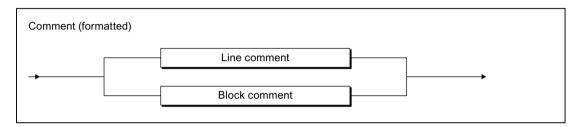

Figure A-24 Comment

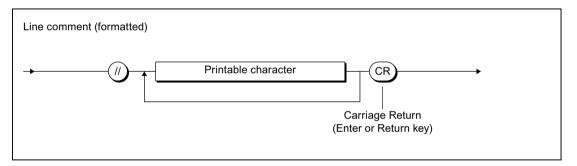

Figure A-25 Line comment

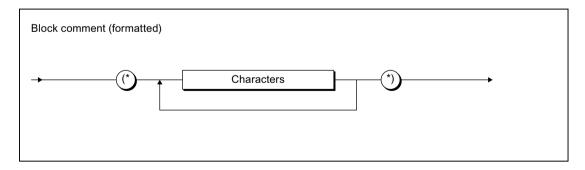

Figure A-26 Block comment

#### A.1.3.4 Sections of the ST source file

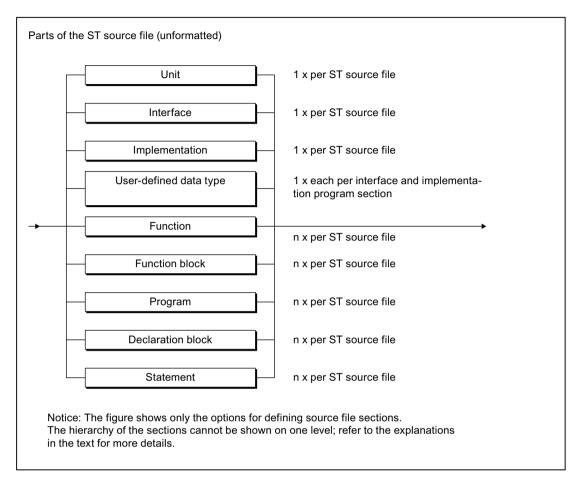

Sections of the ST source file

#### A.1.3.5 Structures of ST source files

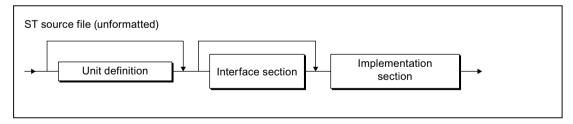

Figure A-27 ST source file

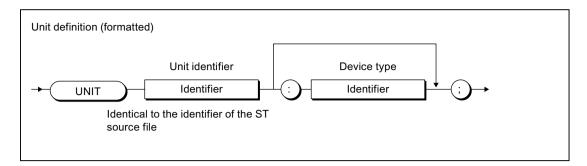

Figure A-28 Unit definition

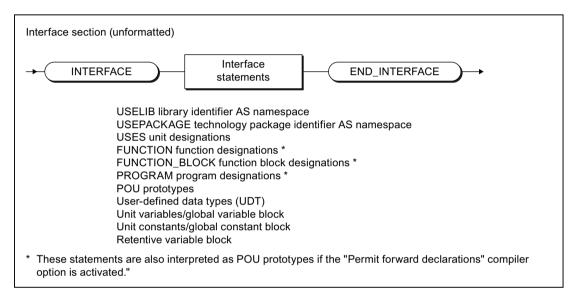

Figure A-29 Interface section

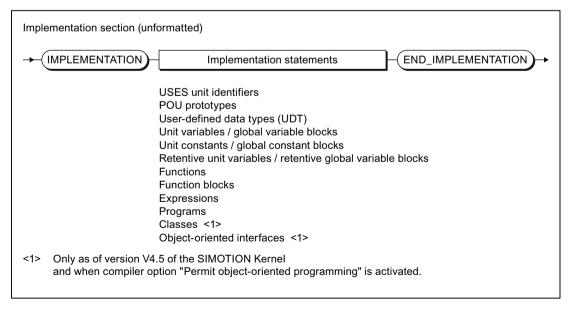

Figure A-30 Implementation section

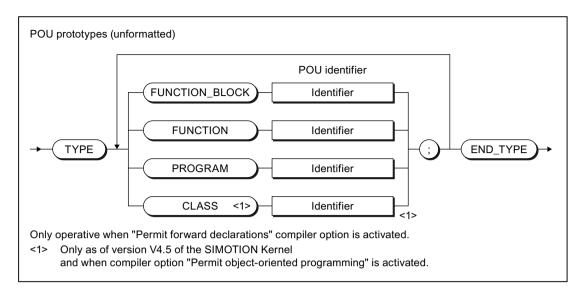

Figure A-31 POU prototypes

## A.1.3.6 Program organization units (POU)

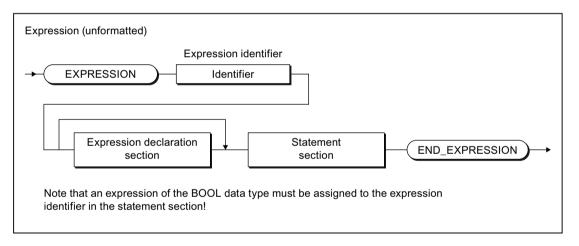

Figure A-32 Expression

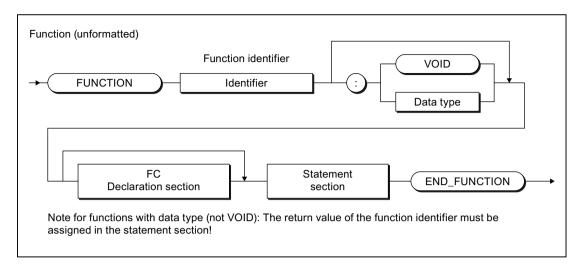

Figure A-33 Function (FC)

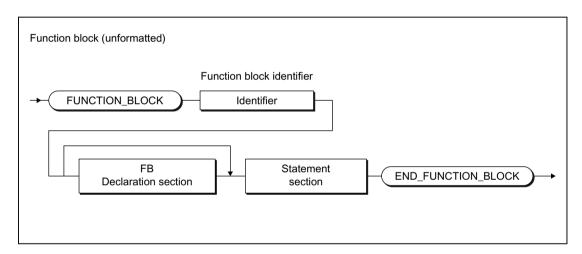

Figure A-34 Function block (FB)

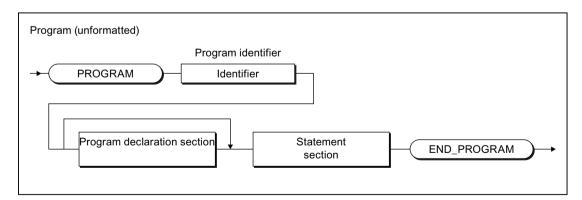

Figure A-35 Program

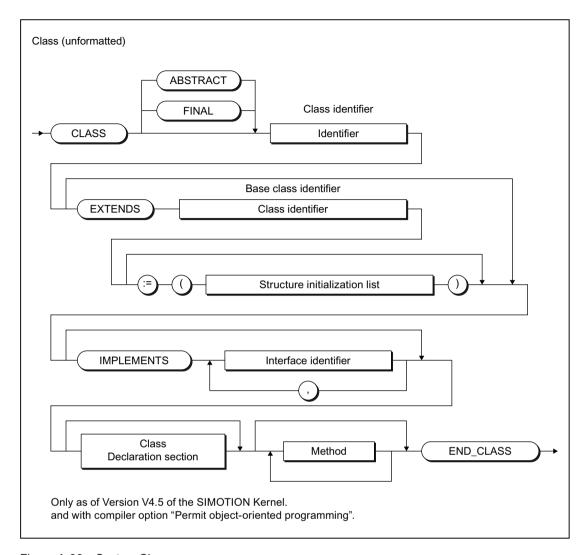

Figure A-36 Syntax: Class

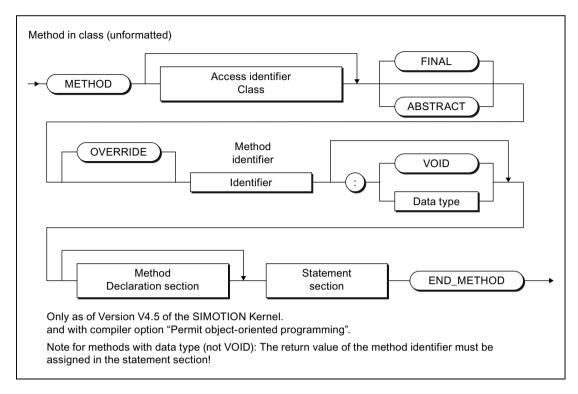

Figure A-37 Syntax: Method

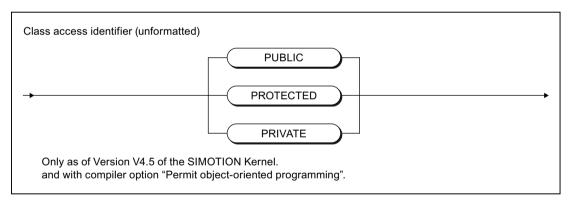

Figure A-38 Syntax: Class access identifier

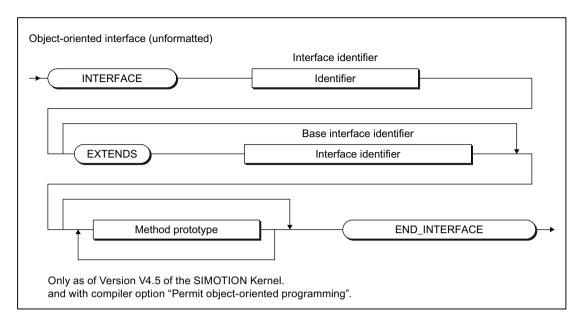

Figure A-39 Syntax: Object-oriented interface

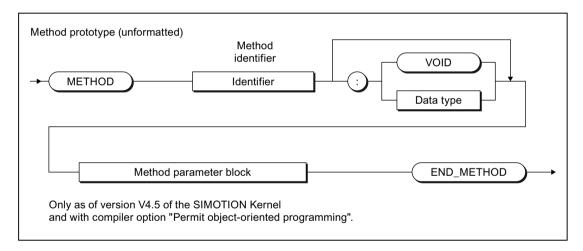

Figure A-40 Syntax: Method prototype

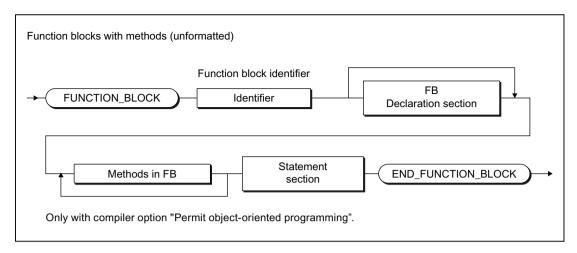

Figure A-41 Syntax: Function block (FB) with methods

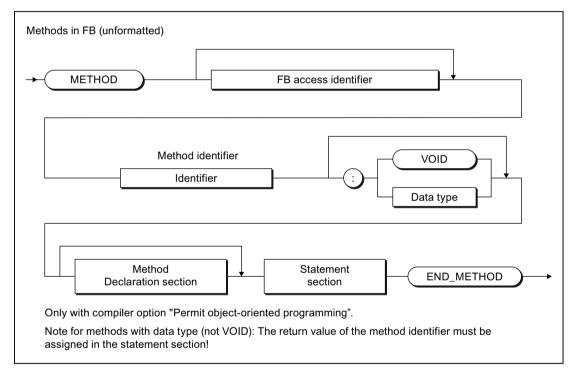

Figure A-42 Syntax: Methods in the function block

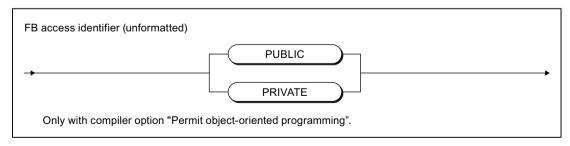

Figure A-43 Syntax: FB access identifier

#### A.1.3.7 Declaration sections

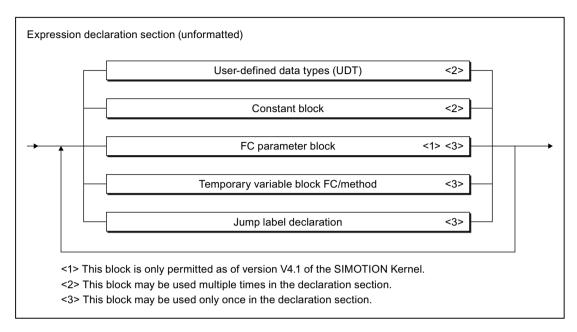

Figure A-44 Expression declaration section

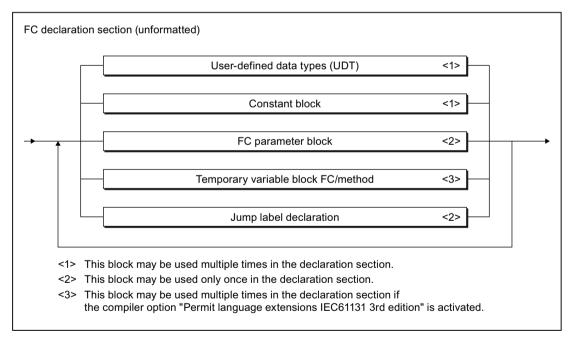

Figure A-45 FC declaration section

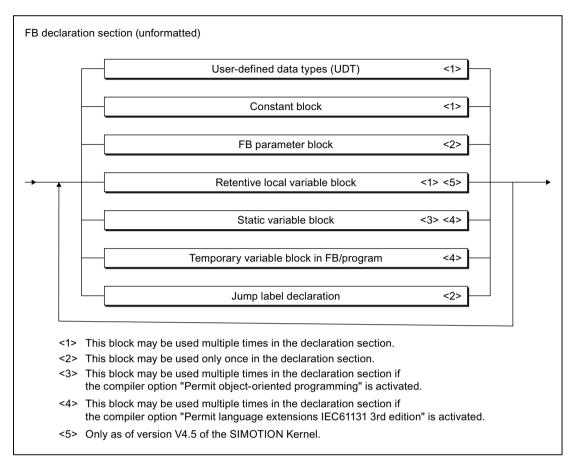

Figure A-46 FB declaration section

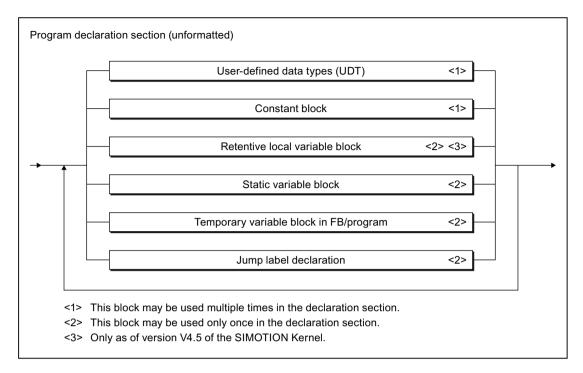

Figure A-47 Program declaration section

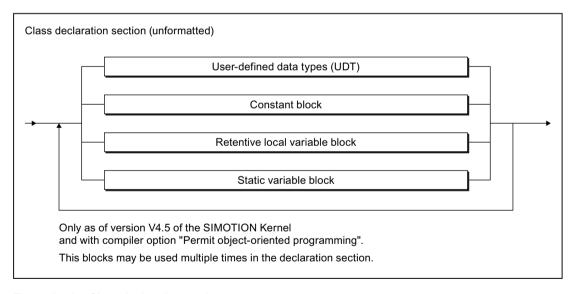

Figure A-48 Class declaration section

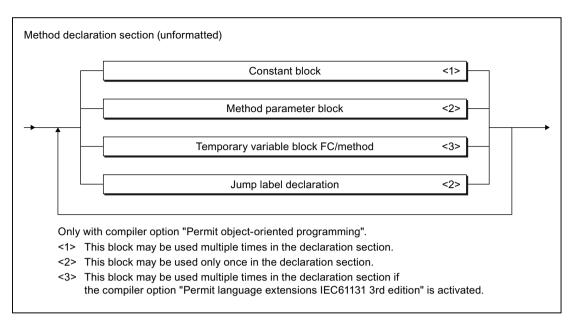

Figure A-49 Method declaration section

## A.1.3.8 Structure of the declaration blocks

#### **Constant blocks**

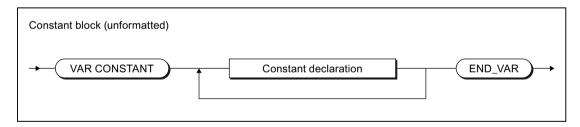

Figure A-50 Constant block

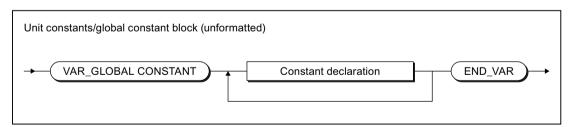

Figure A-51 Unit constants / global constant block

#### Variable blocks

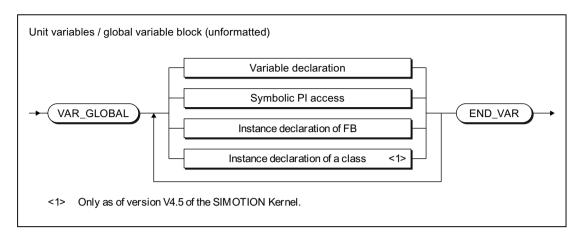

Figure A-52 Unit variables / global variable block

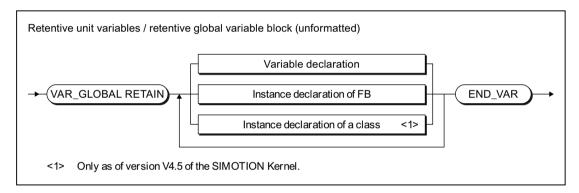

Figure A-53 Retentive global variable block

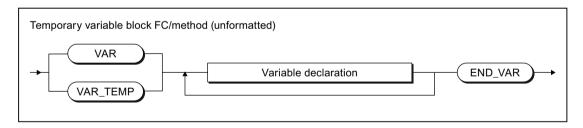

Figure A-54 Temporary variable block FC/method

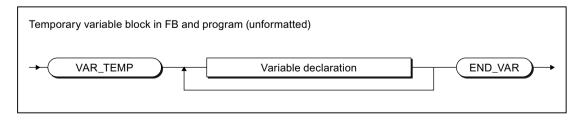

Figure A-55 Temporary variable block in the FB/program

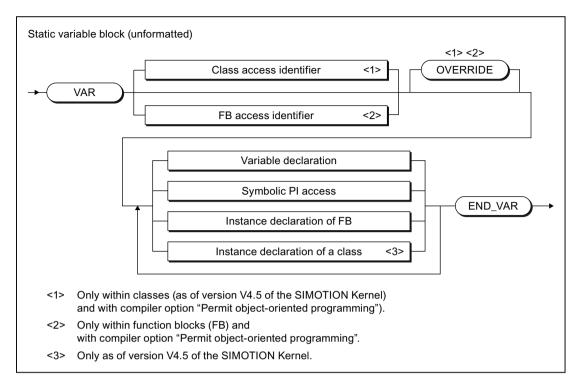

Figure A-56 Static variable block

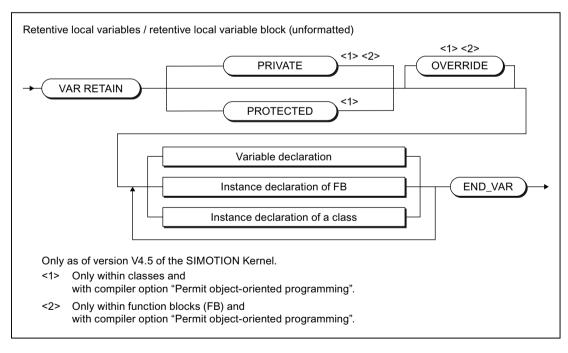

Figure A-57 Syntax: Retentive local variable block

#### Parameter fields

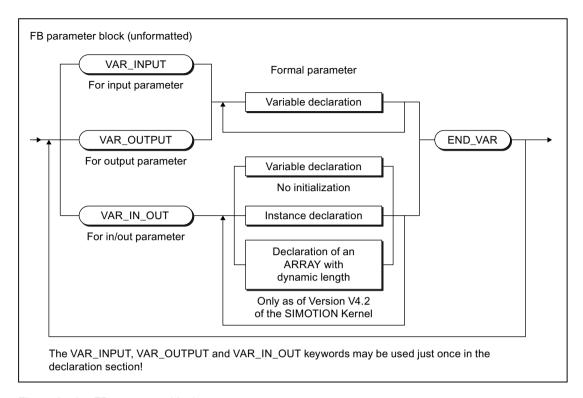

Figure A-58 FB parameter block

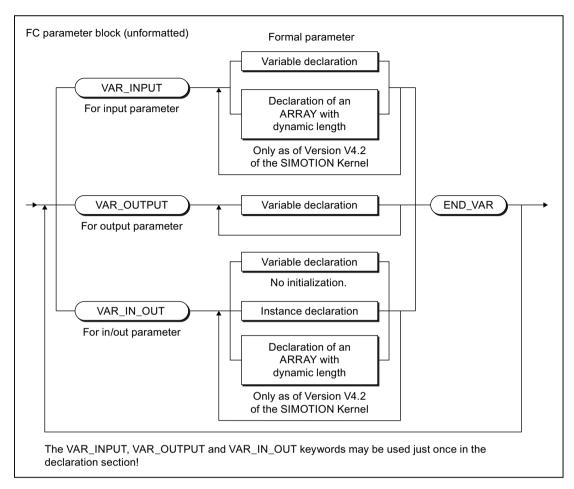

Figure A-59 FC parameter block

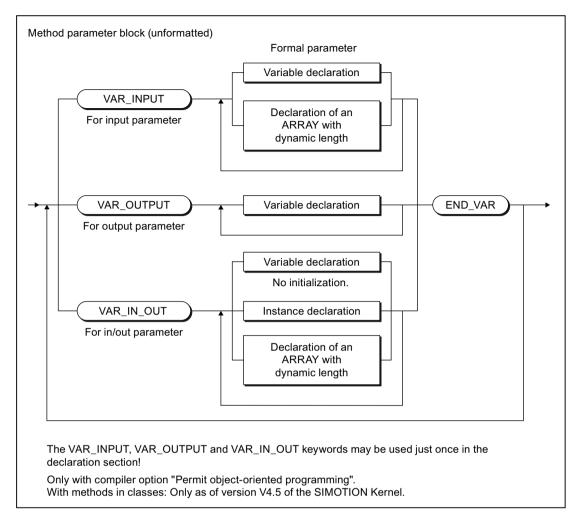

Figure A-60 Method parameter block

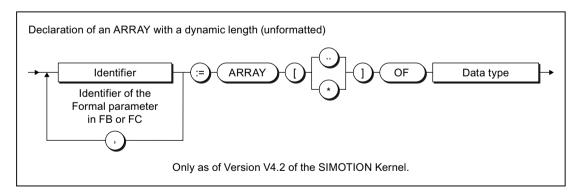

Figure A-61 Declaration of an ARRAY with a dynamic length

## Jump labels

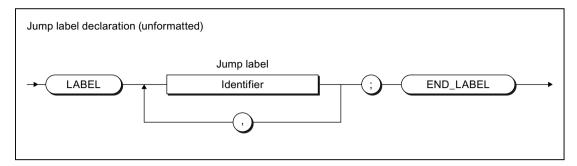

Figure A-62 Jump label declaration

## **Declarations**

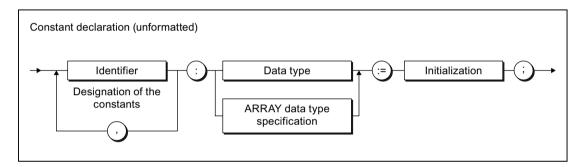

Figure A-63 Constant declaration

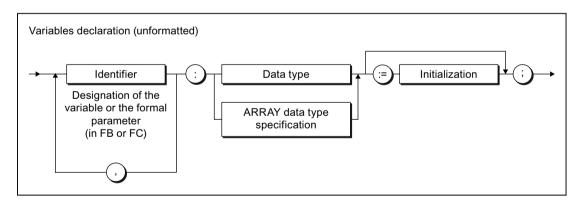

Figure A-64 Variable declaration

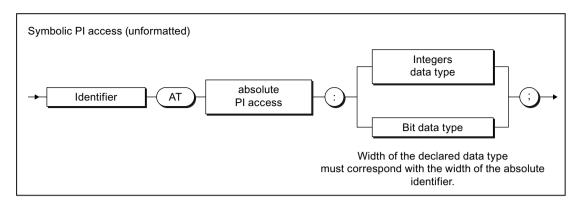

Figure A-65 Symbolic PI access

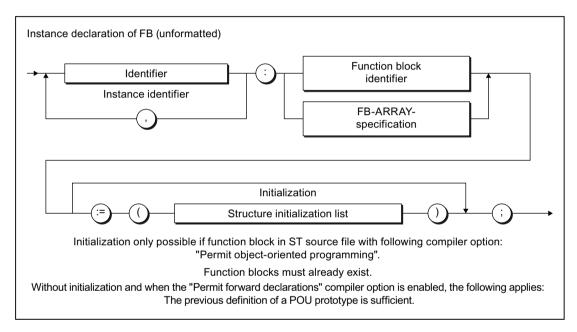

Figure A-66 Instance declaration of FB

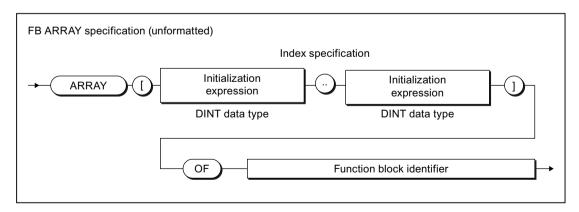

Figure A-67 FB ARRAY specification

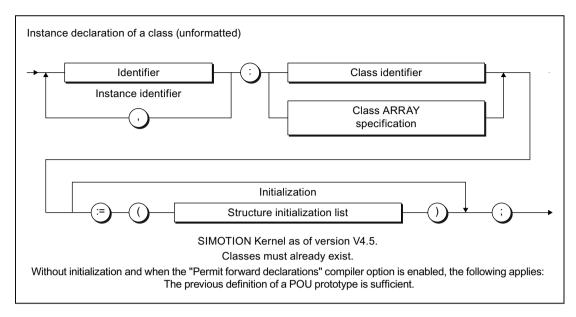

Figure A-68 Syntax: Instance declaration of a class

#### Initialization

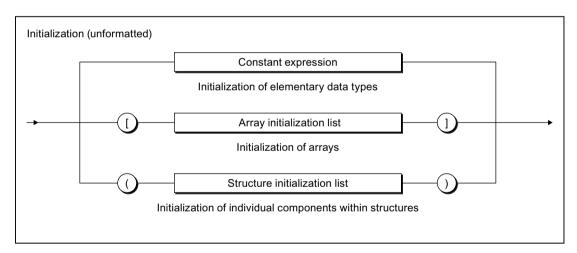

Figure A-69 Initialization

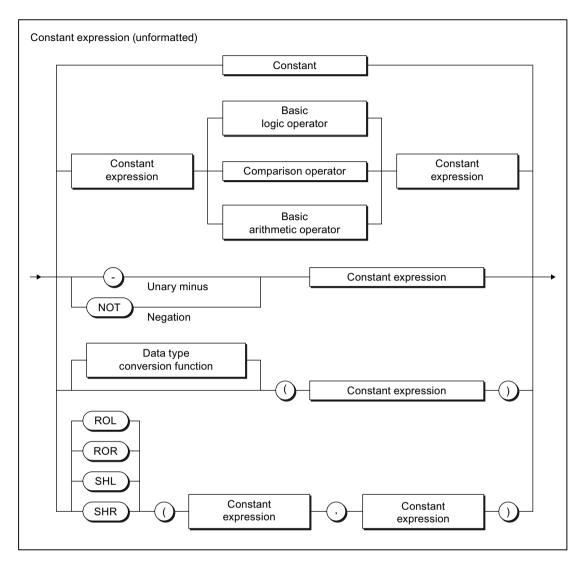

Figure A-70 Constant expression

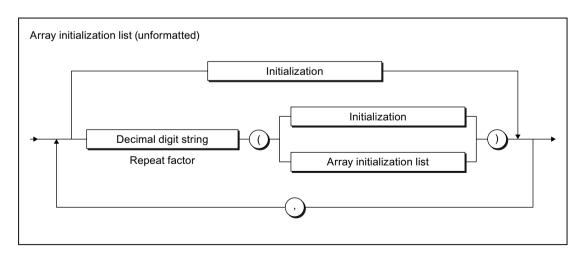

Figure A-71 Array initialization list

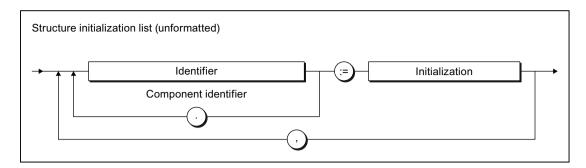

Figure A-72 Structure initialization list

## A.1.3.9 Data types

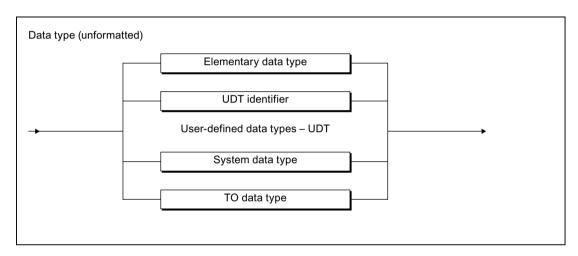

Figure A-73 Data type

## Elementary data types

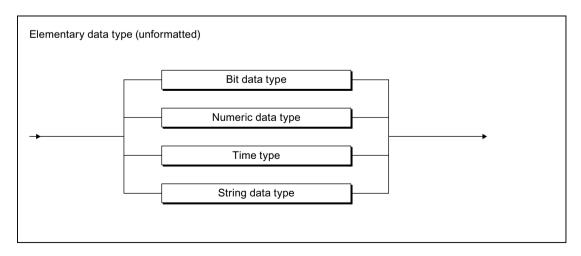

Figure A-74 Elementary data type

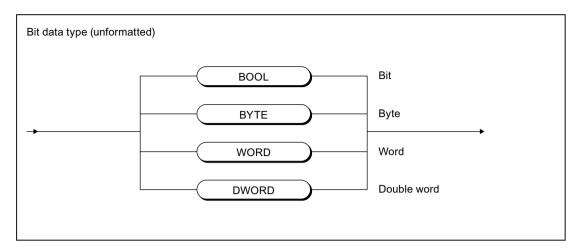

Figure A-75 Bit data type

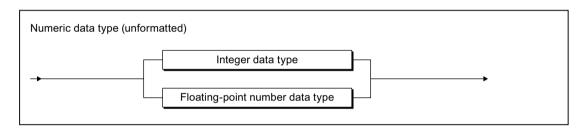

Figure A-76 Numeric data type

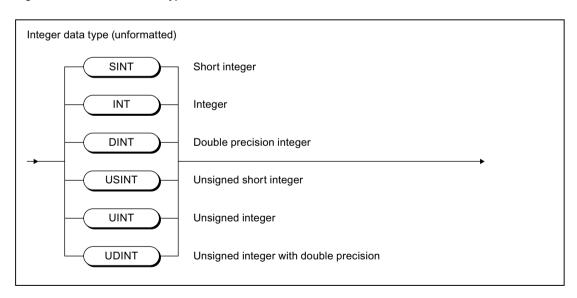

Figure A-77 Integer data type

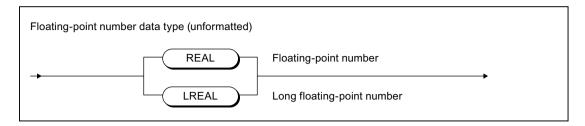

Figure A-78 Floating-point number data type

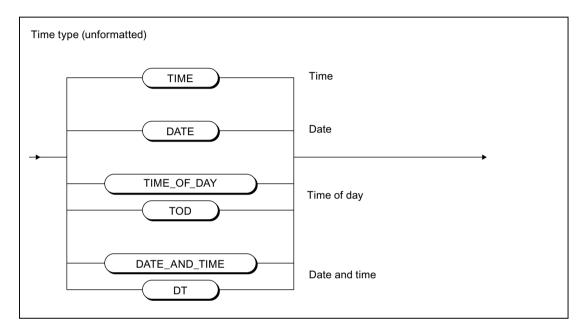

Figure A-79 Time data type

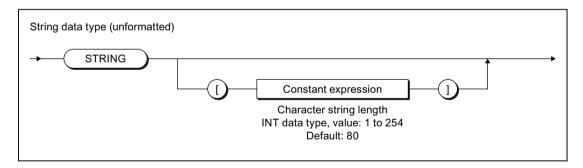

Figure A-80 String data type

## User-defined data types

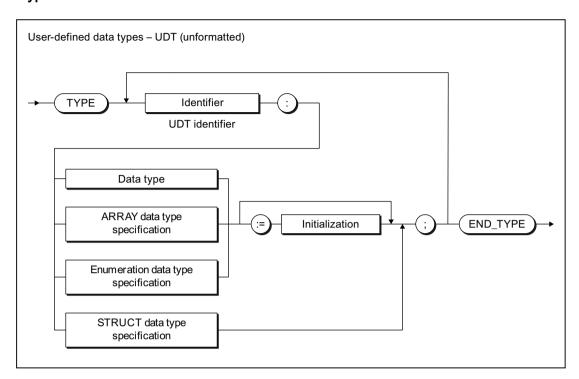

Figure A-81 User-defined data type

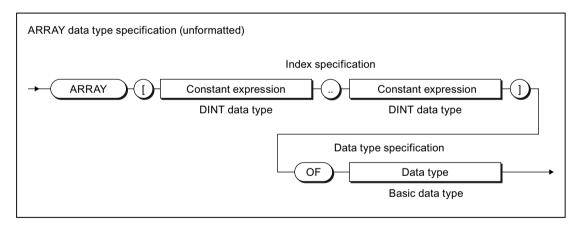

Figure A-82 ARRAY data type specification

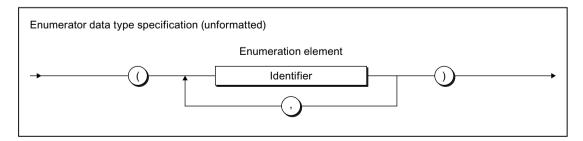

Figure A-83 Enumeration data type specification

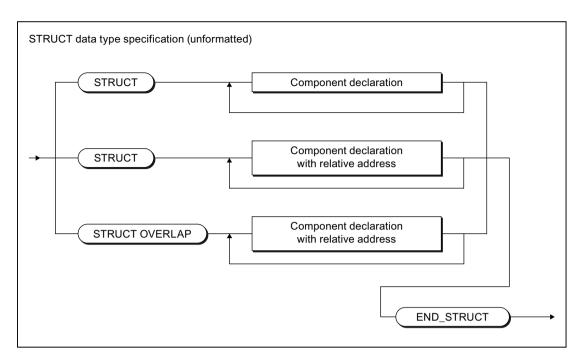

Figure A-84 STRUCT data type specification

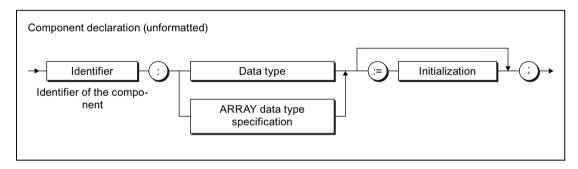

Figure A-85 Component declaration

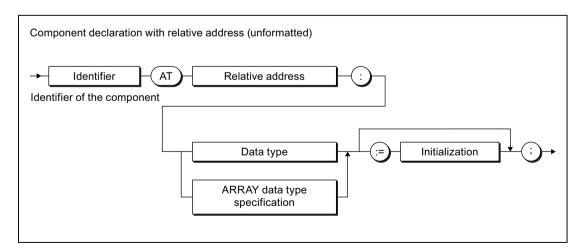

Figure A-86 Component declaration with relative address

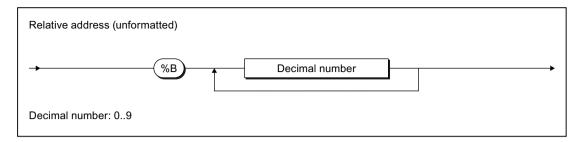

Figure A-87 Relative address

## A.1.3.10 Statement section

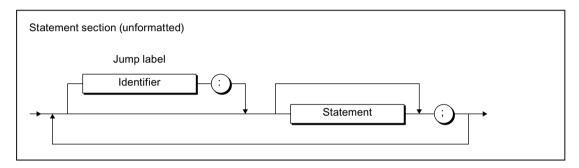

Figure A-88 Statement section

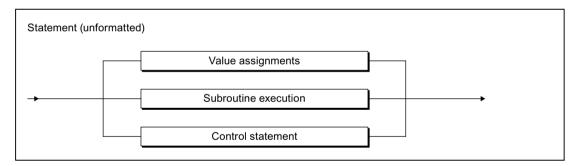

Figure A-89 Statement

## A.1.3.11 Value assignments and operations

## Value assignment and expression

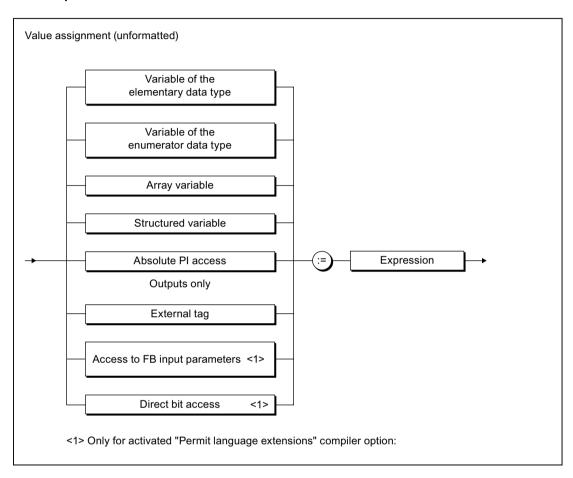

Figure A-90 Value assignments

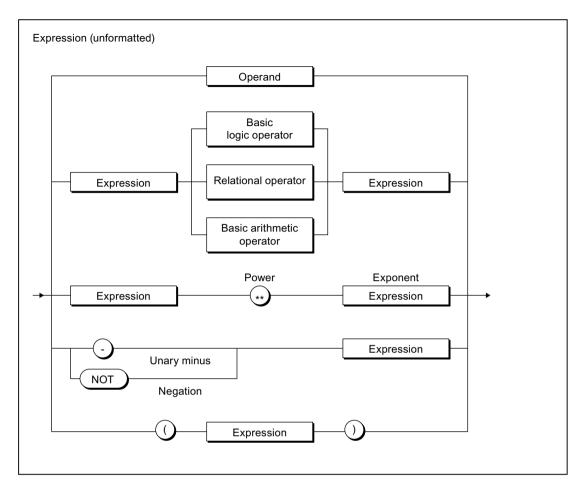

Figure A-91 Expression

## Operands

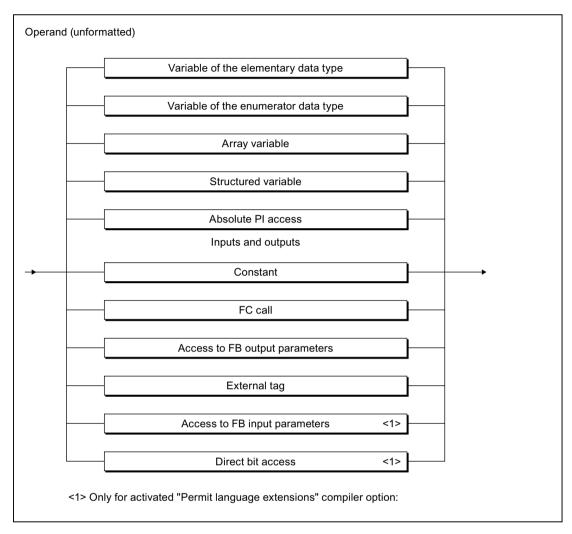

Figure A-92 Operand

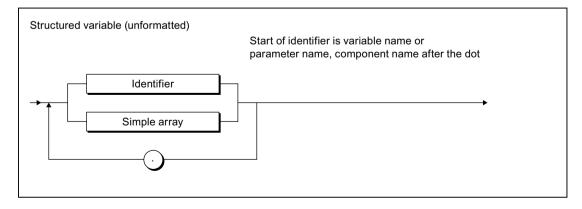

Figure A-93 Structured variable

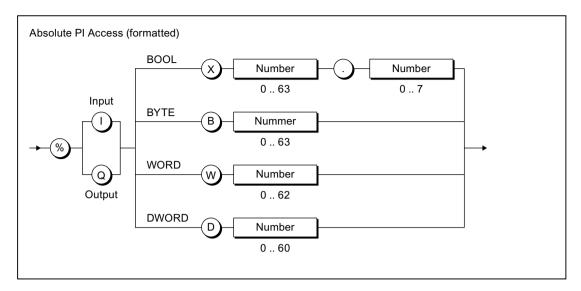

Figure A-94 Absolute PI access

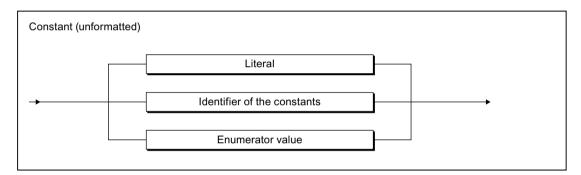

Figure A-95 Constant

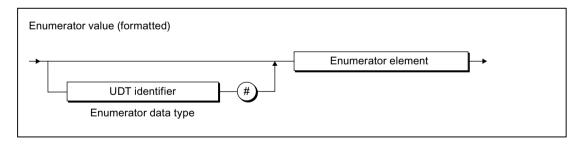

Figure A-96 Enumerator value

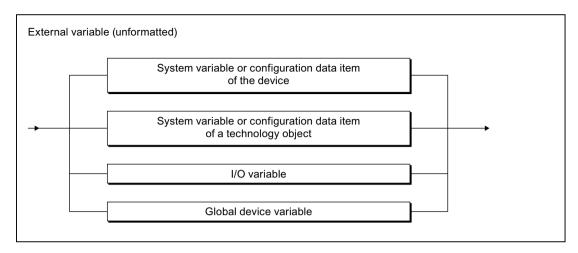

Figure A-97 External tag

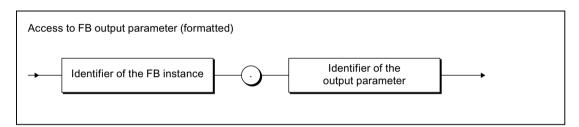

Figure A-98 Access to FB output parameters

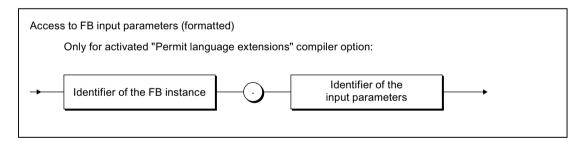

Figure A-99 Access to FB input parameters

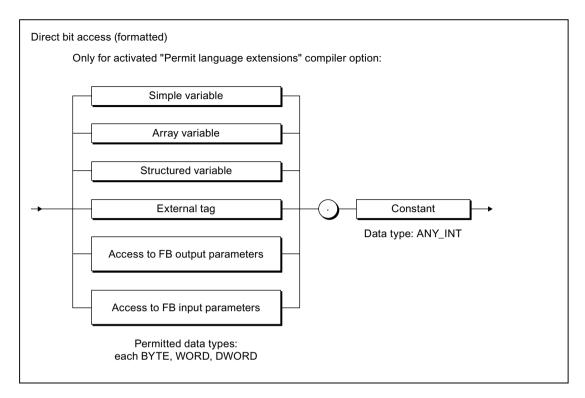

Figure A-100 Bit access

## Operators

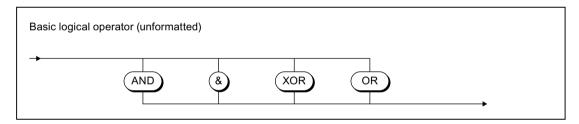

Figure A-101 Basic logic operator

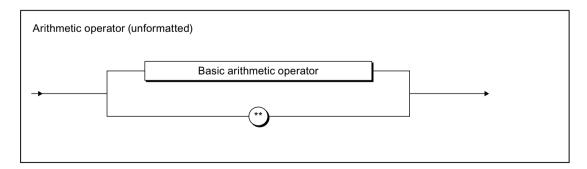

Figure A-102 Arithmetic operator

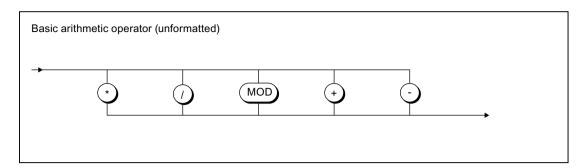

Figure A-103 Basic arithmetic operator

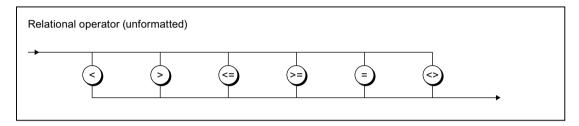

Figure A-104 Relational operators

## A.1.3.12 Call of functions, function blocks and methods

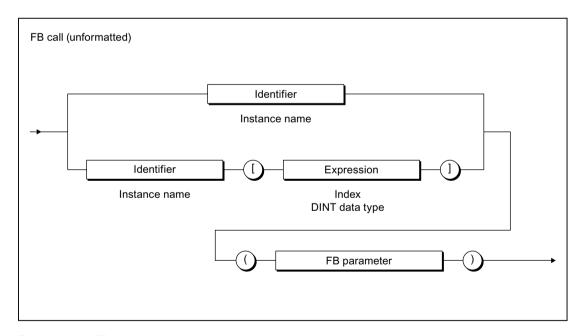

Figure A-105 FB call

#### A.1 Formal Language Description

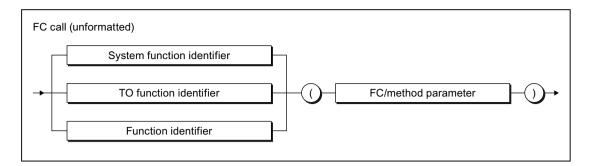

Figure A-106 FC call

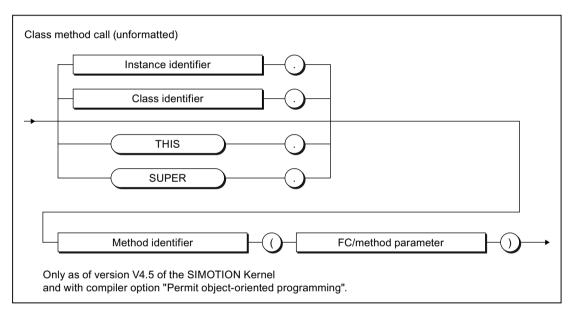

Figure A-107 Class method call

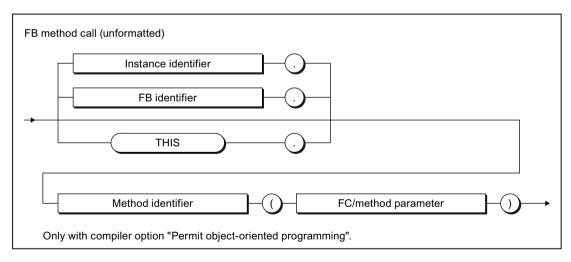

Figure A-108 FB method call

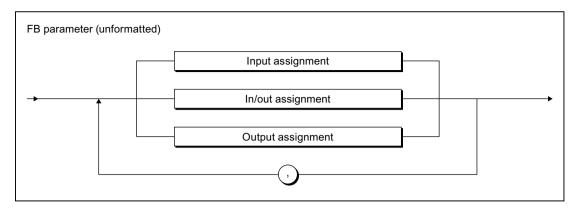

Figure A-109 FB parameter

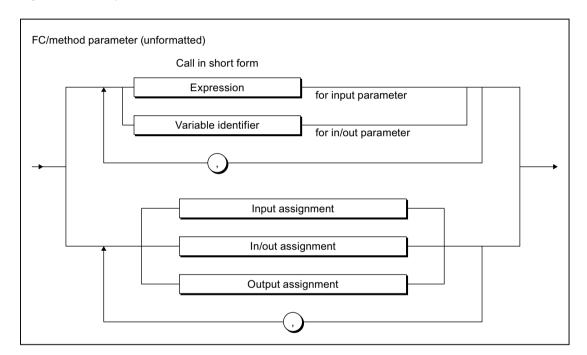

Figure A-110 FC parameter

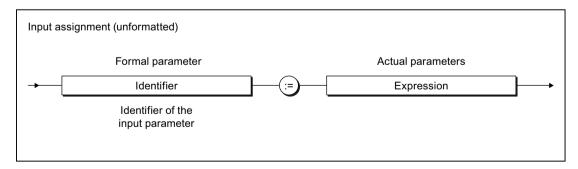

Figure A-111 Input assignment

#### A.1 Formal Language Description

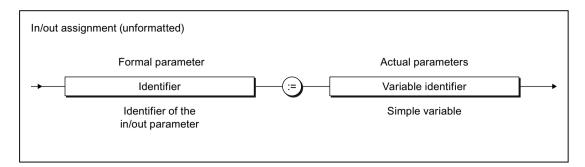

Figure A-112 In/out assignment

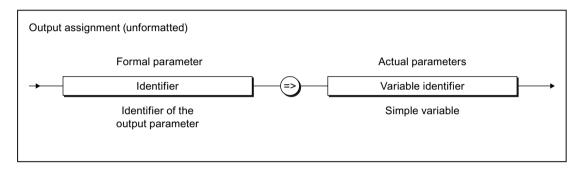

Figure A-113 Output assignment

#### A.1.3.13 Control statements

#### **Branches**

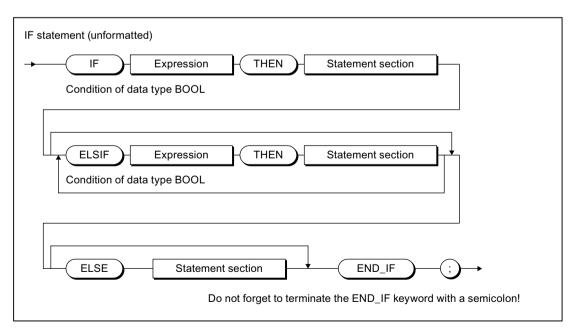

Figure A-114 IF statement

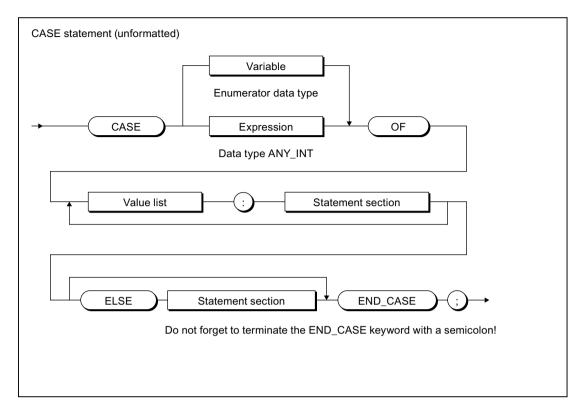

Figure A-115 CASE statement

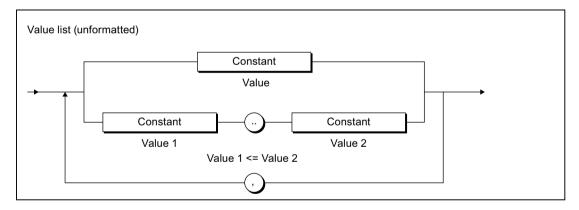

Figure A-116 Value list

## Repetition statements and jump statements

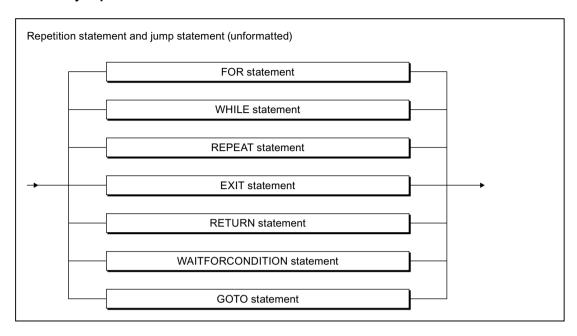

Figure A-117 Repetition statement and jump statements

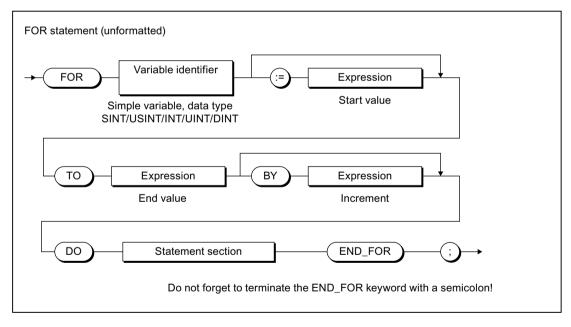

Figure A-118 FOR statement

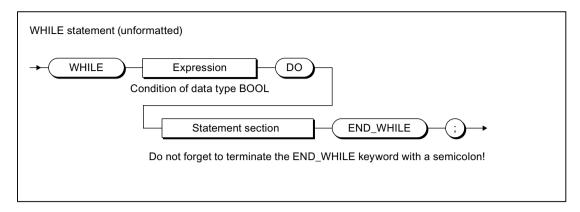

Figure A-119 WHILE statement

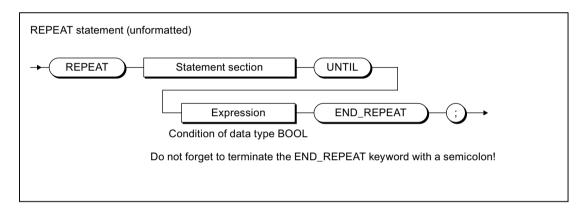

Figure A-120 REPEAT statement

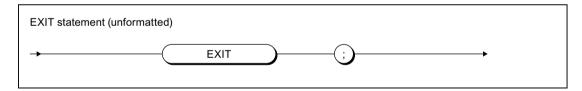

Figure A-121 EXIT statement

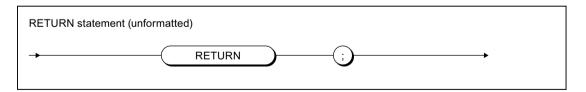

Figure A-122 RETURN statement

#### A.1 Formal Language Description

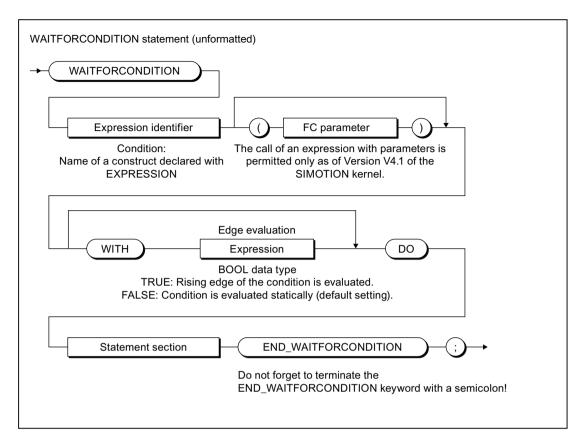

Figure A-123 WAITFORCONDITION statement

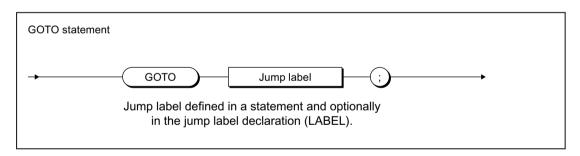

Figure A-124 GOTO statement

#### A.1.3.14 Pragmas

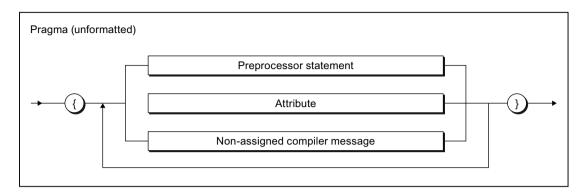

Figure A-125 Syntax: Pragma

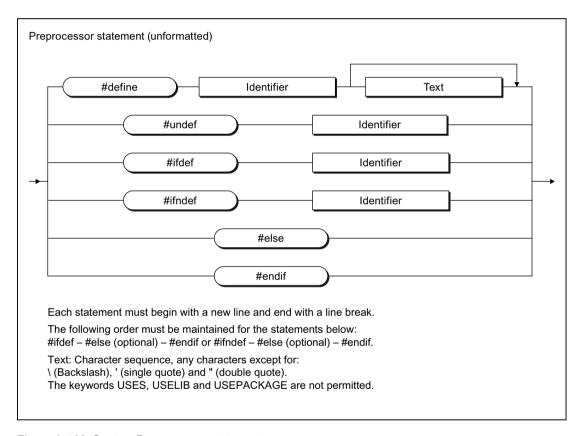

Figure A-126 Syntax: Preprocessor statement

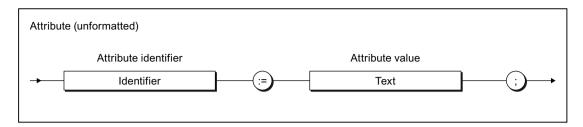

Figure A-127 Syntax: Attributes for compiler outputs

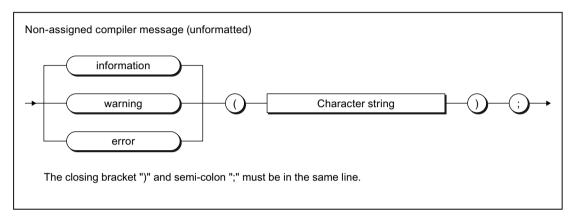

Figure A-128 Syntax: Non-assigned compiler message

## A.2 Compiler Error Messages and Remedies

This section provides an overview of the compiler error messages and their correction.

## A.2.1 File access errors (1000 ... 1100)

Table A-8 File access errors (1000 ... 1100)

| Error | Description                                                                                                    |
|-------|----------------------------------------------------------------------------------------------------|
| 1000  | A read/write error has occurred on file access.                                                                                                    |
| 1001  | Unable to load the file with the plain text error messages; cannot output error message texts. Please refer to the online help using the error number!                                         |
| 1002  | The created code could not be stored. Please close some windows and recompile!                                                                                                    |
| 1003  | A read/write error has occurred on opening the file. Please close the application and try again!                                                                                               |
| 1100  | The option for stating a preprocessor definition contains an invalid identifier as the defined token. The correct syntax of the call option is: -D identifier[=[text]]                         |
|       | Examples:                                                                                                    |
|       | <ul> <li>-D myident // Definition of myident; this can be queried using #ifdef.</li> </ul>                                                                                                    |
|       | <ul> <li>-D myident= // myident is defined as empty character string</li> </ul>                                                                                                    |
|       | <ul> <li>-D "myident=This is a text" // myident is defined as character string 'This is a text'. The quotation marks only have to be used if the replacement text contains a blank.</li> </ul> |

## A.2.2 Scanner errors (2001, 2002)

Table A-9 Scanner errors (2001, 2002)

| Error | Description                                                                                                    |
|-------|----------------------------------------------------------------------------------------------------|
| 2001  | The specified character is illegal.                                                                                                    |
| 2002  | The specified identifier contains illegal characters or combinations of characters. According to IEC 61131, an identifier must start with a letter or an underscore. Any number of letters, digits, or underscores may follow, but no more than one underscore in a row. |

## A.2.3 Declaration errors in POU (3002 ... 3100)

Table A-10 Declaration errors in POU (3002 ... 3100)

| Error | Description                                                                                                    |
|-------|----------------------------------------------------------------------------------------------------|
| 3002  | Keyword "IMPLEMENTATION" to identify the code section of the load unit is expected.                                                                |
| 3003  | The specified declaration block is not permitted in this context.                                                                                  |
| 3004  | The VAR, VAR_INPUT, VAR_OUTPUT, VAR_IN_OUT, VAR CONSTANT, VAR RETAIN variable declaration blocks are permitted only once for each POU.             |
| 3005  | TASK statement: The task link has already been made in the source file for the specified task. Further task linking not possible.                  |
| 3006  | Incorrect stack size for task specified. Only positive integers are permitted.                                                                     |
| 3007  | The specified identifier must be a task identifier; see task configuration.                                                                        |
| 3008  | The specified identifier must be a program identifier. The declaration is made in the statement PROGRAM xx END_PROGRAM.                            |
| 3009  | The EXPRESSION keyword must be followed by an identifier. The declaration is made in the statement EXPRESSION xx END_EXPRESSION.                   |
| 3010  | The specified identifier is not an EXPRESSION identifier. Check whether the declaration was made using the statement EXPRESSION xx END_EXPRESSION. |
| 3011  | The TASK statement is not permitted in the unit. Use the task configuration in the Workbench.                                                      |
| 3012  | The specified identifier has already been declared at another position. It cannot be used again as a function identifier.                          |
| 3013  | The specified identifier has already been declared at another position. It cannot be used again as a function block identifier.                    |
| 3014  | The UNIT statement is expected. The following forms are permissible:                                                                               |
|       | UNIT myunit;                                                                                                    |
|       | UNIT myunit : dvtype;                                                                                                    |
|       | The UNIT statement is only required when compiling at the ASCII file level. It is optional when the compiler is called from the Workbench.         |
| 3015  | The source file is not ended with END_IMPLEMENTATION. Observe the structure for a source file!                                                     |
| 3016  | No further statements may be specified after keyword END_IMPLEMENTATION.                                                                           |
| 3017  | The task declaration is not ended with END_TASK. Observe the structure for a source file!                                                          |
| 3018  | The POU declaration is not ended with END_FUNCTION, END_FUNCTION_BLOCK, or END_PROGRAM. Observe the structure for a source file!                   |
| 3019  | A POU starting with keywords FUNCTION, FUNCTION_BLOCK, or PROGRAM is expected.                                                                     |

| Error | Description                                                                                                    |
|-------|----------------------------------------------------------------------------------------------------|
| 3020  | The task linking statement is expected. Structure: TASK tname END_TASK;                                                                                                    |
| 3021  | Methods can only be declared within classes, function blocks or interfaces. In this case, no further statements may be inserted between the variable or data type declaration and the methods.                                                                                                    |
| 3022  | The keyword INTERFACE is expected. See the structure for a source file.                                                                                                    |
| 3023  | Keyword INTERFACE or IMPLEMENTATION is expected. See the structure for a source file.                                                                                                    |
| 3024  | Syntax error in TASK statement. Correct structure: TASK tname END_TASK;                                                                                                    |
| 3025  | The specified identifier has already been declared at another position. It cannot be used again as a program identifier.                                                                                                    |
| 3026  | The WAITFORCONDITION statement cannot be used recursively. An attempt was made to use a WAITFORCONDITION statement a second time within a WAITFORCONDITION statement. This is not possible.                                                                                                    |
| 3027  | An attempt was made to insert a WAITFORCONDITION statement within an EXPRES-SION END_EXPRESSION block. This is not possible. The WAITFORCONDITION statement cannot be used within an expression.                                                                                                    |
| 3028  | The specified identifier has already been declared at another position. It cannot be used again as a class identifier.                                                                                                    |
| 3029  | The specified identifier has already been declared at another position. It cannot be used again as an interface identifier.                                                                                                    |
| 3050  | A class definition starting with the keyword CLASS is expected.                                                                                                    |
| 3051  | The class definition does not end with END_CLASS. Observe the structure for a source file.                                                                                                    |
| 3052  | A method definition starting with the keyword METHOD is expected.                                                                                                    |
| 3053  | A method definition ends with END_METHOD. The method definition contains a syntax error. Observe the structure for a source file.                                                                                                    |
| 3060  | It is not permissible to use the specified access identifier at this position. For example, the access identifier PROTECTED cannot be used within a FUNCTION_BLOCK.                                                                                                    |
| 3061  | The specified method property cannot be accepted. For example, OVERRIDE, ABSTRACT or FINAL cannot be declared for a method within a FUNCTION_BLOCK. OVERRIDE can be used for methods in CLASS only if a base class exists in which the method has already been declared. In this case, OVERRIDE cannot be declared for PRIVATE methods.                |
| 3062  | If a method is overridden in a derived class, the access identifiers must be identical. Accordingly, a PROTECTED method can only be overridden with PROTECTED and a PUBLIC method only with PUBLIC.                                                                                                    |
| 3063  | If a method is to be overridden in a derived class, it is absolutely essential to specify the keyword OVERRIDE in the method declaration.                                                                                                    |
| 3064  | A method that is already defined in the base class cannot be overridden with "ABSTRACT".                                                                                                    |
| 3065  | The keyword "OVERRIDE" is used in the declaration of the specified method. Since the method is not defined in the base class, it is not permissible to specify this keyword.                                                                                                    |
| 3066  | The method signatures are different in the specified classes. This is not compatible with override mechanisms. For example, not all the parameters have the same name or they are defined in a different sequence or they have different data types. Even the return value must have the same data type.                                               |
| 3067  | If a method is declared with the PUBLIC identifier in a base class and a method of the same name is required by an object-oriented interface to be implemented, this method must already be declared PUBLIC in the base class. Methods in object-oriented interfaces are always PUBLIC. It is not possible to change the access level for derivations. |
| 3068  | A method that is already defined in the base class and identified as "FINAL" cannot be overridden.                                                                                                    |

| Error | Description                                                                                                    |
|-------|----------------------------------------------------------------------------------------------------|
| 3069  | A method cannot be declared ABSTRACT if the class is identified as FINAL. This combination cannot be used because it is not possible to create any instances of this class.                                                                                                    |
| 3070  | The specified data type cannot be used as a base class or a base interface. A CLASS can only ever be derived from another CLASS. An INTERFACE can only ever be derived from another INTERFACE. It is not possible to use mixtures of the two or to create derivations of other data types.                           |
| 3071  | The specified CLASS is identified with the keyword FINAL. A CLASS identified as FINAL cannot be used as a base class.                                                                                                    |
| 3072  | The specified CLASS is not exported in the interface section of the unit or stems from a unit imported in the implementation section and cannot therefore be used as a base class of an exported CLASS.                                                                                                    |
|       | <ul> <li>If the CLASS mentioned in the error message is declared in the current unit, it must be exported in the interface section. CLASS <classname>; must be added there for this purpose.</classname></li> </ul>                                                                                                  |
|       | <ul> <li>If it is a CLASS from another unit, the USES statement for this unit must be moved from the<br/>implementation section to the interface section.</li> </ul>                                                                                                    |
| 3073  | The specified CLASS is identified with the keyword FINAL. However, the relevant class does not implement all of the methods (in base classes) identified as ABSTRACT and therefore cannot be instantiated. All ABSTRACT methods must either be implemented in the class, or the class cannot be identified as FINAL. |
| 3075  | The specified identifier does not refer to an INTERFACE. Only INTERFACE identifiers can be used for IMPLEMENTS.                                                                                                    |
| 3076  | The specified INTERFACE is already implemented by the CLASS itself or by the base class(es). An INTERFACE can only ever be implemented once by a CLASS.                                                                                                    |
| 3077  | The specified INTERFACE is not exported in the interface section of the unit or stems from a unit imported in the implementation section and cannot therefore be used at an exported CLASS (IMPLEMENTS).                                                                                                    |
|       | <ul> <li>If the INTERFACE mentioned in the error message is declared in the current unit, this declaration must be included in the interface section. For this purpose, the entire declaration must be moved to the interface section.</li> </ul>                                                                    |
|       | <ul> <li>If it is an INTERFACE from another unit, the USES statement for this unit must be moved from<br/>the implementation section to the interface section.</li> </ul>                                                                                                    |
| 3078  | The specified INTERFACE is identified as a prototype. This is a programming error. Object-oriented interfaces must always be defined in full.                                                                                                    |
| 3080  | A method that is identified as PRIVATE cannot be declared as either ABSTRACT or FINAL. It must always be implemented and no override mechanisms of any kind may be used.                                                                                                    |
| 3081  | A method identifier is concealing a global identifier. This is only permissible if you activate the compiler option 'Permit forward declarations'.                                                                                                    |
|       | This ensures that calls of this method within the current CLASS or the current FUNCTION_BLOCK without a preceding name refer to this method in all other methods.                                                                                                    |
|       | The global identifier can no longer be accessed in the class because it is concealed by the method identifier.                                                                                                    |
| 3100  | The specified identifier is already defined and identified as public in the base class. It cannot be declared again in the derived class.                                                                                                    |

# A.2.4 Declaration errors in data type declarations (4001 ... 4105)

Table A-11 Declaration errors in data type declarations (4001 ... 4105)

| Error | Description                                                                                                    |
|-------|----------------------------------------------------------------------------------------------------|
| 4001  | The specified identifier is a standard function identifier that cannot be overwritten. Choose a different identifier.                                                                                                    |
| 4002  | The specified identifier has already been used. Use as a type identifier is not possible. Choose a different identifier.                                                                                                    |
| 4003  | The specified identifier has already been used. Use as a constant identifier is not possible. Choose a different identifier.                                                                                                    |
| 4004  | The specified initialization value has an incorrect format. Choose the initialization value that corresponds to the data type declaration.                                                                                                    |
| 4005  | Syntax error in type declaration.                                                                                                    |
| 4006  | Syntax error in the structure element specification in the structure declaration.                                                                                                    |
| 4007  | Syntax error in declaration of an ARRAY data type.                                                                                                    |
| 4008  | Syntax error in the identifier list specification. The identifiers must be separated by commas.                                                                                                    |
| 4009  | The specified constant identifier has been assigned different values. This occurs when enumeration data types are declared. Identical enumeration elements in different enumeration data types must be located in the same position in the type declaration.                                                                                                    |
| 4010  | The specified type identifier is not exported from the source file, although the POU in which it is used, is exported. Use a different data type or declare the data type in the implementation section.                                                                                                    |
| 4011  | A constant declaration requires the specification of an initialization value. Example: x : DINT := 5;                                                                                                    |
| 4012  | The specified data type must be declared outside the POU. For VAR_INPUT, VAR_OUTPUT, and VAR_IN_OUT, the type identifiers must not be declared locally in the POU, as they must also be known outside the POU for parameter transfer purposes.                                                                                                    |
|       | The specified data type cannot be used at the current position.                                                                                                    |
|       | <ul> <li>When compiler option "Permit object-oriented programming" is not activated, type identifiers declared locally in the POU may not be used with VAR_INPUT, VAR_OUTPUT, and VAR_IN_OUT because they must also be known outside the POU for parameter transfer purposes.</li> </ul>                                                                                                    |
|       | <ul> <li>When compiler option "Permit object-oriented programming" is activated, the local data types used for variables, parameters and other type declarations must have at least the same access definition as that applicable at the point of use. For example, a local data type used at the transfer parameters of a PROTECTED method must itself be declared as at least PROTECTED. PRIVATE data types may only be used at local variables.</li> </ul> |
| 4013  | The specified value is used several times in the enumeration data type. The values in the enumeration data type must differ, however.                                                                                                    |
| 4020  | The specified identifier has already been used as a data type identifier. However, the definition differs from the current definition. This is not permitted.                                                                                                    |
|       | Either choose a different identifier or adapt the type definitions. If this message appears on loading libraries or technology packages, you can use namespaces here too (e.g. USELIB mylib AS Namespace_1).                                                                                                    |
| 4050  | The data type or variable declaration creates a data type that is larger than the specified maximum permissible data size.                                                                                                    |
| 4051  | The variable declaration requires a memory area that is larger than the specified maximum permissible memory size.                                                                                                    |

| Error | Description                                                                                                    |
|-------|----------------------------------------------------------------------------------------------------|
| 4100  | The definition of the structure component requires the specification of a user-defined offsets. If offsets are explicitly specified in a structure definition, the offset specification is necessary for all structure components. Furthermore, the keyword OVERLAP requires the explicit specification of the offsets. |
| 4101  | The offset specified in the definition of the structure component is not allowed because a component without an explicitly specified offset has already been defined. If offsets are explicitly specified in a structure definition, the offset specification is necessary for all structure components.                |
| 4102  | The offset value specified in the definition of the structure component is not allowed. The value must be a multiple of the number specified in the error message so that the data elements are in the correct alignment.                                                                                               |
| 4103  | The offset values declared in the structure definition result in overlaps in the memory layout. This is only allowed for identification of the structure as OVERLAP.                                                                                                    |
| 4105  | The overlaps in the memory space are not allowed for the following data types: STRING, ANYOB-JECT and all TO-references derived thereof!                                                                                                    |

# A.2.5 Declaration errors in variable declarations (5001 ... 5509)

Table A-12 Declaration errors in variable declarations (5001 ... 5509)

| Error | Description                                                                                                    |
|-------|----------------------------------------------------------------------------------------------------|
| 5001  | The specified constant value causes the value range to be exceeded and cannot be converted to the requested type.                                                                                                    |
| 5002  | The specified identifier has already been used. Use as a variable identifier is not possible. Choose a different identifier.                                                                                                    |
| 5003  | Syntax error in variable declaration.                                                                                                    |
| 5004  | The specification of a data type is expected (simple or derived data type).                                                                                                    |
| 5005  | The specified constant value has the wrong data type or causes the value range to be exceeded.                                                                                                    |
| 5006  | Check the number of initialization values for array initialization.                                                                                                    |
| 5007  | Syntax error in the specification of the time and date literals.                                                                                                    |
| 5008  | An instance of a function block or a class cannot be created at the specified position. For example, instances of function blocks or classes cannot be created in functions or methods. The output parameters (VAR_OUTPUT) of function blocks cannot be FB instances. Furthermore, classes and function blocks that have been compiled under the compiler option "Permit object-oriented extensions" cannot be used as input parameters (VAR_INPUT). It is not possible to copy classes and function blocks of the kind that would be created if they were to be used in this way. |
| 5009  | The data type specified in the declaration cannot be applied to the variable with absolute address. An integer or bit data type with matching bit width must be used.                                                                                                    |
| 5010  | An attempt was made to assign a memory address to a variable. This is not possible at the specified position. Use this assignment only within the VAR_GLOBAL declaration of a unit or within the VAR declaration of a PROGRAM.                                                                                                    |
| 5011  | The data type stated in the declaration cannot be accessed. It is not identified as public. The data type must be declared as PUBLIC to allow external access and PROTECTED to allow access from a derived class.                                                                                                    |
| 5012  | The specified variables cannot be preassigned an initialization value.                                                                                                    |
| 5014  | Incorrect initialization of a data structure. The initialization value for a component was specified more than once.                                                                                                    |

| Error | Description                                                                                                    |
|-------|----------------------------------------------------------------------------------------------------|
| 5016  | The initialization of variables and data types with technology objects defined in the project is not possible. Technology objects are themselves variables and so cannot be used for the initialization.                                                                                                    |
| 5030  | If it is necessary for variable declarations and POU implementations to be compiled in an optional sequence in the implementation section of the source file, the compiler option "Permit forward declarations" must be activated.                                                                                                    |
| 5040  | The specified data type cannot be used within a declaration of retentive variables (VAR RETAIN, VAR_GLOBAL RETAIN) because it already contains retentive elements (VAR RETAIN).                                                                                                    |
| 5041  | The specified data type cannot be used within a declaration of retentive variables (VAR RETAIN, VAR_GLOBAL RETAIN). The data type does not contain any information that can be backed up or restored in the retentive memory. This message is issued, for example, if a class or a function block does not contain instance data of any kind. This message is also output for variables of type IN-TERFACE or with the data type of a technology object.                            |
| 5042  | The specified data type cannot be used within a declaration of retentive variables (VAR RETAIN, VAR_GLOBAL RETAIN). The data type contains at least one system function block in the instance data or is one itself. Since its information cannot be restored, this data type cannot be used in retentive variable declarations.                                                                                                    |
| 5050  | The class definition is identified as ABSTRACT. As a result, it is not possible to create any instances of the relevant class.                                                                                                    |
| 5051  | The specified method is identified as ABSTRACT and has not yet been implemented in a method override mechanism. As a result, it is not possible to create any instances of the relevant class.                                                                                                    |
| 5052  | The class in which a method is defined cannot be used as a variable or parameter at methods within a class declaration. The same applies to function blocks and interfaces. In this case as well, the data type of the function block or interface cannot be used within the declaration section as a data type for variables or transfer parameters.                                                                                                    |
| 5053  | A variable with the specified data type cannot be directly declared as an in/out parameter (VAR_IN_OUT). Since dynamic type conversion is not supported for in/out parameter calls, it is not possible, for example, to return an INTERFACE value or a reference to VAR_IN_OUT. Declare the variable as either VAR_INPUT or VAR_OUTPUT.                                                                                                    |
| 5054  | The specified class does not possess any instance data. As a result, it is not possible to create any instances of the relevant class in the form of an ARRAY.                                                                                                    |
| 5055  | Initialization is only possible with the stated value at the specified position. For example, INTER-FACE variables that are defined within structures, methods or functions, or as VAR_TEMP or VAR_IN_OUT, cannot be initialized with class instances. In this case, only NULL can be specified as a value. References to technology objects that are defined within structures, methods or functions, or as VAR_TEMP or VAR_IN_OUT, may only be initialized with the value TO#NIL. |
| 5056  | An initialization value may not contain a variable ARRAY index. An initialization value is not a constant.                                                                                                    |
| 5057  | The instance variables of classes or function blocks of type INTERFACE may only be initialized with exported global class instances. They can also be initialized with local class instances defined with the class or the base classes. They cannot be initialized with class instances from the IMPLE-MENTATION area.                                                                                                    |
| 5058  | Variables of type INTERFACE can only be initialized with the value NULL or with specified class instances. They cannot be initialized with the value of other variables of type INTERFACE.                                                                                                    |
| 5059  | Method arguments of type INTERFACE cannot be initialized with class instances that are declared as retentive local variables (VAR RETAIN) within the CLASS or the FUNCTION_BLOCK.                                                                                                    |
| 5070  | The specified variable must be initialized. Please enter a valid initialization value. To do this, use the valid syntax for instance initialization, i.e.: <var_name> : <var_type> := ( <element_name1> := <value1>, <element_name2> := <value2> );</value2></element_name2></value1></element_name1></var_type></var_name>                                                                                                    |
|       |                                                                                                    |

| Error | Description                                                                                                    |
|-------|----------------------------------------------------------------------------------------------------|
| 5071  | The specified variable must be initialized. The variable must be declared before an initialization value can be specified:                                                                                                    |
|       | <ul> <li>either in a declaration section made accessible for initialization with OVERRIDE</li> </ul>                                                                                                    |
|       | or in a declaration section identified as PUBLIC.                                                                                                    |
| 5072  | The specified data type has been declared by "forward declaration". It is not possible to specify instance-specific initialization values at the stated position. If it is a variable in the implementation section of the source file, check whether you can place it after the declaration of the relevant CLASS or FUNCTION_BLOCK. It is not generally possible to initialize variables created by "forward declaration" in the interface section of the source file. |
| 5080  | It is not permissible to specify the initialization value "*" for the specified data type. Instance-specific initialization can be forced using "*" only for variables of data type INTERFACE or for the references of technology objects.                                                                                                    |
| 5081  | The initialization value " * " may only be specified for static variables of the CLASS and FUNC-TION_BLOCK. Furthermore, the declaration block that contains the variable(s) must permit initialization by OVERRIDE or PUBLIC.                                                                                                    |
| 5100  | The specified variables cannot be preassigned an initialization value.                                                                                                    |
| 5110  | The following specifications containing the special character \$ are permitted: \$\$, \$', \$L, \$N, \$P, \$R, \$T. Moreover, the numeric value of a character can be stated using \$xx, where xx stands for the two-digit hexadecimal specification of the character code.                                                                                                    |
| 5111  | The special character can only be specified via \$ This applies to: \$L, \$N, \$P, \$R, \$T                                                                                                    |
| 5112  | Multi-line character string constants are not permitted. To produce a new line in the output, use the appropriate special character in the character string, e.g. \$N, \$R\$L.                                                                                                    |
| 5200  | The data type definition contains a recursion, either directly or indirectly. This is not permitted. Do not use this data type at the position concerned.                                                                                                    |
| 5201  | The function call creates a recursion, either directly or indirectly. This is not permitted. Do not call the function at the position concerned.                                                                                                    |
| 5500  | The specified jump label identifier was already defined. Choose a different name.                                                                                                    |
| 5501  | The specified jump label identifier has not been defined. Include this identifier in the LABEL declaration.                                                                                                    |
| 5502  | The jump label identifier has been assigned more than once. However, each jump label can only be used once as a label.                                                                                                    |
| 5503  | The jump label is specified as a jump destination, but the associated label is missing.                                                                                                    |
| 5504  | No jumps are possible in subordinate control structures (e.g. WHILE loops). The specified jump label cannot be used at this position.                                                                                                    |
| 5505  | No jumps are possible in subordinate control structures (e.g. WHILE loops). The specified jump destination cannot be reached.                                                                                                    |
| 5506  | No jumps are possible in WAITFORCONDITION blocks. The specified jump label cannot be used at this position.                                                                                                    |
| 5507  | No jumps are possible in WAITFORCONDITION blocks. The specified jump destination cannot be reached.                                                                                                    |
| 5509  | Jump labels cannot be used within a CASE statement. The syntax does not allow any differentiation between a jump label and the value list of the CASE statement.                                                                                                    |

# A.2.6 Errors in the expression (6001 ... 6302)

Table A-13 Errors in the expression (6001 ... 6302)

| Error | Description                                                                                                    |
|-------|----------------------------------------------------------------------------------------------------|
| 6001  | Syntax error: A statement terminated with a semicolon is expected, e.g. a := b*c;                                                                                                    |
| 6002  | Syntax error: An expression is expected, e.g. x < y .                                                                                                    |
| 6003  | The specified identifier is no variable identifier. You must specify a variable identifier. Check whether the indicated identifier is covered.                                                                                                    |
|       | Up to and including V4.0, access to global device identifiers was possible within a program or function block of the same name despite warning 16021.                                                                                                    |
| 6004  | The index for array access must be the DINT data type. Perform a suitable type conversion or use another expression.                                                                                                    |
| 6005  | Type conflict in the expression. One of the operands cannot be converted to the data type of the calculation, or the result assignment produces a type conflict.                                                                                                    |
| 6006  | The specified variable cannot be accessed. Therefore it cannot be used in the expression. Possible causes:                                                                                                    |
|       | Variable cannot be read.                                                                                                    |
|       | <ul> <li>Attempt to access a local variable of a function or function block from outside.</li> </ul>                                                                                                    |
| 6007  | Cannot write specified variable. A value assignment is not possible.                                                                                                    |
| 6008  | The specified function does not supply a return value. An application in the expression is therefore not possible (function declared with a return value of VOID).                                                                                                    |
| 6009  | The specified identifier does not refer to a function or a function block instance. Therefore it cannot be used as function identifier.                                                                                                    |
|       | When calling a program, the compiler option "Allow language extensions" should have been set (- C lang_ext).                                                                                                    |
| 6010  | The specified identifier is not included as an input parameter (VAR_INPUT) or in/out parameter (VAR_IN_OUT) in the declaration of the POU (function or function block). It cannot be used in the POU call.                                                                                           |
| 6011  | The number of function arguments in the call differs from the declaration, or the call parameters required are missing in the call.                                                                                                    |
| 6012  | RETURN is not permitted syntactically at this position. RETURN may only be used in functions.                                                                                                    |
| 6013  | EXIT is not permitted syntactically at this position. EXIT can only be used within FOR, WHILE, and REPEAT.                                                                                                    |
| 6014  | The specified index value is outside the array limits. Only index values that match the array declaration are permissible.                                                                                                    |
| 6015  | The specified task control command cannot be applied to the task. It is not allowed for this type of task.                                                                                                    |
| 6016  | The specified task is deactivated in the execution system. It must be enabled before it can be used.                                                                                                    |
| 6017  | Syntax error on specifying programs within a task. The programs must be listed by name and separated by commas.                                                                                                    |
| 6018  | The specified identifier does not refer to a PROGRAM. Therefore it cannot be used as a program identifier.                                                                                                    |
| 6019  | Multiple assignment of program to task. Only one assignment is possible.                                                                                                    |
| 6020  | Syntax error on specifying directly displayed variables. Inputs must have the syntax %lx.y and outputs the syntax %Qx.y. Further valid address declarations are %lBx or %QBx for byte access operations, %lWx or %QWx for word access operations and %lDx or %QDx for double word access operations. |

| Error | Description                                                                                                    |
|-------|----------------------------------------------------------------------------------------------------|
| 6021  | The specified byte offset of the directly displayed variables lies outside the permissible address space.                                                                                                    |
| 6022  | The specified byte offset of the directly displayed variables lies outside the permissible address space. Values 0 to 7 are permissible.                                                                                                    |
| 6023  | The return value of the function or method has not been assigned. An assignment is however imperative.                                                                                                    |
| 6024  | A variable with the specified identifier is not included in the task start information.                                                                                                    |
| 6025  | The condition variable and condition values of a CASE statement must be of the data type SINT, INT, DINT, USINT, UINT or UDINT. It must be possible to implicitly convert the condition values to the data type of the condition variables.                                                                                |
| 6026  | The specified message identifier is not contained in the message configuration. Switch to the message configuration and add the identifier.                                                                                                    |
| 6027  | System variable access is only possible directly by means of a technology object reference. Access by means of a structure or array is not possible. Create a local variable of type TO and assign the TO reference to this variable. You can then access the required system variable by means of this local TO variable. |
| 6028  | Type conflict in expression at specified operation. One of the operands cannot be converted to the data type of the calculation, or the result assignment produces a type conflict. The specified data type in the expression is expected.                                                                                 |
| 6029  | The specified function parameter does not have a default value, so it is imperative to specify a value when the function is called.                                                                                                    |
| 6030  | An attempt was made to transfer an expression to an in/out parameter (VAR_IN_OUT). This is not possible. User variables must be specified as in/out parameters.                                                                                                    |
| 6031  | An attempt was made to transfer a system variable (TO, I/O direct access) to an in/out parameter (VAR_IN_OUT). This is not possible. User variables must be specified as in/out parameters.                                                                                                    |
| 6032  | An attempt was made to transfer a variable in the process image to an in/out parameter (VAR_IN_OUT). This is not possible. User variables must be specified as in/out parameters.                                                                                                    |
| 6033  | An attempt was made to transfer a variable with a non-matching data type to an in/out parameter (VAR_IN_OUT). However, an Implicit type conversion is not possible. User variables with the correct data type must be specified as in/out parameters.                                                                      |
| 6034  | An attempt was made to transfer a read only variable to an in/out parameter (VAR_IN_OUT). This is not possible. In/out parameters must be read/write.                                                                                                    |
| 6035  | An attempt was made to transfer a constant to an in/out parameter (VAR_IN_OUT). This is not possible. In/out parameters must be user variables.                                                                                                    |
| 6036  | An operation is applied to a constant. The value of the constant is outside the definition range for the function. Examples are:                                                                                                    |
|       | <ul> <li>Application of SQRT to a negative number.</li> </ul>                                                                                                    |
|       | <ul> <li>Use of logarithmic functions on a number &lt;= 0.</li> </ul>                                                                                                    |
|       | Use of ASIN or ACOS on a number outside the interval [01]                                                                                                    |
| 6037  | An attempt was made to divide a constant by zero. This operation is not permitted.                                                                                                    |
| 6038  | The specified function parameter occurs more than once in the argument list.                                                                                                    |

| Error | Description                                                                                                    |
|-------|----------------------------------------------------------------------------------------------------|
| 6039  | The specified POU (function or function block) cannot be used. Possible causes:                                                                                                    |
|       | <ul> <li>The definition of the POU in the implementation section is missing. Only the prototype was<br/>specified in the interface section.</li> </ul>                                                                                                    |
|       | <ul> <li>The POU is fully defined only after its use (e.g. call, instance declaration). If necessary, move this POU in the program source before the POU in which it is used.</li> </ul>                                                                                                    |
|       | <ul> <li>An instance of the function block cannot be declared as unit variable in the same program source<br/>in which this function block is defined.</li> </ul>                                                                                                    |
| 6040  | Only simple variables may be used as semaphores; indexing is not possible.                                                                                                    |
| 6041  | The message function requires an auxiliary value of the specified data type. Type conversion is not possible.                                                                                                    |
| 6042  | The message function requires that you specify a message number. The specified message number is invalid.                                                                                                    |
| 6043  | Only simple variables that belong to the static instance data of the class can be used as semaphores.                                                                                                    |
| 6050  | There is a type conflict in the expression for the specified operation / variables. One of the operands cannot be converted to the type of the calculation, or the result assignment produces a type conflict. A conversion between source file type and target type is not possible.                                                                                        |
| 6051  | The expression contains a type conflict for the specified operation. One of the operands cannot be converted to the data type of the other operand to perform the calculation, or the operand data types are not permitted for this operation.                                                                                                    |
| 6052  | Type conflict in the expression. The specified data type cannot be used for the operation (see marshalling functions).                                                                                                    |
| 6053  | The expression contains a type conflict for the specified operation. This operation is not permissible on the specified data type.                                                                                                    |
| 6054  | Type conflict in the expression. The specified variable cannot be used as indexed array variable.                                                                                                    |
| 6060  | At the function call, there is a mixture of assignments of function arguments and setting parameters. Use one form of the function call. Example:                                                                                                    |
|       | • f (x, y); or                                                                                                    |
|       | • f (in1 := x, in2 := y);                                                                                                    |
| 6061  | The specified parameter of the function or the function block is an in/out parameter. Consequently, a variable must be assigned when the POU is called.                                                                                                    |
| 6062  | The specified identifier cannot be used as a function argument. Only variables from the declaration blocks VAR_INPUT and VAR_IN_OUT are permitted.                                                                                                    |
| 6063  | The specified identifier cannot be used as a function argument. Only variables from the declaration blocks VAR_INPUT and VAR_IN_OUT are permitted.                                                                                                    |
| 6064  | The specified POU is a prototype, for which there is no implementation. Therefore, calling is not possible.                                                                                                    |
| 6070  | Access to configuration data is only possible for variables that have been specified completely. Append the name according to the configuration data for the selected technology object.                                                                                                    |
| 6071  | Access to configuration data is only possible for variables that have been specified completely. Therefore, array indices, which cannot be resolved until runtime, may not be used.                                                                                                    |
| 6080  | The specified variable is no input or output variable that can be directly accessed. Such a variable must be declared in the I/O container of the respective device; it must have the syntax PI* or PQ*.                                                                                                    |
| 6085  | The specified variable has been set up within the source file with a data type declared by forward declaration. It is not possible in this instance to use public subcomponents of this variable in other declaration sections as initialization values for other interface variables or references. The use of subcomponents by means of ARRAY access is also not possible. |

| the required device variants at the library. It is not possible to compile the construct as a neutral library.  The specified construct cannot be used in libraries.  The specified construct cannot be used in libraries.  The specified construct cannot be used in libraries.  The specified construct cannot be used in libraries.  A function block from a different source of the same library has been used. This is only p within a library if the declaring source is compiled with the "Permit forward declarations" setting activated.  The specification of an interval is not permissible for the data type indicated in the CASE of the specification of an interval is not permissible for the data type indicated in the CASE of the specification of an interval is not permissible for the data type indicated in the CASE of the specification of an interval is not permissible for the data type indicated in the CASE of the specification of an interval is not permissible for the data type indicated in the CASE of the specification of an interval is not permissible for the data type indicated in the CASE of the specification of an interval is not permissible for the data type indicated in the CASE of the specification of an interval is not permissible for the data type indicated in the case of the specification assigned in the current scope. The specified value must be preceded by the declaration the enumeration data type has been declared. The thermor should enter the identifier of the enumeration data type before you specify the value. Us lowing notation: scope. The specified to data type before you specify the value. Us lowing notation: scope. In the specification data type before you specify the value. Us lowing notation: scope. In ame>                                                                                                    | Error | Description                                                                                                    |
|----------------------------------------------------------------------------------------------------|-------|----------------------------------------------------------------------------------------------------|
| The specified construct cannot be used in libraries.  The specified construct cannot be used in libraries.  Access to technology objects and devices is not allowed in libraries.  A function block from a different source of the same library has been used. This is only p within a library if the declaring source is compiled with the "Permit forward declarations" setting activated.  The specification of an interval is not permissible for the data type indicated in the CASE: The specification of a constant in ENUM_TO_DINT requires specifying the data type in the enum_type#value.  An attempt has been made to access a value of an enumeration data type (ENUM) that assigned in the current scope. The specified value must be preceded by the declaration the enumeration data type. This is the name of the CLASS, the FUNCTION_BLOCK or the SPACE within which the relevant enumeration data type before you specify the value. Us lowing notation: <scope_name>.<enum_type_name>#-enum_value&gt;.  The specified bit offset lies outside the valid range for the specified data type.  The stated array type without length specification is only permitted:  when VAR_IN_OUT parameters are declared in functions, function blocks or method.  when VAR_INPUT parameters are declared in functions and methods.  These kinds of variables cannot be declared in any other declaration sections.  The direct assignment between arrays without length specification is not possible. You niterate over the elements for the assignment.  The specified function is not usable for variables that contain structures with overlapping spaces (OVERLAP).  Only with compiler option "Permit language extensions" (-C lang_ext):  The called PROGRAM contains instance data (VAR END_VAR declaration block) sto user memory of the assigned task. This means a call of the PROGRAM from another Poposible. Compile the source file with the "Create program instance data only once" comp (-C prog_once) or remove the instance data.  Only with compiler option "Permit language extensions" (-C lang_</enum_type_name></scope_name>                                                             | 6100  | The specified construct can only be compiled if the device type to be used is stated. To do this, set the required device variants at the library. It is not possible to compile the construct as a device-neutral library.                                                                                                    |
| The specified construct cannot be used in libraries.  Access to technology objects and devices is not allowed in libraries.  A function block from a different source of the same library has been used. This is only revithin a library if the declaring source is compiled with the "Permit forward declarations" setting activated.  The specification of an interval is not permissible for the data type indicated in the CASE of the specification of a constant in ENUM_TO_DINT requires specifying the data type in the enum_type#value.  An attempt has been made to access a value of an enumeration data type (ENUM) that assigned in the current scope. The specified value must be preceded by the declaration the enumeration data type. This is the name of the CLASS, the FUNCTION_BLOCK or the SPACE within which the relevant enumeration data type has been declared. Furthermor should enter the identifier of the enumeration data type before you specify the value. Us lowing notation: <a href="scope_name&gt;-xenum_type_name&gt;#-xenum_value&gt;">xenum_type_name&gt;-xenum_value&gt;</a> .  The specified bit offset lies outside the valid range for the specified data type.  The stated array type without length specification is only permitted:  when VAR_IN_OUT parameters are declared in functions, function blocks or method when VAR_INPUT parameters are declared in functions and methods. These kinds of variables cannot be declared in any other declaration sections.  The direct assignment between arrays without length specification is not possible. Your iterate over the elements for the assignment.  The specified identifier is no variable identifier. You must specify a variable identifier. It is noted that local variables of a POU are not usable in an independent EXPRESSION (consideration spaces (OVERLAP).  The called PROGRAM contains instance data (VAR END_VAR declaration block) stouser memory of the assigned task. This means a call of the PROGRAM from another PC possible. Compile the source file with the "Create program instance data only once" comp (-                                                                              | 6110  | The specified construct cannot be used in libraries.                                                                                                    |
| Access to technology objects and devices is not allowed in libraries.  A function block from a different source of the same library has been used. This is only p within a library if the declaring source is compiled with the "Permit forward declarations" setting activated.  The specification of an interval is not permissible for the data type indicated in the CASE of the same library has been used. This is only p within a library if the declaration is not permissible for the data type indicated in the CASE of the specification of a constant in ENUM_TO_DINT requires specifying the data type in the enum_type#value.  An attempt has been made to access a value of an enumeration data type (ENUM) that assigned in the current scope. The specified value must be preceded by the declaration the enumeration data type. This is the name of the CLASS, the FUNCTION_BLOCK or the SPACE within which the relevant enumeration data type before you specify the value. Us lowing notation: <scope_name>.senum_type_name&gt;#renum_value&gt;.  The specified bit offset lies outside the valid range for the specified data type.  The stated array type without length specification is only permitted:  when VAR_IN_OUT parameters are declared in functions, function blocks or method when VAR_INPUT parameters are declared in functions and methods.  These kinds of variables cannot be declared in any other declaration sections.  The specified identifier is no variable identifier. You must specify a variable identifier. It is noted that local variables of a POU are not usable in an independent EXPRESSION (con the specified function is not usable for variables that contain structures with overlapping spaces (OVERLAP).  Only with compiler option "Permit language extensions" (-C lang_ext):  The called PROGRAM contains instance data (VAR END_VAR declaration block) sto user memory of the assigned task. This means a call of the PROGRAM from another PC possible. Compile the source file with the "Create program instance data only once" comp (-C prog_once) or remo</scope_name>                                                                           | 6111  | The specified construct cannot be used in libraries.                                                                                                    |
| A function block from a different source of the same library has been used. This is only p within a library if the declaring source is compiled with the "Permit forward declarations" setting activated.  The specification of an interval is not permissible for the data type indicated in the CASE:  The specification of a constant in ENUM_TO_DINT requires specifying the data type in the num_type#value.  An attempt has been made to access a value of an enumeration data type (ENUM) that assigned in the current scope. The specified value must be preceded by the declaration the enumeration data type. This is the name of the CLASS, the FUNCTION_BLOCK or the SPACE within which the relevant enumeration data type has been declared. Furthermore should enter the identifier of the enumeration data type before you specify the value. Use lowing notation: <a href="#scope_name=" scenum_type_name='#senum_value="scenum_type_name=#senum_value="scenum_type_name=#senum_value="scenum_type_name=#senum_value="scenum_type_name=#senum_value="scenum_type_name=#senum_value="scenum_type_name=#senum_value="scenum_type_name=#senum_value="scenum_type_name=#senum_value="scenum_type_name=#senum_type_name=#senum_type&lt;/td'><td>6112</td><td>The specified construct cannot be used in libraries.</td></a> | 6112  | The specified construct cannot be used in libraries.                                                                                                    |
| within a library if the declaring source is compiled with the "Permit forward declarations" setting activated.  The specification of an interval is not permissible for the data type indicated in the CASE:  The specification of a constant in ENUM_TO_DINT requires specifying the data type in the num_type#value.  An attempt has been made to access a value of an enumeration data type (ENUM) that it assigned in the current scope. The specified value must be preceded by the declaration the enumeration data type. This is the name of the CLASS, the FUNCTION_BLOCK or the SPACE within which the relevant enumeration data type before you specify the value. Us lowing notation: <scope_name>.senum_type_name&gt;#senum_value&gt;.  The specified bit offset lies outside the valid range for the specified data type.  The stated array type without length specification is only permitted:  when VAR_IN_OUT parameters are declared in functions, function blocks or method.  when VAR_IN_PUT parameters are declared in functions and methods.  These kinds of variables cannot be declared in any other declaration sections.  The direct assignment between arrays without length specification is not possible. You note iterate over the elements for the assignment.  The specified identifier is no variable identifier. You must specify a variable identifier. It is noted that local variables of a POU are not usable in an independent EXPRESSION (condition).  The specified function is not usable for variables that contain structures with overlapping spaces (OVERLAP).  Only with compiler option "Permit language extensions" (-C lang_ext):  The called PROGRAM contains instance data (VAR END_VAR declaration block) sto user memory of the assigned task. This means a call of the PROGRAM from another PC possible. Compile the source file with the "Create program instance data only once" comp (-C prog_once) or remove the instance data.  Only with compiler option "Permit language extensions" (-C lang_ext):  The call of a PROGRAM is not supported in functions. Such cal</scope_name>                                                                           | 6113  | Access to technology objects and devices is not allowed in libraries.                                                                                                    |
| The specification of a constant in ENUM_TO_DINT requires specifying the data type in the enum_type#value.  An attempt has been made to access a value of an enumeration data type (ENUM) that a assigned in the current scope. The specified value must be preceded by the declaration the enumeration data type. This is the name of the CLASS, the FUNCTION_BLOCK or the SPACE within which the relevant enumeration data type has been declared. Furthermor should enter the identifier of the enumeration data type before you specify the value. Use lowing notation: <a href="scope-name">scope-name</a> <= enum_type_name>#<= enum_value>.  The specified bit offset lies outside the valid range for the specified data type.  The stated array type without length specification is only permitted:  when VAR_IN_OUT parameters are declared in functions, function blocks or method when VAR_INPUT parameters are declared in functions and methods. These kinds of variables cannot be declared in any other declaration sections.  The direct assignment between arrays without length specification is not possible. You not iterate over the elements for the assignment.  The specified identifier is no variable identifier. You must specify a variable identifier. It soneted that local variables of a POU are not usable in an independent EXPRESSION (condition that local variables of a POU are not usable in an independent EXPRESSION (condition is not usable for variables that contain structures with overlapping spaces (OVERLAP).  Only with compiler option "Permit language extensions" (-C lang_ext):  The called PROGRAM contains instance data (VAR END_VAR declaration block) sto user memory of the assigned task. This means a call of the PROGRAM from another PC possible. Compile the source file with the "Create program instance data only once" comp (-C prog_once) or remove the instance data.  Only with compiler option "Permit language extensions" (-C lang_ext):  The call of a PROGRAM is not supported in functions. Such calls can be made only in to blocks or an                                                                                              | 6114  | A function block from a different source of the same library has been used. This is only possible within a library if the declaring source is compiled with the "Permit forward declarations" compiler setting activated.                                                                                                    |
| enum_type#value.  An attempt has been made to access a value of an enumeration data type (ENUM) that it assigned in the current scope. The specified value must be preceded by the declaration the enumeration data type. This is the name of the CLASS, the FUNCTION BLOCK or the SPACE within which the relevant enumeration data type has been declared. Furthermore should enter the identifier of the enumeration data type before you specify the value. Us lowing notation: <a href="scope">scope</a> , name <a href="scope">scope</a> , name                                                                                                    | 6130  | The specification of an interval is not permissible for the data type indicated in the CASE statement.                                                                                                    |
| assigned in the current scope. The specified value must be preceded by the declaration the enumeration data type. This is the name of the CLASS, the FUNCTION_BLOCK or the SPACE within which the relevant enumeration data type has been declared. Furthermor should enter the identifier of the enumeration data type before you specify the value. Us lowing notation: <scope_name>.<enum_type_name>#<enum_value>.  6150 The specified bit offset lies outside the valid range for the specified data type.  6160 The stated array type without length specification is only permitted:  • when VAR_IN_OUT parameters are declared in functions, function blocks or method.  • when VAR_INPUT parameters are declared in functions and methods.  These kinds of variables cannot be declared in any other declaration sections.  6161 The direct assignment between arrays without length specification is not possible. You niterate over the elements for the assignment.  6170 The specified identifier is no variable identifier. You must specify a variable identifier. It so noted that local variables of a POU are not usable in an independent EXPRESSION (condition) and the specified function is not usable for variables that contain structures with overlapping spaces (OVERLAP).  6200 Only with compiler option "Permit language extensions" (-C lang_ext):  The called PROGRAM contains instance data (VAR END_VAR declaration block) sto user memory of the assigned task. This means a call of the PROGRAM from another Proposible. Compile the source file with the "Create program instance data only once" comp (-C prog_once) or remove the instance data.  6201 Only with compiler option "Permit language extensions" (-C lang_ext):  The call of a PROGRAM is not supported in functions. Such calls can be made only in fullocks or another PROGRAM.  6250 The specified method is not declared public. It has not been declared PUBLIC and cannot be called.</enum_value></enum_type_name></scope_name>                                                                                                    | 6140  | The specification of a constant in ENUM_TO_DINT requires specifying the data type in the form of enum_type#value.                                                                                                    |
| The stated array type without length specification is only permitted:  • when VAR_IN_OUT parameters are declared in functions, function blocks or method • when VAR_INPUT parameters are declared in functions and methods.  These kinds of variables cannot be declared in any other declaration sections.  The direct assignment between arrays without length specification is not possible. You not iterate over the elements for the assignment.  The specified identifier is no variable identifier. You must specify a variable identifier. It is noted that local variables of a POU are not usable in an independent EXPRESSION (condition).  The specified function is not usable for variables that contain structures with overlapping spaces (OVERLAP).  Only with compiler option "Permit language extensions" (-C lang_ext):  The called PROGRAM contains instance data (VAR END_VAR declaration block) sto user memory of the assigned task. This means a call of the PROGRAM from another PC possible. Compile the source file with the "Create program instance data only once" comp (-C prog_once) or remove the instance data.  Only with compiler option "Permit language extensions" (-C lang_ext):  The call of a PROGRAM is not supported in functions. Such calls can be made only in functions or another PROGRAM.  The specified method is not declared public. It has not been declared PUBLIC and cannot be called.                                                                                                    | 6141  | An attempt has been made to access a value of an enumeration data type (ENUM) that cannot be assigned in the current scope. The specified value must be preceded by the declaration scope of the enumeration data type. This is the name of the CLASS, the FUNCTION_BLOCK or the NAME-SPACE within which the relevant enumeration data type has been declared. Furthermore, you should enter the identifier of the enumeration data type before you specify the value. Use the following notation: <scope_name>.<enum_type_name>#<enum_value>.</enum_value></enum_type_name></scope_name> |
| <ul> <li>when VAR_IN_OUT parameters are declared in functions, function blocks or method</li> <li>when VAR_INPUT parameters are declared in functions and methods.         These kinds of variables cannot be declared in any other declaration sections.     </li> <li>6161 The direct assignment between arrays without length specification is not possible. You miterate over the elements for the assignment.</li> <li>6170 The specified identifier is no variable identifier. You must specify a variable identifier. It is noted that local variables of a POU are not usable in an independent EXPRESSION (condition)</li> <li>6180 The specified function is not usable for variables that contain structures with overlapping spaces (OVERLAP).</li> <li>6200 Only with compiler option "Permit language extensions" (-C lang_ext):         The called PROGRAM contains instance data (VAR END_VAR declaration block) sto user memory of the assigned task. This means a call of the PROGRAM from another Propossible. Compile the source file with the "Create program instance data only once" compiler option "Permit language extensions" (-C lang_ext):</li></ul>                                                                                                    | 6150  | The specified bit offset lies outside the valid range for the specified data type.                                                                                                    |
| <ul> <li>when VAR_INPUT parameters are declared in functions and methods.         These kinds of variables cannot be declared in any other declaration sections.     </li> <li>6161 The direct assignment between arrays without length specification is not possible. You not iterate over the elements for the assignment.</li> <li>6170 The specified identifier is no variable identifier. You must specify a variable identifier. It is noted that local variables of a POU are not usable in an independent EXPRESSION (condition).</li> <li>6180 The specified function is not usable for variables that contain structures with overlapping spaces (OVERLAP).</li> <li>6200 Only with compiler option "Permit language extensions" (-C lang_ext):</li></ul>                                                                                                    | 6160  | The stated array type without length specification is only permitted:                                                                                                    |
| These kinds of variables cannot be declared in any other declaration sections.  The direct assignment between arrays without length specification is not possible. You not iterate over the elements for the assignment.  The specified identifier is no variable identifier. You must specify a variable identifier. It is noted that local variables of a POU are not usable in an independent EXPRESSION (co.)  The specified function is not usable for variables that contain structures with overlapping spaces (OVERLAP).  Only with compiler option "Permit language extensions" (-C lang_ext):  The called PROGRAM contains instance data (VAR END_VAR declaration block) sto user memory of the assigned task. This means a call of the PROGRAM from another PO possible. Compile the source file with the "Create program instance data only once" comp (-C prog_once) or remove the instance data.  Only with compiler option "Permit language extensions" (-C lang_ext):  The call of a PROGRAM is not supported in functions. Such calls can be made only in fublocks or another PROGRAM.  The specified method is not declared public. It has not been declared PUBLIC and cannot be called.                                                                                                    |       | <ul> <li>when VAR_IN_OUT parameters are declared in functions, function blocks or methods,</li> </ul>                                                                                                    |
| The direct assignment between arrays without length specification is not possible. You miterate over the elements for the assignment.  The specified identifier is no variable identifier. You must specify a variable identifier. It is noted that local variables of a POU are not usable in an independent EXPRESSION (co. The specified function is not usable for variables that contain structures with overlapping spaces (OVERLAP).  Only with compiler option "Permit language extensions" (-C lang_ext):  The called PROGRAM contains instance data (VAR END_VAR declaration block) sto user memory of the assigned task. This means a call of the PROGRAM from another PO possible. Compile the source file with the "Create program instance data only once" comp (-C prog_once) or remove the instance data.  Only with compiler option "Permit language extensions" (-C lang_ext):  The call of a PROGRAM is not supported in functions. Such calls can be made only in fu blocks or another PROGRAM.  The specified method is not declared public. It has not been declared PUBLIC and cannot be called.                                                                                                    |       | <ul> <li>when VAR_INPUT parameters are declared in functions and methods.</li> </ul>                                                                                                    |
| iterate over the elements for the assignment.  The specified identifier is no variable identifier. You must specify a variable identifier. It is noted that local variables of a POU are not usable in an independent EXPRESSION (co. 6180  The specified function is not usable for variables that contain structures with overlapping spaces (OVERLAP).  Only with compiler option "Permit language extensions" (-C lang_ext):  The called PROGRAM contains instance data (VAR END_VAR declaration block) sto user memory of the assigned task. This means a call of the PROGRAM from another PO possible. Compile the source file with the "Create program instance data only once" comp (-C prog_once) or remove the instance data.  Only with compiler option "Permit language extensions" (-C lang_ext):  The call of a PROGRAM is not supported in functions. Such calls can be made only in fublocks or another PROGRAM.  The specified method is not declared public. It has not been declared PUBLIC and cannot be called.                                                                                                    |       | These kinds of variables cannot be declared in any other declaration sections.                                                                                                    |
| noted that local variables of a POU are not usable in an independent EXPRESSION (co. The specified function is not usable for variables that contain structures with overlapping spaces (OVERLAP).  Only with compiler option "Permit language extensions" (-C lang_ext):  The called PROGRAM contains instance data (VAR END_VAR declaration block) sto user memory of the assigned task. This means a call of the PROGRAM from another PO possible. Compile the source file with the "Create program instance data only once" comp (-C prog_once) or remove the instance data.  Only with compiler option "Permit language extensions" (-C lang_ext):  The call of a PROGRAM is not supported in functions. Such calls can be made only in furblocks or another PROGRAM.  The specified method is not declared public. It has not been declared PUBLIC and cannot be called.                                                                                                    | 6161  | The direct assignment between arrays without length specification is not possible. You need to iterate over the elements for the assignment.                                                                                                    |
| spaces (OVERLAP).  Only with compiler option "Permit language extensions" (-C lang_ext):  The called PROGRAM contains instance data (VAR END_VAR declaration block) stored user memory of the assigned task. This means a call of the PROGRAM from another PO possible. Compile the source file with the "Create program instance data only once" composible. Compile the source file with the "Create program instance data only once" composible. Compiler option "Permit language extensions" (-C lang_ext):  The call of a PROGRAM is not supported in functions. Such calls can be made only in furblocks or another PROGRAM.  The specified method is not declared public. It has not been declared PUBLIC and cannot be called.                                                                                                    | 6170  | The specified identifier is no variable identifier. You must specify a variable identifier. It should be noted that local variables of a POU are not usable in an independent EXPRESSION (condition).                                                                                                    |
| The called PROGRAM contains instance data (VAR END_VAR declaration block) sto user memory of the assigned task. This means a call of the PROGRAM from another PC possible. Compile the source file with the "Create program instance data only once" comp (-C prog_once) or remove the instance data.  Only with compiler option "Permit language extensions" (-C lang_ext):  The call of a PROGRAM is not supported in functions. Such calls can be made only in furblocks or another PROGRAM.  The specified method is not declared public. It has not been declared PUBLIC and cannot be called.                                                                                                    | 6180  | The specified function is not usable for variables that contain structures with overlapping memory spaces (OVERLAP).                                                                                                    |
| user memory of the assigned task. This means a call of the PROGRAM from another PC possible. Compile the source file with the "Create program instance data only once" comp (-C prog_once) or remove the instance data.  6201 Only with compiler option "Permit language extensions" (-C lang_ext):  The call of a PROGRAM is not supported in functions. Such calls can be made only in furblocks or another PROGRAM.  6250 The specified method is not declared public. It has not been declared PUBLIC and cannot be called.                                                                                                    | 6200  | Only with compiler option "Permit language extensions" (-C lang_ext):                                                                                                    |
| The call of a PROGRAM is not supported in functions. Such calls can be made only in functions or another PROGRAM.  The specified method is not declared public. It has not been declared PUBLIC and cannot be called.                                                                                                    |       | The called PROGRAM contains instance data (VAR END_VAR declaration block) stored in the user memory of the assigned task. This means a call of the PROGRAM from another POU is not possible. Compile the source file with the "Create program instance data only once" compiler option (-C prog_once) or remove the instance data.                                                                                                    |
| blocks or another PROGRAM.  The specified method is not declared public. It has not been declared PUBLIC and cannot be called.                                                                                                    | 6201  | Only with compiler option "Permit language extensions" (-C lang_ext):                                                                                                    |
| be called.                                                                                                    |       | The call of a PROGRAM is not supported in functions. Such calls can be made only in function blocks or another PROGRAM.                                                                                                    |
| 6251 SUPER cannot be used in the current context. SUPER can be used in class methods or                                                                                                    | 6250  | The specified method is not declared public. It has not been declared PUBLIC and cannot therefore be called.                                                                                                    |
| relevant class has a base class (EXTENDS required).                                                                                                    | 6251  | SUPER cannot be used in the current context. SUPER can be used in class methods only if the relevant class has a base class (EXTENDS required).                                                                                                    |

| Error | Description                                                                                                    |
|-------|----------------------------------------------------------------------------------------------------|
| 6252  | The specified method is implemented in the base class. It cannot be called directly. To call the method, use either SUPER (call the method of the base class with static binding) or THIS (call with dynamic binding). A call that is not preceded by these names is supported only for methods implemented directly in the current class. The call syntax without a preceding name cannot be used for methods of the base class. |
|       | An error message is also issued if a method without a preceding name is called that is programmed to be overridden after the current call point. In this case, the source file can be successfully compiled after the compiler option "Permit forward declarations" has been set.                                                                                                    |
| 6253  | The specified method is not identified as public in the base class. It has not been declared as PUBLIC or PROTECTED and cannot therefore be called.                                                                                                    |
| 6254  | The specified method is implemented in the base class. To be able to recognize any method override mechanism programmed in the current class, this method must either be specified before it is called for the first time or the compiler option "Permit forward declarations" must be activated. The method can be successfully compiled with this option even if the method is not to be overridden.                            |
| 6300  | Only when pragma "ToHookApplicable = YES" is specified: The call to the specified POE is not possible since this POU is not marked as ToHookApplicable. Only the other functions suitable for this can be used in hook functions.                                                                                                    |
| 6301  | Only when pragma "ToHookApplicable = YES" is specified: The access to the specified variable is not possible while compiling for use in TO hooks. In TO hooks, the following variables cannot be accessed:                                                                                                    |
|       | Variables of technology objects                                                                                                    |
|       | I/O variables                                                                                                    |
|       | Global device variables                                                                                                    |
|       | Only when pragma "ToHookApplicable = YES" is specified: It is not possible to call the specified method because this method requires a dynamic call (i.e. via the VTable). Only static method calls may be used in hook functions.                                                                                                    |

# A.2.7 Syntax errors, errors in the expression (7000 ... 7014)

Table A-14 Syntax errors, errors in the expression (7000 ... 7014)

| Error | Description                                                                                                    |
|-------|----------------------------------------------------------------------------------------------------|
| 7000  | A syntax error has occurred. Possible causes:                                                                                                    |
|       | <ul> <li>Incorrectly ended control structures (e.g. END_IF missing)</li> </ul>                                                                                                    |
|       | <ul> <li>Statements not terminated with;</li> </ul>                                                                                                    |
|       | Missing brackets                                                                                                    |
| 7001  | The specified identifier does not refer to a constant. Please enter one constant per value or identifier.                                                                                                  |
| 7002  | A signed integer is expected. The integer can be of data type SINT, INT, or DINT.                                                                                                    |
| 7003  | When specifying the interval, the initial value must be less than or equal to the end value. This applies to the declaration of arrays and the specification of the interval in CASE selection conditions. |
| 7004  | An initialization value is expected. The value must be a constant. Constants can be assigned as follows:                                                                                                   |
|       | Directly per value                                                                                                    |
|       | Symbolically via a preceding constant declaration                                                                                                    |
|       | As an expression containing constants only                                                                                                    |

| Error | Description                                                                                                    |
|-------|----------------------------------------------------------------------------------------------------|
| 7005  | If identical data types are to be initialized in different sources, this requires an identical initialization value too. Adapt the initialization values.                                                                                                   |
| 7009  | An expression that supplies data type BOOL is expected as condition for WHILE, REPEAT, and IF. This can be specified as a variable of data type BOOL or via a comparison expression. You can also specify a function with a return value of data type BOOL. |
| 7010  | A syntax error has occurred. Possible causes:                                                                                                    |
|       | <ul> <li>Incorrectly terminated control structures (e.g. END_IF missing)</li> </ul>                                                                                                    |
|       | Statements not terminated with ;                                                                                                    |
|       | Missing brackets                                                                                                    |
| 7011  | A syntax error has occurred. Possible causes:                                                                                                    |
|       | <ul> <li>Incorrectly terminated control structures (e.g. END_IF missing)</li> </ul>                                                                                                    |
|       | Statements not terminated with ;                                                                                                    |
|       | Missing brackets                                                                                                    |
| 7012  | A syntax error in the statement, that starts at the specified line, has occurred. Possible causes:                                                                                                    |
|       | <ul> <li>Incorrectly terminated control structures (e.g. END_IF missing)</li> </ul>                                                                                                    |
|       | Statements not terminated with ;                                                                                                    |
|       | Missing brackets                                                                                                    |
| 7013  | A syntax error has occurred. An illegal construct is being used.                                                                                                    |
| 7014  | A syntax error has occurred. Possible causes:                                                                                                    |
|       | <ul> <li>Incorrectly terminated control structures (e.g. END_IF missing)</li> </ul>                                                                                                    |
|       | Statements not terminated with ;                                                                                                    |
|       | Missing brackets                                                                                                    |

## A.2.8 Error when linking a source file (8001 ... 8010)

Table A-15 Error when linking a source file (8001 ... 8010)

| Error | Description                                                                                                    |
|-------|----------------------------------------------------------------------------------------------------|
| 8001  | The specified POU has been exported to the INTERFACE section, but an IMPLEMENTATION section is missing. Either delete the export statement or specify a valid implementation.                                                                                                    |
| 8002  | The data structure of the specified POU cannot be determined. The cause of the problem is that the POU contains other POUs that are resulting in recursion in the data structure, or that POUs are used that have not been implemented. The message is issued in conjunction with the compiler option 'Permit forward declarations'. Note further error messages indicating the exact error location at which recursion or lack of implementation has been detected. |
| 8010  | The interface method is not implemented by the specified class. Since the interface is referenced at the class by IMPLEMENTS, it is absolutely essential that the method is implemented. This also applies if a base class already contains a method implementation of the same name. When an interface is linked, this implementation must be explicitly overridden in the class in which the interface link is programmed.                                         |

# A.2.9 Errors while loading the interface of another UNIT or a technology package (10000 ... 10101)

Table A-16 Errors while loading the interface of another UNIT or a technology package (10000 ... 10101)

|       | Description                                                                                                    |
|-------|----------------------------------------------------------------------------------------------------|
| 10000 | The specified unit has an invalid file format. Probably, the unit was created using an older version of the compiler or compiled using incompatible options. If a unit is involved, it should compiled first. Then repeat the current compilation. If a package is involved, a newer version should be installed.   |
| 10001 | The unit name has an invalid format. The rules for identifiers in ST are also true for unit names; the following restrictions apply to their length:                                                                                                    |
|       | <ul> <li>Up to Version V4.0 of the SIMOTION Kernel: 8 characters.</li> </ul>                                                                                                    |
|       | <ul> <li>As of Version V4.1 of the SIMOTION Kernel: 128 characters.</li> </ul>                                                                                                    |
| 10002 | Error while loading the interface of another UNIT, a library or technology package. The specified identifier is contained in two different imported units, libraries or technology packages.                                                                                                    |
|       | <ul> <li>Remove a unit, library or technology package from the import list or</li> </ul>                                                                                                    |
|       | <ul> <li>Establish uniqueness between the identifiers in imported units, libraries or technology packages.</li> <li>Change the exporting units in the interface section or specify a namespace for a library or a technology package (USELIB AS namespace; USEPACKAGE AS namespace; ).</li> </ul>                   |
| 10003 | The specified data type has an invalid memory layout. Probably, the unit was created using an older version of the compiler or compiled using incompatible options. If a unit is involved, it should compiled first. Then repeat the current compilation. You can also perform "Save and recompile everything".     |
|       | If a package is involved, a newer version should be installed.                                                                                                    |
|       | If the error persists, inform the support department.                                                                                                    |
| 10004 | The exported symbols of the stated unit could not be loaded. Compile the specified unit and try again. Alternatively, perform "Save and compile changes".                                                                                                    |
| 10005 | A recursion was detected on loading packages. The specified package has already been loaded with USEPACKAGE and cannot be specified a second time.                                                                                                    |
| 10006 | A recursion was detected on loading the unit. The specified unit has already been loaded with USES and cannot be specified a second time.                                                                                                    |
| 10007 | The maximum number of imported units which can be referenced in a unit was exceeded. A maximum of 223 imported units per load unit are permissible. This number includes units that are imported directly with USES as well as units containing used variables or POUs that are indirectly imported by these units. |
| 10008 | The number of imported packages that can be referenced in a unit has been exceeded. A maximum of 127 imported packages per load unit are permissible.                                                                                                    |
| 10009 | The specified package is used in the unit, but it is not available on the device. This error message occurs when you compile with the "implicit package utilization" option and have programmed a USEPACKAGE statement that has a different content than the packages specified on the device.                      |
| 10010 | The specified package is used in unit <a>, but not in unit <b>. This error message occurs when different packages have been specified with USEPACKAGE in units that reference each other with USES. Correct the USEPACKAGE statements.</b></a>                                                                      |
| 10011 | The specified unit is used directly or indirectly by itself via one or more units. Correct the USES statements.                                                                                                    |
| 10012 | The specified unit is imported directly or indirectly into several units in different compilation versions. Recompile all units that reference the specified unit in the USES statement.                                                                                                    |
| 10013 | The specified unit has not yet been compiled, or an error occurred during the last compilation. Compile this unit first to ensure successful compilation.                                                                                                    |

| Error | Description                                                                                                    |
|-------|----------------------------------------------------------------------------------------------------|
| 10014 | The type of specified technology object (TO) is not supported by the package specified previously during compilation with USEPACKAGE. Use a package that contains the TO type.                                                                                                    |
| 10015 | The maximum number of technology objects (TO) which can be referenced in a unit was exceeded. A maximum of 65535 TOs can be referenced.                                                                                                    |
| 10016 | The device type parameter is not available. If the unit to be compiled is not allocated to a device, use the instruction UNIT <unitname> : <typname>;</typname></unitname>                                                                                                    |
| 10017 | The device type has not been specified uniquely. The statement UNIT <unitname> : <typname>; has been used to specify a device type in the unit that is different from the device type detected from the assignment of the unit to the device or library.</typname></unitname>                                                                           |
| 10018 | The specified unit could not be found. Check whether the unit name is available in the PROGRAM container of Workbench or whether the specified file is contained in the current working directory (only u7bt00ax - command line).                                                                                                    |
| 10019 | The specified technology package could not be found. Observe the preceding error outputs.                                                                                                    |
| 10020 | Error occurred while loading the technology package. Observe further error outputs.                                                                                                    |
| 10021 | The technology package is used in the specified source file, however, it is not selected on the device. Correct the USEPACKAGE statement, or select the technology package on the device.                                                                                                    |
| 10022 | The specified technology package is being used with different versions. Correct the settings for the technology package selection on the device and, if required, in the library. Only one version of a technology package can be used on a device. If this message is issued after the CPU version has been upgraded, select "Save and recompile all". |
| 10024 | The specified technology package does not contain any components which can be used in the programming environment. Therefore, it cannot be used in the USEPACKAGE statement either.                                                                                                    |
| 10025 | The specified identifier is not an identifier for a valid or an installed technology package. Therefore, it cannot be used in the USEPACKAGE statement either. If this technology package is an OEM package, the error message can be eliminated by installing this package. Otherwise remove the identifier from the statement.                        |
| 10026 | The technology package is used in the specified source file; however, it is not selected for the current device type on the library. Correct the USEPACKAGE statement in the source file or select the technology package for the device type.                                                                                                    |
| 10027 | The specified source file is imported directly or indirectly into several units in different compilation versions. Recompile all units that use the specified unit. Do this using "Save and recompile all".                                                                                                    |
| 10030 | The device type has not been specified uniquely. In the unit, the statement UNIT xx: dvtype; specifies a different device type than the one determined via the assignment of the unit to the library container.                                                                                                    |
| 10031 | The specified library is used directly or indirectly by itself via one or more libraries. Correct the USELIB statements.                                                                                                    |
| 10032 | The specified library could not be found. Check your project.                                                                                                    |
| 10033 | A recursion was detected on loading the library. The specified library has already been loaded with USELIB and cannot be specified a second time.                                                                                                    |

| Error | Description                                                                                                    |
|-------|----------------------------------------------------------------------------------------------------|
| 10034 | The specified library is not completely compiled. Possible causes:                                                                                                    |
|       | <ul> <li>The library has not yet been compiled.</li> </ul>                                                                                                    |
|       | <ul> <li>The library has not been compiled for all device types specified for the library container (e.g. in<br/>project-wide compilation).</li> </ul>                                                                                                    |
|       | An error occurred in the last compilation.                                                                                                    |
|       | First compile this library individually (accept and compile).                                                                                                    |
|       | The specified library is not compiled for the required device type. Possible causes:                                                                                                    |
|       | <ul> <li>The device type is not selected at the library.</li> </ul>                                                                                                    |
|       | The specified library has not yet been compiled.                                                                                                    |
|       | The message might also be displayed if an error occurred in the last compilation. To remedy the situation, check the device settings at the library and compile the library.                                                                                                    |
| 10035 | The specified library could not be found. Check whether the library name is available in the Workbench project or whether the specified file is contained in the current working directory (only u7bt00ax command line).                                                                                                    |
| 10036 | The specified package is used in the source file, but it is not available in the library. Libraries are generally compiled against the package versions specified in the library container. You have programmed a USEPACKAGE statement that has a different content than the packages specified in the library. Either select the correct package version or remove the USEPACKAGE statement from the source file. |
| 10037 | The code variant for the current device type is not selected for the specified library. This means this library cannot be used. Activate the code variant for this library.                                                                                                    |
| 10038 | A DCC library can only be used in the DCC. It is not permissible to integrate such a library into different programming languages.                                                                                                    |
| 10039 | Compiling a library requires access to the sources. Access to the specified source is not possible due to the selected protection level of the know-how protection. You have to log in for compiling.                                                                                                    |
| 10100 | The specified type of a technology object is contained in several packages that were referenced by the source file. Please choose the technology package that meets your requirements.                                                                                                    |
| 10101 | The specified technology object is not compatible with the types of technology objects supported by the loaded packages Update the package or change the type of technology object.                                                                                                    |

# A.2.10 Implementation restrictions (15001 ... 15700)

Table A-17 Implementation restrictions (15001 ... 15700)

| Error | Description                                                                                                    |
|-------|----------------------------------------------------------------------------------------------------|
| 15001 | The specified construct is not supported by the current version of the compiler.                                                                                                    |
| 15002 | The currently selected device does not support the specified function. Select a different device version if you want to use this function. To do so, replace the CPU in the hardware catalog and, if necessary, update the firmware. |
| 15003 | The specified identifier is a keyword that is not supported and therefore cannot be used as user-<br>specific in order to ensure compatibility with later compiler versions.                                                         |
| 15004 | The specified identifier denotes a standard function that is not supported and cannot be used as user-specific identifier in order to ensure compatibility with later compiler versions.                                             |
| 15005 | The specified identifier denotes a non-supported standard function and cannot be used as user-<br>specified identifier in order to ensure compatibility with later compiler versions.                                                |

| Error | Description                                                                                                    |
|-------|----------------------------------------------------------------------------------------------------|
| 15006 | The specified construct can only be used in source files generated with MCC. Usage in ST is not possible.                                                                                                    |
| 15007 | A source/library/package is used in the implementation section either directly or indirectly without specifying a namespace. In the interface section, it is used with a namespace. Solve this conflict by specifying a namespace in the interface section for the specified source/library/package.                          |
| 15008 | The specified source uses the library or the technology package with different namespace specification between the interface and implementation section. For successful compilation, the library or the technology package must have already been homed to the interface section with USELIB or USEPACKAGE.                   |
| 15060 | The currently selected device does not support the specified function. Select a different device version if you want to use this function. To do this, exchange the CPU in the hardware catalog and, if necessary, update the firmware. For example, use of the keyword CLASS or INTERFACE requires a CPU version as of V4.5. |
| 15070 | The specified construct does not conform to the language standard; however, for compatibility reasons, it is supported for old platforms. Convert the usage to the specified alternative.                                                                                                    |
| 15152 | A USES, USELIB, or USEPACKAGE statement was found in a source file section hidden by conditional compilation. This is not permitted. Source file sections that contain these statements cannot be complied conditionally.                                                                                                    |
| 15153 | The specified definition is not considered during code generation. It is not possible to define keywords differently.                                                                                                    |
| 15154 | It is not permitted to apply a line comment and to use multi-line comments in the definition section.                                                                                                    |
| 15200 | The specification of a bit offset for a bitstring variable requires activation of the "Permit language extensions" compiler option (-C lang_ext).                                                                                                    |
| 15700 | The specified construct is not supported by the version of SIMOTION SCOUT into which conversion is to be performed.                                                                                                    |

## A.2.11 Non-assigned compiler messages (22000 ... 22002)

You create non-assigned compiler messages within a pragma (Page 350). Enter the desired message text as a character string (Page 107) enclosed in brackets after the keyword "information", "warning" or "error". End the statement within the pragma with a semi-colon. See "Issuing non-assigned compiler message" (Page 360).

Table A-18 Non-assigned compiler messages (22000 ... 22002)

| Error | Description                                                               |
|-------|---------------------------------------------------------------------------|
| 22000 | This message is a user-defined error message. See error text.             |
| 22001 | (Warning class: 0)                                                        |
|       | This message is a user-defined warning. See warning text.                 |
| 22002 | (Warning class: 0)                                                        |
|       | This message is a user-defined information message. See information text. |

#### A.2.12 Warnings (16001 .. 16700)

You can control the output of warnings and information:

- In the global compiler settings
- In the local compiler settings
- In an ST source file by specifying the following attribute within a pragma: { \_U7\_PoeBld\_CompilerOption := warning:n:on } or { \_U7\_PoeBld\_CompilerOption := warning:n:off }, where n is the warning class or the number for the warning or information.

You can also redefine individual warnings and information as errors:

In an ST source file by specifying the following attribute within a pragma:
 { \_U7\_PoeBld\_CompilerOption := warning: n:err }, where n is the number of the warning or information.

Table A-19 Warnings (16001 .. 16700)

| Error | Description                                                                                                    |
|-------|----------------------------------------------------------------------------------------------------|
| 16001 | (Warning class: 0)                                                                                                    |
|       | Only in conjunction with the "Selective Linking" compiler option. The specified function, the function block, or the program are neither exported nor called in the current unit. No code is generated.                                                            |
| 16002 | (Warning class: 0)                                                                                                    |
|       | Only in conjunction with the "Selective Linking" compiler option. The specified unit does not contain any exported PROGRAM nor any task link. No code is generated for the unit.                                                                                   |
| 16003 | (Warning class: 2)                                                                                                    |
|       | The operands of the comparison operation do not contain any explicit type definition. The data type listed in the comparison can be seen in the warning message issued. Specify the data type of the used constants explicitly with <type>#<value>.</value></type> |
| 16004 | (Warning class: 2)                                                                                                    |
|       | The specified type conversion may cause the variable value to change due to the reduced display width or inadequate accuracy of the target data type.                                                                                                    |
| 16005 | (Warning class: 2)                                                                                                    |
|       | During type conversion, the dependency of the variable value can cause the sign to change.                                                                                                    |
| 16006 | (Warning class: 2)                                                                                                    |
|       | The specified value will be rounded to the next displayable value due to insufficient display width. This is generally the value 0.0.                                                                                                    |
| 16007 | (Warning class: 2)                                                                                                    |
|       | A loss of accuracy occurred during type conversion. Not all decimal places are considered.                                                                                                    |
| 16008 | (Warning class: 2)                                                                                                    |
|       | A loss of accuracy occurred during initialization of the specified variables. The constant will be converted to the specified data type. Not all decimal places are considered.                                                                                    |
| 16009 | (Warning class: 0)                                                                                                    |
|       | Not in conjunction with compiler option "Selective linking". The specified unit does not contain any exported PROGRAMs nor a task link. Unable to access unit code. Unable to call relevant POU.                                                                   |
| 16010 | (Warning class: 0)                                                                                                    |
|       | Specified program not exported to unit; therefore unable to use it in configuration of the execution level.                                                                                                    |

| Error | Description                                                                                                    |
|-------|----------------------------------------------------------------------------------------------------|
| 16011 | (Warning class: 0)                                                                                                    |
|       | The source file does not contain any exported global variables. No data is loaded to the target system.                                                                                                    |
| 16012 | (Warning class: 0)                                                                                                    |
|       | The specified source file name was taken over from the PROGRAMS container of the selected device. The identifier of the source file in the UNIT statement was ignored.                                                                                                    |
| 16013 | (Warning class: 2)                                                                                                    |
|       | Because of the marshalling function, the specified data type is not portably convertible. Only use SIMOTION devices in connection with this data type, or perform an explicit conversion of the data type.                                                                           |
| 16014 | (Warning class: 2)                                                                                                    |
|       | With the specified operation, a data type conversion is performed between signed and unsigned. Because the bit string is adopted in this case, the resulting numerical value can differ from the specified value.                                                                    |
| 16015 | (Warning class: 2)                                                                                                    |
|       | For the assignment of the character string constants to the variables, only part of the character string constants is transferred, because the length of the variable is insufficient to accept all characters.                                                                      |
| 16016 | (Warning class: 2)                                                                                                    |
|       | The operands in the expression do not contain any explicit type definition. The data type of the operation is determined by specifying the values. The resulting data type in which the expression is calculated can be seen in the issued warning message. To define the data type: |
|       | <ul> <li>Specify the data type of the used constants explicitly with <type>#<value> or</value></type></li> </ul>                                                                                                    |
|       | Use an explicit data type conversion.                                                                                                    |
| 16017 | (Warning class: 2)                                                                                                    |
|       | The operands in the expression contain only constants. The data type of the operation can be determined by specifying the data type (in the form <type>#<value>) or explicit data type conversion.</value></type>                                                                    |
|       | This output is used for finding problems, in particular, for the use of symbolic constants, because the data type of the operation cannot normally be determined easily.                                                                                                    |
| 16018 | (Warning class: 2)                                                                                                    |
|       | The data type of the comparison operation is defined using the value of a constant that has a larger value range than the contained variable. The comparison is performed with the data type of the constant.                                                                        |
| 16019 | (Warning class: 1)                                                                                                    |
|       | The declaration conceals the identifier declared in the scope of the class or the function block. This identifier can no longer be accessed from the POU in which the identifier is declared.                                                                                        |
| 16020 | (Warning class: 1)                                                                                                    |
|       | The declaration hides the specified identifier which has been globally defined in its own source file or an imported source file. Access to the global identifier is no longer possible from the POU where this identifier is declared locally.                                      |
| 16021 | (Warning class: 1)                                                                                                    |
|       | The declaration hides the specified identifier which is defined on the device. You can access the global device identifier with _device. <name>.</name>                                                                                                    |
| 16022 | (Warning class: 1)                                                                                                    |
|       | The declaration conceals the specified identifier which is defined in the project (e.g. technology object or device). You can access the global project identifier with _project. <name>.</name>                                                                                     |

| Error | Description                                                                                                    |
|-------|----------------------------------------------------------------------------------------------------|
| 16023 | (Warning class: 1)                                                                                                    |
|       | The declaration hides the specified identifier for the data type of a technology object. Access to the data type identifier is no longer possible.                                                    |
| 16024 | (Warning class: 1)                                                                                                    |
|       | The declaration hides the access to the technology object on the device. You can access this TO with _to. <name>.</name>                                                                              |
| 16025 | (Warning class: 1)                                                                                                    |
|       | The declaration hides the IEC standard function with the identical name. Access to this function is no longer possible in the current context.                                                        |
| 16026 | (Warning class: 1)                                                                                                    |
|       | The specified identifier is reserved by SIEMENS for potential extensions. The use of this identifier can cause compiler errors in later versions. If you want to avoid this, change this identifier.  |
| 16027 | (Warning class: 1)                                                                                                    |
|       | The specified identifier which is reserved for access to I/O qualities, is already assigned on the device. This means that I/O qualities cannot be accessed.                                          |
| 16030 | (Warning class: 1)                                                                                                    |
|       | A label has been specified several times in a CASE statement. Only the first label is ever evaluated. Other specifications have no effect.                                                            |
| 16040 | (Warning class: 1)                                                                                                    |
|       | Within a CASE instruction, the stated identifier is interpreted as a jump label and not as a CASE selector. This may occur if a LABEL is defined in a control structure within a CASE instruction:    |
|       | CASE sel OF                                                                                                    |
|       | first_val: IF TRUE THEN                                                                                                    |
|       | second_val: // -> warning 16040                                                                                                    |
|       | result := 2; END_IF;                                                                                                    |
|       | third_val: result := 3;                                                                                                    |
|       | END_CASE;                                                                                                    |
|       | This warning will not be issued if the jump label has been explicitly declared between LABEL and END_LABEL.                                                                                           |
| 16102 | (Warning class: 3)                                                                                                    |
|       | The option for output of code for the program status diagnosis function is ignored because no debug information was generated. Output of debug information was deactivated via compiler options.      |
| 16103 | (Warning class: 3)                                                                                                    |
|       | The option for outputting code at the library for the program status diagnosis function is ignored. The code for program status is generated as defined in the option in the individual source files. |
| 16110 | (Warning class: 3)                                                                                                    |
|       | The specified pragma statement is not supported in the current version.                                                                                                    |
| 16111 | (Warning class: 3)                                                                                                    |
|       | The specified pragma statement is not supported in the used context. The position of the pragma in the source text is not correct.                                                                    |
| 16112 | (Warning class: 3)                                                                                                    |
|       | A valid pragma has been used. However, the value specified for the pragma is not valid. Use a valid value.                                                                                            |
| 16113 | (Warning class: 3)                                                                                                    |
|       | The pragma contains a syntax error in an attribute declaration. The valid syntax is as follows: <attribute identifier=""> := <attribute value="">; .</attribute></attribute>                          |

| Error | Description                                                                                                    |
|-------|----------------------------------------------------------------------------------------------------|
| 16150 | (Warning class: 7)                                                                                                    |
|       | A new definition has been made for the specified identifier. Consequently, the previous definition is invalid.                                                                                                    |
|       | This warning enables the work of the preprocessor to be tracked.                                                                                                    |
| 16151 | (Warning class: 7)                                                                                                    |
|       | An attempt has been made to delete the definition of the specified identifier with #undef. However, the identifier is not defined or the definition is already deleted.                                                                                                    |
|       | This warning enables the work of the preprocessor to be tracked.                                                                                                    |
| 16152 | (Warning class: 7)                                                                                                    |
|       | The specified definition is not considered during code generation. This may be caused by the pre-<br>processor being deactivated for the compiled source.                                                                                                    |
| 16153 | (Warning class: 7)                                                                                                    |
|       | The preprocessor is not active in the current source, even though preprocessor statements are used. Activate the preprocessor or remove the statements.                                                                                                    |
| 16154 | (Warning class: 10)                                                                                                    |
|       | The preprocessor cannot be used to control the contents of USEPACKAGE, USELIB, and USES statements. It is no longer possible to automatically determine the dependencies between sources for the "Save project and compile changes" and "Save project and recompile all" functions.                         |
| 16170 | (Warning class: 10)                                                                                                    |
|       | The definitions from sources imported using USES are not considered during code generation.                                                                                                    |
| 16171 | (Warning class: 10)                                                                                                    |
|       | The definition from the specified source imported using USES could not be loaded. Compile the specified source file beforehand.                                                                                                    |
| 16200 | (Warning class: 4)                                                                                                    |
|       | The use of a semaphore requires a global variable to enable access to it from a different task. Local task operations do not have to be blocked via semaphores.                                                                                                    |
| 16210 | (Warning class: 4)                                                                                                    |
|       | The basis of the exponential function (EXPT standard function or ** operator) is negative. The operation can be executed at run time only under the following conditions:                                                                                                    |
|       | 1. It can be used on a device with a version of the SIMOTION Kernel as of V4.1.                                                                                                    |
|       | 2. The exponent is an integer.                                                                                                    |
|       | The ExecutionFaultTask will be initiated for non-integer exponents or for use on a device with a version of the SIMOTION Kernel up to V4.0. The program will be aborted at this position.                                                                                                    |
| 16220 | (Warning class: 4)                                                                                                    |
|       | The condition of an IF statement, WHILE statement or REPEAT statement is a constant expression.                                                                                                    |
| 16230 | (Warning class: 4)                                                                                                    |
|       | The expression with the specified values does not cause any change to the result; optimized code will be created.                                                                                                    |
| 16240 | (Warning class: 4)                                                                                                    |
|       | The expression with the specified values exceeds the definition range of the operation. The result may be incorrect.                                                                                                    |
| 16250 | (Warning class: 4)                                                                                                    |
|       | A modification of the control variable of a FOR loop occurs inside this loop. This modification is either not effective or may cause an unexpected result when editing this loop. If the modification of the variables inside the loop is necessary, then use WHILE or REPEAT at this point instead of FOR. |

| Error | Description                                                                                                    |
|-------|----------------------------------------------------------------------------------------------------|
| 16260 | (Warning class: 4)                                                                                                    |
|       | With the values assigned to the specified function, it has no effect. Optimized code is generated.                                                                                                    |
| 16261 | (Warning class: 4)                                                                                                    |
|       | The return value of the function or method has not been assigned. The result of the function is thus lost.                                                                                                    |
| 16300 | (Warning class: 5)                                                                                                    |
|       | The auxiliary value has a data type that cannot be converted to the data type configured for the message.                                                                                                    |
| 16301 | (Warning class: 5)                                                                                                    |
|       | The specified auxiliary value is not evaluated during output of the message.                                                                                                    |
| 16302 | (Warning class: 5)                                                                                                    |
|       | The data type of the auxiliary value cannot be determined from the message configuration. The specified data type is used.                                                                                                    |
| 16303 | (Warning class: 5)                                                                                                    |
|       | No auxiliary value has been specified for the function although the message configuration requires such a value. A default value of the corresponding data type was added.                                                                                                    |
| 16304 | (Warning class: 5)                                                                                                    |
|       | An alarm accompanying value is specified using a constant or a constant expression. The resulting data type of the alarm accompanying value can be seen in the issued warning message. To define the data type:                                                                                                    |
|       | <ul> <li>Specify the data type of the used constants explicitly with <type>#<value> or</value></type></li> </ul>                                                                                                    |
|       | Use an explicit data type conversion.                                                                                                    |
| 16400 | (Warning class: 6)                                                                                                    |
|       | A global variable has been declared in a library. This may mean that the library cannot be used more than once.                                                                                                    |
| 16401 | (Warning class: 6)                                                                                                    |
|       | A PROGRAM has been declared in a library. This cannot be used in the process system. Set the compiler option "Only create program instance data once" (-C prog_once) or declare a FUNC-TION_BLOCK.                                                                                                    |
| 16420 | (Warning class: 6)                                                                                                    |
|       | The return value has not been assigned within the function or a method. If such a function or method is called, it returns a random value.                                                                                                    |
| 16421 | (Warning class: 6)                                                                                                    |
|       | A variable that has neither been assigned nor read in the code has been declared.                                                                                                    |
|       | The output of this warning can only be suppressed for a POU by means of a pragma.                                                                                                    |
| 16430 | (Warning class: 6)                                                                                                    |
|       | An attempt is being made to use a function block, which is either a system function block itself or includes one, as a temporary variable. This can result in runtime problems when using the block in a cyclic level.                                                                                             |
| 16440 | (Warning class: 10)                                                                                                    |
|       | A global variable that does not contain any user data that can be backed up has been created in the retentive memory area. These kinds of variables should not be declared in RETAIN areas. It is not meaningful to specify RETAIN in this case and this specification is supported only for compatibility reasons |
|       | TO references are an example of a data type for which this message is output.                                                                                                    |

| Error | Description                                                                                                    |
|-------|----------------------------------------------------------------------------------------------------|
| 16441 | (Warning class: 6)                                                                                                    |
|       | The specified data type contains some variables that cannot be restored in addition to those that can be backed up in RETAIN areas. Data types of this kind include, for example, TO references and INTERFACE variables.                                                                   |
| 16450 | (Warning class: 10)                                                                                                    |
|       | A global variable has been created in the retentive memory range. This declaration is not permissible at the specified position.                                                                                                    |
| 16451 | (Warning class: 10)                                                                                                    |
|       | The initialization of large arrays with values other than 0 causes a high data volume in the controller. This results in long load times as well as high memory utilization.                                                                                                    |
| 16452 | (Warning class: 10)                                                                                                    |
|       | The specified program has a large quantity of instance data to be initialized. This can lead to a runtime violation when the task is started because both the initialization code and the user code are being executed. In particular, caution is advised in the case of SynchronousTasks. |
| 16470 | (Warning class: 10)                                                                                                    |
|       | The specified construct does not conform to the language standard; however, for compatibility reasons, it is supported for old platforms. Convert the usage to the specified alternative.                                                                                                  |
| 16600 | (Warning class: 6)                                                                                                    |
|       | The specified variable is not contained in the initialization list. The default initialization value is used.                                                                                                    |
| 16601 | (Warning class: 6)                                                                                                    |
|       | The specified variable is not contained in the initialization list. The default initialization value is used.                                                                                                    |
| 16602 | (Warning class: 6)                                                                                                    |
|       | The specified variable is not contained in the initialization list. The default initialization value is used.                                                                                                    |
| 16603 | (Warning class: 6)                                                                                                    |
|       | The specified function block does not contain any instance data and, as a result, has a size of 0 bytes. When transferred as a non-dimensional array for referencing purposes, the size of the element is defined as 1 element.                                                            |
| 16604 | (Warning class: 6)                                                                                                    |
|       | The data type used in the declaration has no unique initialization value. The initial value known last is used. In order to achieve a unique behavior at this point, the initial value for the variable or data type declaration must be specified explicitly.                             |
| 16605 | (Warning class: 6)                                                                                                    |
|       | The memory space of the specified variables overlaps with another variable. Thus, the initialization value cannot be included. The remaining memory space is assigned the default value 0.                                                                                                 |
| 16606 | (Warning class: 6)                                                                                                    |
|       | The memory space of the specified variables overlaps with another variable. Thus, the data type cannot be transferred to the OPC XMP information. The component is symbolically unavailable and also not included in backups using _exportUnitDataSet.                                     |
| 16700 | (Warning class: 3)                                                                                                    |
|       | The SIMOTION device can also be processed with previous versions of the SIMOTION SCOUT. The specified construct is not supported by all the earlier versions of the compiler.                                                                                                    |

#### See also

Global compiler settings (Page 61)

Local compiler settings (Page 64)

Controlling the preprocessor and compiler with pragmas (Page 350)

Controlling compiler with attributes (Page 356)

## A.2.13 Information (32010 ... 32653)

You control this output of information together with the warnings (Page 496):

Table A-20 Information (32010 ... 32653)

| Error | Description                                                                                                    |
|-------|----------------------------------------------------------------------------------------------------|
| 32010 | (Warning class: 6)                                                                                                    |
|       | The specified jump label identifier has been declared but not used.                                                                                                    |
| 32020 | (Warning class: 10)                                                                                                    |
|       | The specified variable was declared globally in this source file or in another source file with the indicated data type. This may be a variable, a constant, or another identifier.                                                                                   |
|       | This information helps when searching for the cause of compilation errors. It is issued together with error messages.                                                                                                    |
| 32021 | (Warning class: 10)                                                                                                    |
|       | The specified variable was declared on the device as an I/O variable, a global device variable, or a system variable.                                                                                                    |
|       | This information helps when searching for the cause of compilation errors. It is issued together with error messages.                                                                                                    |
| 32022 | (Warning class: 10)                                                                                                    |
|       | The specified variable was declared in the project as a global identifier. This may be a device identifier, a technology object or another identifier from the project.                                                                                               |
|       | This information helps when searching for the cause of compilation errors. It is issued together with error messages.                                                                                                    |
| 32023 | (Warning class: 10)                                                                                                    |
|       | Until now, no valid declaration has been found for the specified identifier.                                                                                                    |
|       | This information is issued together with error messages.                                                                                                    |
| 32024 | (Warning class: 0)                                                                                                    |
|       | The specified variable has been declared as a global identifier in the current unit or in an importing unit.                                                                                                    |
|       | This information helps when searching for the cause of compilation errors. It is issued together with error messages.                                                                                                    |
| 32025 | (Warning class: 10)                                                                                                    |
|       | The specified identifier was declared in this source or in another source in the specified namespace. In order to be able to use this identifier, it must be prefixed with the identifier of the namespace. This may be a variable, a constant or another identifier. |
|       | This information is helpful when searching for the cause of compilation errors. It is issued together with error messages.                                                                                                    |
| 32026 | (Warning class: 0)                                                                                                    |
|       | The specified identifier is a standard function that can be activated via a compiler option. In order to use the function, activate the required compiler options for language extensions.                                                                            |

| Error | Description                                                                                                    |
|-------|----------------------------------------------------------------------------------------------------|
| 32030 | (Warning class: 0)                                                                                                    |
|       | The stated array initialization does not conform to IEC 61131-3. For portable programs, you should enclose the array initialization values in square brackets. Example of field initialization in compliance with the standard: |
|       | x : ARRAY [0 to 1] OF INT := [1, 2];                                                                                                    |
| 32050 | (Warning class: 0)                                                                                                    |
|       | The maximum size that can be reached via an HMI is 65536 bytes. This limit has been exceeded with the specified variable. All subsequent variables cannot be reached either.                                                    |
| 32060 | (Warning class: 0)                                                                                                    |
|       | The specified identifier is a keyword that can be activated via a compiler option. In order to use the keyword, activate the compiler option "Language extensions IEC61131-3rd Edition".                                        |
|       | This message is output as a guide for debugging syntax errors.                                                                                                    |
| 32061 | (Warning class: 0)                                                                                                    |
|       | The specified identifier is a keyword that can be activated via a compiler option. In order to use the keyword, activate the compiler option "Permit object-oriented programming".                                              |
|       | This message is output as a guide for debugging syntax errors.                                                                                                    |
| 32300 | (Warning class: 1)                                                                                                    |
|       | A label has been specified several times in a CASE statement. Only the first label is ever evaluated. Other specifications have no effect.                                                                                      |
| 32650 | (Warning class: 7)                                                                                                    |
|       | The specified identifier will be replaced thereafter by the output text.                                                                                                    |
|       | This information enables the work of the preprocessor to be tracked.                                                                                                    |
| 32651 | (Warning class: 7)                                                                                                    |
|       | The definition of the specified identifier has been deleted with #undef.                                                                                                    |
|       | This information enables the work of the preprocessor to be tracked.                                                                                                    |
| 32652 | (Warning class: 7)                                                                                                    |
|       | The identifier will be used with the specified replacement text in the source file. Compilation takes place with the replacement text.                                                                                          |
|       | This information enables the work of the preprocessor to be tracked.                                                                                                    |
| 32653 | (Warning class: 7)                                                                                                    |
|       | The specified identifier will be replaced thereafter by the output text. This information appears if additional replacements are loaded with a USES statement.                                                                  |
|       | This information enables the work of the preprocessor to be tracked.                                                                                                    |

## A.3 Template for Example Unit

#### A.3.1 Preliminary information

This chapter presents a comprehensively annotated template that you can call in the online help. You can use it as a template for a new ST source file.

```
//----
//(organization)
//(division / place)
//(c)Copyright 2009 All Rights Reserved
//----
// project name: (name)
// file name: (name as
  file name: (name as soon as saved)
// library: (that the source is dedicated to)
// system: (target system)
// version: (SIMOTION / SCOUT version)
// application: (relation to project/ product/ usage)
// restrictions:
// requirements: (hardware, technological package, memory needed, etc.)
// search items: (with the purpose of browser usage)
// functionality: (that is implemented)
// change log table:
//
  version date
                    expert in charge
                                       changes applied
//
INTERFACE
   // All statements added between INTERFACE and END INTERFACE/
   // Keywords are used to define which source contents
   // (variables, functions, function blocks, etc.) also in other
   // sources (units) are available or exported.
   USEPACKAGE cam;
   // The technology packages to be used are known here and thus
   // made usable in the source. Technology object (TO)-specific
   // Commands can be used in this UNIT only when the
   // appropriate package has been included.
   // If a source file that uses USEPACKAGE cam is integrated via USES,
   // it will be "inherited". USEPACKAGE can then be omitted.
   // The package used in this example is "cam". However, other
   // technology packages can also be used (see documentation).
   // USELIB testlib;
   // If library functions are to be used in the source file, they must be made
   // known in the source, too. If the library
   // with the name "testlib" does not exist in the project,
   // the error message
   // "Error 10035, "testlib.lib" library could not be loaded"
   // "Error 10032, "testlib" library could not be loaded"
   // will be output.
   // If libraries are not being used, this line can be
   // deleted..
```

```
// USES header;

// USES is used to import contents exported from a different source
// exported content imported and made usable in "sttemp_l_de".

// If the source with the name "header" does not exist in the project,
// the error message
// "Error 10018, "header" source could not be loaded"
// will be output.
```

# A.3.2 Type definition in the interface

```
// ***************
// * Type definition in the INTERFACE
VAR GLOBAL CONSTANT
      = 3.

----_MAX1 : INT := 4;

ARRAY_MAX2 : TNM
                     : REAL := 3.1415;
      COLLECTION MAX : INT := 6;
      GLOBARRAY MAX : INT := 12;
END VAR
// Declaration of a global constant. In the source file
// no other value can be assigned to the identifier.
// User defined variable types (UDT) are
// defined between TYPE and END TYPE.
TYPE
   ai16Dim1 : ARRAY [0..ARRAY MAX1-1] OF INT;
   // Definition of a one-dimensional array with four array elements from
   // type INT under the name "ail6Dim1". With "ail6Dim1" as the data type
   // in all source file segments, one-dimensional arrays can now
   // be declared by type INT.
   aaDim2 : ARRAY [0..ARRAY MAX2-1] OF ai16Dim1;
   // A two-dimensional array is an array of one-dimensional arrays.
   // Here a two-dimensional field with 16 elements occurs
   // of the type INT under the name "aaDim2"
   eTrafficLight: (RED, YELLOW, GREEN);
   // Definition of enumerator "eTrafficLight" as a
   // user-defined variable type. Variables of this type can
   // only accept the values "RED", "YELLOW" and "GREEN".
```

#### A.3 Template for Example Unit

```
sCollection : STRUCT
       toAxisX
                       : posaxis;
       aInStructDim1 : ai16Dim1;
       eTrafficInStruct : eTrafficLight;
       i16Counter
                        : INT;
                        : WORD;
       b16Status
   END STRUCT;
    // A user-defined structure is created here. It is possible to
   // combine elementary data types (here INT and WORD) or already defined
   // user data types (here "arrayldim" and "eTrafficLight") into
   // one structure. In addition, types
   // of technology objects can also be used.
   // In the example, the structure contains an element of
   type // a position axis (posaxis).
   // In the definition, make certain to sort the variables
   // by size in increasing sequence
   // (ARRAY, STRUCT, LREAL, DWORD, INT, BOOL ...)
   aCollection: ARRAY [0..5] OF sCollection;
   // Nesting is also possible. The type "aCollection"
   // contains a field comprising six elements of type "sCollection"
END TYPE
```

## A.3.3 Variable declaration in the interface

```
// **************
// * Variable declaration in the INTERFACE
// ***************
VAR GLOBAL // In the user memory of the UNIT.
           // Also visible using HMI services.
   qaMyArray : ARRAY [0..GLOBARRAY MAX-1] OF REAL := [3 (2(4), 2(18))];
   // Example of a declaration of a one-dimensional array without
   // previous type declaration. The initialization performed here is
   // read as follows:
   // Two elements each are initialized with the value 4,
   // two elements with the value 18. This pattern is used in the array
   // "gaMyArray" three times in succession.
   // The field elements are thus assigned as follows:
   // 4, 4, 18, 18, 4, 4, 18, 18, 4, 4, 18, 18.
   gaMy2dim : aaDim2;
   // Example of a declaration of a two-dimensional array
   gaMy1dim : ai16Dim1;
   // Example of a declaration of a one-dimensional array with
   // use of a type declaration.
   gsMyStruct : sCollection;
   // Variable of the type or with the structure of
   // user struct.
   gaMyArrayOfStruct : aCollection;
   // The variable generated here contains a field from
   // structural elements as declared in section TYPE/END TYPE
   //.
```

```
gtMyTime : TIME := T#0d 1h 5m 17s 4ms;
    // ...as elementary time types and derived data types.
   geMyTraffic : eTrafficLight := RED;
    // An enumerator of type "eTrafficLight" is created here and
    // assigned the value "RED".
    gil6MyInt : INT := -17;
    // Variables of an elementary numerical data type can
    // also be declared in variable declarations...
END VAR
VAR GLOBAL RETAIN
END VAR
// The variables declared with the add-on RETAIN are
// RETAIN stored in the data area of the hardware platform used and
// are therefore safe from network failure.
// The declaration of VAR, VAR CONSTANT, VAR TEMP, VAR INPUT, VAR OUTPUT
// and VAR IN OUT is not permissible here.
// Variables that are defined in this section and thus exported
// can be reimported by means of the USES "sttemp 1 de" into another source file (UNIT)
FUNCTION FCmyFirst;
FUNCTION BLOCK FBmyFirst;
PROGRAM myPRG;
// The function blocks (FBs),
// functions (FCs) and programs defined in the interface part are exported
// so that they can be used in other units.
// Non-exported FBs and FCs can only be used in this source file
// ("information hiding", placing in the interface only
// what other units absolutely need).
// A program that has not been exported cannot be assigned to any TASK
//.
```

# A.3.4 Implementation

END INTERFACE

#### A.3 Template for Example Unit

```
TYPE
END TYPE
// The type definition can also be made in the IMPLEMENTATION section.
// However, this definition cannot be imported in another source file.
 The type definition can, however, be used for variables
// in all POUs of the source file "sttemp 1 de". The definition of types must
// be performed before the declaration of a variable.
VAR GLOBAL // In the user memory of the UNIT
    gboDigInput1 : BOOL;
    // Boolean variable for "EXPRESSION" example (see below).
END VAR
VAR GLOBAL RETAIN
END VAR
// The variables declared with the add-on RETAIN are
// stored in the RETAIN data area of the hardware platform used and
// are therefore safe from network failure.
// Variable declaration in the IMPLEMENTATION section.
// The declaration of VAR, VAR CONSTANT, VAR TEMP, VAR INPUT, VAR OUTPUT
// and VAR IN OUT is not permissible here.
EXPRESSION xCond
   xCond := gboDigInput1;
END EXPRESSION
// Definition of an EXPRESSION.
// An EXPRESSION is a special function case, which recognizes only the
// return value TRUE and FALSE. It is used in conjunction with the
// statement WAITFORCONDITON (see myPRG) and should only be used
// if the program is executed as part of
// a MotionTask. If "gboDigInput1" (usual in a digital input or a
// condition in the program) takes on the value 1, the return value of the
// EXPRESSION TRUE.
```

## A.3.5 Function

```
TYPE
   END TYPE
   // The type declaration can also be made in POUs. The
   // basic difference is the validity of the
   // type declaration. A type declared in a POU can only
   // be used for variables within associated POU.
   VAR INPUT
               // In the stack of the calling TASK, will be placed on
                // stack on call, assignment optional.
   END VAR
   VAR
               // In the stack of the calling TASK,
               // is used in FUNCTION.
   END VAR
   // Variable declaration in an FC.
   // The declaration of VAR GLOBAL, VAR GLOBAL CONSTANT,
   // VAR GLOBAL RETAIN and VAR RETAIN is not permissible here.
   // The use of unit-global variables for data acceptance in FCs
   // and FBs is the fastest option for the runtime. The use
   // of the input parameters VAR INPUT and the return via the
   // return value is slower, since the values are copied respectively.
   // Comment: Variables declared with VAR and VAR CONSTANT are
   // temporary. On the next call, the contents from the latest
   // call are no longer available, in contrast to the FB.
   // ***********
   // * Area for FC code or statements *
   // *************
   // Code is in the user memory.
   geMyTraffic := YELLOW; // e.g. change the traffic light.
   FCmyFirst := 17;
   // In this example, the function returns the value "17" to the
   // calling program.
END FUNCTION
```

#### A.3.6 Function block

```
// **************
// * FUNCTION BLOCK
// The declaration of an FB or FC must be placed in the source file
// before the actual use (the call), so that the code of the
// block is already known to the calling point.
FUNCTION BLOCK FBmyFirst
   // The statement section of the POU FUNCTION BLOCK begins here.
   // Instance data are dependent where the instance is formed
   // (see comments at the template end) in the user memory of UNIT
   // or TASK and are initialized with STOP->RUN or starting the TASK
   // The pointer to the instance data is transferred during the call.
   VAR CONSTANT
   END VAR
   // Variables declared with VAR and VAR CONSTANT are
   // static, i.e., on the next block call, their contents remain
   // available and valid.
   TYPE
   END TYPE
   // The type definition can also be made in POUs. The
   // basic difference is the validity of the
   // Type definition. A type defined in a POU can only
   // be used for variables within associated POU.
   VAR INPUT
              // In the user memory of the UNIT or TASK,
              // assignment optional on call.
   END VAR
   VAR IN OUT
              // In the user memory of the UNIT or TASK,
              // reference must be assigned on call.
   END VAR
   VAR OUTPUT // In the user memory of the UNIT or TASK.
   END VAR
   VAR
              // In the user memory of the UNIT or TASK,
              // can be used in the FB.
   END VAR
   VAR TEMP
              // In the stack of the calling TASK,
              // is initialized on each call.
   END VAR
   // Variable declaration in an FB.
   // The declaration of VAR GLOBAL, VAR GLOBAL CONSTANT and
   // VAR GLOBAL RETAIN is not permissible here.
   // ***********
   // * Area for FB code or statements *
   // ***********
   geMyTraffic := GREEN; // e.g. change the traffic light.
END FUNCTION BLOCK
```

# A.3.7 Program

```
// **************
// * PROGRAM
            ************
PROGRAM myPRG
   // The statement section of the POU PROGRAM begins here.
   VAR CONSTANT
   END VAR
   TYPE
   END TYPE
   // The type definition can also be made in POUs. The
   // basic difference is the validity of the
   // type definition. A type defined in a POU can only
   // be used for variables within associated POU.
   VAR // In the user memory of the TASK.
       instFBMyFirst : FBmyFirst;
       // In order to be able to call an FB, an area for static
       // variables (forming an instance) must be generated. This has to do with
       // the "memory" of the FB.
       retFCMyFirst : INT;
       // Variable for the return value of the function.
   END VAR
   VAR TEMP
               // In the stack of the TASK, initialized in each pass.
   END VAR
   // Variable declaration in a PROGRAM.
   // The declaration of VAR GLOBAL, VAR GLOBAL CONSTANT,
   // VAR GLOBAL RETAIN, VAR INPUT, VAR OUTPUT and VAR IN OUT
   // is not permissible here.
   // Comment: Whether the local variables declared via VAR
   // are temporary variables depends on the task context in which the
   // PROGRAM is used.
   //
   // In non-cyclic tasks (StartupTask, ShutdownTask, MotionTasks,
   // SystemInterruptTasks and UserInterruptTasks), the previous
   // contents of VAR and VAR TEMP are no longer available.
   // The variables are thus temporary.
   //
   // In cyclic tasks (BackgroundTask, IPOsynchronousTask,
   // IPOsynchronousTask 2 and TimerInterruptTasks), the contents
   // of variables declared in the VAR section remain the same
   // for the following run. The variables are thus static.
   // Variables from VAR TEMP are always temporary.
```

## A.3 Template for Example Unit

```
instFBMyFirst ();
        // FB call with a valid instance.
        retFCMyFirst := FCmyFirst();
        // FC call and assignment of return value.
        WAITFORCONDITION xCond WITH TRUE DO
           // The statements programmed here come immediately for
            \//\ execution if the condition EXPRESSION defined in the associated
            // "xcond" is logically true.
       END WAITFORCONDITION;
        // WAITFORCONDITION is generally used only in MotionTasks.
         These remain in the location and the
        // condition defined in the EXPRESSION is checked with high priority.
    END PROGRAM
END IMPLEMENTATION
```

# Index

| -<br>-, 154<br>-1.#IND, 379, 381<br>-1.#INF, 379, 381<br>-1.#QNAN, 379, 381 | _SensorType, 131 _setSafeValue        |
|-----------------------------------------------------------------------------|---------------------------------------|
| #                                                                           | +                                     |
| #define, 353<br>#else, 353                                                  | +, 154                                |
| #endif, 353<br>#ifdef, 353                                                  | <                                     |
| #ifndef, 353                                                                | <, 156                                |
| #undef, 353                                                                 | <=, 156                               |
|                                                                             | <b>&lt;&gt;</b> , 156                 |
| *                                                                           |                                       |
| *, 154                                                                      | =                                     |
| **, 154                                                                     | =, 156                                |
|                                                                             | =>, 194, 221                          |
| 1                                                                           |                                       |
|                                                                             | >                                     |
| /, 154                                                                      | >, 156                                |
|                                                                             | >=, 156                               |
| :                                                                           |                                       |
| :, 116, 134                                                                 | 1                                     |
| :=, 144, 192, 193, 220                                                      |                                       |
|                                                                             | 1.#INF, 379, 381<br>1.#QNAN, 379, 381 |
| _                                                                           | 1.11 (14 11, 010, 001                 |
| _AdditionObjectType, 131                                                    |                                       |
| _alarm, 341                                                                 | A                                     |
| _CamTrackType, 131                                                          | Absolute identifier                   |
| _ControllerObjectType, 131                                                  | Overview, 415                         |
| _device, 331, 341<br>_direct, 307, 312, 331, 341                            | Access times Parameter, 195           |
| _tirect, 307, 312, 331, 341<br>_FixedGearType, 131                          | ANY, 114                              |
| _FormulaObjectType, 131                                                     | ANY BIT, 114                          |
| _getSafeValue                                                               | ANY_DATE, 114                         |
| Application, 331                                                            | ANY_ELEMENTARY, 114                   |
| _PathAxis, 131                                                              | ANY_INT, 114                          |
| _PathObjectType, 131                                                        | ANY_NUM, 114                          |
| _project, 341                                                               | ANY_REAL, 114                         |

\_quality, 318, 341

| ANYOBJECT, 131              | Program run, 382                                   |
|-----------------------------|----------------------------------------------------|
| Arithmetic operators, 153   | Program status, 388                                |
| ARRAY                       | CamType, 131                                       |
| Data type, 118              | CASE statement                                     |
| With a defined length, 118  | Description, 162                                   |
| With a dynamic length, 190  | Character set, 95, 413                             |
| Arrays                      | Class                                              |
| Data type, 118              | Instances, 223                                     |
| Value assignments, 148, 149 | Names, 223                                         |
| With a defined length, 118  | Source file section, 258                           |
| With a dynamic length, 190  | Code attributes, 348                               |
| AT, 125                     | Commands                                           |
| Attribute                   | Overview of the basic system, 417                  |
| Compiler option, 356        | ST programming language overview, 103              |
| Availability                | Comments, 110                                      |
| I/O variable, 318           | Source file section, 110                           |
|                             | Syntax, 435                                        |
|                             | Compiler, 86                                       |
| В                           | Attribute, 356                                     |
|                             | Correcting errors, 60, 87                          |
| Base class                  | Declaration errors in data type declarations, 482  |
| definition, 212             | Declaration errors in POU, 479                     |
| Structure, 212              | Declaration errors in variable declarations, 483   |
| Syntax, 212                 | Error when linking a source file, 491              |
| Basic elements              | Errors in expression, 486                          |
| of ST, 94                   | Errors while loading the interface of another UNIT |
| Basic functions, 153        | or technology package, 492                         |
| Bit constants, 107          | File access errors, 478                            |
| Bit data types, 112         | Implementation restrictions, 494                   |
| BlockInit_OnChange, 358     | Information, 502                                   |
| BlockInit_OnDeviceRun, 358  | Scanner errors, 479                                |
| Blocks, 94                  | setting, 61                                        |
| Bookmarks, 48<br>BOOL, 112  | Start, 87                                          |
| Boolean data, 107           | starting, 60                                       |
| Branches                    | Syntax errors, errors in expression, 490           |
| Syntax, 472                 | Warnings, 496                                      |
| Breakpoint, 389             | Compiler option, 61, 72                            |
| Activating, 403             | Compiling                                          |
| Call path, 398, 401         | Library, 333                                       |
| Call stack, 406             | Compound data types, 118, 122                      |
| Deactivating, 406           | CONSTANT, 136, 142                                 |
| remove, 395                 | Constant block                                     |
| Setting, 395                | Syntax, 447                                        |
| Toolbar, 397                | Constants                                          |
| BYTE, 112                   | Bit, 107                                           |
| D11E, 112                   | Data types for constants, 111                      |
|                             | Date and time, syntax, 432                         |
| С                           | Digit strings, syntax, 431                         |
|                             | Floating-point number, 106                         |
| Call path                   | Formatting characters and separators, 415          |
| Breakpoint, 398, 401        | Globally valid, 276                                |
| Call stack, 406             | Integer, 105                                       |
|                             |                                                    |

| Literals, syntax, 427                     | TYPE, 116                              |
|-------------------------------------------|----------------------------------------|
| Symbolic names, 141                       | User-defined, 116                      |
| Time specifications, 112                  | User-defined, syntax, 460              |
| Unit constants, 276                       | DATE, 113                              |
| CONTINUE statement                        | DATE_AND_TIME, 113                     |
| Description, 169                          | Debug mode, 371, 390                   |
| Control statements, 160                   | Declaration                            |
| CPU memory access                         | Parameter, 135                         |
| Identifiers for process image access, 415 | Variables, 135                         |
| Variable model, 272                       | Declaration section                    |
|                                           |                                        |
| Cross-reference list, 343                 | Syntax, 444                            |
| Displayed data, 344                       | Declarations                           |
| Filtering, 346                            | Syntax, 453                            |
| Generating, 343                           | Derivation of simple data types, 117   |
| Single-step monitoring (MCC), 344         | Derived data type                      |
| Sorting, 346                              | Array, 118                             |
| Trace (MCC), 344                          | ARRAY, 118                             |
| TSI#currentTaskld, 344                    | Enumeration, 121                       |
| TSI#dwuser_1, 344                         | Enumerator, 121                        |
| TSI#dwuser_2, 344                         | STRUCT, 122                            |
| Cyclic program execution                  | Structure, 122                         |
| Effect on I/O access, 307, 312, 320       | Device                                 |
| Effect on variable initialization, 291    | Rules for identifiers, 361             |
|                                           | Settings, 363                          |
|                                           | DINT, 112                              |
| D                                         | DINT#MAX, 114                          |
|                                           | DINT#MIN, 114                          |
| Data model, 272                           |                                        |
| Data type specification                   | Direct access, 307, 311                |
| ARRAY, 118                                | Properties, 308, 309, 310, 311         |
| elementary, 117                           | Rules for I/O variables, 314           |
| Enumeration, 121                          | Update, 309                            |
| STRUCT, 122                               | Variable model, 272                    |
| Data types                                | Download                               |
| ARRAY, 118                                | Effect on variable initialization, 291 |
| Bit data type, 112                        | DriveAxis, 131                         |
| Conversions, 174                          | DT, 113                                |
| Derivation of simple types, 117           | DWORD, 112                             |
| elementary, 112                           |                                        |
| · · · · · · · · · · · · · · · · · · ·     |                                        |
| Elements, syntax, 457                     | E                                      |
| Enumeration, 121                          | Editor.                                |
| Enumerators, 121                          | Editor                                 |
| Explicit conversions, 176                 | Example for program, 85                |
| Implicit conversions, 174                 | External, 77                           |
| Inheritance, 132                          | Internal, 31                           |
| Initialization, 137                       | Operation, 85                          |
| Numeric, 112                              | ST editor, 31                          |
| STRING, 113                               | Toolbar, 53                            |
| STRUCT, 122                               | Elementary data types                  |
| Structure, 122                            | Overview, 112                          |
| Syntax, 457                               | Enumeration                            |
| Technology object, 130                    | Defining, 121                          |
| Time, 112                                 | Example, 122                           |
|                                           |                                        |

| Enumeration data types, 121 Enumerators, 121 Error FB or FC call, 201 Error messages Declaration errors in data type declarations, 482                                                                                                    | Floating-point number Data types, 112 Description, 106 Notation, 106 FollowingAxis, 131 FollowingObjectType, 131                                                                                                    |
|----------------------------------------------------------------------------------------------------|----------------------------------------------------------------------------------------------------|
| Declaration errors in POU, 479 Declaration errors in variable declarations, 483 Error when linking a source file, 491 Errors in expression, 486 Errors while loading the interface of another UNIT or technology package, 492 File access errors, 478 Implementation restrictions, 494 Information, 502 Scanner errors, 479 Syntax errors, errors in expression, 490 Warnings, 496 | FOR statement Description, 165 Formatting characters, 413 Forward declaration, 364 Function, 179 Call, 195 Call path, 388 definition, 179 Error sources during a call, 201 Example, 201 In/out parameter, 188 Input parameters, 188                                                                               |
| Example, complete FBs and FCs, 201 Rotate bit in output byte, 82 ST source file (template), 504 User-defined data types, 124                                                                                                    | Local variables, 189 Output parameters, 189 Source file section, 253, 260 Structure, 179 Syntax, 179 Function block, 170                                                                                                    |
| Using data types of TOs, 132 EXIT statement Description, 169                                                                                                    | Function block, 179<br>Call path, 388<br>Call, syntax, 198                                                                                                    |
| Explicit data type conversions, 176  Exponent Description, 106  Exponentiation, 154  Export ST source file, 75  EXPRESSION Description, 257 Syntax, 207  Expressions Arithmetic, 153 Logic, 160 Relational expressions, 156, 160 Rules for formulation, 151, 160  ExternalEncoderType, 131                                                                                         | Calling, 196 definition, 180, 181 Difference to the FC, 201 Error sources during a call, 201 Example, 201 In/out parameter, 188 Input parameters, 188 Instances, 196 Local variables, 189 Names, 196 object-oriented, syntax, 181 Output parameters, 189 Source file section, 254 Structure, 180, 181 Syntax, 180 |
|                                                                                                    | Function block with methods<br>Syntax, 181                                                                                                    |
| F                                                                                                    |                                                                                                    |
| FB, 179 FB/FC variables Definition, 278 Variable model, 272 FC, 179 File See Source file, 108                                                                                                    | G Global device user variables Defining, 284 Variable model, 272 GOTO statement Description, 173 Use, 367                                                                                                    |

|                                          | Syntax, 192, 220                  |
|------------------------------------------|-----------------------------------|
| Н                                        | Input parameters                  |
| Hardwara                                 | Access in the function block, 199 |
| Hardware                                 | Function, 188                     |
| Setting up, 83                           | Function block, 188               |
| Hiding validity ranges, 336              | Method, 218                       |
| HMI_Export, 357                          | Transfer, 192, 220                |
|                                          | Instance declaration of a class   |
| 1                                        | Syntax, 223, 224                  |
| 1                                        | Instance declaration of FB        |
| I/O variable                             | Syntax, 196, 197                  |
| Availability, 318                        | INT, 112                          |
| Creating, 315, 330                       | INT#MAX, 114                      |
| Direct access, 307, 311                  | INT#MIN, 114                      |
| Process image, 307, 312                  | Integer                           |
| Process image of the BackgroundTask, 322 | Data types, 112                   |
| Rules, 314                               | Description, 105                  |
| Status, 318                              | Notation, 105                     |
| Update, 309                              | Integer number                    |
| Variable model, 272                      | See Integer, 105                  |
| Identifier                               | Interface                         |
| Predefined, 415                          | Source file section, 248          |
| Reserved for ST, 103, 417                | Interface, object-oriented        |
| Rules for formulating, 95                | Source file section, 261          |
| Rules for SIMOTION devices, 361          | Syntax, 236                       |
| Syntax, 95                               |                                   |
| Identifiers                              |                                   |
| Syntax, 426                              | J                                 |
| IF statement                             | lump label 267                    |
| Description, 160                         | Jump label, 367                   |
| Implementation                           | Jump labels                       |
| Source file section, 250                 | Syntax, 453 Jump statement, 367   |
| Implicit data type conversions, 174      | Jump statement, 307               |
| Import                                   |                                   |
| ST source file, 76                       | K                                 |
| In/out assignment                        | K                                 |
| Syntax, 194, 220, 221                    | Key combination                   |
| In/out parameter                         | Script editor, 57                 |
| Function, 188                            | ST editor, 57                     |
| Function block, 188                      | Keyboard shortcuts, 57            |
| Method, 218                              | Know-how protection               |
| Transfer, 193, 220                       | Libraries, 334                    |
| Inheritance                              | Source files, 73                  |
| For technology objects, 132              |                                   |
| when declaring public/using, 271         |                                   |
| Initialization                           | L                                 |
| Data types, 137                          | LABEL declaration, 367            |
| Syntax, 455                              | Language description              |
| Time of the variable initialization, 291 | Resources, 93, 411, 413           |
| Variables, 137                           | 1163041063, 30, 411, 410          |

Input assignment

| Library, 331<br>Compiling, 333                       | Operating mode Debug mode, 371, 390     |
|------------------------------------------------------|-----------------------------------------|
| Using, 335                                           | Process mode, 370                       |
| Line numbering, 52                                   | Test mode, 370, 386                     |
| Local data stack, 285, 290                           | Operators, 416                          |
| Local variables                                      | Priority, 160                           |
| Variable model, 272                                  | Relational operators, 156               |
| Logic expression; bit-serial expression; expressions | Syntax, 468                             |
| logic; expressions: bit-serial; operators:logic, 158 | Output parameters                       |
| Lower case, 52                                       | Access in the function block, 199       |
| LREAL, 112                                           | Function, 189                           |
| ,                                                    | Function block, 189                     |
|                                                      | Method, 218                             |
| M                                                    | Transfer, 194, 221                      |
|                                                      | OutputCamType, 131                      |
| MeasuringInputType, 131                              | OVERLAP, 127                            |
| Memory requirement, 285, 290                         | • · = · · • · · · · · · · · · · · · · · |
| Method                                               |                                         |
| definition, 182, 214                                 | Р                                       |
| In/out parameter, 218                                | -                                       |
| Input parameters, 218                                | Parameter                               |
| Local variables, 218                                 | Access times, 195                       |
| Output parameters, 218                               | Block (syntax), 185, 217                |
| Structure, 182, 214                                  | Declaration, 183, 216                   |
| Syntax, 182, 214                                     | Declaration, general, 135               |
| MOD, 154                                             | Function and function block, 183, 216   |
| Monitoring variables                                 | Transfer (in/out parameter), 193        |
| Variable status, 381                                 | Transfer (input parameter), 192         |
| Multi-element variables, 148, 149                    | Transfer (output parameter), 194        |
|                                                      | Transfer (principle), 192               |
| M                                                    | Parameter blocks                        |
| N                                                    | Syntax, 450                             |
| Names, 95                                            | Parameters                              |
| Namespace                                            | Transfer (in/out parameter), 220        |
| Predefined, 341                                      | Transfer (input parameter), 220         |
| User-defined, 340                                    | Transfer (output parameter), 221        |
| New                                                  | PosAxis, 131                            |
| I/O variable, 315, 330                               | Pragma                                  |
| Number systems                                       | Attribute, 356                          |
| Notation, 106                                        | Preprocessor statement, 352             |
| Numbers                                              | Preprocessor, (See preprocessor)        |
| Data types for numbers, 111                          | Activating, 62, 66                      |
| Description, 105                                     | Controlling, 351                        |
| Notation, 105                                        | Preprocessor statement, 352             |
| Numeric data types, 112                              | Using, 62, 66                           |
|                                                      | Warning class, 71                       |
|                                                      | Preprocessor statement                  |
| 0                                                    | Example, 356                            |
| Opening                                              | Printing                                |
| Opening ST source file 20                            | ST source file, 77                      |
| ST source file, 29<br>Operands                       | Process image<br>Cyclic tasks, 312      |
| Syntax, 465                                          | principle and use, 307, 320             |
| Oyinax, 400                                          | principle and use, sur, szu             |

| Properties, 308, 309, 310, 311<br>Rules for I/O variables, 314<br>Symbolic access, 328 | REPEAT statement Description, 168 Repetition statements and jump statements |
|----------------------------------------------------------------------------------------|-----------------------------------------------------------------------------|
| Update, 309                                                                            | Syntax, 474                                                                 |
| Process image of the BackgroundTask, 307                                               | Reserved identifiers, 97, 417                                               |
| Process image of the cyclic tasks, 307                                                 | RETAIN, 136, 277                                                            |
| Process mode, 370                                                                      | Retentive variables                                                         |
| Program                                                                                | Definition, 277                                                             |
| Assigning tasks, 89                                                                    | Variable model, 272                                                         |
| Call path, 388                                                                         | RETURN statement                                                            |
| Compiling, 86                                                                          | Description, 170                                                            |
| Connecting to target system, 90                                                        | Rules                                                                       |
| Creating (example), 85                                                                 | Formatted, 411, 426                                                         |
| Download, 91                                                                           | Semantics, 94                                                               |
| Executing, 88, 92                                                                      | Unformatted, 412, 426                                                       |
| Locating errors, 369                                                                   | RUN                                                                         |
| Source file section, 256                                                               | Effect on variable initialization, 291                                      |
| starting, 88, 92                                                                       | Effect of Variable limitalization, 201                                      |
| Status (test tool), 384                                                                |                                                                             |
| Testing, 369                                                                           | S                                                                           |
| Program organization units                                                             | CCOLIT Worldbands > Con Worldbands 22                                       |
| Source file section, 252                                                               | SCOUT Workbench > See Workbench, 23                                         |
| Syntax, 438                                                                            | sections                                                                    |
| Program run, 382                                                                       | Syntax, 436                                                                 |
| Toolbar, 384                                                                           | Separators, 413                                                             |
| Program section                                                                        | Sequential program execution                                                |
| See Source file section, 247                                                           | Effect on I/O access, 307, 311                                              |
| Program structure, 347                                                                 | Effect on variable initialization, 291                                      |
| Program structuring, 160                                                               | setting                                                                     |
| program variables                                                                      | Compiler, 61                                                                |
| Definition, 278                                                                        | Shortcuts, 57                                                               |
| In the data model, 277                                                                 | SIMOTION device                                                             |
| Variable model, 272                                                                    | Rules for identifiers, 361                                                  |
| Programming environment, 23                                                            | Settings, 363                                                               |
| Project                                                                                | Simple data types                                                           |
| Opening, 82                                                                            | Derivation, 117                                                             |
| Project comparison                                                                     | Single-element variables, 145                                               |
| Overview, 409                                                                          | SINT, 112                                                                   |
|                                                                                        | SINT#MAX, 114                                                               |
| Prototype                                                                              | SINT#MIN, 114                                                               |
| Program organization unit, 364 Prototypes, 268                                         | Source file                                                                 |
| Tiolotypes, 200                                                                        | Structure, 108                                                              |
|                                                                                        | Source file section, 247                                                    |
| В                                                                                      | Class, 258                                                                  |
| R                                                                                      | Data type declaration, 264                                                  |
| REAL, 112                                                                              | Declaration section; declaration section:source                             |
| Real number                                                                            | file section, 262                                                           |
| See Floating-point number, 106                                                         | Function, 253, 260                                                          |
| Reference, 130                                                                         | Function block, 254                                                         |
| Reference data, 343                                                                    | Implementation, 250                                                         |
| References, 4                                                                          | Interface, 248                                                              |
| Relational expressions, 156                                                            | Object-oriented interface, 261                                              |
|                                                                                        | Program, 256                                                                |

| Program organization unit, 252<br>Statement, 110<br>Statement section, 263<br>Unit statement, 268 | System variables<br>Inheritance, 132<br>Variable model, 272 |
|---------------------------------------------------------------------------------------------------|-------------------------------------------------------------|
| Variable declaration, 265                                                                         | <u>_</u>                                                    |
| ST compiler. See Compiler, 60                                                                     | Т                                                           |
| ST editor, 31                                                                                     | T#MAX, 114                                                  |
| Pairs of brackets, 52                                                                             | T#MIN, 114                                                  |
| ST source file                                                                                    | Target variable, 143                                        |
| exporting, 75                                                                                     | Task                                                        |
| Importing, 76                                                                                     | Assigning programs, 89                                      |
| Opening, 29                                                                                       | Effect on variable initialization, 291                      |
| Printing, 77                                                                                      | Technology object                                           |
| See Source file, 108                                                                              | Data type, 130                                              |
| Template (example), 504                                                                           | Inheritance, 132                                            |
| ST source file section                                                                            | TemperatureControllerType, 131                              |
| See Source file section, 247                                                                      | Template                                                    |
| Standard functions, 153                                                                           | ST source file, 504                                         |
| Statement                                                                                         | Terminals, 94                                               |
| Source file section, 110, 263                                                                     | Test mode, 370, 386                                         |
| Statement section                                                                                 | Testing a program, 369                                      |
| Syntax, 462                                                                                       | TIME, 113                                                   |
| Status                                                                                            | Time types                                                  |
| I/O variable, 318                                                                                 | Conversions, 174                                            |
| Program (test tool), 384                                                                          | Functions, 153                                              |
| STOP to RUN                                                                                       | Overview, 112                                               |
| Effect on variable initialization, 291                                                            | TIME#MAX, 114                                               |
| STRING, 113                                                                                       | TIME#MIN, 114                                               |
| Assignment, 145                                                                                   | TIME_OF_DAY, 113                                            |
| Edit, 146                                                                                         | TIME_OF_DAY#MAX, 114                                        |
| Element, 145                                                                                      | TIME_OF_DAY#MIN, 114                                        |
| Syntax diagram, 113                                                                               | TO#NIL, 131                                                 |
| STRUCT, 123                                                                                       | TOD, 113                                                    |
| STRUCT OVERLAP, 127                                                                               | TOD#MAX, 114                                                |
| StructAlarmId, 115                                                                                | TOD#MIN, 114                                                |
| STRUCTALARMID#NIL, 115                                                                            | Tool tip, 52                                                |
| StructTaskId, 115                                                                                 | Trace tool, 409                                             |
| STRUCTTASKID#NIL, 115                                                                             | TSI#currentTaskId                                           |
| Structure                                                                                         | Cross-reference list, 344                                   |
| Defining, 122                                                                                     | TSI#dwuser_1                                                |
| Example, 124<br>Structured variables, 148, 149                                                    | Cross-reference list, 344                                   |
| Structured variables, 146, 149 Structures                                                         | TSI#dwuser_2                                                |
|                                                                                                   | Cross-reference list, 344                                   |
| Syntax, 436                                                                                       | TYPE, 116                                                   |
| Symbol Browser, 375<br>Symbolic access to I/O address space                                       | Type conversion functions, 174                              |
| •                                                                                                 | Type declaration, 116                                       |
| Process image, 328<br>Syntax diagram, 93                                                          |                                                             |
| System functions                                                                                  |                                                             |
| Inheritance, 132                                                                                  | U                                                           |
| milemance, 102                                                                                    | UDINT, 112                                                  |
|                                                                                                   | UDINT#MAX, 114                                              |

| UDINT#MIN, 114                                               | Enumerator data type, 148            |
|--------------------------------------------------------------|--------------------------------------|
| UDT                                                          | Function, 189                        |
| See User-defined data type, 115                              | Function block, 189                  |
| UINT, 112                                                    | Hiding validity ranges, 336          |
| UINT#MAX, 114                                                | Identical names, 336                 |
| UINT#MIN, 114                                                | Initialization, 137                  |
| UNION, 127                                                   | Instance declaration of a class, 223 |
| Unit                                                         | Instance declaration of FB, 196      |
| Source file section, 268                                     | Local, 278                           |
| Template (example), 504                                      | Method, 218                          |
| UNIT, 268                                                    | Parameter declaration, 183, 216      |
| Unit constants                                               | Process image, 307, 320              |
| Definition;, 276                                             | Retentive, 277                       |
| Unit variables, 276                                          | Static, 278                          |
| Definition, 275                                              | structured, 149                      |
| Non-retentive, 276                                           | Temporary, 278                       |
| Variable model, 272                                          | timing of initialization, 291        |
| Upper case, 52                                               | Unit variable, 276                   |
| USELIB, 248, 340                                             | Validity, 272                        |
|                                                              | Watch tables, 379                    |
| USEPACKAGE, 248, 340                                         | Watch tables, 379                    |
| User-defined data type                                       |                                      |
| Syntax, 116                                                  | 14/                                  |
| USES, 249, 251, 270                                          | W                                    |
| USINT, 112                                                   | WAITFORCONDITION statement           |
| USINT#MAX, 114                                               | Description, 171                     |
| USINT#MIN, 114                                               | Example, 173                         |
|                                                              | Warning class, 71, 352               |
| .,                                                           | Watch tables, 379                    |
| V                                                            | WHILE statement                      |
| Value assignments                                            | Description, 167                     |
| Description, 143                                             | WORD, 112                            |
| Syntax, 463                                                  | Workbench                            |
| VAR, 135, 281, 282                                           | Elements, 25                         |
| VAR CONSTANT, 136, 142                                       | Programming environment, 23          |
| VAR RETAIN, 136, 283                                         | r rogramming environment, 20         |
| VAR_GLOBAL, 135, 276                                         |                                      |
| VAR_GLOBAL CONSTANT, 136, 142                                |                                      |
| VAR_GLOBAL CONSTANT, 130, 142<br>VAR_GLOBAL RETAIN, 136, 277 |                                      |
|                                                              |                                      |
| VAR_IN_OUT, 136, 185, 186, 187, 217                          |                                      |
| VAR_INPUT, 136, 185, 186, 187, 217                           |                                      |
| VAR_OUTPUT, 136, 185, 186, 187, 217                          |                                      |
| VAR_TEMP, 136, 282                                           |                                      |
| Variable blocks                                              |                                      |
| Syntax, 448                                                  |                                      |
| Variable status                                              |                                      |
| Monitoring variables, 381                                    |                                      |
| Variables, 134                                               |                                      |
| ARRAY, 148, 149                                              |                                      |
| Battery-backed, 277                                          |                                      |
| Declaration, 135                                             |                                      |
| Declaration (source file section), 265                       |                                      |
| elementary, 145                                              |                                      |